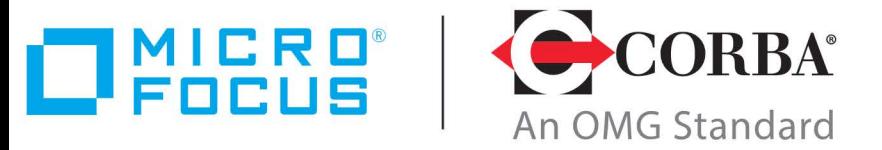

## **Discover the Future of CORBA**

# [Micro Foc](http://www.microfocus.com)us VisiBroker 8.5.8

VisiBroker for Java Developer's Guide

Micro Focus The Lawn 22-30 Old Bath Road Newbury, Berkshire RG14 1QN UK <http://www.microfocus.com>

© Copyright 2009-2022 Micro Focus or one of its affiliates.

MICRO FOCUS, the Micro Focus logo and VisiBroker are trademarks or registered trademarks of Micro Focus or one of its affiliates.

All other marks are the property of their respective owners.

2022-10-20

## **Contents**

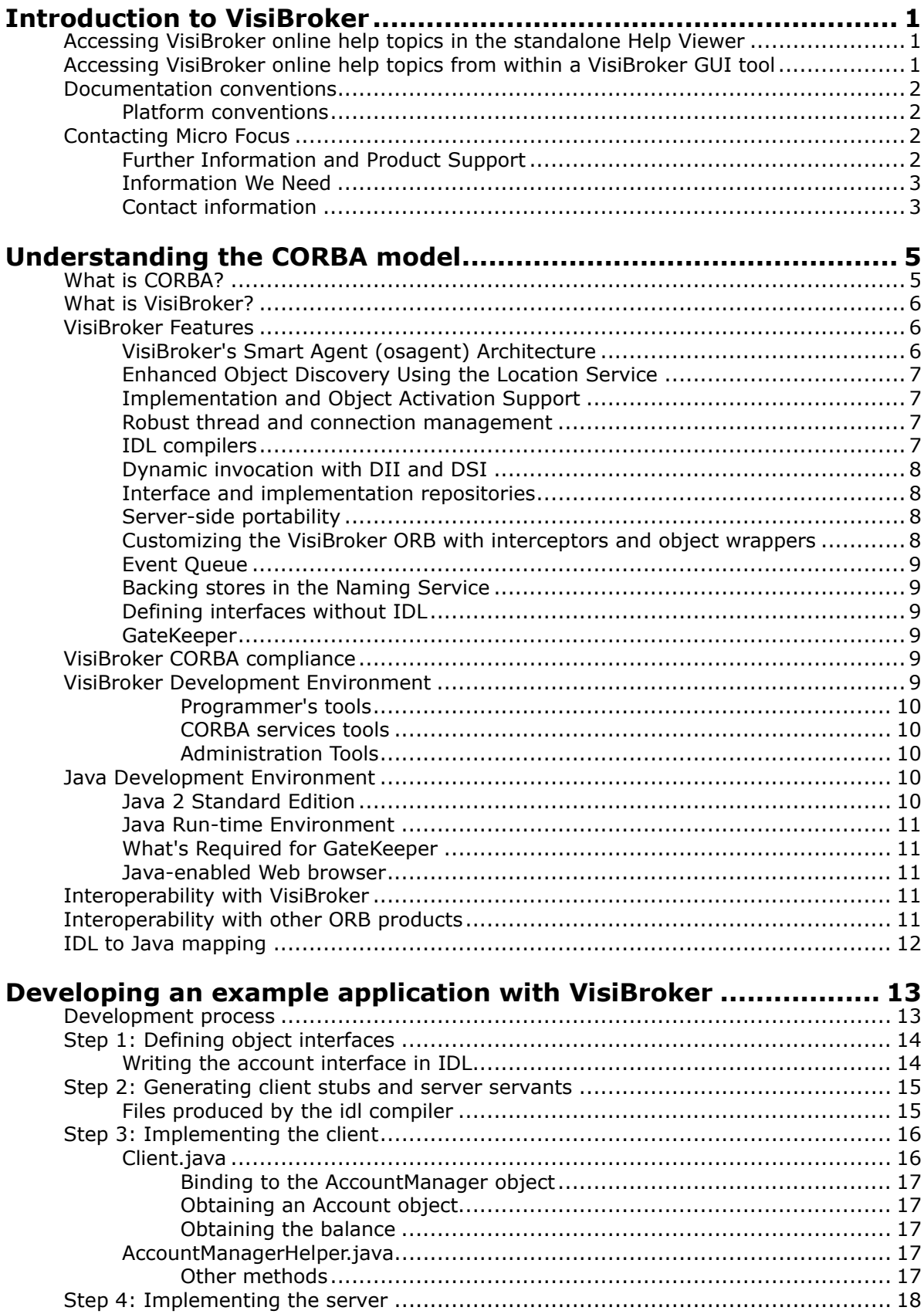

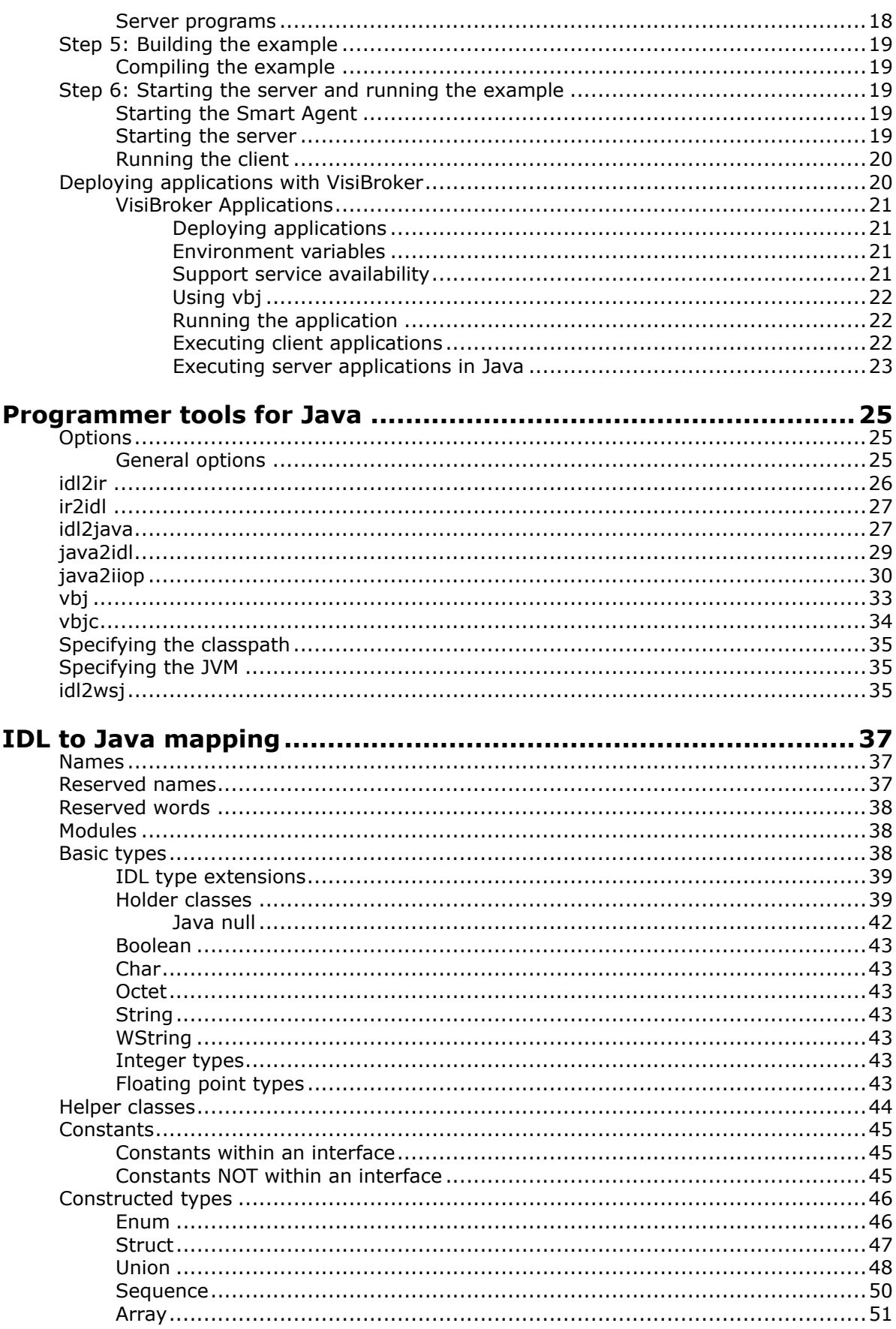

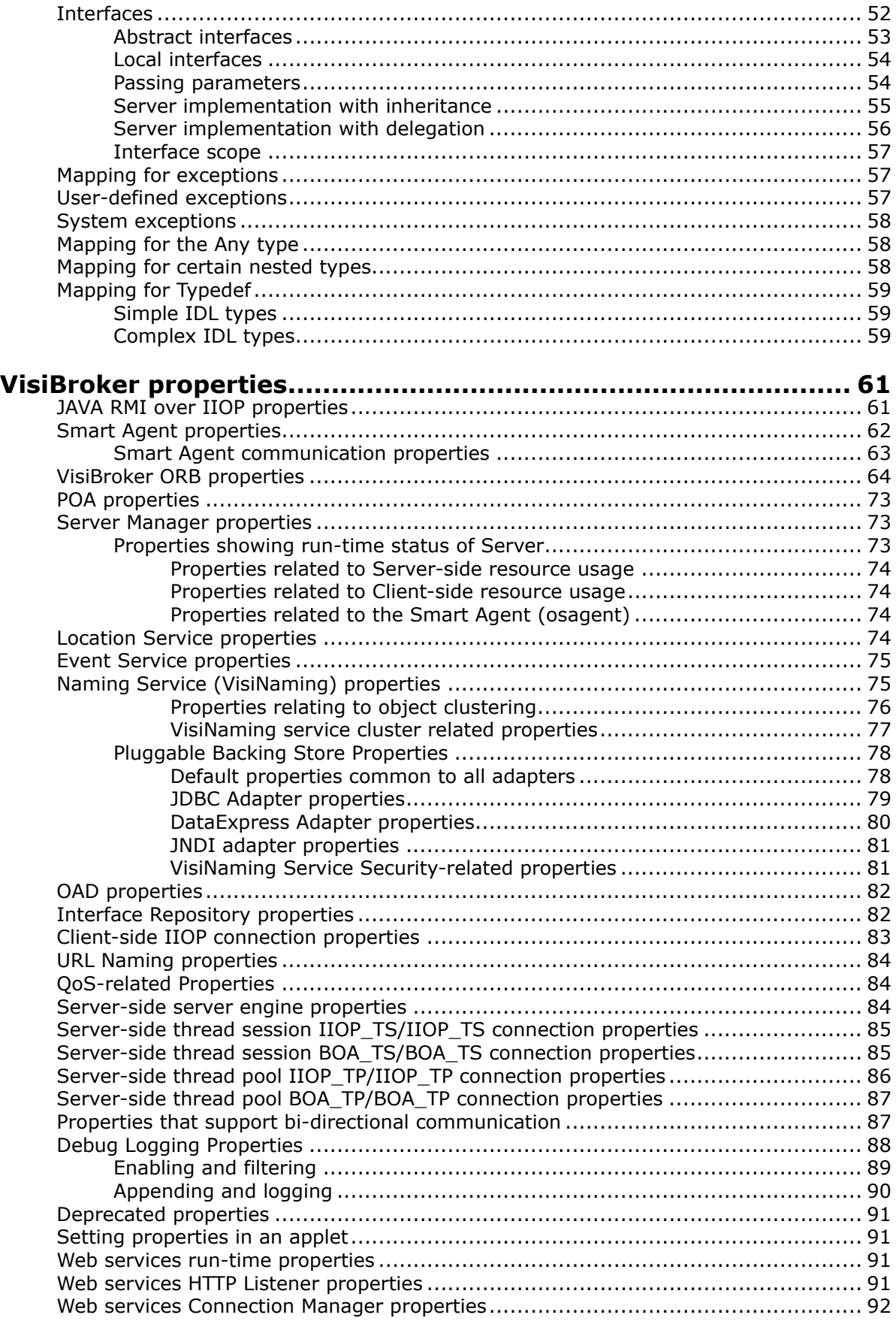

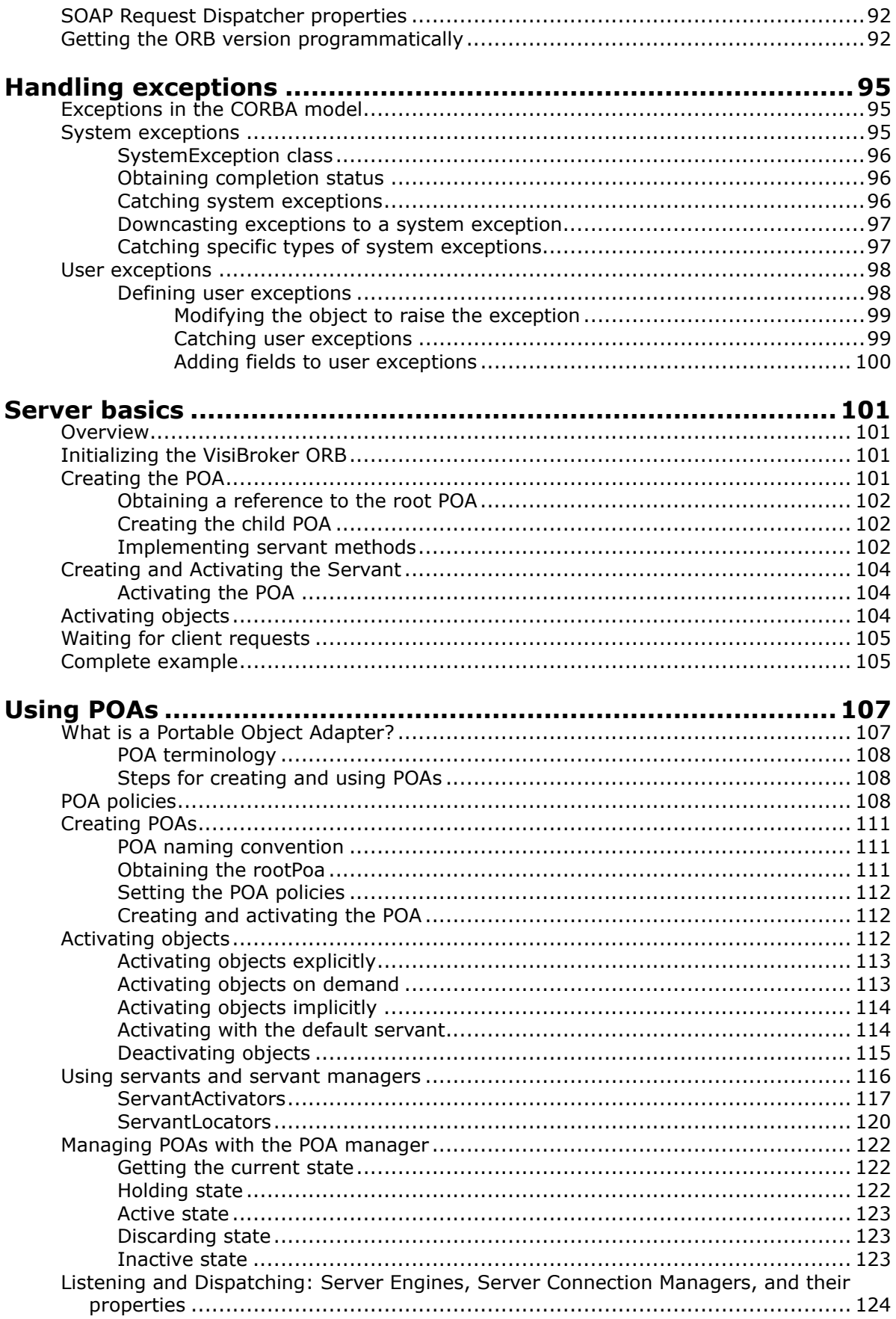

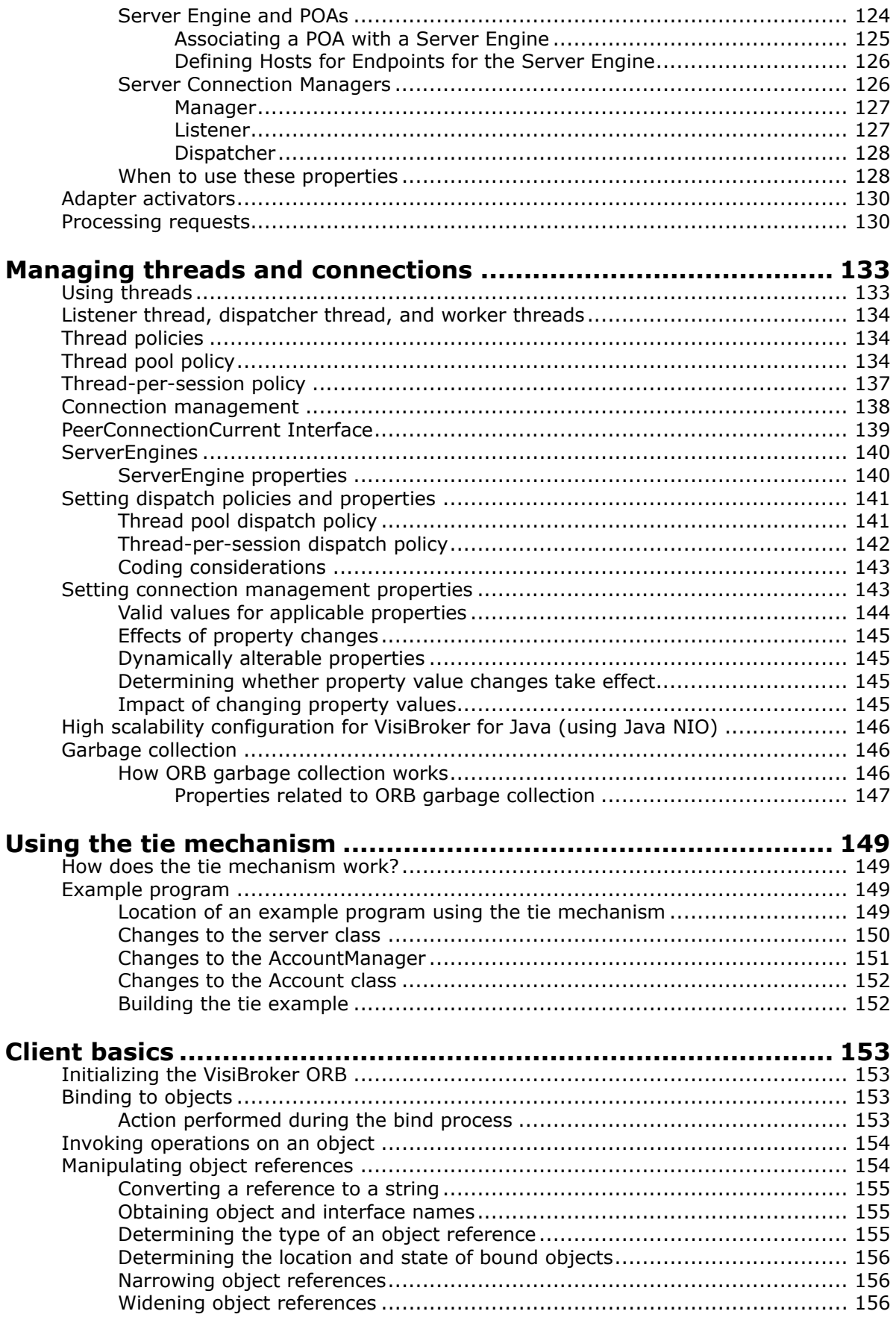

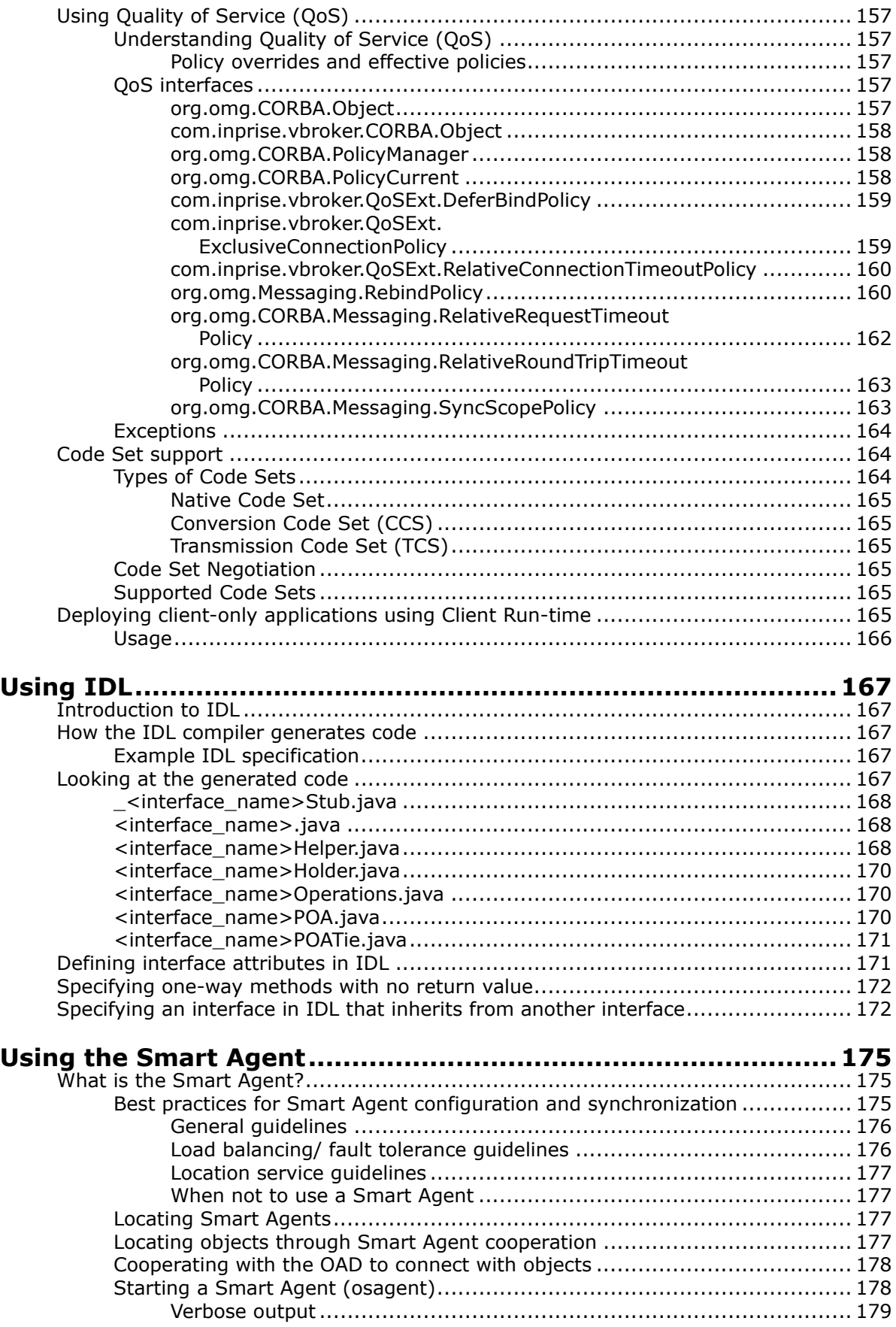

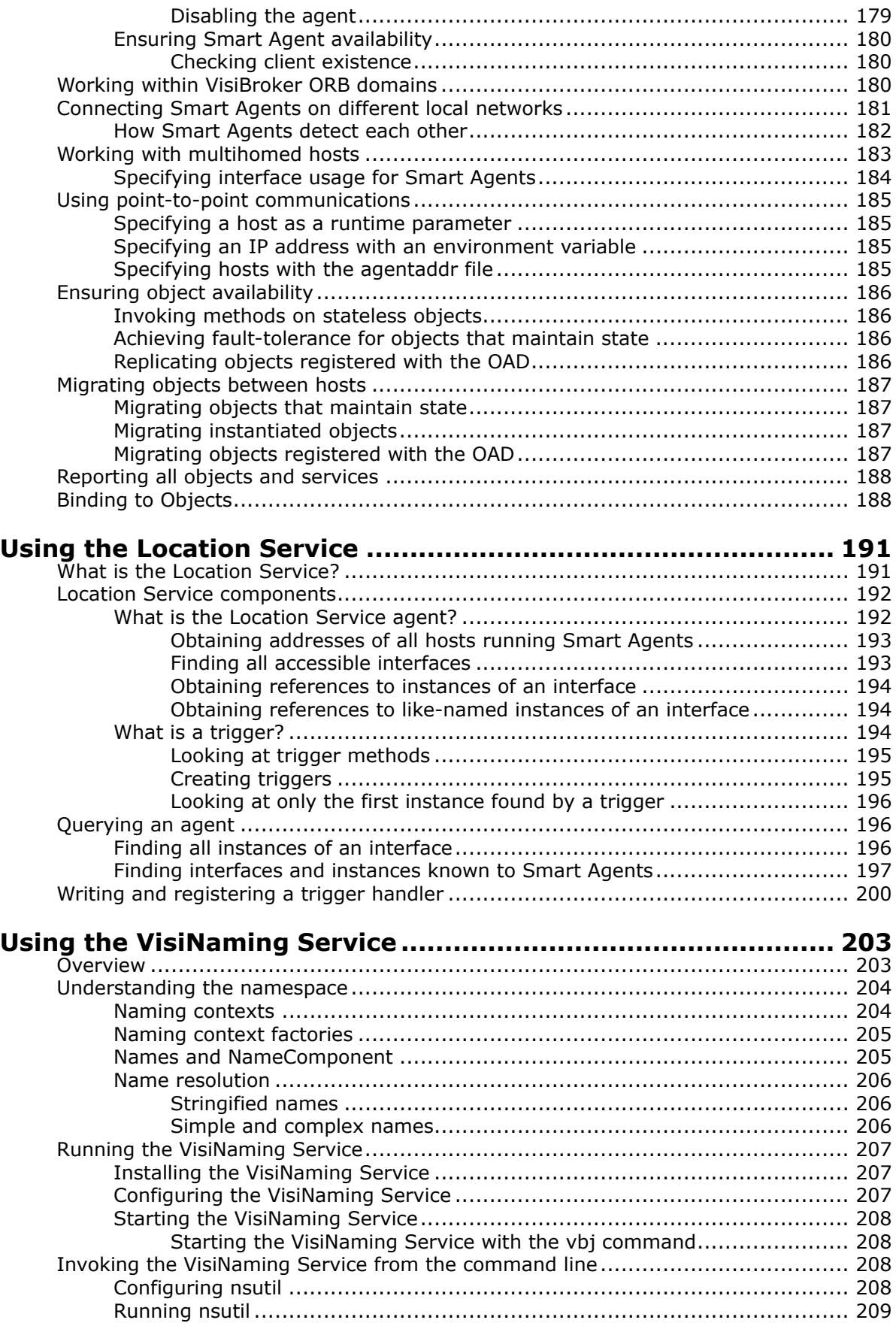

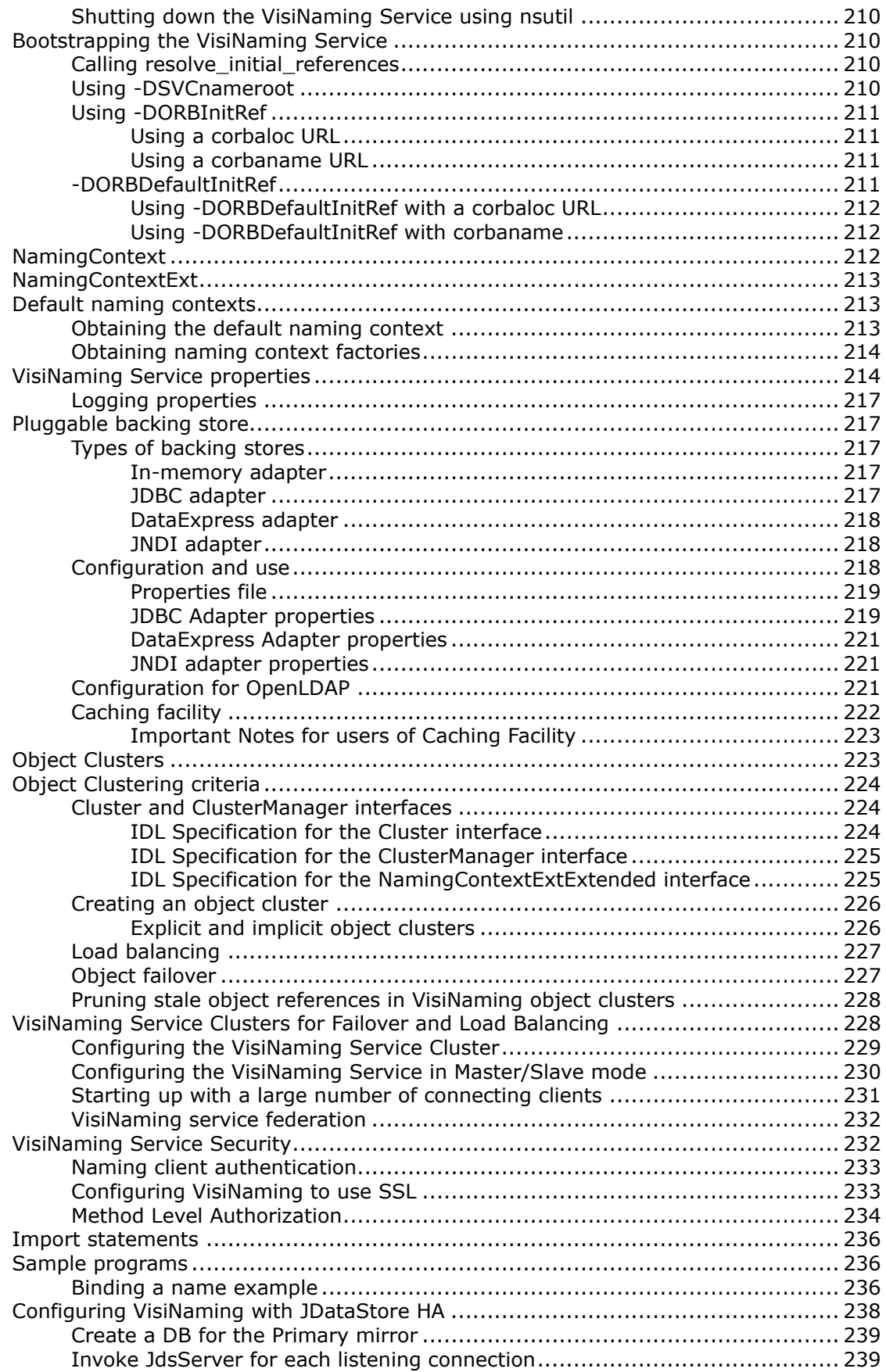

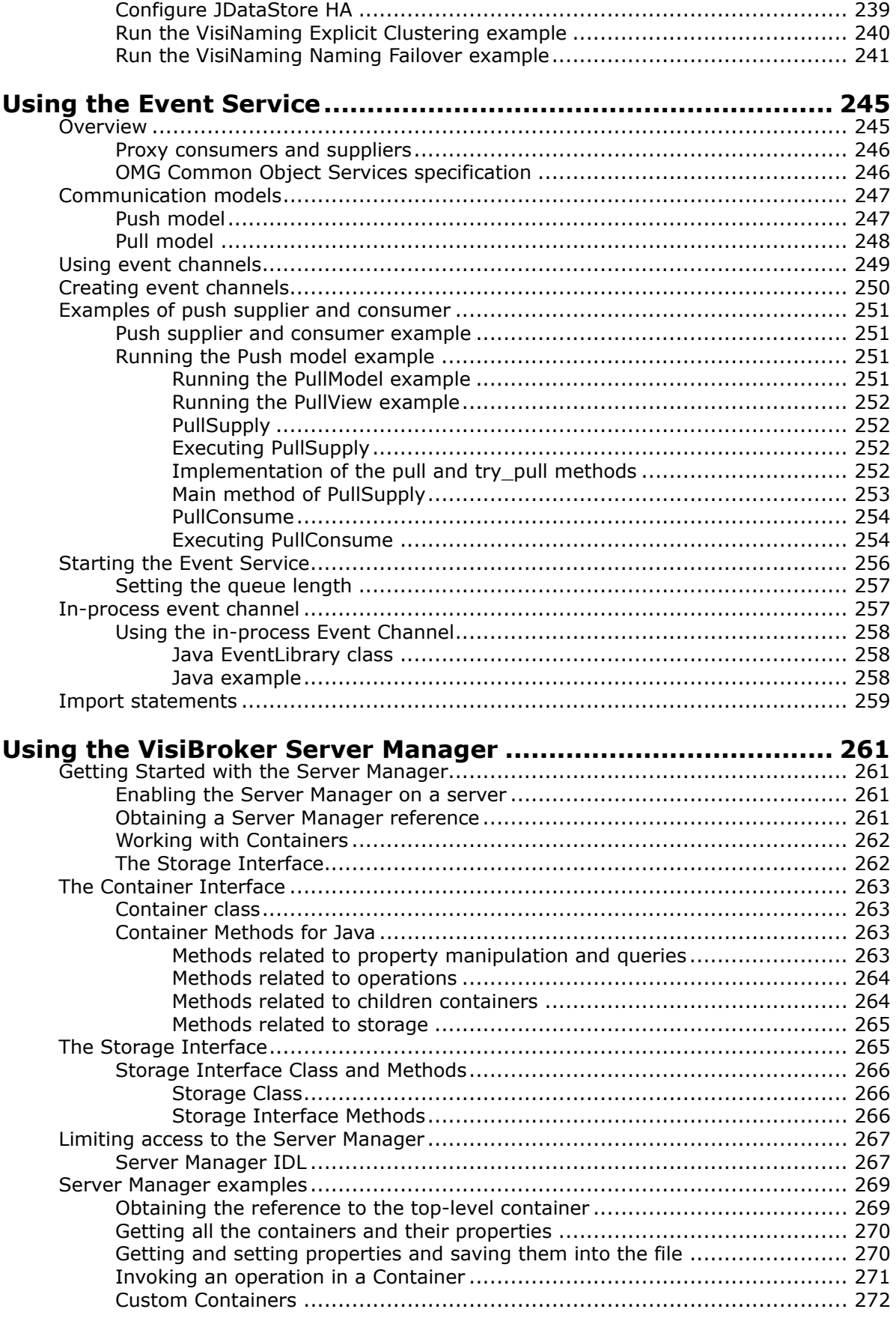

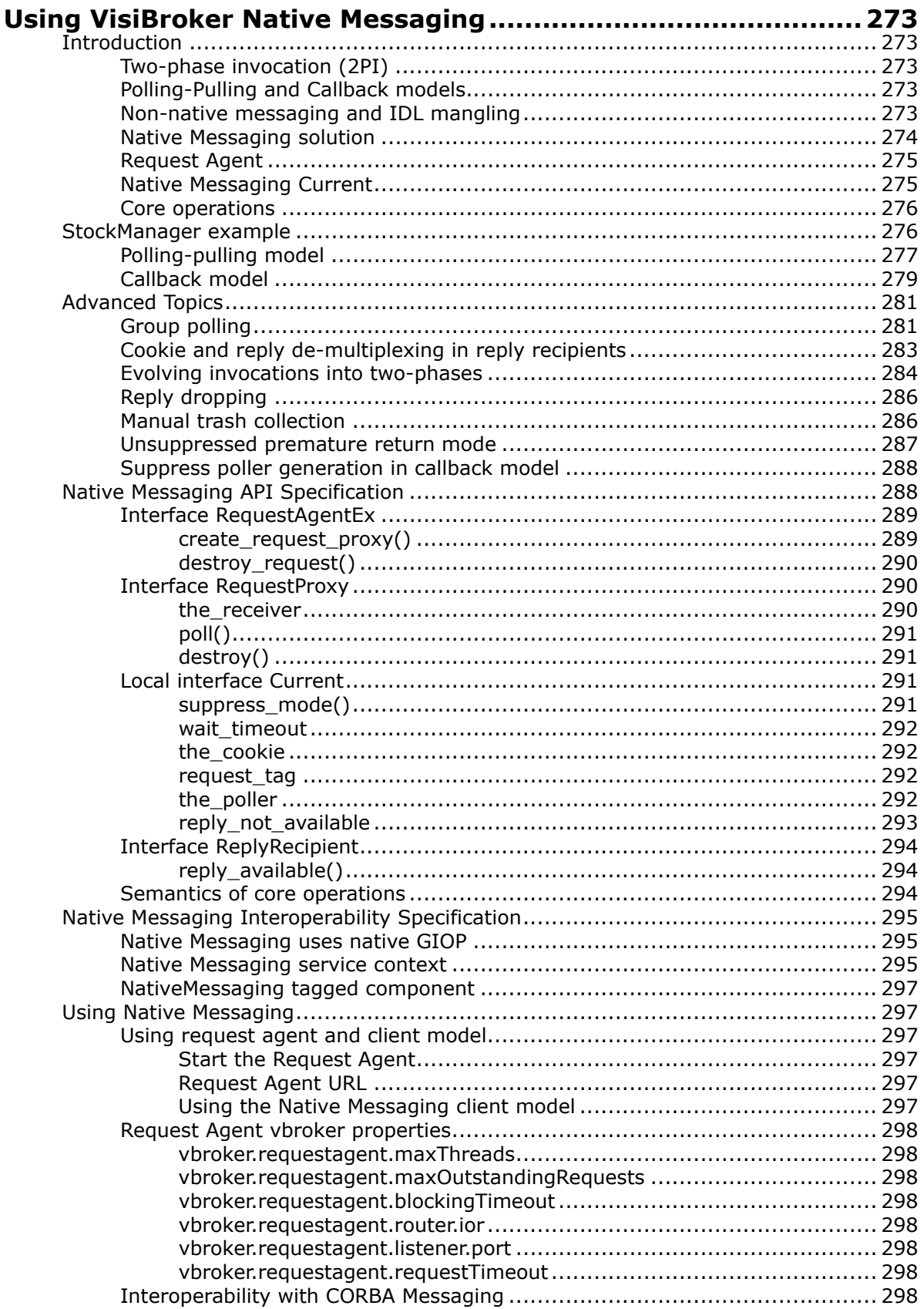

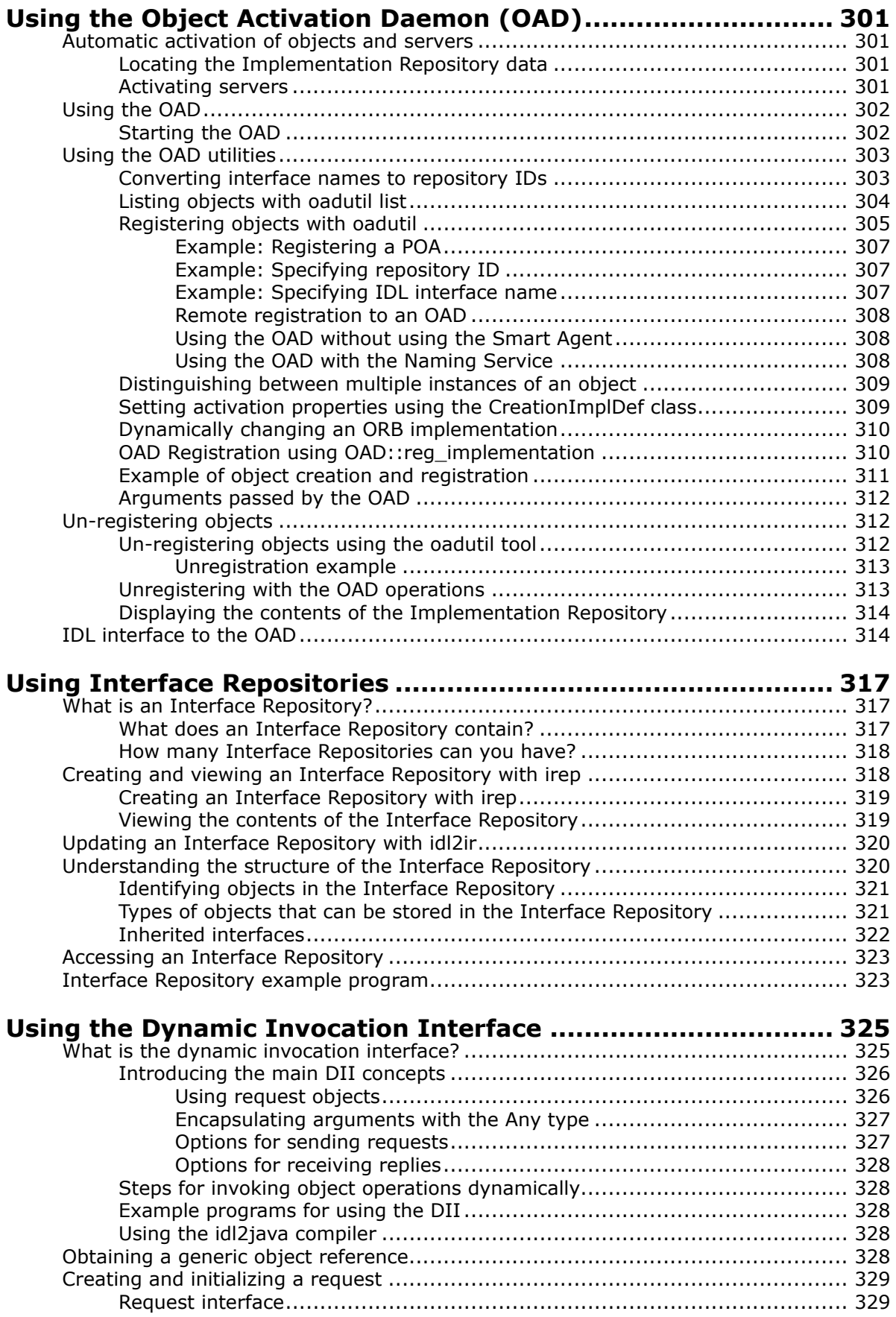

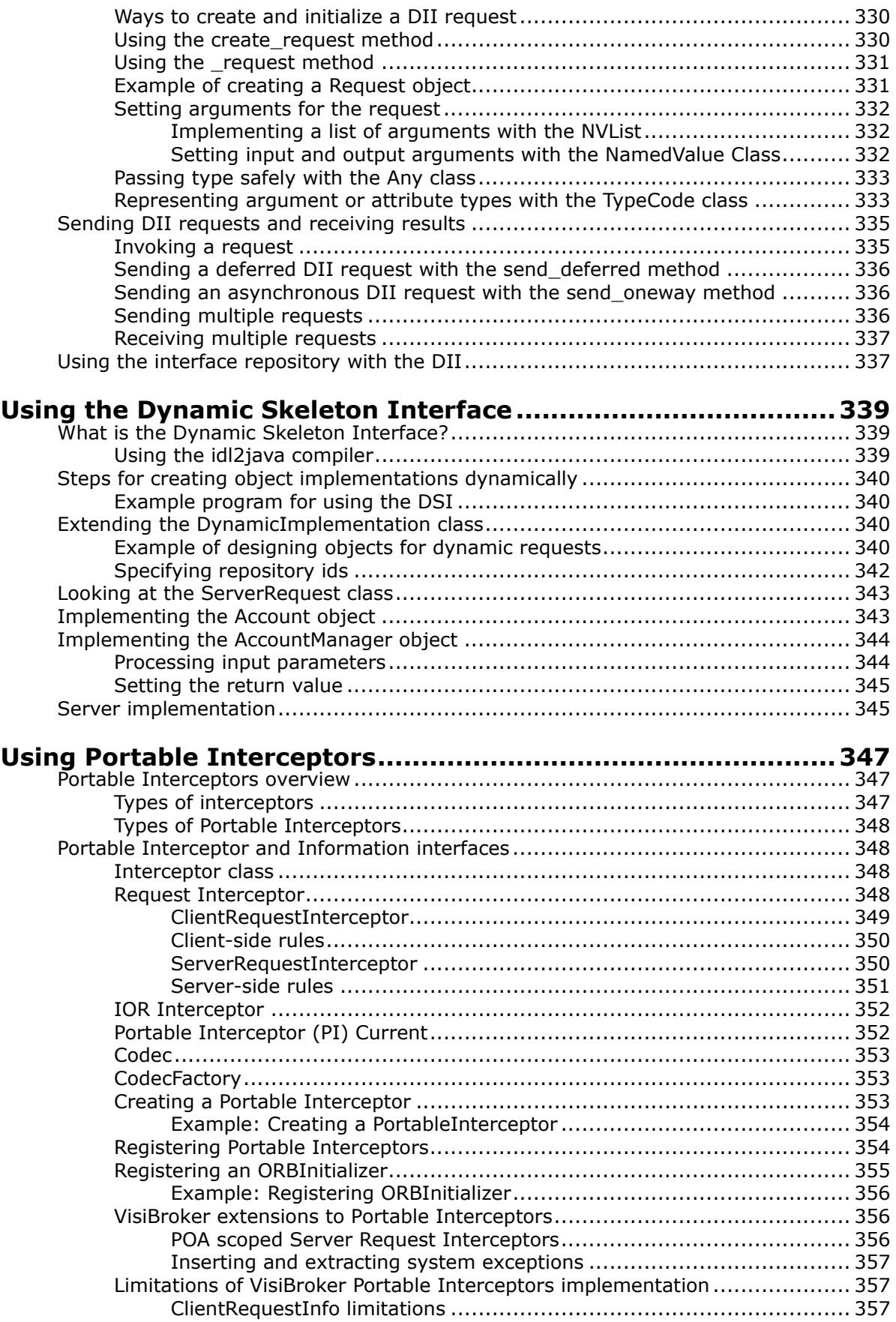

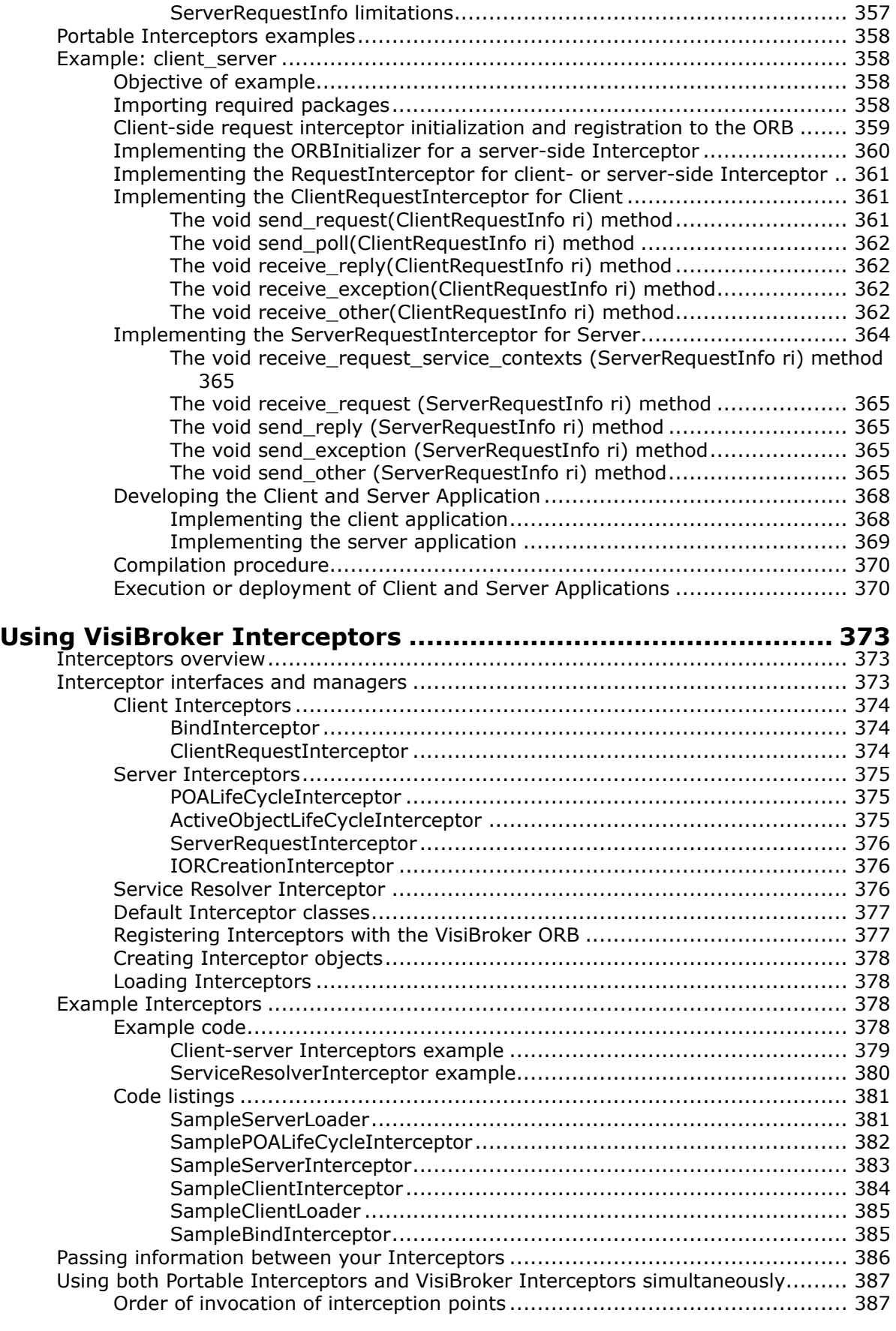

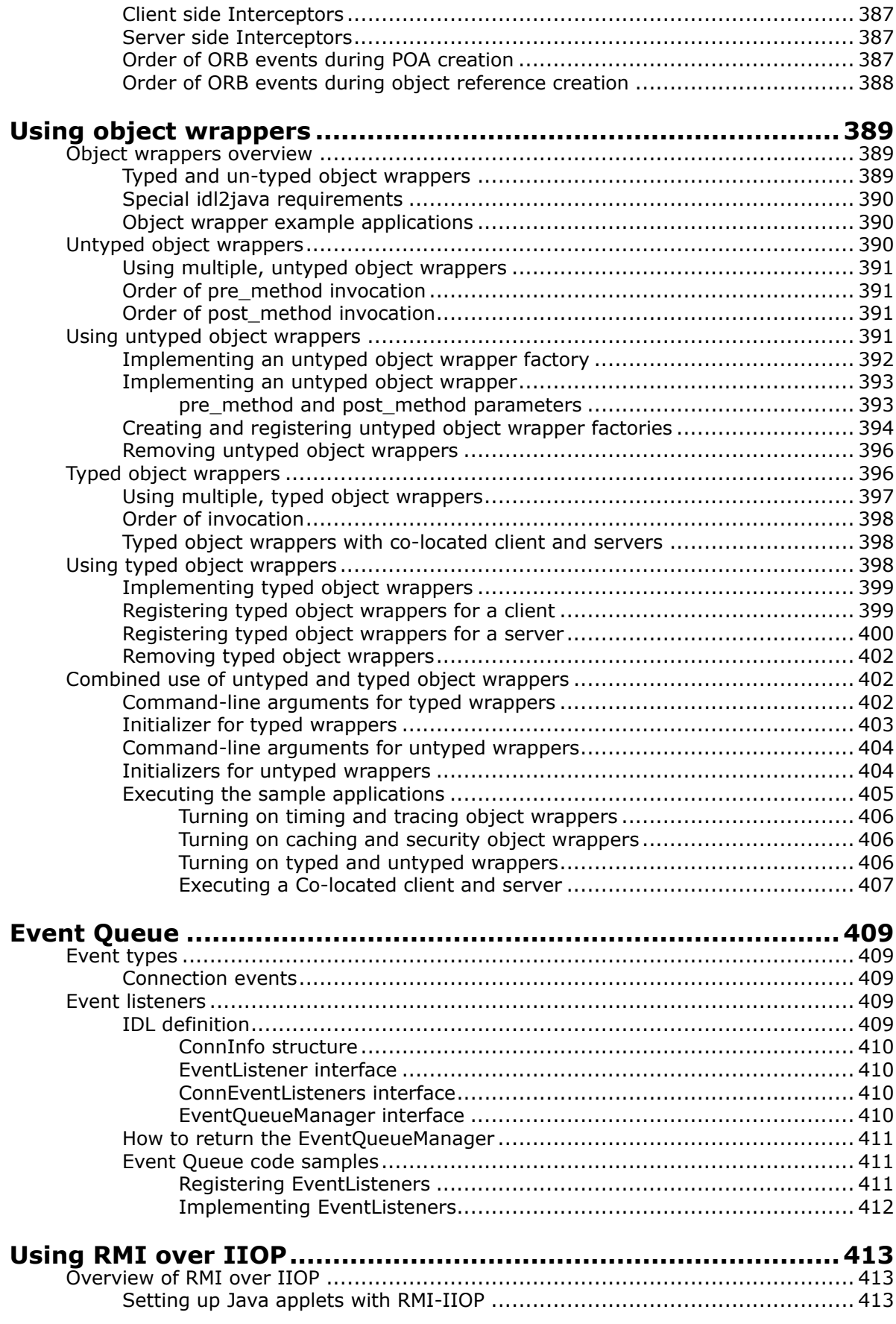

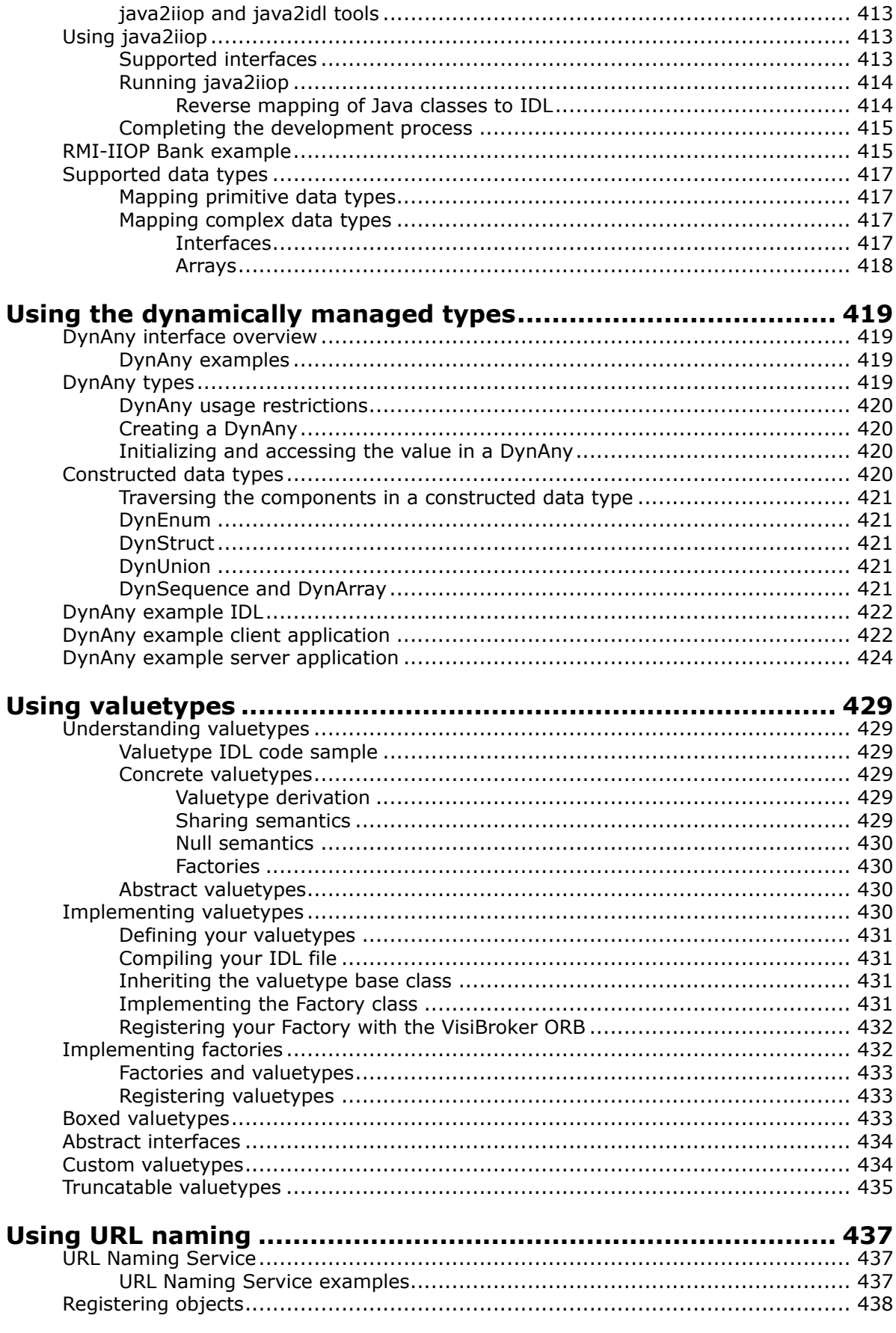

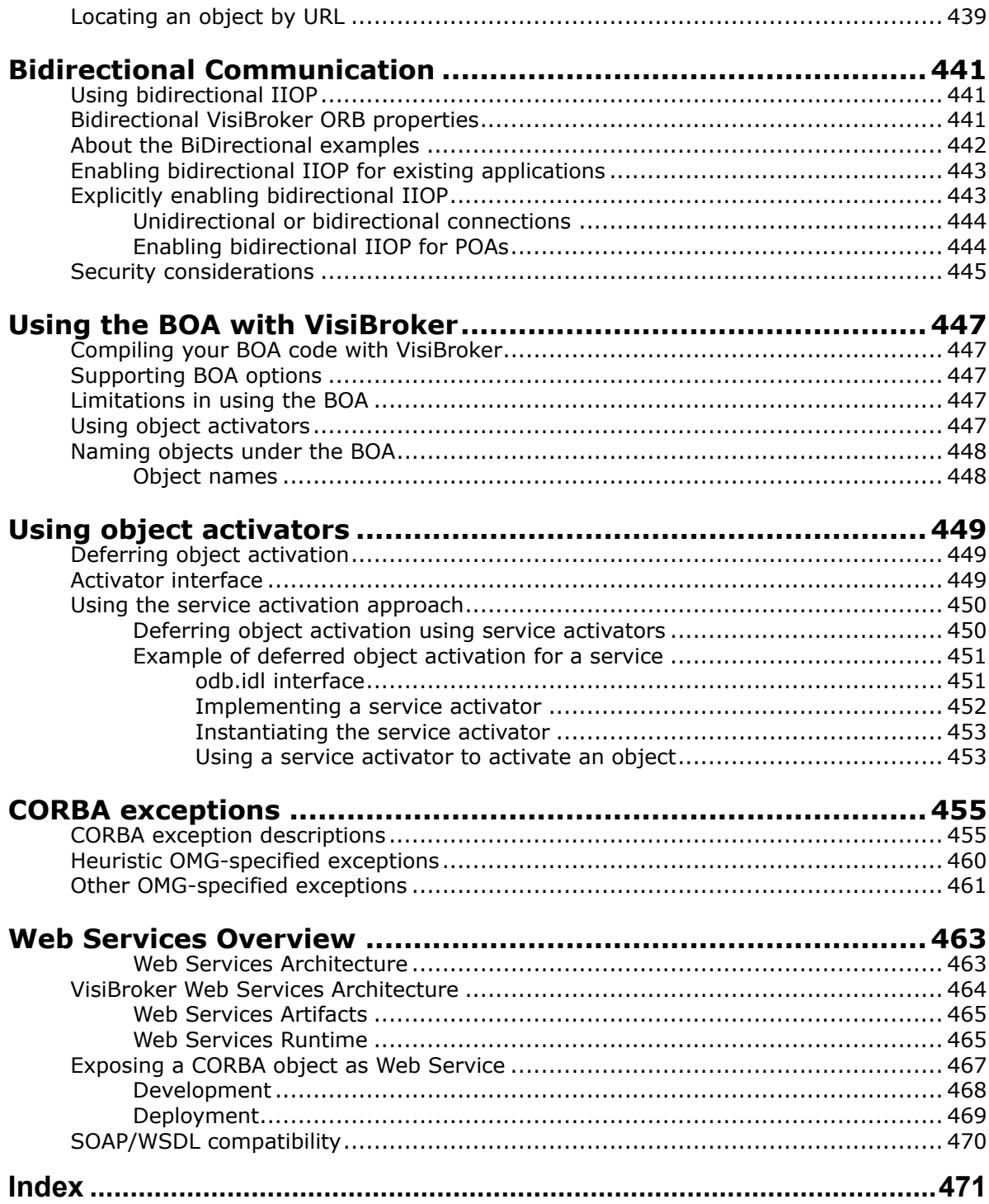

## <span id="page-18-0"></span>**Introduction to VisiBroker**

VisiBroker is a set of services and tools that enable you to build, deploy, and manage distributed enterprise applications in your corporate environment.

## <span id="page-18-1"></span>**Accessing VisiBroker online help topics in the standalone Help Viewer**

To access the online help through the standalone Help Viewer on a machine where the product is installed, use one of the following methods:

**Windows**

- Choose Start|Programs|VisiBroker|Help Topics
- or, open the Command Prompt and go to the product installation \bin directory, then type the following command:

help

#### **UNIX**

Open a command shell and go to the product installation /bin directory, then enter the command:

help

**Tip**

During installation on UNIX systems, the default is to not include an entry for bin in your PATH. If you did not choose the custom install option and modify the default for PATH entry, and you do not have an entry for current directory in your PATH, use ./help to start the help viewer.

## <span id="page-18-2"></span>**Accessing VisiBroker online help topics from within a VisiBroker GUI tool**

To access the online help from within a VisiBroker GUI tool, choose Help > Help Topics.

The Help menu also contains shortcuts to specific documents within the online help. When you select one of these shortcuts, the Help Topics viewer is launched and the item selected from the Help menu is displayed.

## <span id="page-19-0"></span>**Documentation conventions**

The documentation for VisiBroker uses the typefaces and symbols described below to indicate special text:

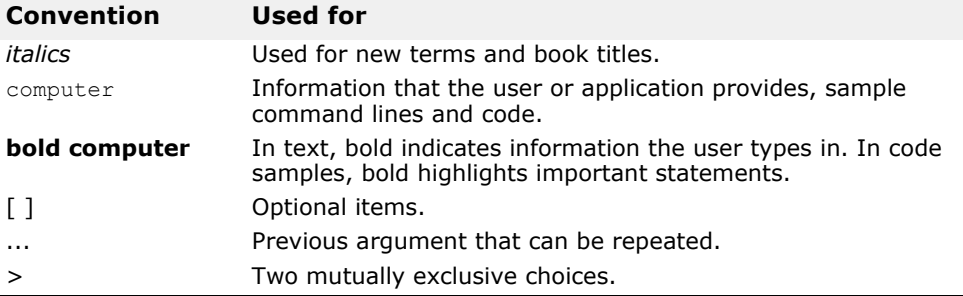

#### <span id="page-19-1"></span>**Platform conventions**

The VisiBroker documentation uses the following symbols to indicate platform-specific information:

**Windows:** All supported Windows platforms.

**UNIX:** UNIX platforms

**Solaris:** Solaris only

**Linux:** Linux only

## <span id="page-19-2"></span>**Contacting Micro Focus**

Our Web site gives up-to-date details of contact numbers and addresses.

## <span id="page-19-3"></span>**Further Information and Product Support**

Additional technical information or advice is available from several sources.

The product support pages contain a considerable amount of additional information, such as:

- The *Product Updates* section of the Micro Focus SupportLine Web site, where you can download fixes and documentation updates.
- The *Examples and Utilities* section of the Micro Focus SupportLine Web site, including demos and additional product documentation.

To connect, enter <http://www.microfocus.com>in your browser to go to the Micro Focus home page, then click *Support*.

**Note** 

Some information may be available only to customers who have maintenance agreements.

If you obtained this product directly from Micro Focus, contact us as described on the Micro Focus Web site, http://www.microfocus.com. If you obtained the product from another source, such as an authorized distributor, contact them for help first. If they are unable to help, contact us.

Also, visit:

- The Micro Focus Community Web site, where you can browse the Knowledge Base, read articles and blogs, find demonstration programs and examples, and discuss this product with other users and Micro Focus specialists.
- The Micro Focus YouTube channel for videos related to your product.

#### <span id="page-20-0"></span>**Information We Need**

However you contact us, please try to include the information below, if you have it. The more information you can give, the better Micro Focus SupportLine can help you. But if you don't know all the answers, or you think some are irrelevant to your problem, please give whatever information you have.

- The name and version number of all products that you think might be causing a problem.
- Your computer make and model.
- Your operating system version number and details of any networking software you are using.
- The amount of memory in your computer.
- The relevant page reference or section in the documentation.
- Your serial number. To find out these numbers, look in the subject line and body of your Electronic Product Delivery Notice email that you received from Micro Focus.

### <span id="page-20-1"></span>**Contact information**

Our Web site gives up-to-date details of contact numbers and addresses.

Additional technical information or advice is available from several sources.

The product support pages contain considerable additional information, including the *Product Updates* section of the Micro Focus SupportLine Web site, where you can download fixes and documentation updates. To connect, enter <http://www.microfocus.com>in your browser to go to the Micro Focus home page, then click *Support*.

If you are a Micro Focus SupportLine customer, please see your SupportLine Handbook for contact information. You can download it from our Web site or order it in printed form from your sales representative. Support from Micro Focus may be available only to customers who have maintenance agreements.

You may want to check these URLs in particular:

- https://www.microfocus.com/products/corba/visibroker/ (VisiBroker trial software)
- <https://supportline.microfocus.com/login.aspx>(Micro Focus support login)
- [h](https://supportline.microfocus.com/productdoc.aspx)ttps://supportline.microfocus.com/productdoc.aspx. (documentation updates and PDFs)

To subscribe to Micro Focus electronic newsletters, use the online form at: <https://software.microfocus.com/en-us/select/email-subscription>

Contacting Micro Focus

## <span id="page-22-0"></span>**Understanding the CORBA model**

This section introduces VisiBroker, which comprises both the VisiBroker for C++ and the VisiBroker for Java ORBs. Both are implementations of the CORBA 3.0 specification. This section describes VisiBroker features and components.

## <span id="page-22-1"></span>**What is CORBA?**

The Common Object Request Broker Architecture (CORBA) allows distributed applications to interoperate (application-to-application communication), regardless of what language they are written in or where these applications reside.

The CORBA specification was adopted by the Object Management Group to address the complexity and high cost of developing distributed object applications. CORBA uses an object-oriented approach for creating software components that can be reused and shared between applications. Each object encapsulates the details of its inner workings by presenting a welldefined interface. Use of these interfaces, themselves written in the standardized Interface Definition Language (IDL) reduces application complexity. The cost of developing applications is reduced, because once an object is implemented and tested, it can be used over and over again.

The role of the Object Request Broker (ORB) is to track and maintain these interfaces, facilitate communication between them, and provide services to applications making use of them. The ORB itself is not a separate process. It is a collection of libraries and network resources that integrates within enduser applications, and allows your client applications to locate and use disparate objects.

The Object Request Broker in the following figure connects a client application with the objects it wants to use. The client program does not need to know whether the object it seeks resides on the same computer or is located on a remote computer somewhere on the network. The client program only needs to know the object's name and understand how to use the object's interface. The ORB takes care of the details of locating the object, routing the request, and returning the result.

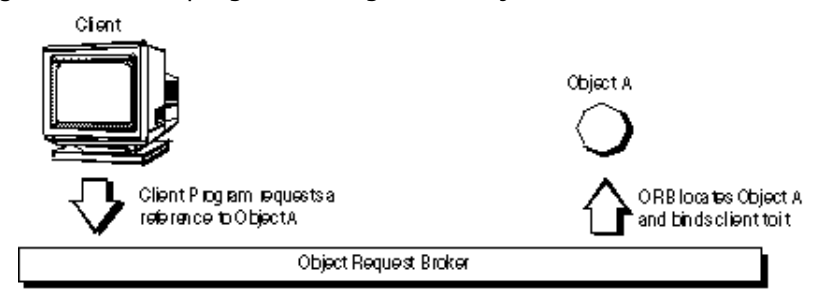

**Figure 1** Client program acting on an object

## <span id="page-23-0"></span>**What is VisiBroker?**

VisiBroker provides a complete CORBA 3.0 ORB run-time and supporting development environment for building, deploying, and managing distributed applications for both C++ and Java that are open, flexible, and interoperable. Objects built with VisiBroker are easily accessed by Webbased applications that communicate using the Internet Inter-ORB Protocol (IIOP) standard for communication between distributed objects through the Internet or through local intranets. VisiBroker has a built-in implementation of IIOP that ensures high-performance and interoperability.

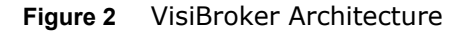

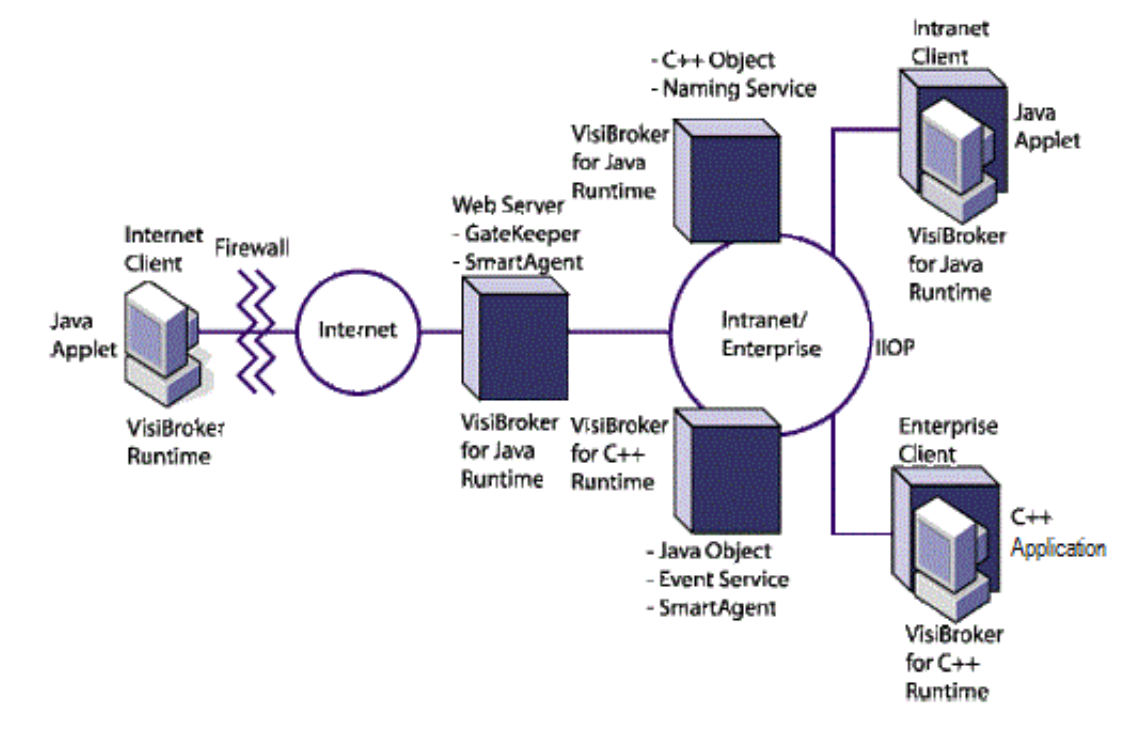

## <span id="page-23-1"></span>**VisiBroker Features**

VisiBroker has several key features as described in the following sections.

## <span id="page-23-2"></span>**VisiBroker's Smart Agent (osagent) Architecture**

VisiBroker's Smart Agent (osagent) is a dynamic, distributed directory service that provides naming facilities for both client applications and object implementations. Multiple Smart Agents on a network cooperate to provide load-balancing and high availability for client access to server objects. The Smart Agent keeps track of objects that are available on a network, and locates objects for client applications at object-invocation time. VisiBroker can determine if the connection between your client application and a server object has been lost (due to an error such as a server crash or a network failure). When a failure is detected, an attempt is automatically made to connect your client to another server on a different host, if it is so configured. For details on the Smart Agent see ["Using the Smart Agent"](#page-192-3) and ["Using Quality of Service \(QoS\)"](#page-174-5).

### <span id="page-24-0"></span>**Enhanced Object Discovery Using the Location Service**

VisiBroker provides a powerful Location Service—an extension to the CORBA specification—that enables you to access the information from multiple Smart Agents. Working with the Smart Agents on a network, the Location Service can see all the available instances of an object to which a client can bind. Using *triggers*, a callback mechanism, client applications can be instantly notified of changes to an object's availability. Used in combination with *interceptors*, the Location Service is useful for developing enhanced load balancing of client requests to server objects. See ["Using the](#page-208-2)  [Location Service".](#page-208-2)

#### <span id="page-24-1"></span>**Implementation and Object Activation Support**

The Object Activation Daemon (OAD) is the VisiBroker implementation of the Implementation Repository. The OAD can be used to automatically start object implementations when clients need to use them. Additionally, VisiBroker provides functionality that enables you to defer object activation until a client request is received. You can defer activation for a particular object or an entire class of objects on a server.

#### <span id="page-24-2"></span>**Robust thread and connection management**

VisiBroker provides native support for single- and multi-threaded thread management. With VisiBroker's thread-per-session model, threads are automatically allocated on the server (per client connection) to service multiple requests, and then are terminated when each connection ends. With the thread pooling model, threads are allocated based on the amount of request traffic to and from server objects. This means that a highly active client will be serviced by multiple threads—ensuring that the requests are quickly executed—while less active clients can share a single thread and still have their requests immediately serviced.

VisiBroker's connection management minimizes the number of client connections to the server. All client requests for objects residing on the same server are multiplexed over the same connection, even if they originate from different threads. Additionally, released client connections are recycled for subsequent reconnects to the same server, eliminating the need for clients to incur the overhead of new connections to the same server.

All thread and connection behavior is fully configurable. See ["Managing](#page-150-2)  [threads and connections"](#page-150-2) for details on how VisiBroker manages threads and connections.

## <span id="page-24-3"></span>**IDL compilers**

VisiBroker comes with three IDL compilers that make object development easier:

- idl2java: The idl2java compiler takes IDL files as input and produces the necessary client stubs and server skeletons in Java.
- idl2cpp: The idl2cpp compiler takes IDL files as input and produces the necessary client stubs and server skeletons in C++.

**•** idl2ir: The idl2ir compiler takes an IDL file and populates an interface repository with its contents. Unlike the previous two compilers, idl2ir functions with both the C++ and Java ORBs.

See ["Using IDL"](#page-184-5) and ["Using Interface Repositories"](#page-334-3) for details on these compilers.

#### <span id="page-25-0"></span>**Dynamic invocation with DII and DSI**

VisiBroker provides implementations of both the Dynamic Invocation Interface (DII) and the Dynamic Skeleton Interface (DSI) for dynamic invocation. The DII allows client applications to dynamically create requests for objects that were not defined at compile time. The DSI allows servers to dispatch client operation requests to objects that were not defined at compile time. See ["Using the Dynamic Invocation Interface"](#page-342-2) and ["Using the](#page-356-3)  [Dynamic Skeleton Interface"](#page-356-3) for more information.

#### <span id="page-25-1"></span>**Interface and implementation repositories**

The Interface Repository (IR) is an online database of meta information about the VisiBroker ORB objects. Meta information stored for objects includes information about modules, interfaces, operations, attributes, and exceptions. ["Using Interface Repositories"](#page-334-3) covers how to start an instance of the Interface Repository, add information to an interface repository from an IDL file, and extract information from an interface repository.

The Object Activation Daemon is a VisiBroker interface to the Implementation Repository that is used to automatically activate the implementation when a client references the object. See ["Using the Object](#page-318-4)  [Activation Daemon \(OAD\)"](#page-318-4) for more information.

#### <span id="page-25-2"></span>**Server-side portability**

VisiBroker supports the CORBA Portable Object Adapter (POA), which is a replacement for the Basic Object Adapter (BOA). The POA shares some of the functionality of the BOA, such as activating objects, support for transient or persistent objects, and so forth. The POA also has additional functionality, such as POA Manager and Servant Manager, which create and manage instances of your objects. See ["Using POAs"](#page-124-2) for more information.

### <span id="page-25-3"></span>**Customizing the VisiBroker ORB with interceptors and object wrappers**

VisiBroker's Interceptors enable developers to view under-the-cover communications between clients and servers. The VisiBroker Interceptors are Micro Focus's proprietary interceptors. Interceptors can be used to extend the VisiBroker ORB with customized client and server code that enables load balancing, monitoring, or security to meet the specialized needs of distributed applications. See ["Using Portable Interceptors"](#page-364-3) for information.

VisiBroker also includes the Portable Interceptors, based on the OMG standardized feature, that allow you to write portable code for interceptors and use it with different vendor ORBs. For more information, refer to the *CORBA 3.0 specification*.

VisiBroker's object wrappers allow you to define methods that are called when a client application invokes a method on a bound object or when a server application receives an operation request. See "Using object [wrappers"](#page-406-3) for information.

#### <span id="page-26-0"></span>**Event Queue**

The event queue is designed as a server-side only feature. A server can register the listeners to the event queue based on the event types that the server is interested in, and the server processes those events when the need arises. See ["Event Queue"](#page-426-5) for more information.

#### <span id="page-26-1"></span>**Backing stores in the Naming Service**

The new interoperable Naming Service integrates with pluggable backing stores to make its state persistent. This ensures easy fault tolerance and failover functionality in the Naming Service. See ["Using the VisiNaming](#page-220-2)  [Service"](#page-220-2) for more information.

#### <span id="page-26-2"></span>**Defining interfaces without IDL**

VisiBroker's java2iiop compiler lets you use the Java language to define interfaces instead of using the Interface Definition Language (IDL). You can use the java2iiop compiler if you have existing Java code that you wish to adapt to interoperate with CORBA distributed objects or if you do not wish to learn IDL.

#### <span id="page-26-3"></span>**GateKeeper**

The GateKeeper allows client programs to issue operation requests to objects that reside on a web server and to receive callbacks from those objects, all the while conforming to the security restrictions imposed by web browsers. The Gatekeeper also handles communication through firewalls and can be used as an HTTP daemon. It is fully compliant with the OMG CORBA Firewall Specification. For more information see the *VisiBroker GateKeeper Guide*.

## <span id="page-26-4"></span>**VisiBroker CORBA compliance**

VisiBroker 8.5 is compliant with version 3.0 of the CORBA specification from the OMG. All changes between the earlier version 2.6 and version 3.0 are implemented. Note that VisiBroker:

- Supports General Inter-ORB Protocol (GIOP) to standard 1.2; GIOP 1.3 related features are not implemented.
- Does not support the CORBA Component Model (CCM) or Fixed types.

For more details, refer to the CORBA specification located at [http://](http://www.omg.org/) [www.omg.org/.](http://www.omg.org/)

## <span id="page-26-5"></span>**VisiBroker Development Environment**

VisiBroker can be used in both the development and deployment phases. The development environment includes the following components:

- Administration and programming tools
- VisiBroker ORB

#### <span id="page-27-0"></span>**Programmer's tools**

The following tools are used during the development phase:

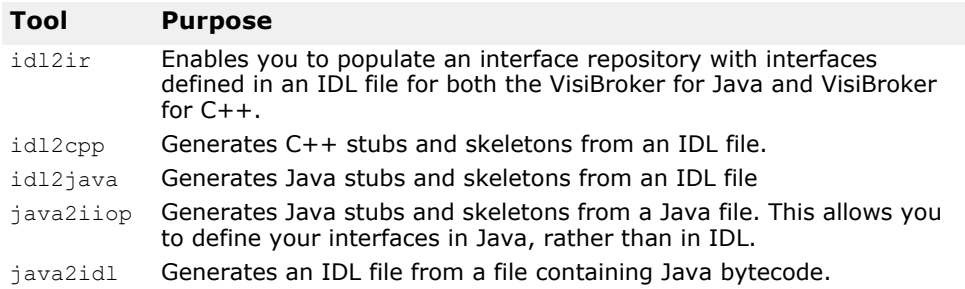

#### <span id="page-27-1"></span>**CORBA services tools**

The following tools are used to administer CORBA services during development:

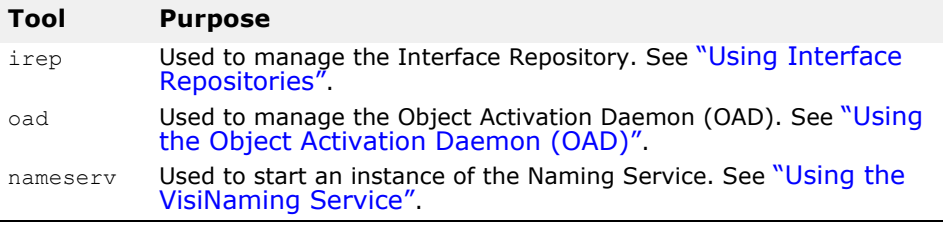

#### <span id="page-27-2"></span>**Administration Tools**

The following tools are used to administer the VisiBroker ORB during development:

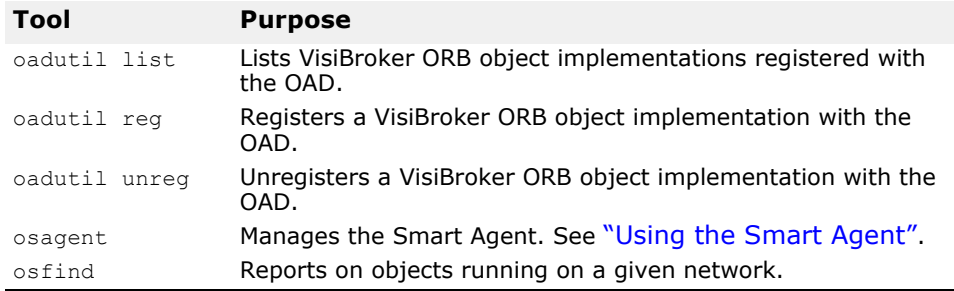

## <span id="page-27-3"></span>**Java Development Environment**

VisiBroker uses the following components in the Java run-time environment:

- Java 2 Standard Edition
- Java run-time environment

## <span id="page-27-4"></span>**Java 2 Standard Edition**

A Java development environment, such as JBuilder, is required for developing applets or applications that use the VisiBroker ORB. Oracle's Java Developer's Kit (JDK) also includes a Java runtime environment.

The JDK—including its Java runtime environment—is available for Solaris and Windows platforms. You can download the JDK from Oracle's web site:

<http://www.oracle.com/technetwork/indexes/downloads/index.html>

The JDK has also been ported to IBM AIX, OS/2, SGI IRIX, and HP-UX. These other versions can be downloaded from the respective hardware vendor's web site. To see what is available for various platforms, see:

<http://www.oracle.com/us/products/index.html>

#### <span id="page-28-0"></span>**Java Run-time Environment**

A Java run-time environment is required for any end user who wishes to execute VisiBroker services and tools. A Java runtime environment is an engine that interprets and executes a Java application. Typically, Java runtime environments are bundled with Java development environments. See ["Java 2 Standard Edition"](#page-27-4) for details.

#### <span id="page-28-1"></span>**What's Required for GateKeeper**

In order to use the VisiBroker Gatekeeper, you will need to use the Servlet 2.1 API that is included in JavaServer Web Development Kit 1.0.1.

#### <span id="page-28-2"></span>**Java-enabled Web browser**

Applets can be run in any Java-enabled web browser. You may require a Java plug-in for the browser; see the browser manufacturer's website for details.

#### <span id="page-28-3"></span>**Interoperability with VisiBroker**

Applications created with VisiBroker for Java can communicate with object implementations developed with VisiBroker for C++. Likewise, for applications created with VisiBroker for  $C++$ , these applications can also communicate with objects implementations developed with VisiBroker for Java. For example, if you want to use Java application on VisiBroker for C++, simply use the same IDL you used to develop your Java application as input to the VisiBroker IDL compiler, supplied with VisiBroker for C++. You may then use the resulting C++ skeletons to develop the object implementation. To use the C++ application on VisiBroker for Java, repeat the process. However, you will use the VisiBroker IDL complier with VisiBroker for Java instead.

Also, object implementations written with VisiBroker for Java will work with clients written in VisiBroker for C++. In fact, a server written with VisiBroker for Java will work with *any* CORBA-compliant client; a client written with VisiBroker for Java will work with *any* CORBA-compliant server. This also applies to any VisiBroker for C++ object implementations.

## <span id="page-28-4"></span>**Interoperability with other ORB products**

CORBA-compliant software objects communicate using the Internet Inter-ORB Protocol (IIOP) and are fully interoperable, even when they are developed by different vendors who have no knowledge of each other's implementations. VisiBroker's use of IIOP allows client and server applications you develop with VisiBroker to interoperate with a variety of ORB products from other vendors.

## <span id="page-29-0"></span>**IDL to Java mapping**

VisiBroker conforms with the *OMG IDL/Java Language Mapping Specification*. See the VisiBroker *Programmer's Reference* for a summary of VisiBroker's current IDL to Java language mapping, as implemented by the idl2java compiler. For each IDL construct there is a section that describes the corresponding Java construct, along with code samples.

For more information about the mapping specification, refer to the *OMG IDL/Java Language Mapping Specification*.

## <span id="page-30-0"></span>**Developing an example application with VisiBroker**

This section uses an example application to describe the development process for creating distributed, object-based applications for Java.

The code for the example application is provided in the bank agent java.html file. You can find this file in:

<install\_dir>/examples/vbroker/basic/bank\_agent/

## <span id="page-30-1"></span>**Development process**

When you develop distributed applications with VisiBroker, you must first identify the objects required by the application. The following figure illustrates the steps to develop a sample bank application. Here is a summary of the steps taken to develop the bank sample:

**1** Write a specification for each object using the Interface Definition Language (IDL).

IDL is the language that an implementer uses to specify the operations that an object will provide and how they should be invoked. In this example, we define, in IDL, the Account interface with a balance() method and the AccountManager interface with an open() method.

**2** Use the IDL compilers to generate the client stub code and server POA servant code.

With the interface specification described in step 1, use the  $idl2$ java or idl2cpp compilers to generate the client-side stubs and the server-side classes for the implementation of the remote objects.

**3** Write the client program code.

To complete the implementation of the client program, initialize the VisiBroker ORB, bind to the Account and the AccountManager objects, invoke the methods on these objects, and print out the balance.

**4** Write the server object code.

To complete the implementation of the server object code, we must derive from the AccountPOA and AccountManagerPOA classes, provide implementations of the interfaces' methods, and implement the server's main routine.

- **5** Compile the client and server code using the appropriate stubs and skeletons.
- **6** Start the server.
- **7** Run the client program.

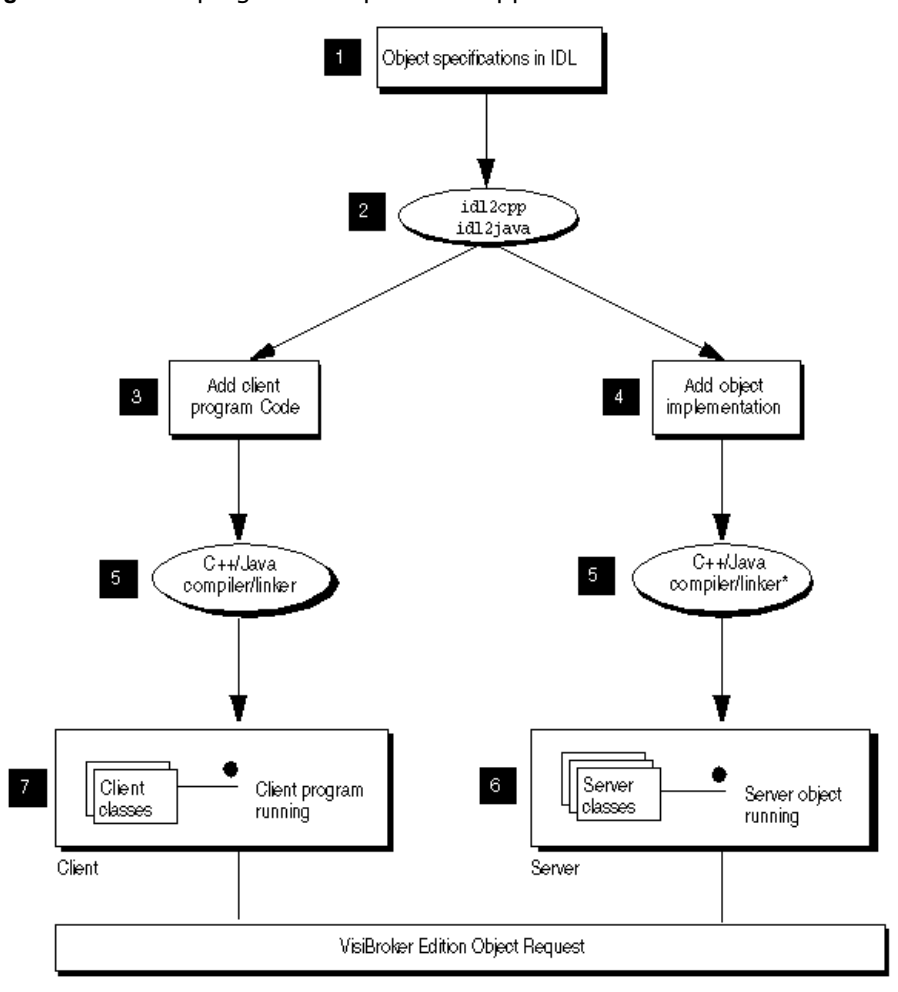

**Figure 3** Developing the sample bank application

\* C++: If you are creating the application in C++, you will need to compile and link the server object code.

## <span id="page-31-0"></span>**Step 1: Defining object interfaces**

The first step to creating an application with VisiBroker is to specify all of your objects and their interfaces using the OMG's Interface Definition Language (IDL). The IDL can be mapped to a variety of programming languages.

You then use the idl2java compiler to generate stub routines and servant code compliant with the IDL specification. The stub routines are used by your client program to invoke operations on an object. You use the servant code, along with code you write, to create a server that implements the object.

#### <span id="page-31-1"></span>**Writing the account interface in IDL**

IDL has a syntax similar to Java and can be used to define modules, interfaces, data structures, and more.

The sample below shows the contents of the Bank.idl file for the bank agent example. The Account interface provides a single method for obtaining the current balance. The AccountManager interface creates an account for the user if one does not already exist.

```
module Bank{
    interface Account {
       float balance();
    };
    interface AccountManager {
       Account open(in string name);
    };
};
```
## <span id="page-32-0"></span>**Step 2: Generating client stubs and server servants**

The interface specification you create in IDL is used by VisiBroker's idl2java compiler to generate Java classes for the client program, and skeleton code for the object implementation.

The client program uses the Java class for all method invocations.

You use the skeleton code, along with code you write, to create the server that implements the objects.

The code for the client program and server object, once completed, is used as input to your Java compiler to produce the client and server executables classes.

Because the Bank.idl file requires no special handling, you can compile the file with the following command.

prompt> idl2java Bank.idl

For more information on the command-line options for the idl2java compiler, see ["Using IDL".](#page-184-5)

#### <span id="page-32-1"></span>**Files produced by the idl compiler**

Because Java allows only one public interface or class per file, compiling the IDL file will generate several . java files. These files are stored in a generated sub-directory called Bank, which is the module name specified in the IDL and is the package to which the generated files belong. The following is a list of  $\cdot$  java files generated:

- AccountManagerStub.java: Stub code for the AccountManager object on the client side.
- AccountStub.java: Stub code for the Account object on the client side.
- Account.java: The Account interface declaration.
- AccountHelper.java: Declares the AccountHelper class, which defines helpful utility methods.
- AccountHolder.java: Declares the AccountHolder class, which provides a holder for passing Account objects.
- AccountManager.java: The AccountManager interface declaration.
- AccountManagerHelper.java: Declares the AccountManagerHelper class, which defines helpful utility methods.
- AccountManagerHolder.java: Declares the AccountManagerHolder class, which provides a holder for passing AccountManager objects.
- AccountManagerOperation.java: This interface provides the method signatures defined in the AccountManager interface in Bank.idl.
- AccountManagerPOA.java: POA servant code (implementation base code) for the AccountManager object implementation on the server side.
- AccountManagerPOATie.java: Class used to implement the AccountManager object on the server side using the tie mechanism, described in ["Using the tie mechanism"](#page-166-4).
- AccountOperations.java: This interface provides the method signatures defined in the Account interface in the Bank.idl file
- AccountPOA.java: POA servant code (implementation base code) for the Account object implementation on the server side.
- AccountPOATie.java: Class used to implement the Account object on the server side using the tie mechanism, described in ["Using the tie](#page-166-4)  [mechanism"](#page-166-4).

## <span id="page-33-0"></span>**Step 3: Implementing the client**

## <span id="page-33-1"></span>**Client.java**

Many of the classes used in implementing the bank client are contained in the Bank package generated by the idl2java compiler as shown in the previous example.

The Client.java file illustrates this example and is included in the bank agent directory. Normally, you would create this file.

The Client class implements the client application which obtains the current balance of a bank account. The bank client program performs these steps:

- **1** Initializes the VisiBroker ORB.
- **2** Binds to an AccountManager object.
- **3** Obtains an Account object by invoking open on the AccountManager object.
- **4** Obtains the balance by invoking balance on the Account object.

```
public class Client {
   public static void main(String[] args) {
       // Initialize the ORB.
       org.omg.CORBA.ORB orb = org.omg.CORBA.ORB.init(args,null);
       // Get the manager Id
       byte[] managerId = "BankManager".getBytes();
       // Locate an account manager. Give the full POA name and servant ID.
       Bank.AccountManager manager =
        Bank.AccountManagerHelper.bind(orb, "/bank agent poa", managerId);
       // use args[0] as the account name, or a default.
       String name = args.length > 0 ? args[0] : "Jack B. Quick";
       // Request the account manager to open a named account.
       Bank.Account account = manager.open(name);
       // Get the balance of the account.
      float balance = account.balance();
       // Print out the balance.
       System.out.println("The balance in " + name + "'s account is $" +
           balance);
   }
}
```
#### <span id="page-34-0"></span>**Binding to the AccountManager object**

Before your client program can invoke the open (String name) method, the client must use the bind() method to establish a connection to the server that implements the AccountManager object.

The implementation of the  $bind()$  method is generated automatically by the id12java compiler. The bind() method requests the VisiBroker ORB to locate and establish a connection to the server.

If the server is successfully located and a connection is established, a proxy object is created to represent the server's AccountManagerPOA object. An object reference to the AccountManager object is returned to your client program.

#### <span id="page-34-1"></span>**Obtaining an Account object**

Next, your client class needs to call the open () method on the AccountManager object to get an object reference to the Account object for the specified customer name.

#### <span id="page-34-2"></span>**Obtaining the balance**

Once your client program has established a connection with an Account object, the balance() method can be used to obtain the balance. The balance() method on the client side is actually a stub generated by the  $idl2$ java compiler that gathers all the data required for the request and sends it to the server object.

### <span id="page-34-3"></span>**AccountManagerHelper.java**

This file is located in the Bank package. It contains an

AccountManagerHelper object and defines several methods for binding to the server that implements this object. The  $bind()$  class method contacts the specified POA manager to resolve the object. Our example application uses the version of the bind method that accepts an object name, but the client may optionally specify a particular host and special bind options. For more information about Helper classes, see ["Helper classes"](#page-61-1).

```
package Bank;
public final class AccountManagerHelper {
 ...
    public static Bank.AccountManager bind(org.omg.CORBA.ORB orb) {
       return bind(orb, null, null, null);
       ...
    }
}
```
#### <span id="page-34-4"></span>**Other methods**

Several other methods are provided that allow your client program to manipulate an AccountManager object reference.

Many of these methods and member functions are not used in the example client application, but they are described in detail elsewhere in this Guide.

## <span id="page-35-0"></span>**Step 4: Implementing the server**

Just as with the client, many of the classes used in implementing the bank server are contained in the Bank package generated by the idl2java compiler. The Server. java file is a server implementation included for the purposes of illustrating this example. Normally you, the programmer, would create this file.

#### <span id="page-35-1"></span>**Server programs**

This file implements the Server class for the server side of our banking example. The code sample below is an example of server side programming for Java. The server program does the following:

- Initializes the Object Request Broker.
- Creates a Portable Object Adapter with the required policies.
- Creates the account manager servant object.
- Activates the servant object.
- Activates the POA manager (and the POA).
- Waits for incoming requests.

```
public class Server {
   public static void main(String[] args) {
       try {
          // Initialize the ORB.
          org.omg.CORBA.ORB orb = org.omg.CORBA.ORB.init(args,null);
          // get a reference to the root POA
          POA rootPoa =
               POAHelper.narrow(orb.resolve_initial_references("RootPOA"));
          // Create policies for our persistent POA
             org.omg.CORBA.Policy[] policies = {
             rootPoa.create_lifespan_policy(LifespanPolicyValue.PERSISTENT)
          };
          // Create myPOA with the right policies
         POA myPOA = rootPoa.create POA( "bank agent poa",
                rootPoa.the_POAManager(),
                policies );
          // Create the servant
         AccountManagerImpl managerServant = new AccountManagerImpl();
          // Decide on the ID for the servant
          byte[] managerId = "BankManager".getBytes();
          // Activate the servant with the ID on myPOA
         myPOA.activate object with id(managerId, managerServant);
          // Activate the POA manager
          rootPoa.the_POAManager().activate();
         System.out.println(myPOA.servant to reference(managerServant) +
                " is ready.");
          // Wait for incoming requests
          orb.run();
       } catch (Exception e) {
          e.printStackTrace();
 }
    }
}
```
### **Step 5: Building the example**

The examples directory of your VisiBroker release contains a vbmake.bat for this example and other VisiBroker examples.

### **Compiling the example**

**Windows**

Assuming VisiBroker is installed in  $C:\b{vbroker}$ , type the following to compile the example:

prompt> vbmake

The command  $v$ bmake is a batch file which runs the  $id2$ java compiler and then compiles each file.

If you encounter problems while running vbmake, check that your path environment variable points to the bin directory where you installed the VisiBroker software.

**UNIX**

Assuming VisiBroker is installed in  $/$ usr $/$ local, type the following to compile the example:

prompt> make java

In this example, make is the standard UNIX facility. If you do not have it in your PATH, see your system administrator.

### **Step 6: Starting the server and running the example**

Now that you have compiled your client program and server implementation, you are ready to run your first VisiBroker application.

### <span id="page-36-0"></span>**Starting the Smart Agent**

Before you attempt to run VisiBroker client programs or server implementations, you must start the Smart Agent on at least one host in your local network.

The basic command for starting the Smart Agent is:

prompt> osagent

The Smart Agent is described in detail in ["Using the Smart Agent".](#page-192-0)

### **Starting the server**

#### **Windows**

Open a DOS prompt window and start your server by typing:

prompt> start vbj Server

**UNIX**

Start your Account server by typing:

```
prompt> vbj Server&
```
### **Running the client**

#### **Windows**

Open a separate DOS prompt window and start your client by typing:

prompt> vbj Client

#### **UNIX**

To start your client program, type:

prompt> vbj Client

You should see output similar to that shown below (the account balance is computed randomly).

```
The balance in the account in $168.38.
```
### **Deploying applications with VisiBroker**

VisiBroker is also used in the deployment phase. This phase occurs when a developer has created client programs or server applications that have been tested and are ready for production. At this point a system administrator is ready to deploy the client programs on end-users' desktops or server applications on server-class machines.

For deployment, the VisiBroker ORB supports client programs on the front end. You must install the VisiBroker ORB on each machine that runs the client program. Clients (that make use of the VisiBroker ORB) on the same host share the VisiBroker ORB. The VisiBroker ORB also supports server applications on the middle tier. You must install the full VisiBroker ORB on each machine that runs the server application. Server applications or objects (that make use of the VisiBroker ORB) on the same server machine share the VisiBroker ORB. Clients may be GUI front ends, applets, or client programs. Server implementations contain the business logic on the middle tier.

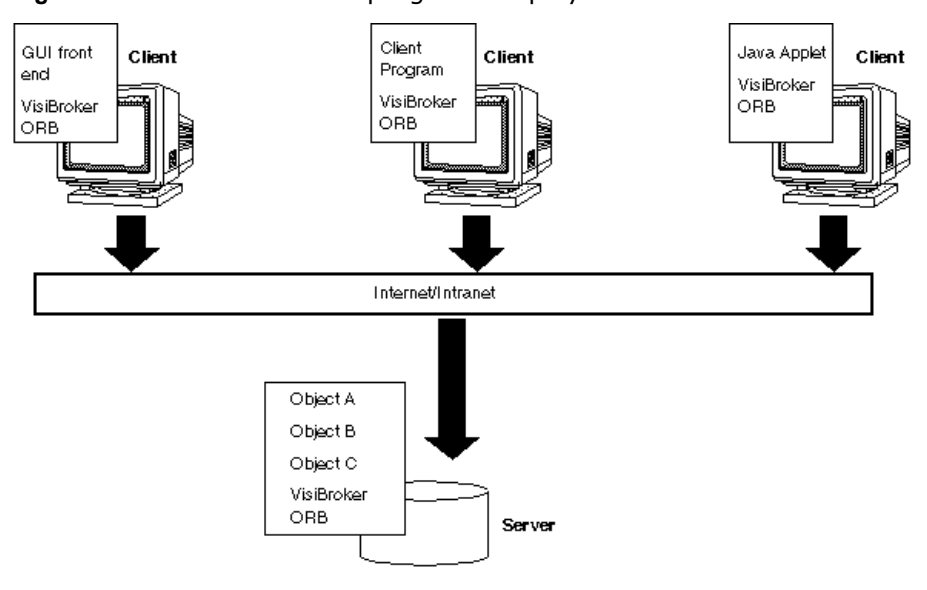

**Figure 4** Client and server programs deployed with VisiBroker ORBs

### **VisiBroker Applications**

#### **Deploying applications**

In order to deploy applications developed with VisiBroker, you must first set up a runtime environment on the host where the application is to be executed and ensure that the necessary support services are available on the local network.

The run-time environment required for applications developed with the Java includes these components:

- Java Runtime Environment.
- VisiBroker Java packages archived in the vbjorb.jar file, located in the lib subdirectory where you installed VisiBroker.
- Availability of the support services required by the application.

A Java Runtime Environment must be installed on the host where the deployed application is to execute, and the VisiBroker packages must be installed on the host where the deployed application is to execute.

#### **Environment variables**

When you use the  $v_{\text{b}}$  executable, the environmental variables are automatically set up for you.

If the deployed application is to use a Smart Agent (osagent) on a particular host, you must set the OSAGENT\_ADDR environment variable before running the application. You can use the vbroker. agent. addr property as a command-line argument to specify a hostname or IP address. The table below lists the necessary command-line arguments.

If the deployed application is to use a particular UDP port when communicating with a Smart Agent, you must set the OSAGENT\_PORT environment variable before running the application.

You can use vbroker.agent.port (Java) command-line argument to specify the UDP port number.

For more information about environment variables, see the *VisiBroker Installation Guide*.

#### **Support service availability**

A Smart Agent must be executing somewhere on the network where the deployed application is to be executed. Depending on the requirements of the application being deployed, you may need to ensure that other VisiBroker runtime support services are available, as well. These services include:

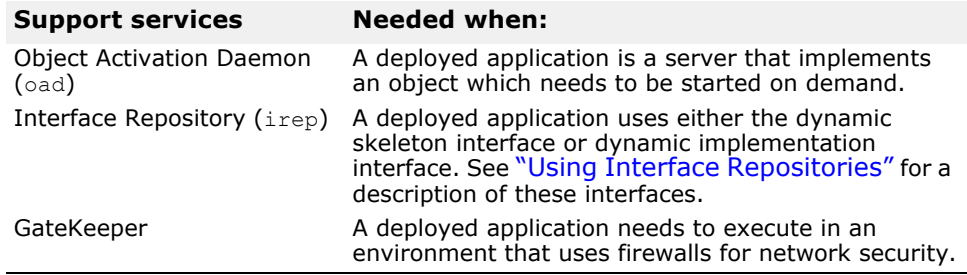

### **Using vbj**

You can use the vbj command to start your application and enter command-line arguments that control the behavior of your application.

```
vbj -Dvbroker.agent.port=10000 <class>
```
#### **Running the application**

Before you attempt to run VisiBroker client programs or server implementations, you must start the Smart Agent on at least one host in your local network. The Smart Agent is described in detail in ["Starting the Smart Agent"](#page-36-0).

#### **Executing client applications**

A client application is one that uses VisiBroker ORB objects, but does not offer any VisiBroker ORB objects of its own to other client applications.

A client may be started with the vbj command, or from within a Javaenabled web browser.

The following table summarizes the command-line arguments that may be specified for a Java client application.

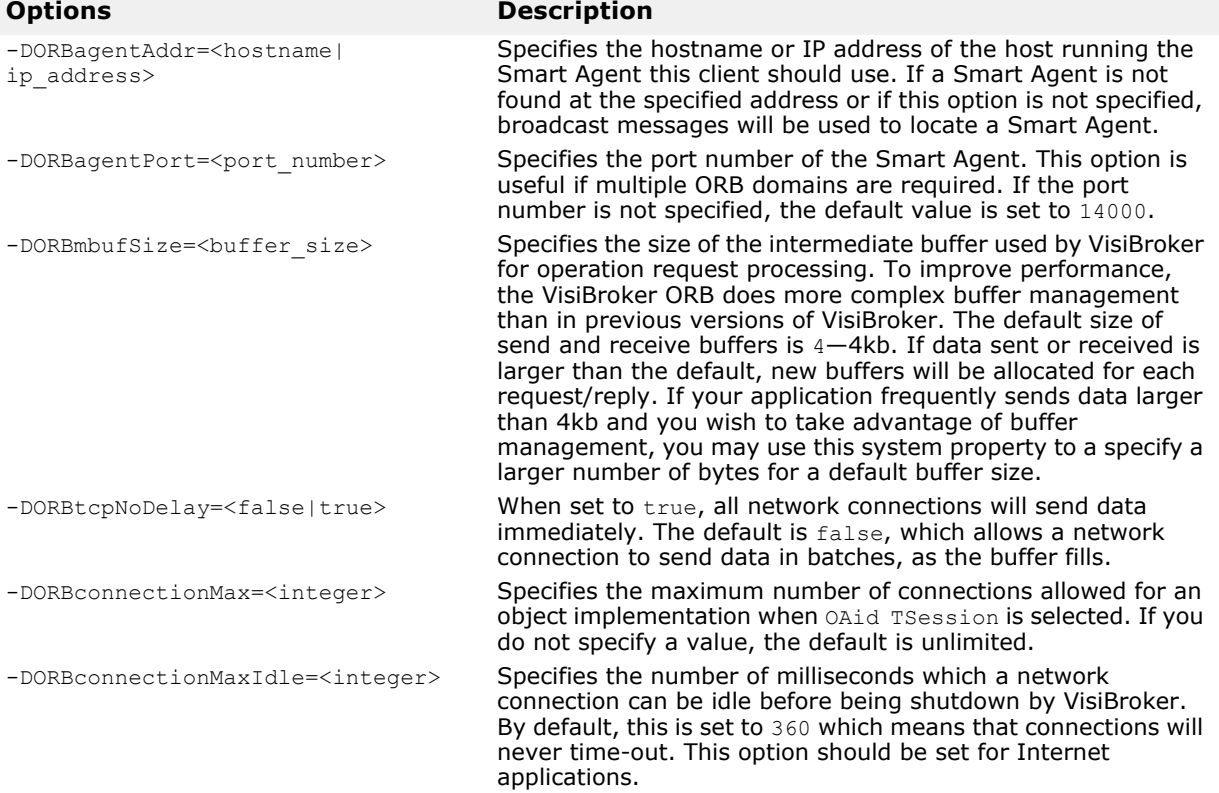

### **Executing server applications in Java**

A server application is one that offers one or more VisiBroker ORB objects to client applications. A server application may be started with the  $v$ bj command or it may be activated by the Object Activation Daemon (oad).

The following table summarizes the command-line arguments that may be specified for a Java server application.

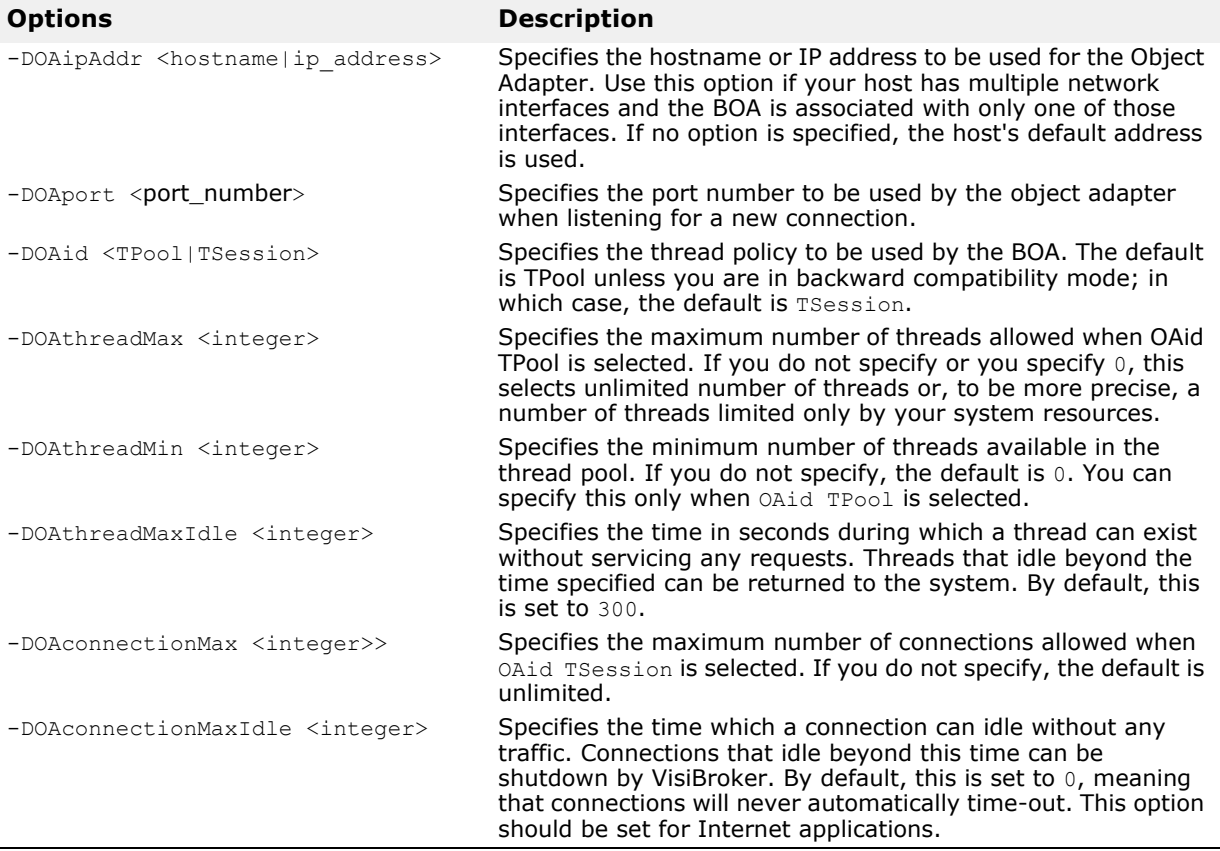

## **Programmer tools for Java**

This chapter describes the programmer tools offered by VisiBroker for Java. In this section, command syntax consists of the commands, the arguments necessary to execute them, and command-line options. Some commands take no arguments, but their options are provided.

The VisiBroker for Java tools provide features which give you greater flexibility in configuring your applications, such as setting classpath and ORB properties. VisiBroker provides a configuration file-based system that lets the user specify the configuration. In addition, in VisiBroker version 6.5 and later, all of these tools are invoked using launchers that are natively built. Previously, UNIX-based launchers were script-based and provided very limited functionality for configuration.

### **Options**

All VisiBroker for Java programmer's tools have both general and specific options. The specific options for each tool are listed in the section for the tool. All the options in the list are enabled by default and they are preceded by a hyphen  $(-)$ . To turn off the default value, you can either prepend  $-n$ o or remove the hyphen. For example, to display a "warning" if a  $\#$ pragma is not recognized, the default value is:

warn unrecognized pragmas

To turn off the default, use the following option:

-no warn unrecognized pragmas

The general options available to all programmer tools are provided in the following section.

### **General options**

The following options are common to all programmer tools:

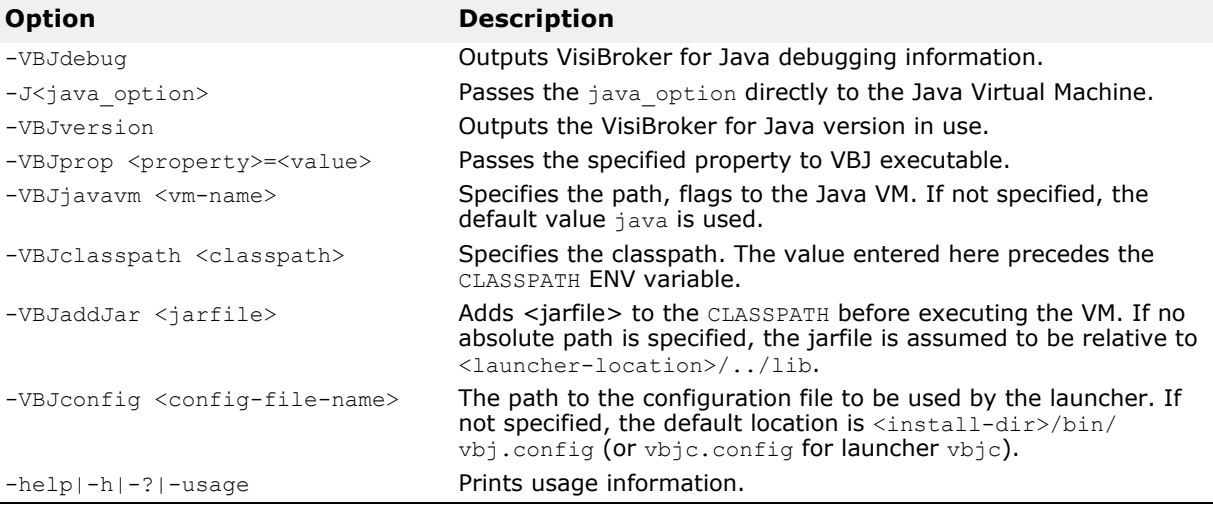

### **idl2ir**

This tool allows you to populate an interface repository (IR) with objects defined in an Interface Definition Language (IDL) source file. It is executed using the idl2ir command.

#### **Syntax**

idl2ir [options] {filename}

#### **Example**

idl2ir -irep my\_repository -replace java\_examples/bank/ Bank.idl

#### **Description**

The idl2ir command takes an IDL file as input, binds itself to an interface repository server and populates the repository with the IDL constructs contained in filename. If the repository already contains an item with the same name as an item in the IDL file, the old item will be modified.

#### **Keywords**

The keyword contains both the options listed below and the IDL input files to be processed.

#### **Options**

The following options are available for idl2ir.

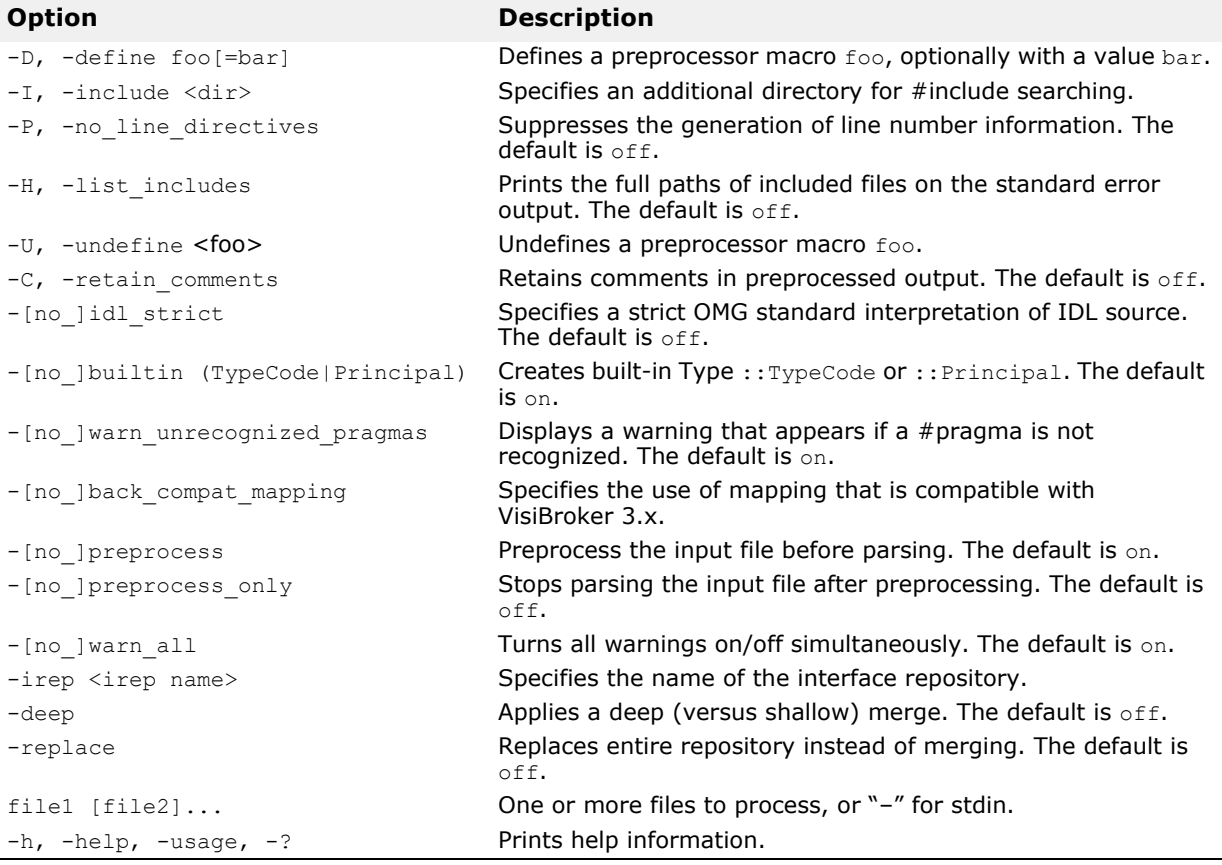

### **ir2idl**

This tool allows you to create an Interface Definition Language (IDL) source file with objects from an interface repository. It is executed with the  $ir2idl$ command.

#### **Syntax**

ir2idl [options] filename

#### **Example**

ir2idl -irep my\_repository -o my\_file

#### **Description**

The ir2idl command binds to the IR and prints the contents in IDL format.

#### **Keywords**

The keyword contains both the options listed below.

#### **Options**

The following options are available for ir2idl.

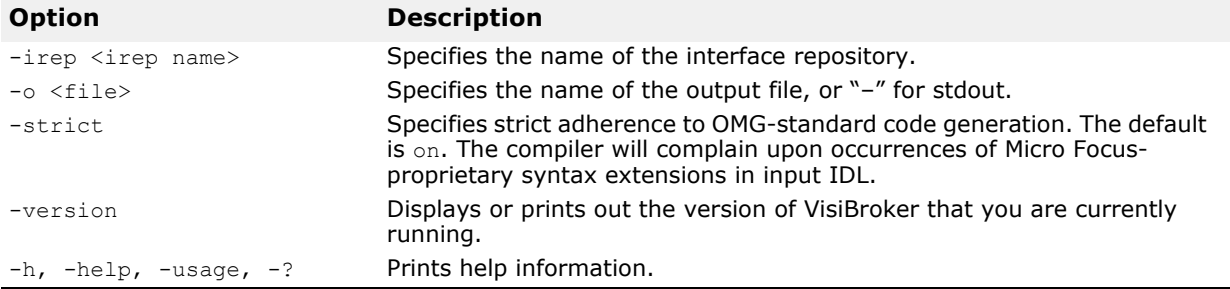

### **idl2java**

This tool generates Java source code from an IDL source file. It is executed using the idl2java command.

#### **Syntax**

idl2java [options] {filename}

#### **Example**

idl2java -no\_tie Bank.idl

#### **Description**

The idl2java command, a Java-based preprocessor, compiles an IDL source file and creates a directory structure containing the Java mappings for the IDL declarations. Typically, one IDL file will be mapped to many Java files because Java allows only one public interface or class per file. IDL file names must end with the .idl extension.

#### **Keywords**

The keyword contains both the options listed below and the IDL source file(s) to be processed.

#### **Options**

The following options are available for idl2java:

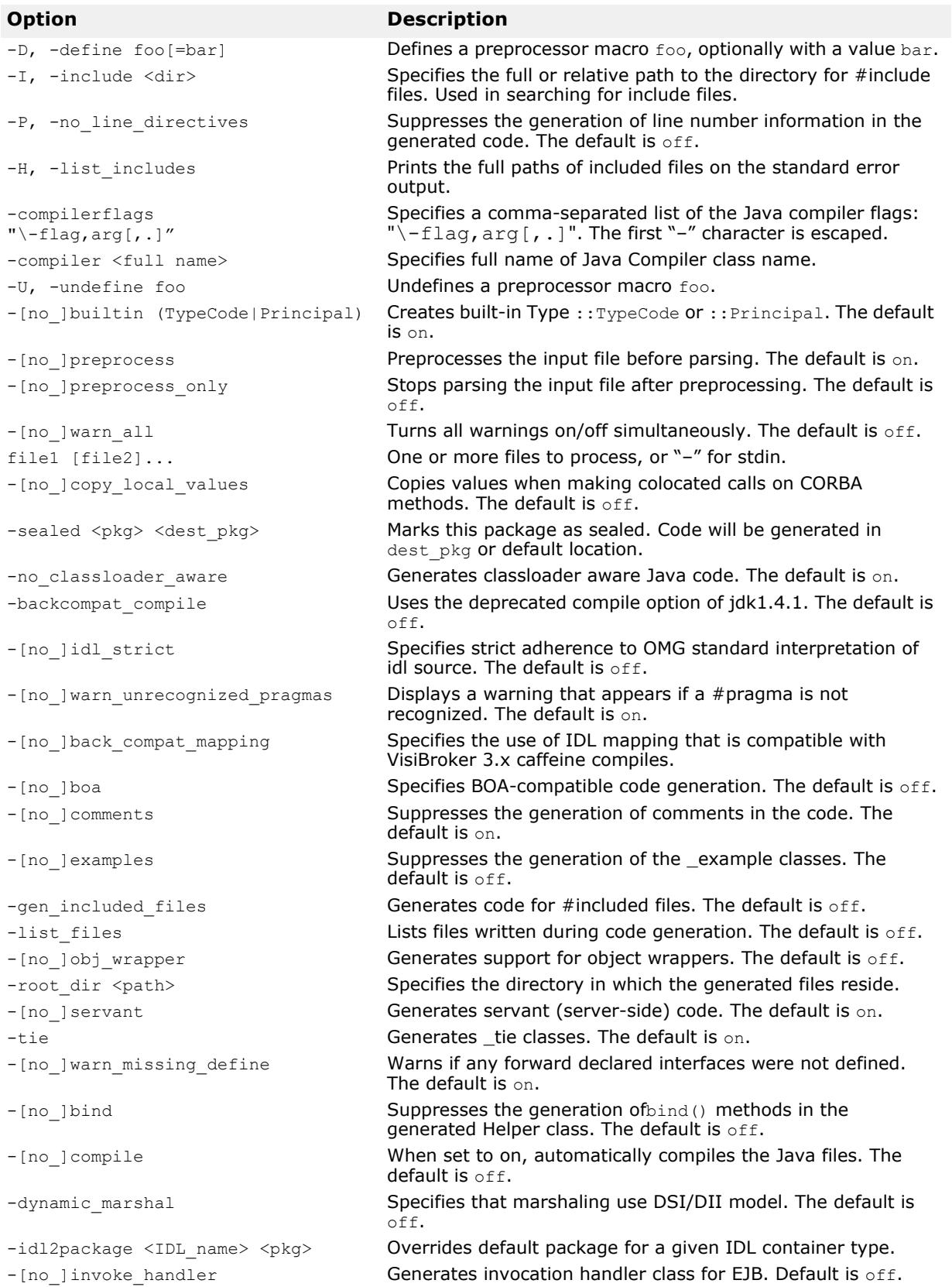

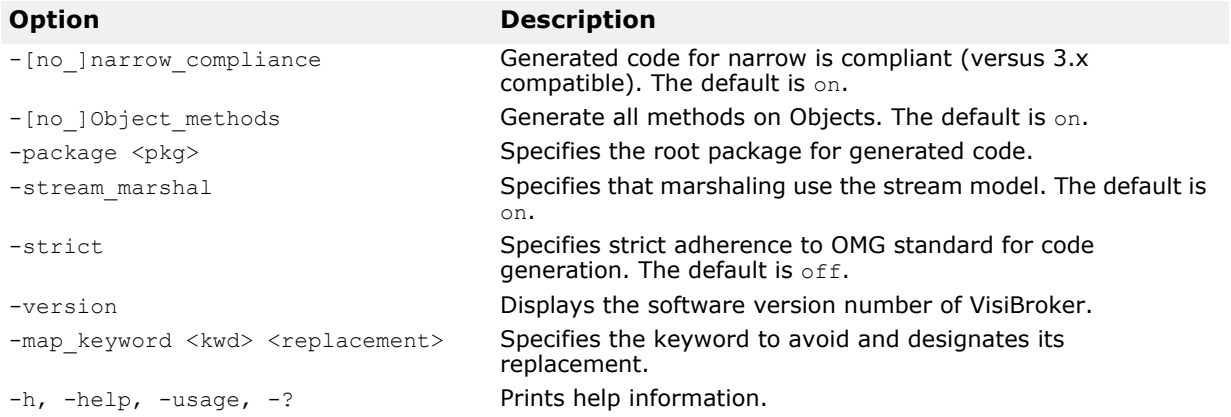

### **java2idl**

This command generates an IDL from a Java class file (in Java byte code). You can enter one or more Java classes (in byte codes). If you enter more than one class name, make sure you include spaces in between the class names.

If you use a class that extends org.omg.CORBA.IDLEntity in some Java remote interface definition, it must have the following:

- an IDL file that contains the IDL definition for that type because the org.omg.CORBA.IDLEntity interface is a signature interface that marks all IDL data types mapped to Java.
- all related (supporting) classes according to the CORBA 3.0 IDL2Java Specification from the Object Management Group (OMG).

If you use a class that extends  $org.comq$ . CORBA. IDLEntity in some Java remote interface definition, use the  $\text{-}\text{import}$  <IDL files> directive in the java2idl tool's command line.

For more information, refer to the CORBA 3.0 IDL2Java Specification located at http://www.omg.org/.

**Note**

To use this command, you must have a virtual machine supporting JDK 1.3 or later.

#### **Syntax**

java2idl [options] {filename}

#### **Example**

java2idl -o final.idl Account Client Server

#### **Description**

Use this command when you want to generate an IDL from your Java byte code. You might want to use this when you have existing Java byte code and want to create an IDL file from it so it can be used with some other programming language like C++, COBOL, or Smalltalk.

Using the option "–o" as shown in the above example, the three Java byte code files (Account, Client, Server) are output to a file, final.idl. By default, the output is displayed on the screen.

#### **Keywords**

The keyword contains both the options listed below and the Java byte code file(s) to be processed.

#### **Options**

The following options are available for java2idl.

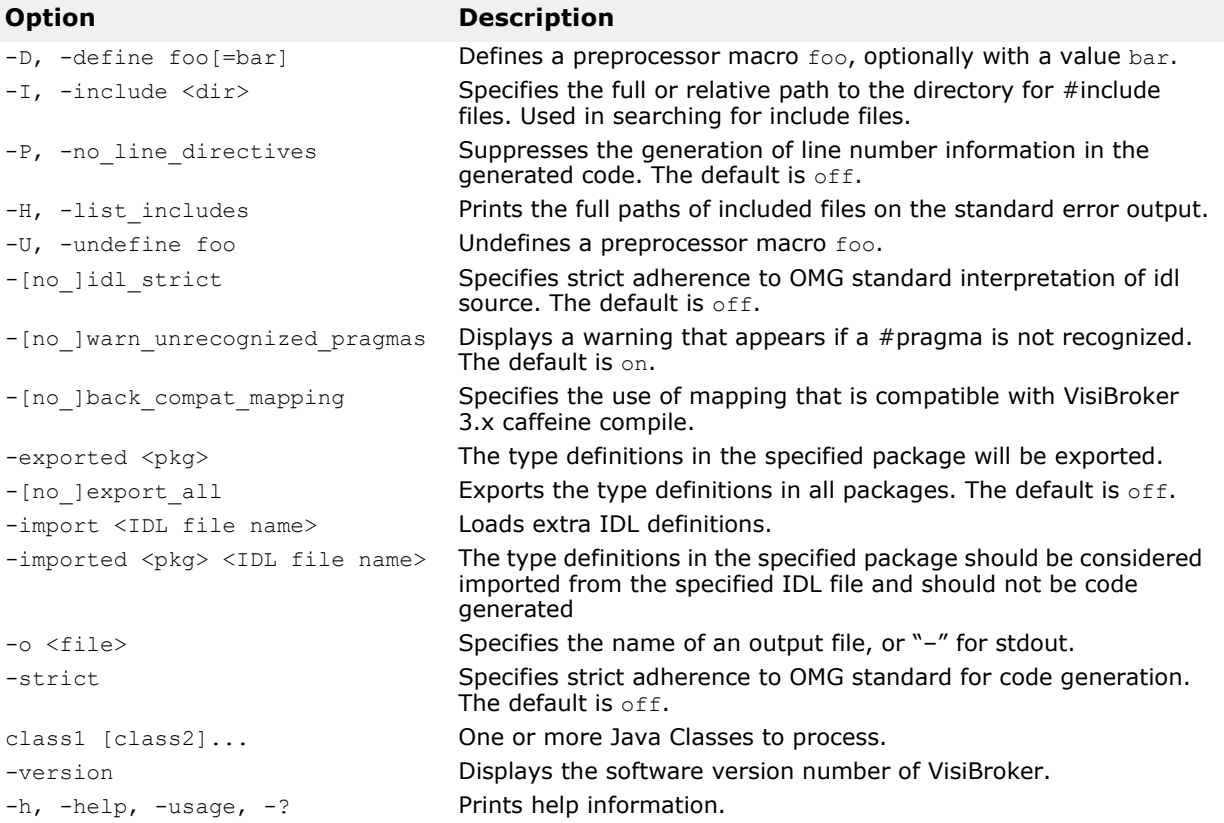

### **java2iiop**

This command allows you to use the Java language to define IDL interfaces instead of using IDL. You can enter one or more Java class names (in Java byte code). If you enter more than one class name, make sure you include spaces in between the class names. Use fully scoped class names.

#### **Note**

To use this command, you must have a Java Virtual Machine supporting JDK 1.3 or later.

If you use a class that extends org.omg.CORBA.IDLEntity in some Java remote interface definition, it must have the following:

- an IDL file that contains the IDL definition for that type because the org.omg.CORBA.IDLEntity interface is a signature interface that marks all IDL data types mapped to Java.
- all related (supporting) classes according to the CORBA 3.0 IDL2Java Specification from the Object Management Group (OMG).

If you use a class that extends org.omg. CORBA. IDLEntity in some Java remote interface definition, use the -import <IDL files> directive in the java2iiop tool's command line.

For more information, refer to the CORBA 3.0 IDL2Java Specification located at

http://www.omg.org/.

#### **Syntax**

java2iiop [options] {class name}

#### **Example**

java2iiop -no\_tie Account Client Server

#### **Description**

Use java2iiop if you have existing Java byte code that you wish to adapt to use distributed objects or if you do not want to write IDL. By using java2iiop, you can generate the necessary container classes, client stubs, and server skeletons from Java byte code.

#### **Note**

The java2iiop compiler does not support overloaded methods on CORBA interfaces.

#### **Keywords**

The keyword contains both the options listed below and the Java byte code file(s) to be processed.

#### **Options**

The following options are available for java2iiop.

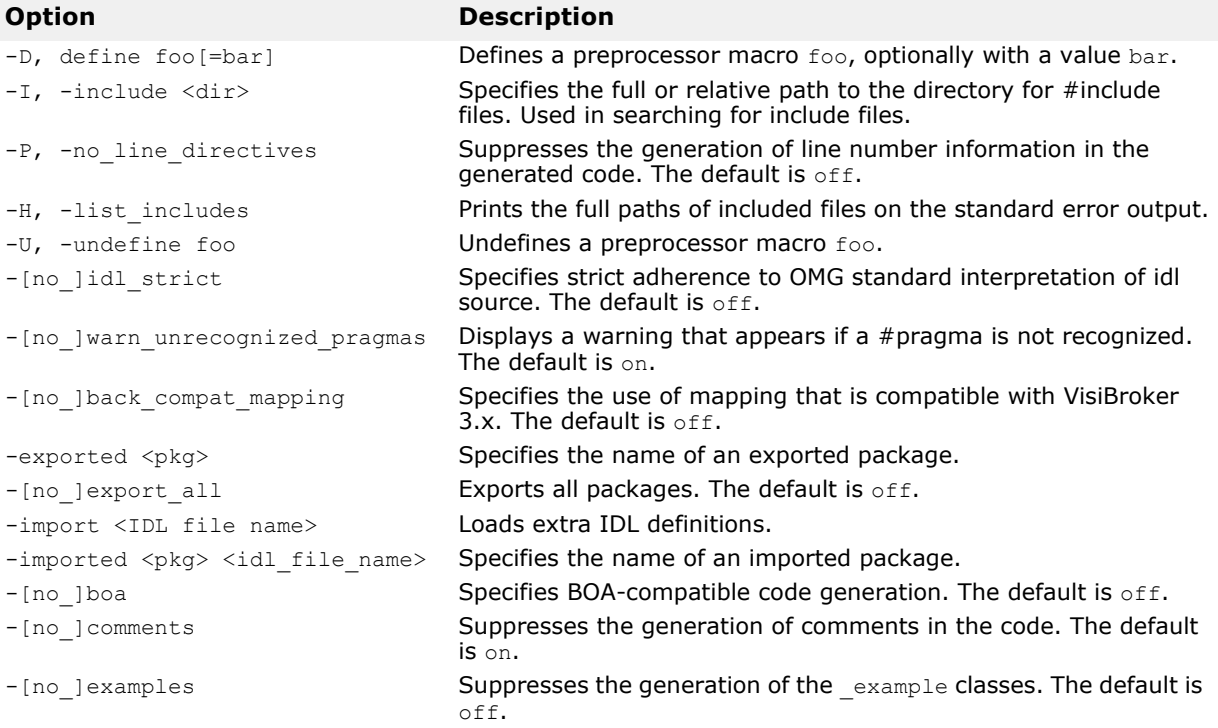

```
-gen_included_files Generates code for #included files. The default is off.
-list files Lists files written during code generation. The default is off.
-[no_]obj_wrapper Generates support for object wrappers. The default is off.
-root dir <path> Specifies the directory in which the generated files reside.
-[no ]servant Generates servant (server-side) code. The default is on.
-tie Generates tie classes. The default is on.
-[no ]warn missing define Warns if any forward declared file names were never defined. The
                                default is on.
-[no_]bind Suppresses the generation of bind() methods in the generated 
                                Helper class. The default is on.
-[no_]compile Automatically generates Java files. When set to on, also 
                                automatically compiles the Java files. The default is \circff.
-compiler Specifies the Java compiler to be used. This option is ignored if
                                the -compile option is not set.
-compilerflags "\-flag,arg[,.]" Specifies a comma-separated list of the Java compiler flags to be 
                                passed to the Java compiler. The first "–" character is escaped.
-C, -retain comments Retains comments in preprocessed output. The default is off.
-[no_]builtin (TypeCode|
Principal)
                                Creates built-in Type ::TypeCode or ::Principal. The default is 
                                on.
-[no_]preprocess Preprocesses the input file before parsing. The default is on.
-[no_]preprocess_only Stops parsing the input file after preprocessing. The default is
                                off.
-[no_]warn_all Turns all warnings on/off simultaneously. The default is off.
-[no_]copy_local_values Copies values when making colocated calls on CORBA methods. 
                                The default is \texttt{off.}-no classloader aware Generates classloader aware Java code. The default is on.
-backcompat_compile Uses the deprecated compile option of jdk1.4.1. The default is
                                off.
-[no ]idlentity array mapping Maps array of IDLEntity to boxedIDL in boxedRMI. The default is
                                off.
class1 [class2]... One or more Java classes to process.
-dynamic marshal Specifies that marshaling use DSI/DII model. The default is off.
-idl2package <IDL name> <pkg> Overrides default package for a given IDL container type.
-[no_]invoke_handler Generates invocation handler class for EJB. Default is on.
-[no_]narrow_compliance Generated code is compliant (versus 3.x compatible). the default
                                is on.
-[no_]Object_methods Generates all methods defined in java.lang.Object methods,
                                such as string and equals. The default is on.
-package <pkg> Specifies the root package for generated code.
-sealed <pkg> <destination pkg> Generates stubs and skeletons for remote interfaces in the
                                specified package to the org.omg.stub and the destination
                                package respectively.
-stream_marshal Specifies that marshaling use the stream model. The default is
                                on.
-strict Specifies strict adherence to OMG standard for code generation. 
                                The default is \circff.
-version Displays the software version number of VisiBroker.
-map keyword <kwd>
<replacement>
                                Specifies the keyword to avoid and designates its replacement.
-h, -help, -usage, -? Prints help information.
Option Description
```
## This command starts the local Java interpreter.

#### **Syntax**

```
vbj [options] [arguments normally sent to java VM] {class} 
[arg1 arg2 ...]
```
#### Where:

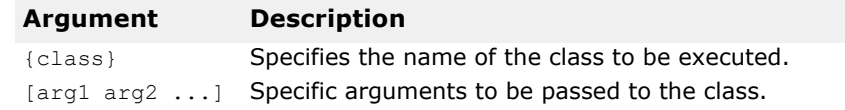

#### **Example**

vbj Server

#### **Description**

Java applications have certain limitations not faced by applications written in other languages. The vbj command provides options to work around some of these limitations, and it is the preferred method to launch VisiBroker applications. The vbj command performs the following actions:

- Passes CLASSPATH and arguments to the Java VM according to command line options and configuration file definition.
- Customizes launching behavior for each application using customized configuration files.
- Embeds a JVM within the same process as the launcher.
- Runs application as daemon in Windows platforms only.

The following options are available for  $v$ bj.

**vbj**

#### **Argument Description**

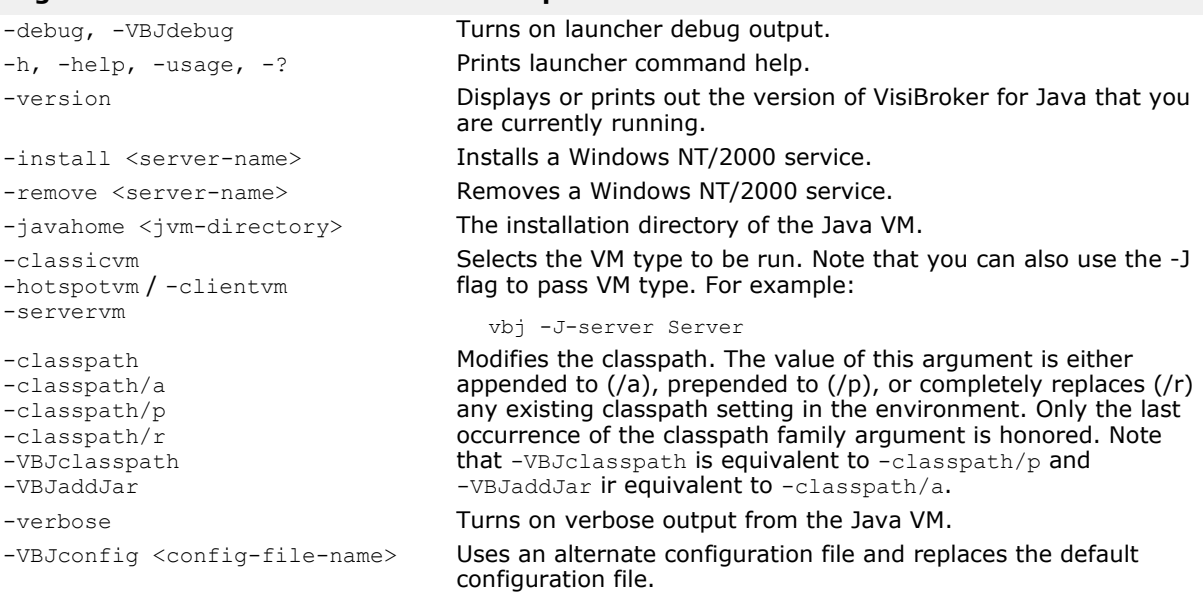

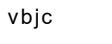

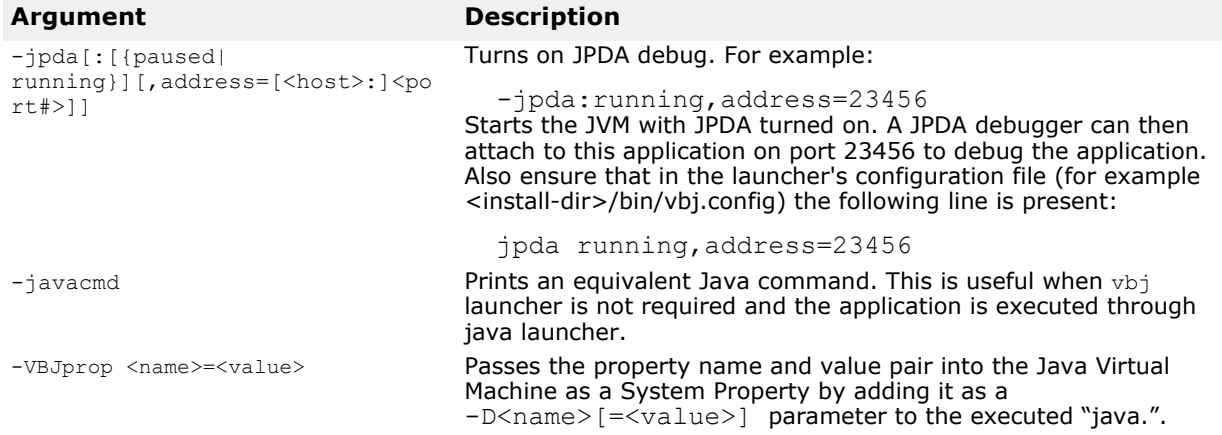

### **vbjc**

This command is used to compile Java source code that can import VisiBroker classes. When called, it:

- Sets CLASSPATH, arguments to be passed to Java VM according to command line options and configuration file definition.
- Adds the VisiBroker-standard JAR files into the CLASSPATH.
- Launches javac main class: com.sun.tools.javac.Main.

#### **Syntax**

vbjc [arguments normally passed to javac]

#### **Example**

vbjc Server.java

The vbjc command supports the command line options described in the following table.

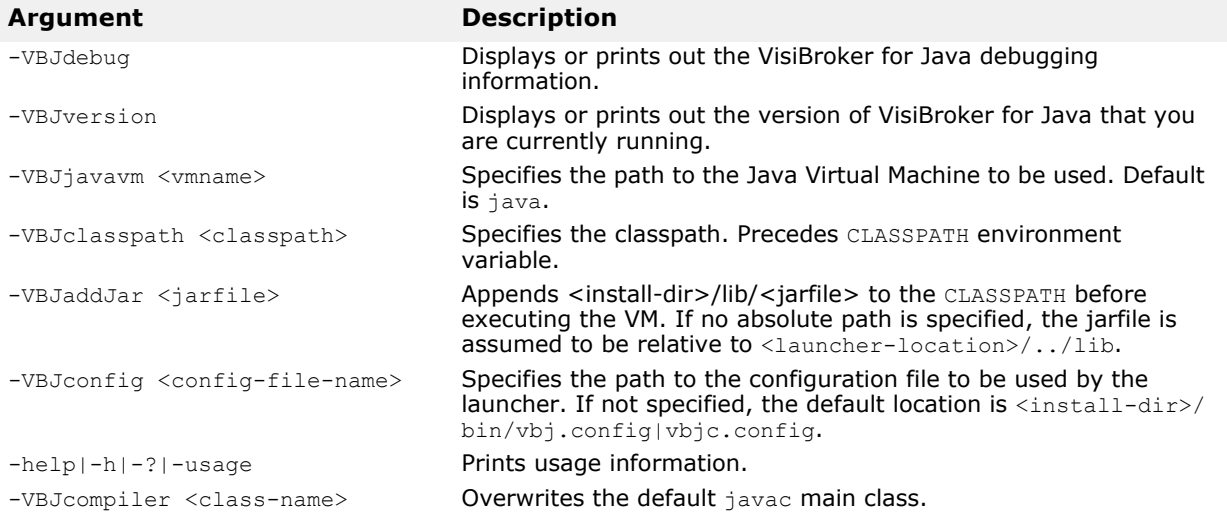

### **Specifying the classpath**

The following sources are merged in the following order:

- **1** JAR and ZIP files in the patches directory (\$VBROKERDIR/lib/patches/) (Note that the patches directory is not automatically created under the \$VBROKERDIR/lib/ directory. It has to be created by the user explicitly.)
- **2** The classpath specified in -VBJclasspath, -classpath/p, or classpath/r
- **3** The  $$CLASSPATH$  exported in the environment (if  $-classpath/r$  is not specified)
- **4** The classpath specified in -classpath/a
- **5** The default JAR files required by the launcher
- **6** JAR files added using VBJaddJar and assumed to be located in the <launcher location>/../lib directory if no absolute path is specified
- **7** Classpath added using addpath directive in the configuration file
- **8** JAR files added using addjars directive in the configuration file
- **9** The current directory

The merged classpath is passed to the Java Virtual Machine using - Djava.class.path.

### **Specifying the JVM**

By default the JVM is located as follows:

- **1** Searching the directories specified in the PATH.
- **2** Using the information specified through javahome directive in the configuration file (the default configuration file for  $v$ bj is  $v$ bj.config).

The above procedure can be overridden using the  $\neg$ VBJjavavm or  $\neg$ javahome (only supported in vbj) option. With -VBJjavavm either the name of the VM or the full path to the VM can be specified. The option javahome has the same semantics as the javahome configuration file directive. Note that if no VM is found using the -VBJjavavm or -javahome options, no further search is carried out to locate the default JVM, and the program terminates with an error.

### **idl2wsj**

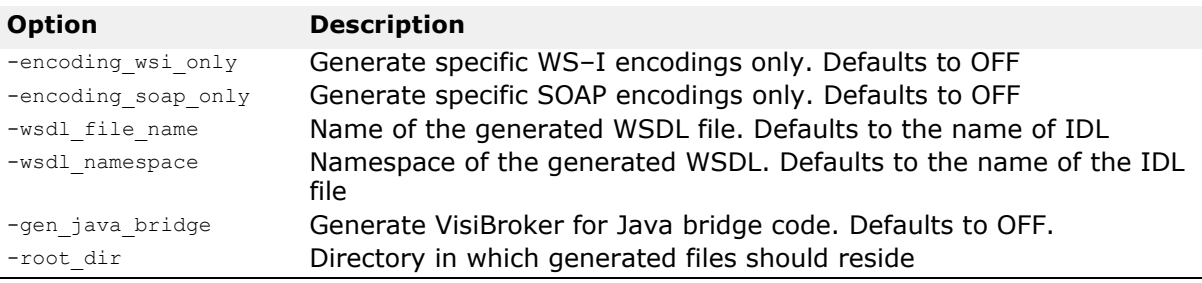

# **IDL to Java mapping**

This section describes the basics of the VisiBroker for Java current IDL-to-Java language mapping, as implemented by the  $idl2$ java compiler. VisiBroker for Java conforms with the *OMG IDL/Java Language Mapping Specification*.

See the latest version of the *OMG IDL/Java Language Mapping Specification* for complete information about the following:

- Mapping pseudo-objects to Java
- Server-side mapping
- Java ORB portability interfaces

### **Names**

In general, IDL names and identifiers are mapped to Java names and identifiers with no change.

If a naming conflict is generated in the mapped Java code, the conflict is resolved by prepending an underscore (\_) to the mapped name.

In addition, because of the nature of the Java language, a single IDL construct may be mapped to several (differently named) Java constructs. The "additional" names are constructed by appending a descriptive suffix. For example, the IDL interface AccountManager is mapped to the Java interface AccountManager and additional Java classes AccountManagerOperations, AccountManagerHelper, and AccountManagerHolder.

In the exceptional cases that the "additional" names may conflict with other mapped IDL names, the resolution rule described above is applied to the other mapped IDL names. In other words, the naming and use of required "additional" names takes precedence.

For example, an interface whose name is fooHelper or fooHolder is mapped to fooHelper or fooHolder respectively, regardless of whether an interface named foo exists. The helper and holder classes for interface fooHelper are named fooHelperHelper and fooHelperHolder.

IDL names that would normally be mapped unchanged to Java identifiers that conflict with Java reserved words will have the collision rule applied.

### **Reserved names**

The mapping reserves the use of several names for its own purposes. The use of any of these names for a user-defined IDL type or interface (assuming it is also a legal IDL name) will result in the mapped name having an underscore () prepended. Reserved names are as follows:

- The Java class <type>Helper, where <type> is the name of an IDL userdefined type.
- The Java class <type>Holder, where <type> is the name of an IDL userdefined type (with certain exceptions such as typedef aliases).
- The Java classes <basicJavaType>Holder, where <basicJavaType> is one of the Java primitive data types that is used by one of the IDL basic data types.
- The nested scope Java package name <interface>Package, where <interface> is the name of an IDL interface.
- The Java classes <interface> Operations, <interfaces> POA, and <interface>POATie, when <interface> is the name of an IDL interface type.

### **Reserved words**

The mapping reserves the use of several words for its own purposes. The use of any of these words for a user-defined IDL type or interface (assuming it is also a legal IDL name) will result in the mapped words having an underscore (\_) prepended. The reserved keywords in the Java language are as follows:

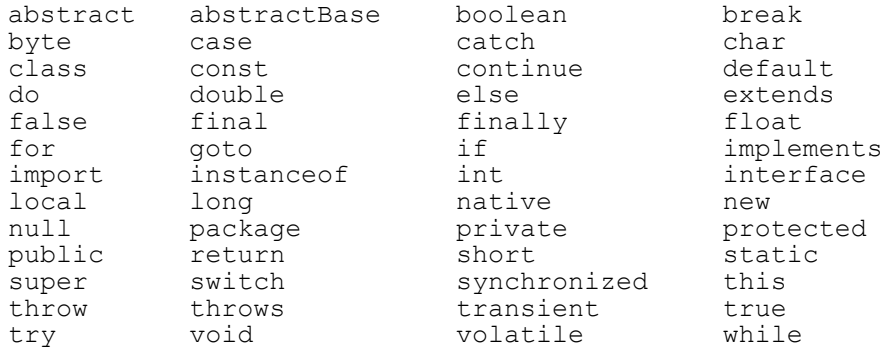

### **Modules**

An IDL module is mapped to a Java package with the same name. All IDL type declarations within the module are mapped to corresponding Java class or interface declarations within the generated package.

IDL declarations not enclosed in any modules are mapped into the (unnamed) Java global scope.

The following code sample shows the Java code generated for a type declared within an IDL module.

```
/* From Example.idl: */
module Example { .... };
// Generated java
package Example;
...
```
### **Basic types**

The following table shows how the defined IDL types map to basic Java types.

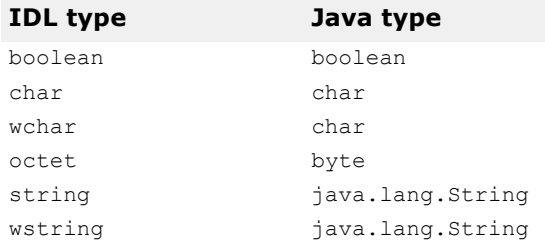

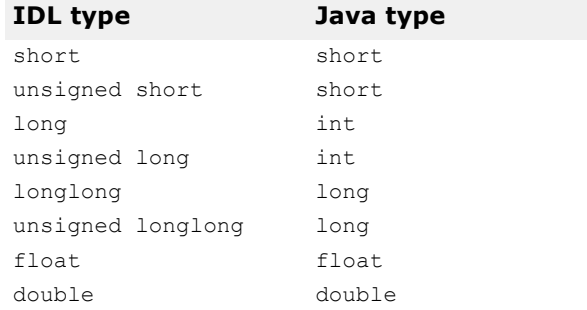

When there is a potential mismatch between an IDL type and its mapped Java type, a standard CORBA exception can be raised. For the most part, exceptions are in two categories,

- Range of the Java type is larger than the IDL type. For example, Java chars are a superset of IDL chars.
- Because there is no support in Java for unsigned types, the developer is responsible for ensuring that large unsigned IDL type values are handled correctly as negative integers in Java.

Additional details are described in the following sections.

### **IDL type extensions**

This section summarizes the VisiBroker for Java support for IDL type extensions. The first table provides a summary for quick look-ups. This is followed by the IDL extensions for new types table summarizing support for new types.

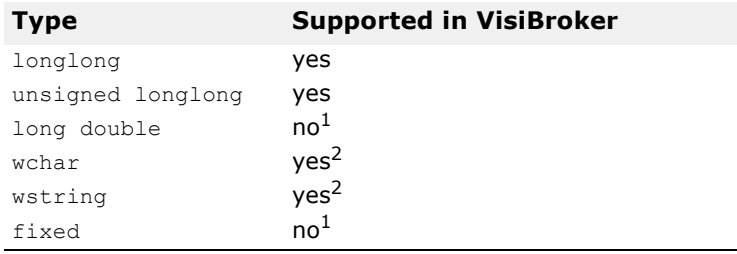

 $1$ VisiBroker for Java will support any future release of OMG standard implementation. 2UNICODE is used "on the wire."

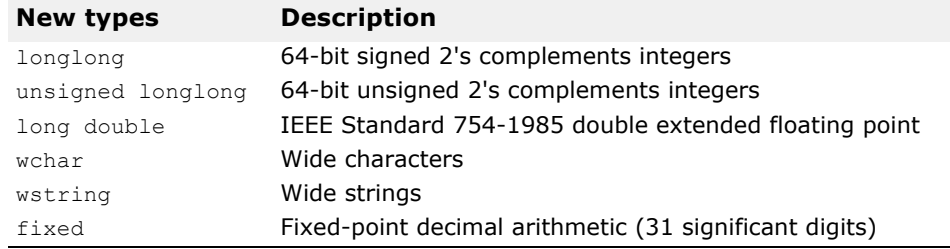

### <span id="page-56-0"></span>**Holder classes**

Holder classes support OUT and INOUT parameter passing modes and are available for all the basic IDL data types in the  $\text{org}.\text{com}.\text{CORBA package}.$ Holder classes are generated for all named user-defined types except those defined by typedefs. For more information, see the Java API Reference, VisiBroker APIs, org.omg.CORBA package section.

For user-defined IDL types, the holder class name is constructed by appending Holder to the mapped Java name of the type.

For the basic IDL data types, the holder class name is the Java type name (with its initial letter capitalized) to which the data type is mapped with an appended Holder, for example, IntHolder.

Each holder class has a constructor from an instance, a default constructor, and has a public instance member, value, which is the typed value. The default constructor sets the value field to the default value for the type as defined by the Java language:

- false for boolean
- null for values
- 0 for numeric and char types
- null for strings
- null for object references

To support portable stubs and skeletons, Holder classes for user-defined types also implement the org.omg.CORBA.portable.Streamable interface.

The holder classes for the basic types are defined in the following code sample. They are in the org.omg.CORBA package.

```
// Java
package org.omg.CORBA;
final public class ShortHolder implements Streamable {
    public short value;
    public ShortHolder() {}
    public ShortHolder(short initial) {
       value = initial;
    }
    ...//implementation of the streamable interface
}
final public class IntHolder implements Streamable {
    public int value;
    public IntHolder() {}
    public IntHolder(int initial) {
       value = initial;
 }
    ...//implementation of the streamable interface
}
final public class LongHolder implements Streamable {
    public long value;
    public LongHolder() {}
    public LongHolder(long initial) {
       value = initial;
    }
    ...//implementation of the streamable interface
}
final public class ByteHolder implements Streamable {
    public byte value;
    public ByteHolder() {}
    public ByteHolder(byte initial) {
       value = initial;
    }
    ...//implementation of the streamable interface
}
final public class FloatHolder implements Streamable {
```

```
 public float value;
    public FloatHolder() {}
    public FloatHolder(float initial) {
       value = initial;
    }
    ...//implementation of the streamable interface
}
final public class DoubleHolder implements Streamable {
    public double value;
    public DoubleHolder() {}
    public DoubleHolder(double initial) {
       value = initial;
 }
    ...//implementation of the streamable interface
}
final public class CharHolder implements Streamable {
    public char value;
    public CharHolder() {}
    public CharHolder(char initial) {
       value = initial;
 }
    ...//implementation of the streamable interface
}
final public class BooleanHolder implements Streamable {
    public boolean value;
    public BooleanHolder() {}
    public BooleanHolder(boolean initial) {
       value = initial;
    }
    ...//implementation of the streamable interface
}
final public class StringHolder implements Streamable {
    public java.lang.String value;
   public StringHolder() {}
   public StringHolder(java.lang.String initial) {
       value = initial;
    }
    ...//implementation of the streamable interface
}
final public class ObjectHolder implements Streamable {
    public org.omg.CORBA.Object value;
    public ObjectHolder() {}
    public ObjectHolder(org.omg.CORBA.Object initial) {
       value = initial;
    }
    ...//implementation of the streamable interface
}
final public class ValueBaseHolder implements Streamable {
    public java.io.Serializable value;
    public ValueBaseHolder() {}
    public ValueBaseHolder(java.io.Serializable initial) {
       value = initial;
    }
    ...//implementation of the streamable interface
}
final public class AnyHolder implements Streamable {
    public Any value;
   public AnyHolder() {}
    public AnyHolder(Any initial) {
```

```
 value = initial;
    }
    ...//implementation of the streamable interface
}
final public class TypeCodeHolder implements Streamable {
   public TypeCode value;
    public typeCodeHolder() {}
    public TypeCodeHolder(TypeCode initial) {
       value = initial;
    }
    ...//implementation of the streamable interface
}
final public class PrincipalHolder implements Streamable {
    public Principal value;
    public PrincipalHolder() {}
    public PrincipalHolder(Principal initial) {
       value = initial;
    }
    ...//implementation of the streamable interface
}
```
The follwing code sample shows the Holder class for a user-defined type <foo>.

```
// Java
final public class <foo>Holder
    implements org.omg.CORBA.portable.Streamable {
    public <foo> value;
    public <foo>Holder() {}
    public <foo>Holder(<foo> initial) {}
    public void _read(org.omg.CORBA.portable.InputStream i)
      \{\ldots\} public void _write
                   (org.omg.CORBA.portable.OutputStream o)
       {...}
    public org.omg.CORBA.TypeCode _type() {...}
    }
```
#### **Java null**

The Java null may only be used to represent null CORBA object references and valuetypes (including recursive valuetypes). For example, a zero length string, rather than null must be used to represent the empty string. This is also true for arrays and any constructed type, except for valuetypes. If you attempt to pass a null for a structure, it will raise a NullPointerException.

### **Boolean**

The IDL type boolean is mapped to the Java type boolean. The IDL constants TRUE and FALSE are mapped to the Java constants true and false.

### **Char**

IDL characters are 8-bit quantities representing elements of a character set while Java characters are 16-bit unsigned quantities representing Unicode characters. To enforce type-safety, the Java CORBA run-time asserts range validity of all Java chars mapped from IDL chars when parameters are marshaled during method invocation. If the char falls outside the range defined by the character set, a CORBA:: DATA\_CONVERSION exception is thrown.

The IDL wchar maps to the Java char type.

**Note**

You can change this behavior by setting the property vbroker.orb.enableUTF16Surrogates to true. See ["vbroker.orb.](#page-89-0)  [enableUTF16Surrogates"](#page-89-0) for details.

### **Octet**

The IDL type  $octet$ , an 8-bit quantity, is mapped to the Java type  $byte$ .

### **String**

The IDL type string, both bounded and unbounded variants, is mapped to the Java typejava.lang.String. Range checking for characters in the string as well as bounds checking of the string are done at marshal time.

### **WString**

The IDL type wstring, used to represent Unicode strings, is mapped to the Java typejava.lang.String. Bounds checking of the string is done at marshal time.

### **Integer types**

IDL short and unsigned short map to Java type short. IDL long and unsigned long map to Java type int.

**Note**

Because there is no support in Java for unsigned types, the developer is responsible for ensuring that negative integers in Java are handled correctly as large unsigned values.

### **Floating point types**

The IDL floating point types float and double map to a Java class containing the corresponding data type.

### <span id="page-61-0"></span>**Helper classes**

All user-defined IDL types have an additional "helper" Java class with the suffix Helper appended to the type name generated. Several static methods needed to manipulate the type are supplied:

- Any insert and extract operations for the type
- Getting the repository id
- Getting the typecode
- Reading and writing the type from and to a stream

For any user-defined IDL type  $<$ typename>, the following code sample is the Java code generated for the type. The helper class for a mapped IDL interface has a narrow operation defined for it.

```
// generated Java helper
public class <typename>Helper {
    public static void insert(org.omg.CORBA.Any a, <typename> t);
    public static <typename> extract(org.omg.CORBA.Any a);
    public static org.omg.CORBA.TypeCode type();
    public static String id();
    public static <typename> read( org.omg.CORBA.portable.InputStream
            istream);
         \{\ldots\} public static void write(
             org.omg.CORBA.portable.OutputStream ostream, <typename> value)
         \{\ldots\} // only for interface helpers
    public static <typename> narrow(org.omg.CORBA.Object obj);
```
The following code sample shows the mapping of a named type to Java helper class.

```
// IDL - named type
struct st {long f1, String f2};
// generated Java
public class stHelper {
    public static void insert(org.omg.CORBA.Any any, st s) {...}
    public static st extract(org.omg.CORBA.Any a) {...}
    public static org.omg.CORBA.TypeCode type() {...}
   public static String id() {...}
   public static st read(org.omg.CORBA.InputStream is) {...}
   public static void write(org.omg.CORBA.OutputStream os, st s) {...}
}
```
The following code sample shows mapping of a typedef sequence to Java helper class.

```
// IDL - typedef sequence
typedef sequence <long> IntSeq;
// generated Java helper
public class IntSeqHelper {
    public static void insert(org.omg.CORBA.Any any, int[] seq);
    public static int[] extract(org.omg.CORBA.Any a){...}
    public static org.omg.CORBA.TypeCode type(){...}
    public static String id(){...}
    public static int[] read(org.omg.CORBA.portable.InputStream is)
      \{\ldots\} public static void write(
                      org.omg.CORBA.portable.OutputStream os, int[] seq)
      \{\ldots\}}
```
### **Constants**

Constants are mapped depending upon the scope in which they appear.

### **Constants within an interface**

Constants declared within an IDL interface are mapped to public static final fields in the Java interface Operations class corresponding to the IDL interface.

The following code sample shows the mapping of an IDL constant within a module to a Java class.

```
/* From Example.idl: */
module Example {
    interface Foo {
       const long aLongerOne = -321;
    };
};
// Foo.java
package Example;
public interface Foo extends 
com.inprise.vbroker.CORBA.Object,
       Example.FooOperations,
       org.omg.CORBA.portable.IDLEntity {
}
// FooOperations.java
package Example;
public interface FooOperations {
    public final static int aLongerOne = (int)-321;
}
```
### **Constants NOT within an interface**

Constants declared within an IDL module are mapped to a public interface with the same name as the constant and containing a public static final field named value. This field holds the constant's value.

**Note**

The Java compiler normally inlines the value when the class is used in other Java code.

The following code sample shows the mapping of an IDL constant within a module to a Java class.

```
/* From Example.idl: */
module Example {
    const long aLongOne = -123;
};
// Generated java
package Example;
public interface aLongOne {
   public final static int value = (int) -123;}
```
### **Constructed types**

IDL constructed types include enum, struct, union, sequence, and array. The types sequence and array are both mapped to the Java array type. The IDL constructed types enum, struct, and union are mapped to a Java class that implements the semantics of the IDL type. The Java class generated will have the same name as the original IDL type.

### **Enum**

An IDL enum is mapped to a Java final class with the same name as the enum type which declares a value method, two static data members per label, an integer conversion method, and a private constructor. The following code sample is an example of an IDL enum mapped to a Java final class:

```
// Generated java
public final class <enum_name> {
    //one pair for each label in the enum
    public static final int _<label> = <value>;
    public static final <enum_name> <label> =
      new <enum name>( <label>);
    public int value() {...}
    //get enum with specified value
    public static <enum_name> from_int(int value);
    //constructor
    protected <enum_name>(int) {...}
}
```
One of the members is a public static final , which has the same name as the IDL enum label. The other has an underscore (\_) prepended and is used in switch statements.

The value method returns the integer value. Values are assigned sequentially starting with 0. If the enum has a label named  $value$ , there is no conflict with the value() method in Java.

There will be only one instance of an enum. Since there is only one instance, pointer equality tests will work correctly; that is, the default java.lang. Object implementation of equals() and hash() will automatically work correctly for an enumeration's singleton object.

The Java class for the enum has an additional method,  $from int()$ , which returns the enum with the specified value.

The holder class for the enum is also generated. Its name is the enumeration's mapped Java classname with Holder appended to it as follows:

```
public class <enum_name>Holder implements
       org.omg.CORBA.portable.Streamable {
    public <enum_name> value;
    public <enum_name>Holder() {}
    public <enum_name>Holder(<enum_name> initial) {...}
    public void _read(org.omg.CORBA.portable.InputStream i)
       {...}
    public void _write(
                    org.omg.CORBA.portable.OutputStream o)
       {...}
    public org.omg.CORBA.TypeCode _type() {...}
}
```

```
The following code sample shows the IDL mapped to Java for enum.
```

```
// IDL
module Example {
   enum EnumType { first, second, third };
};
// generated Java
public final class EnumType
       implements org.omg.CORBA.portable.IDLEntity {
   public static final int first = 0;
  public static final int second = 1;
  public static final int third = 2;
  public static final EnumType first = new EnumType( first);
  public static final EnumType second = new EnumType (second);
  public static final EnumType third = new EnumType( third);
    protected EnumType (final int _vis_value) { ... }
    public int value () { ... }
   public static EnumType from int (final int vis value) { ... }
    public java.lang.String toString() { ... }
}
public final class EnumTypeHolder
       implements org.omg.CORBA.portable.Streamable {
    public OtherExample.EnumType value;
    public EnumTypeHolder () { ... }
  public EnumTypeHolder (final OtherExample.EnumType vis value) { ... }
  public void read (final org.omg.CORBA.portable.InputStream input) { ...
}
  public void write (final org.omg.CORBA.portable.OutputStream output) {
... }
   public org.omg.CORBA.TypeCode _type () { ... }
   public boolean equals (java.lang.Object o) {...}
}
```
### **Struct**

An IDL struct is mapped to a final Java class with the same name that provides instance variables for the fields in IDL member ordering and a constructor for all values. A null constructor is also provided which allows the structure's fields to be initialized later. The Holder class for the struct is also generated. Its name is the struct's mapped Java classname with Holder appended to it as follows:

```
final public class <class>Holder implements
       org.omg.CORBA.portable.Streamable {
   public <class> value;
   public <class>Holder() {}
   public <class>Holder(<class> initial) {...}
  public void read(org.omg.CORBA.portable.InputStream i)
       {...}
   public void _write
                  (org.omg.CORBA.portable.OutputStream o)
       {...}
   public org.omg.CORBA.TypeCode _type() {...}
}
```
The following code sample shows the mapping of an IDL struct to Java.

```
/* From Example.idl: */
                  module Example {
                       struct StructType {
                          long field1;
                          string field2;
                       };
};
// generated Java
public final class StructType
       implements org.omg.CORBA.portable.IDLEntity {
    public int field1;
    public java.lang.String field2;
    public StructType () { ... }
    public StructType (final int field1,
    final java.lang.String field2) { ... }
    public java.lang.String toString() { ... }
    public boolean equals (java.lang.Object o) {...}
public final class StructTypeHolder implements
      org.omg.CORBA.portable.Streamable {
    public Example.StructType value;
    public StructTypeHolder () { ... }
    public StructTypeHolder (final Example.StructType _vis_value)
       { ... }
    public void _read (final org.omg.CORBA.portable.InputStream input)
       { ... }
   public void write (final org.omg.CORBA.portable.OutputStream output)
       { ... }
   public org.omg.CORBA.TypeCode type () { ... }
}
```
### **Union**

An IDL union is given the same name as the final Java class, and mapped to it. It provides the following:

- Default constructor
- Accessor method for the union's discriminator, named discriminator()
- Accessor method for each branch
- Modifier method for each branch
- Modifier method for each branch having more than one case label
- Default modifier method, if needed

If there is a name clash with the mapped union type name or any of the field names, the normal name conflict resolution rule is used: prepend an underscore for the discriminator.

The branch accessor and modifier methods are overloaded and named after the branch. Accessor methods shall raise the CORBA:: BAD\_OPERATION system exception if the expected branch has not been set.

If there is more than one case label corresponding to a branch, the simple modifier method for that branch sets the discriminant to the value of the first case label. In addition, an extra modifier method which takes an explicit discriminator parameter is generated.

If the branch corresponds to the default case label, then the modifier method sets the discriminant to a value that does not match any other case labels.

It is illegal to specify a union with a default case label if the set of case labels completely covers the possible values for the discriminant. It is the responsibility of the Java code generator (for example, the IDL compiler, or other tool) to detect this situation and refuse to generate illegal code.

A default method default () is created if there is no explicit default case label, and the set of case labels does not completely cover the possible values of the discriminant. It will set the value of the union to be an out-ofrange value.

The holder class for the union is also generated. Its name is the union's mapped Java classname with Holder appended to it as follows:

This code sample shows the Holder class for a union.

```
final public class <union_class>Holder
          implements org.omg.CORBA.portable.Streamable {
    public <union_class> value;
   public <union_class>Holder() {}
   public <union_class>Holder(<union_class> initial) {...}
  public void read(org.omg.CORBA.portable.InputStream i)
      \{\ldots\} public void _write(
                org.omg.CORBA.portable.OutputStream o)
      \{\ldots\}public org.omg.CORBA.TypeCode type() {...}
}
```
The following code sample shows the mapping of an IDL union to Java.

```
/* From Example.idl: */
module Example {
    enum EnumType { first, second, third, fourth, fifth, 
sixth };
    union UnionType switch (EnumType) {
       case first: long win;
       case second: short place;
       case third:
       case fourth: octet show;
       default: boolean other;
       };
};
// Generated java
final public class UnionType {
    //constructor
    public UnionType() {...}
    //discriminator accessor
    public int discriminator() { ... }
   //win<br>public int
   public int win() { ... }<br>public void win(int value
                    win(int value) \{\ldots\} //place
    public short place() { ... }
    public void place(short value) { ... }
    //show
    public byte show() { ... }
    public void show(byte value) { ... }
    public void show(int discriminator, byte value) { ... }
    //other
```

```
public boolean other() {...}
 public void other(boolean value) { ... }
 public java.lang.String to String () { ...}
   public boolean equals (java.lang.Object o) { ...}
}
final public class UnionTypeHolder {
      implements org.omg.CORBA.portable.Streamable {
   public UnionType value;
   public UnionTypeHolder() {}
   public UnionTypeHolder(UnionType initial) {...}
   public void _read(org.omg.CORBA.portable.InputStream i)
      \{\ldots\} public void _write(
                org.omg.CORBA.portable.OutputStream o)
      \{\ldots\} public org.omg.CORBA.TypeCode_type() {...}
}
```
### **Sequence**

An IDL sequence is mapped to a Java array with the same name. In the mapping, anywhere the sequence type is needed, an array of the mapped type of the sequence element is used.

The holder class for the sequence is also generated. Its name is the sequence's mapped Java classname with Holder appended to it as follows:

```
final public class <sequence_class>Holder {
    public <sequence_element_type>[] value;
    public <sequence_class>Holder() {};
    public <sequence_class>Holder(
                    <sequence_element_type>[] initial) 
{...};
   public void read(org.omg.CORBA.portable.InputStream i)
       {...}
    public void _write
                 (org.omg.CORBA.portable.OutputStream o)
      \{ \ldots \} public org.omg.CORBA.TypeCode _type() {...}
}
```
The following code sample shows the mapping of an IDL sequence to Java.

```
// IDL
typedef sequence<long>UnboundedData;
typedef sequence<long, 42>BoundedData;
// generated Java
final public class UnboundedDataHolder
       implements org.omg.CORBA.portable.Streamable {
    public int[] value;
    public UnboundedDataHolder() {};
   public UnboundedDataHolder(final int[] initial) { ... 
};
  public void read(org.omg.CORBA.portable.InputStream i)
       { ... }
    public void _write
              (org.omg.CORBA.portable.OutputStream o)
       { ... }
    public org.omg.CORBA.TypeCode _type() { ... }
}
final public class BoundedDataHolder
```

```
 implements org.omg.CORBA.portable.Streamable {
    public int[] value;
   public BoundedDataHolder() {};
   public BoundedDataHolder(final int[] initial) { ... };
   public void _read(org.omg.CORBA.portable.InputStream i)
       { ... }
   public void _write
                (org.omg.CORBA.portable.OutputStream o)
       { ... }
   public org.omg.CORBA.TypeCode _type() { ... }
}
```
### **Array**

An IDL array is mapped the same way as an IDL bounded sequence. In the mapping, anywhere the array type is needed, an array of the mapped type of array element is used. In Java, the natural Java subscripting operator is applied to the mapped array. The length of the array can be made available in Java, by bounding the array with an IDL constant, which will be mapped as per the rules for constants.

The holder class for the array is also generated. Its name is the array's mapped Java classname with Holder appended to it as follows:

```
final public class <array_class>Holder
       implements org.omg.CORBA.portable.Streamable {
   public <array_element_type>[] value;
   public <array_class>Holder() {}
   public <array_class>Holder(
                   <array_element_type>[] initial) {...}
   public void _read(org.omg.CORBA.portable.InputStream i)
       {...}
   public void _write
                (org.omg.CORBA.portable.OutputStream o)
       {...}
   public org.omg.CORBA.TypeCode _type() {...}
}
```
The following code sample shows the mapping for an array.

```
// IDL
const long ArrayBound = 42;
typedef long larray[ArrayBound];
// generated Java
final public class larrayHolder
             implements org.omg.CORBA.portable.Streamable {
    public int[] value;
    public larrayHolder() {}
    public larrayHolder(int[] initial) {...}
    public void _read(org.omg.CORBA.portable.InputStream i)
      \{\ldots\} public void _write
                 (org.omg.CORBA.portable.OutputStream o)
      \{\ldots\} public org.omg.CORBA.TypeCode_type() {...}
}
```
### **Interfaces**

IDL interfaces are mapped to the two following public Java interfaces:

- Operations interface, which contains only the operations and constants declared in the IDL interfaces.
- CORBA Object declaration that extends all base interface operations, this interface operation, and org.omg.CORBA.object.

An additional "helper" Java class with the suffix  $H$ elper is appended to the interface name. The Java interface extends the mapped, base org.omg.CORBA.Object interface.

The Java interface contains the mapped operation signatures. Methods can be invoked on an object reference to this interface.

The helper class declares a static narrow method that allows an instance of org.omg.CORBA.Object to be narrowed to the object reference of a more specific type. The IDL exception CORBA: : BAD PARAM is thrown if the narrow fails because the object reference doesn't support the request type. A different system exception is raised to indicate other kinds of errors. Trying to narrow a null will always succeed with a return value of null.

There are no special "nil" object references. Java null can be passed freely wherever an object reference is expected.

Attributes are mapped to a pair of Java accessor and modifier methods. These methods have the same name as the IDL attribute and are overloaded. There is no modifier method for IDL "readonly" attributes.

The holder class for the interface is also generated. Its name is the interface's mapped Java classname with Holder appended to it as follows:

```
final public class <interface_class>Holder
       implements org.omg.CORBA.portable.Streamable {
    public <interface_class> value;
    public <interface_class>Holder() {}
    public <interface_class>Holder(
                    <interface_class> initial) {
       value = initial;
    public void _read(org.omg.CORBA.portable.InputStream i)
      \{\ldots\} public void _write
                   (org.omg.CORBA.portable.OutputStream o)
      \{\ldots\} public org.omg.CORBA.TypeCode _type() {...}
}
```
The following code sample shows the mapping of an IDL interface to Java.

```
module Example {
    interface Foo {
      long method(in long arg) raises(AnException);
       attribute long assignable;
       readonly attribute long nonassignable;
    };
};
// Generated java
package Example;
public interface Foo extends com.inprise.vbroker.CORBA.Object, 
       Example.FooOperations, org.omg.CORBA.portable.IDLEntity {
```
/\* From Example.idl: \*/

```
}
public interface FooOperations {
    public int method (int arg) throws Example.AnException;
    public int assignable ();
    public void assignable (int assignable);
  public int nonassignable ();
}
public final class FooHelper {
    // ... other standard helper methods
   public static Foo narrow(org.omg.CORBA.Object obj)
       { ... }
   public static Example.Foo bind (org.omg.CORBA.ORB orb,
          java.lang.String name,
          java.lang.String host,
          com.inprise.vbroker.CORBA.BindOptions _options) { ... }
public static Example.Foo bind (org.omg.CORBA.ORB orb,
          java.lang.String fullPoaName, byte[] oid) { ... }
   public static Example.Foo bind (org.omg.CORBA.ORB orb,
          java.lang.String fullPoaName, byte[] oid,
          java.lang.String host,
          com.inprise.vbroker.CORBA.BindOptions _options) { ... }
    public Foo read (org.omg.CORBA.portable.InputStream in) { ... }
   public void write (org.omg.CORBA.portable.OutputStream out, Foo foo) { 
... }
public Foo extract (org.omg.CORBA.Any any) { ... }
public void insert (org.omg.CORBA.Any any, Foo foo) { ... }
}
public final class FooHolder
       implements org.omg.CORBA.portable.Streamable {
    public Foo value;
    public FooHolder() {}
    public FooHolder(final Foo initial) { ... }
   public void _read(org.omg.CORBA.portable.InputStream i)
       { ... }
   public void _write(org.omg.CORBA.portable.OutputStream o)
       { ... }
  public org.omg.CORBA.TypeCode type() { ... }
}
```
### **Abstract interfaces**

An IDL abstract interface is mapped into a single public Java interface with the same name as the IDL interface. The mapping rules are similar to the rules for generating the Java operations interface for a non-abstract IDL interface. However, this interface also serves as the signature interface, and hence extends org.omg.CORBA.protable.IDLEntity. The mapped Java interface has the same name as the IDL interface and is also used as the signature type in method declarations when interfaces of the specified types are used in other interfaces. It contains the methods which are the mapped operations signatures.

A holder class is generated as for non-abstract interfaces. See ["Holder](#page-56-0)  [classes"](#page-56-0) for more information.

A helper class is also generated according to the normal rules. See ["Helper](#page-61-0)  [classes"](#page-61-0) for more information.

### **Local interfaces**

An IDL local interface is mapped similarly to that of a non-local interface except that a local interface is marked by

org.omg.CORBA.LocalInterface. A local interface may not be marshaled and its implementation must extend a special base

org.omg.CORBA.LocalObject and implement the generated signature interface. In Java mapping, the LocalObject class is used as a base class of implementations of a local interface. Creating an instance of local interface implementation is the same as creating normal Java object; that is using the new Java operator.

A holder class is generated as for non-local interfaces. See ["Holder classes"](#page-56-0) for more information.

A helper class is also generated according to the normal rules. See ["Helper](#page-61-0)  [classes"](#page-61-0) for more information.

The VisiBroker ORB implementation will detect any attempt to marshal local objects and throw a CORBA: : MARSHAL exception.

### **Passing parameters**

IDL in parameters are mapped to normal Java actual parameters. The results of IDL operations are returned as the result of the corresponding Java method.

IDL out and inout parameters cannot be mapped directly into the Java parameter passing mechanism. This mapping defines additional holder classes for all the IDL basic and user-defined types which are used to implement these parameter modes in Java. The client supplies an instance of the appropriate holder Java class that is passed (by value) for each IDL out or inout parameter. The contents of the holder instance (but not the instance itself) are modified by the invocation, and the client uses the (possibly) changed contents after the invocation returns.

This code sample shows the IN parameter mapping to Java actual parameters.

```
/* From Example.idl: */
module Example {
    interface Modes {
       long operation(in long inArg, out long outArg, inout 
long inoutArg);
    };
};
// Generated Java:
package Example;
public interface Modes extends 
com.inprise.vbroker.CORBA.Object,
       Example.ModesOperations,
       org.omg.CORBA.portable.IDLEntity {
}
public interface ModesOperations {
    public int operation (int inArg,
          org.omg.CORBA.IntHolder outArg,
          org.omg.CORBA.IntHolder inoutArg);
}
```
In the above, the result comes back as an ordinary result and the actual in parameters only an ordinary value. But for the out and inout parameters,
an appropriate holder must be constructed. A typical use case might look as follows:

```
// user Java code
// select a target object
Example.Modes target = ...;
// get the in actual value
int inArg = 57;
// prepare to receive out
IntHolder outHolder = new IntHolder();
// set up the in side of the inout 
IntHolder inoutHolder = new IntHolder(131);
// make the invocation
int result =target.operation(inArg, outHolder, 
inoutHolder);
// use the value of the outHolder
... outHolder.value ...
// use the value of the inoutHolder
... inoutHolder.value ...
```
Before the invocation, the input value of the inout parameter must be set in the holder instance that will be the actual parameter. The inout holder can be filled in either by constructing a new holder from a value, or by assigning it to the value of an existing holder of the appropriate type. After the invocation, the client uses the outHolder. value to access the value of the out parameter, and the inout Holder, value to access the output value of the inout parameter. The return result of the IDL operation is available as the result of the invocation.

#### **Server implementation with inheritance**

Using inheritance is the simplest way to implement a server because server objects and object references look the same, behave the same, and can be used in exactly the same contexts. If a server object happens to be in the same process as its client, method invocations are an ordinary Java function call with no transport, indirection, or delegation of any kind.

Each IDL interface is mapped to a Java POA abstract class that implements the Java version of the IDL interface.

#### **Note**

The POA class does not "truly" extend the IDL interface, meaning that POA is not a CORBA object. It is a CORBA servant and it can be used to create a "true" CORBA object. For more information on the POA class, go to the Java API Reference, VisiBroker APIs, org.omg.PortableServer package section. For more information about POAs, see ["Using POAs".](#page-124-0)

User-defined server classes are then linked to the VisiBroker ORB by extending the <interface>POA class, as shown in the following code sample.

#### **Note**

The POA class itself is abstract and cannot be instantiated. To instantiate it, your implementation must implement its declared IDL interface operations.

The following code sample shows the Server implementation in Java using inheritance.

```
/* From Bank.idl: */
module Bank {
    interface Account {
    };
};
// Generated java
package Bank;
public abstract class AccountPOA extends 
org.omg.PortableServer.Servant implements
       org.omg.CORBA.portable.InvokeHandler,
       Bank.AccountOperations { ... }
// Linking an implementation to the ORB :
public class AccountImpl extends Bank.AccountPOA { ... }
```
### **Server implementation with delegation**

The use of inheritance to implement a server has one drawback: since the server class extends the POA skeleton class, it cannot use implementation inheritance for other purposes because Java only supports single inheritance. If the server class needs to use the sole inheritance link available for another purpose, the delegation approach must be used.

When server classes are implemented using delegation some extra code is generated.

- Each interface is mapped to a Tie class that extends the POA skeleton and provides the delegation code.
- Each interface is also mapped to an Operations interface that is used to defined the type of object the Tie class is delegating.

The delegated implementation must implement the Operation interface and has to be stored in a Tie class instance. Storing the instance of the Operation interface in the Tie object is done through a constructor provided by the Tie class. The code sample below shows an example of how delegation is used.

```
/* From Bank.idl: */
module Bank {
    interface AccountManager {
       Account open(in string name);
    };
};
// Generated java
package Bank;
public interface AccountManagerOperations {
    public Example.Account open(java.lang.String name);
}
// Generated java
package Bank;
public class AccountManagerPOATie extends AccountManagerPOA {
    public AccountManagerPOATie (final Bank.AccountManagerOperations 
_delegate)
       { ... }
    public AccountManagerPOATie (final Bank.AccountManagerOperations 
_delegate,
         final org.omg.PortableServer.POA poa) { ... }
    public Bank.AccountManagerOperations _delegate () { ... }
   public void delegate (final Bank.AccountManagerOperations delegate) {
... }
   public org.omg.PortableServer.POA default POA () { ... }
```

```
 public float open () { ... }
}
// Linking an implementation to the ORB :
    classAccountImpl implements AccountManager Operations
public class Server {
    public static main(String args) {
       // ...
       AccountManagerPOAtie managerServant = new AccountManagerPOATie(new 
AccountManagerImpl());
       // ...
}
```
#### **Interface scope**

OMG IDL to Java mapping specification does not allow declarations to be nested within an interface scope, nor does it allow packages and interfaces to have the same name. Accordingly, interface scope is mapped to a package with the same name with a "Package" suffix.

#### **Mapping for exceptions**

IDL exceptions are mapped very similarly to structs. They are mapped to a Java class that provides instance variables for the fields of the exception and constructors.

CORBA system exceptions are unchecked exceptions. They inherit (indirectly) from java.lang.RuntimeException.

User defined exceptions are checked exceptions. They inherit (indirectly) from java.lang.Exception.

#### **User-defined exceptions**

User-defined exceptions are mapped to final Java classes that extend org.omg.CORBA.UserException and are otherwise mapped just like the IDL struct type, including the generation of Helper and Holder classes.

If the exception is defined within a nested IDL scope (essentially within an interface) then its Java class name is defined within a special scope. Otherwise its Java class name is defined within the scope of the Java package that corresponds to the exception's enclosing IDL module.

The following code sample shows the mapping of user-defined exceptions.

```
// IDL
module Example {
    exception AnException {
       string reason;
    };
};
// Generated Java
package Example;
public final class AnException extends 
org.omg.CORBA.UserException {
    public java.lang.String extra;
    public AnException () { ... }
    public AnException (java.lang.String extra) { ... }
   public AnException (java.lang.String reason,
java.lang.String extra) { ... }
```

```
 public java.lang.String to String () { ... }
public boolean equals (java.lang.Object o) { ... }
}
public final class AnExceptionHolder implements
       org.omg.CORBA.portable.Streamable {
    public Example.AnException value;
    public AnExceptionHolder () { }
    public AnExceptionHolder (final Example.AnException 
vis value) \{ \ldots \} public void _read (final 
org.omg.CORBA.portable.InputStream input) { ... }
    public void _write (final 
org.omg.CORBA.portable.OutputStream output) { ... }
    public org.omg.CORBA.TypeCode _type () { ... }
}
```
#### **System exceptions**

The standard IDL system exceptions are mapped to final Java classes that extend org.omg.CORBA.SystemException and provide access to the IDL major and minor exception code, as well as a string describing the reason for the exception. There are no public constructors for org.omg.CORBA.SystemException; only classes that extend it can be instantiated.

The Java class name for each standard IDL exception is the same as its IDL name and is declared to be in the  $\text{org.}$   $\text{Comg.}$  CORBA package. The default constructor supplies 0 for the minor code, COMPLETED\_NO for the completion code, and the empty string ("") for the reason string. There is also a constructor which takes the reason and uses defaults for the other fields, as well as one which requires all three parameters to be specified.

### **Mapping for the Any type**

The IDL type  $\text{Any }$  maps to the Java class  $\text{org}.\text{cong}.\text{CORBA}$ . Any. This class has all the necessary methods to insert and extract instances of predefined types. If the extraction operations have a mismatched type, the CORBA:: BAD OPERATION exception is thrown.

In addition, insert and extract methods which take a holder class are defined to provide a high speed interface for use by portable stubs and skeletons. There is an insert and extract method defined for each primitive IDL type as well as a pair for a generic streamable to handle the case of non-primitive IDL types.

The insert operations set the specified value and reset the Any's type if necessary.

Setting the typecode via the  $type()$  accessor wipes out the value. An attempt to extract before the value is set will result in a CORBA::BAD\_OPERATION exception being raised. This operation is provided primarily so that the type may be set properly for IDL out parameters.

### **Mapping for certain nested types**

IDL allows type declarations nested within interfaces. Java does not allow classes to be nested within interfaces. Hence those IDL types that map to Java classes and that are declared within the scope of an interface must appear in a special "scope" package when mapped to Java.

IDL interfaces that contain these type declarations generate a scope package to contain the mapped Java class declarations. The scope package name is constructed by appending Package to the IDL type name.

This code sample shows the mapping for certain nested types.

```
// IDL
module Example {
    interface Foo {
       exception e1 {};
    };
}
// generated Java
package Example.FooPackage;
final public class e1 extends org.omg.CORBA.UserException 
{...}
```
### **Mapping for Typedef**

Java does not have a typedef construct.

#### **Simple IDL types**

IDL types that are mapped to simple Java types may not be subclassed in Java. Therefore, any typedefs that are type declarations for simple types are mapped to the original (mapped type) any where the typedef type appears. For simple types, Helper classes are generated for all typedefs.

#### **Complex IDL types**

Typedefs for non arrays and sequences are "unwound" to their original type until a simple IDL type or user-defined IDL type (of the non typedef variety) is encountered.

Holder classes are generated for sequence and array typedefs.

The following code sample shows the mapping of a complex idl typedef.

```
// IDL
struct EmpName {
   string firstName;
   string lastName;
};
typedef EmpName EmpRec;
// generated Java
          // regular struct mapping for EmpName
          // regular helper class mapping for EmpRec
final public class EmpName {
    ...
}
public class EmpRecHelper {
    ...
}
```
# **VisiBroker properties**

This section describes the VisiBroker properties.

# **JAVA RMI over IIOP properties**

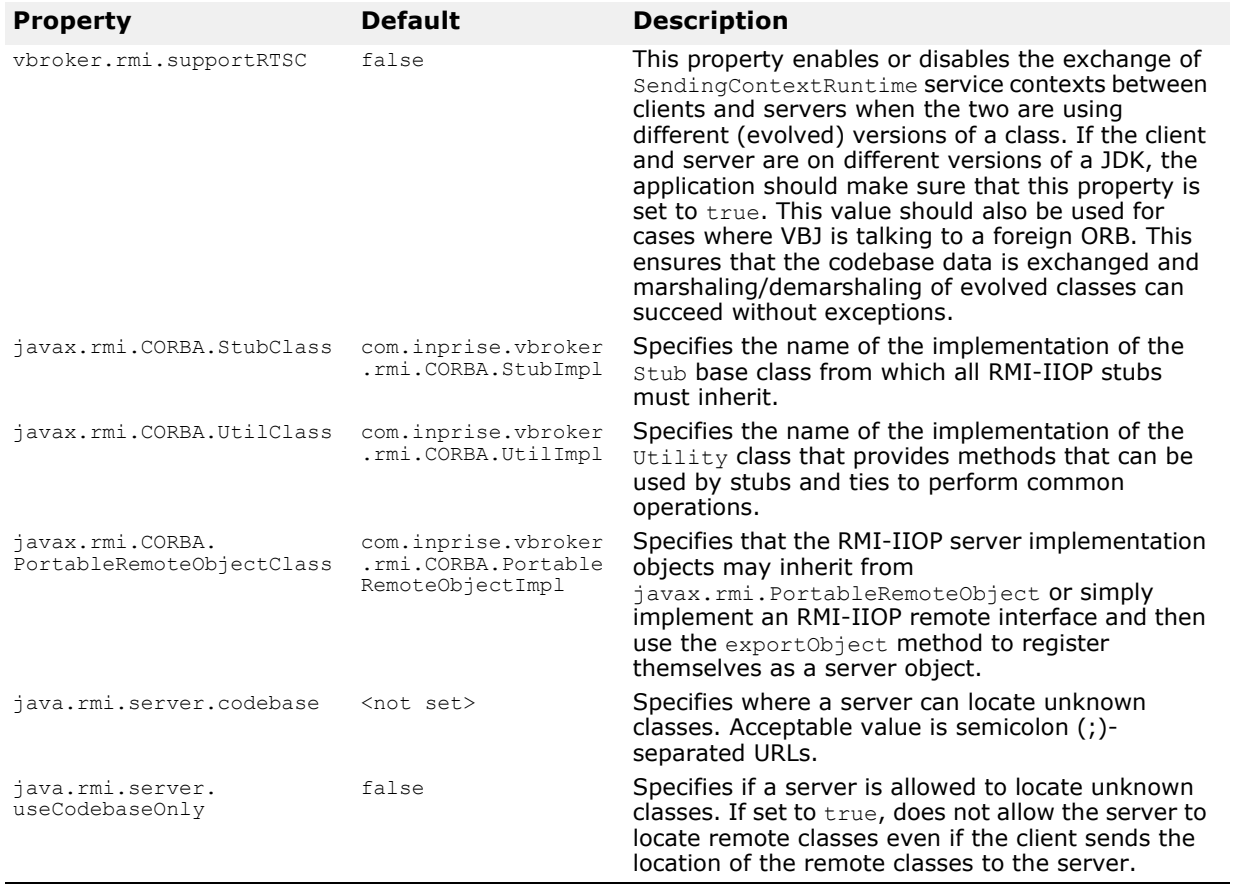

### **Smart Agent properties**

The properties in this table are used by the Smart Agent.

<span id="page-79-0"></span>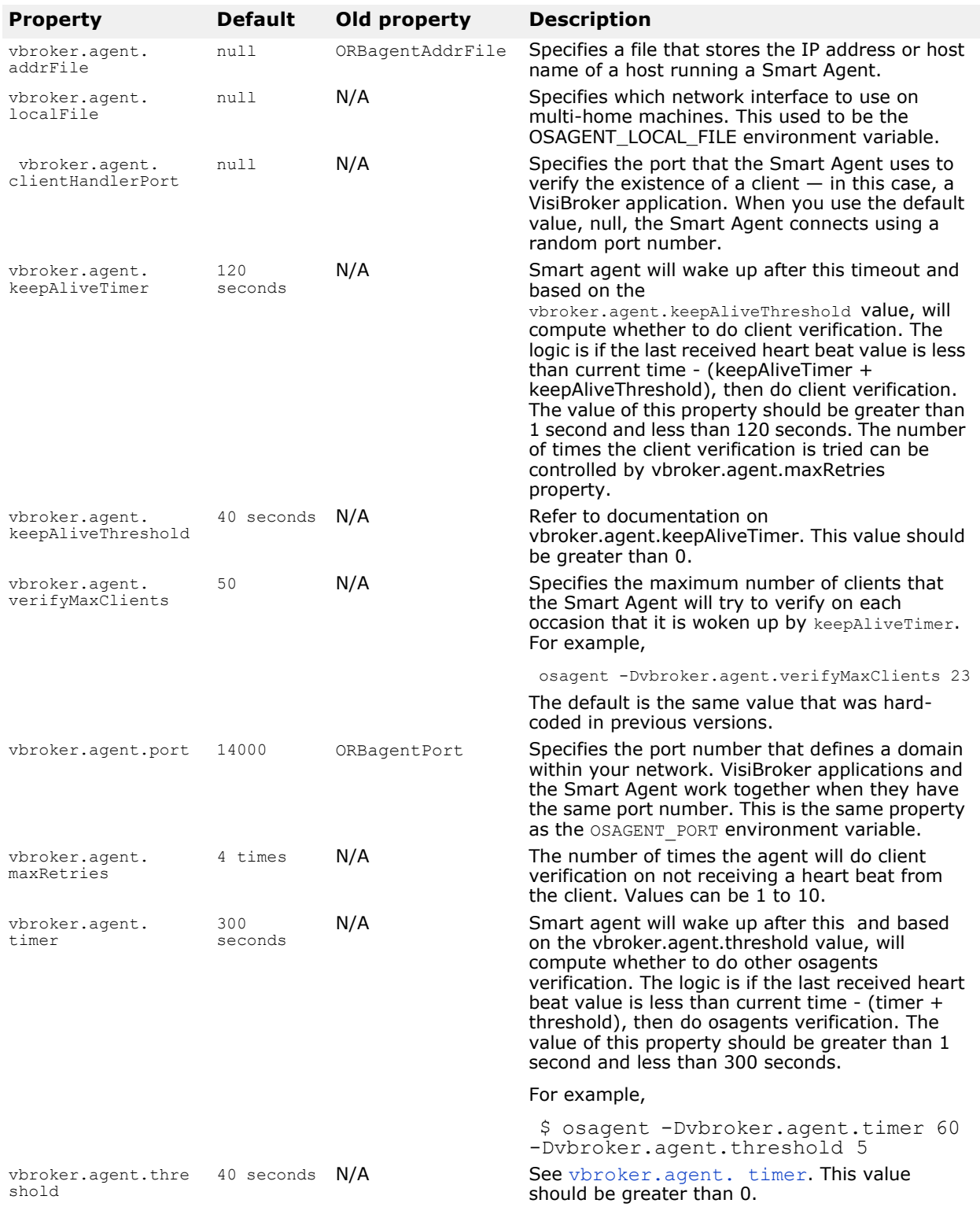

### **Smart Agent communication properties**

The properties described in the table below are used by the ORB for Smart Agent communication.

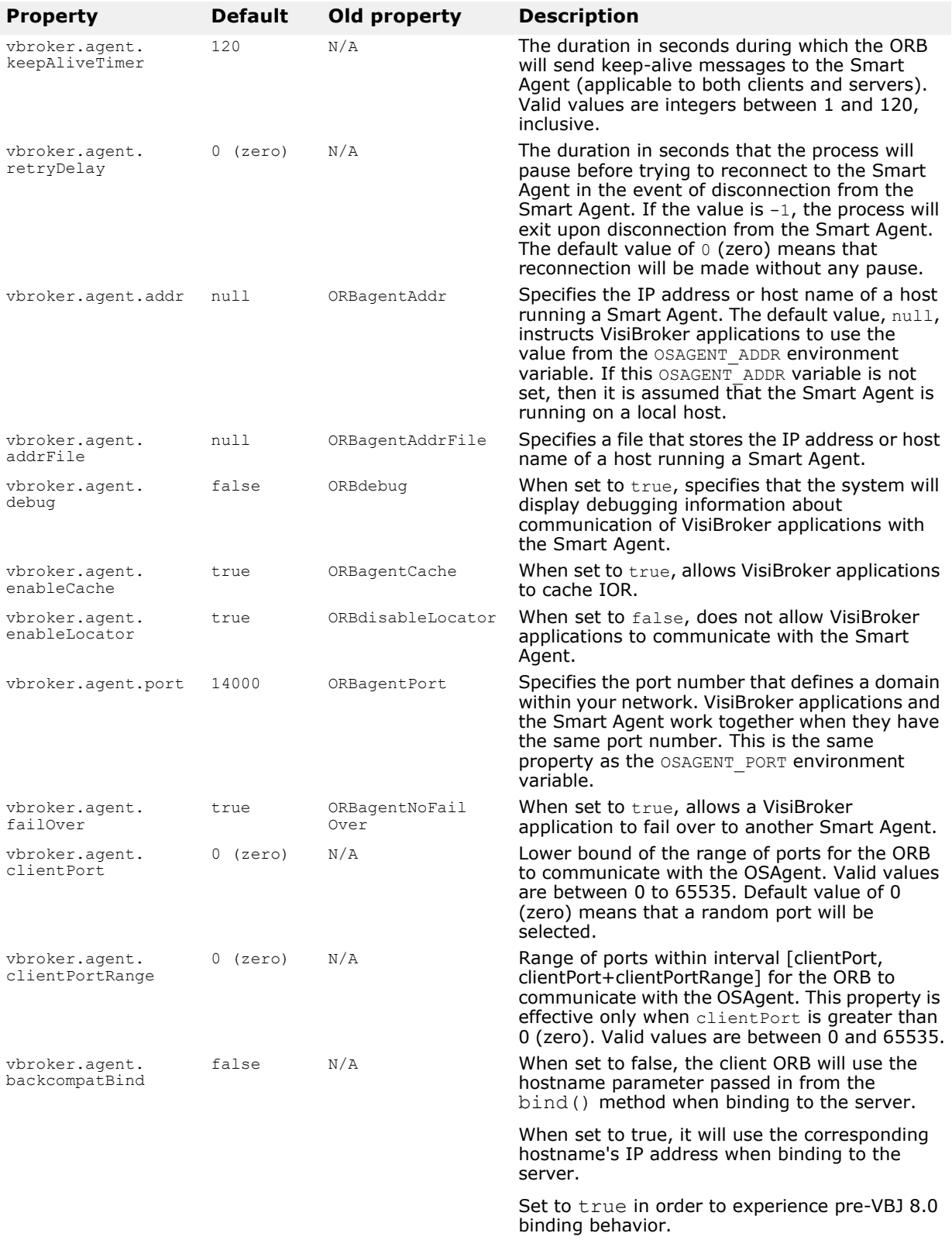

# **VisiBroker ORB properties**

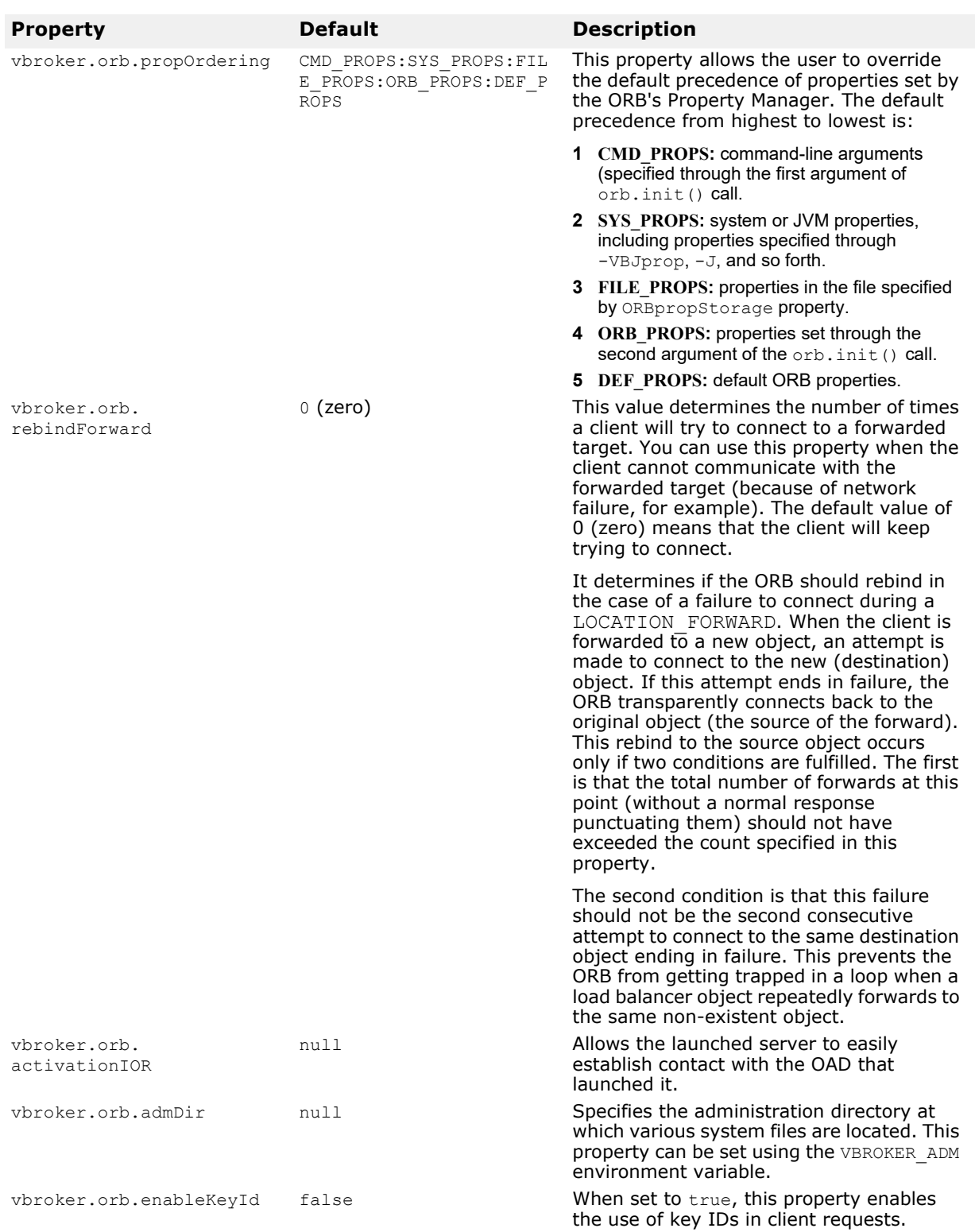

The following table describes the VisiBroker ORB properties.

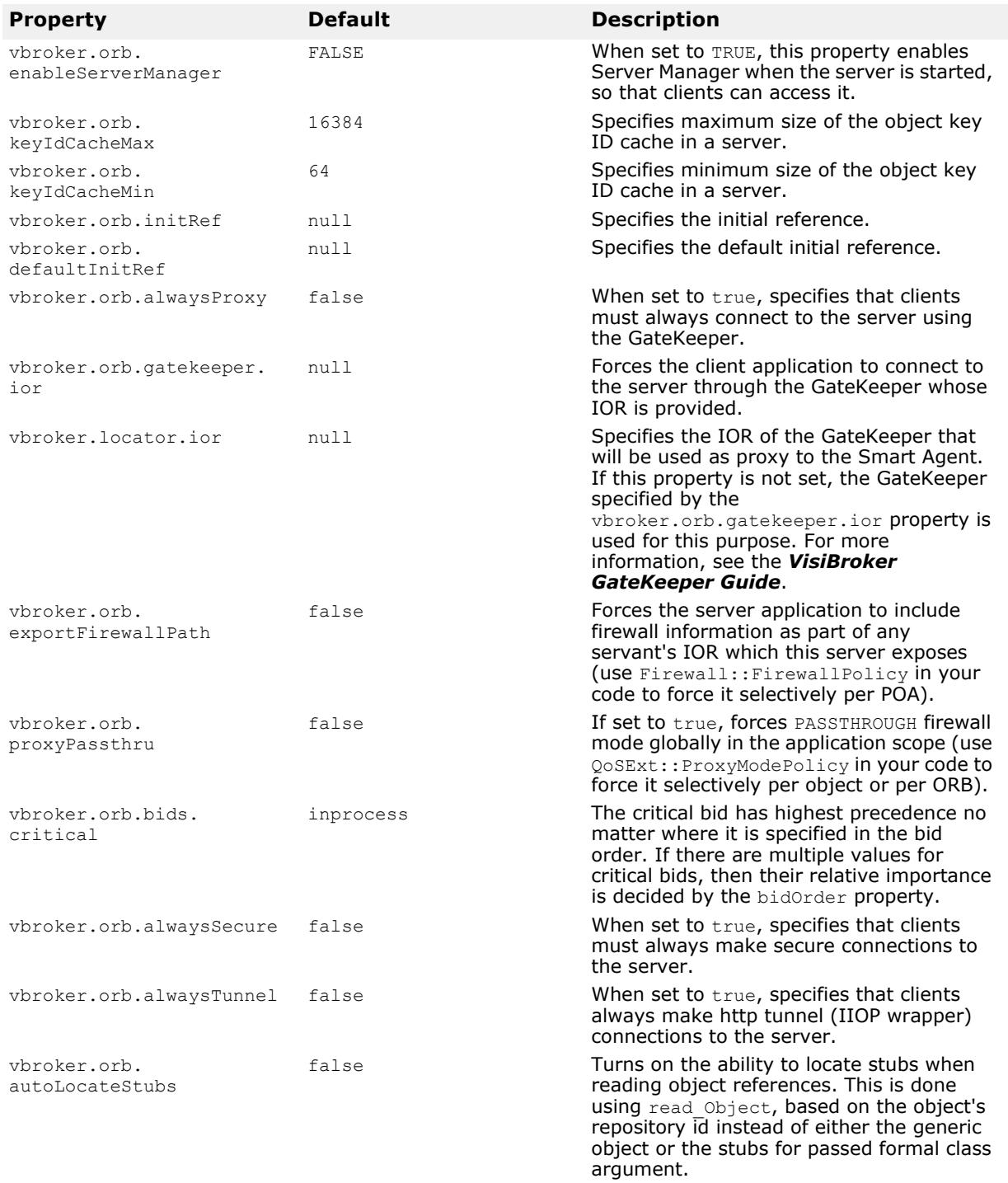

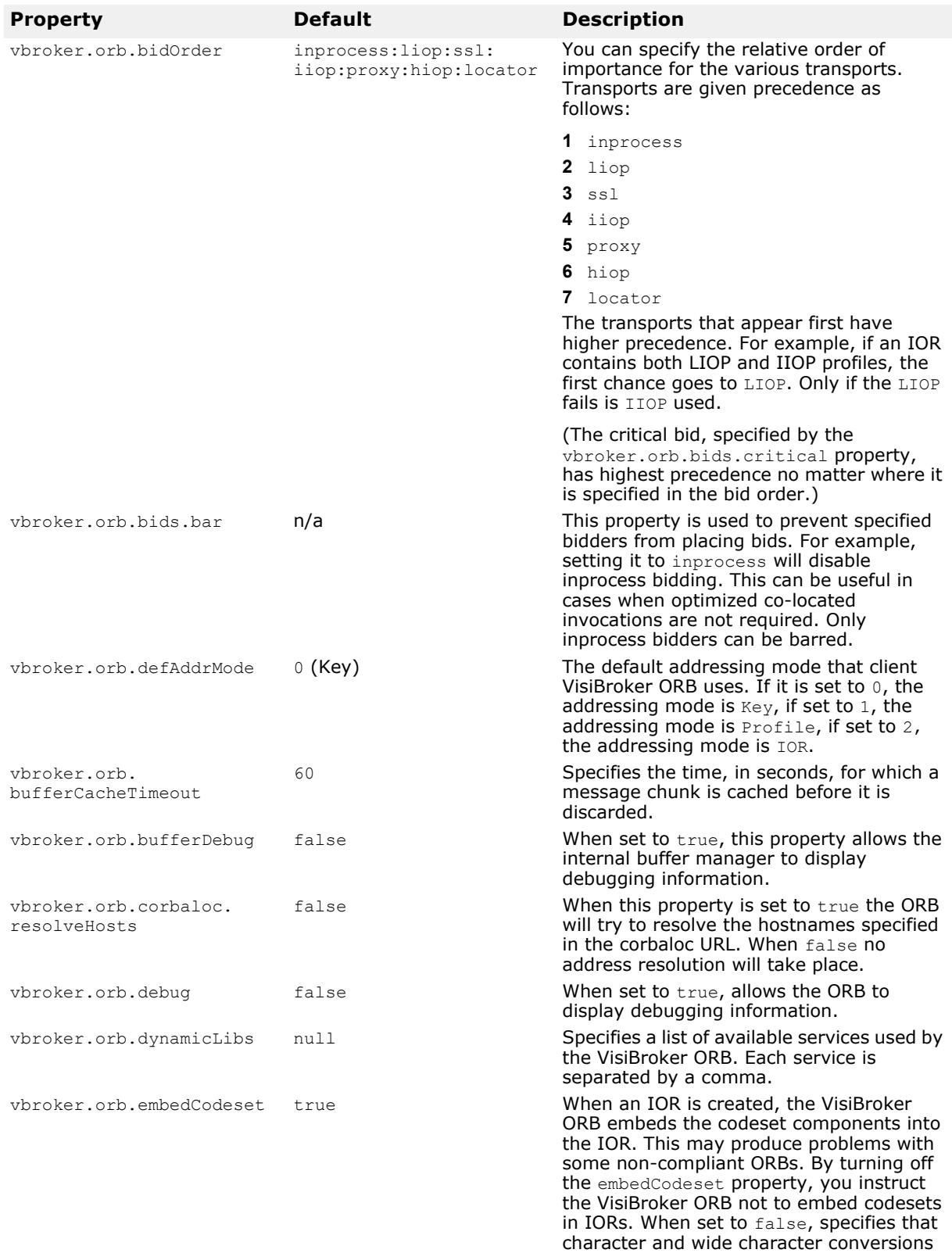

between the client and the server are not

to be negotiated.

<span id="page-84-0"></span>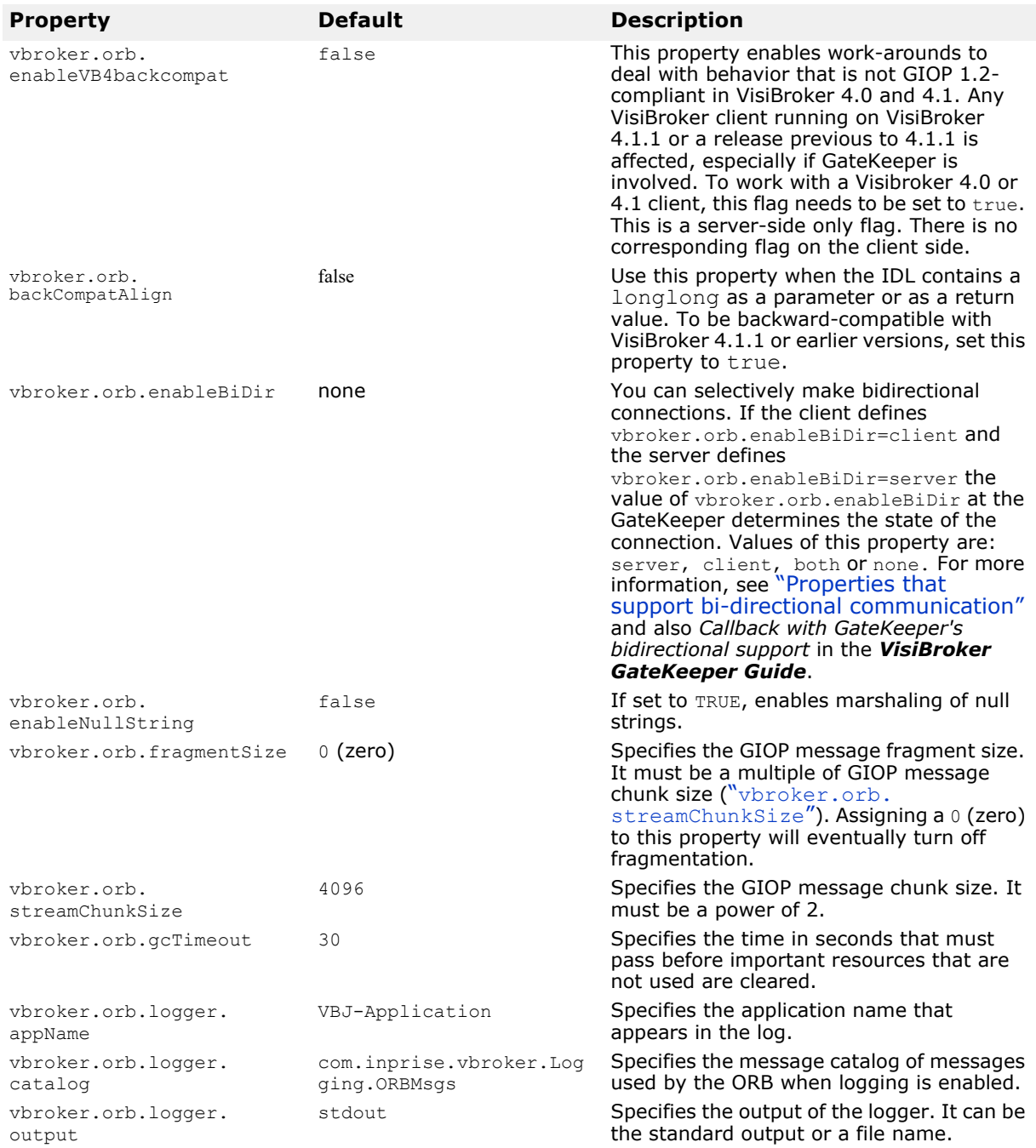

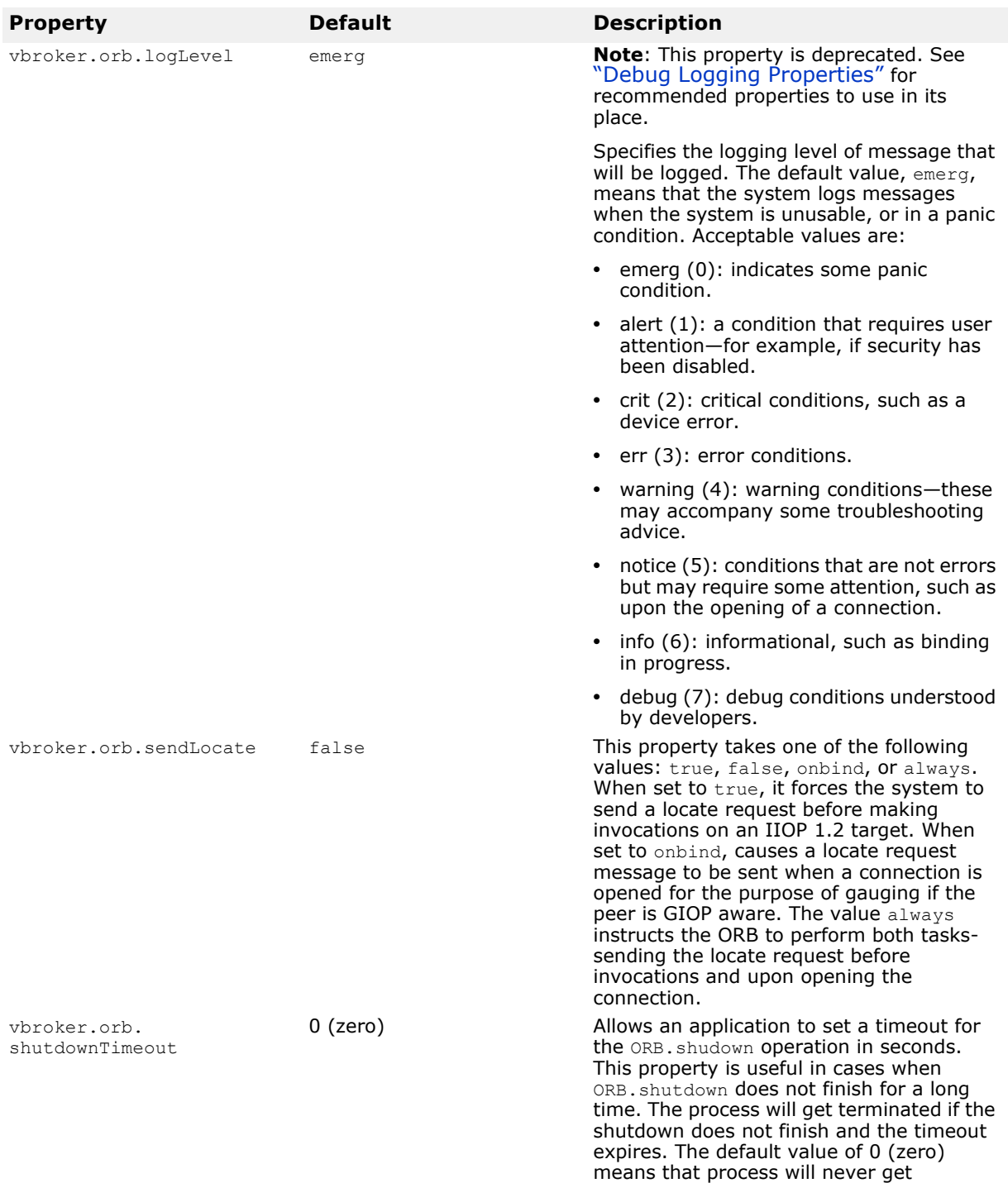

terminated.

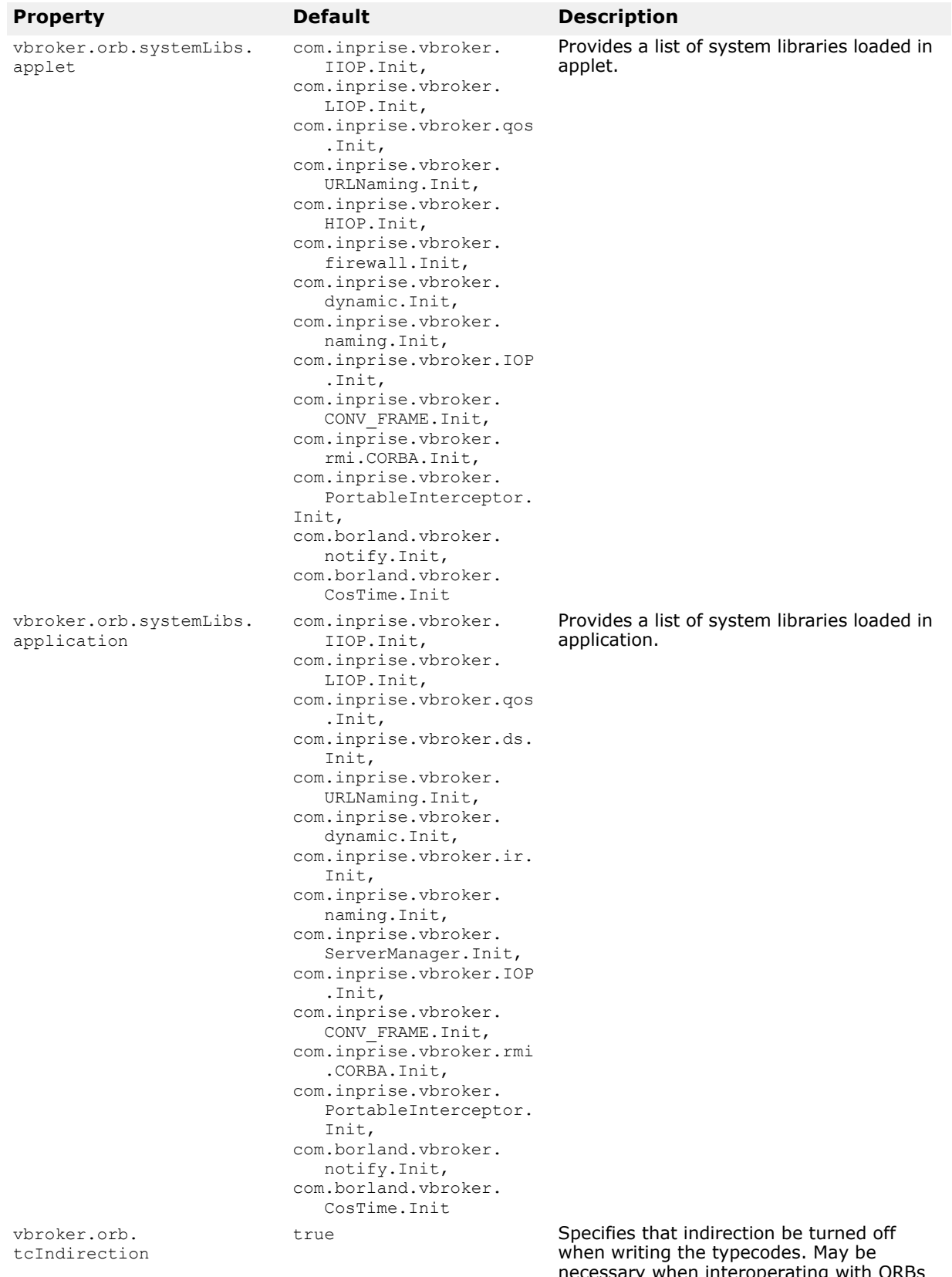

necessary when interoperating with ORBs from other vendors. When set to false, it is not possible to marshal recursive typecodes.

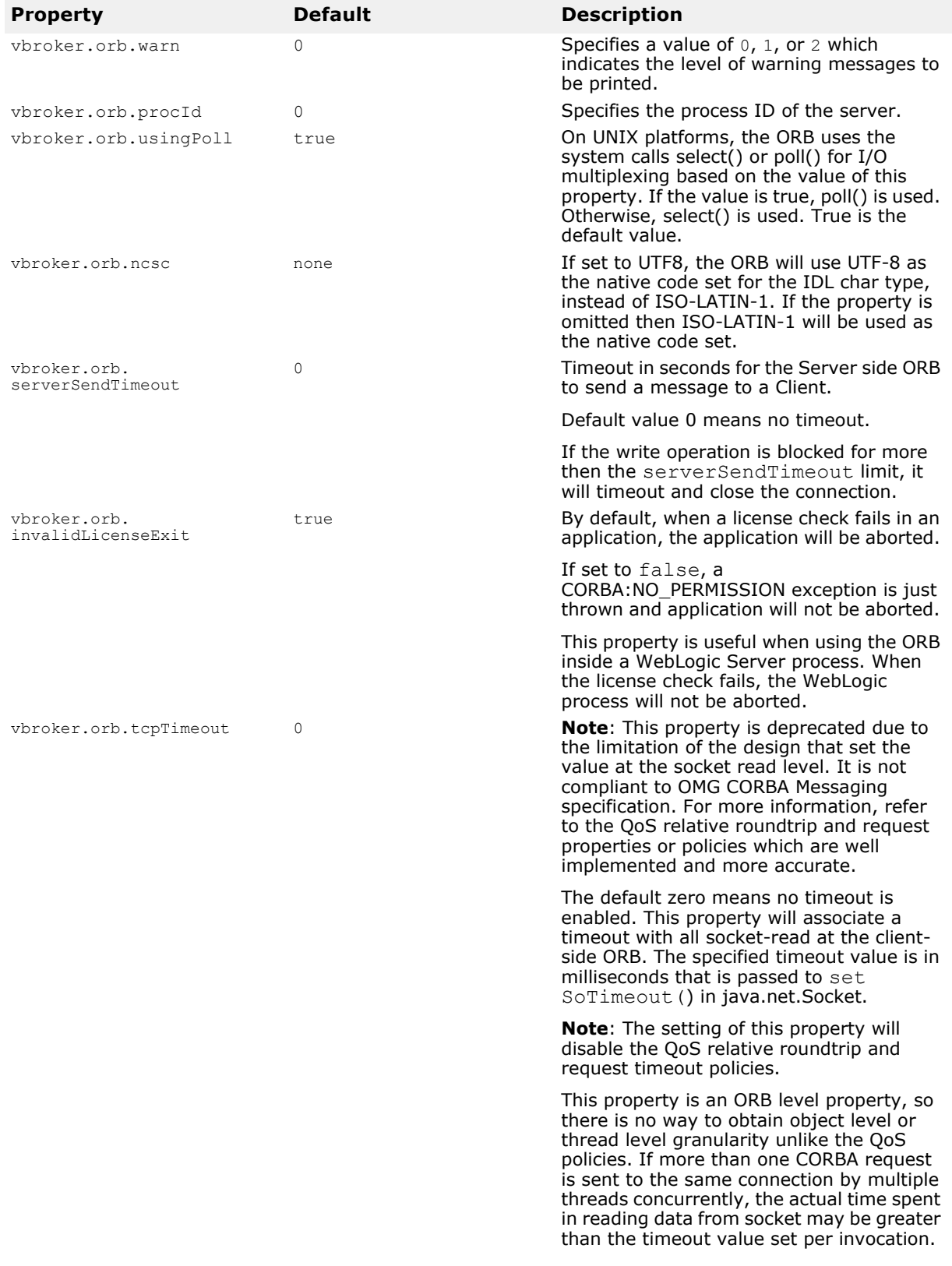

<span id="page-88-0"></span>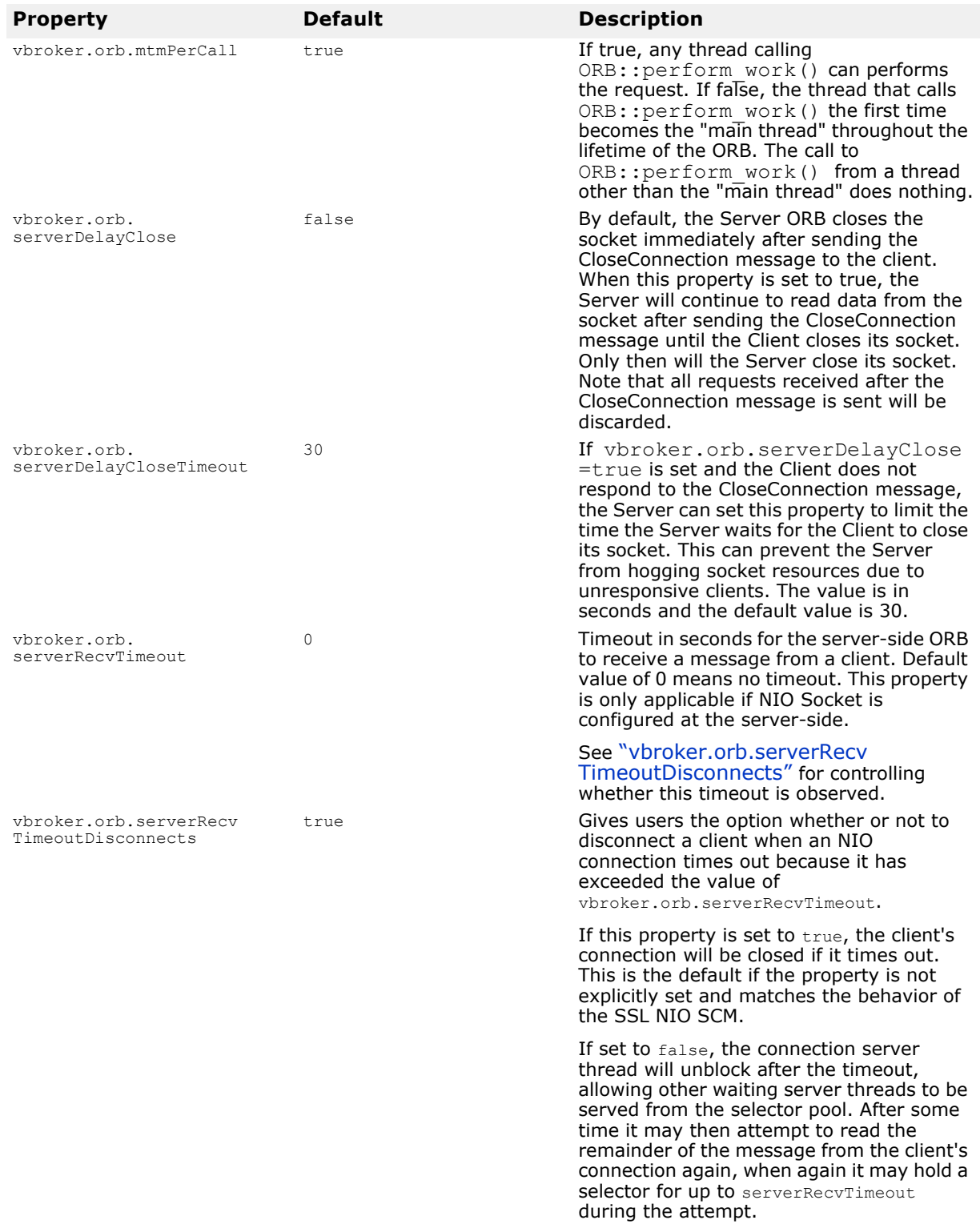

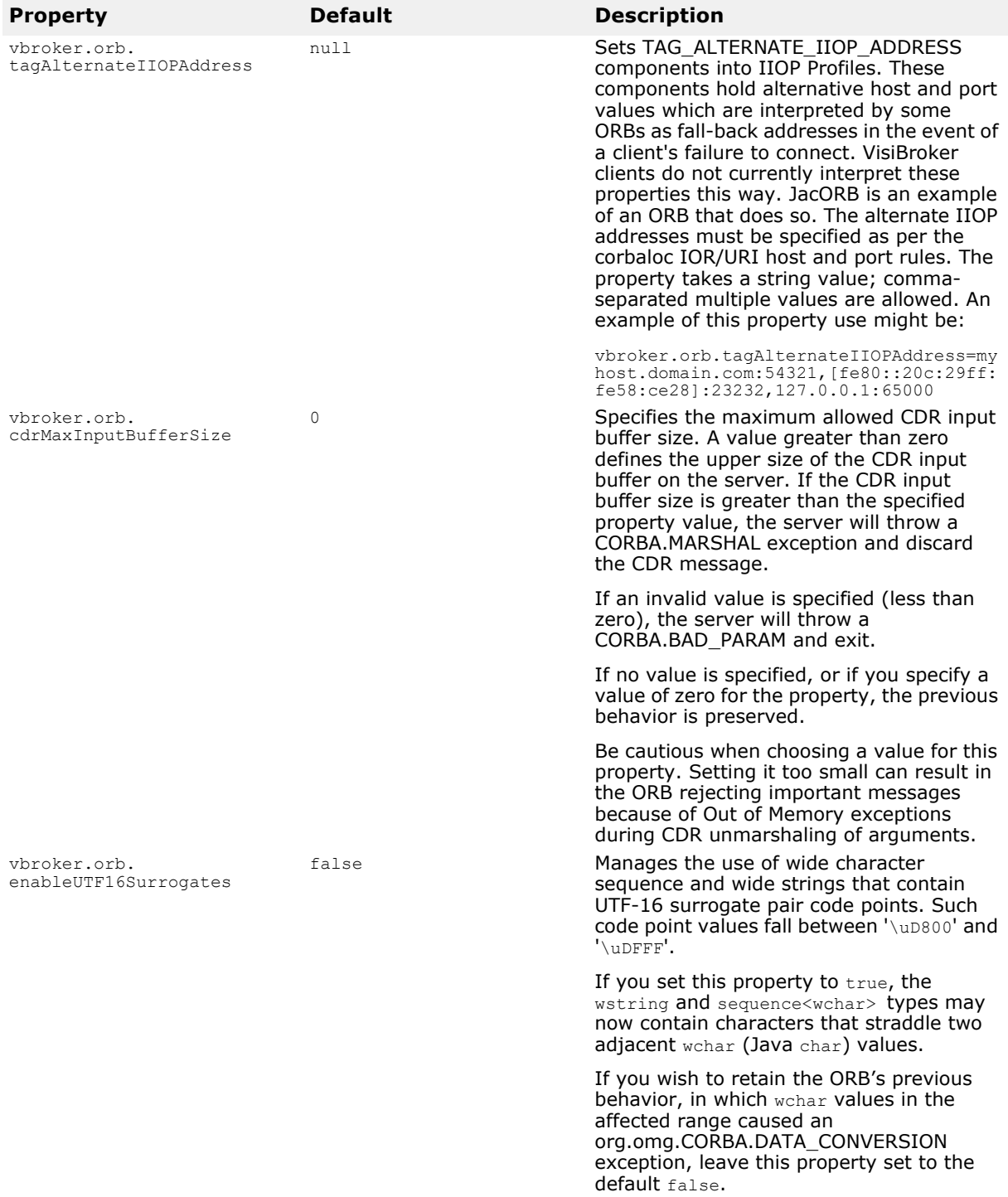

### **POA properties**

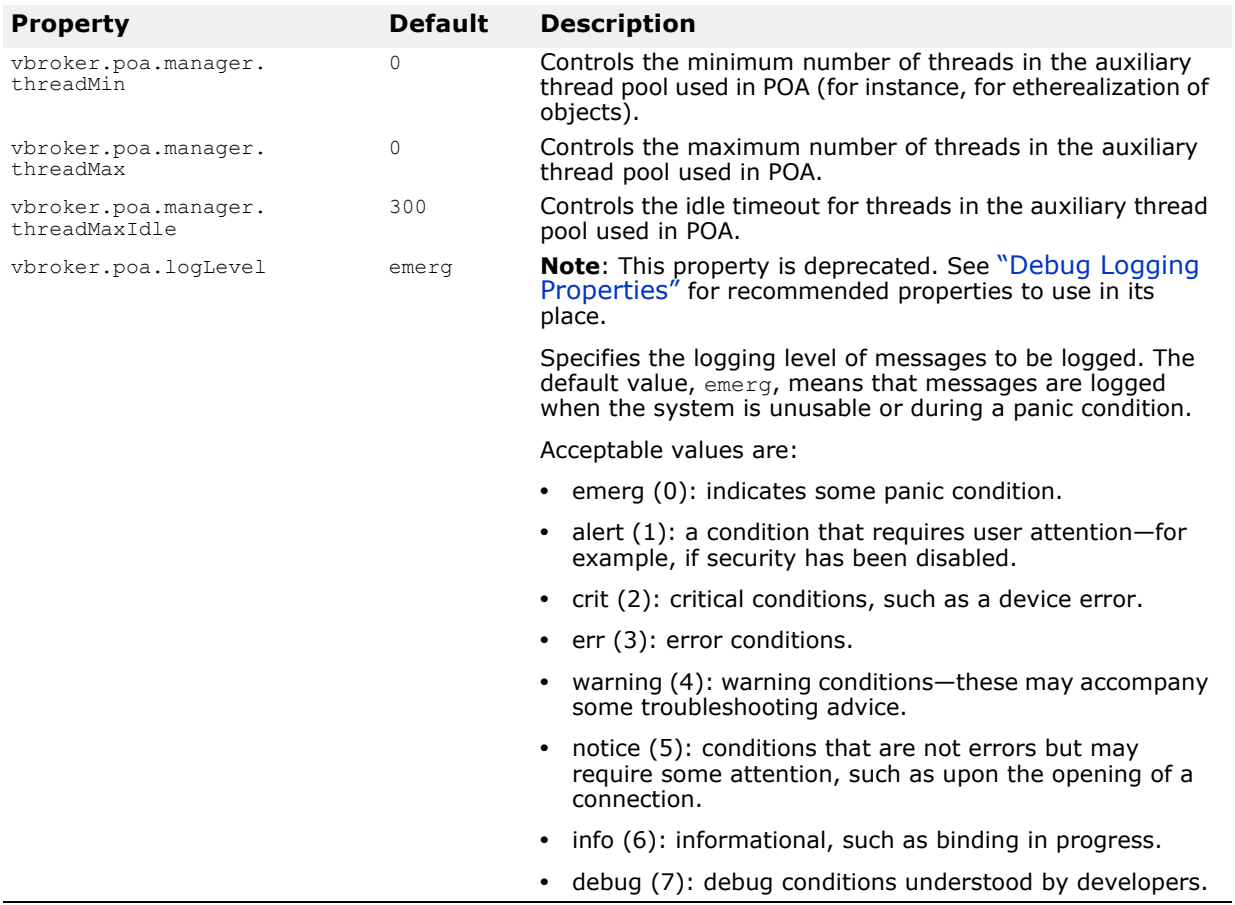

### **Server Manager properties**

This table lists the Server Manager properties.

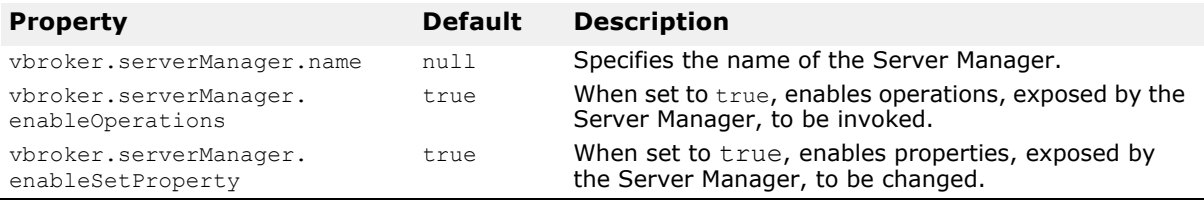

### **Properties showing run-time status of Server**

The following properties show the run-time state of the Server which can be queried through the Server Manager's container. These are all read-only.

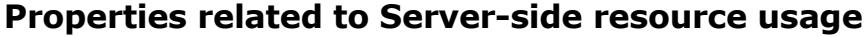

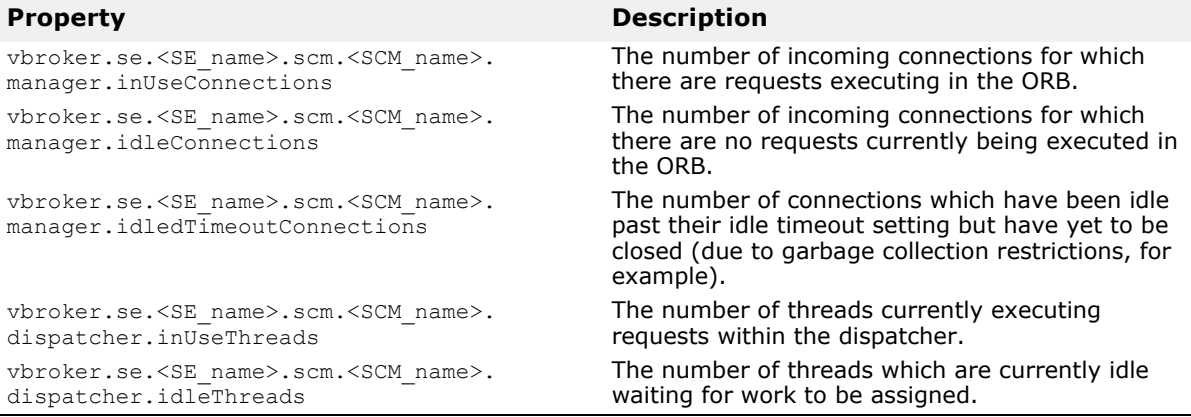

#### **Properties related to Client-side resource usage**

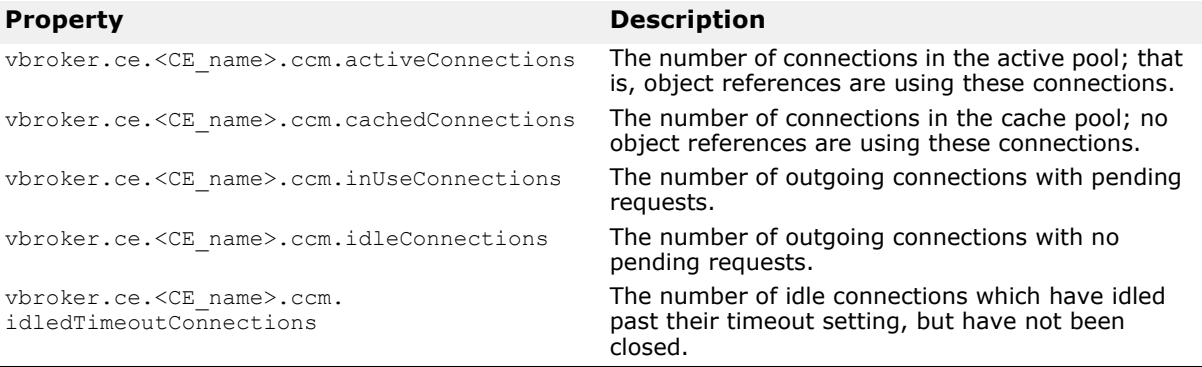

#### **Properties related to the Smart Agent (osagent)**

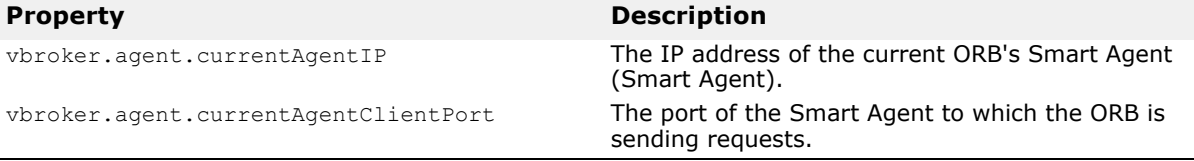

### **Location Service properties**

The following table lists the Location Service properties.

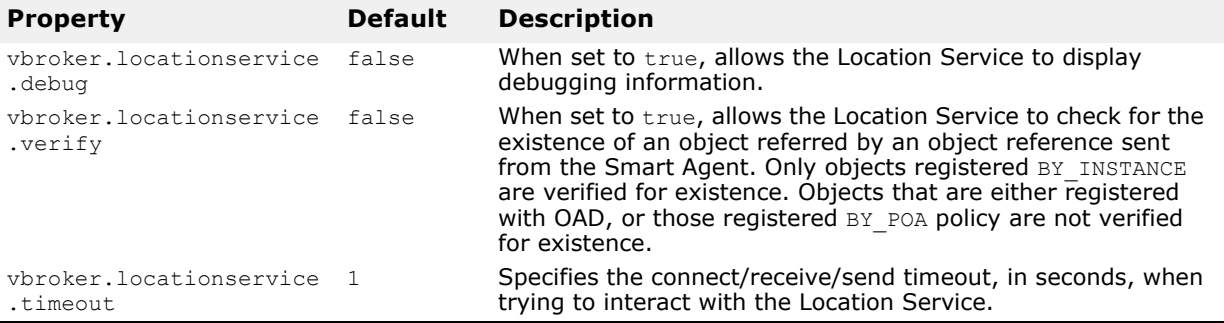

### **Event Service properties**

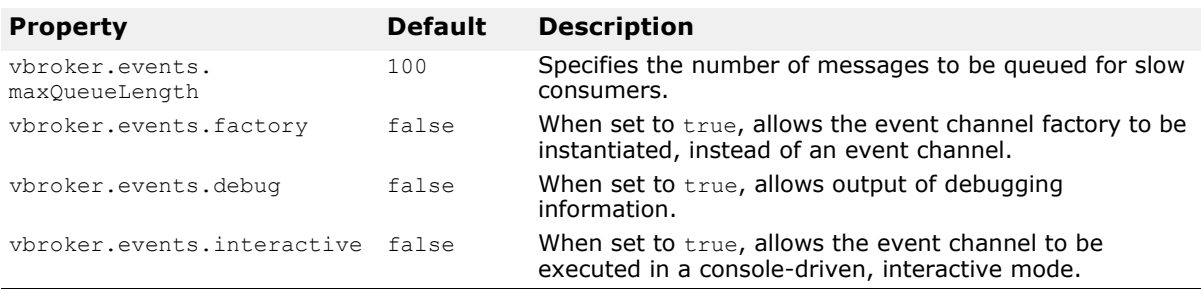

The following table lists the Event Service properties.

### **Naming Service (VisiNaming) properties**

The following tables list the VisiNaming Service properties.

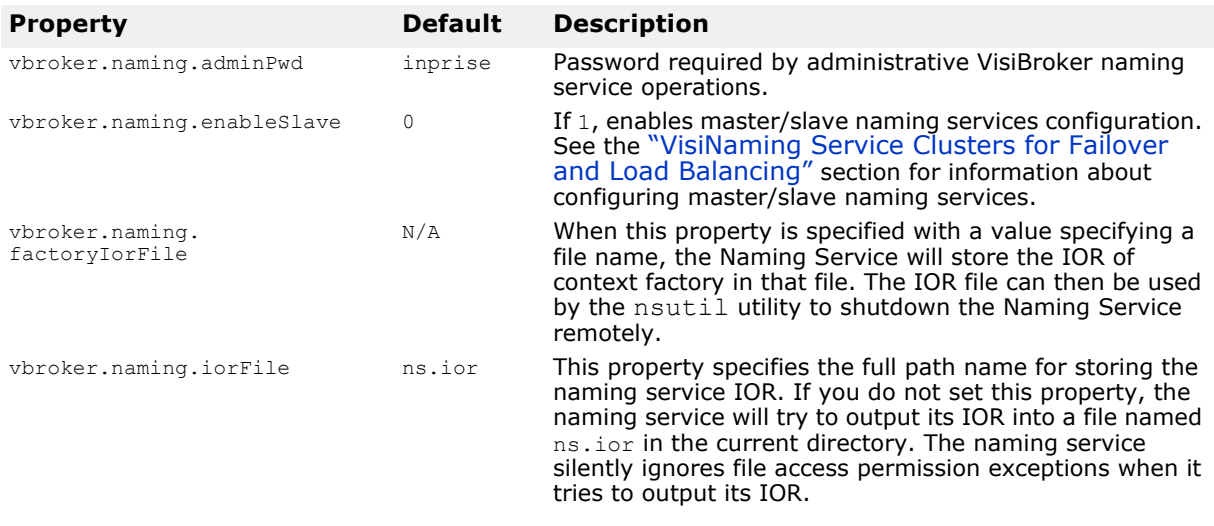

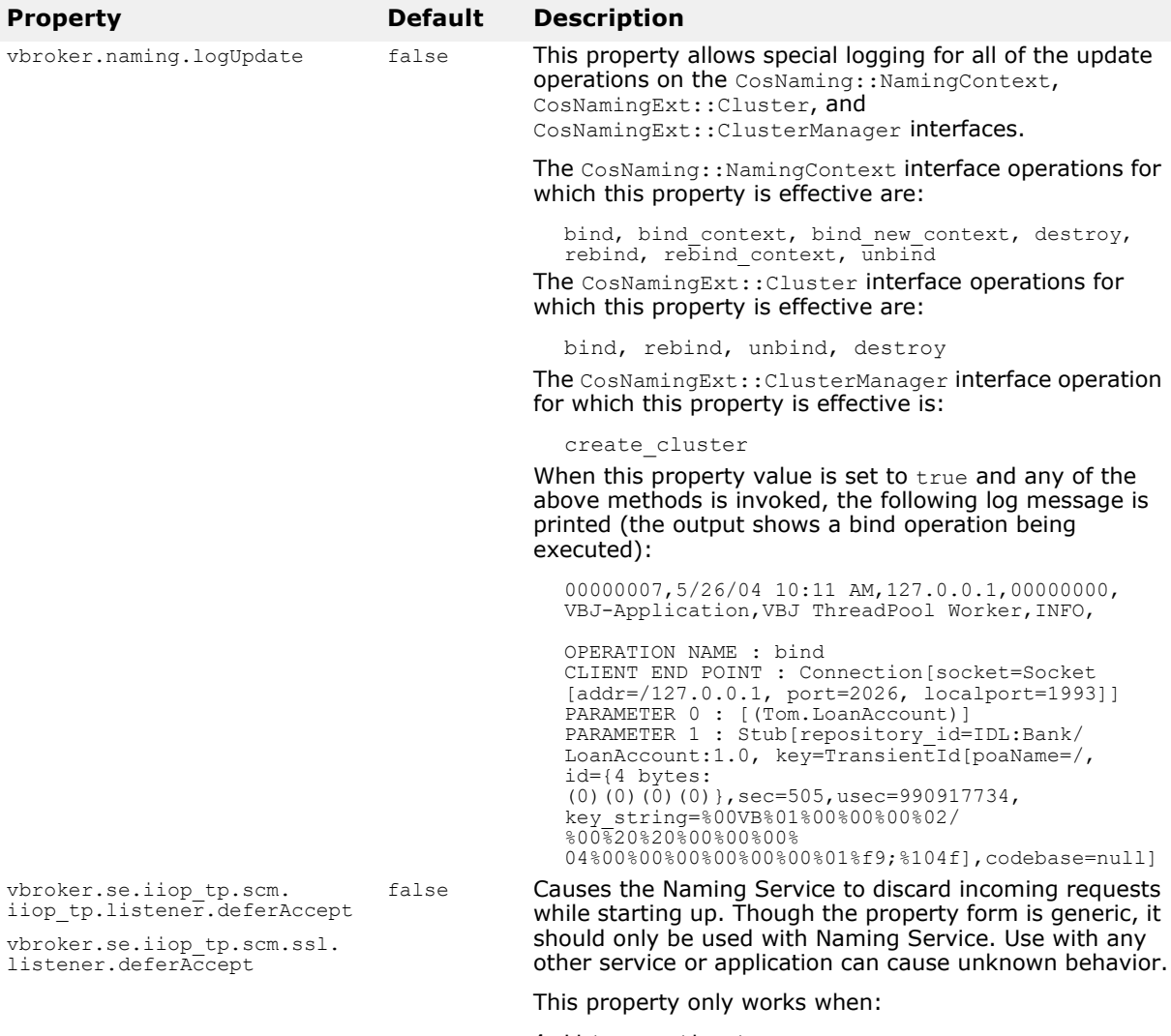

- **1** Listener port is set.
- **2** Listener port range is not specified.

#### **Properties relating to object clustering**

For more information see the ["Object Clusters"](#page-240-0) section.

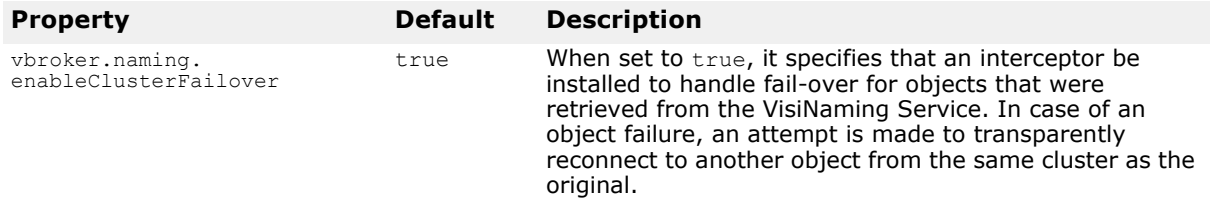

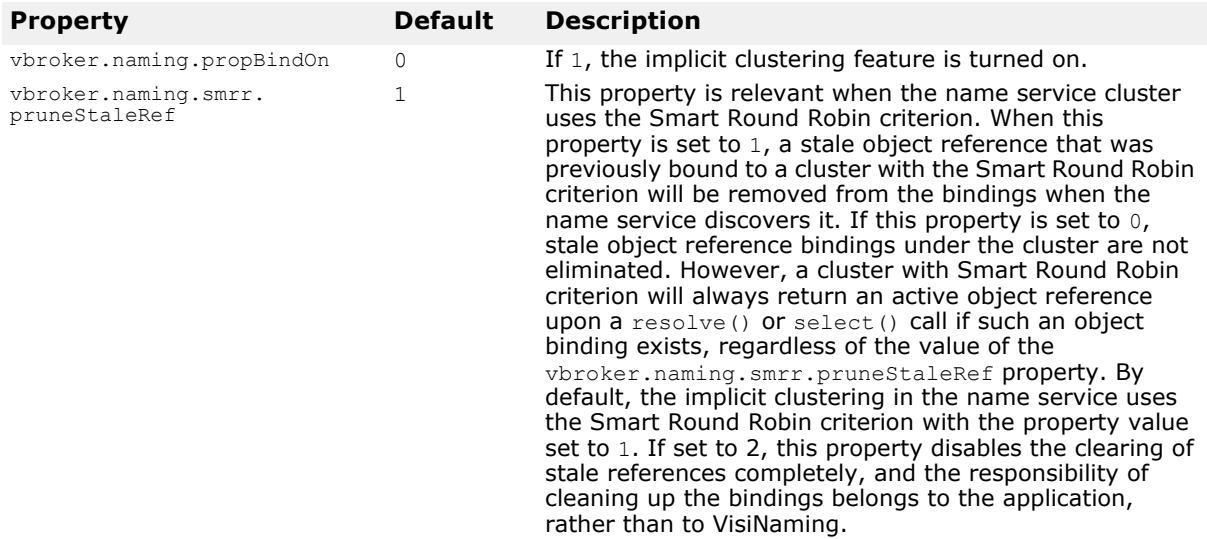

#### **VisiNaming service cluster related properties**

For more information see ["VisiNaming Service Clusters for Failover and](#page-245-0)  [Load Balancing".](#page-245-0)

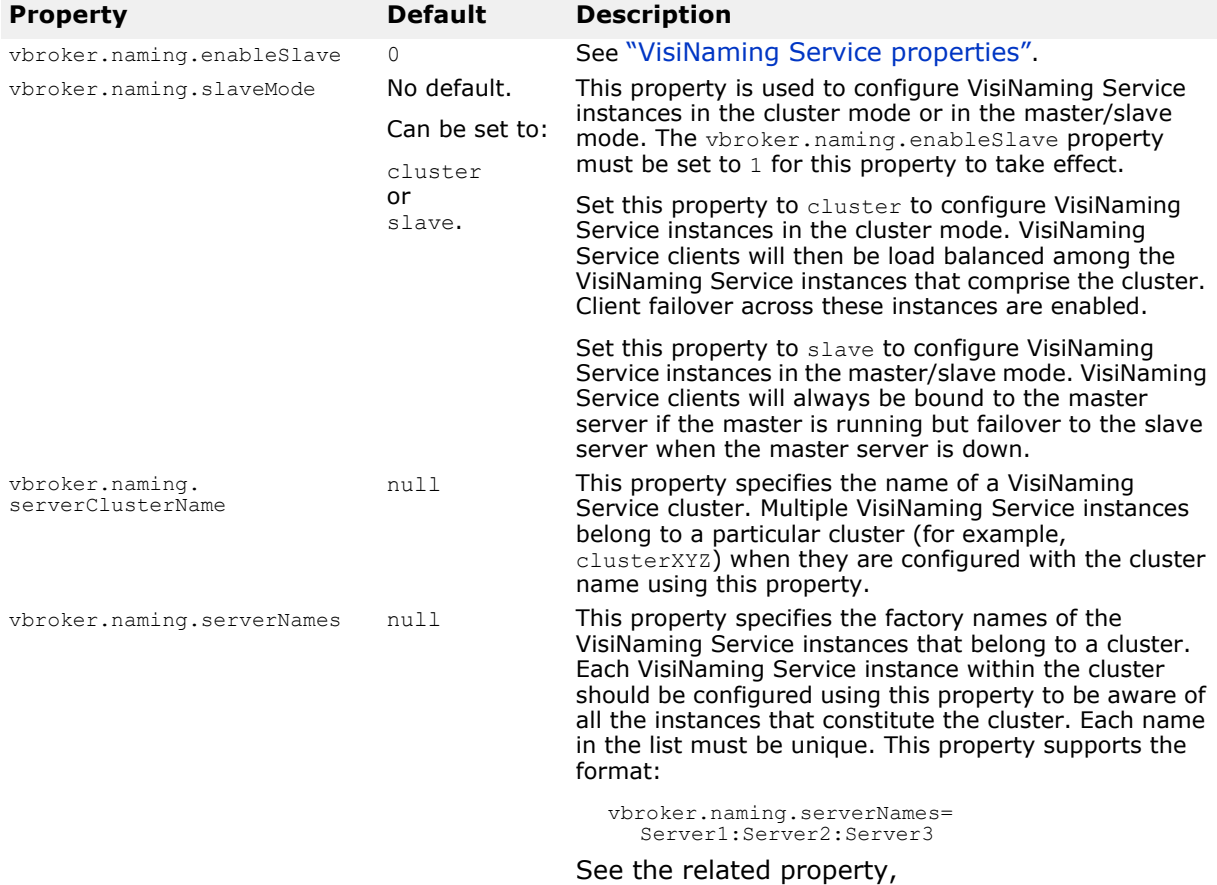

vbroker.naming.serverAddresses.

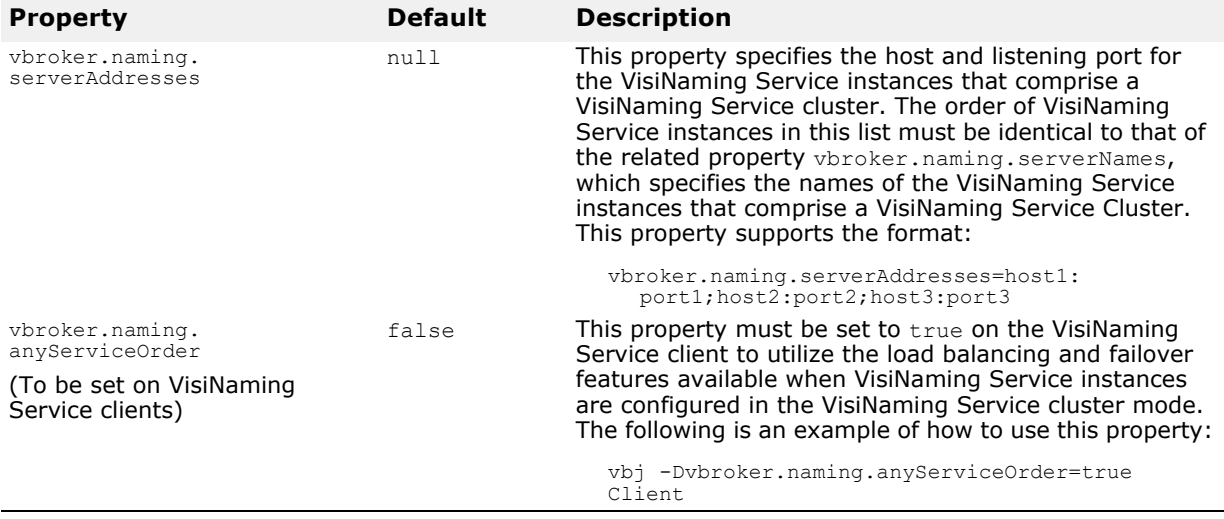

### **Pluggable Backing Store Properties**

The following tables show property information for the VisiNaming service pluggable backing store types.

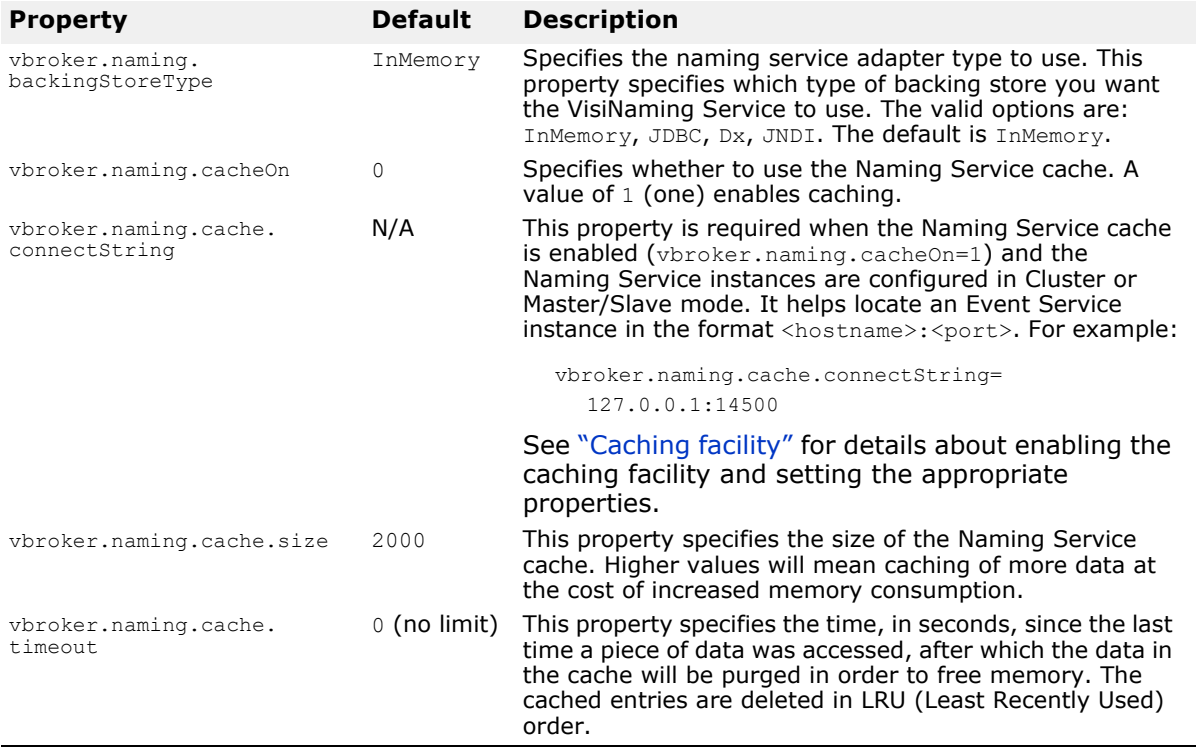

#### **Default properties common to all adapters**

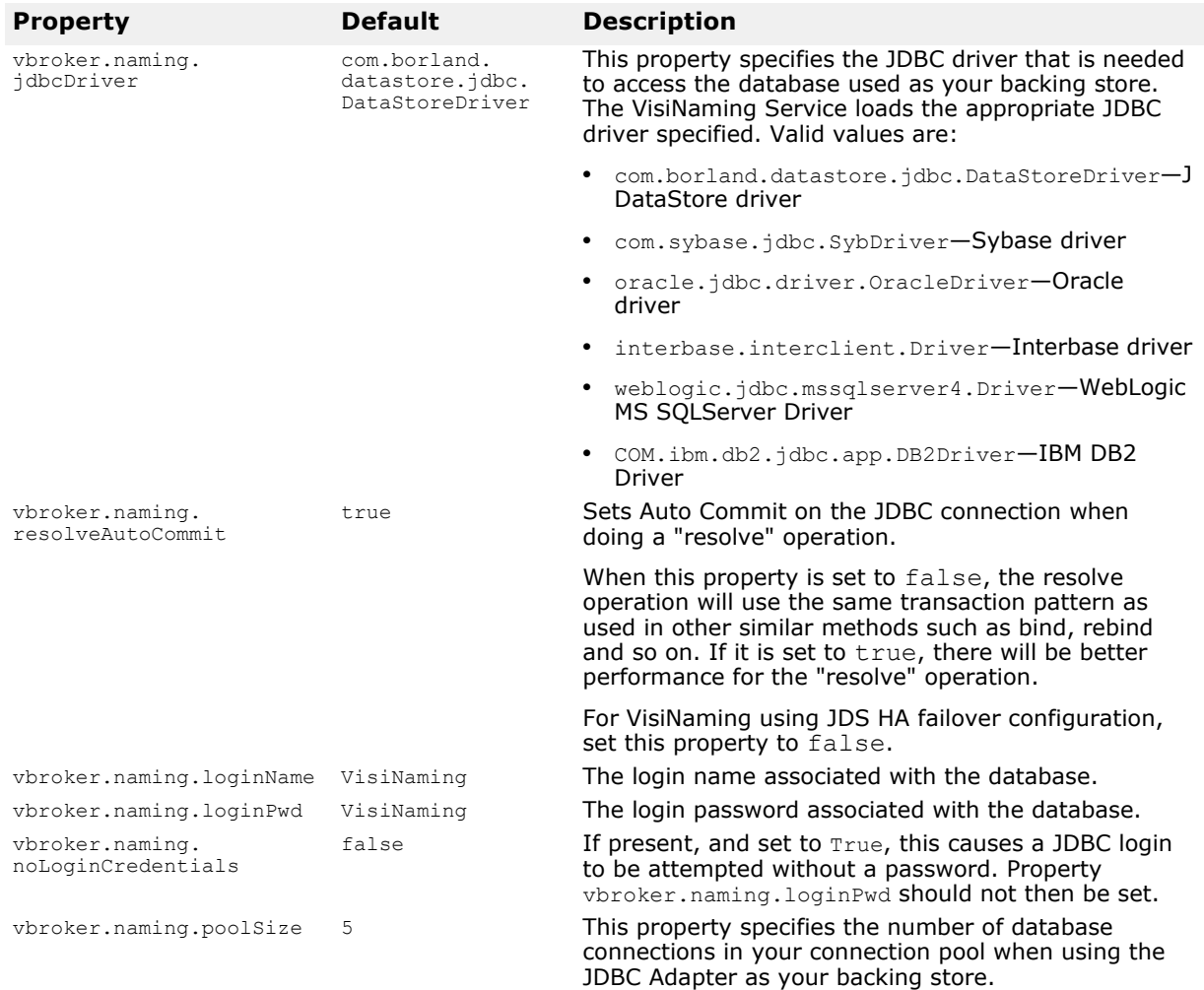

#### **JDBC Adapter properties**

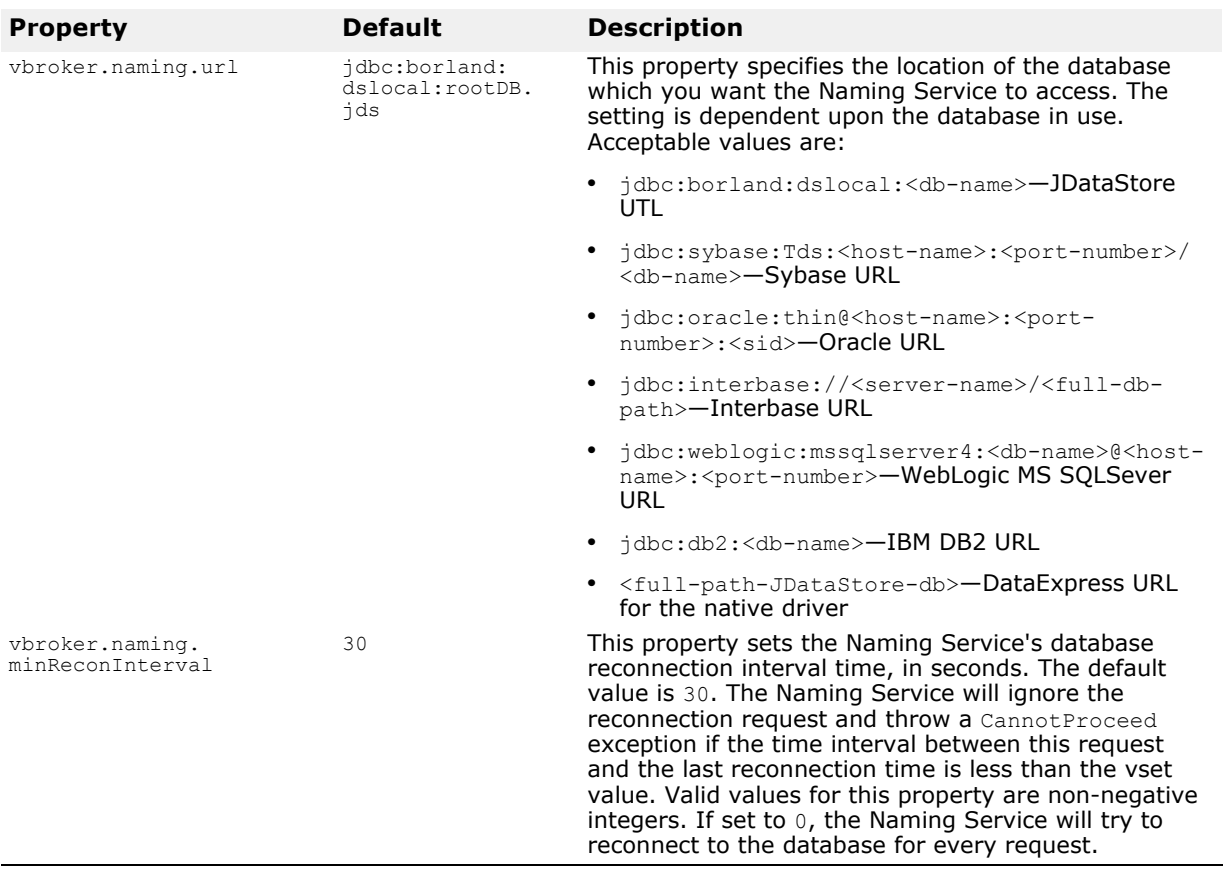

#### **DataExpress Adapter properties**

The following table describes the DataExpress Adapter properties:

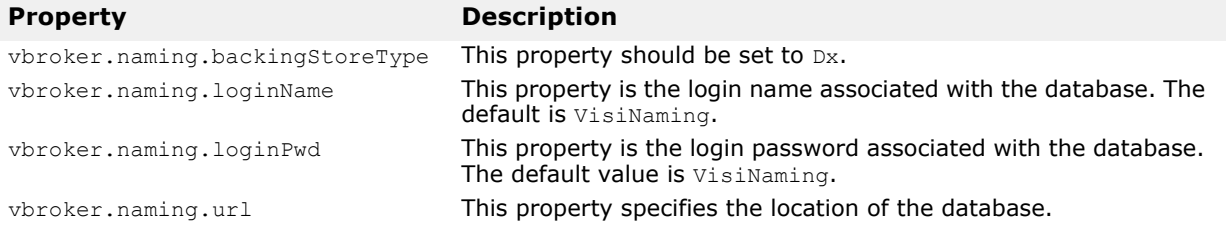

#### **JNDI adapter properties**

The following is an example of settings that can appear in the configuration file for a JNDI adapter:

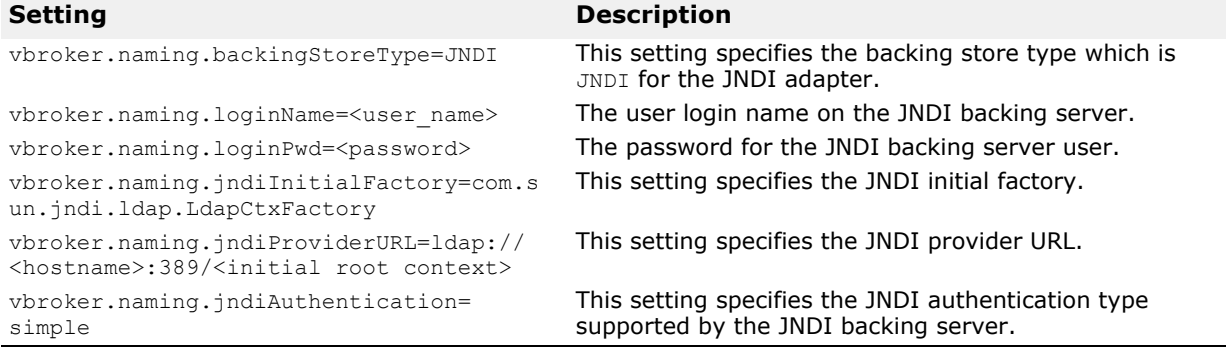

#### **VisiNaming Service Security-related properties**

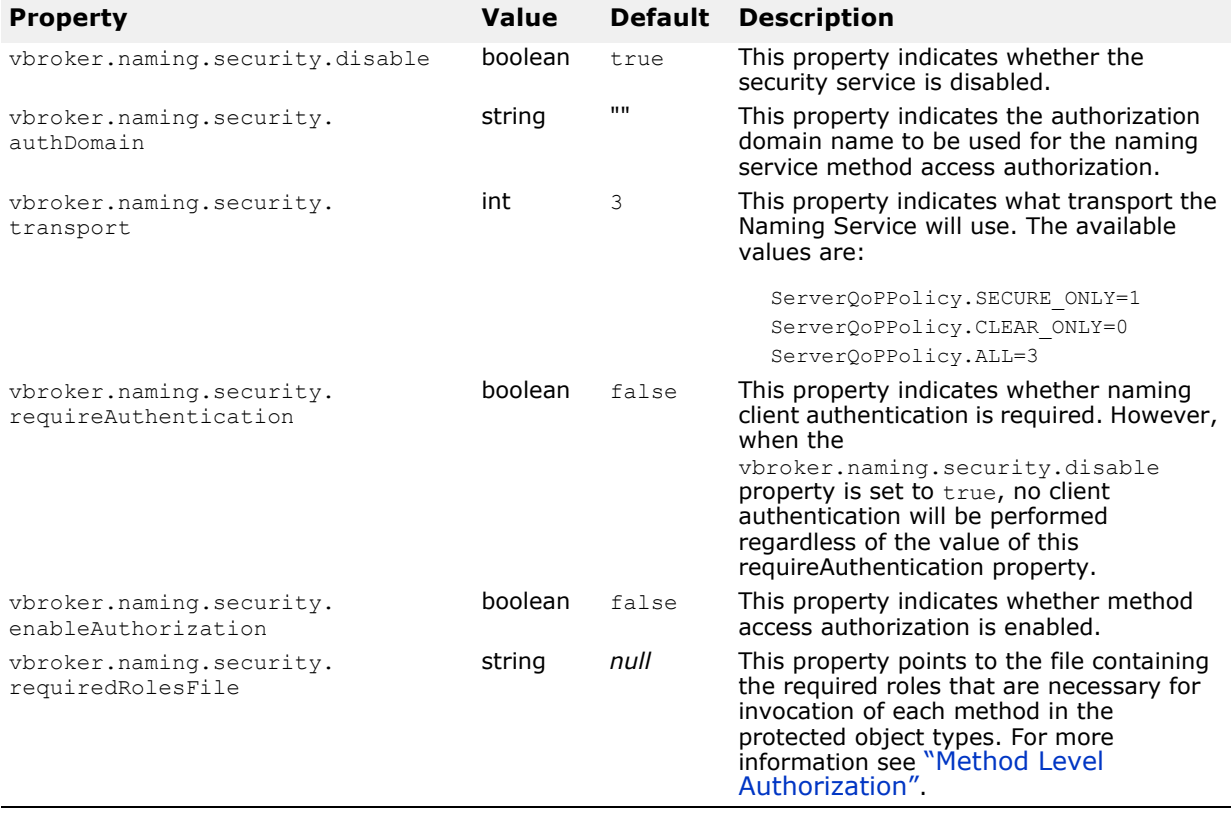

### **OAD properties**

This following table lists the configurable Object Activation Daemon (OAD) properties. See ["Using the Object Activation Daemon \(OAD\)"](#page-318-0) for details about using the OAD.

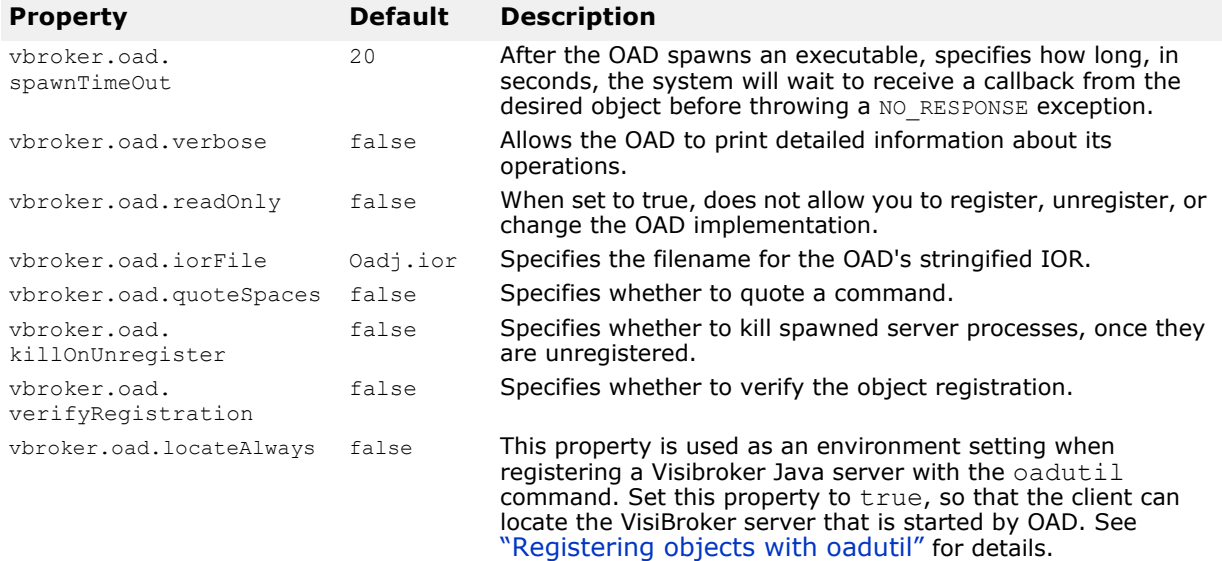

This table list the OAD properties that cannot be overridden in a property file. They can however be overridden with environment variables or from the command line.

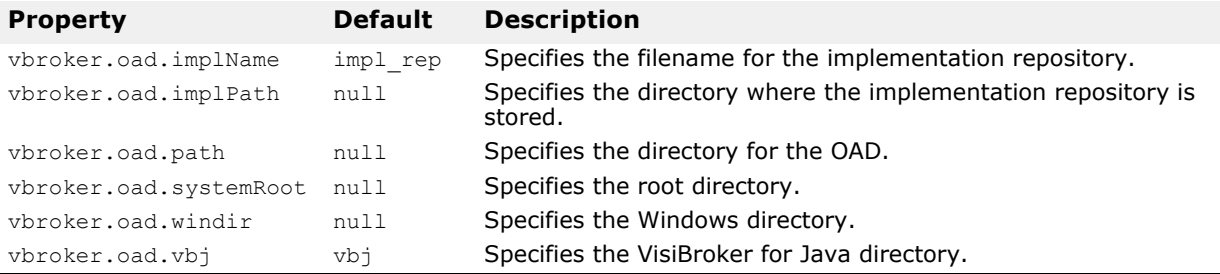

### **Interface Repository properties**

The following table lists the Interface Repository (IR) properties.

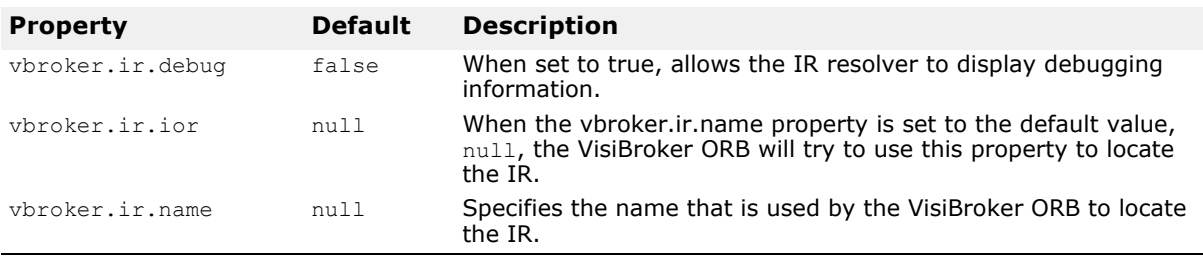

# **Client-side IIOP connection properties**

The table below lists the VisiBroker for Java Client-side IIOP Connection properties.

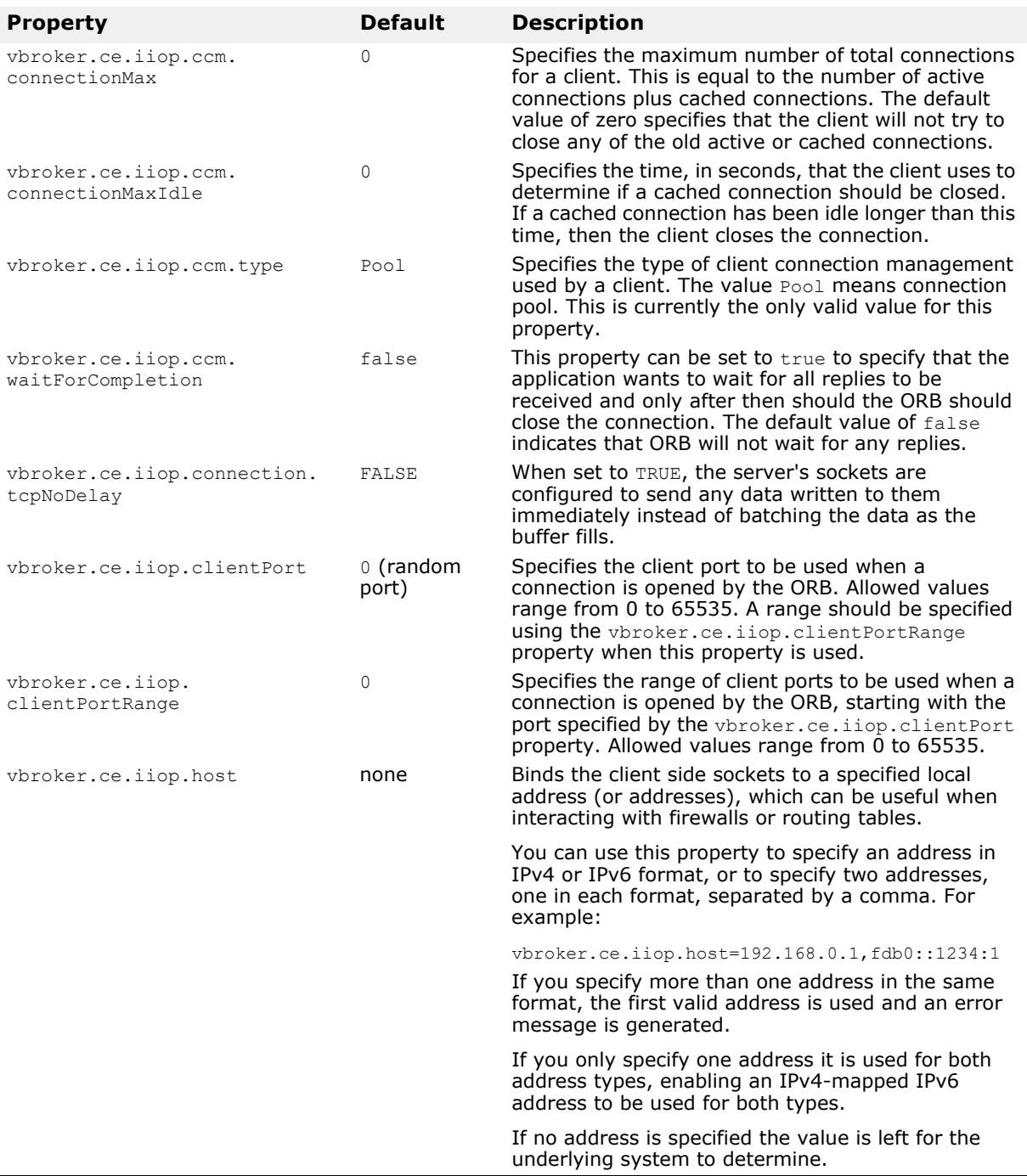

### **URL Naming properties**

This table lists the URL Naming properties.

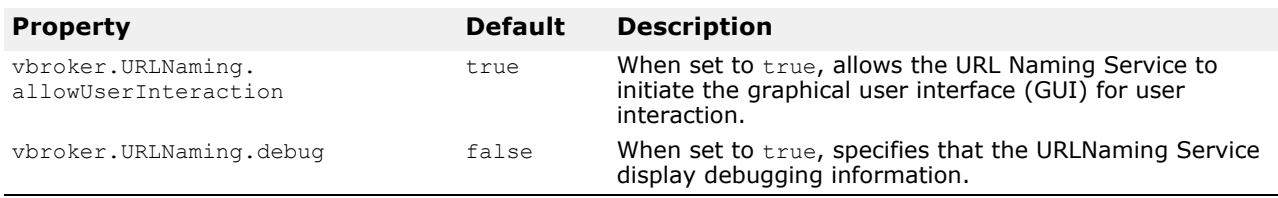

### **QoS-related Properties**

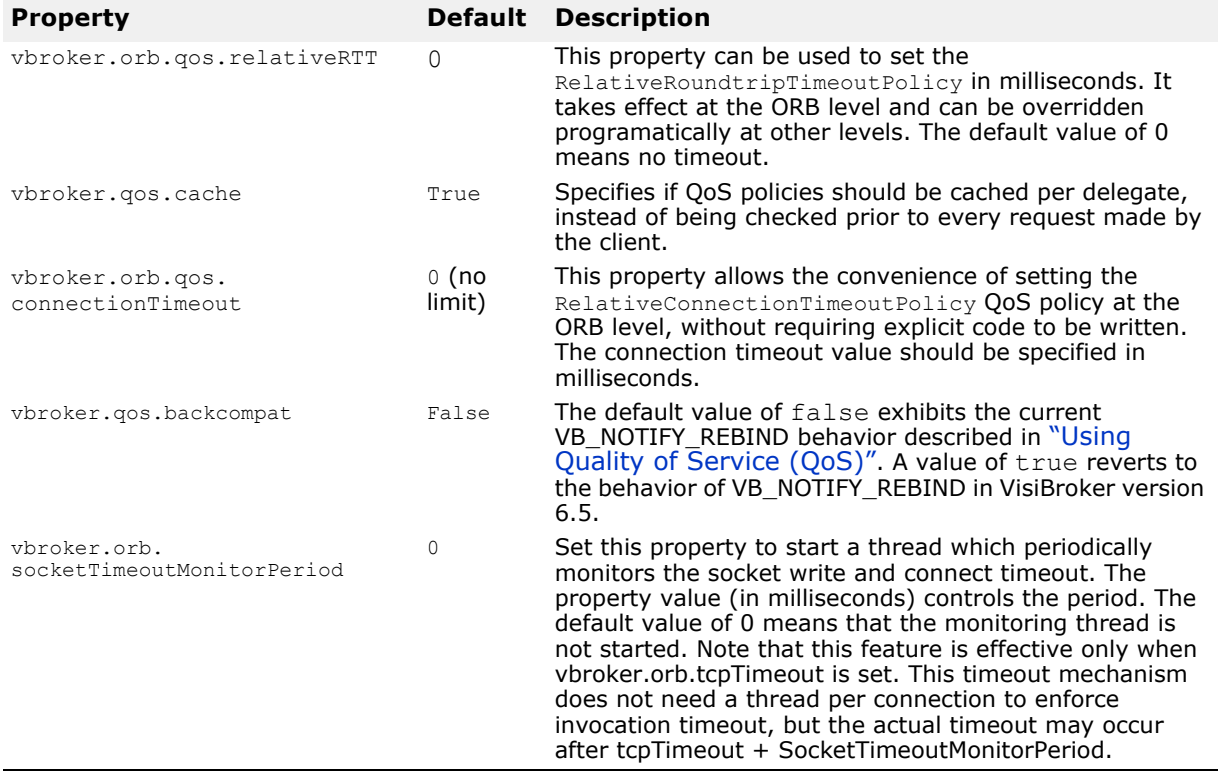

### **Server-side server engine properties**

This table lists the server-side server engine properties.

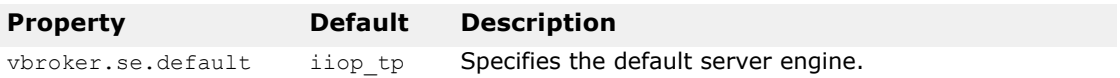

### <span id="page-102-0"></span>**Server-side thread session IIOP\_TS/IIOP\_TS connection properties**

The following table lists the server-side thread session IIOP\_TS/IIOP\_TS connection properties.

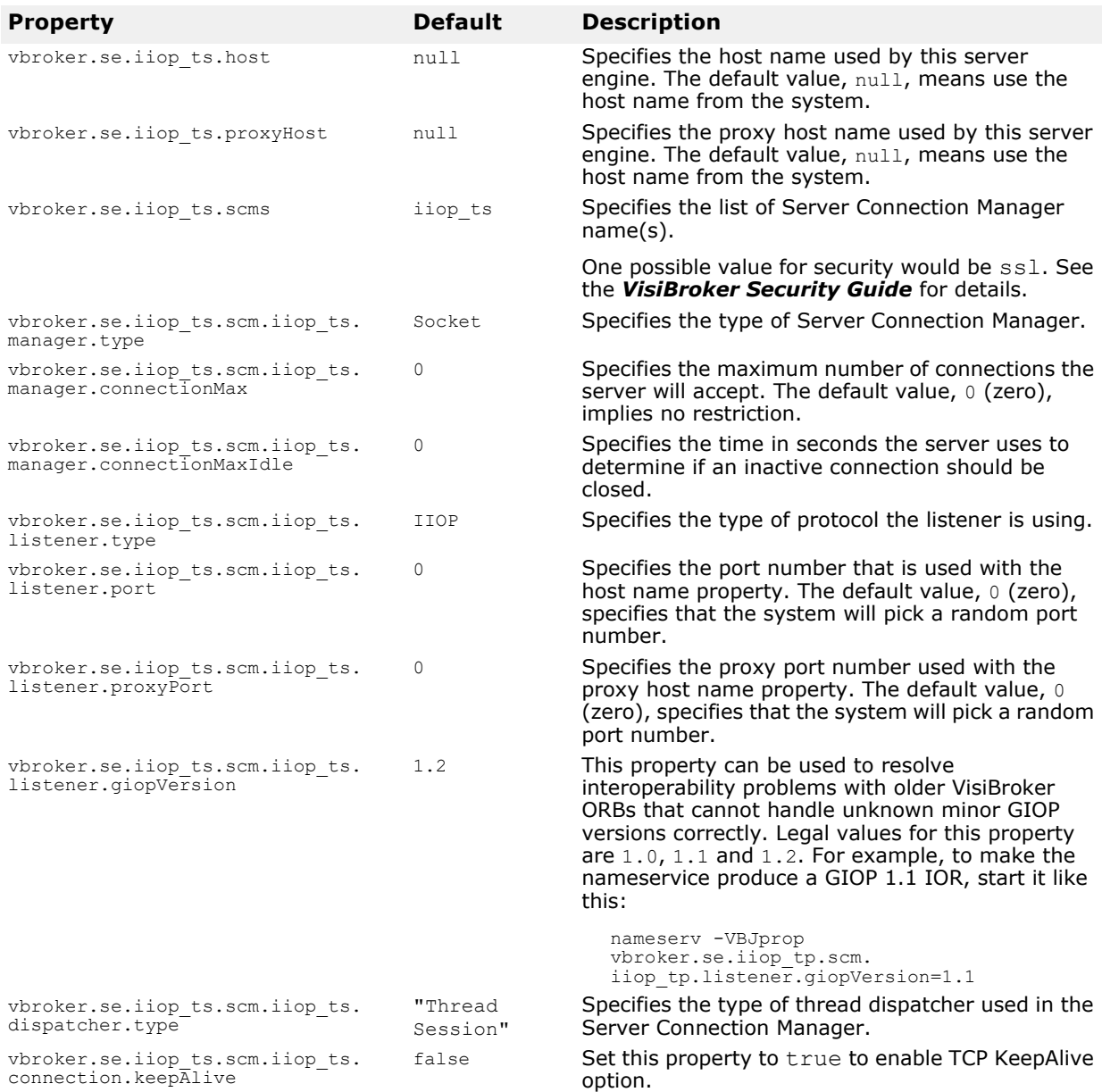

### **Server-side thread session BOA\_TS/BOA\_TS connection properties**

This protocol has the same set of properties as the ["Server-side thread](#page-102-0)  [session IIOP\\_TS/IIOP\\_TS connection properties",](#page-102-0) by replacing alliiop ts with boa ts in all the properties. For example, the vbroker.se.iiop\_ts.scm.iiop\_ts.manager.connectionMax will

become vbroker.se.boa\_ts.scm.boa\_ts.manager.connectionMax. Also, the default value for  $\bar{v}$ broker.se.boa\_ts.scms is boa\_ts.

### <span id="page-103-0"></span>**Server-side thread pool IIOP\_TP/IIOP\_TP connection properties**

The following table lists the server-side thread pool IIOP\_TP/IIOP\_TP connection properties.

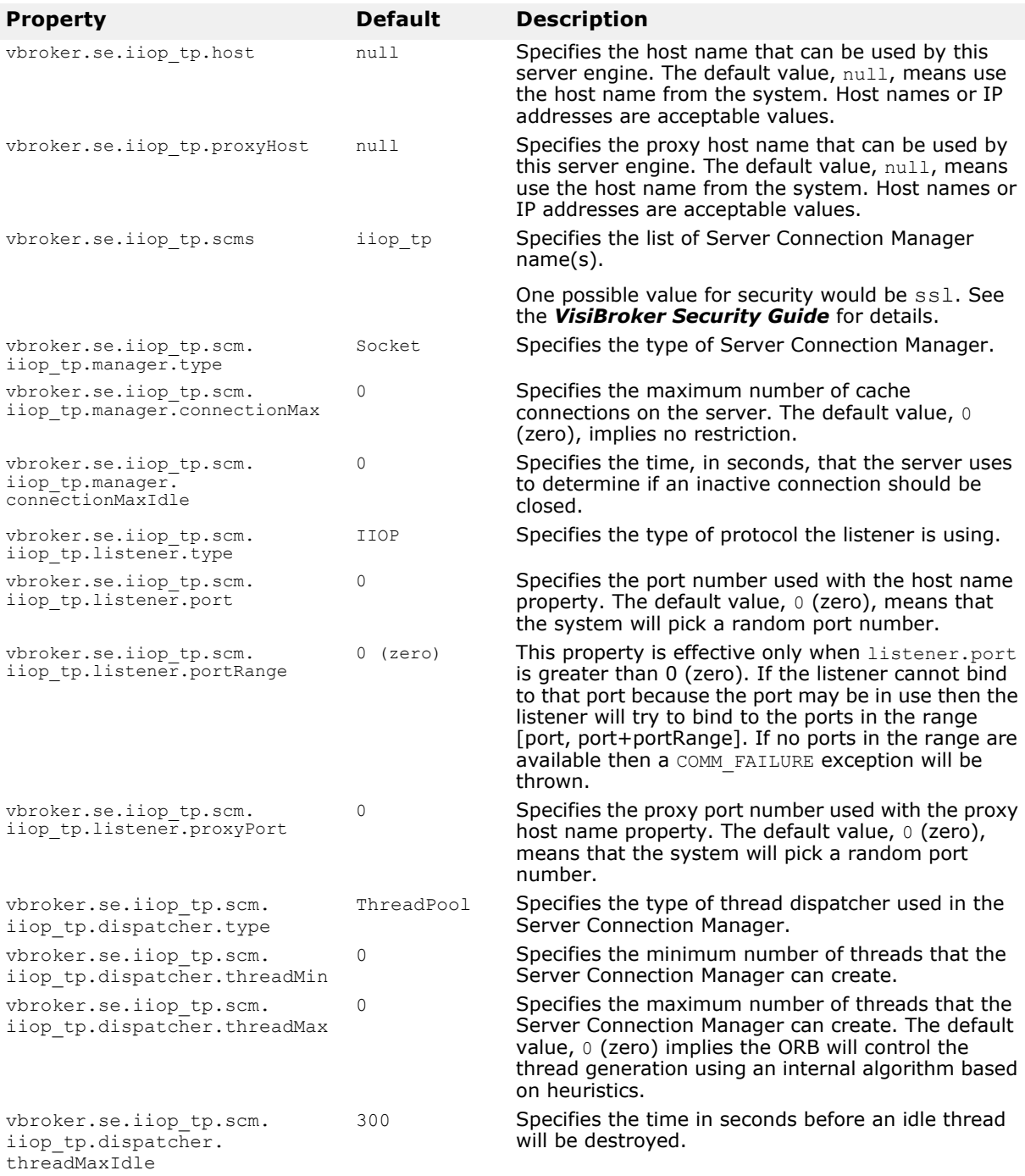

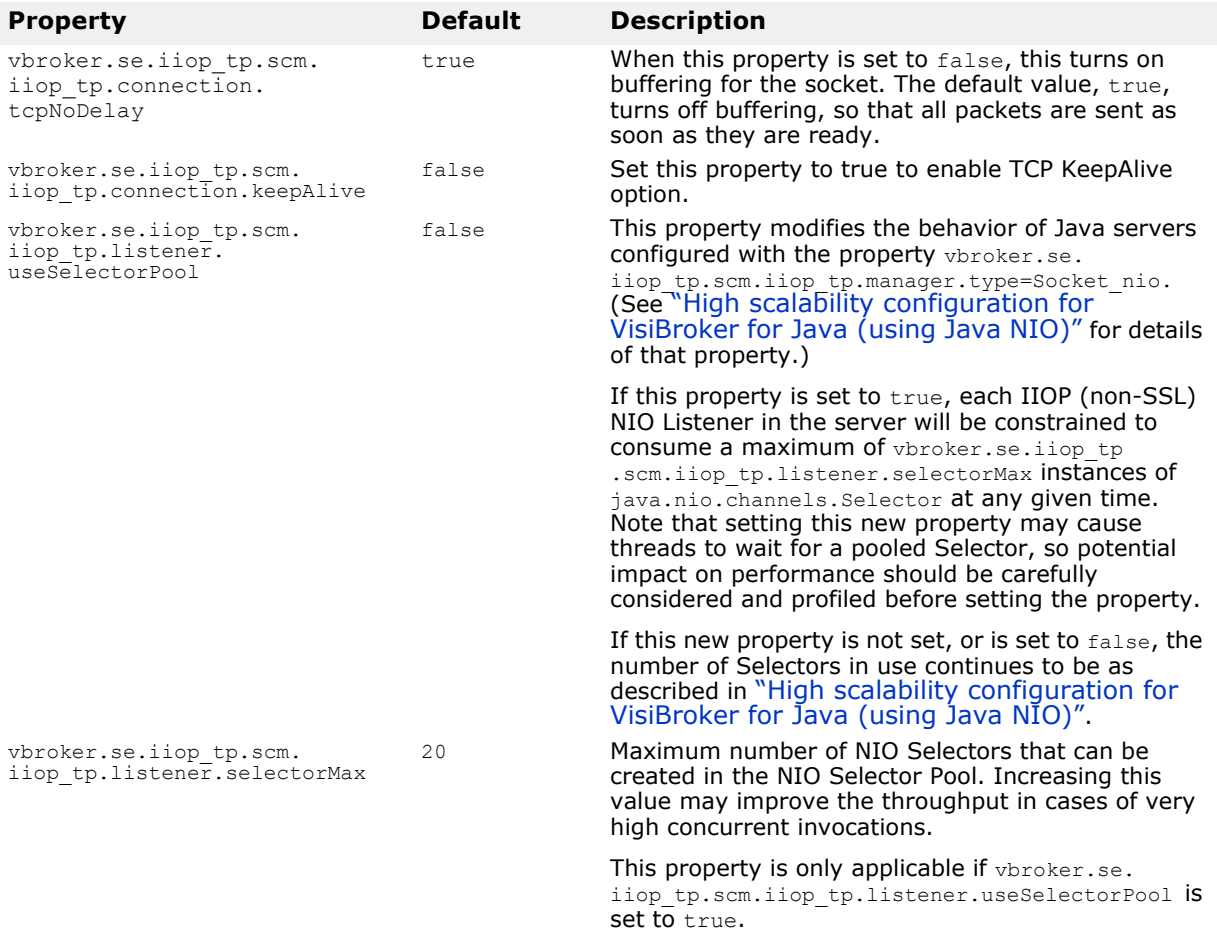

### **Server-side thread pool BOA\_TP/BOA\_TP connection properties**

This protocol has the same set of properties as the ["Server-side thread pool](#page-103-0)  [IIOP\\_TP/IIOP\\_TP connection properties"](#page-103-0), by replacing all iiop\_tp with boa tp in all the properties. For example, the

vbroker.se.iiop\_tp.scm.iiop\_tp.manager.connectionMax will become vbroker.se.boa\_tp.scm.boa\_tp.manager.connectionMax. Also, the default value for  $v$ broker.se.boa\_tp.scms is boa\_tp.

### <span id="page-104-0"></span>**Properties that support bi-directional communication**

The following table lists the properties that support bi-directional communication. These properties are evaluated only once—when the SCMs are created. In all cases, the exportBiDir and importBiDir properties on the SCMs are given priority over the enableBiDir property. In other words, if both properties are set to conflicting values, the SCM-specific properties will take effect. This allows you to set the enableBiDir property globally and specifically turn off bi-directional communication in individual SCMs.

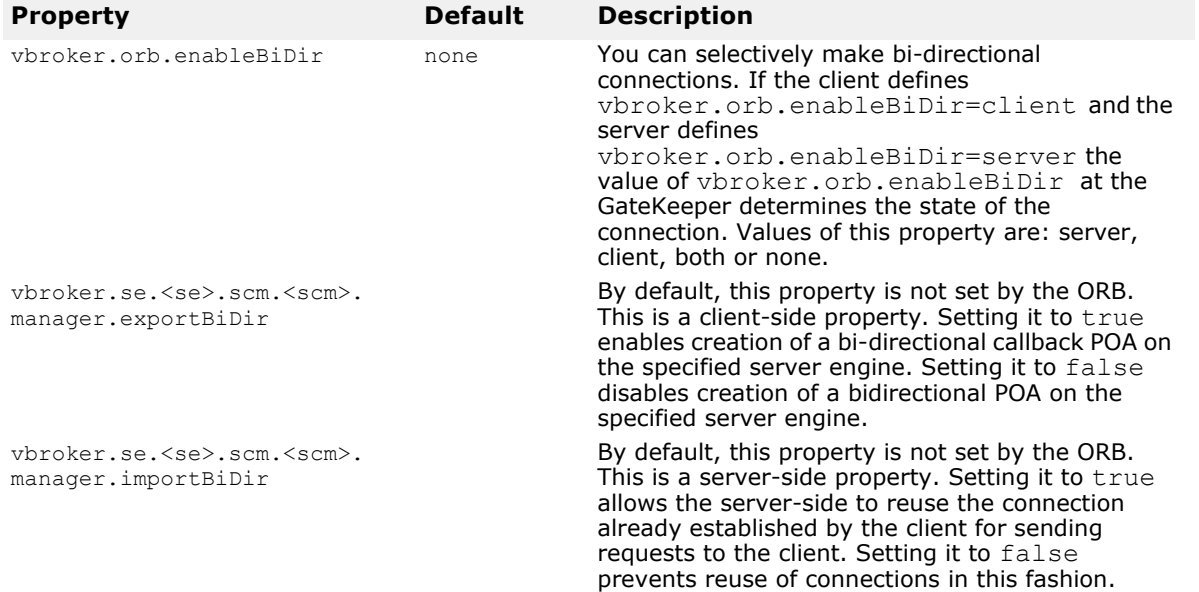

### <span id="page-105-0"></span>**Debug Logging Properties**

This section details the properties that can be used to control and configure the output of debug log statements.

VisiBroker for Java internally uses Log4J infrastructure for logging.

The debug log statements are categorized according to the areas of the ORB from where they are logged. These categories are called source names. Currently the following source names are logged:

- connection: logs from the connection-related source areas such as client side connection, server side connection, connection pool etc
- client: logs from the client side invocation path
- agent: logs for Osagent communication
- cdr: logs for GIOP areas
- se: logs from the server engine, such as dispatcher, listener etc
- server: logs from the server side invocation path
- orb: logs from the ORB
- naming: logs from Naming Service
- gatekeeper: logs from Gatekeeper
- time: logs from Time Service

### **Enabling and filtering**

The following table describes the properties used to enable logging and filtering.

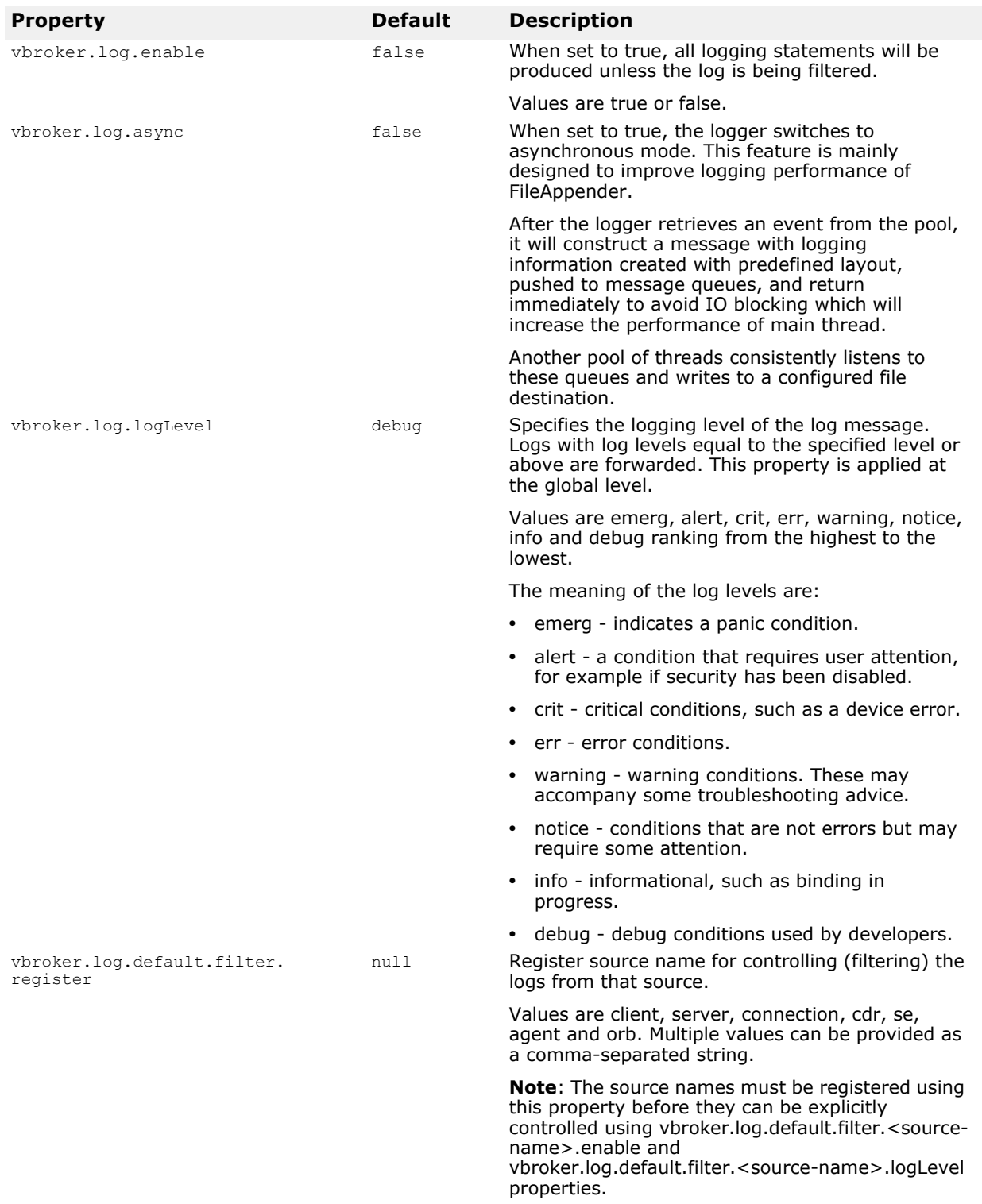

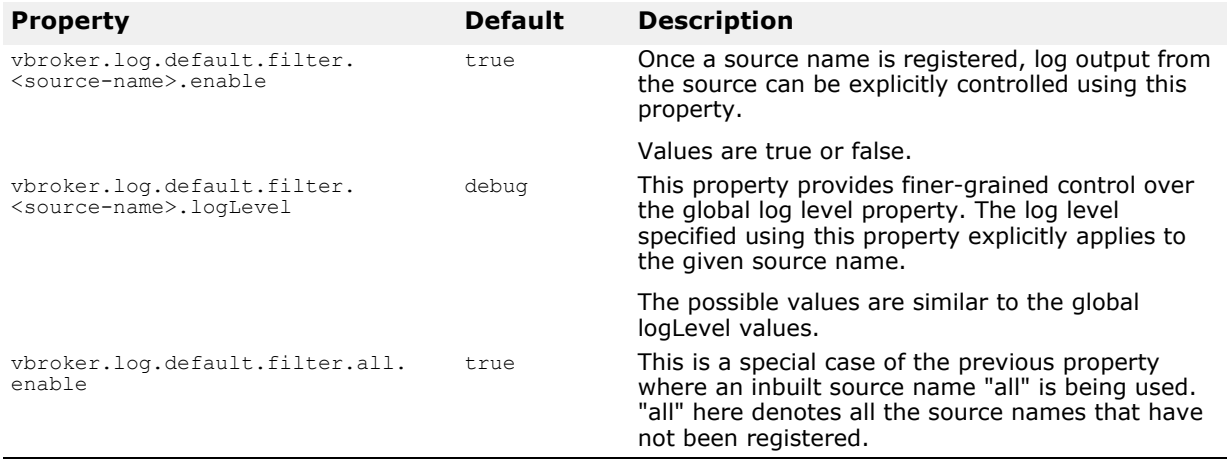

#### **Appending and logging**

The output of the logs can be appended to specific destinations and formatted using specific layouts. VisiBroker for Java uses the appenders and layouts provided by Log4J for these purposes. Two inbuilt appenders "stdout" and "rolling" implement console and rolling file implementation. Apart from the various layouts available with Log4J, two inbuilt layouts "simple" and "xml" provide good layout capabilities.

- stdout Name of the Console appender type.
- rolling Name of the rolling file appender type.
- simple Name of a simple predefined output layout type.
- xml Name of Log4J XML event layout type.

The following table describes the properties used to configure the destination of the log output and its format.

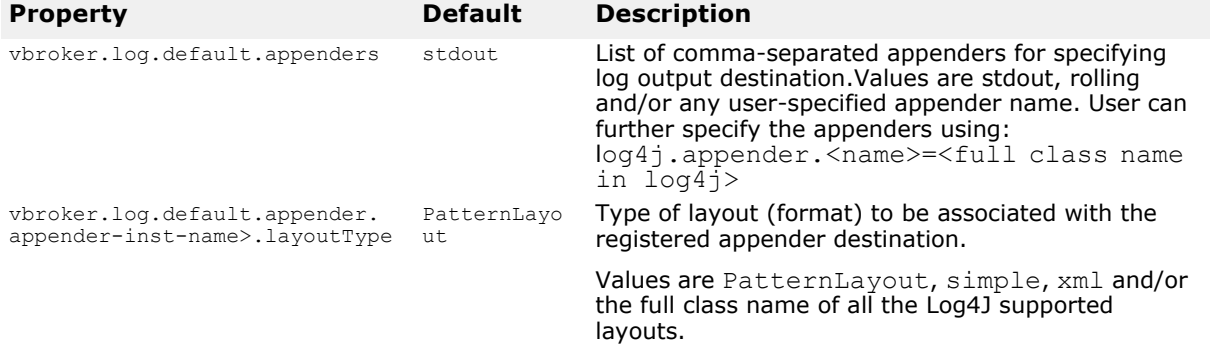

#### For the built-in rolling appender type, you can create the following configurations.

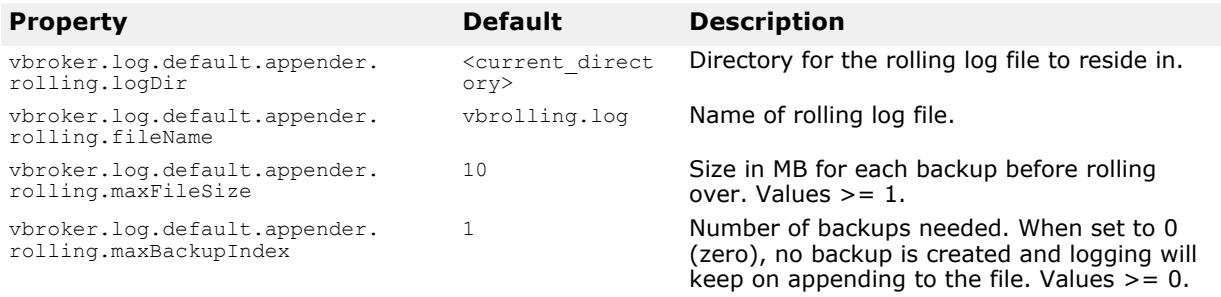
# **Deprecated properties**

The following properties are deprecated at version 8.5.

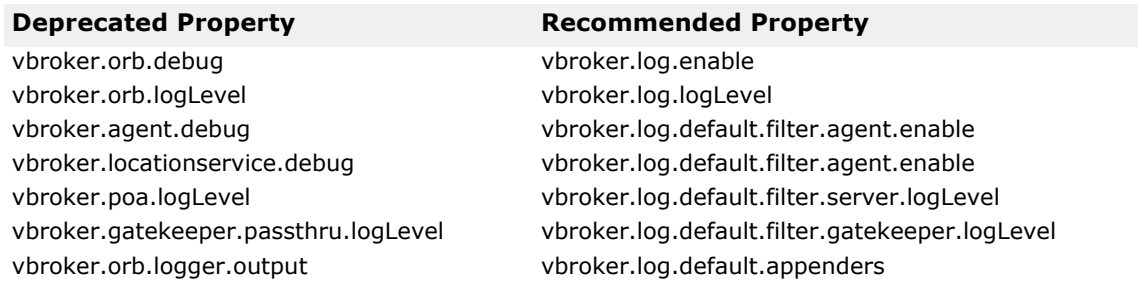

# **Setting properties in an applet**

Setting properties for applets can only be done in the applet parameters. For example:

```
<APPLET archive="vbjorb.jar, vbsec.jar" CODE="ClientApplet.class">
<PARAM NAME="org.omg.CORBA.ORBClass" VALUE="com.inprise.vbroker.orb.ORB">
<PARAM NAME="vbroker.orb.alwaysTunnel" VALUE="true">
</APPLET>
```
**Note**

VisiBroker 3.x-style command-line options cannot be used as applet parameters.

# **Web services run-time properties**

Using the properties listed, you can enable the run time.

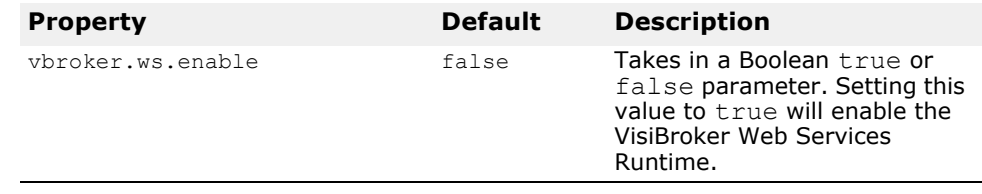

# **Web services HTTP Listener properties**

To configure the HTTP Listener, use the properties listed in the following table.

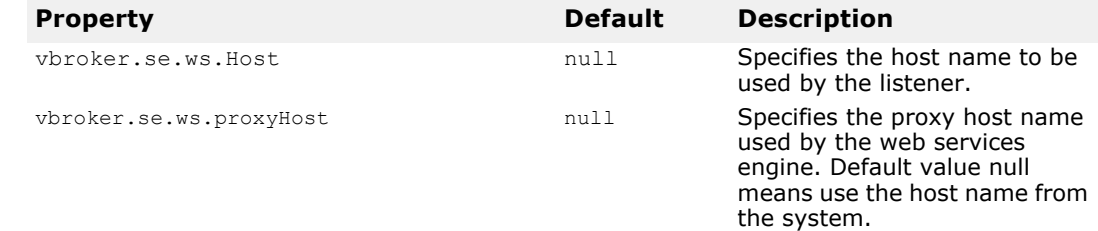

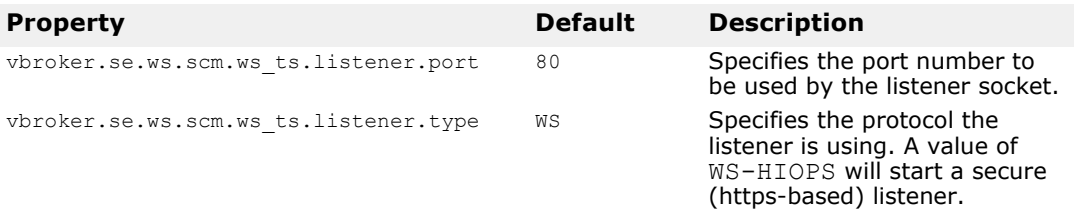

# **Web services Connection Manager properties**

Using the properties listed below, you can configure the Web services Connection Manager.

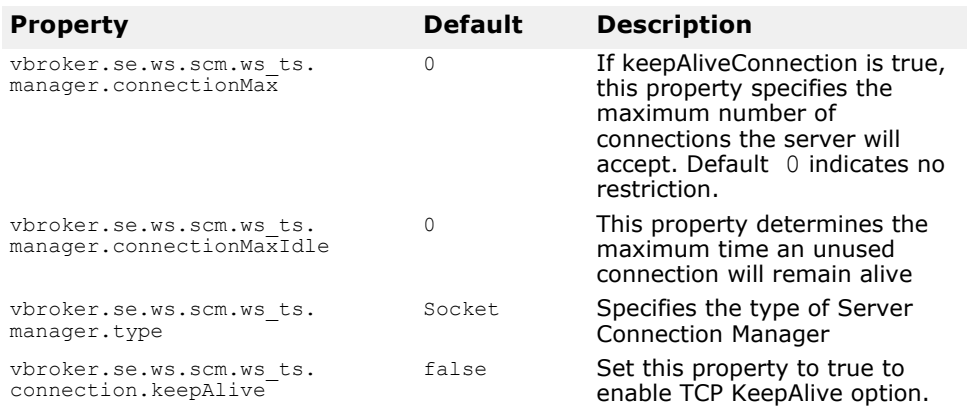

# **SOAP Request Dispatcher properties**

This table lists the SOAP Request Dispatcher properties.

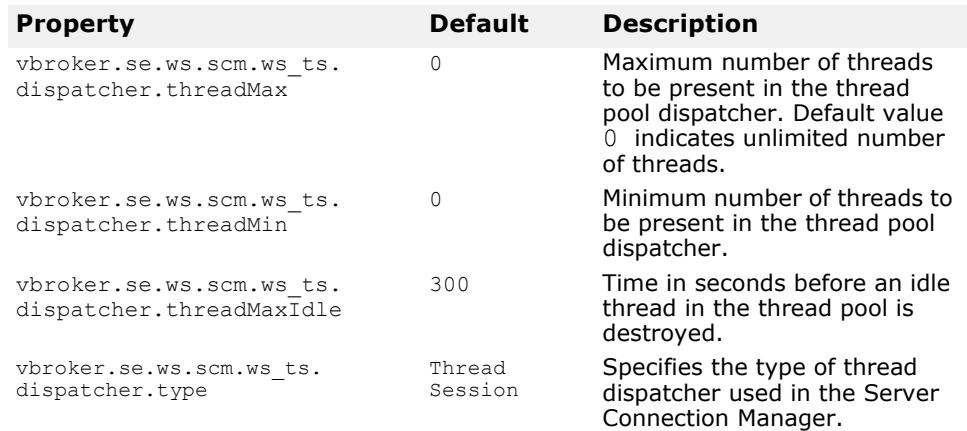

# **Getting the ORB version programmatically**

When using VisiBroker for Java, you can obtain the ORB version string by calling the getVersion method on the com.inprise.vbroker.orb.ORB class, as shown in the following example:

```
String orbVersion = 
com.inprise.vbroker.orb.ORB.getVersion();
```
The version string appears in the format shown the following example:

....VisiBroker for Java [08.05.xx.xx]

**Note**

This method is static, so calling it does not require initializing the ORB.

# **Handling exceptions**

# **Exceptions in the CORBA model**

The exceptions in the CORBA model include both *system* and *user exceptions*. The CORBA specification defines a set of system exceptions that can be raised when errors occur in the processing of a client request. Also, system exceptions are raised in the case of communication failures. System exceptions can be raised at any time and they do not need to be declared in the interface.

You can define user exceptions in IDL for objects you create and specify the circumstances under which those exceptions are to be raised. They are included in the method signature. If an object raises an exception while handling a client request, the VisiBroker ORB is responsible for reflecting this information back to the client.

# **System exceptions**

System exceptions are usually raised by the VisiBroker ORB, though it is possible for object implementations to raise them through interceptors discussed in ["Using VisiBroker Interceptors"](#page-390-0). When the VisiBroker ORB raises a SystemException, one of the CORBA-defined error conditions is displayed as shown below.

For a listing of explanations and possible causes of these exceptions, see ["CORBA exceptions"](#page-472-0).

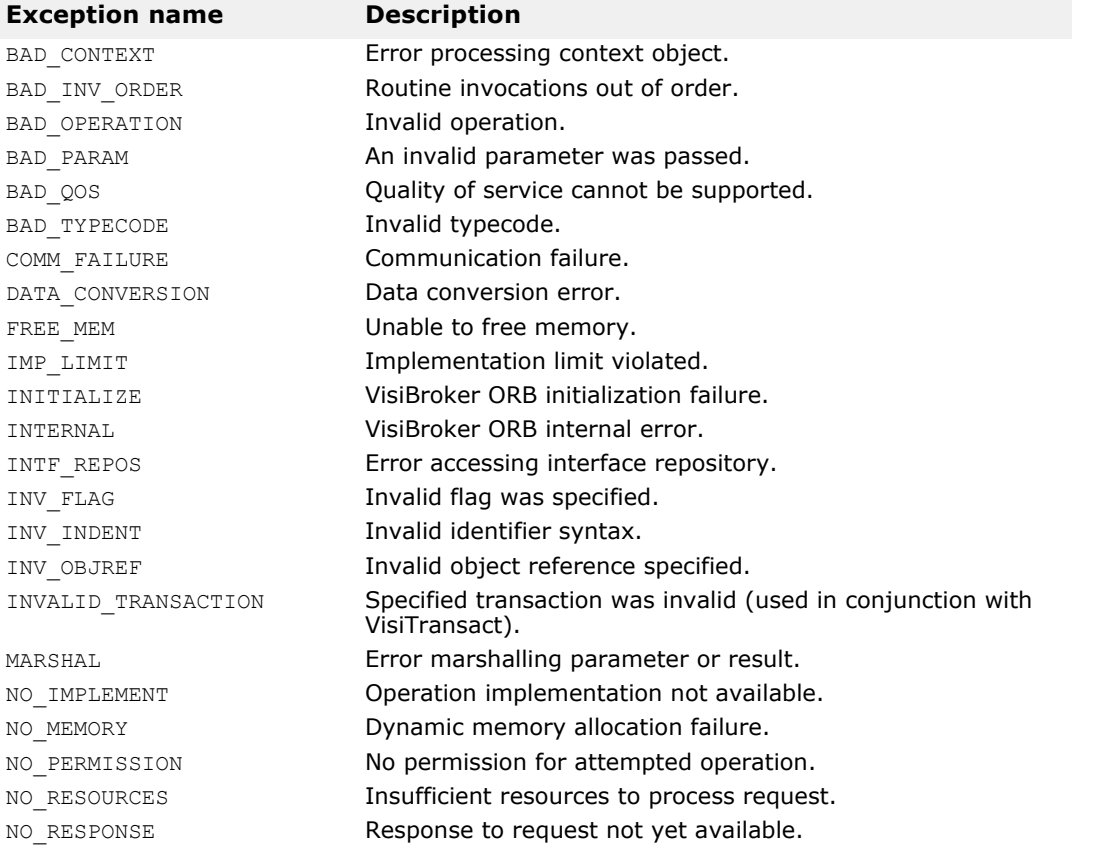

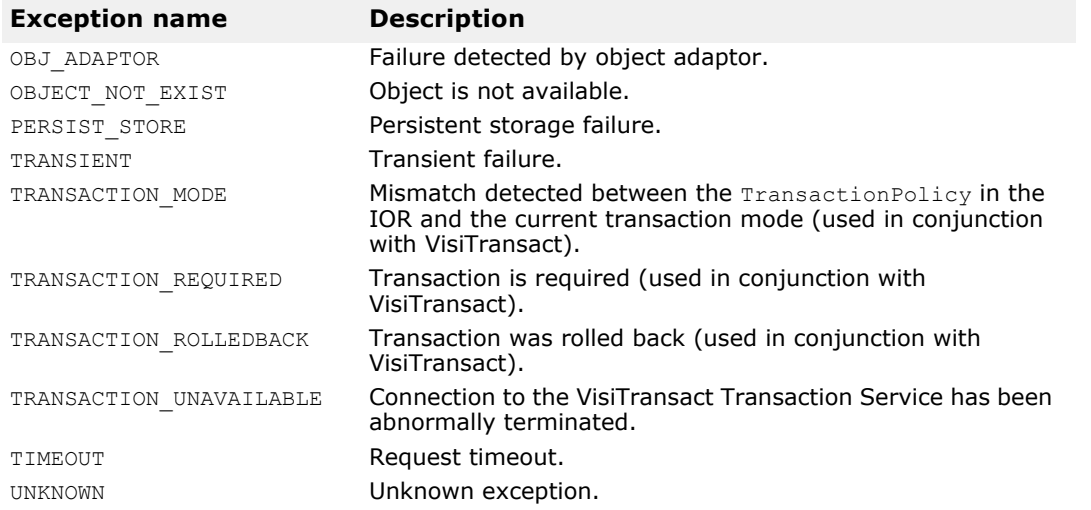

### **SystemException class**

```
public abstract class org.omg.CORBA.SystemException 
extends java.lang.RuntimeException {
    protected SystemException(java.lang.String reason,
          int minor, CompletionStatus completed) { ... }
    public String toString() { ... }
    public CompletionStatus completed;
    public int minor;
}
```
# **Obtaining completion status**

System exceptions have a completion status that tells you whether or not the operation that raised the exception was completed. The sample below illustrates the CompletionStatus enumerated values for the CompletionStatus. COMPLETED\_MAYBE is returned when the status of the operation cannot be determined.

```
enum CompletionStatus {
  COMPLETED YES = 0;
  COMPLETED NO = 1;COMPLETED MAYBE = 2;
};
```
### **Catching system exceptions**

Your applications should enclose the VisiBroker ORB and remote calls in a try catch block. The code samples below illustrate how the account client program, discussed in ["Developing an example application with VisiBroker"](#page-30-0), prints an exception.

```
public class Client {
    public static void main(String[] args) {
       try {
          org.omg.CORBA.ORB orb = org.omg.CORBA.ORB.init(args,null);
          byte[] managerId = "BankManager".getBytes();
          Bank.AccountManager manager =
         Bank.AccountManagerHelper.bind(orb, "/bank agent poa", managerId);
         String name = args.length > 0 ? args[0] : "Jack B. Quick";
```

```
Bank. Account account = manager.open(name);float balance = account.balance();
          System.out.println("The balance in " + name + "'s account is $" +
              balance);
       } catch (Exception e) {
          System.err.println(e);
       }
    }
}
```
If you were to execute the client program with these modifications and without a server present, the following output would indicate that the operation did not complete and the reason for the exception.

```
prompt>vbj Client
org.omg.CORBA.OBJECT_NOT_EXIST:
Could not locate the following POA:
poa name : /bank_agent_poa
minor code: 0 completed: No
```
### **Downcasting exceptions to a system exception**

You can modify the account client program to attempt to downcast any exception that is caught to a SystemException. The following code sample shows you how to modify the client program.

```
public class Client {
    public static void main(String[] args) {
       try {
          // Initialize the ORB
          org.omg.CORBA.ORB orb = org.omg.CORBA.ORB.init(args, null);
          // Bind to an account
         Account account = AccountHelper.bind(orb, "/bank poa", "BankAccount".getBytes());
          // Get the balance of the account
         float balance = \text{account}.\text{balance}();
          // Print the account balance
          System.out.println("The account balance is $" + balance);
          catch(Exception e) {
          if (e instanceof org.omg.CORBA.SystemException) {
             System.err.println("System Exception occurred:");
          } else {
             System.err.println("Not a system exception");
 }
          System.err.println(e);
       }
    }
}
```
The following code sample displays the resulting output if a system exception occurs.

```
System Exception occurred:
in thread "main" org.omg.CORBA.OBJECT NOT EXIST minor
code: 0 completed: No
```
### **Catching specific types of system exceptions**

Rather than catching all types of exceptions, you may choose to specifically catch each type of exception that you expect. The following code sample show this technique.

```
public class Client {
    public static void main(String[] args) {
       try {
          org.omg.CORBA.ORB orb = org.omg.CORBA.ORB.init(args,null);
          byte[] managerId = "BankManager".getBytes();
          Bank.AccountManager manager =
          Bank.AccountManagerHelper.bind(orb, "/bank agent poa", managerId);
          String name = args.length > 0 ? args[0] : "Jack B. Quick";
         Bank. Account account = manager. open (name) ;
         float balance = account.balance();
          System.out.println("The balance in " + name + "'s account is 
        $" + balance);
       } catch(org.omg.CORBA.SystemException e) {
          System.err.println("System Exception occurred:");
          System.err.println(e);
 }
    }
}
```
### **User exceptions**

When you define your object's interface in IDL, you can specify the user exceptions that the object may raise. The following code sample shows the UserException code from which the idl2java compiler will derive the user exceptions you specify for your object.

```
public abstract class UserException extends 
java.lang.Exception {
    protected UserException();
    protected UserException(String reason);
}
```
### **Defining user exceptions**

Suppose that you want to enhance the account application, introduced in ["Developing an example application with VisiBroker",](#page-30-0) so that the account object will raise an exception. If the account object has insufficient funds, you want a user exception named AccountFrozen to be raised. The additions required to add the user exception to the IDL specification for the Account interface are shown in bold.

```
// Bank.idl
module Bank {
    interface Account {
       exception AccountFrozen {
       };
       float balance() raises(AccountFrozen);
    };
};
```
The idl2java compiler will generate the following code for an AccountFrozen exception class.

```
package Bank;
public interface Account extends 
com.inprise.vbroker.CORBA.Object,
       Bank.AccountOperations, 
org.omg.CORBA.portable.IDLEntity {
}
package Bank;
```

```
public interface AccountOperations {
    public float balance () throws 
Bank.AccountPackage.AccountFrozen;
}
package Bank.AccountPackage;
public final class AccountFrozen extends 
org.omg.CORBA.UserException {
    public AccountFrozen () { ... }
   public AccountFrozen (java.lang.String _reason) { ... }
    public synchronized java.lang.String toString() { ... }
}
```
#### **Modifying the object to raise the exception**

The AccountImpl object must be modified to use the exception by raising the exception under the appropriate error conditions.

```
public class AccountImpl extends Bank.AccountPOA {
    public AccountImpl(float balance) {
       _balance = balance;
 }
    public float balance() throws AccountFrozen {
      if ( balance < 50) {
          throws AccountFrozen();
       } else {
         return balance;
    }
   private float balance;
}
```
#### **Catching user exceptions**

When an object implementation raises an exception, the VisiBroker ORB is responsible for reflecting the exception to your client program. Checking for a UserException is similar to checking for a SystemException. To modify the account client program to catch the AccountFrozen exception, make modifications to the code as shown below.

```
public class Client {
    public static void main(String[] args) {
       try {
          // Initialize the ORB
          org.omg.CORBA.ORB orb = 
org.omg.CORBA.ORB.init(args, null);
          // Bind to an account
         Account account = AccountHelper.bind(orb, "/
bank_poa",
                          "BankAccount".getBytes());
          // Get the balance of the account
         float balance = account.balance();
          // Print the account balance
          System.out.println("The account balance is $" + 
balance);
 }
       // Check for AccountFrozen exception
       catch(Account.AccountFrozen e) {
          System.err.println("AccountFrozen returned:");
          System.err.println(e);
       }
       // Check for system errors
       catch(org.omg.CORBA.SystemException sys_excep) {
```

```
 ...
       }
    }
}
```
### **Adding fields to user exceptions**

You can associate values with user exceptions. The code sample below shows how to modify the IDL interface specification to add a reason code to the AccountFrozen user exception. The object implementation that raises the exception is responsible for setting the reason code. The reason code is printed automatically when the exception is put on the output stream.

```
// Bank.idl
module Bank {
    interface Account {
       exception AccountFrozen {
          int reason;
       };
       float balance() raises(AccountFrozen);
    };
};
```
# **Server basics**

This section outlines the tasks that are necessary to set up a server to receive client requests.

# **Overview**

The basic steps that you'll perform in setting up your server are:

- Initialize the VisiBroker ORB
- Create and setup the POA
- Activate the POA Manager
- Activate objects
- Wait for client requests

This section describes each task in a global manner to give you an idea of what you must consider. The specifics of each step are dependent on your individual requirements.

# **Initializing the VisiBroker ORB**

As stated in the previous section, the VisiBroker ORB provides a communication link between client requests and object implementations. Each application must initialize the VisiBroker ORB before communicating with it as follows:

```
// Initialize the VisiBroker ORB.
org.omg.CORBA.ORB orb=org.omg.CORBA.ORB.init(args,null);
```
# **Creating the POA**

Early versions of the CORBA object adapter (the *Basic Object Adapter*, or *BOA*) did not permit portable object server code. A new specification was developed by the OMG to address these issues and the *Portable Object Adapter* (POA) was created.

A discussion of the POA can be quite extensive. This section introduces you to some of the basic features of the POA. For detailed information, see ["Using POAs"](#page-124-0) and the OMG specification.

In basic terms, the POA (and its components) determine which *servant* should be invoked when a client request is received, and then invokes that servant. A servant is a programming object that provides the implementation of an *abstract object*. A servant is not a CORBA object.

One POA (called the *rootPOA*) is supplied by each VisiBroker ORB. You can create additional POAs and configure them with different behaviors. You can also define the characteristics of the objects the POA controls.

The steps to setting up a POA with a servant include:

- Obtaining a reference to the root POA
- Defining the POA policies
- Creating a POA as a child of the root POA
- Creating a servant and activating it

**•** Activating the POA through its manager

Some of these steps may be different for your application.

### **Obtaining a reference to the root POA**

All server applications must obtain a reference to the root POA to manage objects or to create new POAs.

```
//2. Get a reference to the root POA
org.omg.CORBA.Object obj = 
orb.resolve initial reference("RootPOA");
// Narrow the object reference to a POA reference
POA rootPoa = 
org.omg.PortableServer.POAHelper.narrow(obj);
```
You can obtain a reference to the root POA by using resolve initial references which returns a value of type CORBA::Object. You are responsible for narrowing the returned object reference to the desired type, which is PortableServer::POA in the above example.

You can then use this reference to create other POAs, if needed.

### **Creating the child POA**

The root POA has a predefined set of *policies* that cannot be changed. A policy is an object that controls the behavior of a POA and the objects the POA manages. If you need a different behavior, such as different lifespan policy, you will need to create a new POA.

POAs are created as children of existing POAs using create POA. You can create as many POAs as you think are required.

#### **Note**

Child POAs do not inherit the policies of their parent POAs.

In the following example, a child POA is created from the root POA and has a persistent lifespan policy. The POA Manager for the root POA is used to control the state of this child POA.

```
// Create policies for our persistent POA
org.omg.CORBA.Policy[] policies =
      {rootPoa.create_lifespan_policy(
      LifespanPolicyValue.PERSISTENT)
};
// Create myPOA with the right policies
POA myPOA = rootPoa.create POA( "bank agent poa",
rootPoa.the_POAManager(),
  policies );
```
### **Implementing servant methods**

IDL has a syntax similar to Java and can be used to define modules, interfaces, data structures, and more. When you compile IDL that contains an interface, a class is generated which serves as the base class for your servant. For example, in the Bank. IDL file, there is an AccountManager interface:

```
module Bank{
    interface Account {
```

```
 float balance();
    };
    interface AccountManager {
          Account open (in string name);
    };
};
```
The following shows the AccountManager implementation on the server side.

AccountManagerPOA.java is created and serves as the skeleton code (implementation base code) for the AccountManager object implementation on the server side, as follows:

```
import org.omg.PortableServer.*;
import java.util.*;
public class AccountManagerImpl extends 
Bank.AccountManagerPOA {
    public synchronized Bank.Account open(String name) {
       // Lookup the account in the account dictionary.
       Bank.Account account = (Bank.Account) 
accounts.get(name);
       // If there was no account in the dictionary, create 
one.
      if(account == null) {
          // Make up the account's balance, between 0 and 
1000 dollars.
         float balance = Math.abs(random.nextInt()) %
100000 / 100f;
          // Create the account implementation, given the 
balance.
          AccountImpl accountServant = new 
AccountImpl(balance);
          try {
             // Activate it on the default POA which is 
root POA for this
          servant
             account = 
Bank.AccountHelper.narrow( default POA().
            servant to reference(accountServant));
          } catch (Exception e) {
         e.printStackTrace();<br>}
 }
          // Print out the new account.
          System.out.println("Created " + name + "'s 
\arccos(1): \arctan(1):
          // Save the account in the account dictionary.
         _accounts.put(name, account);
}
       // Return the account.
       return account;
    }
   private Dictionary accounts = new Hashtable();
   private Random ran\overline{dom} = new Random();
}
```
# **Creating and Activating the Servant**

The AccountManager implementation must be created and activated in the server code. In this example, AccountManager is activated with activate\_object\_with\_id, which passes the object ID to the *Active Object Map* where it is recorded. The Active Object Map is simply a table that maps IDs to servants. This approach ensures that this object is always available when the POA is active and is called *explicit object activation*.

```
// Create the servant
AccountManagerImpl managerServant = new 
AccountManagerImpl();
// Decide on the ID for the servant
byte[] managerId = "BankManager".getBytes();
// Activate the servant with the ID on myPOA
myPOA.activate object with id(managerId, managerServant);
```
# **Activating the POA**

The last step is to activate the POA Manager associated with your POA. By default, POA Managers are created in a *holding* state. In this state, all requests are routed to a holding queue and are not processed. To allow requests to be dispatched, the *POA Manager* associated with the POA must be changed from the holding state to an active state. A POA Manager is simply an object that controls the state of the POA (whether requests are queued, processed, or discarded.) A POA Manager is associated with a POA during POA creation. You can specify a POA Manager to use, or let the system create a new one for you by passing a null value as the POA Manager name in create POA()).

```
// Activate the POA Manager
rootPOA.the_POAManager().activate();
```
# **Activating objects**

In the preceding section, there was a brief mention of explicit object activation. There are several ways in which objects can be activated:

- **Explicit:** All objects are activated upon server start-up via calls to the POA
- **On-demand:** The servant manager activates an object when it receives a request for a servant not yet associated with an object ID
- **Implicit:** Objects are implicitly activated by the server in response to an operation by the POA, not by any client request
- **Default servant:** The POA uses the default servant to process the client request

A complete discussion of object activation is in ["Using POAs".](#page-124-0) For now, just be aware that there are several means of activating objects.

### **Waiting for client requests**

Once your POA is set up, you can wait for client requests by using orb.run(). This process will run until the server is terminated.

```
// Wait for incoming requests.
orb.run();
```
# **Complete example**

The sample below shows the complete example code.

```
// Server.java
import org.omg.PortableServer.*;
public class Server {
public static void main(String[] args) {
    try {
       // Initialize the ORB.
       org.omg.CORBA.ORB orb = 
org.omg.CORBA.ORB.init(args,null);
       // get a reference to the root POA
       POA rootPOA = 
POAHelper.narrow(orb.resolve_initial_references("RootPOA")
);
       // Create policies for our persistent POA
       org.omg.CORBA.Policy[] policies = {
rootPOA.create_lifespan_policy(LifespanPolicyValue.PERSIST
ENT)
       };
       // Create myPOA with the right policies
      POA myPOA = rootPOA.create POA( "bank agent poa",
rootPOA.the_POAManager(),
             policies );
       // Create the servant
       AccountManagerImpl managerServant = new 
AccountManagerImpl();
       // Decide on the ID for the servant
       byte[] managerId = "BankManager".getBytes();
       // Activate the servant with the ID on myPOA
      myPOA.activate object with id(managerId,
managerServant);
       // Activate the POA manager
       rootPOA.the_POAManager().activate();
System.out.println(myPOA.servant_to_reference(managerServa
nt) + " is ready.");
       // Wait for incoming requests
       orb.run();
    } catch (Exception e) {
       e.printStackTrace();
    }
}
```
# <span id="page-124-0"></span>**Using POAs**

# **What is a Portable Object Adapter?**

Portable Object Adapters replace Basic Object Adapters; they provide portability on the server side.

A POA is the intermediary between the implementation of an object and the VisiBroker ORB. In its role as an intermediary, a POA routes requests to servants and, as a result may cause servants to run and create child POAs if necessary.

Servers can support multiple POAs. At least one POA must be present, which is called the rootPoa. The rootPoa is created automatically for you. The set of POAs is hierarchical; all POAs have the rootPoa as their ancestor.

Servant managers locate and assign servants to objects for the POA. When an abstract object is assigned to a servant, it is called an active object and the servant is said to incarnate the active object. Every POA has one Active Object Map which keeps track of the object IDs of active objects and their associated active servants.

**Note**

Users familiar with versions of VisiBroker prior to 6.0 should note the change in inheritance hierarchy to support CORBA Specification 3.0, which requires local interfaces. For example, a ServantLocator implementation would now extend from

org.omg.PortableServer. ServantLocatorLocalBase instead of org.omg.PortableServer.ServantLocatorPOA.

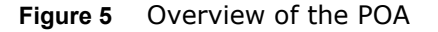

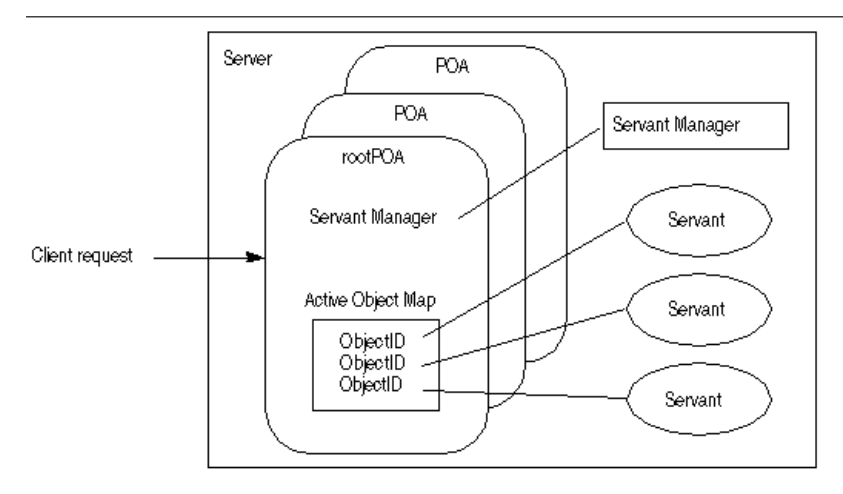

# **POA terminology**

Following are definitions of some terms with which you will become more familiar as you read through this section.

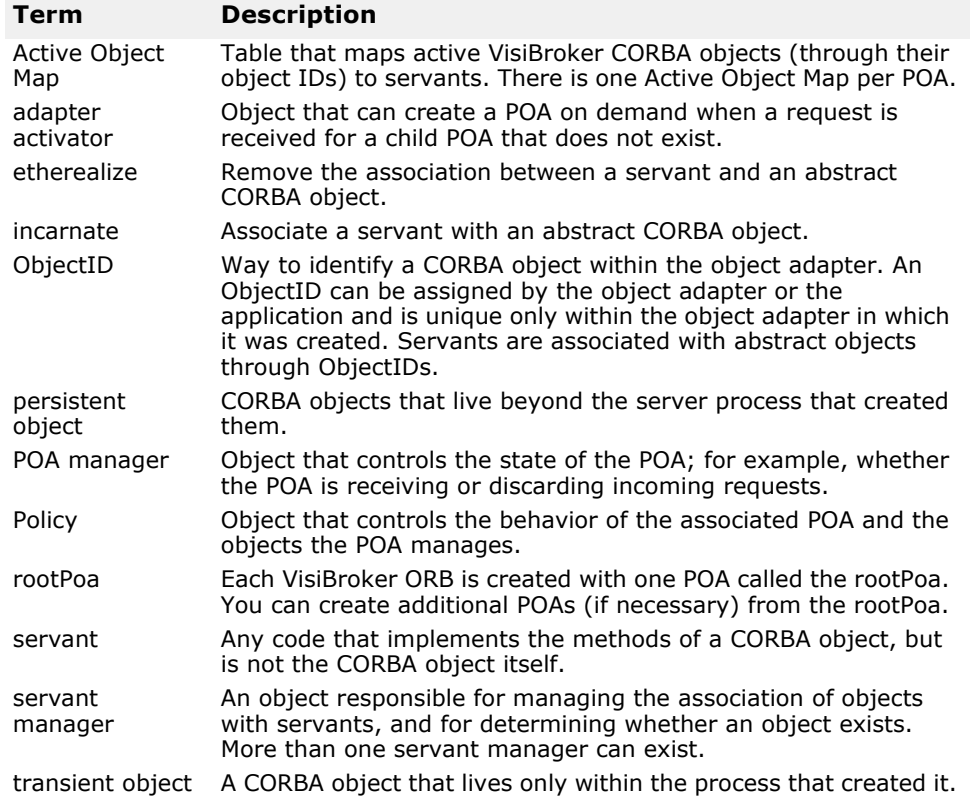

# **Steps for creating and using POAs**

Although the exact process can vary, the basic steps that occur during the POA lifecycle are:

- **1** Define the POA's policies.
- **2** Create the POA.
- **3** Activate the POA through its POA manager.
- **4** Create and activate servants.
- **5** Create and use servant managers.
- **6** Use adapter activators.

Depending on your needs, some of these steps may be optional. For example, you only have to activate the POA if you want it to process requests.

# <span id="page-125-0"></span>**POA policies**

Each POA has a set of policies that define its characteristics. When creating a new POA, you can use the default set of policies or use different values to suit your requirements. You can only set the policies when creating a POA; you can not change the policies of an existing POA. POAs do not inherit the policies from their parent POA.

The following lists the POA policies, their values, and the default value (used by the rootPoa).

**• Thread policy** The thread policy specifies the threading model to be used by the POA.

The thread policy can have the following values:

- **ORB\_CTRL\_MODEL:** (Default) The POA is responsible for assigning requests to threads. In a multi-threaded environment, concurrent requests may be delivered using multiple threads. Note that VisiBroker uses multi-threading model.
- **SINGLE\_THREAD\_MODEL:** The POA processes requests sequentially. In a multi-threaded environment, all calls made by the POA to servants and servant managers are thread-safe.
- **MAIN\_THREAD\_MODEL:** Calls are processed on a distinguished "main" thread. Requests for all main-thread POAs are processed sequentially. In a multi-threaded environment, all calls processed by all POAs with this policy are thread-safe. The application programmer designates the main thread by calling ORB::run() or ORB::perform\_work(). For more information about these methods, see ["Activating objects"](#page-129-0).
- **Lifespan policy** The lifespan policy specifies the lifespan of the objects implemented in the POA.

The lifespan policy can have the following values:

- **TRANSIENT:** (Default) A transient object activated by a POA cannot outlive the POA that created it. Once the POA is deactivated, an OBJECT\_NOT\_EXIST exception occurs if an attempt is made to use any object references generated by the POA.
- **PERSISTENT:** A persistent object activated by a POA can outlive the process in which it was first created. Requests invoked on a persistent object may result in the implicit activation of a process, a POA and the servant that implements the object.
- **Object ID Uniqueness policy** The Object ID Uniqueness policy allows a single servant to be shared by many abstract objects.

The Object ID Uniqueness policy can have the following values:

- **UNIQUE\_ID:** (Default) Activated servants support only one Object ID.
- **MULTIPLE\_ID:** Activated servants can have one or more Object IDs. The Object ID must be determined within the method being invoked at run time.
- **ID Assignment policy** The ID assignment policy specifies whether object IDs are generated by server applications or by the POA.

The ID Assignment policy can have the following values:

- **USER\_ID:** Objects are assigned object IDs by the application.
- **SYSTEM\_ID:** (Default) Objects are assigned object IDs by the POA. If the PERSISTENT policy is also set, object IDs must be unique across all instantiations of the same POA.

Typically, USER\_ID is for persistent objects, and SYSTEM\_ID is for transient objects. If you want to use SYSTEM\_ID for persistent objects, you can extract them from the servant or object reference.

**• Servant Retention policy** The Servant Retention policy specifies whether the POA retains active servants in the Active Object Map.

The Servant Retention policy can have the following values:

- **RETAIN:** (Default) The POA tracks object activations in the Active Object Map. RETAIN is usually used with ServantActivators or explicit activation methods on POA.
- **NON\_RETAIN:** The POA does not retain active servants in the Active Object Map. NON\_RETAIN must be used with ServantLocators.

ServantActivators and ServantLocators are types of servant managers. For more information on servant managers, see ["Using servants and](#page-133-0)  [servant managers"](#page-133-0).

- **Request Processing policy** The Request Processing policy specifies how requests are processed by the POA.
	- **USE\_ACTIVE\_OBJECT\_MAP\_ONLY:** (Default) If the Object ID is not listed in the Active Object Map, an OBJECT\_NOT \_EXIST exception is returned. The POA must also use the RETAIN policy with this value.
	- **USE\_DEFAULT\_SERVANT:** If the Object ID is not listed in the Active Object Map or the NON\_RETAIN policy is set, the request is dispatched to the default servant. If no default servant has been registered, an OBJ\_ADAPTER exception is returned. The POA must also use the MULTIPLE\_ID policy with this value.
	- **USE\_SERVANT\_MANAGER:** If the Object ID is not listed in the Active Object Map or the NON\_RETAIN policy is set, the servant manager is used to obtain a servant.
- **Implicit Activation policy** The Implicit Activation policy specifies whether the POA supports implicit activation of servants.

The Implicit Activation policy can have the following values:

- **IMPLICIT\_ACTIVATION:** The POA supports implicit activation of servants. There are two ways to activate the servants as follows:
	- Converting them to an object reference with org.omg.PortableServer.POA.servant to reference() .
	- Invoking this() on the servant.

The POA must also use the SYSTEM\_ID and RETAIN policies with this value.

- **NO\_IMPLICIT\_ACTIVATION:** (Default) The POA does not support implicit activation of servants.
- **Bind Support policy** The Bind Support policy (a VisiBroker-specific policy) controls the registration of POAs and active objects with the VisiBroker osagent. If you have several thousand objects, it is not feasible to register all of them with the osagent. Instead, you can register the POA with the osagent. When a client request is made, the POA name and the object ID is included in the bind request so that the osagent can correctly forward the request.

The BindSupport policy can have the following values:

- **BY\_INSTANCE:** All active objects are registered with the osagent. The POA must also use the PERSISTENT and RETAIN policy with this value.
- **BY\_POA:** (Default) Only POAs are registered with the osagent. The POA must also use the PERSISTENT policy with this value.
- **NONE:** Neither POAs nor active objects are registered with the smart agent.

#### **Note**

The rootPoa is created with NONE activation policy.

# **Creating POAs**

To implement objects using the POA, at least one POA object must exist on the server. To ensure that a POA exists, a rootPoa is provided during the VisiBroker ORB initialization. This POA uses the default POA policies described earlier in this section.

Once the rootPoa is obtained, you can create child POAs that implement a specific server-side policy set.

### **POA naming convention**

Each POA keeps track of its name and its full POA name (the full hierarchical path name.) The hierarchy is indicated by a slash (/). For example,  $/A/B/C$ means that POA C is a child of POA B, which in turn is a child of POA A. The first slash (see the previous example) indicates the rootPoa. If the BindSupport:BY POA policy is set on POA C, then  $/A/B/C$  is registered with the osagent and the client binds with  $/A/B/C$ .

If your POA name contains escape characters or other delimiters, VisiBroker precedes these characters with a double back slash (\\) when recording the names internally. For example, if you have coded two POAs in the following hierarchy,

```
org.omg.PortableServer.POA myPOA1 = rootPoa.create_POA
  (^{\prime\prime}A/B^{\prime\prime},
  poaManager,
  policies);
org.omg.PortableServer.POA myPOA2 = myPOA1.create_POA
  (\mathsf{''}\setminus \mathsf{t}",
  poaManager,
  policies);
```
then the client would bind using:

```
org.omg.CORBA.Object manager = 
((com.inprise.vbroker.orb.ORB) orb).
  bind("/A\\/B/\t",
       managerId,
       null,
       null);
```
### **Obtaining the rootPoa**

The following code sample illustrates how a server application can obtain its rootPoa.

```
// Initialize the ORB.
org.omg.CORBA.ORB orb = org.omg.CORBA.ORB.init(args, 
null);
// get a reference to the rootPoa
org.omg.PortableServer.POA rootPoa =
POAHelper.narrow(orb.resolve_initial_references("RootPOA")
```
);

#### **Note**

The resolve initial references method returns a value of type org.omg.CORBA.Object. You are responsible for narrowing the returned object reference to the desired type, which is org.omg.PortableServer.POA in the previous example.

### **Setting the POA policies**

Policies are not inherited from the parent POA. If you want a POA to have a specific characteristic, you must identify all the policies that are different from the default value. For more information about POA policies, see ["POA](#page-125-0)  [policies".](#page-125-0)

```
org.omg.CORBA.Policy[] policies = {
rootPoa.create_lifespan_policy(LifespanPolicyValue.PERSIST
ENT)
};
```
### **Creating and activating the POA**

A POA is created using create POA on its parent POA. You can name the POA anything you like; however, the name must be unique with respect to all other POAs with the same parent. If you attempt to give two POAs the same name, a CORBA exception (AdapterAlreadyExists) is raised.

To create a new POA, use create POA as follows:

POA create\_POA(*POA\_Name*, *POAManager*, *PolicyList*);

The POA manager controls the state of the POA (for example, whether it is processing requests). If null is passed to create\_POA as the POA manager name, a new POA manager object is created and associated with the POA. Typically, you will want to have the same POA manager for all POAs. For more information about the POA manager, see ["Managing POAs with the](#page-139-0)  [POA manager"](#page-139-0).

POA managers (and POAs) are not automatically activated once created. Use activate() to activate the POA manager associated with your POA. The following code sample is an example of creating a POA.

```
// Create policies for our persistent POA
org.omg.CORBA.Policy[] policies = {
rootPoa.create_lifespan_policy(LifespanPolicyValue.PERSIST
END } ;
// Create myPOA with the right policies
org.omg.PortableServer.POA myPOA =
       rootPoa.create_POA( "bank_agent_poa", 
rootPoa.the POAManager(), policies );
```
# <span id="page-129-0"></span>**Activating objects**

When CORBA objects are associated with an active servant, if the POA's Servant Retention Policy is RETAIN, the associated object ID is recorded in the Active Object Map and the object is activated. Activation can occur in one of several ways:

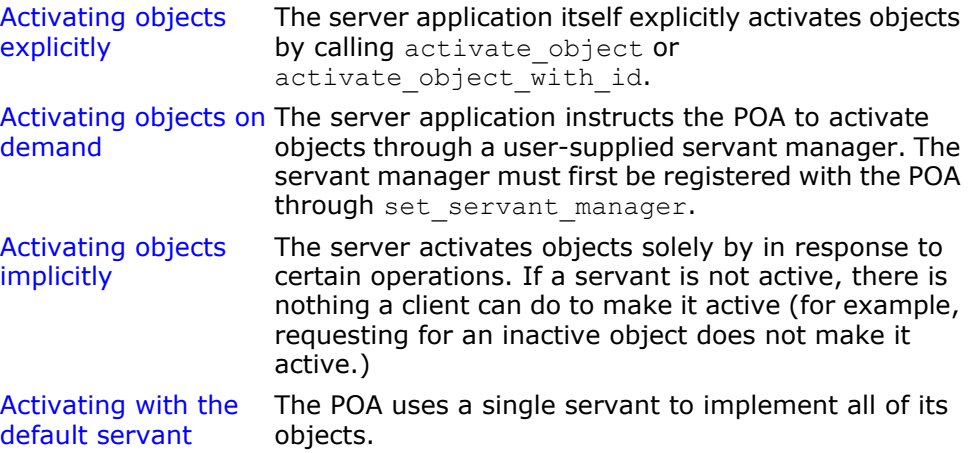

### <span id="page-130-0"></span>**Activating objects explicitly**

By setting IdAssignmentPolicy::SYSTEM\_ID on a POA, objects can be explicitly activated without having to specify an object ID. The server invokes activate object on the POA which activates, assigns and returns an object ID for the object. This type of activation is most common for transient objects. No servant manager is required since neither the object nor the servant is needed for very long.

Objects can also be explicitly activated using object IDs. A common scenario is during server initialization where the user invokes activate object with id to activate all the objects managed by the server. No servant manager is required since all the objects are already activated. If a request for a non-existent object is received, an OBJECT NOT EXIST exception is raised. This has obvious negative effects if your server manages large numbers of objects.

This code sample is an example of explicit activation using activate object with id.

```
// Create the account manager servant.
Servant managerServant = new AccountManagerImpl(rootPoa);
// Activate the newly created servant.
testPoa.activate_object_with_id("BankManager".getBytes(), 
managerServant);
// Activate the POAs
testPoa.the POAManager().activate();
```
### <span id="page-130-1"></span>**Activating objects on demand**

On-demand activation occurs when a client requests an object that does not have an associated servant. After receiving the request, the POA searches the Active Object Map for an active servant associated with the object ID. If none is found, the POA invokes incarnate on the servant manager which passes the object ID value to the servant manager. The servant manager can do one of three things:

- Find an appropriate servant which then performs the appropriate operation for the request.
- Raise an OBJECT NOT EXIST exception that is returned to the client.
- Forward the request to another object.

The POA policies determine any additional steps that may occur. For example, if RequestProcessingPolicy.USE\_SERVANT\_MANAGER and ServantRetentionPolicy.RETAIN are enabled, the Active Object Map is updated with the servant and object ID association.

An example of on-demand activation is shown below.

### <span id="page-131-0"></span>**Activating objects implicitly**

A servant can be implicitly activated by certain operations if the POA has been created with ImplicitActivationPolicy. IMPLICIT\_ACTIVATION, IdAssignmentPolicy.SYSTEM\_ID, and ServantRetentionPolicy.RETAIN. Implicit activation can occur with:

- POA.servant to reference method
- POA.servant\_to\_id method
- this() servant method

If the POA has IdUniquenessPolicy.UNIQUE ID set, implicit activation can occur when any of the above operations are performed on an inactive servant.

If the POA has IdUniquenessPolicy. MULTIPLE ID set, servant to reference and servant to id operations always perform implicit activation, even if the servant is already active.

### <span id="page-131-1"></span>**Activating with the default servant**

Use the RequestProcessing. USE DEFAULT SERVANT policy to have the POA invoke the same servant no matter what the object ID is. This is useful when little data is associated with each object.

This is an example of activating all objects with the same servants

```
import org.omg.PortableServer.*;
public class Server {
   public static void main(String[] args) {
       try {
          // Initialize the ORB.
          org.omg.CORBA.ORB orb = org.omg.CORBA.ORB.init(args,null);
          // get a reference to the rootPoa
          POA rootPoa =
POAHelper.narrow(orb.resolve_initial_references("RootPOA"));
          // Create policies for our persistent POA
          org.omg.CORBA.Policy[] policies = {
             rootPoa.create_lifespan_policy(LifespanPolicyValue.PERSISTENT),
             rootPoa.create_request_processing_policy(
                   RequestProcessingPolicyValue.USE_DEFAULT_SERVANT
)rootPoa.create_id_uniqueness_policy(IdUniquenessPolicyValue.MULTIPLE_ID)
          }; 
          // Create myPOA with the right policies
         POA myPOA = rootPoa.create POA( "bank default servant poa",
                rootPoa.the_POAManager(),
                policies );
          // Create the servant
         AccountManagerImpl managerServant = new AccountManagerImpl();
          // Set the default servant on our POA
          myPOA.set_servant(managerServant);
          org.omg.CORBA.Object ref;
```

```
 // Activate the POA manager
          rootPoa.the_POAManager().activate();
          // Generate the reference and write it out. One for each Checking
          //and Savings account types. Note that we are not creating any
          // servants here and just manufacturing a reference which is not
          // yet backed by a servant.
          try {
             ref =
myPOA.create reference with id("CheckingAccountManager".getBytes(),
                   "IDL:Bank/AccountManager:1.0");
             // Write out checking object ID
             java.io.PrintWriter pw = new java.io.PrintWriter(
                   new java.io.FileWriter("cref.dat") );
             pw.println(orb.object_to_string(ref));
             pw.close();
             ref =
myPOA.create_reference_with id("SavingsAccountManager".getBytes(),
                    "IDL:Bank/AccountManager:1.0");
             // Write out savings object ID
             pw = new java.io.PrintWriter( new java.io.FileWriter("sref.dat") 
);
            pw.println(orb.object to string(ref));
             pw.close();
          } catch ( java.io.IOException e ) {
             System.out.println("Error writing the IOR to file ");
             return;
 }
          System.out.println("Bank Manager is ready.");
          // Wait for incoming requests
          orb.run();
       } catch (Exception e) {
          e.printStackTrace();
       }
    }
}
```
### <span id="page-132-0"></span>**Deactivating objects**

A POA can remove a servant from its Active Object Map. This may occur, for example, as a form of garbage-collection scheme. When the servant is removed from the map, it is deactivated. You can deactivate an object using deactivate  $object()$ . When an object is deactivated, it doesn't mean this object is lost forever. It can always be reactivated at a later time.

This is an example of deactivating an object:

```
import org.omg.PortableServer.*;
public class AccountManagerActivator extends  ServantActivatorLocalBase {
    public Servant incarnate (byte[] oid, POA adapter) throws ForwardRequest 
{
       Servant servant;
      String accountType = new String(oid);
       System.out.println("\nAccountManagerActivator.incarnate called 
      with ID = "
            + accountType + "\n\n\cdot // Create Savings or Checking Servant based on AccountType
       if ( accountType.equalsIgnoreCase("SavingsAccountManager"))
         servant = (Servant ) new SavingsAccountManagerImpl();
       else
         servant =(Servant)new CheckingAccountManagerImpl();
```

```
new DeactivateThread(oid, adapter).start();
          return servant;
    }
    public void etherealize (byte[] oid,
          POA adapter,
          Servant serv,
         boolean cleanup in progress,
          boolean remaining_activations) {
System.out.println("\nAccountManagerActivator.etherealize called 
      with ID =" + new String(oid) + "\n");
       }
}
class DeactivateThread extends Thread {
   byte[] oid;
   POA adapter;
    public DeactivateThread(byte[] oid, POA adapter) {
       _oid = oid;
      adapter = adapter;
    }
    public void run() {
       try {
          Thread.currentThread().sleep(15000);
          System.out.println("\nDeactivating the object with ID = " +
         new String(_oid) + "\n");
          adapter.deactivate object(oid);
       } catch (Exception e) {
          e.printStackTrace();
    }
}
}
```
# <span id="page-133-0"></span>**Using servants and servant managers**

Servant managers perform two types of operations: find and return a servant, and deactivate a servant. They allow the POA to activate objects when a request for an inactive object is received. Servant managers are optional. For example, servant managers are not needed when your server loads all objects at startup. Servant managers may also inform clients to forward requests to another object using the ForwardRequest exception.

A servant is an active instance of an implementation. The POA maintains a map of the active servants and the object IDs of the servants. When a client request is received, the POA first checks this map to see if the object ID (embedded in the client request) has been recorded. If it exists, then the POA forwards the request to the servant. If the object ID is not found in the map, the servant manager is asked to locate and activate the appropriate servant. This is only an example scenario; the exact scenario depends on what POA policies you have in place.

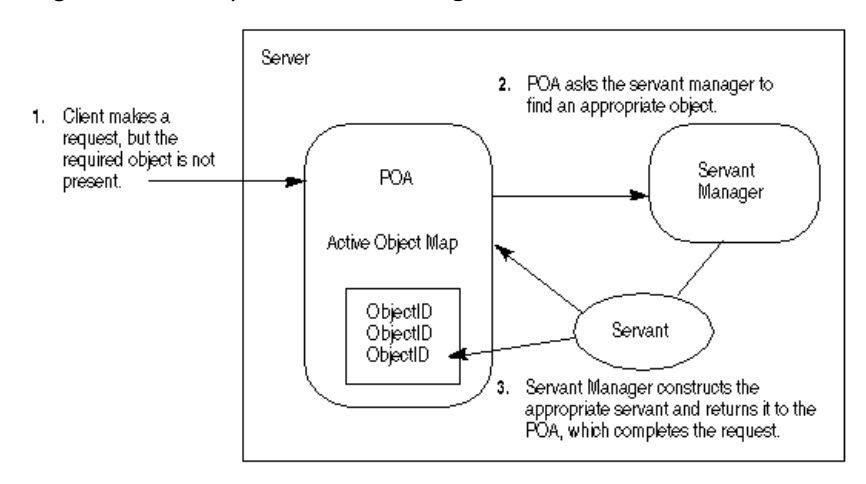

#### **Figure 6** Example servant manager function

There are two types of servant managers: *ServantActivator* and *ServantLocator*. The type of policy already in place determines which type of servant manager is used. For more information on POA policy, see ["POA](#page-125-0)  [policies".](#page-125-0) Typically, a Servant Activator activates persistent objects and a Servant Locator activates transient objects.

To use servant managers,

RequestProcessingPolicy.USE SERVANT MANAGER must be set as well as the policy which defines the type of servant manager (ServantRetentionPolicy.RETAIN for Servant Activator orServantRetentionPolicy.NON RETAIN for Servant Locator.)

### **ServantActivators**

ServantActivators are used when ServantRetentionPolicy. RETAIN and RequestProcessingPolicy.USE SERVANT MANAGER are set.

Servants activated by this type of servant manager are tracked in the Active Object Map.

The following events occur while processing requests using ServantActivators:

- **1** A client request is received (client request contains POA name, the object ID, and a few others.)
- **2** The POA first checks the active object map. If the object ID is found there, the operation is passed to the servant, and the response is returned to the client.
- **3** If the object ID is not found in the active object map, the POA invokes incarnate on a servant manager. incarnate passes the object ID and the POA in which the object is being activated.
- **4** The servant manager locates the appropriate servant.
- **5** The servant ID is entered into the active object map, and the response is returned to the client.

**Note**

The etherealize and incarnate method implementations are usersupplied code.

At a later date, the servant can be deactivated. This may occur from several sources, including the deactivate object operation, deactivation of the POA manager associated with that POA, and so forth. More information on deactivating objects is described in ["Deactivating objects"](#page-132-0).

This code sample is an example of servant activator-type servant manager:

```
import org.omg.PortableServer.*;
public class Server {
    public static void main(String[] args) {
       try {
          // Initialize the ORB.
          org.omg.CORBA.ORB orb = org.omg.CORBA.FORB.init(args,null);
          // get a reference to the rootPoa
          POA rootPoa =
POAHelper.narrow(orb.resolve_initial_references("RootPOA"));
          // Create policies for our POA. We need persistence life span and
          // use servant manager request processing policies
          org.omg.CORBA.Policy[] policies = {
rootPoa.create_lifespan_policy(LifespanPolicyValue.PERSISTENT), 
rootPoa.create request processing policy(RequestProcessingPolicyValue.
               USE SERVANT MANAGER)
          };
          // Create myPOA with the right policies
         POA myPOA = rootPoa.create POA( "bank servant activator poa",
               rootPoa.the POAManager(),
                policies );
          // Create the servant activator servant and get its reference
          ServantActivator sa = new AccountManagerActivator();
          // Set the servant activator on our POA
         myPOA.set servant manager(sa);
          org.omg.CORBA.Object ref;
          // Activate the POA manager
          rootPoa.the_POAManager().activate();
          // Generate the reference and write it out. One for each Checking 
          and Savings
          // account types. Note that we are not creating any
          // servants here and just manufacturing a reference which is not
          // yet backed by a servant.
          try {
             ref =
myPOA.create reference with id("CheckingAccountManager".getBytes(),
                   "IDL:Bank/AccountManager:1.0");
             // Write out checking object ID
             java.io.PrintWriter pw =
                   new java.io.PrintWriter( new java.io.FileWriter
               ("cref.dat") );
             pw.println(orb.object_to_string(ref));
             pw.close();
            ref =myPOA.create reference with id("SavingsAccountManager".getBytes(),
                   "IDL:Bank/AccountManager:1.0");
             // Write out savings object ID
             pw = new java.io.PrintWriter( new java.io.FileWriter
                   ("sref.dat") );
             pw.println(orb.object_to_string(ref));
             pw.close();
          } catch ( java.io.IOException e ) {
             System.out.println("Error writing the IOR to file ");
         return;<br>}
 }
```

```
 System.out.println("Bank Manager is ready.");
          // Wait for incoming requests
          orb.run();
       } catch (Exception e) {
          e.printStackTrace();
       }
    }
}
                 The servant manager for the servant activator example follows:
import org.omg.PortableServer.*;
public class AccountManagerActivator extends _ ServantActivatorLocalBase {
    public Servant incarnate (byte[] oid, POA adapter) throws ForwardRequest 
{
       Servant servant;
      String accountType = new String(oid);
       System.out.println("\nAccountManagerActivator.incarnate called with ID 
= 
                               " + accountType + " \n\rightharpoonup n";
       // Create Savings or Checking Servant based on AccountType
       if ( accountType.equalsIgnoreCase("SavingsAccountManager"))
         servant = (Servant ) new SavingsAccountManagerImpl();
       else
         servant =(Servant)new CheckingAccountManagerImpl();
      new DeactivateThread(oid, adapter).start();
       return servant;
    }
public void etherealize (byte[] oid,
          POA adapter,
          Servant serv,
         boolean cleanup in progress,
          boolean remaining_activations) {
       System.out.println("\nAccountManagerActivator.etherealize called 
      with ID = " + new String (oid) + "\n"); }
}
class DeactivateThread extends Thread {
   byte[] oid;
   POA adapter;
    public DeactivateThread(byte[] oid, POA adapter) {
       _oid = oid;
      adadapter = adapter;
    }
 public void run() { 
     try {
     Thread.currentThread().sleep(15000);
     System.out.println("\nDeactivating the object with ID = 
    " + new String( oid) + "\n\times");
    adapter.deactivate object( oid);
     } catch (Exception e) {
         e.printStackTrace();
     }
}
 }
```
### **ServantLocators**

In many situations, the POA's Active Object Map could become quite large and consume memory. To reduce memory consumption, a POA can be created with RequestProcessingPolicy.USE\_SERVANT\_MANAGER and ServantRetentionPolicy.NON RETAIN, meaning that the servant-toobject association is not stored in the active object map. Since no association is stored, ServantLocator servant managers are invoked for each request.

The following events occur while processing requests using ServantLocators:

- **1** A client request, which contains the POA name and the object id, is received.
- **2** Since ServantRetentionPolicy.NON\_RETAIN is used, the POA does not search the active object map for the object ID.
- **3** The POA invokes preinvoke on a servant manager. preinvoke passes the object ID, the POA in which the object is being activated, and a few other parameters.
- **4** The servant locator locates the appropriate servant.
- **5** The operation is performed on the servant and the response is returned to the client.
- **6** The POA invokes postinvoke on the servant manager.

#### **Note**

The preinvoke and postinvoke methods are user-supplied code.

This example server code shows servant locator-type servant managers:

```
import org.omg.PortableServer.*;
public class Server {
   public static void main(String[] args) {
       try {
          // Initialize the ORB.
          org.omg.CORBA.ORB orb = org.omg.CORBA.ORB.init(args,null);
          // get a reference to the rootPoa
          POA rootPoa =
POAHelper.narrow(orb.resolve_initial_references("RootPOA"));
          // Create policies for our POA. We need persistence life span,
          // use servant manager request processing policies and non retain
          // retention policy. This non retain policy will let us use the
          // servant locator instead of servant activator
          org.omg.CORBA.Policy[] policies = {
             rootPoa.create_lifespan_policy(LifespanPolicyValue.PERSISTENT),
rootPoa.create servant retention policy(ServantRetentionPolicyValue.
                  NON RETAIN),
rootPoa.create_request_processing_policy(RequestProcessingPolicyValue.
                  USE SERVANT MANAGER)
          };
          // Create myPOA with the right policies
          POA myPOA = rootPoa.create_POA( "bank_servant_locator_poa",
                rootPoa.the_POAManager(),
                policies );
          // Create the servant locator servant and get its reference
         ServantLocator sl = new AccountManagerLocator();
          // Set the servant locator on our POA
```

```
myPOA.set servant manager(sl);
          org.omg.CORBA.Object ref ;
          // Activate the POA manager
          rootPoa.the_POAManager().activate();
          // Generate the reference and write it out. One for each Checking 
         and Savings
          // account types .Note that we are not creating any
          // servants here and just manufacturing a reference which is not
          // yet backed by a servant.
          try {
             ref =
myPOA.create reference with id("CheckingAccountManager".getBytes(),
                   "IDL:Bank/AccountManager:1.0");
             // Write out checking object ID
             java.io.PrintWriter pw =
             new java.io.PrintWriter( new java.io.FileWriter("cref.dat") );
             pw.println(orb.object_to_string(ref));
             pw.close();
             ref =
          myPOA.create reference with id("SavingsAccountManager".getBytes(),
                   "IDL:Bank/AccountManager:1.0");
             // Write out savings object ID
        pw = new java.io.PrintWriter( new java.io.FileWriter("sref.dat") );
            pw.println(orb.object to string(ref));
             pw.close();
          } catch ( java.io.IOException e ) {
             System.out.println("Error writing the IOR to file ");
             return;
 }
          System.out.println("BankManager is ready.");
          // Wait for incoming requests
          orb.run();
       } catch (Exception e) {
          e.printStackTrace();
       }
    }
}
                The servant manager for this example follows:
import org.omg.PortableServer.*;
import org.omg.PortableServer.ServantLocatorPackage.CookieHolder;
public class AccountManagerLocator extends _ServantLocatorLocalBase {
    public Servant preinvoke (byte[] oid,POA adapter,
          java.lang.String operation,
         CookieHolder the cookie) throws ForwardRequest {
      String accountType = new String(oid);
       System.out.println("\nAccountManagerLocator.preinvoke called 
                        with ID = " +accountType + "\\n"); if ( 
                  accountType.equalsIgnoreCase("SavingsAccountManager"))
```

```
 return new SavingsAccountManagerImpl();
       return new CheckingAccountManagerImpl();
 }
   public void postinvoke (byte[] oid,
          POA adapter,
          java.lang.String operation,
         java.lang.Object the cookie,
         Servant the servant) {
       System.out.println("\
```

```
nAccountManagerLocator.postinvoke called with ID = " +
            new String(oid) + "\n\n\cdot;
    }
}
```
# <span id="page-139-0"></span>**Managing POAs with the POA manager**

A POA manager controls the state of the POA (whether requests are queued or discarded), and can deactivate the POA. Each POA is associated with a POA manager object. A POA manager can control one or several POAs.

A POA manager is associated with a POA when the POA is created. You can specify the POA manager to use, or specify null to have a new POA Manager created.

The following is an example of naming the POA and its POA Manager:

```
POA myPOA = rootPoa.create POA( "bank agent poa",
       rootPoa.the_POAManager(),
       policies );
POA myPOA = rootPoa.create_POA( "bank_agent_poa",
       null,
       policies );
```
A POA manager is "destroyed" when all its associated POAs are destroyed.

A POA manager can have the following four states:

- Holding
- Active
- Discarding
- Inactive

These states in turn determine the state of the POA. They are each described in detail in the following sections.

### **Getting the current state**

To get the current state of the POA manager, use

```
enum State{HOLDING, ACTIVE, DISCARDING, INACTIVE};
State get state();
```
### **Holding state**

By default, when a POA manager is created, it is in the holding state. When the POA manager is in the holding state, the POA queues all incoming requests.

Requests that require an adapter activator are also queued when the POA manager is in the holding state.

To change the state of a POA manager to holding, use

```
void hold requests (in boolean wait for completion)
    raises (AdapterInactive);
```
wait for completion is Boolean. If FALSE, this operation returns immediately after changing the state to holding. If TRUE, this operation returns only when all requests started prior to the state change have completed or when the POA manager is changed to a state other than

holding. AdapterInactive is the exception raised if the POA manager was in the inactive state prior to calling this operation.

**Note**

POA managers in the inactive state cannot change to the holding state.

Any requests that have been queued but not yet started will continue to be queued during the holding state.

### **Active state**

When the POA manager is in the active state, its associated POAs process requests.

To change the POA manager to the active state, use

```
void activate()
    raises (AdapterInactive);
```
AdapterInactive is the exception raised if the POA manager was in the inactive state prior to calling this operation.

#### **Note**

POA managers currently in the inactive state can not change to the active state.

### **Discarding state**

When the POA manager is in the discarding state, its associated POAs discard all requests that have not yet started. In addition, the adapter activators registered with the associated POAs are not called. This state is useful when the POA is receiving too many requests. You need to notify the client that their request has been discarded and to resend their request. There is no inherent behavior for determining if and when the POA is receiving too many requests. It is up to you to set up thread monitoring if so desired.

To change the POA manager to the discarding state, use

void discard\_requests(in boolean wait\_for\_completion) raises (AdapterInactive);

The wait for completion option is Boolean. If FALSE, this operation returns immediately after changing the state to holding. If TRUE, this operation returns only when all requests started prior to the state change have completed or when the POA manager is changed to a state other than discarding. AdapterInactive is the exception raised if the POA manager was in the inactive state prior to calling this operation.

**Note**

POA managers currently in the inactive state can not change to the discarding state.

### **Inactive state**

When the POA manager is in the inactive state, its associated POAs reject incoming requests. This state is used when the associated POAs are to be shut down.

#### **Note**

POA managers in the inactive state cannot change to any other state.

To change the POA manager to the inactive state, use

```
void deactivate (in boolean etherealize_objects, in 
boolean wait_for_completion)
    raises (AdapterInactive);
```
After the state changes, if etherealize objects is TRUE, then all associated POAs that have Servant RetentionPolicy.RETAIN and RequestProcessingPolicy.USE SERVANT MANAGER set call etherealize on the servant manager for all active objects. If etherealize objects is FALSE, then etherealize is not called. The wait for completion option is Boolean. If FALSE, this operation returns immediately after changing the state to inactive. If TRUE, this operation returns only when all requests started prior to the state change have completed or etherealize has been called on all associated POAs (that have

ServantRetentionPolicy.RETAIN and

RequestProcessingPolicy.USE\_SERVANT\_MANAGER). AdapterInactive is the exception raised if the POA manager was in the inactive state prior to calling this operation.

# **Listening and Dispatching: Server Engines, Server Connection Managers, and their properties**

#### **Note**

Policies that cover listener and dispatcher features previously supported by the BOA are not supported by POAs. In order to provide these features, a VisiBroker-specific policy (ServerEnginePolicy) can be used.

VisiBroker provides a very flexible mechanism to define and tune endpoints for VisiBroker servers. An endpoint in this context is a destination for a communication channel for clients to communicate with servers. A *Server Engine* is a virtual abstraction for connection endpoint provided as a configurable set of properties.

A ServerEngine abstraction can provide control in terms of:

- types of connection resources
- connection management
- threading model and request dispatching

### **Server Engine and POAs**

A POA on Visibroker can have many-to-many relationship with a ServerEngine. A POA can be associated with many ServerEngines and viceversa. The manifestation of this fact is that a POA, and hence the CORBA objects on the POA, can support multiple communication channels.

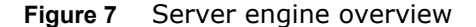

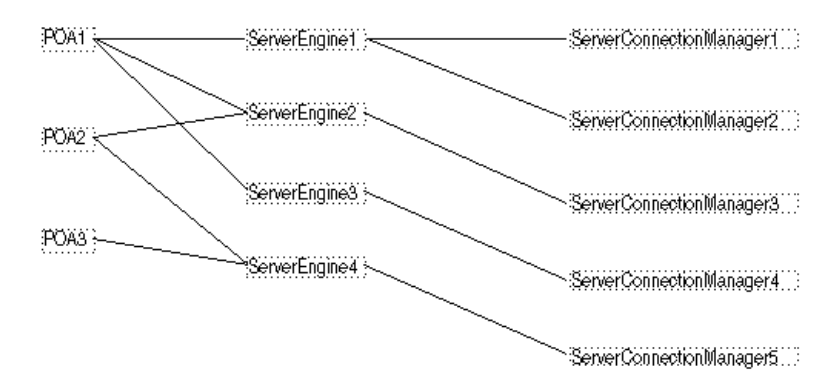

The simplest case is where POAs have their own unique single server engine. Here, requests for different POAs arrive on different ports. A POA can also have multiple server engines. In this scenario, a single POA supports requests coming from multiple input ports.

Notice that POAs can share server engines. When server engines are shared, the POAs listen to the same port. Even though the requests for (multiple) POAs arrive at the same port, they are dispatched correctly because of the POA name embedded in the request. This scenario occurs, for example, when you use a default server engine and create multiple POAs (without specifying a new server engine during the POA creation).

A Server Engine is identified by a name and is defined the first time its name is introduced. By default Visibroker defines three Server Engine names. They are:

- iiop\_tp: TCP transport with thread pool dispatcher
- iiop\_ts: TCP transport with thread per session dispatcher
- iiop\_tm: TCP transport with main thread dispatcher

Two more Server Engines, boa\_tp and boa\_ts, are available for BOA backward compatibility.

#### **Associating a POA with a Server Engine**

The default Server Engine associated with POA can be changed by using the property vbroker.se.default. For example, setting

vbroker.se.default=MySE

defines a new server engine with the name MySE. Root POA and all child POAs created will be associated with this Server Engine by default.

A POA can also be associated with a particular ServerEngine explicitly by using the SERVER ENGINE POLICY TYPE POA policy. For example:

```
// create ServerEngine policy value
org.omg. CORBA. Any seAny = orb. create any();
org.omg.CORBA.StringSequenceHelper.insert(seAny, new String[]{"MySE"}); 
org.omg.CORBA.Policy sePolicy = 
orb.create_policy(com.inprise.vbroker.PortableServerExt.
  SERVER_ENGINE_POLICY_TYPE.value,seAny);
// create POA policies 
org.omg.CORBA.Policy[] policies = { 
     rootPoa.create_lifespan_policy(LifeSpanPolicyValue.PERSISTENT), 
     sePolicy 
};
```

```
// create POA with policies 
POA myPOA = rootPoa.create_POA("bank_se_policy_poa", 
rootPoa.the_POAManager(), policies);
```
The POA has an IOR template, profiles for which, are obtained from the Server Engines associated with it.

If you don't specify a server engine policy, the POA assumes a server engine name of iiop tp and uses the following default values:

```
vbroker.se.iiop_tp.host=null
vbroker.se.iiop_tp.proxyHost=null
vbroker.se.iiop_tp.scms=iiop_tp
```
To change the default server engine policy, enter its name using the vbroker.se.default property and define the values for all the components of the new server engine. For example:

```
vbroker.se.default=abc,def
vbroker.se.abc.host=cob
vbroker.se.abc.proxyHost=null
vbroker.se.abc.scms=cobscm1,cobscm2
vbroker.se.def.host=gob
vbroker.se.def.proxyHost=null
vbroker.se.def.scms=gobscm1
```
#### **Defining Hosts for Endpoints for the Server Engine**

Since Server Engines help define a connection's endpoints, the following properties are provided to specify their hosts:

- vbroker.se.<se-name>.host=<host-URL>: vbroker.se.mySE.host=host.microfocus.com, for example.
- vbroker.se.<se-name>.proxyHost=<proxy-host-URL-or-IPaddress>: vbroker.se.mySE.proxyHost=proxy.microfocus.com, for example.

The proxyHost property can also take an IP address as its value. Doing so replaces the default hostname in the IOR with this IP address.

The endpoint abstraction of ServerEngine is further fine-grained in terms of configurable set of entities referred to as Server Connection Managers (SCM). A ServerEngine can have multiple SCMs. SCMs are not shareable between ServerEngines. SCMs are also identified using a name and are defined for a ServerEngine using:

vbroker.se.<se-name>.scms=<SCM-name>[,<SCM-name>,...]

#### **Note**

The iiop tp Server Engine has a SCM named iiop tp created for it.

### **Server Connection Managers**

The Server Connection Manager defines the configurable components of an endpoint. Its responsibilities are connection resource management, listening for requests, and dispatching requests to its associated POA. Three logical entities, defined through property groups, are provided by the SCM to fulfill these responsibilities:

- Manager
- Listener
- Dispatcher
Each SCM has one Manager, Listener, and Dispatcher. All three, when defined, form a single endpoint definition allowing clients to contact servers.

#### **Manager**

Manager is a set of properties defining the configurable portions of a connection resource. VisiBroker provides a manager of type Socket.

VisiBroker for Java only supports the Socket type, and a variation of the Socket type, Socket nio, that uses the Java NIO package. See section "High [scalability configuration for VisiBroker for Java \(using Java NIO\)"](#page-163-0) for further details.

You can specify the maximum number of concurrent connections acceptable to the server endpoint using the connectionMax property:

```
vbroker.se.<se-name>.scm.<scm-
name>.manager.connectionMax=<integer>
```
Setting connectionMax to 0 (zero) indicates that there is no restriction on the number of connections, which is the default setting.

You specify the maximum number of idle seconds using the connectionMaxIdle property:

```
vbroker.se.<se-name>.scm.<scm-
name>.manager.connectionMaxIdle=<seconds>
```
Setting connectionMaxIdle to 0 (zero) indicates that there is no timeout, which is the default setting.

Garbage collection time is specified through the following property:

vbroker.orb.gcTimeout=<seconds>

A value of  $0$  (zero) means that the connection will never be garbage collected.

#### **Listener**

The Listener is the SCM component that determines how and where the SCM listens for messages. Like the Manager, the Listener is also a set of properties. VisiBroker defines a IIOP listener for the TCP connections.

Since listeners are close to the actual underlying transport mechanism, their properties are not portable across listener types. Each listener type has its own set of properties, defined below.

#### **IIOP listener properties**

IIOP listners need to define a port and (if desired) a proxy port in conjunction with their hosts. These are set using the port and proxyPort properties, as follows:

```
vbroker.se.<se-name>.scm.<scm-name>.listener.port=<port>
vbroker.se.<se-name>.scm.<scm-
name>.listener.proxyPort=<proxy-port>
```
#### **Note**

If you do not set the port property (or set it to  $0$  [zero]), a random port will be selected. A  $0$  value for the  $prox$ yPort property means that the IOR will contain the actual port (defined by the listener.port property or selected by the system randomly). If it is not required to advertise the actual port, set the proxy port to a non-zero (positive) value.

VisiBroker additionally supports a property allowing you to specify your GIOP version:

vbroker.se.<se-name>.scm.<scm-name>.listener.giopVersion=<version>

#### **Dispatcher**

The Dispatcher defines a set of properties that determine how the SCM dispatches requests to threads. Three types of dispatchers are provided: ThreadPool, ThreadSession, and MainThread. You set the dispatcher type with the type property:

```
vbroker.se.<se-name>.scm.<scm-name>.dispatcher.type=ThreadPool|
ThreadSession|MainThread
```
Further control is provided through the SCM for the ThreadPool dispatcher type. The ThreadPool defines the minimum and maximum number of threads that can be created in the thread pool, as well as the maximum time in seconds after which an idled thread is destroyed. These values are controlled with the following properties:

```
vbroker.se.<se-name>.scm.<scm-name>.dispatcher.threadMin=<integer>
vbroker.se.<se-name>.scm.<scm-name>.dispatcher.threadMax=<integer>
vbroker.se.<se-name>.scm.<scm-name>.dispatcher.threadMaxIdle=<seconds>
```
The ThreadPool dispatcher allows a "cooling time" to be set. A thread is said to be "hot" when the GIOP connection being served is potentially readable, either upon creation of the connection or upon the arrival of a request. After the cooling time (in seconds), the thread can be returned to the thread pool.

VisiBroker for Java supports the cooling time property when configured to use the Java NIO package. See the section ["High scalability configuration](#page-163-0)  [for VisiBroker for Java \(using Java NIO\)"](#page-163-0) for more information.

The following property is used to set the cooling time:

```
vbroker.se.<se-name>.scm.<scm-
name>.dispatcher.coolingTime=<seconds>
```
#### **When to use these properties**

There are many times where you need to change some of the server engine properties. The method for changing these properties depends on what you need. For example, suppose you want to change the port number. You could accomplish this by:

- Changing the default listener.port property
- Creating a new server engine

Changing the default listener.port property is the simplest method, but this affects all POAs that use the default server engine. This may or may not be what you want.

If you want to change the port number on a specific POA, then you'll have to create a new server engine, define the properties for this new server engine, and then reference the new server engine when creating the POA. The previous sections show how to update the server engine properties. The following code snippet shows how to define properties of a server engine and create a POA with a user-defined server engine policy:

```
// Server.java
import org.omg.PortableServer.*;
public class Server {
   public static void main(String[] args) {
```

```
 try {
```

```
 // Initialize the ORB.
 org.omg.CORBA.ORB orb = org.omg.CORBA.ORB.init(args,null);
  // Get property manager
  com.inprise.vbroker.properties.PropertyManager pm =
        ((com.inprise.vbroker.orb.ORB)orb).getPropertyManager();
 pm.addProperty("vbroker.se.mySe.host", "");
 pm.addProperty("vbroker.se.mySe.proxyHost", "");
 pm.addProperty("vbroker.se.mySe.scms", "scmlist");
 pm.addProperty("vbroker.se.mySe.scm.scmlist.manager.type", "Socket");
  pm.addProperty("vbroker.se.mySe.scm.scmlist.manager.connectionMax",
       100);
pm.addProperty("vbroker.se.mySe.scm.scmlist.manager.connectionMaxIdle"
 , 300);
  pm.addProperty("vbroker.se.mySe.scm.scmlist.listener.type", "IIOP");
  pm.addProperty("vbroker.se.mySe.scm.scmlist.listener.port", 55000);
 pm.addProperty("vbroker.se.mySe.scm.scmlist.listener.proxyPort", 0);
  pm.addProperty("vbroker.se.mySe.scm.scmlist.dispatcher.type", 
     "ThreadPool");
pm.addProperty("vbroker.se.mySe.scm.scmlist.listener.giopVersion",
    "1.2";
  pm.addProperty("vbroker.se.mySe.scm.scmlist.dispatcher.threadMax",
    100);
  pm.addProperty("vbroker.se.mySe.scm.scmlist.dispatcher.threadMin", 5);
  pm.addProperty("vbroker.se.mySe.scm.scmlist.dispatcher.threadMaxIdle",
     300);
  // get a reference to the root POA
  POA rootPoa = 
   POAHelper.narrow(orb.resolve_initial_references("RootPOA"));
  // Create our server engine policy
 org.omg. CORBA. Any seAny = orb. create any();
  org.omg.CORBA.StringSequenceHelper.insert(seAny, new String[] 
    {"mySe"});
  org.omg.CORBA.Policy sePolicy = orb.create_policy(
    com.inprise.vbroker.PortableServerExt.SERVER_ENGINE_POLICY_TYPE.
     value, seAny);
     // Create policies for our persistent POA
       org.omg.CORBA.Policy[] policies = {rootPoa.create_lifespan_policy
      (LifespanPolicyValue.PERSISTENT), sePolicy
  };
  // Create myPOA with the right policies
 POA myPOA = rootPoa.create POA("bank se policy poa",
        rootPoa.the_POAManager(),
        policies );
  // Create the servant
 AccountManagerImpl managerServant = new AccountManagerImpl();
  // Activate the servant
myPOA.activate_object_with_id("BankManager".getBytes(),
       managerServant);
  // Obtaining the reference
 org.omg.CORBA.Object ref = myPOA.servant to reference(managerServant);
  // Now write out the IOR
  try {
     java.io.PrintWriter pw =
           new java.io.PrintWriter( new java.io.FileWriter("ior.dat") );
     pw.println(orb.object_to_string(ref));
     pw.close();
  } catch ( java.io.IOException e ) {
```

```
 System.out.println(<Default Para Font>"Error writing the IOR to
            file ior.dat");
          return;
       }
       // Activate the POA manager
       rootPoa.the_POAManager().activate();
      System.out.println(ref + " is ready.");
       // Wait for incoming requests
       orb.run();
       } catch (Exception e) {
          e.printStackTrace();
 }
    }
```
# **Adapter activators**

}

Adapter activators are associated with POAs and provide the ability to create child POAs on-demand. This can be done during the find\_POA operation, or when a request is received that names a specific child POA.

An adapter activator supplies a POA with the ability to create child POAs on demand, as a side-effect of receiving a request that names the child POA (or one of its children), or when find POA is called with an activate parameter value of TRUE. An application server that creates all its needed POAs at the beginning of execution does not need to use or provide an adapter activator; it is necessary only for the case in which POAs need to be created during request processing.

While a request from the POA to an adapter activator is in progress, all requests to objects managed by the new POA (or any descendant POAs) will be queued. This serialization allows the adapter activator to complete any initialization of the new POA before requests are delivered to that POA.

For an example on using adapter activators, see the POA adaptor activator example included with the product.

### **Processing requests**

Requests contain the Object ID of the target object and the POA that created the target object reference. When a client sends a request, the VisiBroker ORB first locates the appropriate server, or starts the server if needed. It then locates the appropriate POA within that server.

Once the VisiBroker ORB has located the appropriate POA, it delivers the request to that POA. How the request is processed at that point depends on the policies of the POA and the object's activation state. For information about object activation states, see ["Activating objects"](#page-129-0).

- If the POA has ServantRetentionPolicy.RETAIN , the POA looks at the Active Object Map to locate a servant associated with the Object ID from the request. If a servant exists, the POA invokes the appropriate method on the servant.
- If the POA has ServantRetentionPolicy.NON\_RETAIN or has ServantRetentionPolicy.RETAIN but did not find the appropriate servant, the following may take place:
	- If the POA has RequestProcessingPolicy.USE DEFAULT SERVANT, the POA invokes the appropriate method on the default servant.
- If the POA has RequestProcessingPolicy.USE\_SERVANT\_MANAGER , the POA invokes incarnate or preinvoke on the servant manager.
- If the POA has RequestProcessingPolicy.USE\_OBJECT\_MAP\_ONLY , an exception is raised.

If a servant manager has been invoked but cannot incarnate the object, the servant manager can raise a ForwardRequest exception.

# **Managing threads and connections**

This section discusses the use of multiple threads in client programs and object implementations, and will help you understand the VisiBroker thread and connection model.

# **Using threads**

A *thread*, or a single sequential flow of control within a process, is also called a lightweight process that reduces overhead by sharing fundamental parts with other threads. Threads are lightweight so that there can be many of them present within a process.

Using multiple threads provides concurrency within an application and improves performance. Applications can be structured efficiently with threads servicing several independent computations simultaneously. For example, a database system may have many user interactions in progress while at the same time performing several file and network operations.

Although it is possible to write the software as one thread of control moving asynchronously from request to request, the code may be simplified by writing each request as a separate sequence, and letting the underlying system handle the synchronous interleaving of the different operations.

Multiple threads are useful when:

- There are groups of lengthy operations that do not necessarily depend on other processing (like painting a window, printing a document, responding to a mouse-click, calculating a spreadsheet column, signal handling).
- There will be few locks on data (the amount of shared data is identifiable and small).
- The task can be broken into various responsibilities. For example, one thread can handle the signals and another thread can handle the user interface.

Thread and connection management occurs within the scope of an entity known as a server engine. Several default server engines are created automatically by VisiBroker, which include thread pool engines for IIOP, for LIOP, and so forth. Additional server engines can be used and created in a VisiBroker server by applications. See the example in <install\_dir>/ examples/vbroker/poa/server engine policy/Server.java.

Server engines are created, configured, and used independently. The creation and configuration of one server engine does not affect other server engines in the same server. Usually, each server engine has one transport end point, called the *listen point/socket*.

The relationship between server engines and POAs is many-to-many. Each server engine can be used by multiple POAs, and each POA may also use multiple server engines.

Server engines can consist of multiple Server Connection Managers (SCMs). An SCM is composed of managers, listeners, and dispatchers. The properties of managers, listeners and dispatchers can be configured to determine how the SCM functions. These properties are discussed in ["Setting connection management properties".](#page-160-0)

# **Listener thread, dispatcher thread, and worker threads**

Each server engine has a listener and a dispatcher thread. The listener thread is responsible for:

- Accepting new connections. Therefore, it listens on the listen end-point.
- Monitoring readability on idle GIOP connections.
- Updating the monitoring list.
- Idle connection garbage collection based on property settings.

The dispatcher determines which threads to send requests.

Each server engine uses a certain number of worker threads to receive and process requests. Different requests may handled by different worker threads. For a given request, the request reading, processing (include server side interceptor intercepting), and replying are all handled by the same thread. The number of worker threads used by a server engine depends on:

- The thread model.
- The number of concurrent requests or connections.
- The property settings.

## **Thread policies**

The two major thread models supported by VisiBroker are the thread pool (also known as thread-per-request, or  $TPool$ ) and thread-per-session (also known as thread-per-connection, or TSession). Single-thread and mainthread models are not discussed in this document. The thread pool and thread-per-session models differ in these fundamental ways:

- Situation in which they are created
- How simultaneous requests from the same client are handled
- When and how threads are released

The default thread policy is the thread pool. For information about setting thread-per-session or changing properties for the thread pool model, see ["Setting dispatch policies and properties"](#page-158-0).

# **Thread pool policy**

When your server uses the thread pool policy, it defines the maximum number of threads that can be allocated to handle client requests. A worker thread is assigned for each client request, but only for the duration of that particular request. When a request is completed, the worker thread that was assigned to that request is placed into a pool of available threads so that it may be reassigned to process future requests from any of the clients.

Using this model, threads are allocated based on the amount of request traffic to the server object. This means that a highly active client that makes many requests to the server at the same time will be serviced by multiple threads, ensuring that the requests are quickly executed, while less active clients can share a single thread, and still have their requests immediately serviced. Additionally, the overhead associated with the creation and destruction of worker threads is reduced, because threads are

reused rather than destroyed, and can be assigned to multiple new connections.

VisiBroker conserves system resources by dynamically allocating the number of threads in the thread pool based on the number of concurrent client requests by default. If the client becomes very active, new threads are allocated to meet its needs. If threads remain inactive, VisiBroker releases them, only keeping enough threads to meet current client demand. This enables the optimal number of threads to be active in the server at all times.

The size of the thread pool grows based upon server activity and is fully configurable, either before or during execution, to meet the needs of specific distributed systems. With the thread pool model, you can configure the following:

- Maximum and minimum number of threads
- Maximum idle time

Each time a client request is received, an attempt is made to assign a thread from the thread pool to process the request. If this is the first client request and the pool is empty, a thread will be created. Likewise, if all threads are busy, a new thread will be created to service the request.

A server can define a maximum number of threads that can be allocated to handle client requests. If there are no threads available in the pool and the maximum number of threads have already been created, the request will block until a thread currently in use has been released back into the pool.

Thread pool is the default thread policy. You do not have to set up anything to define this environment. If you want to set properties for the thread pool, see ["Setting dispatch policies and properties".](#page-158-0)

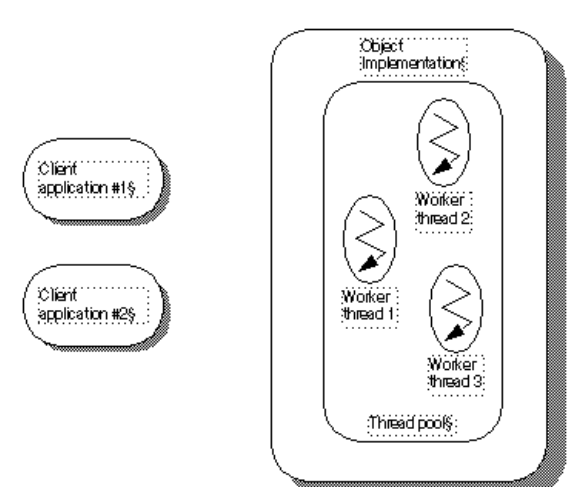

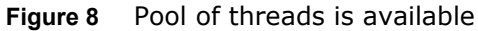

The figure above shows the object implementation using the thread pool policy. As the name implies, there is an available pool of worker threads in this policy.

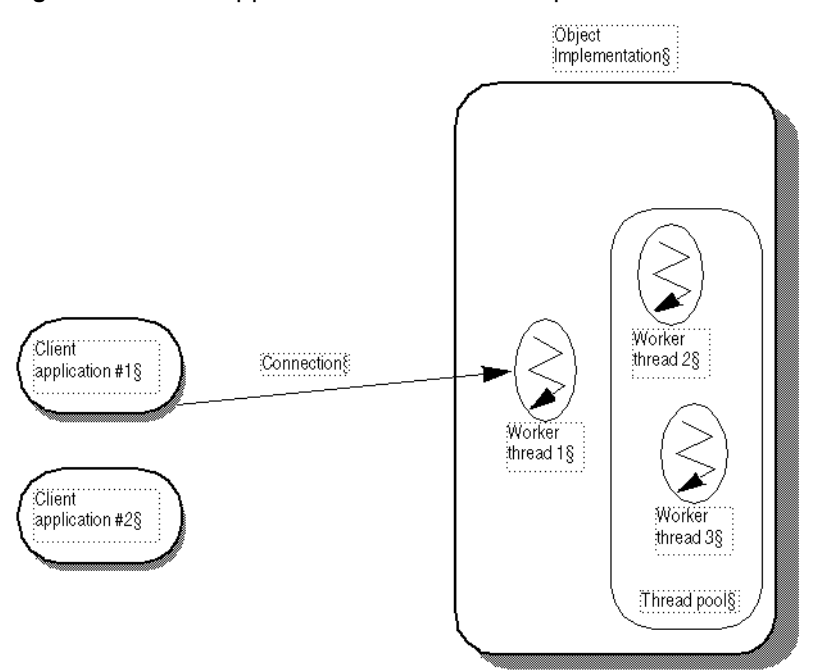

#### **Figure 9** Client application #1 sends a request

In the above figure, Client application #1 establishes a connection to the Object Implementation and a thread is created to handle requests. In the thread pool, there is one connection per client and one thread per connection. When a request comes in, a worker thread receives the request; that worker thread is no longer in the pool.

A worker thread is removed from the thread pool and is always listening for requests. When a request comes in, that worker thread reads in the request and dispatches the request to the appropriate object implementation. Prior to dispatching the request, the worker thread wakes up one other worker thread which then listens for the next request.

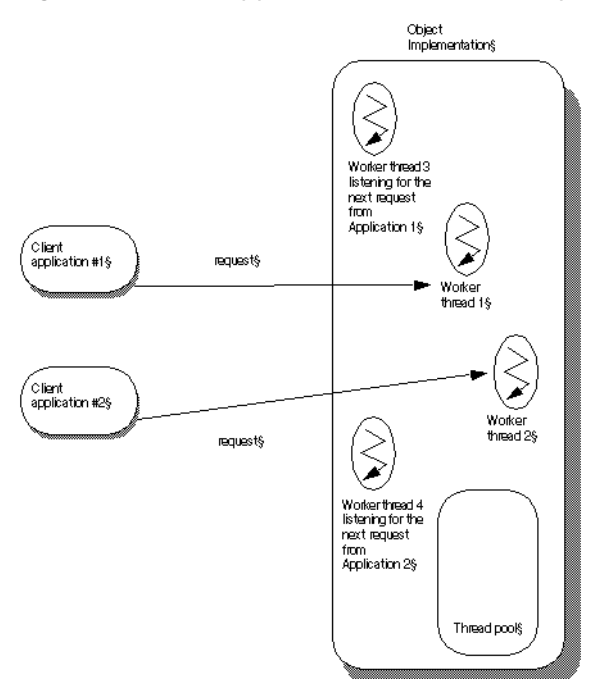

**Figure 10** Client application #2 sends a request

As the above figure shows, when Client application #2 establishes its own connection and sends a request, a second worker thread is created. Worker thread #3 is now listening for incoming requests.

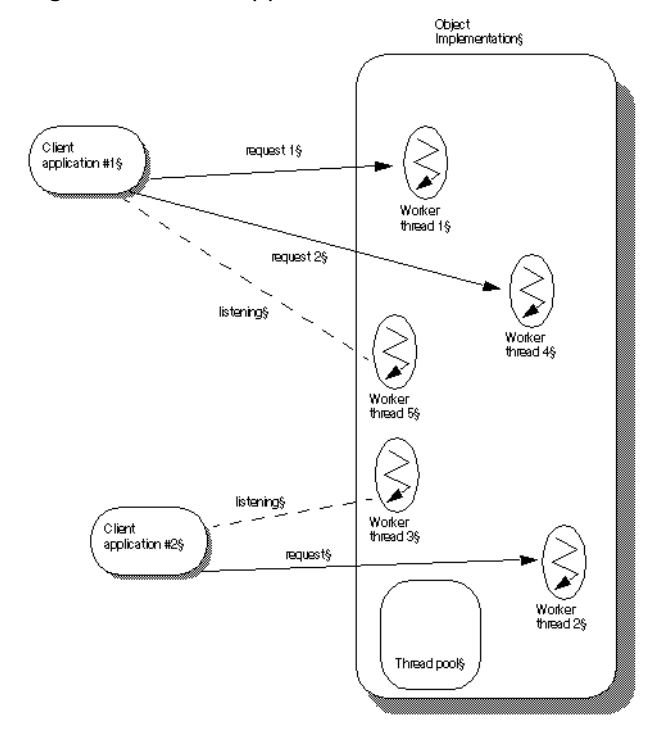

**Figure 11** Client application #1 sends a second request

The above figure shows that when a second request comes in from Client application #1, it uses worker thread #4. Worker thread #5 is spawned to listen for new requests. If more requests came in from Client application #1, more threads would be assigned to handle them, each spawned after the listening thread receives a request. As worker threads complete their tasks, they are returned to the pool and become available to handle requests from any client.

# **Thread-per-session policy**

With the thread-per-session (TSession) policy, threading is driven by connections between the client and server processes. When your server selects the thread-per-session policy, a new thread is allocated each time a new client connects to a server. A thread is assigned to handle all the requests received from a particular client. Because of this, thread-persession is also referred to as thread-per-connection. When the client disconnects from the server, the thread is destroyed. You may limit the maximum number of threads that can be allocated for client connections by setting the

vbroker.se.iiop ts.scm.iiop ts.manager.connectionMax property.

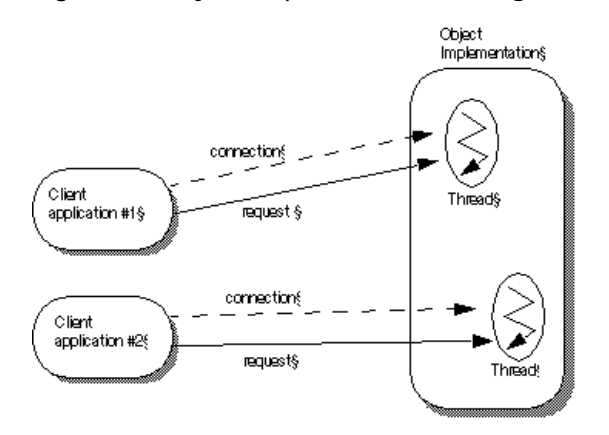

#### **Figure 12** Object implementation using the thread-per-session policy

The above figure shows the use of the thread-per-session policy. The Client application #1 establishes a connection with the object implementation. A separate connection exists between Client application #2 and the object implementation. When a request comes in to the object implementation from Client application #1, a worker thread handles the request. When a request from Client application #2 comes in, a different worker thread is assigned to handle this request.

**Figure 13** Second request comes in from the same client

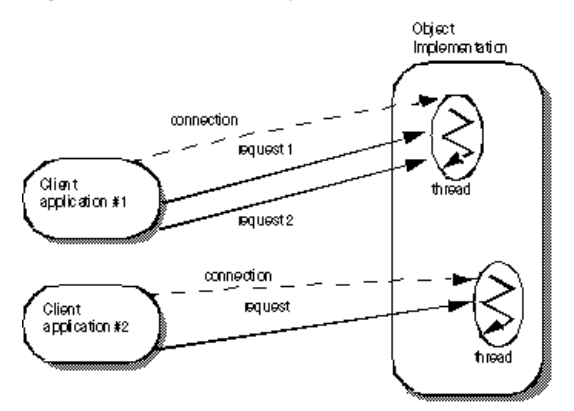

In the above figure, a second request has come in to the object implementation from Client application #1. The same thread that handles request 1 will handle request 2. The thread blocks request 2 until it completes request 1. (With thread-per-session, requests from the same Client are not handled in parallel.) When request 1 has completed, the thread can handle request 2 from Client application #1. Multiple requests may come in from Client application #1. They are handled in the order that they come in; no additional threads are assigned to Client application #1.

## **Connection management**

Overall, VisiBroker's connection management minimizes the number of client connections to the server. In other words there is only one connection per server process which is shared. All requests from a single client application are multiplexed over the same connection, even if they originate from different threads. Additionally, released client connections are recycled for subsequent reconnects to the same server, eliminating the need for clients to incur the overhead of new connections to the server.

In the following scenario, a client application is bound to two objects in the server process. Each bind() shares a common connection to the server process, even though the bind() is for a different object in the server process.

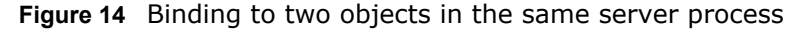

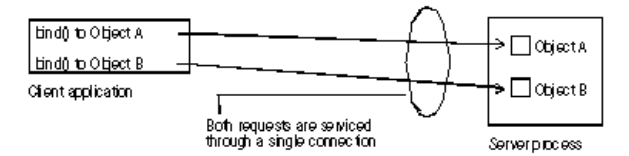

The following figure shows the connections for a client using multiple threads that has several threads bound to an object on the server.

**Figure 15** Binding to an object in a server process

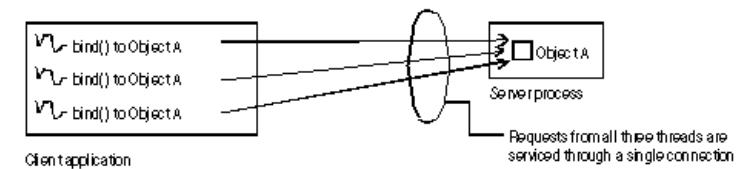

As the above figure shows, all invocations from all threads are serviced by the same connection. For that scenario, the most efficient multi threading model to use is the thread pool model. If the thread-per-session model is used in this scenario, only one thread on the server will be allocated to service all requests from all threads in the client application, which could easily result in poor performance.

The maximum number of connections to a server, or from a client, can be configured. Inactive connections will be recycled when the maximum is reached, ensuring resource conservation.

# **PeerConnectionCurrent Interface**

On the server side, a client's host and the port details are obtainable by the use of a PeerConnectionCurrent interface. The PeerConnectionCurrent interface is defined as follows:

```
public interface PeerConnectionCurrent {
public abstract java.lang.String getPeerHost(); 
public abstract int getPeerPort(); 
};
```
The reference to PeerConnectionCurrent interface is obtained by a call to org.omg.CORBA.ORB.resolve\_initial\_references("PeerConnection Current"). If the client and server are colocated, a call to  $q$ etPeerHost will return the localhost address and getPeerPort will return "0" (zero).

The host address is returned as a dotted IP address string. The precondition for the use of PeerConnectionCurrent is that it can only be used from inside a request's invocation context. Outside the invocation context, a call to getPeerHost and getPeerPort raises a BAD\_INV\_ORDER exception.

PeerConnectionCurrent can be called from inside in the following ways:

- **1** Method implementations
- **2** All ServerRequestInterceptor intercept points except for postinvoke\_postmarshal

However, if the ServantLocator is being used, then the PeerConnectionCurrent cannot be called from within the ServerRequestInterceptor preinvoke or the ServerRequestInterceptor receive request service contexts and the ServantLocator preinvoke methods. Otherwise, this will result with a BAD\_INV\_ORDER exception.

The following code illustrates the use of the PeerConnectionCurrent:

```
import com.inprise.vbroker.orb.PeerConnectionCurrent; 
public class SomeServantImpl extends SomeServantPOA {
public int method(String name) { 
..... 
// assuming "orb" is already initialized 
try { 
PeerConnectionCurrent conninfo=
(PeerConnectionCurrent) 
orb.resolve initial references("PeerConnectionCurrent");
System.out.println("Client's 
host="+conninfo.getPeerHost()); 
System.out.println("Client's 
port="+conninfo.getPeerPort());
} 
catch (Exception e) {
e.printStackTrace(); 
}
.....
}
}
```
# **ServerEngines**

Thread and connection management on the server side is performed by ServerEngines, which can consist of one or more Server Connection Managers (SCMs). An SCM is a collection of properties of the manager, listener, and dispatcher.

Defining a ServerEngine consists of specifying a set of properties in a properties file. For example, if on UNIX the property file called myprops.properties is in home directory, the command line is

prompt> vbj -DORBpropStorage=~/myprops.properties myServer

#### **ServerEngine properties**

vbroker.se.<srvr\_eng\_name>.scms=<srvr\_connection\_mngr\_name 1>, <srvr connection mngr name2>

The set of Server Connection Managers associated with a ServerEngine is defined by this property. The name specified in the above property as the  $\leq$ svr eng name> is the name of the ServerEngine. The SCMs listed here will be the list of SCMs for the associated server engine. SCMs cannot be shared between ServerEngines. However, ServerEngines can be shared by multiple POAs.

The other properties are

vbroker.se.<srvr\_eng\_name>.host

The host property is the IP address for the server engine to listen for messages.

```
vbroker.se.<srvr_eng_name>.proxyHost
```
The proxyHost property specifies the proxy IP address to send to the client in the case where the server does not want to publish its real hostname.

# <span id="page-158-0"></span>**Setting dispatch policies and properties**

Each POA in a multi-threaded object server can choose between two dispatch models: *thread-per-session* or *thread pool*. You choose a dispatch policy by setting the dispatcher.type property of the ServerEngine.

```
vbroker.se.<srvr eng_name>.scm.<srvr connection_mngr_name>
.dispatcher.type=
     ThreadPool
vbroker.se.<srvr eng_name>.scm.<srvr connection_mngr_name>
.dispatcher.type=
     ThreadSession
```
For more information about these properties see [, "Using POAs"](#page-124-0) and the *VisiBroker Programmer's Reference*.

#### <span id="page-158-1"></span>**Thread pool dispatch policy**

ThreadPool (thread pooling) is the default dispatch policy when you create a POA without specifying the ServerEnginePolicy.

For ThreadPool, you can set the following properties:

**•** vbroker.se.default.dispatcher.tp.threadMax

This property sets a  $TPool$  server engine's maximum number of worker threads in the thread pool. The property can be set statically on server startup or dynamically reconfigured using the property API. For instance, the start up property

vbroker.se.default.dispatcher.tp.threadMax=32

or

vbroker.se.iiop\_tp.scm.iiop\_tp.dispatcher.threadMax=32

sets the initial maximum worker thread limitation to 32 for the default TPool server engine. The default value of this property is unlimited (0). If there are no threads available in the pool and the maximum number of threads have already been created, the request is blocked until a thread currently in use has been released back into the pool.

**•** vbroker.se.default.dispatcher.tp.threadMin

This property sets a TPool server engine's minimum number of worker threads in the thread pool. The property can be set statically on server startup or dynamically reconfigured using the property API. For instance, the start up property

vbroker.se.default.dispatcher.tp.threadMin=8

or

vbroker.se.iiop\_tp.scm.iiop\_tp.dispatcher.threadMin=8

sets the initial worker thread minimum number to 8 for the default TPool server engine. The default value of this property is 0 (no worker threads).

**•** vbroker.se.default.dispatcher.tp.threadMaxIdle

This property sets a TPool server engine's idle thread check interval. The property can be set statically on server startup or dynamically reconfigured using the property API. For instance, the start up property

```
vbroker.se.default.dispatcher.tp.threadMaxIdle=120
```
or

vbroker.se.iiop\_tp.scm.iiop\_tp.dispatcher.threadMaxIdle= 120

sets the initial idle worker thread check interval to 120 seconds for the default TPool server engine. The default value of this property is 300 seconds. With this setting, the server engine will check the idle state of each worker thread every 120 seconds. If a worker thread has been idle across two consecutive checks, it will be recycled (terminated) at the second check. Therefore, the actual idle thread garbage collection time is between 120 to 240 seconds under the above setting, instead of exactly 120 seconds.

**•** vbroker.se.default.dispatcher.tp.coolingTime

The ThreadPool dispatcher allows a "cooling time" to be set. A thread is said to be "hot" when the GIOP connection being served is potentially readable, either upon creation of the connection or upon the arrival of a request. After the cooling time (in seconds), the thread can be returned to the thread pool. The property can be set statically on server startup or dynamically reconfigured using the property API. For instance, the startup property

```
vbroker.se.default.dispatcher.tp.coolingTime=6
```
or

vbroker.se.iiop\_tp.scm.iiop\_tp.dispatcher.coolingTime=6

sets the initial cooling time to 6 seconds for the default engine (or the IIOP TPool server engine).

This property is applicable to VisiBroker for Java under certain conditions. See ["High scalability configuration for VisiBroker for Java \(using Java](#page-163-1)  [NIO\)"](#page-163-1) for details. The default value of this property in VisiBroker for Java is 0 (zero), which implies that a GIOP connection being serviced ceases to be "hot" unless a new request is immediately available for servicing. It is important that the value of coolingTime is not altered unless tests have indicated that a non-default value is beneficial to the performance of the application.

#### **Note**

We recommend that you use the vbroker.se.default.xxx.tp.xxx property when vbroker.se.default is set to iiop tp. When using with ThreadSession, we recommend that you use the vbroker.se.iiop ts.scm.iiop ts.xxx property.

## **Thread-per-session dispatch policy**

When using the ThreadSession as the dispatcher type, you must set the se.default property to iiop ts.

```
vbroker.se.default=iiop_ts
```
**Note**

In thread-per-session, there are no threadMin, threadMax, threadMaxIdle, and coolingTime dispatcher properties. Only the Connection and Manager properties are valid properties for ThreadSession.

#### **Coding considerations**

All code within a server that implements the VisiBroker ORB object must be thread-safe. You must take special care when accessing a system-wide resource within an object implementation. For example, many database access methods are not thread-safe. Before your object implementation attempts to access such a resource, it must first lock access to the resource using a synchronized block.

If serialized access to an object is required, you need to create the POA on which this object is activated with the SINGLE\_THREAD\_MODEL value for the ThreadPolicy.

## <span id="page-160-0"></span>**Setting connection management properties**

The following properties are used to configure connection management. Properties whose names start with vbroker.se are server-side properties. The client side properties have their names starting with vbroker.ce.

**Note**

The command line options for VisiBroker 3.x backward-compatibility are less obvious in terms of whether they are client-side or server-side. However, the connection and thread management options that start with the  $-\text{ORB}$  prefix set the client-side options whereas the options with the  $-\text{OR}$ prefix are used for the server-side options. There are no common properties which are used for both client-side and server-side thread and connection management.

The distinction between client and server vanishes if callback or bidirectional GIOP is used.

**•** vbroker.se.default.socket.manager.connectionMax

This property sets the maximum allowable client connections to a server engine. The property can be set statically on server startup or dynamically reconfigured using the property API. For instance, the start up property

-Dvbroker.se.default.socket.manager.connectionMax=128

or

-Dvbroker.se.iiop tp.scm.iiop tp.manager.connectionMax =128

sets the initial maximum connection limitation on this server engine to 128. The default value of this property is unlimited (0 [zero]). When the server engine reaches this limitation, before accepting a new client connection, the server engine needs to reuse an idle connection. This is called connection swapping. When a new connection arrives at the server, it will try to detach the oldest unused connection. If all the connections are busy, the new connection will be dropped. The client may retry again until some timeout expires.

**•** vbroker.se.default.socket.manager.connectionMaxIdle

This property sets the maximum length of time an idle connection will remain open on a server engine. The property can be set statically on server startup or dynamically reconfigured using property API. For instance, the start up property

```
-Dvbroker.se.default.socket.manager.connectionMaxIdle
=300
```
or

-Dvbroker.se.iiop tp.scm.iiop tp.manager. connectionMaxIdle=300

sets the initial idle connection maximum lifetime to 300 seconds. The default value of this property is 0 (unlimited). When a client connection has been idle longer than this value, it becomes a candidate for garbage collection.

**•** vbroker.ce.iiop.ccm.connectionMax

Specifies the maximum number of the total connections within a client. The default value of zero means that the client does not try to close any of the old active or cached connections. If a new client connection will result in exceeding the limit set by this property, VisiBroker for Java will try to release one of the cached connections. If there are no cached connections, it will try to close the oldest idle connection. If both of them fail, the CORBA:: NO\_RESOURCE exception will result.

**•** vbroker.orb.serverRecvTimeout vbroker.orb.serverRecvTimeoutDisconnects

An NIO connection may time out waiting for a still connected client to write further bytes because it has exceeded the value configured in the property vbroker.orb.serverRecvTimeout. You have the option whether or not to disconnect the client.

If vbroker.orb.serverRecvTimeoutDisconnects is set to true, the client's connection will be closed if it times out. This is the default if the property is not explicitly set and matches the behavior of the SSL NIO SCM.

If this property is set to false, the connection server thread will unblock after the timeout, allowing other waiting server threads to be served from the selector pool. After some time it may then attempt to read the remainder of the message from the client's connection again, when again it may hold a selector for up to serverRecvTimeout during the attempt.

## **Valid values for applicable properties**

The following properties have a fixed set or range of valid values:

**•** vbroker.ce.iiop.ccm.type=Pool

Currently, Pool is the only supported type.

In the following properties,  $xxx$  is the server engine name and  $yyy$  is the server connection manager name:

**•** vbroker.se.xxx.scm.yyy.manager.type=Socket

Socket nio is the only other permissable value for this property.

**•** vbroker.se.xxx.scm.yyy.listener.type=IIOP

You can also use the value SSL for security.

**•** vbroker.se.xxx.scm.yyy.disptacher.type=ThreadPool The other possible values are ThreadSession and MainThread. **•** vbroker.se.xxx.scm.iiop\_yyy.dispatcher.coolingTime

The default value is 0 (zero) , and the maximum value is 10, so a value greater than 10 will be clamped to 10. In VisiBroker for Java, this property is applicable only if the Server Connection Manager has a manager type of Socket\_nio. See ["High scalability configuration for](#page-163-1)  [VisiBroker for Java \(using Java NIO\)"](#page-163-1) for details.

#### **Effects of property changes**

The effect of a change in a property value depends on the actions associated with the properties. Most of the actions are directly or indirectly related to the utilization of system resources. The availability and restrictions of the system resources to the CORBA application vary depending on the system and the nature of the application.

For instance, decreasing the garbage collector timer may increase the system activities, as the garbage collector will run more frequently. On the other hand, increasing its value means the idle threads will remain in system unclaimed for longer periods of time.

#### **Dynamically alterable properties**

The following properties can be changed dynamically and the effect will be immediate unless stated otherwise:

```
vbroker.ce.iiop.ccm.connectionMax=0
vbroker.ce.iiop.ccm.connectionMaxIdle=360
vbroker.ce.iiop.connection.tcpNoDelay=false
vbroker.se.iiop_tp.scm.iiop_tp.manager.connectionMax=0
vbroker.se.iiop_tp.scm.iiop_tp.manager.connectionMaxIdle=0
vbroker.se.iiop_tp.scm.iiop_tp.dispatcher.threadMin=0
vbroker.se.iiop_tp.scm.iiop_tp.dispatcher.threadMax=100
```
The new dispatcher threadMax properties will be reflected after the next garbage collector run.

vbroker.se.iiop\_tp.scm.iiop\_tp.dispatcher.threadMaxIdle=300 vbroker.se.iiop\_tp.scm.iiop\_tp.dispatcher.coolingTime=3

#### **Determining whether property value changes take effect**

For this purpose, the server manager needs to be enabled, using the property vbroker.orb.enableServerManager=true, and the properties can be obtained through the server manager query either through the Console or through a command-line utility.

#### **Impact of changing property values**

It is very difficult to determine the impact of changing the value of a property to something other than the default. For thread and connection limits, the available system resources vary depending on the machine configuration and the number of other processes running. The setting of properties allows performance tuning for a given system.

# <span id="page-163-1"></span><span id="page-163-0"></span>**High scalability configuration for VisiBroker for Java (using Java NIO)**

The Java NIO package, available in J2SE 1.4, allows servers to handle multiple connections efficiently, without having to dedicate a thread per connection. This allows servers to service a large number of client connections with fewer threads, translating to higher scalability. VisiBroker for Java servers can be configured to harness Java NIO technology. Servers using the ThreadPool policy can use Java NIO by setting the manager type to Socket nio instead of Socket. For example,

vbroker.se.iiop\_tp.scm.iiop\_tp.manager.type=Socket\_nio

This feature should be used in combination with the threadMax property, which is used to limit the number of threads in the thread pool that are available for dispatching requests (i.e., processing invocations). When the manager type is Socket nio, the number of threads in the thread pool will not increase (beyond the number specified as threadMax) proportionate to the number of connections being serviced. This is possible because here the necessity to have a thread per connection does not exist.

Please note that the thread per connection model (which is the default for the VisiBroker for Java thread pool) is expected to outperform the NIO based model for servers where the number of connections is relatively small (i.e., not of the order of hundreds of connections). It is advisable to run tests to decide on the appropriate model given the typical load conditions for an application.

Servers using J2SE 1.4 or above will be able to use this feature. Currently, clients based on VisiBroker for Java do not benefit from the ORB's usage of Java NIO.

The coolingTime property is effective in VisiBroker for Java when NIO based dispatch is enabled. See ["Thread pool dispatch policy"](#page-158-1) for details.

#### Note that if the property

vbroker.se.iiop tp.scm.iiop tp.listener.useSelectorPool is set to true, then each IIOP NIO Listener in the server will be constrained to consume a maximum of

vbroker.se.iiop\_tp.scm.iiop\_tp.listener.selectorMax instances of java.nio.channels.Selector at any given time. If that property is not set, or is set to false, the number of Selectors in use will continue to be unbounded and to be some function of the number of concurrent connections for non-SSL NIO connections.

### **Garbage collection**

The VisiBroker for Java ORB performs automatic garbage collection of various resources other than the memory. The garbage collection of the memory is performed by the Java Virtual machine. Various properties are provided to control the garbage collection period. In addition, resources like threads and connections define timeout properties that control the collection of these resources.

#### **How ORB garbage collection works**

The ORB garbage collector thread is a normal priority thread. After the expiration of timeout period (specified by the property vbroker.orb.gcTimeout), it wakes up and collects all the resources that are idle and no longer in use. Classes interested in getting collected register themselves with the garbage collector. Such classes are called *collectables*. Prominent examples of collectables are threads and connections. Other examples include timeout on various caches like GateKeeper's cache, for example. Most of the collectables null out or properly release the resources (such as closing the connection or terminating a thread's run method) held by them when they are collected. These resources are later reclaimed by the Java garbage collector.

**Note**

The ORB garbage collector is an internal service and is not exposed to the user.

#### **Properties related to ORB garbage collection**

The main property that controls the garbage collection period is vbroker.orb.gcTimeout. The timeout value is in seconds and the default value is 30 seconds.

Threads and connections define properties for *idle timeout*. For example, the thread pool dispatcher defines the following property:

vbroker.se.iiop\_tp.scm.iiop\_tp.dispatcher.threadMaxIdle

The value is in seconds and default value is 300 seconds after which the thread is removed from the thread pool. Similarly, the default Server Connection Manager (iiop tp) defines the following idle timeout property for connections.

vbroker.se.iiop\_tp.scm.iiop\_tp.manager.connectionMaxIdle

The value is in seconds and default value is  $0$  (zero) which means a connection never gets closed no matter how long it remains idle. However, if the connection gets dropped, the ORB removes all the references to it and its resources are later collected by Java garbage collector. The ORB garbage collector will only collect connections whose connectionMaxIdle property is set to a non-zero value.

The various timeout properties and the vbroker.orb.gcTimeout property have a subtle relationship. For example, suppose following properties are specified:

```
vbroker.orb.gcTimeout=10
vbroker.se.iiop_tp.scm.iiop_tp.dispatcher.threadMaxIdle=5
vbroker.se.iiop_tp.scm.iiop_tp.manager.connectionMaxIdle=5
```
Here the garbage collection timeout period is set to 10 seconds whereas thread and connection timeouts are 5 seconds. The figure below illustrates how these properties interact. Here we have shown a thread, T1, and a connection, C1, that have gone idle and are then collected.

**Note**

Although the ORB garbage collector is shown here as running exactly after ten seconds, in practice this may not be true depending on when the JVM schedules the garbage collector (GC) thread.

**Figure 16** Collection of resources by ORB GC

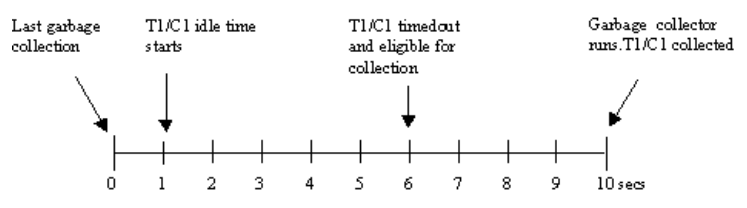

Even though T1 and C1 are eligible for collection, they are collected only when the ORB garbage collector runs. Until then they remain in the timedout state.

# **Using the tie mechanism**

This section describes how the tie mechanism may be used to integrate existing Java code into a distributed object system. This section will enable you to create a delegation implementation or to provide implementation inheritance.

# **How does the tie mechanism work?**

Object implementation classes normally inherit from a servant class generated by the idl2java compiler. The servant class, in turn, inherits from org.omg.PortableServer.Servant. When it is not convenient or possible to alter existing classes to inherit from the VisiBroker servant class, the *tie* mechanism offers an attractive alternative.

The tie mechanism provides object servers with a *delegator implementation* class that inherits from org.omg. PortableServer. Servant. The delegator implementation does not provide any semantics of its own. The delegator implementation simply delegates every request it receives to the real implementation class, which can be implemented separately. The real implementation class is not required to inherit from

org.omg.PortableServer::.Servant .

With using the tie mechanism, two additional files are generated from the IDL compiler:

- <interface\_name>POATie defers implementation of all IDL defined methods to  $\overline{a}$  delegate. The delegate implements the interface <interface\_name>Operations. Legacy implementations can be trivially extended to implement the operations interface and in turn delegate to the real implementation.
- <interface\_name>Operations defines all of the methods that must be implemented by the object implementation. This interface acts as the delegate object for the associated <interface\_name>POATie class when the tie mechanism is used.

# **Example program**

### **Location of an example program using the tie mechanism**

A version of the Bank example using the tie mechanism can be found in:

<install\_dir>\vbroker\examples\basic\bank\_tie

## **Changes to the server class**

The following code sample shows the modifications to the Server class. Note the extra step of creating an instance of AccountManagerManagerPOATie.

```
import org.omg.PortableServer.*;
public class Server {
   public static void main(String[] args) {
     try {
       // Initialize the ORB.
       org.omg.CORBA.ORB orb = 
org.omg.CORBA.ORB.init(args,null);
       // get a reference to the root POA
       POA rootPoa = POAHelper.narrow(
        orb.resolve initial references("RootPOA"));
       // Create policies for our persistent POA
       org.omg.CORBA.Policy[] policies = {
rootPoa.create_lifespan_policy(LifespanPolicyValue.PERSIST
ENT)
       };
       // Create myPOA with the right policies
      POA myPOA = rootPoa.create POA("bank agent poa",
       rootPoa.the POAManager(), policies);
       // Create the tie which delegates to an instance of 
AccountManagerImpl
       Bank.AccountManagerPOATie tie =
         new Bank.AccountManagerPOATie(new 
AccountManagerImpl(rootPoa));
       // Decide on the ID for the servant
       byte[] managerId = "BankManager".getBytes();
       // Activate the servant with the ID on myPOA
      myPOA.activate object with id(managerId, tie);
       // Activate the POA manager
       rootPoa.the_POAManager().activate();
       System.out.println("Server is ready.");
       // Wait for incoming requests
       orb.run();
     } catch (Exception e) {
    e.printStackTrace();<br>}
 }
   }
}
```
#### **Changes to the AccountManager**

The changes made to the AccountManager class (in comparison with the Bank agent example) include:

- AccountManagerImpl no longer extends Bank.AccountManagerPOA.
- When a new Account is to be created, an AccountPOATie is also created and initialized.

```
import org.omg.PortableServer.*;
import java.util.*;
public class AccountManagerImpl implements 
    Bank.AccountManagerOperations {
   public AccountManagerImpl(POA poa) {
    \_accountPOA = poa; }
   public synchronized Bank.Account open(String name) {
    // Lookup the account in the account dictionary.
   Bank.Account account = (Bank.Account) accounts.get(name);
     // If there was no account in the dictionary, create one.
    if (account == null) {
       // Make up the account's balance, between 0 and 1000 dollars.
      float balance = Math.abs(random.nextInt()) % 100000 / 100f;
       // Create an account tie which delegate to an instance of AccountImpl
       Bank.AccountPOATie tie =
       new Bank.AccountPOATie(new AccountImpl(balance));
       try {
        // Activate it on the default POA which is root POA for 
         // this servant
         account =
         Bank.AccountHelper.narrow( accountPOA.servant to reference(tie));
 } 
       catch (Exception e) {
       e.printStackTrace();
 }
       // Print out the new account.
       System.out.println("Created " + name + 
         "'s account: " + account);
       // Save the account in the account dictionary.
      accounts.put(name, account);
     }
     // Return the account.
    return account;
   }
  private Dictionary accounts = new Hashtable();
 private Random random = new Random();
 private POA accountPOA = null;
}
```
# **Changes to the Account class**

The changes made to the Account class (in comparison with the Bank example) are that it no longer extends Bank.AccountPOA.

```
// Server.java
public class AccountImpl implements Bank.AccountOperations 
{
   public AccountImpl(float balance) {
     _balance = balance;
   }
   public float balance() {
   return balance;
   }
  private float _balance;
}
```
# **Building the tie example**

The instructions described in ["Developing an example application](#page-30-0)  [with VisiBroker"](#page-30-0) are also valid for building the tie example.

# **Client basics**

This section describes how client programs access and use distributed objects.

# **Initializing the VisiBroker ORB**

The Object Request Broker (ORB) provides a communication link between the client and the server. When a client makes a request, the VisiBroker ORB locates the object implementation, activates the object if necessary, delivers the request to the object, and returns the response to the client. The client is unaware whether the object is on the same machine or across a network.

You are advised to create only one single instance of the VisiBroker ORB per process as the ORB can use a significant amount of system resources.

Though much of the work done by the VisiBroker ORB is transparent to you, your client program must explicitly initialize the VisiBroker ORB. VisiBroker ORB options, described in ["Programmer tools for Java"](#page-42-0), can be specified as command-line arguments. To ensure these options take effect you will need to pass the supplied args argument to ORB. init. The code samples below illustrate the VisiBroker ORB initialization.

```
public class Client {
   public static void main (String[] args) {
     org.omg.CORBA.ORB orb = org.omg.CORBA.ORB.init(args, 
null);
     ...
}
```
# **Binding to objects**

A client program uses a remote object by obtaining a reference to the object. Object references are usually obtained using the <interface>Helper's bind() method. The VisiBroker ORB hides most of the details involved with obtaining the object reference, such as locating the server that implements the object and establishing a connection to that server.

# **Action performed during the bind process**

When the server process starts, it performs ORB.init() and announces itself to Smart Agents on the network.

When your client program invokes the bind() method, the VisiBroker ORB performs several functions on behalf of your program.

**•** The VisiBroker ORB contacts the Smart Agent to locate an object implementation that offers the requested interface. If an object name is specified when  $bind()$  is invoked, that name is used to further qualify the directory service search. The Object Activation Daemon (OAD), described in ["Using the Object Activation Daemon \(OAD\)"](#page-318-0), may be involved in this process if the server object has been registered with the OAD.

- When an object implementation is located, the VisiBroker ORB attempts to establish a connection between the object implementation that was located and your client program.
- Once the connection is successfully established, the VisiBroker ORB will create a proxy object and return a reference to that object. The client will invoke methods on the proxy object which will, in turn, interact with the server object.

**Figure 17** Client interaction with the Smart Agent

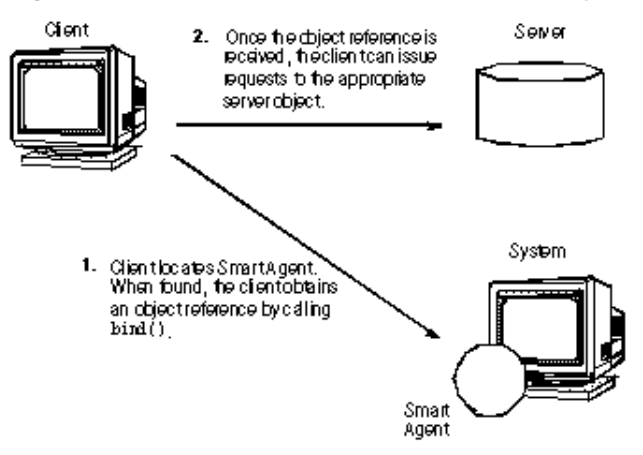

#### **Note**

Your client program will never invoke a constructor for the server class. Instead, an object reference is obtained by invoking the static bind() method.

```
Bank.AccountManager manager =
  Bank.AccountManagerHelper.bind(orb, 
  "/bank agent poa",
   "BankManager".getBytes());
```
# **Invoking operations on an object**

Your client program uses an object reference to invoke an operation on an object or to reference data contained by the object. ["Manipulating object](#page-171-0)  [references"](#page-171-0) describes the variety of ways that object references can be manipulated.

The following example shows how to invoke an operation using an object reference:

```
// Invoke the balance operation.
System.out.println("The balance in Account1: $" + 
account1.balance());
```
# <span id="page-171-0"></span>**Manipulating object references**

The bind() method returns a reference to a CORBA object to your client program. Your client program can use the object reference to invoke operations on the object that have been defined in the object's IDL interface specification. In addition, there are methods that all VisiBroker ORB objects inherit from the class org.omg.CORBA.Object that you can use to manipulate the object.

## **Converting a reference to a string**

VisiBroker provides a VisiBroker ORB class with methods that allow you to convert an object reference to a string or convert a string back into an object reference. The CORBA specification refers to this process as stringification.

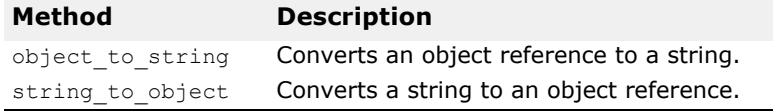

A client program can use the object to string method to convert an object reference to a string and pass it to another client program. The second client may then de-stringify the object reference, using the string to object method, and use the object reference without having to explicitly bind to the object.

**Note**

Locally-scoped object references like the VisiBroker ORB or the POA cannot be stringified. If an attempt is made to do so, a MARSHAL exception is raised with the minor code 4.

## **Obtaining object and interface names**

The table below shows the methods provided by the Object class that you can use to obtain the interface and object names as well as the repository id associated with an object reference. The interface repository is discussed in ["Using Interface Repositories".](#page-334-0)

#### **Note**

When you invoke  $\phi$  ind() without specifying an object name, invoking the object  $n$ ame() method with the resulting object reference returns  $null$ .

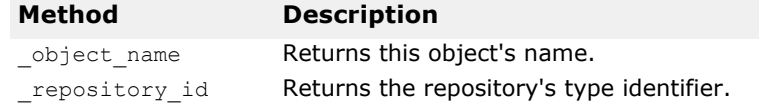

## **Determining the type of an object reference**

You can check whether an object reference is of a particular type by using the  $\exists s \in A$  method. You must first obtain the repository id of the type you wish to check using the repository  $id()$  method. This method returns true if the object is either an instance of the type represented by repository id() or if it is a sub-type. The member function returns false if the object is not of the type specified. Note that this may require remote invocation to determine the type.

You cannot use the instance of keyword to determine the runtime type.

You can use is equivalent() to check if two object references refer to the same object implementation. This method returns true if the object references are equivalent. It returns false if the object references are distinct, but it does not necessarily indicate that the object references are

two distinct objects. This is a lightweight method and does not involve actual communication with the server object.

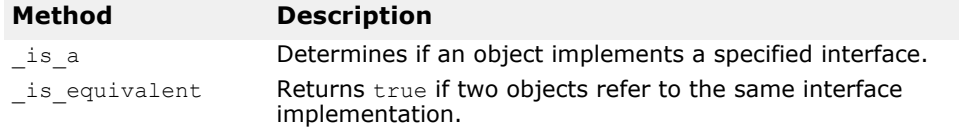

#### **Determining the location and state of bound objects**

Given a valid object reference, your client program can use is bound() to determine if the object bound. The method returns true if the object is bound and returns false if the object is not bound.

The  $\exists$ is  $\exists$ ocal() method returns  $true$  if the client program and the object implementation reside within the same process or address space where the method is invoked.

The  $\exists$  is remote() method returns true if the client program and the object implementation reside in different processes, which may or may not be located on the same host.

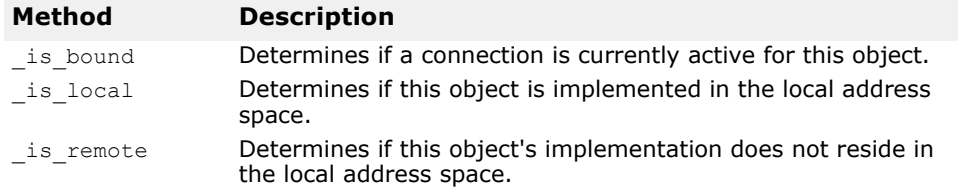

#### **Narrowing object references**

The process of converting an object reference's type from a general supertype to a more specific sub-type is called *narrowing*.

You cannot use the Java casting facilities for narrowing.

VisiBroker maintains a type graph for each object interface so that narrowing can be accomplished by using the object's narrow() method.

The IDL exception CORBA: : BAD PARAM is thrown if the narrow fails, because the object reference does not support the requested type.

```
public abstract class AccountManagerHelper {
 ...
   public static Bank.AccountManager 
narrow(org.omg.CORBA.Object object) {
   ...
   }
...
}
```
#### **Widening object references**

Converting an object reference's type to a super-type is called *widening*. The code sample below shows an example of widening an Account pointer to an Object pointer. The pointer acct can be cast as an Object pointer because the Account class inherits from the Object class.

```
...
Account account;
```

```
org.omg.CORBA.Object obj;
account = AccountHelper bind();
obj = (org.omg.CORBA.Object) account;
...
```
# **Using Quality of Service (QoS)**

Quality of Service (QoS) uses policies to define and manage the connection between your client applications and the servers to which they connect.

## **Understanding Quality of Service (QoS)**

QoS policy management is performed through operations accessible in the following contexts:

- The VisiBroker ORB level policies are handled by a locality constrained PolicyManager, through which you can set Policies and view the current Policy overrides. Policies set at the VisiBroker ORB level override system defaults.
- Thread level policies are set through PolicyCurrent, which contains operations for viewing and setting Policy overrides at the thread level. Policies set at the thread level override system defaults and values set at the VisiBroker ORB level.
- Object level policies can be applied by accessing the base Object interface's quality of service operations. Policies applied at the Object level override system defaults and values set in at the VisiBroker ORB or thread level.

#### **Note**

The QoS policies installed at the ORB level will only affect those objects on which no method is called before installing the policies, for example a non existent call internally makes a call on a server object. If ORB level QoS policies are installed after the non\_existent call, then the policies do not apply.

#### **Policy overrides and effective policies**

The effective policy is the policy that would be applied to a request after all applicable policy overrides have been applied. The effective policy is determined by comparing the Policy as specified by the IOR with the effective override. The effective Policy is the intersection of the values allowed by the effective override and the IOR-specified Policy. If the intersection is empty a  $org. comp. CORBA. INV. POLICY exception is raised.$ 

# **QoS interfaces**

The following interfaces are used to get and set QoS policies.

#### **org.omg.CORBA.Object**

Contains the following methods used to get the effective policy and get or set the policy override.

- **qet policy returns the effective policy for an object reference.**
- set policy override returns a new object reference with the requested list of Policy overrides at the object level.

#### **com.inprise.vbroker.CORBA.Object**

In order to use this interface, you must cast org.omg.CORBA.Object to com.inprise.vbroker.CORBA.Object. Because this interface is derived from org.omg.CORBA.Object, the following methods are available in addition to the ones defined in org.omg.CORBA.Object.

- get client policy returns the effective Policy for the object reference without doing the intersection with the server-side policies. The effective override is obtained by checking the specified overrides in first the object level, then at the thread level, and finally at the VisiBroker ORB level. If no overrides are specified for the requested  $PolicyType$  the system default value for PolicyType is used.
- get policy overrides returns a list of Policy overrides of the specified policy types set at the object level. If the specified sequence is empty, all overrides at the object level will be returned. If no PolicyTypes are overridden at the object level, an empty sequence is returned.
- validate connection returns a boolean value based on whether the current effective policies for the object will allow an invocation to be made. If the object reference is not bound, a binding will occur. If the object reference is already bound, but current policy overrides have changed, or the binding is no longer valid, a rebind will be attempted, regardless of the setting of the RebindPolicy overrides. A false return value occurs if the current effective policies would raise an INV POLICY exception. If the current effective policies are incompatible, a sequence of type PolicyList is returned listing the incompatible policies.

#### **org.omg.CORBA.PolicyManager**

The PolicyManager is an interface that provides methods for getting and setting Policy overrides for the VisiBroker ORB level.

- get policy overrides returns a PolicyList sequence of all the overridden policies for the requested PolicyTypes. If the specified sequence is empty, all Policy overrides at the current context level will be returned. If none of the requested PolicyTypes are overridden at the target PolicyManager, an empty sequence is returned.
- set policy overrides modifies the current set of overrides with the requested list of Policy overrides. The first input parameter, policies, is a sequence of references to Policy objects. The second parameter, set add, of type org.omg.CORBA.SetOverrideType indicates whether these policies should be added onto any other overrides that already exist in the PolicyManager using ADD OVERRIDE, or they should be added to a PolicyManager that doesn't contain any overrides using SET OVERRIDES. Calling set policy overrides with an empty sequence of policies and a  $\overline{\text{SET}}$  OVERRIDES mode removes all overrides from a PolicyManager. Should you attempt to override policies that do not apply to your client,  $\text{org}.\text{omg}.\text{CORBA}$ . NO PERMISSION will be raised. If the request would cause the specified PolicyManager to be in an inconsistent state, no policies are changed or added, and an InvalidPolicies exception is raised.

#### **org.omg.CORBA.PolicyCurrent**

The PolicyCurrent interface derives from PolicyManager without adding new methods. It provides access to the policies overridden at the thread level. A reference to a thread's PolicyCurrent is obtained by invoking org.omg.CORBA.ORB.resolve initial references and specifying an identifier of PolicyCurrent.

#### **com.inprise.vbroker.QoSExt.DeferBindPolicy**

The DeferBindPolicy determines if the VisiBroker ORB will attempt to contact the remote object when it is first created, or to delay this contact until the first invocation is made. The values of DeferBindPolicy are true and false. If DeferBindPolicy is set to true all binds will be deferred until the first invocation of a binding instance. The default value is false.

If you create a client object, and  $DeferBinedPoly$  is set to true, you may delay the server startup until the first invocation. This option existed before as an option to the Bind method on the generated helper classes.

The code sample below illustrates an example for creating a DeferBindPolicy and setting the policy on the VisiBroker ORB.

```
// Initialize the flag and the references
boolean deferMode = true; 
Any policyValue= orb.create any();
policyValue.insert_boolean(deferMode);
Policy policies = 
  orb.create_policy(DEFER_BIND_POLICY_TYPE.value,
policyValue);
// Get a reference to the thread manager 
PolicyManager orbManager =
   PolicyManagerHelper.narrow(
  orb.resolve initial references("ORBPolicyManager"));
// Set the policy on the ORB level
orbManager.set_policy_overrides(new Policy[] {policies}, 
   SetOverrideType.SET_OVERRIDE); 
// Get the binding method
byte[] managerId = "BankManager".getBytes();
Bank.AccountManager manager = 
   Bank.AccountManagerHelper.bind(orb, "/qos_poa", 
managerId);
```
#### **com.inprise.vbroker.QoSExt. ExclusiveConnectionPolicy**

The ExclusiveConnectionPolicy is a VisiBroker-specific policy that gives you the ability to establish an exclusive (non-shared) connection to the specified server object. You assign this policy a boolean value of true or false. If the policy is true, connections to the server object are exclusive. If the policy is false, existing connections are reused if possible and a new connection is opened only if reuse is not possible. The default value is false.

This policy provides the same capabilities as were provided by Object. clone() in VisiBroker 3.x.

An example of how to establish exclusive and non-exclusive connections is provided in the CloneClient.java example which can be found in:

<install\_dir>\examples\vbroker\QoS\_policies\qos\

#### **com.inprise.vbroker.QoSExt.RelativeConnectionTimeo utPolicy**

The RelativeConnectionTimeoutPolicy indicates a timeout after which attempts to connect to an object using one of the available endpoints is aborted. The timeout situation could happen in various circumstances, for example with objects protected by firewalls, where HTTP tunneling is the only way to connect to the object.

```
The following code examples illustrates how to create 
RelativeConnectionTimeoutPolicy:
```

```
Any connTimeoutPolicyValue = orb.create any();
   // Input is in 100s of Nanoseconds. 
  // To specify a value of 20 seconds, use 20 * 10^7
nanoseconds as input
  int connTimeout = 20;
   connTimeoutPolicyValue.insert_ulonglong(connTimeout * 
10000000); 
   org.omg.CORBA.Policy ctoPolicy =
orb.create_policyRELATIVE_CONN_TIMEOUT_POLICY_TYPE.value,
     connTimeoutPolicyValue);
   PolicyManager orbManager = PolicyManagerHelper.narrow (
     orb.resolve_initial_references("ORBPolicyManager"));
orbManager.set_policy_overrides(new Policy[] \{ctoPolicy\
}, 
  SetOverrideType.SET_OVERRIDE);
```
#### **org.omg.Messaging.RebindPolicy**

RebindPolicy is used to indicate whether the ORB may transparently rebind once successfully bound to a target. An object reference is considered bound once it is in a state where a LocateRequest message would result in a LocateReply message with status OBJECT\_HERE. RebindPolicy accepts values of type org.omg.Messaging.RebindMode and are set only on the client side. It can have one of six values that determine the behavior in the case of a disconnection, an object forwarding request, or an object failure after an object reference is bound. The supported values are:

- org.omg.Messaging.TRANSPARENT allows the VisiBroker ORB to silently handle object-forwarding and necessary reconnections during the course of making a remote request. The code sample below illustrates an example to create a RebindPolicy of type TRANSPARENT and sets the policy on the VisiBroker ORB, thread, and object levels.
- org.omg.Messaging.NO\_REBIND allows the VisiBroker ORB to silently handle reopening of closed connections while making a remote request, but prevents any transparent object-forwarding that would cause a change in client-visible effective QoS policies. When RebindMode is set to NO\_REBIND, only explicit rebind is allowed.
- org.omg.Messaging.NO\_RECONNECT prevents the VisiBroker ORB from silently handling object-forwards or the reopening of closed connections. You must explicitly rebind and reconnect when RebindMode is set to NO\_RECONNECT.
- com.inprise.vbroker.QoSExt.VB\_TRANSPARENT is the default policy. It extends the functionality of TRANSPARENT by allowing transparent

rebinding with both implicit and explicit binding. VB\_TRANSPARENT is designed to be compatible with the object failover implementation in VisiBroker 3.x.

- com.inprise.vbroker.QoSExt.VB\_NOTIFY\_REBIND throws an exception if a rebind is necessary. The client catches this exception, and binds on the second invocation. If a client has received a CloseConnection message before, it will also reestablish the closed connection.
- com.inprise.vbroker.QoSExt.VB\_NO\_REBIND does not enable failover. It only allows the client VisiBroker ORB to reopen a closed connection to the same server; it does not allow object forwarding of any kind.

#### **Note**

Be aware that if the effective policy for your client is VB\_TRANSPARENT and your client is working with servers that hold state data,  $\bar{v}_B$  TRANSPARENT could connect the client to a new server without the client being aware of the change of server, and in that case any state data held by the original server will be lost.

#### **Note**

If the Client has set RebindPolicy and the RebindMode is anything other that the default(VB\_TRANSPARENT), then the RebindPolicy is propagated in a special ServiceContext as per the CORBA specification. The propagation of the ServiceContext occurs only when the client invokes the server through a GateKeeper or a RequestAgent. This propagation does not occur in a normal Client/Server scenario.

The following table describes the behavior of the different RebindMode types.

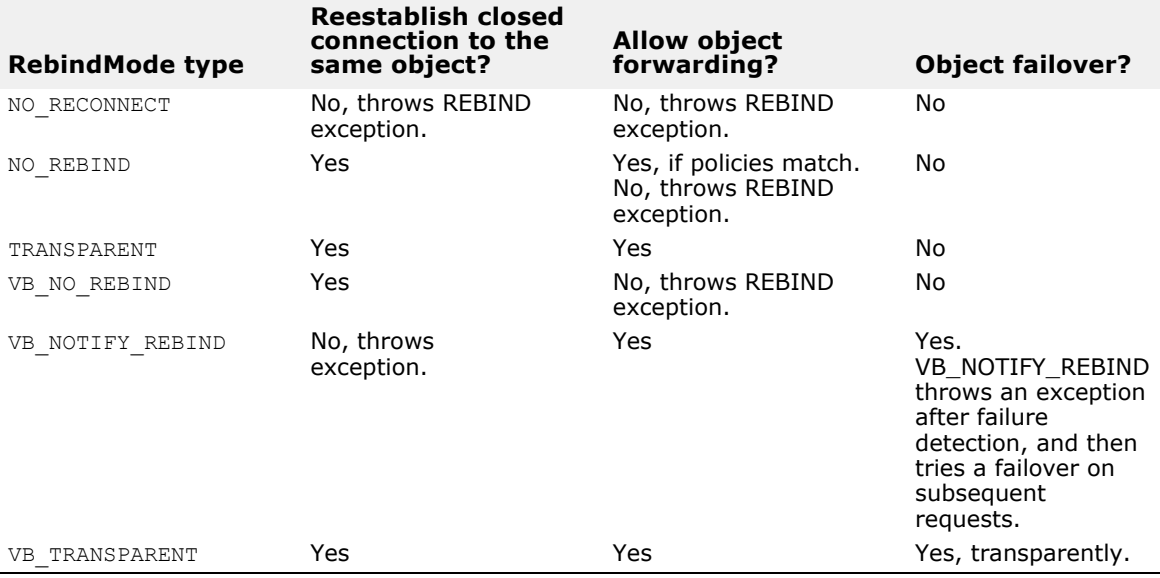

The appropriate CORBA exception will be thrown in the case of a communication problem or an object failure.

The following example creates a RebindPolicy of type TRANSPARENT and sets the policy on the VisiBroker ORB, thread, and object levels.

```
Any policyValue= orb.create any();
RebindModeHelper.insert(policyValue, 
   org.omg.Messaging.TRANSPARENT.value);
Policy myRebindPolicy = 
orb.create_policy(REBIND_POLICY_TYPE.value,
   policyValue);
//get a reference to the ORB policy manager
org.omg.CORBA.PolicyManager manager;
try {
   manager = 
PolicyManagerHelper.narrow(orb.resolve_initial_references(
"ORBPolicyManager"));
}
catch(org.omg.CORBA.ORBPackage.InvalidName e) {}
//get a reference to the per-thread manager
org.omg.CORBA.PolicyManager current;
try {
   current =
PolicyManagerHelper.narrow(orb.resolve_initial_references
       ("PolicyCurrent"));
}
catch(org.omg.CORBA.ORBPackage.InvalidName e) {}
//set the policy on the orb level
try{
  manager.set policy overrides (myRebindPolicy,
    SetOverrideType.SET_OVERRIDE);
}
catch (InvalidPolicies e){}
// set the policy on the Thread level
try {
  current.set policy overrides(myRebindPolicy,
    SetOverrideType.SET_OVERRIDE);
}
catch (InvalidPolicies e){}
//set the policy on the object level:
org.omg.CORBA.Object oldObjectReference=bind(...);
org.omg.CORBA.Object 
newObjectReference=oldObjectReference. set policy override
          (myRebindPolicy, SetOverrideType.SET_OVERRIDE);
```
For more information on QoS policies and types, see the Messaging section of the CORBA specification.

#### **org.omg.CORBA.Messaging.RelativeRequestTimeout Policy**

The RelativeRequestTimeoutPolicy indicates the relative amount of time which a Request or its responding Reply may be delivered. After this amount of time, the Request is canceled. This policy applies to both synchronous and asynchronous invocations. Assuming the request completes within the specified timeout, the Reply will never be discarded due to timeout. The timeout value is specified in hundreds of nanoseconds. This policy is only effective on established connections, and is not applicable to establishing a connection.
The following code illustrates how to create RelativeRequestTimeoutPolicy:

```
 // Specify the request timeout in 100s of Nanosecs.
   // To set a timeout of 20 secs, set 20 * 10^7
   int reqTimeout = 20;
   Any policyValue = orb.create any();
   policyValue.insert_ulonglong(reqTimeout * 10000000);
    // Create Policy
    org.omg.CORBA.Policy reqPolicy = orb.create_policy(
                  RELATIVE REQ TIMEOUT POLICY TYPE.value,
policyValue);
    PolicyManager orbManager = PolicyManagerHelper.narrow(
orb.resolve_initial_references("ORBPolicyManager"));
    orbManager.set_policy_overrides(new Policy[] 
{reqPolicy},
```
SetOverrideType.SET\_OVERRIDE);

#### **org.omg.CORBA.Messaging.RelativeRoundTripTimeout Policy**

The RelativeRoundTripTimeoutPolicy specifies the relative amount of time for which a Request or its corresponding Reply may be delivered. If a response has not yet been delivered after this amount of time, the Request is canceled. Also, if a Request had already been delivered and a Reply is returned from the target, the Reply is discarded after this amount of time. This policy applies to both synchronous and asynchronous invocations. Assuming the request completes within the specified timeout, the Reply will never be discarded due to timeout. The timeout value is specified in hundreds of nanoseconds.

This policy is also effective in the initial establishment of a connection.

```
The following code illustrates how to create 
RelativeRoundTripTimeoutPolicy:
```

```
// Specify the round-trip timeout in 100s of Nanoseconds
   // To set a timeout of 50 secs, set 50 * 10^7
    int rttTimeout = 50;
   Any policyValue = orb.create any();
   policyValue.insert_ulonglong(rttTimeout * 10000000);
     //Create the RelativeRoundTripTimeoutPolicy and set it 
at ORB level
     org.omg.CORBA.Policy rttPolicy = orb.create_policy(
RELATIVE_RT_TIMEOUT_POLICY_TYPE.value, policyValue);
     PolicyManager orbManager = PolicyManagerHelper.narrow(
orb.resolve_initial_references("ORBPolicyManager"));
     orbManager.set_policy_overrides(new Policy[] 
{rttPolicy},
```
SetOverrideType.SET\_OVERRIDE) ;

#### **org.omg.CORBA.Messaging.SyncScopePolicy**

The SyncScopePolicy defines the level of synchronization for a request with respect to the target. Values of type SyncScope are used in conjunction with a SyncScopePolicy to control the behavior of one-way operations.

The default SyncScopePolicy is SYNC\_WITH\_TRANSPORT. To perform oneway operations via the OAD, you must use SyncScopePolicy=SYNC\_WITH\_SERVER. Valid values for SyncScopePolicy are defined by the OMG.

#### **Note**

Applications must explicitly set an VisiBroker ORB-level SyncScopePolicy to ensure portability across VisiBroker ORB implementations. When instances of SyncScopePolicy are created, a value of type Messaging::SyncScope is passed to CORBA::ORB::create\_policy. This policy is only applicable as a client-side override.

### **Exceptions**

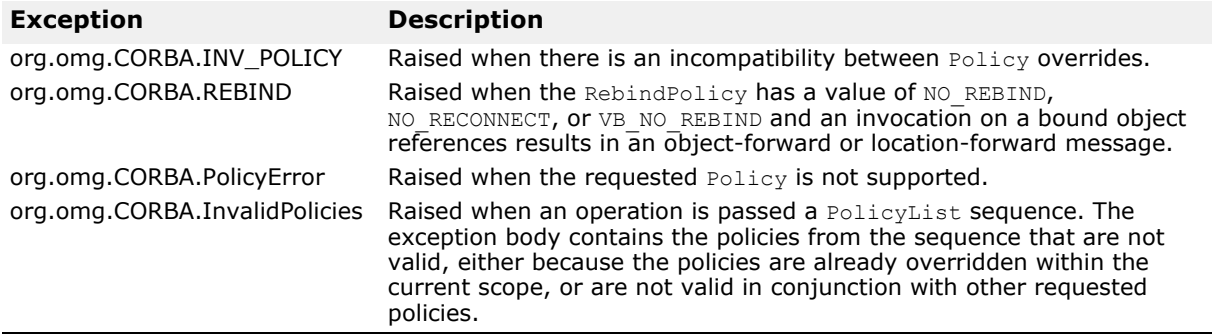

## **Code Set support**

VisiBroker supports Code Set Negotiation that allows applications to agree on a common Code Set when marshaling char or wchar IDL data types. A Code Set is a collection of unambiguous rules that establishes a character set and the one-to-one relationship between each character of the set and its bit representation or numeric value.

### **Types of Code Sets**

Code sets can differ in their classification. Some language environments distinguish between byte-oriented and "wide characters". The byte-oriented characters are encoded in one or more 8-bit bytes. ASCII (as used for western European languages like English) is an example of a typical singlebyte encoding. A typical multi-byte encoding which uses from one to three 8-bit bytes for each character is eucJP (Extended UNIX Code-Japan, packed format), used for Japanese workstations. Although byte-oriented Code Sets such as UTF-8 uses one to six 8-bit bytes for a character representation, the CORBA specification mandates that for char data the size limit is still one byte and that  $char[]$  should be used if a representation uses more than one byte.

Wide characters are a fixed 16 or 32 bits long, and are used for languages like Chinese and Japanese, where the number of combinations offered by 8 bits is insufficient and a fixed-width encoding is needed. A typical example is Unicode (a "universal" character set defined by The Unicode Consortium). An extended encoding scheme for Unicode characters is UTF-16 (UCS Transformation Format, 16-bit representations).

### **Native Code Set**

A native code set is the code set which a client or a server uses to communicate with its ORB. There might be separate native code sets for char and wchar data.

### **Conversion Code Set (CCS)**

This is the set of target code sets for which an ORB can convert all encodings between the native code set and that target code set. For each code set in this CCS, the ORB maintains appropriate translation or conversion procedures and advertises the ability to use that code set for transmitted data in addition to the native code set.

### **Transmission Code Set (TCS)**

A transmission code set is the commonly agreed upon encoding used for character data transfer between a client's ORB and a server's ORB. There are two transmission code sets established per session between a client and its server, one for char data (TCS-C) and the other for wchar data (TCS-W).

### **Code Set Negotiation**

The client-side ORB determines a server's native and conversion code sets from an IOR multi-component profile structure, simultaneously determining a client's native and conversion code sets. From this information, the clientside ORB chooses char and wchar transmission code sets (TCS-C and TCS-W). For both requests and replies, the char TCS-C determines the encoding of char and string data, and the wchar TCS-W determines the encoding of wchar and wstring data.

### **Supported Code Sets**

VisiBroker supports the following code sets:

- For IDL char data types the native Code Set is ISO 8859-1 (Latin-1) and the conversion Code supported is UTF-8.
- For IDL wchar data types the native Code Set is UTF-16 and there is no Conversion Code Set.

### **Deploying client-only applications using Client Runtime**

In many application deployments you need only a client run-time rather than a full-sized ORB implementation. If the application is a pure client and has no server-side functionality, such as POA creation and object activation, VisiBroker provides a client run-time library for such scenarios. The VisiBroker Client Run-time has a smaller memory footprint compared to the full VisiBroker implementation. The client run-time is provided as a Java archive (vbjclientorb.jar) file which is installed under the /lib directory in the VisiBroker installation.

#### **Note**

The Client Run-time does not support full ORB functionality.

The following features are supported by the VisiBroker client run-time library:

- Client-side functionality such as invoking operations on remote servers and services is provided. Applications using the client runtime can still make use of services like Interface Repository, Naming Service, RequestAgent (only Polling mode), etc. They can also make use of GateKeeper for firewall traversal, and they can invoke operations on servers that are registered with Object Activation Daemon (OAD). They are also able to use OSAgent for locating servers.
- Client-side interceptors such as Bind Interceptor, and Request Interceptors (both VisiBroker 4x and Portable Interceptors) can be used.
- VisiSecure client-side functionality is also available. However, additional security JAR files are required to be included in the classpath (see instruction in ["Usage"](#page-183-0) below).

The following features are not supported by the VisiBroker client runtime library:

- Any server-side functionality, such as POA creation or object activation. Using resolve initial references ("RootPOA") is not allowed.
- Notification, Event Service, and callback mode of Request Agent.
- Location Service.
- Any type of server-side interceptors, such as POALifeCycleInterceptor, Request Interceptor (both VisiBroker 4x and Portable Interceptor), and IOR interceptors.

### <span id="page-183-0"></span>**Usage**

To make use of vbjclientorb.jar, modify <install\_dir>/bin/vbj.config to configure an addpath entry for vbjclientorb.jar. To make this change, replace the following line in the vbj.config file:

addpath \$var(defaultJarPath)/vbjorb.jar

with:

addpath \$var(defaultJarPath)/vbjclientorb.jar

When using VisiSecure in client applications, vbsec.jar, sunjce provider.jar, local\_policy.jar, US\_export\_policy.jar should also be present in the classpath. If JDK 1.3.1 is used, the JAR files jsse.jar, jcert.jar, jnet.jar, jaas.jar, and jce1 2 1.jar should also be present in the classpath, in addition to the JARs mentioned previously.

**Note**

If a particular feature is not supported by the client runtime (vbjclientorb.jar), at runtime the following standard error message is printed out along with the ClassNotFound or NoClassDefFound exception:

\*\*\*\*\*\*Client runtime does not support full ORB functionality \*\*\*\*\*\*

# <span id="page-184-0"></span>**Using IDL**

This section describes how to use the CORBA interface description language (IDL).

## **Introduction to IDL**

The Interface Definition Language (IDL) is a *descriptive language* (not a programming language) to describe the interfaces being implemented by the remote objects. Within IDL, you define the name of the interface, the names of each of the attributes and methods, and so forth. Once you've created the IDL file, you can use an IDL compiler to generate the client stub file and the server skeleton file in the Java programming language.

For more information see ["Using IDL".](#page-184-0)

The OMG has defined specifications for such language mapping. Information about the language mapping is not covered in this manual since VisiBroker adheres to the specification set forth by OMG. If you need more information about language mapping, see the OMG web site at http://www.omg.org.

**Note**

The CORBA 3.0 formal specification can be found at http://www.omg.org/technology/documents/ vault.htm#CORBA\_IIOP.

Discussions on the IDL can be quite extensive. Because VisiBroker adheres to the specification defined by OMG, you can visit the OMG site for more information about IDL.

### **How the IDL compiler generates code**

You use the Interface Definition Language (IDL) to define the object interfaces that client programs may use. The idl2java compiler uses your interface definition to generate code.

### **Example IDL specification**

Your interface definition defines the name of the object as well as all of the methods the object offers. Each method specifies the parameters that will be passed to the method, their type, and whether they are for input or output or both. The IDL sample below shows an IDL specification for an object named example. The example object has only one method,  $\text{op1}$ .

```
// IDL specification for the example object
interface example {
   long op1(in char x, out short y);
};
```
## **Looking at the generated code**

The IDL compiler generates several files from the above Example IDL specification.

- exampleStub.java is the stub code for the example object on the client side.
- example.java is the example interface declaration.
- exampleHelper.java declares the exampleHelper class, which defines helpful utility functions and support functions for the example interface.
- exampleHolder.java declares the exampleHolder class, which provides a holder for passing out and inout parameters.
- exampleOperations.java defines the methods in the example interface and is used both on the client and the server side. It also works together with the tie classes to provide the tie mechanism.
- examplePOA.java contains the skeleton code (implementation base code) for the example object on the server side.
- examplePOATie.java contains the class used to implement the example object on the server side using the tie mechanism.

### **\_<interface\_name>Stub.java**

For each user-defined type, a stub class is created by the idl2java compiler. This is the class which is instantiated on the client side which implements the <interface\_name> interface.

```
public class exampleStub extends 
com.inprise.vbroker.CORBA.portable.ObjectImpl
   implements example {
  final public static java.lang.Class opsClass =exampleOperations.class;
   public java.lang.String[] ids () {
       ...
   }
   public int op1 (char x, org.omg.CORBA.ShortHolder y) {
 ...
}
```
### **<interface\_name>.java**

The  $\leq$  interface name $>$ . java file is the Java interface generated for each IDL interface. This is the direct mapping of the IDL interface definition to the appropriate Java interface. This interface is then implemented by both the client and server skeleton.

```
public interface example extends 
com.inprise.vbroker.CORBA.Object,
   exampleOperations,
   org.omg.CORBA.portable.IDLEntity {
}
```
### **<interface\_name>Helper.java**

For each user-defined type, a helper class is created by idl2java. The Helper class is an abstract class with various static methods for the generated Java interface.

```
public final class exampleHelper {
  public static example narrow (final org.omg.CORBA.Object 
obj) {
      ...
   }
```

```
 public static example unchecked_narrow 
(org.omg.CORBA.Object obj) {
      ...
   }
  public static example bind (org.omg.CORBA.ORB orb) {
      ...
   }
   public static example bind (org.omg.CORBA.ORB orb, 
     java.lang.String name) {
 ...
   }
  public static example bind (org.omg.CORBA.ORB orb, 
java.lang.String name,
     java.lang.String host,
     com.inprise.vbroker.CORBA.BindOptions _options) {
 ...
   }
  public static example bind (org.omg.CORBA.ORB orb, 
java.lang.String
    fullPoaName,
     byte[] oid) {
      ...
   }
  public static example bind (org.omg.CORBA.ORB orb,
     java.lang.String fullPoaName, byte[] oid,
     java.lang.String host,
     com.inprise.vbroker.CORBA.BindOptions _options) {
      ...
   }
  public java.lang.Object read_Object (final 
org.omg.CORBA.portable.
     InputStream istream) {
      ...
 }
 public void write_Object (
     final org.omg.CORBA.portable.OutputStream ostream,
     final java.lang.Object obj) {
      ...
   }
   public java.lang.String get_id () { 
      ...
   }
  public org.omg.CORBA.TypeCode get_type () {
      ...
   }
   public static example read (
    final org.omg.CORBA.portable.InputStream input) {
      ...
   }
  public static void write (
     final org.omg.CORBA.portable.OutputStream _output,
     final example value) {
      ...
   }
   public static void insert (
     final org.omg.CORBA.Any any, final example value) {
      ...
   }
  public static example extract (final org.omg.CORBA.Any 
any) {
     ...
   }
  public static org.omg.CORBA.TypeCode type () {
 ...
   }
```

```
 public static java.lang.String id () {
     ...
   }
}
```
### **<interface\_name>Holder.java**

For each user-defined type, a holder class is created by the  $\text{idl2java}$ compiler. It provides a class for an object which wraps objects which support the  $\leq$ interface name> interface when passed as out and inout parameters.

```
public final class exampleHolder 
   implements org.omg.CORBA.portable.Streamable {
     public foo.example value;
     public exampleHolder () {
     }
     public exampleHolder (final foo.example _vis_value) {
        ...
     }
     public void _read (final 
org.omg.CORBA.portable.InputStream input) {
        ...
     }
     public void _write (final 
org.omg.CORBA.portable.OutputStream output) {
        ...
     }
     public org.omg.CORBA.TypeCode _type () {
        ...
     }
}
```
### **<interface\_name>Operations.java**

For each user-defined type, an operations class is created by the  $idl2java$ compiler which contains all the methods defined in the IDL declaration.

```
public interface exampleOperations {
  public int op1(char x, org.omg.CORBA.ShortHolder y);
}
```
### **<interface\_name>POA.java**

The <interface\_name>POA.java file is the server-side skeleton for the interface. It unmarshals in parameters and passes them in an upcall to the object implementation and marshals back the return value and any out parameters.

```
public abstract class examplePOA 
   extends org.omg.PortableServer.Servant 
   implements org.omg.CORBA.portable.InvokeHandler, 
exampleOperations {
  public example this () {
 ...
   }
   public example _this (org.omg.CORBA.ORB orb) {
      ...
   }
  public java.lang.String[] all interfaces (
```

```
 final org.omg.PortableServer.POA poa,
      ...
   }
  public org.omg.CORBA.portable.OutputStream _invoke 
(java.lang.String opName,
     org.omg.CORBA.portable.InputStream _input,
     org.omg.CORBA.portable.ResponseHandler handler) {
     ...
  }
  public static org.omg.CORBA.portable.OutputStream 
invoke (exampleOperations self,
    int method id, org.omg. CORBA.portable. InputStream
_input,
    org.omg.CORBA.portable.ResponseHandler _handler) {
      ...
   }
}
```
### **<interface\_name>POATie.java**

The <interface\_name>POATie.java file is a delegator implementation for the <interface\_name> interface. Each instance of the tie class must be initialized with an instance of an implementation class that implements the  $\zeta$ interface name>Operations class to which it delegates every operation.

```
public class examplePOATie extends examplePOA {
  public examplePOATie (final exampleOperations _delegate) 
{
      ...
   }
  public examplePOATie (final exampleOperations _delegate,
    final org.omg.PortableServer.POA _poa) {
      ...
   }
  public exampleOperations _delegate () {
 ...
   }
  public void _delegate (final exampleOperations delegate) 
{
 ...
   }
 public org.omg.PortableServer.POA default POA () {
      ...
   }
  public int op1 (char x, org.omg.CORBA.ShortHolder y) {
     ...
   }
}
```
### **Defining interface attributes in IDL**

In addition to operations, an interface specification can also define attributes as part of the interface. By default, all attributes are *read-write* and the IDL compiler will generate two methods, one to set the attribute's value, and one to get the attribute's value. You can also specify *read-only* attributes, for which only the reader method is generated.

The IDL sample below shows an IDL specification that defines two attributes, one read-write and one read-only.

```
interface Test {
   attribute long count;
   readonly attribute string name;
};
```
The following code sample shows the operations class generated for the interface declared in the IDL.

```
public interface TestOperations {
  public int count ();
  public void count (int count);
  public java.lang.String name ();
}
```
### **Specifying one-way methods with no return value**

IDL allows you to specify operations that have no return value, called *oneway* methods. These operations may only have input parameters. When a oneway method is invoked, a request is sent to the server, but there is no confirmation from the object implementation that the request was actually received.

VisiBroker uses TCP/IP for connecting clients to servers. This provides reliable delivery of all packets so the client can be sure the request will be delivered to the server, as long as the server remains available. Still, the client has no way of knowing if the request was actually processed by the object implementation itself.

**Note**

One-way operations cannot raise exceptions or return values.

```
interface oneway example {
  oneway void set_value(in long val);
};
```
## **Specifying an interface in IDL that inherits from another interface**

IDL allows you to specify an interface that inherits from another interface. The classes generated by the IDL compiler will reflect the inheritance relationship. All methods, data type definitions, constants and enumerations declared by the parent interface will be visible to the derived interface.

```
interface parent {
  void operation1();
};
interface child : parent {
 ...
  long operation2(in short s);
};
```
The code sample below shows the code that is generated from the interface specification shown above.

```
public interface parentOperations { 
   public void operation1 ();
}
public interface childOperations extends parentOperations 
{
   public int operation2 (short s);
```

```
}
public interface parent 
  extends com.inprise.vbroker.CORBA.Object, 
parentOperations,
    org.omg.CORBA.portable.IDLEntity {
}
public interface child extends childOperations, 
Baz.parent,
  org.omg.CORBA.portable.IDLEntity {
}
```
# <span id="page-192-1"></span><span id="page-192-0"></span>**Using the Smart Agent**

This section describes the Smart Agent (osagent), which client programs register with in order to find object implementations. It explains how to configure your own VisiBroker ORB domain, connect Smart Agents on different local networks, and migrate objects from one host to another.

## **What is the Smart Agent?**

VisiBroker's Smart Agent (osagent) is a dynamic, distributed directory service that provides facilities used by both client programs and object implementations. A Smart Agent must be started on at least one host within your local network. When your client program invokes bind() on an object, the Smart Agent is automatically consulted. The Smart Agent locates the specified implementation so that a connection can be established between the client and the implementation. The communication with the Smart Agent is completely transparent to the client program.

If the PERSISTENT policy is set on the POA, and

activate object with id is used, the Smart Agent registers the object or implementation so that it can be used by client programs. When an object or implementation is deactivated, the Smart Agent removes it from the list of available objects. Like client programs, the communication with the Smart Agent is completely transparent to the object implementation. For more information about POAs, see ["Using POAs".](#page-124-0)

### **Best practices for Smart Agent configuration and synchronization**

While the Smart Agent imposes no hard limits on the numbers and types of objects that it can support, there are reasonable best practices that can be followed when incorporating it into a larger architecture.

The Smart Agent is designed to be a lightweight directory service with a flat, simple namespace, which can support a small number of well known objects within a local network.

Since all objects' registered services are stored in memory, scalability cannot be optimized and be fault tolerant at the same time. Applications should use well known objects to bootstrap to other distributed services so as not to rely on the Smart Agent for all directory needs. If a heavy services lookup load is necessary, it is advisable to use the VisiBroker Naming Service (VisiNaming). VisiNaming provides persistent storage capability and cluster load balancing whereas the Smart Agent only provides a simple round robin on a per osagent basis. Due to the in-memory design of the Smart Agent, if it is terminated by a proper shutdown or an abnormal termination, it does not failover to another Smart Agent in the same ORB domain, that is to the same OSAGENT\_PORT number, whereas the VisiNaming Service provides such failover functionality. For more information on the VisiBroker naming service, see ["Using the VisiNaming](#page-220-0)  [Service".](#page-220-0)

### **General guidelines**

The following are some general guidelines for best practice Smart Agent usage.

- Server registrations should be limited to fewer than 100 object instances or POAs per ORB domain.
- The Smart Agent keeps track of all clients (not just CORBA servers), so every client creates a small load on the Smart Agent. Within any 10 minute period, the client population should generally not exceed 100 clients.

#### **Note**

The GateKeeper counts as one client even though it is acting on behalf of many real clients.

- Applications should use the Smart Agent sparsely by binding to small sets of well known objects at startup and then using those objects for further discovery. The Smart Agent communications are based on UDP. Although the message protocol built on top of UDP is reliable, UDP is often not reliable or allowed in wide area networks. Since the Smart Agent is designed for intranet use, it is not recommended over wide area networks that involve firewall configurations.
- The real default IP of the Smart Agent must be accessible to clients on a subnet that is not directly connected to the Smart Agent host. The Smart Agent cannot be configured for client access behind a Network Address Translation (NAT) firewall.
- The Smart Agent configures itself at startup using the network information available at that time. It is not able to detect new network interfaces that are added later, such as interfaces associated with a dial up connection. Therefore, the Smart Agent is meant for use in static network configurations.

#### **Load balancing/ fault tolerance guidelines**

- The Smart Agent implements load balancing using a simple round-robin algorithm on a per agent basis, not on an ORB domain basis. For load balancing between server replicas, when you have more than one Smart Agent in the ORB domain, make sure all servers are registered with the same Smart Agent.
- The ORB runtime caches access to the Smart Agent, so multiple binds to the same server object from the same ORB process do not result in round-robin behavior because all subsequent attempts to bind to the object use the cache rather than sending a new request to the Smart Agent. This behavior can be changed using ORB properties. For more information see ["Using the Smart Agent".](#page-192-0)
- When a Smart Agent is terminated, all servers that were registered with that agent attempt to locate another agent with which to register. This process is automatic, but may take up to two minutes for the server to perform this function. During that two minute window, the server is not registered in the ORB domain and therefore is not available to new clients. However, this does not affect ongoing IIOP communications between the server and clients that were previously bound.

#### **Location service guidelines**

The location service is built upon the Smart Agent technology. Therefore, the location service is subject to the same guidelines described above.

- The location service triggers generate UDP traffic between the Smart Agent and the trigger handlers registered by applications. Use of this feature should be limited to less than 10 objects, monitored by less than 10 processes.
- The location service triggers fire when the Smart Agent determines that an object is available or down. There may be a delay of up to four minutes for a "down" trigger to fire. For this reason, you may not want to use this feature for time critical applications.

For more information about the Location Service, see ["Using the Location](#page-208-0)  [Service".](#page-208-0)

#### **When not to use a Smart Agent**

- When the ORB domain spans a large number (greater than 5) of subnets. Maintaining the agentaddr files for a large ORB domain spread over a large number of subnets is difficult to manage.
- When the name space requires a large number (greater than 100) of well known objects.
- When the number of applications (clients) that require the Smart Agent consistently exceeds 100 in a 10 minute period.

#### **Note**

In the above situations an alternative directory, such as the Naming Service, may be more appropriate. See ["Using the VisiNaming Service"](#page-220-0) for more information.

### **Locating Smart Agents**

VisiBroker locates a Smart Agent for use by a client program or object implementation using a broadcast message. The first Smart Agent to respond is used. After a Smart Agent has been located, a point-to-point UDP connection is used for sending registration and look-up requests to the Smart Agent.

The UDP protocol is used because it consumes fewer network resources than a TCP connection. All registration and locate requests are dynamic, so there are no required configuration files or mappings to maintain.

#### **Note**

Broadcast messages are used only to locate a Smart Agent. All other communication with the Smart Agent makes use of point-to-point communication. For information on how to override the use of broadcast messages, see ["Using point-to-point communications"](#page-202-0).

### **Locating objects through Smart Agent cooperation**

When a Smart Agent is started on more than one host in the local network, each Smart Agent will recognize a subset of the objects available and communicate with other Smart Agents to locate objects it cannot find. If one of the Smart Agent processes should terminate unexpectedly, all

implementations registered with that Smart Agent discover this event and they will automatically re register with another available Smart Agent.

### **Cooperating with the OAD to connect with objects**

Object implementations may be registered with the Object Activation Daemon (OAD) so they can be started on demand. Such objects are registered with the Smart Agent as if they are actually active and located within the OAD. When a client requests one of these objects, it is directed to the OAD. The OAD then forwards the client request to the *actual* server. The Smart Agent does not know that the object implementation is not truly active within the OAD. For more information about the OAD, see ["Using the](#page-318-0)  [Object Activation Daemon \(OAD\)".](#page-318-0)

### **Starting a Smart Agent (osagent)**

At least one instance of the Smart Agent should be running on a host in your local network. Local network refers to a subnetwork in which broadcast messages can be sent.

**Windows**

To start the Smart Agent:

**•** Double-click the osagent executible osagent.exe located in:

```
<install_dir\bin\
```
or

**•** At the Command Prompt, enter: osagent [options]. For example:

```
prompt> osagent [options]
```
#### **UNIX**

To start the Smart Agent, enter: osagent &. For example:

prompt> osagent &

#### **Note**

Because of signal handling changes, Bourne and Korn shell users need to use the ignoreSignal hup parameter when starting osagent in order to prevent the hangup (hup) signal from terminating the process when the user logs out. For example:

nohup \$VBROKERDIR/bin/osagent ignoreSignal hup &

The osagent command accepts the following command line arguments:

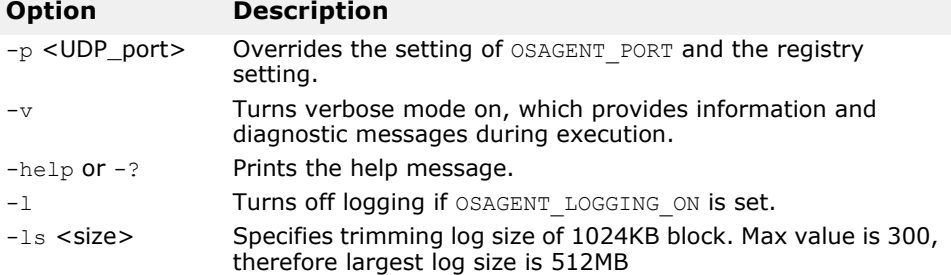

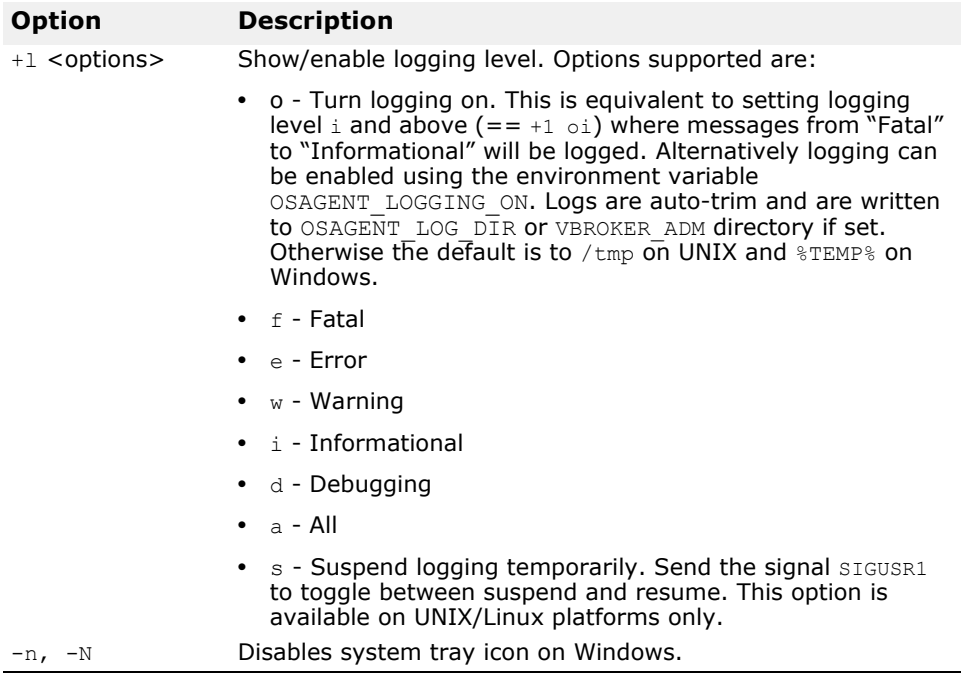

#### **Example**

The following example of the osagent command specifies a particular UDP port:

osagent -p 17000

#### **Verbose output**

**UNIX**

On UNIX, the verbose output is sent to stdout.

**Windows**

On Windows, the verbose output is written to a log file stored in either of the following locations:

- C:\TEMP\vbroker\log\osagent.log.
- the directory specified by the VBROKER ADM environment variable.

**Note**

To specify a different directory in which to write the log file, use OSAGENT\_LOG\_DIR. To configure logging options you can right-click the Smart Agent icon and select Log Options.

#### **Disabling the agent**

Communication with the Smart Agent can be disabled by passing the VisiBroker ORB the following property at runtime:

prompt> vbj -Dvbroker.agent.enableLocator=false

If using string-to-object references, a naming service, or passing in a URL reference, the Smart Agent is not required and can be disabled. If you pass an object name to the bind() method, you must use the Smart Agent.

### **Ensuring Smart Agent availability**

Starting a Smart Agent on more than one host within the local network allows clients to continually bind to objects, even if one Smart Agent terminates unexpectedly. If a Smart Agent becomes unavailable, all object implementations registered with that Smart Agent will be automatically reregistered with another Smart Agent. If no Smart Agents are running on the local network, object implementations will continue retrying until a new Smart Agent is contacted.

If a Smart Agent terminates, any connections between a client and an object implementation established before the Smart Agent terminated will continue without interruption. However, any new bind() requests issued by a client causes a new Smart Agent to be contacted.

No special coding techniques are required to take advantage of these faulttolerant features. You only need to be sure a Smart Agent is started on one or more host on the local network.

#### **Checking client existence**

A Smart Agent sends an "are you alive" message (often called a *heartbeat* message) to its clients every two minutes to verify the client is still connected. If the client does not respond, the Smart Agent assumes the client has terminated the connection.

You can not change the interval for polling the client.

**Note**

The use of the term "client" does not necessarily describe the function of the object or process. Any program that connects to the Smart Agent for object references is a client.

### **Working within VisiBroker ORB domains**

It is often useful to have two or more VisiBroker ORB domains running at the same time. One domain might consist of production versions of client programs and object implementations, while another domain might consist of test versions of the same clients and objects that have not yet been released for general use. If several developers are working on the same local network, each may want to establish their own VisiBroker ORB domain so that their tests do not conflict with one another.

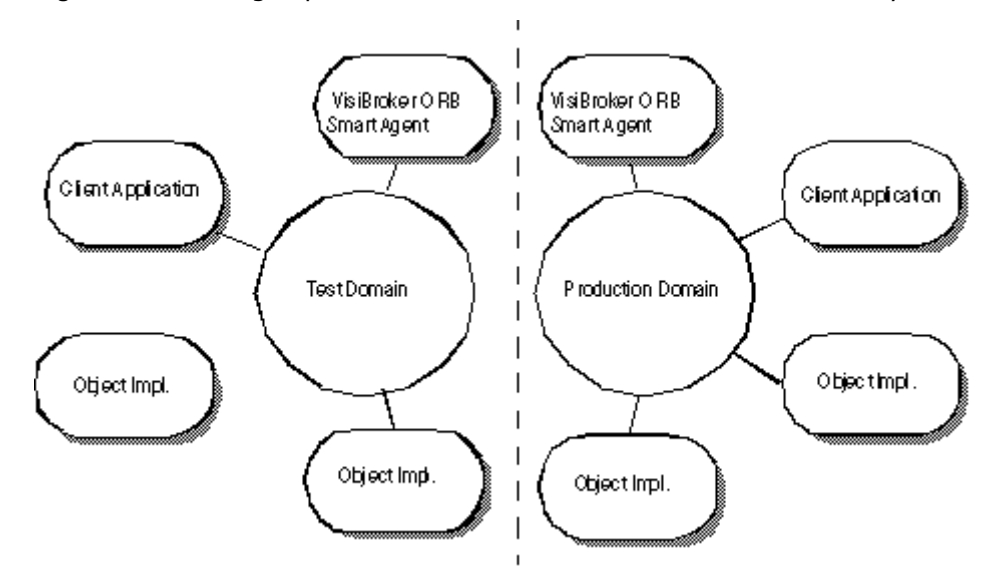

**Figure 18** Running separate VisiBroker ORB domains simultaneously

VisiBroker allows you to distinguish between multiple VisiBroker ORB domains on the same network by using unique UDP port numbers for the Smart Agents of each domain. By default, the OSAGENT PORT variable is set to 14000. If you wish to use a different port number, check with your system administrator to determine what port numbers are available.

To override the default setting, the OSAGENT\_PORT variable must be set accordingly before running a Smart Agent, an OAD, object implementations, or client programs assigned to that VisiBroker ORB domain. For example,

```
prompt> setenv OSAGENT_PORT 5678
prompt> osagent &
prompt> oad &
```
The Smart Agent uses an additional internal port number for both TCP and UDP protocols, the port number is the same for both. This port number is set by using the OSAGENT CLIENT HANDLER PORT environment variable.

### **Connecting Smart Agents on different local networks**

If you start multiple Smart Agents on your local network, they will discover each other by using UDP broadcast messages. Your network administrator configures a local network by specifying the scope of broadcast messages using the IP subnet mask. The following figure shows two local networks connected by a network link.

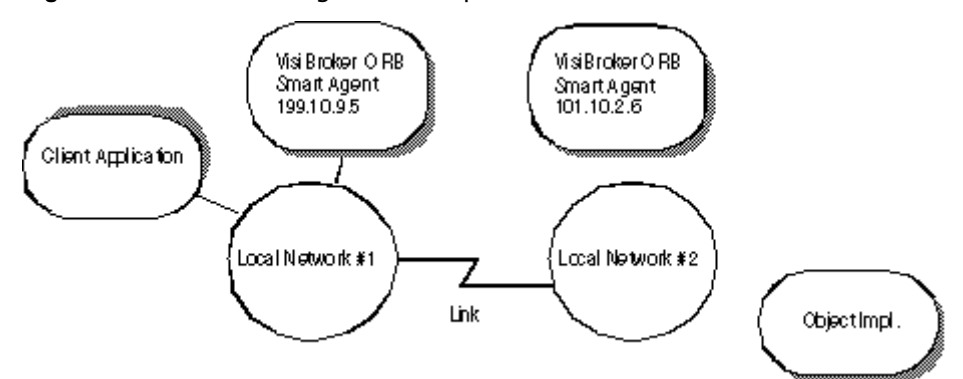

**Figure 19** Two Smart Agents on separate local networks

To allow the Smart Agent on one network to contact a Smart Agent on another local network, use the OSAGENT\_ADDR\_FILE environment variable, as shown in the following example:

setenv OSAGENT ADDR FILE=<path to agent addr file>

Alternatively, use the  $v$ broker.agent.addrFile property, as shown in the following example:

vbj -Dvbroker.agent.addrFile=<path to agent addr file> ....

The following example shows what the agentaddr file would contain to allow a Smart Agent on Local Network #1 to connect to a Smart Agent on another local network.

101.10.2.6

With the appropriate agentaddr file, a client program on Network  $#1$ locates and uses object implementations on Network #2. For more information on environment variables, see the *VisiBroker Installation Guide*.

**Note**

If a remote network has multiple Smart Agents running, you should list all the IP addresses of the Smart Agents on the remote network.

### **How Smart Agents detect each other**

Suppose two agents, Agent 1 and Agent 2, are listening on the same UDP port from two different machines on the same subnet. Agent 1 starts before Agent 2. The following events occur:

- When Agent 2 starts, it UDP broadcasts its existence and sends a request message to locate any other Smart Agents.
- Agent 1 note that Agent 2 is available on the network and responds to the request message.
- Agent 2 notes that another agent, Agent 1, is available on the network.

If Agent 2 is terminated gracefully (such as killing with *Ctrl+C*), Agent 1 is notified that Agent 2 is no longer available.

### **Working with multihomed hosts**

When you start the Smart Agent on a host that has more than one IP address (known as a multihomed host), it can provide a powerful mechanism for bridging objects located on separate local networks. All local networks to which the host is connected will be able to communicate with a single Smart Agent, therefore bridging the local networks.

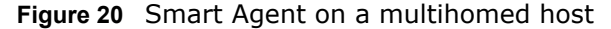

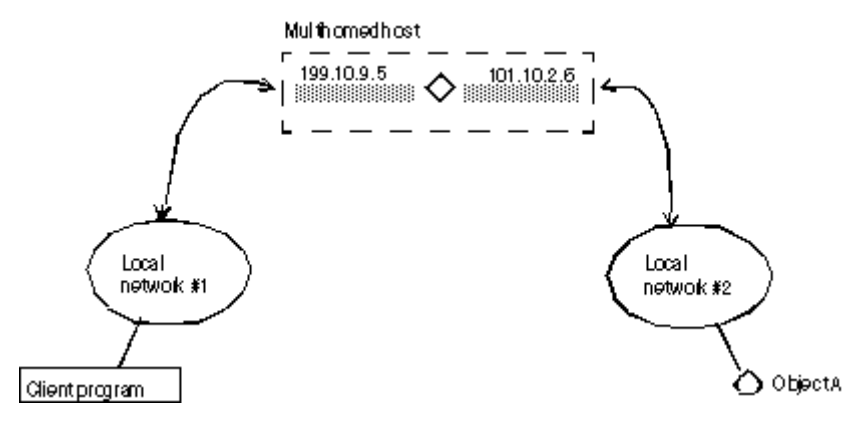

#### **UNIX**

On a multihomed UNIX host, the Smart Agent dynamically configures itself to listen and broadcast on all of the host's interfaces which support point-topoint connections or broadcast connections. You can explicitly specify interface settings using the localaddr file as described in "Specifying [interface usage for Smart Agents"](#page-201-0).

#### **Windows**

On a multihomed Windows host, the Smart Agent is not able to dynamically determine the correct subnet mask and broadcast address values. To overcome this limitation, you must explicitly specify the interface settings you want the Smart Agent to use with the localaddr file.

When you start the Smart Agent with the  $-v$  (verbose) option, each interface that the Smart Agent uses will be listed at the beginning of the messages produced. The example below shows the sample output from a Smart Agent started with the verbose option on a multihomed host.

Bound to the following interfaces: Address: 199.10.9.5 Subnet: 255.255.255.0 Broadcast:199.10.9.255 Address: 101.10.2.6 Subnet: 255.255.255.0 Broadcast:101.10.2.255 ...

The above output shows the address, subnet mask, and broadcast address for each interface in the machine.

#### **UNIX**

The above output should match the results from the UNIX command ifconfig -a.

If you want to override these settings, configure the interface information in the localaddr file. See ["Specifying interface usage for Smart Agents"](#page-201-0) for details.

### <span id="page-201-0"></span>**Specifying interface usage for Smart Agents**

#### **Note**

It is not necessary to specify interface information on a single-homed host.

You can specify interface information for each interface you wish the Smart Agent to use on your multihomed host in the localaddr file. The localaddr file should have a separate line for each interface that contains the host's IP address, subnet mask, and broadcast address. By default, VisiBroker searches for the localaddr file in the VBROKER\_ADM directory. You can override this location by setting the OSAGENT LOCAL FILE environment variable to point to this file. Lines in this file that begin with a "#" character, and are treated as comments and ignored.

The code sample below shows the contents of the localaddr file for the multihomed host listed above:

#entries of format <address> <subnet\_mask> <broadcast address> 199.10.9.5 255.255.255.0 199.10.9.255 101.10.2.6 255.255.255.0 101.10.2.255

#### **UNIX**

Though the Smart Agent can automatically configure itself on a multihomed host on UNIX, you can use the localaddr file to explicitly specify the interfaces that your host contains. You can display all available interface values for the UNIX host by using the following command:

prompt> ifconfig -a

Output from this command appears similar to the following:

```
lo0: flags=849<UP,LOOPBACK,RUNNING,MULTICAST> mtu 8232
       inet 127.0.0.1 netmask ff000000
le0: flags=863<UP,BROADCAST,NOTRAILERS,RUNNING,MULTICAST> mtu 1500
      inet 199.10.9.5 netmask ffffff00 broadcast 199.10.9.255
le1: flags=863<UP,BROADCAST,NOTRAILERS,RUNNING,MULTICAST> mtu 1500
       inet 101.10.2.6 netmask ffffff00 broadcast 101.10.2.255
```
#### **Windows**

The use of the localaddr file with multihomed hosts is required for hosts running Windows because the Smart Agent is not able to automatically configure itself. You can obtain the appropriate values for this file by accessing the TCP/IP protocol properties from the Network Control Panel. If your host is running Windows, the ipconfig command will provide the needed values. This command is as follows:

prompt> ipconfig

Output from this command appears similar to the following:

Ethernet adapter El90x1: IP Address. . . . . . . . . : 172.20.30.56 Subnet Mask . . . . . . . . : 255.255.255.0 Default Gateway . . . . . . : 172.20.0.2 Ethernet adapter Elnk32: IP Address. . . . . . . . . : 101.10.2.6 Subnet Mask . . . . . . . . : 255.255.255.0 Default Gateway. . . . . . . : 101.10.2.1

### <span id="page-202-0"></span>**Using point-to-point communications**

VisiBroker provides three different mechanisms for circumventing the use of UDP broadcast messages for locating Smart Agent processes. When a Smart Agent is located with any of these alternate approaches, that Smart Agent will be used for all subsequent interactions. If a Smart Agent cannot be located using any of these alternate approaches, VisiBroker will revert to using the broadcast message scheme to locate a Smart Agent.

### **Specifying a host as a runtime parameter**

The code sample below shows how to specify the IP address where a Smart Agent is running as a runtime parameter for your client program or object implementation. Since specifying an IP address will cause a point-to-point connection to be established, you can even specify an IP address of a host located outside your local network. This mechanism takes precedence over any other host specification.

prompt> vbj -Dvbroker.agent.addr=<ip\_address> Server

You can also specify the IP address through the properties file. Look for the vbroker.agent.addr entry.

vbroker.agent.addr=<ip\_address>

By default, vbroker.agent.addr in the properties file is set to NULL.

You can also list the host names where the agent might reside and then point to that file with the vbroker.agent.addrFile option in the properties file.

### **Specifying an IP address with an environment variable**

You can specify the IP address of a Smart Agent by setting the OSAGENT\_ADDR environment variable prior to starting your client program or object implementation. This environment variable takes precedence if a host is not specified as a runtime parameter.

**UNIX**

```
prompt> setenv OSAGENT_ADDR 199.10.9.5
prompt> client
```
#### **Windows**

To set the OSAGENT\_ADDR environment variable on a Windows system, you can use the System control panel and edit the environment variables:

- **1** Under System Variables, select any current variable.
- **2** Type OSAGENT\_ADDR in the Variable edit box.
- **3** Type the IP address in the Value edit box. For example, 199.10.9.5.

### **Specifying hosts with the agentaddr file**

Your client program or object implementation can use the agentaddr file to circumvent the use of a UDP broadcast message to locate a Smart Agent. Simply create a file containing the IP addresses or fully qualified hostnames of each host where a Smart Agent is running and then set the

OSAGENT\_ADDR\_FILE environment variable to point to the path of the file. When a client program or object implementation has this environment variable set, VisiBroker will try each address in the file until a Smart Agent is located. This mechanism has the lowest precedence of all the mechanisms for specifying a host. If this file is not specified, the VBROKER\_ADM/agentaddr file is used.

## **Ensuring object availability**

You can provide fault tolerance for objects by starting instances of those objects on multiple hosts. If an implementation becomes unavailable, the VisiBroker ORB will detect the loss of the connection between the client program and the object implementation and will automatically contact the Smart Agent to establish a connection with another instance of the object implementation, depending on the effective rebind policy established by the client. For more information on establishing client policies, go to the Client basics, ["Using Quality of Service \(QoS\)".](#page-174-0)

#### **Note**

The Smart Agent implements load balancing using a simple round-robin algorithm on a per agent basis, not on an ORB domain basis. For load balancing between server replicas, when you have more than one Smart Agent in the ORB domain, make sure all servers are registered with the same Smart Agent.

#### **Important**

The rebind option must be enabled if VisiBroker is to attempt reconnecting the client with an instance object implementation. This is the default behavior.

### **Invoking methods on stateless objects**

Your client program can invoke a method on an object implementation which does not maintain state without being concerned if a new instance of the object is being used.

### **Achieving fault-tolerance for objects that maintain state**

Fault tolerance can also be achieved with object implementations that maintain state, but it will not be transparent to the client program. In these cases, your client program must either use the Quality of Service (QoS) policy VB\_NOTIFY\_REBIND or register an interceptor for the VisiBroker ORB object. For information on using QoS, see ["Using Quality of Service \(QoS\)".](#page-174-0)

When the connection to an object implementation fails and VisiBroker reconnects the client to a replica object implementation, the bind method of the bind interceptor will be invoked by VisiBroker. The client must provide an implementation of this bind method to bring the state of the replica up to date. Client interceptors are described in ["Client Interceptors"](#page-391-0).

### **Replicating objects registered with the OAD**

The OAD ensures greater object availability because if the object goes down, the OAD will restart it. If you want fault tolerance for hosts that may become unavailable, the OAD must be started on multiple hosts and the objects must be registered with each OAD instance.

**Note**

The type of object replication provided by VisiBroker does not provide a multicast or mirroring facility. At any given time there is always a one-toone correspondence between a client program and a particular object implementation.

### **Migrating objects between hosts**

Object migration is the process of terminating an object implementation on one host, and then starting it on another host. Object migration can be used to provide load balancing by moving objects from overloaded hosts to hosts that have more resources or processing power (there is no load balancing between servers registered with different Smart Agents.) Object migration can also be used to keep objects available when a host is shutdown for hardware or software maintenance.

**Note**

The migration of objects that do not maintain state is transparent to the client program. If a client is connected to an object implementation that has migrated, the Smart Agent will detect the loss of the connection and transparently reconnect the client to the new object on the new host.

### **Migrating objects that maintain state**

The migration of objects that maintain state is also possible, but it will not be transparent to a client program that has connected before the migration process begins. In these cases, the client program must register an interceptor for the object.

When the connection to the original object is lost and VisiBroker reconnects the client to the object, the interceptor's rebind succeeded() member function will be invoked by VisiBroker. The client can implement this function to bring the state of the object up to date.

Refer to ["Using Portable Interceptors"](#page-364-0) for more information about how to use the interceptors.

### **Migrating instantiated objects**

If the objects that you wish to migrate were created by a server process instantiating the implementation's class, you need only start it on a new host and terminate the server process. When the original instance is terminated, it will be unregistered with the Smart Agent. When the new instance is started on the new host, it will register with the Smart Agent. From that point on, client invocations are routed to the object implementation on the new host.

### **Migrating objects registered with the OAD**

If VisiBroker objects that you wish to migrate are registered with the OAD, you must first unregister them with the OAD on the old host. Then, reregister them with the OAD on the new host.

Use the following procedure to migrate objects already registered with the OAD:

- **1** Unregister the object implementation from the OAD on the old host.
- **2** Register the object implementation with the OAD on the new host.
- **3** Terminate the object implementation on the old host.

See ["Using the Object Activation Daemon \(OAD\)"](#page-318-0) for detailed information on registering and unregistering object implementations.

### **Reporting all objects and services**

The Smart Finder (osfind) command reports on all VisiBroker related objects and services which are currently available on a given network.

You can use osfind to determine the number of Smart Agent processes running on the network and the exact host on which they are executing. The osfind command also reports on all VisiBroker objects that are active on the network if these objects are registered with the Smart Agent. You can use osfind to monitor the status of the network and locate stray objects during the debugging phase.

The osfind command has the following syntax:

osfind [options]

The following options are valid with  $\circ$ sfind. If no options are specified, osfind lists all of the agents, OADs, and implementations in your domain.

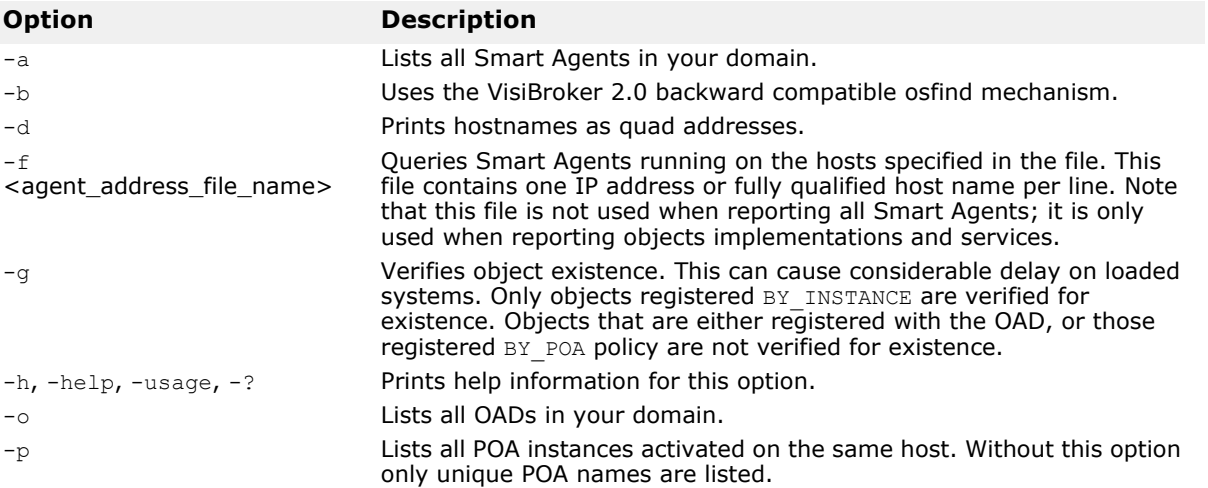

#### **Windows**

osfind is a console application. If you start osfind from the Start menu, it runs until completion and exits before you can view the results.

### **Binding to Objects**

Before your client application invokes a method on an interface it must obtain an object reference using the bind() method.

When your client application invokes the bind() method, VisiBroker performs several functions on behalf of your application. These are shown below.

- VisiBroker contacts the osagent to locate an object server that is offering the requested interface. If an object name and a host name (or IP address) are specified, they will be used to further qualify the directory service search.
- When an object implementation is located, VisiBroker attempts to establish a connection between the object implementation that was located and your client application.
- If the connection is successfully established, VisiBroker will create a proxy object if necessary, and return a reference to that object.

#### **Note**

VisiBroker is not a separate process. It is a collection of classes and other resources that allow communication between clients and servers.

# <span id="page-208-0"></span>**Using the Location Service**

The VisiBroker Location Service provides enhanced object discovery that enables you to find object instances based on particular attributes. Working with VisiBroker Smart Agents, the Location Service notifies you of what objects are presently accessible on the network, and where they reside. The Location Service is a VisiBroker extension to the CORBA specification and is only useful for finding objects implemented with VisiBroker. For more information on the Smart Agent (osagent), see ["Using the Smart Agent".](#page-192-1)

### **What is the Location Service?**

The Location Service is an extension to the CORBA specification that provides general-purpose facilities for locating object instances. The Location Service communicates directly with one Smart Agent which maintains a *catalog,* which contains the list of the instances it knows about. When queried by the Location Service, a Smart Agent forwards the query to the other Smart Agents, and aggregates their replies in the result it returns to the Location Service.

The Location Service knows about all object instances that are registered on a POA with the BY INSTANCE Policy and objects that are registered as persistent on a BOA. The server containing these objects may be started manually or automatically by the OAD. For more information, see ["Using](#page-124-0)  [POAs"](#page-124-0)[, "Using the BOA with VisiBroker,"](#page-464-0) and ["Using the Object Activation](#page-318-0)  [Daemon \(OAD\)"](#page-318-0). (A server specifies an instance's scope when it creates the instance. Only globally-scoped instances are registered with Smart Agents.)

The following diagram illustrates this concept.

**Figure 21** Using the Smart Agent to find instances of objects

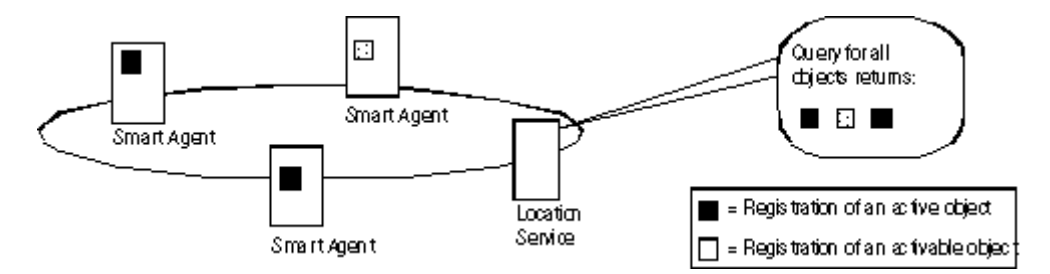

The Location Service can make use of the information the Smart Agent keeps about each object instance. For each object instance, the Location Service maintains information encapsulated in the structure ObjLocation::Desc shown below.

```
struct Desc {
   Object ref;
  ::IIOP::ProfileBodyValue iiop locator;
  string repository id;
  string instance name;
  boolean activable;
  string agent hostname;
};
typedef sequence<Desc> DescSeq;
```
The IDL for the Desc structure contains the following information:

- The object reference, ref, is a handle for invoking the object.
- The iiop\_locator interface provides access to the host name and the port of the instance's server. This information is only meaningful if the object is connected with IIOP, which is the only supported protocol. Host names are returned as strings in the instance description.
- The repository id, which is the interface designation for the object instance that can be looked up in the Interface and Implementation Repositories. If an instance satisfies multiple interfaces, the catalog contains an entry for each interface, as if there were an instance for each interface.
- The instance name, which is the name given to the object by its server.
- The activable flag, which differentiates between instances that can be activated by an OAD and instances that are started manually.
- The agent hostname, the name of the Smart Agent with which the instance is registered.

The Location Service is useful for purposes such as load balancing and monitoring. Suppose that replicas of an object are located on several hosts. You could deploy a bind interceptor that maintains a cache of the host names that offer a replica and each host's recent load average. The interceptor updates its cache by asking the Location Service for the hosts currently offering instances of the object, and then queries the hosts to obtain their load averages. The interceptor then returns an object reference for the replica on the host with the lightest load. For more information about writing interceptors, see ["Using Portable Interceptors"](#page-364-0) and ["Using VisiBroker](#page-390-0)  [Interceptors"](#page-390-0).

### **Location Service components**

The Location Service is accessible through the Agent interface. Methods for the Agent interface can be divided into two groups: those that query a Smart Agent for data describing instances and those that register and unregister *triggers*. Triggers provide a mechanism by which clients of the Location Service can be notified of changes to the availability of instances.

### **What is the Location Service agent?**

The Location Service agent is a collection of methods that enable you to discover objects on a network of Smart Agents. You can query based on the interface's repository ID, or based on a combination of the interface's repository ID and the instance name. Results of a query can be returned as either *object references* or more complete *instance descriptions*. An object reference is simply a handle to a specific instance of the object located by a Smart Agent. Instance descriptions contain the object reference, as well as the instance's interface name, instance name, host name and port number, and information about its state (for example, whether it is running or can be activated).

#### **Note**

The locserv executable no longer exists since the service is now part of the core VisiBroker ORB.

The figure below illustrates the use of interface repository IDs and instance names given the following example IDL:

```
module Automobile {
   interface Car{...};
   interface Sedan:Car {...};
}
```
**Figure 22** Use of interface repository IDs and instance names

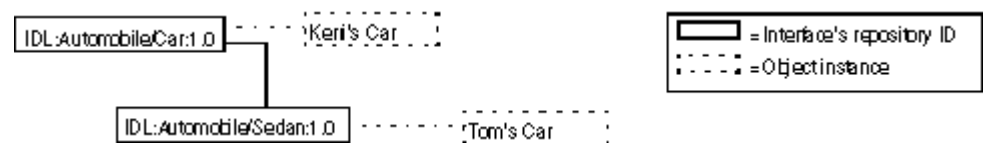

Given the previous example, the following diagram visually depicts Smart Agents on a network with references to instances of Car. In this example, there are three instances: one instance of Keri's Car and two replicas of Tom's Car.

**Figure 23** Smart Agents on a network with instances of an interface

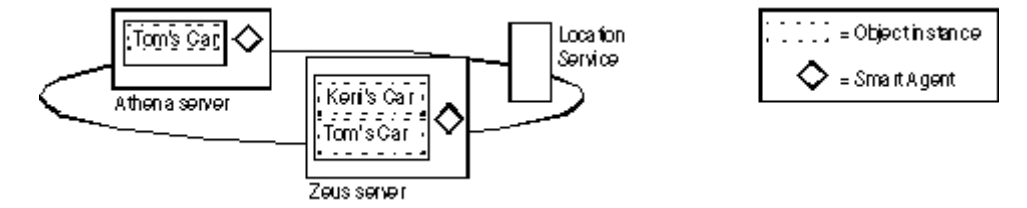

The following sections explain how the methods provided by the Agent class can be used to query VisiBroker Smart Agents for information. Each of the query methods can raise the Fail exception, which provides a reason for the failure.

#### **Obtaining addresses of all hosts running Smart Agents**

Using the String[] in the all agent locations() method, you can find out which servers are hosting VisiBroker Smart Agents. In the example shown in the figure below, this method would return the addresses (such as, IP address string) of two servers: Athena and Zeus.

#### **Finding all accessible interfaces**

You can query the VisiBroker Smart Agents on a network to find out about all accessible interfaces. To do so, you can use the  $String[]$  in the all repository ids() method. In the example shown in the following figure, this method would return the repository IDs of two interfaces: Car and Sedan.

**Note**

Earlier versions of the VisiBroker ORB used IDL interface names to identify interfaces, but the Location Service uses the repository id instead. To illustrate the difference, if an interface name is:

::module1::module2::interface

the equivalent repository id is:

```
IDL:module1/module2/interface:1.0
```
For the example shown in the figure above, the repository ID for Car would be:

IDL:Automobile/Car:1.0

and the repository ID for Sedan would be:

IDL:Automobile/Sedan:1.0

#### **Obtaining references to instances of an interface**

You can query VisiBroker Smart Agents on a network to find all available instances of a particular interface. When performing the query, you can use either of these methods:

#### **Method Description**

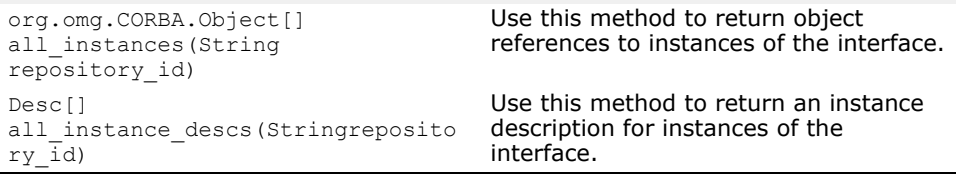

In the example shown in the figure above, a call to either method with the request IDL:Automobile/Car:1.0 would return three instances of the Car interface: Tom's Car on Athena, Tom's Car on Zeus, and Keri's Car. The Tom's Car instance is returned twice because there are occurrences of it with two different Smart Agents.

#### **Obtaining references to like-named instances of an interface**

Using one of the following methods, you can query VisiBroker Smart Agents on a network to return all occurrences of a particular instance name.

#### **Method Description**

org.omg.CORBA.Object[] all replica String repository\_id, String instance\_name Use this method to return object references to like-named instances of the interface. Desc[] all replica descs(String repository\_id, String instance\_name) Use this method to return an instance description for like-named instances of the interface.

In the example shown in the previous figure, a call to either method specifying the repository ID IDL: Automobile/Sedan: 1.0 and instance name Tom's Car would return two instances because there are occurrences of it with two different Smart Agents.

### **What is a trigger?**

A trigger is essentially a callback mechanism that lets you determine changes to the availability of a specified instance. It is an asynchronous alternative to polling an Agent, and is typically used to recover after the connection to an object has been lost. Whereas queries can be employed in many ways, triggers are special-purpose.

#### **Looking at trigger methods**

The trigger methods in the  $A$ gent class are described in the following tables:

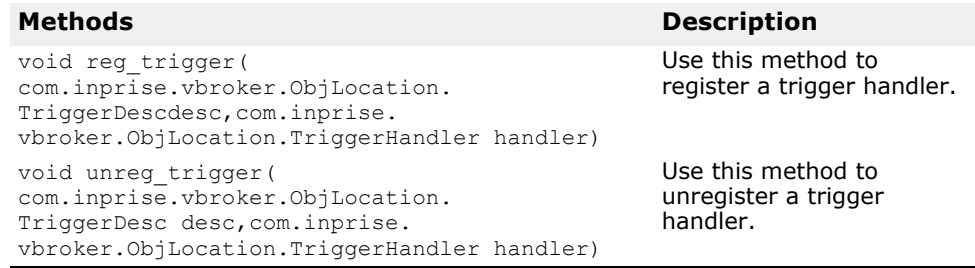

Both of the Agent trigger methods can raise the Fail exception, which provides a reason for the failure.

The TriggerHandler interface consists of the methods described in the following tables:

#### **Method Description**

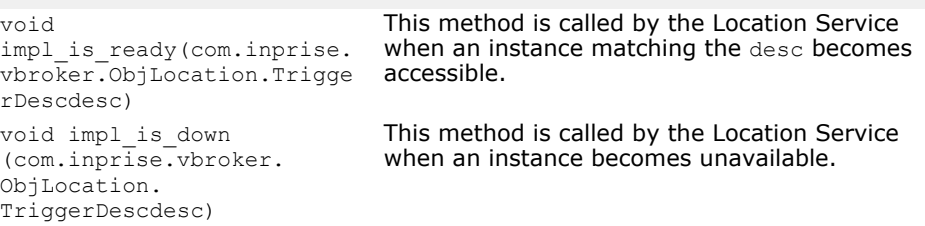

### **Creating triggers**

A TriggerHandler is a callback object. You implement a TriggerHandler by deriving from theTriggerHandlerPOA class (or the TriggerHandlerImpl class with BOA), and implementing its impl is ready() and impl is down() methods. To register a trigger with the Location Service, you use the regarding trigger() method in the Agent interface. This method requires that you provide a description of the instance you want to monitor, and the TriggerHandler object you want invoked when the availability of the instance changes. The instance description (TriggerDesc) can contain combinations of the following instance information: repository ID, instance name, and host name. The more instance information you provide, the more particular your specification of the instance.

```
struct TriggerDesc {
  string repository id;
  string instance name;
  string host name;
};
```
#### **Note**

If a field in the  $TriggerDesc$  is set to the empty string  $("")$ , it is ignored. The default for each field value is the empty string.

For example, a TriggerDesc containing only a repository ID matches any instance of the interface. Looking back to our example in the figure above, a trigger for any instance of IDL:Automobile/Car:1.0 would occur when one of the following instances becomes available or unavailable: Tom's Car on Athena, Tom's Car on Zeus, or Keri's Car. Adding an instance name of "Tom's Car" to the TriggerDesc tightens the specification so that the

trigger only occurs when the availability of one of the two "Tom's Car" instances changes. Finally, adding a host name of Athena refines the trigger further so that it only occurs when the instance Tom's Car on the Athena server becomes available or unavailable.

#### **Looking at only the first instance found by a trigger**

Triggers are "sticky." A TriggerHandler is invoked every time an object satisfying the trigger description becomes accessible. You may only be interested in learning when the first instance becomes accessible. If this is the case, invoke the Agent's unreg\_trigger() method to unregister the trigger after the first occurrence is found.

### **Querying an agent**

This section contains two examples of using the Location Service to find instances of an interface. The first example uses the Account interface shown in the following IDL excerpt:

```
// Bank.idl
module Bank {
   interface Account {
     float balance();
   };
   interface AccountManager {
     Account open (in string name);
   };
};
```
### **Finding all instances of an interface**

The following code sample uses the all instances () method to locate all instances of the Account interface. Notice that the Smart Agents are queried by passing "LocationService" to the ORB.resolve initial references() method, then narrowing the object returned by that method to an ObjLocation.Agent . Notice, as well, the format of the Account repository id: IDL:Bank/Account:1.0. To find all instances satisfying the AccountManager interface:

```
// AccountFinder.java
public class AccountFinder {
   public static void main(String[] args) {
   try {
     // Initialize the ORB.
     org.omg.CORBA.ORB orb = 
org.omg.CORBA.ORB.init(args,null);
    com.inprise.vbroker.ObjLocation.Agent the agent =
null;
     try {
      the agent =com.inprise.vbroker.ObjLocation.AgentHelper.narrow(
orb.resolve_initial_references("LocationService"));
     } 
     catch (org.omg.CORBA.ORBPackage.InvalidName e) {
       System.out.println("Not able to resolve references " 
+
         "for LocationService");
       System.exit(1);
```

```
 } 
     catch (Exception e) {
       System.out.println("Unable to locate 
LocationService!");
       System.out.println("Caught exception: " + e);
       System.exit(1);
     }
     org.omg.CORBA.Object[] accountRefs =
      the agent.all instances("IDL:Bank/
AccountManager:1.0");
     System.out.println("Agent returned " + 
accountRefs.length + " object references");
    for (int i=0; i < accountRefs.length; i++) {
       System.out.println("Stringified IOR for account #" + 
(i+1) + " : ");System.out.println(orb.object to string(accountRefs[i]));
       System.out.println();
 }
     } catch (Exception e) {
       System.out.println("Caught exception: " + e);
       System.exit(1);
     }
   }
}
```
### **Finding interfaces and instances known to Smart Agents**

The following code sample shows how to find everything known to Smart Agents. It does this by invoking the all repository ids() method to obtain all known interfaces. Then it invokes the all instances descs() method for each interface to obtain the instance descriptions.

Finding everything known to a Smart Agent:

```
// Find.java
public class Find {
public static void main(String[] args) {
    try {
       // Initialize the ORB.
       org.omg.CORBA.ORB orb = 
org.omg.CORBA.ORB.init(args,null);
       com.inprise.vbroker.ObjLocation.Agent agent = null;
       try {
         aqent =com.inprise.vbroker.ObjLocation.AgentHelper.narrow(
      orb.resolve initial references("LocationService"));
       } catch (org.omg.CORBA.ORBPackage.InvalidName e) {
          System.out.println("Not able to resolve 
references " + "for
                LocationService");
          System.exit(1);
       } catch (Exception e) {
          System.out.println("Not able to resolve 
references " + "for
                LocationService");
          System.out.println("Caught exception: " + e);
          System.exit(1);
```

```
 }
       boolean done=false;
       java.io.BufferedReader in =
          new java.io.BufferedReader(new 
java.io.InputStreamReader(System.in));
      while (! done) {
          System.out.print("-> ");
          System.out.flush();
         String line = in. readLine();
          if(line.startsWith("agents")) {
             java.lang.String[] agentList = 
agent.all agent locations();
             System.out.println("Located " + 
agentList.length + " agents");
            for (int i=0; i < agentList.length; i++) {
                 System.out.println("\t" + "Agent #" + 
(i+1) + ": " +
                         agentList[i]);
 }
          } else if(line.startsWith("rep")) {
             java.lang.String[] repIds = 
agent.all_repository_ids();
             System.out.println("Located " + repIds.length 
+ " repository Ids");
            for (int i=0; i < repIds.length; i++) {
               System.out.println("\t" + "Repository Id #" 
+ (i+1) + ": " +
            \texttt{replds[i]);} }
          } else if(line.startsWith("objects ")) {
            String names = line.substring("objects 
".length(), line.length());
             PrintObjects(names,agent,orb);
          } else if(line.startsWith("quit")) {
             done = true;
          } else {
             System.out.println("Commands: agents\n" +
               " repository_ids\n" +<br>" objects <rep Id>\n" +
               " objects<br>" objects
                                          <rep Id> <obj
name>\n\cdot\n'' +" qubit\n\gamma");
 }
       }
    } catch (com.inprise.vbroker.ObjLocation.Fail err) {
      System.out.println("Location call failed with reason 
" + err.reason);
    } catch (java.lang.Exception err) {
       System.out.println("Caught error " + err);
       err.printStackTrace();
    }
}
public static void PrintObjects(String names,
               com.inprise.vbroker.ObjLocation.Agent agent,
               org.omg.CORBA.ORB orb)
       throws com.inprise.vbroker.ObjLocation.Fail {
   int space pos = names.indexOf(' ' );String repository id;
   String object name;
```
```
if (space pos == -1) {
      repository id = names;object name = null; } else {
     repository id = names.substring(0,names.indexOf('
\left\{ \cdot \right\} ) ;
      object name = names.substring(names.indexOf(' ')+1);
    }
   org.omg.CORBA.Object[] objects;
   com.inprise.vbroker.ObjLocation.Desc[] descriptors;
    if (object_name == null) {
      objects = agent.all instances(repository id);
       descriptors = 
agent.all instances descs(repository id);
} else {
      objects = 
agent.all replica(repository id, object name);
      descriptors = 
agent.all replica descs(repository id, object name);
 }
    System.out.println("Returned " + objects.length + " 
objects");
   for (int i=0; i<objects.length; i++) {
      System.out.println("\n\nObject #" + (i+1) + ":");
       System.out.println("==================");
       System.out.println("\tRep ID: " +
((com.inprise.vbroker.CORBA.Object)objects[i])._repository
_id());
       System.out.println("\tInstance:" +
((com.inprise.vbroker.CORBA.Object)objects[i])._object_nam
e());
       System.out.println("\tIOR: " + 
orb.object_to_string(objects[i]));
       System.out.println();
       System.out.println("Descriptor #" + (i+1));
System.out.println("====================================="
);
      System.out.println("Host: " +
descriptors[i].iiop locator.host);
      System.out.println("Port: " +
descriptors[i].iiop_locator.port);
       System.out.println("Agent Host: " + 
descriptors[i].agent hostname);
       System.out.println("Repository Id: " + 
descriptors[i].repository id);
       System.out.println("Instance: " + 
descriptors[i].instance name);
       System.out.println("Activable: " + 
descriptors[i].activable);
   }
  }
}
```
## **Writing and registering a trigger handler**

The following code sample implements and registers a TriggerHandler. The TriggerHandlerImpl's impl is ready() and impl is down() methods display the description of the instance that caused the trigger to be invoked, and optionally unregister itself.

If it is unregistered, the method calls System.exit() to terminate the program.

Notice that the TriggerHandlerImpl class keeps a copy of the desc and Agent parameters with which it was created. The unreg trigger() method requires the desc parameter. The Agent parameter is duplicated in case the reference from the main program is released.

Implementing a trigger handler:

```
// AccountTrigger.java
                 import java.io.*;
                 import org.omg.PortableServer.*;
                 class TriggerHandlerImpl extends
                        com.inprise.vbroker.ObjLocation.TriggerHandlerPOA {
                      public 
                 TriggerHandlerImpl(com.inprise.vbroker.ObjLocation.Agent 
                 agent,
                        com.inprise.vbroker.ObjLocation.TriggerDesc 
                  initial_desc) {
                          agent = agent;initial desc = initial desc;
                      }
                     public void 
                  impl is ready(com.inprise.vbroker.ObjLocation.Desc desc) {
                        notification(desc, true);
                      }
                     public void 
                  impl is down(com.inprise.vbroker.ObjLocation.Desc desc) {
                        notification(desc, false);
                      }
  private void notification(com.inprise.vbroker.ObjLocation.Desc desc,
      boolean isReady) {
      if (isReady) {
         System.out.println("Implementation is ready:");
      } else {
         System.out.println("Implementation is down:");
 }
     System.out.println("\tRepository Id = " + desc.repository id + "\n" +
           "\tInstance Name = " + desc.instance name + "\n" +
           "\tHost Name = " + desc.iiop locator.host + "\n" +
 "\tBOA Port = " + desc.iiop_locator.port + "\n" +
"\tActivable = " + desc.activable + "\n" + "\n");
      System.out.println("Unregister this handler and exit (yes/no)?");
      try {
         BufferedReader in = new BufferedReader(
               new InputStreamReader(System.in));
         String line = in.readLine();
         if(line.startsWith("y") || line.startsWith("Y")) {
            try {
              agent.unreg trigger( initial desc, this());
             } catch (com.inprise.vbroker.ObjLocation.Fail e) {
               System.out.println("Failed to unregister trigger with 
           reason=[" + e.readson + "]");
```

```
 }
             System.out.println("exiting...");
         System.exit(0);<br>}
 }
       } catch (java.io.IOException e) {
          System.out.println("Unexpected exception caught: " + e);
          System.exit(1);
       }
    }
   private com.inprise.vbroker.ObjLocation.Agent agent;
   private com.inprise.vbroker.ObjLocation.TriggerDesc _initial_desc;
}
public class AccountTrigger {
    public static void main(String args[]) {
       try {
          // Initialize the ORB.
          org.omg.CORBA.ORB orb = org.omg.CORBA.ORB.init(args,null);
          POA rootPoa =
               POAHelper.narrow(orb.resolve_initial_references("RootPOA"));
          rootPoa.the_POAManager().activate();
         com.inprise.vbroker.ObjLocation.Agent the agent =
                      com.inprise.vbroker.ObjLocation.AgentHelper.narrow(
orb.resolve initial references("LocationService"));
          // Create a trigger description and an appropriate TriggerHandler.
          // The TriggerHandler will be invoked when the osagent becomes
          // aware of any new implementations of the interface
             "Bank::AccountManager"
          com.inprise.vbroker.ObjLocation.TriggerDesc desc =
              new com.inprise.vbroker.ObjLocation.TriggerDesc
              "IDL:Bank/AccountManager:1.0", "", "");
         TriggerHandlerImpl trig = new TriggerHandlerImpl(the agent, desc);
          rootPoa.activate_object(trig);
         the agent.reg trigger(desc, trig. this());
          orb.run();
    } catch (Exception e) {
          e.printStackTrace();
          System.exit(1);
 }
    }
}
```
# **Using the VisiNaming Service**

This section describes the usage of the VisiBroker VisiNaming Service which is a complete implementation of the CORBA Naming Service Specification Version 1.2 (formal/02–09–02).

## **Overview**

The VisiNaming Service allows you to associate one or more *logical* names with an object reference and store those names in a *namespace*. With the VisiNaming Service, your client applications can obtain an object reference by using the logical name assigned to that object.

The figure below contains a simplified view of the VisiNaming Service that shows how:

- **1** an object implementation can *bind* a name to one of its objects within a namespace.
- **2** client applications can then use the same namespace to *resolve* a name which returns an object reference to a naming context or an object.

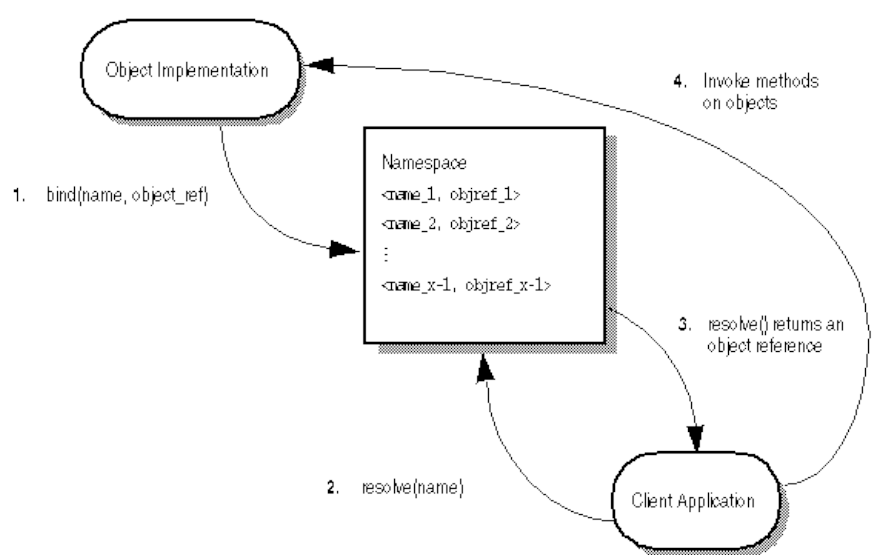

**Figure 24** Binding, resolving, and using an object name from a naming context within a namespace

There are some important differences to consider between locating an object implementation with the VisiNaming Service and doing so with the Smart Agent.

- Smart Agent uses a flat namespace, while the VisiNaming Service uses a hierarchical one.
- If you use the Smart Agent, an object's interface name is defined at the time you compile your client and server applications. This means that if you change an interface name, you must recompile your applications. In contrast, the VisiNaming service allows object implementations to bind logical names to its objects at runtime.

**•** If you use the Smart Agent, an object may implement only one interface name. The VisiNaming service allows you to bind more than one logical name to a single object.

For more information about the Smart Agent (osagent), see ["Using the](#page-192-0)  [Smart Agent"](#page-192-0).

## **Understanding the namespace**

The figure below shows how the VisiNaming Service might be used to name objects that make up an order entry system. This hypothetical order entry system organizes its namespace by geographic region, then by department, and so on. The VisiNaming Service allows you to organize the namespace in a hierarchical structure of NamingContext objects that can be traversed to locate a particular name. For example, the logical name NorthAmerica/ ShippingDepartment/Orders could be used to locate an Order object.

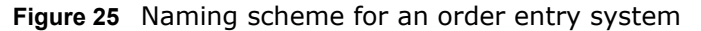

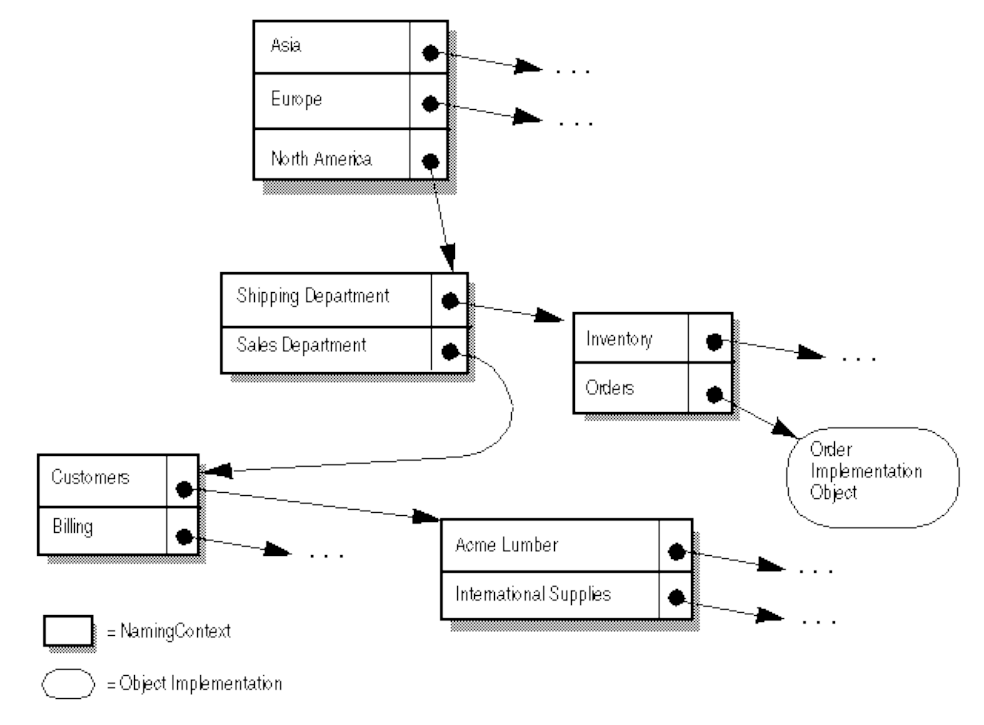

## **Naming contexts**

To implement the namespace shown above with the VisiNaming Service, each of the shadowed boxes in the diagram above, would be implemented by a NamingContext object. A NamingContext object contains a list of Name structures that have been bound to object implementations or to other NamingContext objects. Though a logical name may be bound to a NamingContext, it is important to realize that a NamingContext does not, by default, have a logical name associated with it nor is such a name required.

Object implementations use a NamingContext object to *bind* a name to an object that they offer. Client applications use a NamingContext to *resolve* a bound name to an object reference.

A NamingContextExt interface is also available which provides methods necessary for using stringified names.

### **Naming context factories**

A naming context factory provides the interface for *bootstrapping* the VisiNaming Service. It has operations for shutting down the VisiNaming Service and creating new contexts when there are none. Factories also have an additional API that returns the root context. The root context provides a very critical role as a reference point. This is the common starting point to store all data that are supposed to be publicly available.

Two classes are provided with the VisiNaming Service that allow you to create a namespace; the default naming context factory and the extended naming context factory. The default naming context factory creates an empty namespace that has no root NamingContext. You may find it more convenient to use the extended naming context factory because it creates a namespace with a root NamingContext.

You must obtain at least one of these NamingContext objects before your object implementations can bind names to their objects and before client applications can resolve a name to an object reference.

Each of the NamingContext objects shown in the figure above could be implemented within a single *name service* process, or they could be implemented within as many as five distinct name server processes.

## **Names and NameComponent**

A CosNaming::Name represents an identifier that can be bound to an object implementation or a CosNaming::NamingContext. A Name is not simply a string of alphanumeric characters; it is a sequence of one or more NameComponent structures.

Each NameComponent contains two attribute strings, id and kind. The Naming service does not interpret or manage these strings, except to ensure that each id and kind is unique within a given NamingContext.

The id and kind attributes are strings which uniquely identify the object to which the name is bound. The kind member adds a descriptive quality to the name. For example, the name "Inventory.RDBMS" has an id member of "Inventory" and a kind member of "RDBMS."

```
module CosNaming
    typedef string Istring;
    struct NameComponent {
       Istring id;
       Istring kind;
    };
    typedef sequence<NameComponent> Name;
};
```
The id and kind attributes of NameComponent in the code example above, must be a character from the ISO 8859-1 (Latin-1) character set, excluding the null character (0x00) and other non-printable characters. Neither of the strings in NameComponent can exceed 255 characters. Furthermore, the VisiNaming Service does not support NameComponent which uses wide strings.

**Note**

The id attribute of a Name cannot be an empty string, but the kind attribute can be an empty string.

## **Name resolution**

Your client applications use the NamingContext method resolve to obtain an object reference, given a logical Name. Because a Name consists of one or more NameComponent objects, the resolution process requires that all of the NameComponent structures that make up the Name be traversed.

### **Stringified names**

Because the representation of CosNaming::Name is not in a form that is readable or convenient for exchange, a stringified name has been defined to resolve this problem. A stringified name is a one-to-one mapping between a string and a CosNaming::Name. If two CosNaming::Name objects are equal, then their stringified representations are equal and vice versa. In a stringified name, a forward slash (/) serves as a name component separator; a period (.) serves as the id and kind attributes separator; and a backslash (\) serves as an escape character. By convention a NameComponent with an empty kind attribute does not use a period (for example, Order).

"MF.Company/Engineering.Department/Printer.Resource"

**Note**

In the following examples, NameComponent structures are given in their stringified representations.

### **Simple and complex names**

A *simple name*, such as Billing, has only a single NameComponent and is always resolved relative to the target naming context. A simple name may be bound to an object implementation or to a NamingContext.

A *complex name*, such as NorthAmerica/ShippingDepartment/ Inventory, consists of a sequence of three NameComponent structures. If a complex name consisting of *n* NameComponent objects has been bound to an object implementation, then the first  $(n-1)$  NameComponent objects in the sequence must each resolve to a NamingContext, and the last NameComponent object must resolve to an object implementation.

If a Name is bound to a NamingContext, each NameComponent structure in the sequence must refer to a NamingContext.

The code sample below shows a complex name, consisting of three components and bound to a CORBA object. This name corresponds to the stringified name, NorthAmerica/SalesDepartment/Order. When resolved within the topmost naming context, the first two components of this complex name resolve to NamingContext objects, while the last component resolves to an object implementation with the logical name "Order."

```
...
// Name stringifies to "NorthAmerica/SalesDepartment/
Order"
NameComponent[] continentName = { new 
NameComponent("NorthAmerica", "") };
NamingContext continentContext =
rootNamingContext.bind_new_context(continentName);
NameComponent[] departmentName = { new 
NameComponent("SalesDepartment", "") };
```

```
NamingContext departmentContext =
```

```
continentContext.bind new context(departmentName);
NameComponent[] objectName = { new NameComponent("Order", 
" ") };
departmentContext.rebind(objectName, myPOA.servant to refer
ence(managerServant));
...
```
## **Running the VisiNaming Service**

The VisiNaming Service can be started with the following commands. Once you have started the Naming service, you may browse its contents by using the VisiBroker Console.

#### **Note**

The VisiBroker Console is no longer automatically installed. It is available as an optional component. To install, please download and extract the <PRODUCT\_VERSION>\_opt\_GUI\_<PLATFORM>.tar.gz archive or <PRODUCT\_VERSION>\_opt\_GUI\_<PLATFORM>.zip archive onto your product installation.

The GUI components archive can be downloaded from our Software License & Download (SLD) site, which is part of the Micro Focus Support Portal. Among other benefits, this site provides access to product license keys and install-kits, including the relevant GUI components.

For more information on the SLD, please see our Support Portal overview:

<https://support.microfocus.com/help/support-portal-overview.pdf>

The GUI components have been separated from the product as they do not fully comply with the Section 508 and WCAG accessibility requirements and guidelines. It is intended that future product releases will include updated GUI components that comply with the relevant accessibility guidelines.

### **Installing the VisiNaming Service**

The VisiNaming Service is installed automatically when you install VisiBroker. It consists of a nameserv launcher program and Java class files which are stored in the vbjorb.jar file.

### **Configuring the VisiNaming Service**

In previous versions of VisiBroker, the VisiNaming Service maintained persistence by logging any modifying operations to a flat-file. From version 4.0 onward, the VisiNaming Service works in conjunction with backing store adapters. It is important to note that not all backing store adapters support persistence. The default InMemory adapter is non-persistent while all the other adapters are. For more details about adapters, see ["Pluggable backing](#page-234-0)  [store"](#page-234-0).

#### **Note**

A Naming Server is designed to register itself with the Smart Agent. In most cases you should to run the Smart Agent to bootstrap the VisiNaming Service. This allows clients to retrieve the initial root context by calling the resolve initial references method. The resolving function works through the Smart Agent for the retrieval of the required references.

Similarly, Naming Servers that participate in a federation also uses the same mechanism for setting up a federation.

For more information about the Smart Agent, see ["Using the Smart Agent".](#page-192-0)

## **Starting the VisiNaming Service**

You can start the VisiNaming Service by using the nameserv launcher program in the /bin directory. The nameserv launcher uses the com.inprise.vbroker.naming.ExtFactory factory class by default.

#### **UNIX**

nameserv [driver options] [nameserv options] <ns name> &

#### **Windows**

```
start nameserv [driver options] [nameserv options]
<ns name>
```
See ["General options"](#page-42-0) for descriptions of the driver options available to all of the VisiBroker programmer tools.

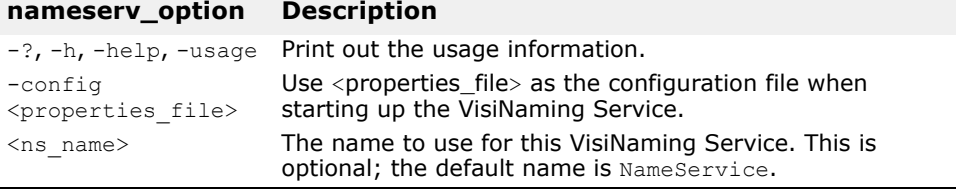

To force the VisiNaming Service to start on a particular port, the VisiNaming Service must be started with the following command line option:

```
prompt> nameserv -J-
Dvbroker.se.iiop_tp.scm.iiop_tp.listener.port=<port 
number>
```
The default name for VisiNaming is "NameService", if you want to specify a name other than this, you can start VisiNaming in the following way:

```
prompt> nameserv -J-
Dvbroker.se.iiop_tp.scm.iiop_tp.listener.port=<port 
number> <ns name>
```
#### **Starting the VisiNaming Service with the vbj command**

The VisiNaming Service can be started using vbj.

prompt>vbj com.inprise.vbroker.naming.ExtFactory <ns\_name>

## **Invoking the VisiNaming Service from the command line**

The VisiNaming Service Utility (nsutil) provides the ability to store and retrieve bindings from the command line.

### **Configuring nsutil**

To use nsutil, first configure the Naming Service instance using the following commands:

prompt>nameserv <ns name>

prompt>nsutil -VBJprop <option> <cmd> [args]

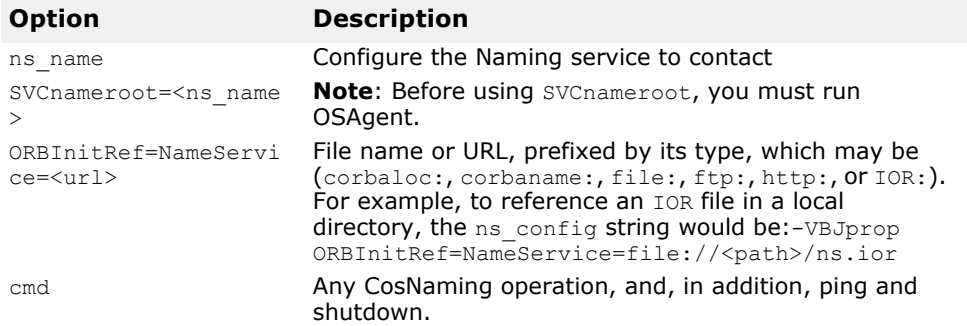

## **Running nsutil**

The VisiNaming Service Utility supports all the CosNaming operations as well as three additional commands. The CosNaming operations are:

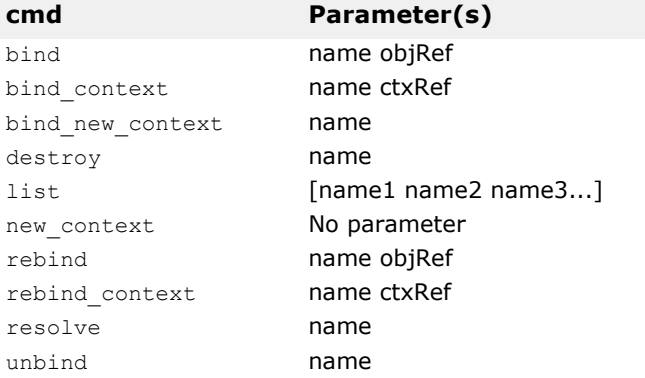

#### **Note**

For the operations destroy and list, the name parameter must refer to existing naming contexts. For the operation list only, there can be zero or more naming contexts, whose contents will be listed. In the case where no naming context is specified, the content of the root naming context will be listed.

The additional nsutil commands are:

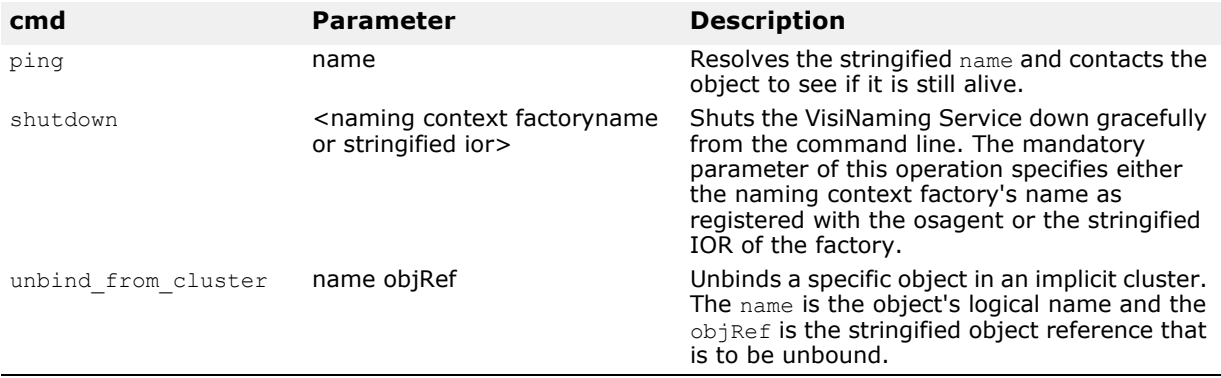

To run an operation from the nsutil command, place the operation name and its parameters as the <cmd> parameter. For example:

```
prompt>nsutil -VBJprop ORBInitRef=NameService=file://
ns.ior resolve myName
```
### **Shutting down the VisiNaming Service using nsutil**

To shut down the VisiNaming Service using nsutil, use the shutdown command:

```
prompt>nsutil -VBJprop ORBInitRef=NameService=file://
ns.ior shutdown <ns name>
```
## **Bootstrapping the VisiNaming Service**

There are three ways to start a client application to obtain an initial object reference to a specified VisiNaming Service. You can use the following command-line options when starting the VisiNaming Service:

- ORBInitRef
- ORBDefaultInitRef
- SVCnameroot

The following example illustrates how to use these options.

Suppose there are three VisiNaming Services running on the host TestHost: ns1, ns2, and ns3, running on the ports 20001, 20002 and 20003 respectively. And there are three server applications:  $sr1, sr2, sr3$ . Server sr1 binds itself in ns1, Server sr2 binds itself in ns2, and server sr3 in ns3.

### **Calling resolve\_initial\_references**

The VisiNaming Service provides a simple mechanism by which the resolve initial references method can be configured to return a common naming context. You use the resolve initial references method which returns the root context of the Naming Server to which the client program connects.

```
...
    org.omg.CORBA.ORB orb = org.omg.CORBA.ORB.init(args, 
null);
    org.omg.CORBA.Object rootObj = 
orb.resolve initial references("NameService");
...
```
### **Using -DSVCnameroot**

You use the -DSVCnameroot option to specify into which VisiNaming Service instance (especially important if several unrelated Naming service instances are running) you want to bootstrap.

For instance, if you want to bootstrap into ns1, you would start your client program as:

vbj -DSVCnameroot=ns1 <client\_application>

You can then obtain the root context of ns1 by calling the resolve initial references method on an ORB reference inside your client application as illustrated above. The Smart Agent must be running in order to use this option.

Keep in mind that the -DSVCnameroot bootstrapping mechanism is based on the proprietary functionality that VisiBroker Smart Agent provides and it is not interoperable with other CORBA implementations.

## **Using -DORBInitRef**

The ORB initial reference argument -ORBInitRef, allows specification of an arbitrary object reference for an initial service.

The format is:

-ORBInitRef<ObjectID>=<ObjectURL>

See section "*8.5.3.2 ORBInitRef*[" in the](https://www.omg.org/spec/CORBA/3.4/Interfaces/PDF) https://www.omg.org/spec/CORBA/ 3.4/Interfaces/PDF.

You might use either the corbaloc or corbaname URL naming schemes to specify which VisiNaming Service you want to bootstrap. This method does not rely on the Smart Agent.

### **Using a corbaloc URL**

If you want to bootstrap using VisiNaming Service ns2, then start your client application as follows:

```
vbj -DORBInitRef=NameService=corbaloc::TestHost:20002/NameService 
\<client_application>
```
You can then obtain the root context of ns2 by calling the resolve initial references method on the VisiBroker ORB reference inside your client application as illustrated in the example above.

**Note**

The deprecated iioploc and iiopname URL schemes are replaced by corbaloc and corbaname, respectively. For backwards compatibility, the old scheme names are still supported.

#### **Using a corbaname URL**

If you want to bootstrap into ns3 by using corbaname, then you should start your client program as:

```
vbj -DORBInitRef=NameService=corbaname::TestHost:20003/
\<client_application>
```
You can then obtain the root context of ns3 by calling the resolve initial references method on the VisiBroker ORB reference inside your client application as illustrated above.

## **-DORBDefaultInitRef**

You can use either a corbaloc or corbaname URL to specify which VisiNaming Service you want to bootstrap. This method does not rely on the Smart Agent.

### **Using -DORBDefaultInitRef with a corbaloc URL**

If you want to bootstrap into ns2, then you should start your client program as:

```
vbj -DORBDefaultInitRef=corbaloc::TestHost:20002 
<client_application>
```
You can then obtain the root context of ns2 by calling the resolve initial references method on the VisiBroker ORB reference inside your client application as illustrated in the sample above.

The following is an example of how to set up multiple VisiNaming Services using corbaloc:

```
vbj -DORBDefaultInitRef=corbaloc::bart:20000,:Bart:20001,
:Bart:20002 -DORBpropStorage=clt.props 
<client_application>
```
### **Using -DORBDefaultInitRef with corbaname**

The combination of -ORBDefaultInitRef or -DORBDefaultInitRef and corbaname works differently from what is expected. If -ORBDefaultInitRef or -DORBDefaultInitRef is specified, a slash and the stringified object key is always appended to the corbaname.

If the URL is corbaname:: TestHost: 20002, then by specifying -DORBDefaultInitRef, resolve initial references in Java will result in a new URL: corbaname::TestHost:20003/NameService.

## **NamingContext**

This object is used to contain and manipulate a list of names that are bound to VisiBroker ORB objects or to other NamingContext objects. Client applications use this interface to resolve or list all of the names within that context. Object implementations use this object to bind names to object implementations or to bind a name to a NamingContext object. The sample below shows the IDL specification for the NamingContext.

```
Module CosNaming {
    interface NamingContext {
       void bind(in Name n, in Object obj)
          raises(NotFound, CannotProceed, InvalidName, 
AlreadyBound);
       void rebind(in Name n, in Object obj)
          raises(NotFound, CannotProceed, InvalidName);
       void bind_context(in Name n, in NamingContext nc)
          raises(NotFound, CannotProceed, InvalidName, 
AlreadyBound);
       void rebind_context(in Name n, in NamingContext NC)
         raises(NotFound, CannotProceed, InvalidName);
       Object resolve(in Name n)
          raises(NotFound, CannotProceed, InvalidName);
       void unbind(in Name n)
          raises(NotFound, CannotProceed, InvalidName);
      NamingContext new context();
      NamingContext bind new context(in Name n)
          raises(NotFound, CannotProceed, InvalidName, 
AlreadyBound);
       void destroy()
          raises(NotEmpty);
      void list(in unsigned long how many,
             out BindingList bl,
             out BindingIterator bi);
```
 }; };

## **NamingContextExt**

The NamingContextExt interface, which extends NamingContext, provides the operations required to use stringified names and URLs.

```
Module CosNaming {
    interface NamingContextExt : NamingContext {
       typedef string StringName;
       typedef string Address;
       typedef string URLString;
       StringName to_string(in Name n)
          raises(InvalidName);
      Name to name(in StringName sn)
          raises(InvalidName);
      exception InvalidAddress {};
      URLString to url(in Address addr, in StringName sn)
          raises(InvalidAddress, InvalidName);
       Object resolve_str(in StringName n)
          raises(NotFound, CannotProceed, InvalidName);
    };
};
```
## **Default naming contexts**

A client application can specify a *default naming context*, which is the naming context that the application will consider to be its *root* context. Note that the default naming context is the *root* only in relation to this client application and, in fact, it can be contained by another context.

### **Obtaining the default naming context**

Java client applications can connect to the VisiNaming Service by using the resolve initial references method in the ORB interface. To use this feature, the SVCnameroot or ORBInitRef parameters must be specified when the client is started.

For example, to start a Java application named ClientApplication that intends to use the naming context  $Inventory$  as its default naming context, you could enter the following command:

```
prompt> vbj -DSVCnameroot=NorthAmerica/ShippingDepartment/
Inventory \
      ClientApplication
```
In the example, NorthAmerica is the server name and

ShippingDepartment/Inventory is the stringified name from the root context.

**Note**

When using the  $v_{\text{b}}$  command, all -D properties must appear before the Java class name.

## **Obtaining naming context factories**

A naming service client can get a reference to the naming context factory by resolving the initial reference of the factory as follows:

```
ExtendedNamingContextFactory myFactory = 
ExtendedNamingContextFactoryHelper.narrow(
orb.resolve_initial_reference("VisiNamingContextFactory") 
);
```
If osagent is running on the network, then such a client must be started as follows:

vbj -DSVCnameroot=<ns\_name> Client

If there is no osagent running on the network, then the client must be started as shown in the following example:

```
vbj -DORBInitRef=VisiNamingContextFactory=
     corbaloc::<host>:<port>/VisiNamingContextFactory 
Client
```
## <span id="page-231-0"></span>**VisiNaming Service properties**

The following tables list the VisiNaming Service properties:

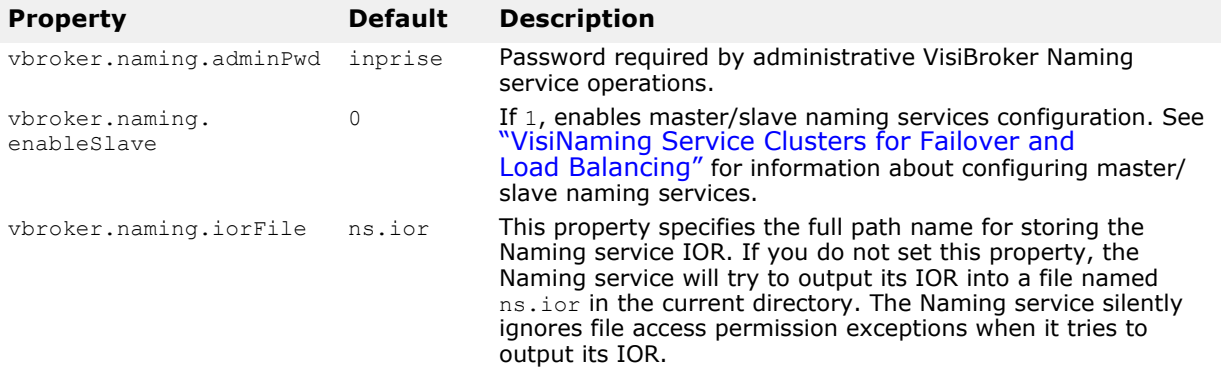

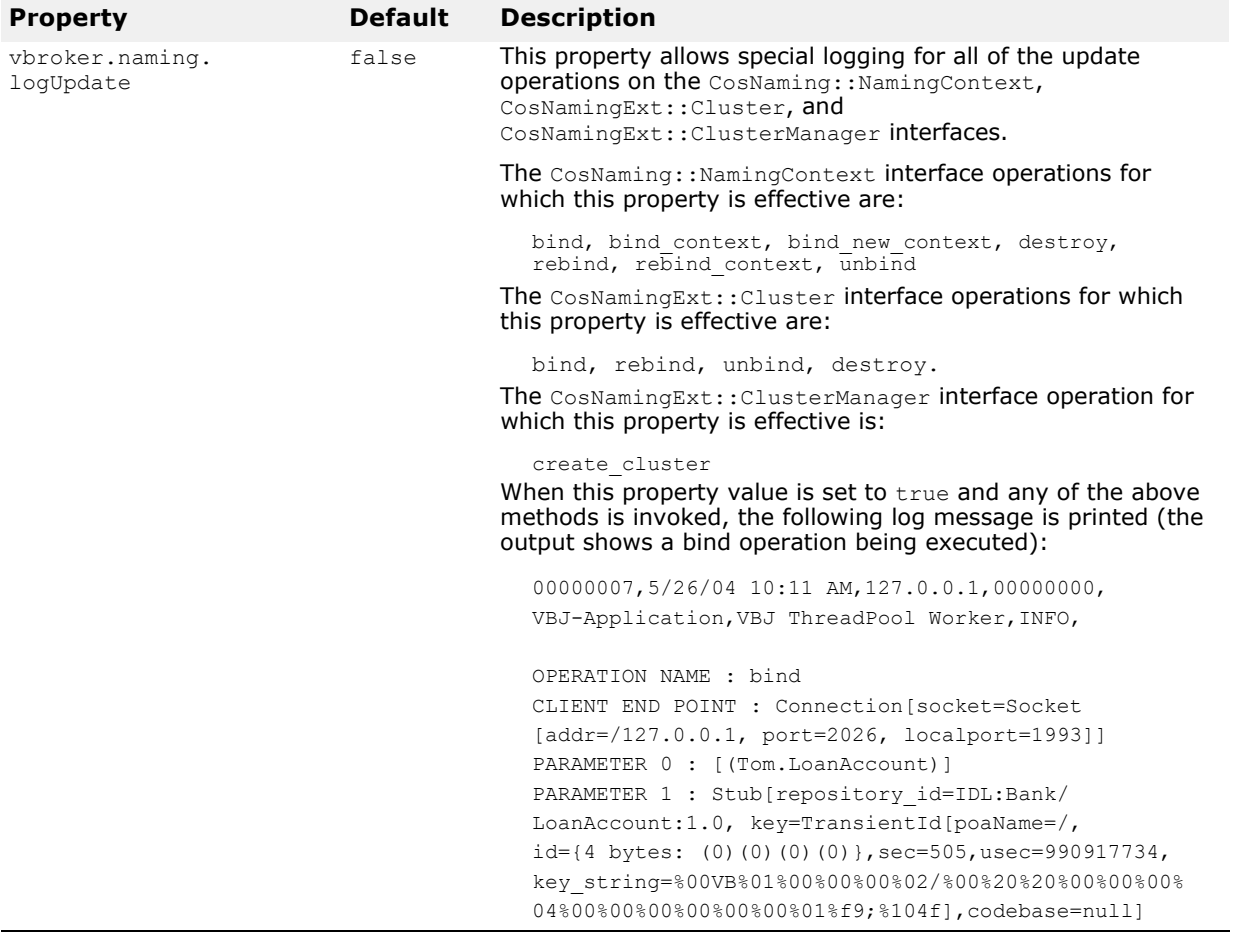

For more information see ["Object Clusters"](#page-240-0).

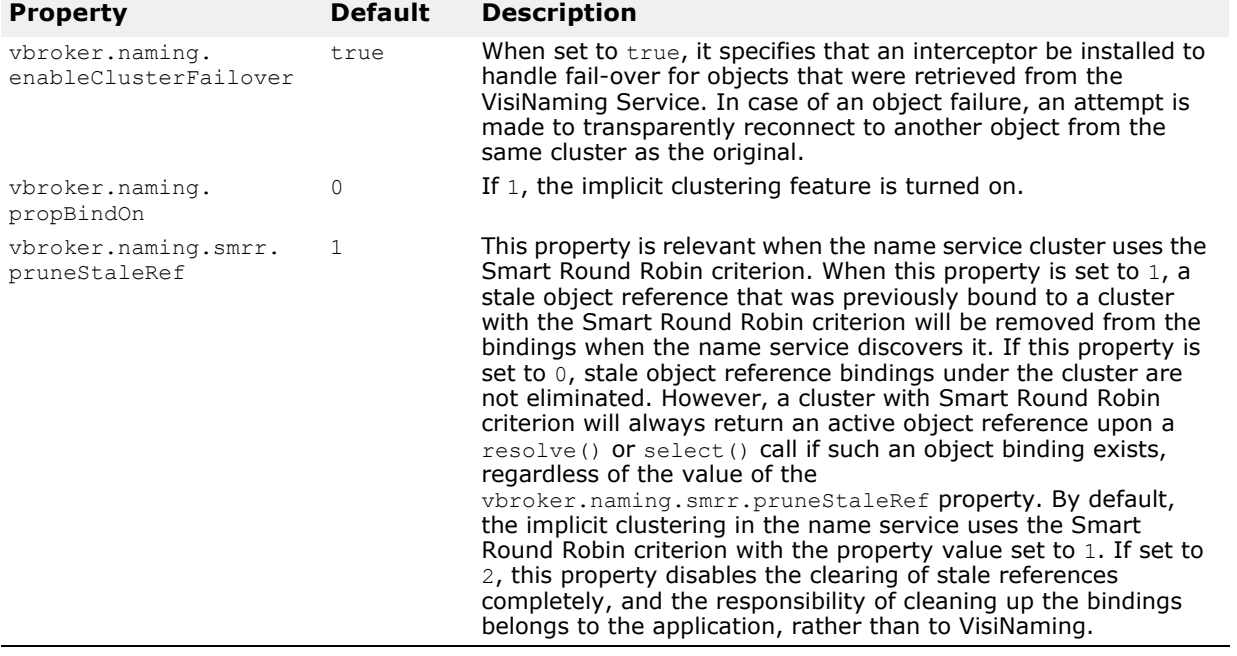

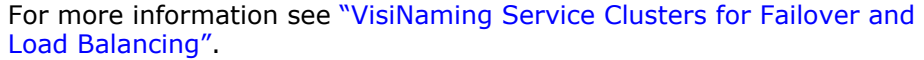

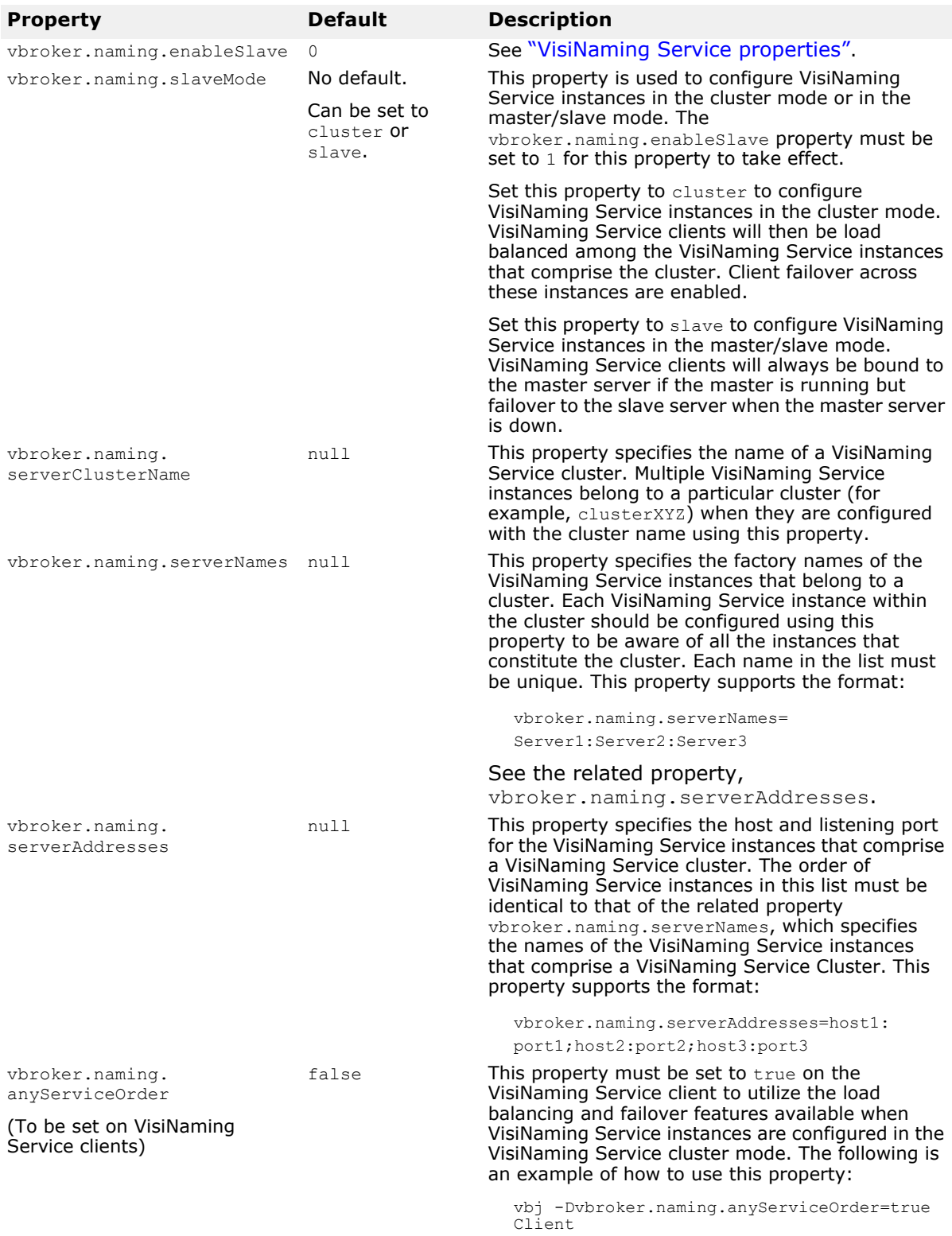

## **Logging properties**

The property vbroker.naming.logLevel used in previous versions is no longer supported. See ["Debug Logging Properties"](#page-105-0) for supported properties that you can use to configure the logger in VisiNaming. The source name for VisiNaming log filter is "naming".

For example, to enable the full debug logs in VisiNaming for all source names, set the following properties:

```
vbroker.log.enable=true
vbroker.log.logLevel=debug
```
To enable only the debug logs printed by the "naming" source name, set the following properties:

```
vbroker.log.enable=true
vbroker.log.default.filter.all.enable=false
vbroker.log.default.filter.register=naming
vbroker.log.default.filter.naming.enable=true
vbroker.log.default.filter.naming.logLevel=debug
```
## <span id="page-234-0"></span>**Pluggable backing store**

The VisiNaming Service maintains its namespace by using a pluggable backing store. Whether or not the namespace is persistent, depends on how you configure the backing store: to use JDBC adapter, the Java Naming and Directory Interface (JNDI, which is certified for LDAP), or the default, inmemory adapter.

## **Types of backing stores**

The types of backing store adapters supported are:

- In-memory adapter
- JDBC adapter for relational databases
- DataExpress adapter
- JNDI (for LDAP only)

**Note**

For an example using pluggable adapters, see the code located in the directory:

<install dir>/vbroker/examples/ins/pluggable\_adaptors

### **In-memory adapter**

The in-memory adapter keeps the namespace information in memory and is not persistent. This is the adapter used by the VisiNaming Service by default.

### **JDBC adapter**

Relational databases are supported via JDBC. The following databases have been certified to work with the VisiNaming Service JDBC adapter:

- JDataStore 7.05
- Oracle 10G, Release 2 (10.20.1.0)
- Oracle 11G, Release 2 (11.20.1.0)
- Microsoft SQLServer 2008 R2

Multiple VisiNaming Service instances can use the same back-end relational database if one of these is true:

- The VisiNaming Service instances are independent of each other and use different factory names, or,
- The VisiNaming Service instances are all part of the same VisiNaming Service Cluster.

### **DataExpress adapter**

In addition to the JDBC adapter, there is also a DataExpress adapter which allows you to access JDataStore databases natively. It is much faster than accessing JDataStore through JDBC, but the DataExpress adapter has some limitations. It only supports a local database running on the same machine as the Naming Server. To access a remote JDataStore database, you must use the JDBC adapter.

### **JNDI adapter**

A JNDI adapter is also supported. Sun's JNDI (Java Naming and Directory Interface) provides a standard interface to multiple naming and directory services throughout the enterprise. JNDI has a Service Provider Interface (SPI) with which different naming and service vendors must conform. There are different SPI modules available for Netscape LDAP server, Novell NDS, WebLogic Tengah, etc. By supporting JNDI, the VisiNaming Service allows you to have portable access to these naming and directory services and other future SPI providers.

The VisiNaming JNDI adapter is certified with the following LDAP implementation:

**•** OpenLdap 2.4.23

You must use Sun and Netscape JNDI Driver version 1.2 to leverage LDAP.

## **Configuration and use**

Backing store adapters are pluggable, which means that the type of adapter used can be specified by user-defined information stored in a configuration (properties) file used when starting up the VisiNaming Service. All adapters, except the in-memory one, provide persistence. The in-memory adapter should be used when you want to use a lightweight VisiNaming Service which keeps its namespace entirely in memory.

#### **Note**

For the current version of the VisiNaming Service, you cannot change settings while the VisiNaming Service is running. To change a setting, you must bring down the service, make the change to the configuration file, and then restart the VisiNaming Service.

### <span id="page-236-0"></span>**Properties file**

As with the VisiNaming Service in general, which adapter is to be used and any specific configuration of it is handled in VisiNaming Service properties file. The default properties common to all adapters are:

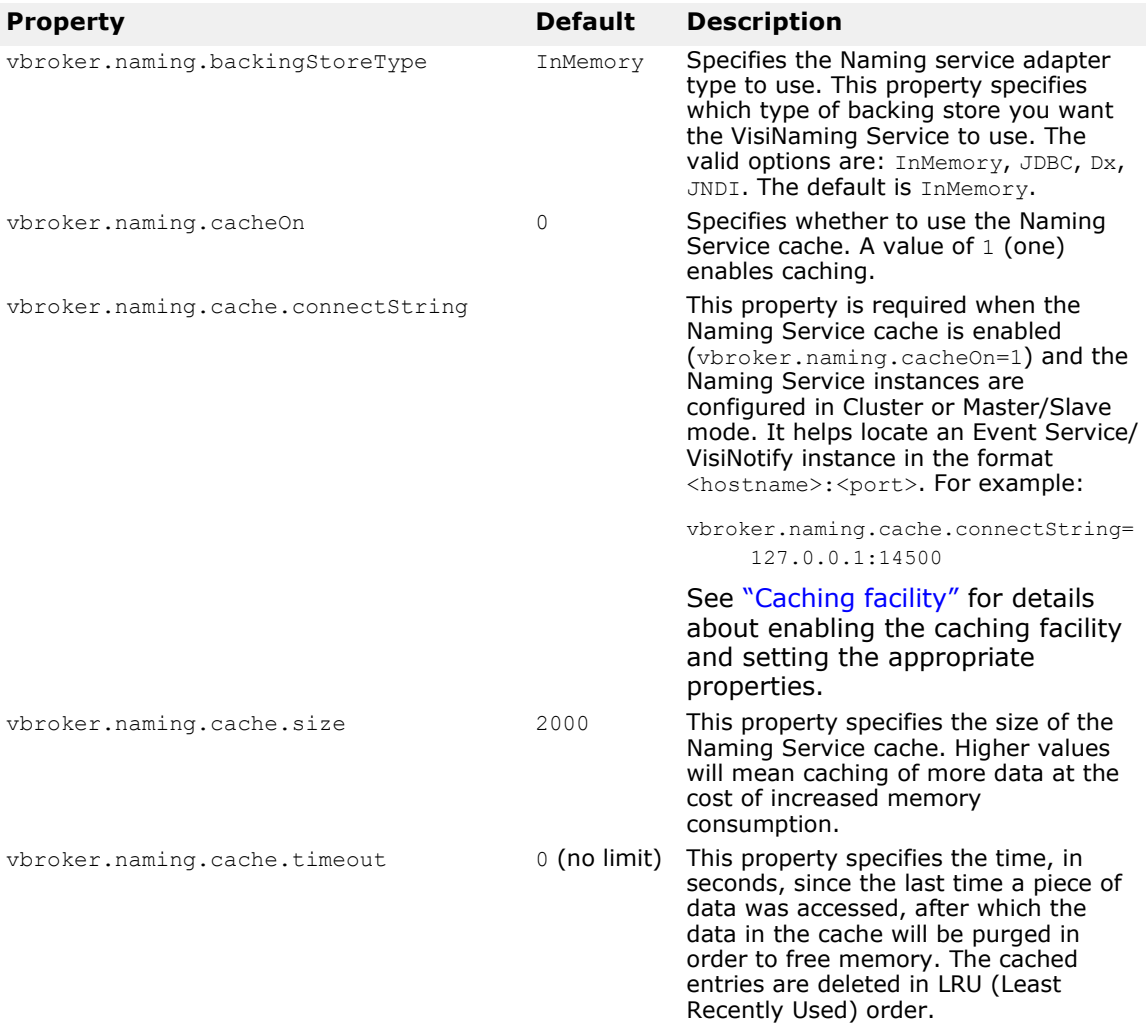

### **JDBC Adapter properties**

The following sections describe the JDBC Adapter properties.

vbroker.naming.backingStoreType

This property should be set to JDBC. The poolSize, jdbcDriver, url, loginName, and loginPwd properties must also be set for the JDBC adapter.

vbroker.naming.jdbcDriver

This property specifies the JDBC driver that is needed to access the database used as your backing store. The VisiNaming Service loads the appropriate JDBC driver specified. The default is the Java DataStore JDBC

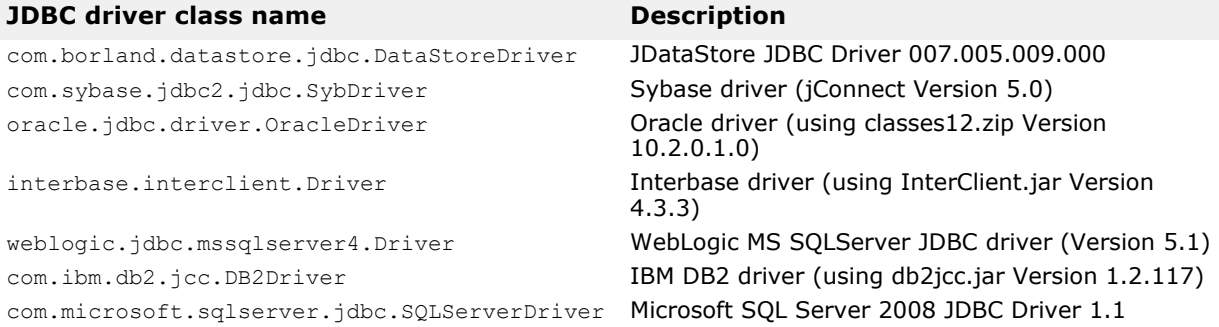

driver. The table below gives examples of JDBC drivers. Note that some of them may not be certified.

vbroker.naming.minReconInterval

This property sets the database reconnection retry time by the Naming Service in seconds. The default value is 30. The Naming Service will ignore the request and throw a CannotProceed exception if the time interval between this request and the last reconnection time is less than the value set by this property. The valid value for this property is 0 (zero) or a greater integer. If the property value is 0 (zero), the VisiNaming Service will try to reconnect to the database for every request, once disconnected.

vbroker.naming.loginName

This property is the login name associated with the database. The default is VisiNaming.

vbroker.naming.loginPwd

This property is the login password associated with the database. The default value is VisiNaming.

vbroker.naming.poolSize

This property specifies the number of database connections in your connection pool when using the JDBC Adapter as our backing store. The default value is 5, but it can be increased to whatever value the database can handle. If you expect many requests will be made to the VisiNaming Service, you should make this value larger.

vbroker.naming.url

This property specifies the location of the database which you want to access. The setting is dependent on the database in use. The default is JDataStore and the database location is the current directory and is called rootDB.jds. You can use any name you like not necessarily rootDB.jds. The configuration file needs to be updated accordingly.

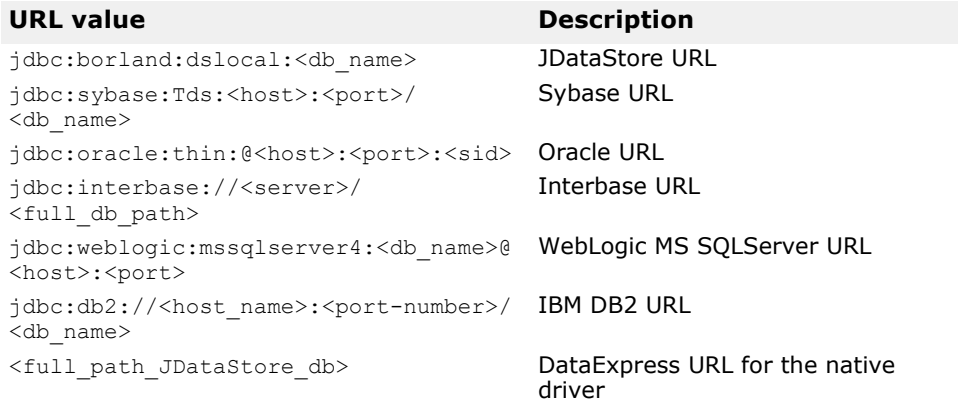

If you are using InterBase, you should start InterServer before accessing InterBase via JDBC. If the InterBase server resides on the local host, specify <server> as localhost; otherwise specify it as the host name. If the InterBase database resides on Windows, specify the  $\le$ full db path> as driver:\\dir1\dir2\\db.gdb (the first backslash [\] is to escape the second backslash [\]). If the InterBase database resides on UNIX, specify the  $\text{full}$  db path> as \dir1\dir2\db.gdb.

You can get more information from [http://www.embarcadero.com/](http://www.embarcadero.com/products/interbase) [products/interbase](http://www.embarcadero.com/products/interbase).

Before you access DB2 via JDBC, you must register the database by its alias <db name> using the Client Configuration Assistant. After the database has been registered, you do not have to specify <host> and <port> for the vbroker.naming.url property.

If the JDataStore database resides on Windows, the <full path of the JDataStore database> should be  $Dirichlet(\d{ir2}\db{ib.}ds$  (the first backslash [\] is to escape the second backslash [\]). If the JDataStore database resides on UNIX, the <full path of the JDataStore database> should be /dir1/dir2/db.jds.

#### **DataExpress Adapter properties**

The following table describes the DataExpress Adapter properties:

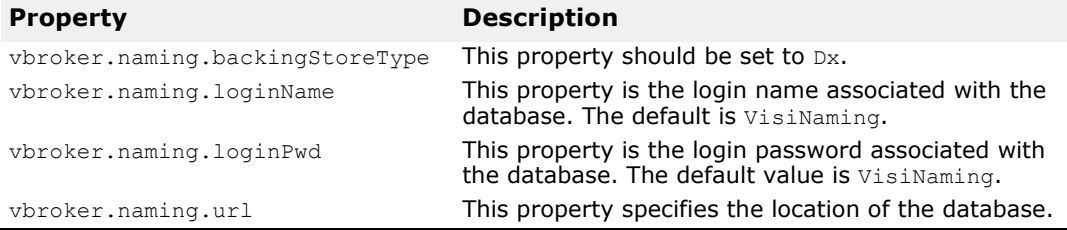

### **JNDI adapter properties**

The following is an example of settings that can appear in the configuration file for a JNDI adapter:

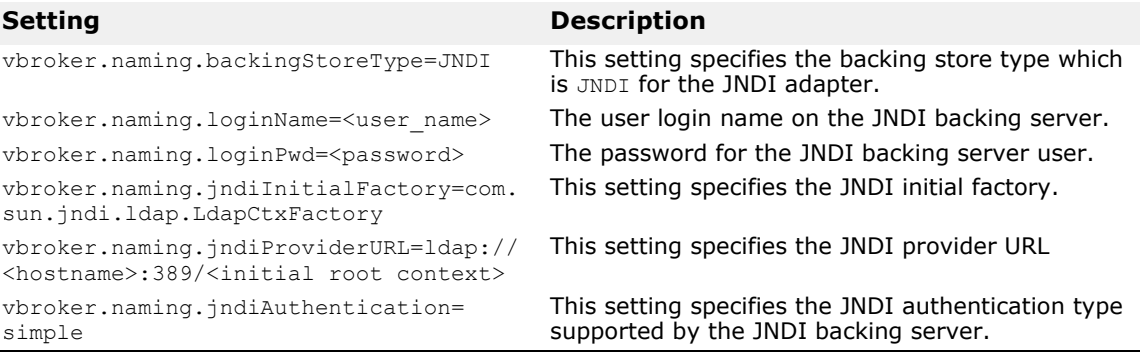

## **Configuration for OpenLDAP**

OpenLDAP is one of the supported VisiNaming back-end stores. When using OpenLDAP, additional configuration is required on the OpenLDAP server. You must perform the following actions:

**1** Add corba.schema in the OpenLDAP server's config file (the default is slapd.conf). The corba.schema is included with your OpenLDAP server installation.

2 Add openldap ns.schema in the OpenLDAP config file. openldap ns.schema is provided with VisiBroker and is located in

<install-dir>/etc/ns\_schema/

#### **Note**

The user must have the necessary privilege to add schemas/attributes to the Directory Server.

## <span id="page-239-0"></span>**Caching facility**

By enabling the caching facility you can improve the performance of the Naming Service when it uses a backing store. For example, in the case of the JDBC adapter, directly accessing the database every time there is a resolve or bind operation is relatively slow. If you cache the results, you can reduce the number of times you access the database. You will only see improvement in the performance of the backing store if the same piece of data is accessed multiple times.

#### **Note**

Multiple Naming Service instances can access the same backing store if they are configured in the Naming Service Cluster mode or in the Master/Slave mode. In order to use the caching facility in these two modes, each Naming Service instance must be specially configured using the vbroker.naming.cache.connectString property. The VisiBroker Event

Service or VisiNotify is used to coordinate the caching facility amongst the various Naming Service instances.

To enable the caching facility set the following property in your configuration file:

```
vbroker.naming.cacheOn=1
```
If multiple Naming Service instances in Cluster or Master/Slave mode will access the cache, set the vbroker.naming.cache.connectString property so that the Naming Services can locate the Event Service (or VisiNotify).

The format for vbroker.naming.cache.connectString is:

vbroker.naming.cache.connectString=<host>:<port>

Where  $\langle$ host $\rangle$  is the hostname or IP address of the machine where VisiBroker Event Service is running and <port> is the port used by VisiBroker Event Service/VisiNotify (default is 14500 for Event Service and 14100 for VisiNotify).

#### For example:

vbroker.naming.cache.connectString=127.0.0.1:14500

or

vbroker.naming.cache.connectString=myhost:14100

If the host address is an IPv6 style address then enclose it in square brackets.

#### **Note**

The VisiBroker Event Service (version 6.5 or later) should be started before starting the Naming Service instances. If VisiNotify is used instead, VisiNotify should be started. Start the Event Service/VisiNotify without any

channel name (so the default name is used) before Naming Service instances are started.

If the cache needs tuning, set the following properties:

vbroker.naming.cache.size vbroker.naming.cache.timeout

See ["Properties file"](#page-236-0) for more information about the caching facility properties.

#### **Important Notes for users of Caching Facility**

**Consistent configuration is very important.** It is extremely important to configure all Naming Service instances in a Cluster to use the Caching Facility in a consistent manner. Naming Service instances that constitute a Cluster must either **all** use the caching facility or **none** use it. If certain Naming Service instances use the caching facility while others do not, the behavior of the Cluster will be inconsistent. This is also true for Naming Services configured in the Master-Slave mode. If the Master is configured to use the caching facility, it is required that the Slave also be configured to use it, and vice versa.

**The distributed cache depends on the Event Service/VisiNotify.** If the Caching Facility is used in Naming Service Cluster mode (or the Master-Slave mode), the distributed cache needs synchronization across the multiple Naming Services instances. This is achieved using the Event Service (or VisiNotify). Please note that in such a configuration, the cached data might be stale. The quality of data would depend on the health of the Event Service/VisiNotify. Applications that do not find this acceptable are advised to avoid using the Caching Facility. It is advisable to perform tests to gauge the suitability of the distributed Caching Facility for a particular application.

## <span id="page-240-0"></span>**Object Clusters**

VisiBroker supports a clustering feature which allows a number of object bindings to be associated with a single name. The VisiNaming Service can then perform load balancing among the different bindings in a cluster. You can decide on a load balancing criterion at the time a cluster is created. Clients, which subsequently resolve name-object bindings against a cluster, are load balanced amongst different cluster server members. These clusters of object bindings should not be confused with ["VisiNaming Service Clusters](#page-245-0)  [for Failover and Load Balancing"](#page-245-0).

A cluster is a multi-bind mechanism that associates a Name with a group of object references. The creation of a cluster is done through a ClusterManager reference. At creation time, the create cluster method for the ClusterManager takes in a string parameter which specifies the criterion to be used. This method returns a reference to a cluster, which you can add, remove, and iterate through its members. After deciding on the composition of a cluster, you can bind its reference with a particular name to any context in a VisiNaming Service. By doing so, subsequent resolve operations against the Name will return a particular object reference in this cluster.

## **Object Clustering criteria**

The VisiNaming Service uses a SmartRoundRobin criterion with clusters by default. After a cluster has been created, its criterion cannot be changed. User-defined criteria are not supported, but the list of supported criteria will grow as time goes on. SmartRoundRobin performs some verifications to ensure that the CORBA object reference is an active one; that the object reference is referring to a CORBA server which is in a ready state.

## **Cluster and ClusterManager interfaces**

Although a cluster is very similar to a naming context, there are certain methods found in a context that are not relevant to a cluster. For example, it would not make sense to bind a naming context to a cluster, because a cluster should contain a set of object references, not naming contexts. However, a cluster interface shares many of the same methods with the NamingContext interface, such as bind, rebind, resolve, unbind and list. This common set of operations mainly pertains to operations on a group. The only cluster-specific operation is pick. Another crucial difference between the two is that a cluster does not support compound names. It can only use a single component name, because clusters do not have a hierarchical directory structure, rather it stores its object references in a flat structure.

### **IDL Specification for the Cluster interface**

```
CosNamingExt module {
    typedef sequence<Cluster> ClusterList;
    enum ClusterNotFoundReason {
       missing_node,
      not context,
       not_cluster_context
    };
    exception ClusterNotFound {
       ClusterNotFoundReason why;
      CosNaming::Name rest of name;
    };
   exception Empty {};
    interface Cluster {
       Object select() raises(Empty);
       void bind(in CosNaming::NameComponent n, in Object 
obj)
          raises(CosNaming::NamingContext::CannotProceed,
             CosNaming::NamingContext::InvalidName,
             CosNaming::NamingContext::AlreadyBound);
       void rebind(in CosNaming::NameComponent n, in Object 
obj)
          raises(CosNaming::NamingContext::CannotProceed,
             CosNaming::NamingContext::InvalidName);
       Object resolve(in CosNaming::NameComponent n)
          raises(CosNaming::NamingContext::NotFound,
             CosNaming::NamingContext::CannotProceed,
             CosNaming::NamingContext::InvalidName);
       void unbind(in CosNaming::NameComponent n)
          raises(CosNaming::NamingContext::NotFound,
             CosNaming::NamingContext::CannotProceed,
             CosNaming::NamingContext::InvalidName);
       void destroy()
          raises(CosNaming::NamingContext::NotEmpty);
```

```
 void list(in unsigned long how_many,
    out CosNaming::BindingList bl,
    out CosNaming::BindingIterator BI);
```
### **IDL Specification for the ClusterManager interface**

```
CosNamingExt module {
    interface ClusterManager
      Cluster create cluster(in string algo);
       Cluster find_cluster(in CosNaming::NamingContext 
ctx, 
        in CosNaming::Name n)
          raises(ClusterNotFound, 
CosNaming::NamingContext::CannotProceed,
       CosNaming::NamingContext::InvalidName);
       Cluster find_cluster_str(in CosNaming::NamingContext 
ctx, in string n)
          raises(ClusterNotFound, 
CosNaming::NamingContext::CannotProceed,
       CosNaming::NamingContext::InvalidName);
       ClusterList clusters();
    };
};
```
### **IDL Specification for the NamingContextExtExtended interface**

The NamingContextExtExtended interface, which extends NamingContextExt, provides some operations required to remove an object reference from an implicit cluster. You must narrow a NamingContext to NamingContextExtExtended in order to use these operations. Note that these operations are proprietary to VisiBroker only.

```
module CosNamingExt {
   interface NamingContextExtExtended : NamingContextExt {
     void unbind_from_cluster(in Name n, in Object obj)
     raises(NotFound, CannotProceed, InvalidName);
   boolean is ncluster type(in Name n, out Object
cluster)
      raises(NotFound, CannotProceed, InvalidName);
   };
}
unbind_from_cluster()
```
The unbind from cluster() method allows user to unbind a specific object in a cluster. The object's logical name (such as "London.Branch/ Jack.SavingAccount") and the object reference to be unbound need to be passed into this method. Whenever the number of objects in the cluster reaches zero, the cluster is deleted as well.

This method is useful when automatic pruning of stale object references in a cluster is not required. Call this method to unbind an object in a cluster based on the application's specific rules.

#### **Note**

};

The unbind from cluster() method can only be used when the VisiNaming Service is running in the implicit clustering mode and automatic pruning of stale object reference is disabled. This means that the following two properties must be set at the VisiNaming Service side:

```
vbroker.naming.smrr.pruneStaleRef=0
vbroker.naming.propBindOn=1
```

```
is ncluster type()
```
The is ncluster type() method lets you check whether a context is of a cluster type. The object's logical name need to be passed into this method. It returns true when the context is a cluster type and set the cluster object in the second argument value. It returns false when the context is not a cluster type and set the second argument value to null.

## **Creating an object cluster**

To create a cluster, use the Cluster Manager interface. A single ClusterManager object is automatically created when a Naming Server starts up. There is only one ClusterManager per Naming Server. The role of a ClusterManager is to create, retrieve, and keep track of the clusters that are in the Naming Server. Here are the general steps in creating an object cluster:

- **1** Bind to the Naming Server with which you wish to create cluster objects.
- **2** Get a reference to the Cluster Manager by calling get cluster manager method on the factory reference.
- **3** Create a cluster using a specified cluster criterion.
- **4** Bind objects to an Name using the cluster.
- **5** Bind the Cluster object itself to a Name.
- **6** Resolve through the Cluster reference for the specified cluster criterion.

```
...
ExtendedNamingContextFactory myFactory =
       ExtendedNamingContextFactoryHelper.bind(orb, 
FNamingService");
ClusterManager clusterMgr = 
myFactory.get cluster manager();
Cluster clusterObj = 
clusterMgr.create cluster("RoundRobin");
clusterObj.bind(new NameComponent("member1", "aCluster"), 
obj1);
clusterObj.bind(new NameComponent("member2", "aCluster"), 
obj2);
clusterObj.bind(new NameComponent("member3", "aCluster"), 
obj3);
NameComponent myClusterName = new 
NameComponent("ClusterName", "");
root.bind(myClusterName, clusterObj);
root.resolve(myClusterName) // a member of the Cluster is 
returned.
root.resolve(myClusterName) // the next member of the 
Cluster is returned.
root.resolve(myClusterName) // the last member of the 
Cluster is returned.
...
```
### **Explicit and implicit object clusters**

The clustering feature can be turned on automatically for a VisiNaming Service. The caveat is that once this facility is on, a cluster is created transparently to bind the object. The round robin criterion is used. The implication is that it is possible to bind several objects to the same name in the Naming Server. Conversely, resolving that name will return one of those objects, and an unbind operation would destroy the cluster associated with that name. This means that the VisiNaming Service is no longer compliant to the CORBA specification. The *Interoperable Naming Specification* explicitly forbids the ability to bind several objects to the same name. For a compliant VisiNaming Service, an AlreadyBound exception is thrown if a client tries to use the same name to bind to a different object. You must decide whether to use this feature for a dedicated server only.

**Note**

Do not switch from an implicit cluster mode to an explicit cluster mode as this can corrupt the backing store.

Once a Naming Server is used with the implicit clustering feature, it must be activated with that feature turned "on". To turn on the clustering feature, define the following property value in the configuration file:

vbroker.naming.propBindOn=1

For an example of both explicit and implicit clustering, see the code located in the following directories:

<install\_dir>/examples/vbroker/ins/implicit\_clustering

<install\_dir>/examples/vbroker/ins/explicit\_clustering

### **Load balancing**

Both the ClusterManager and the Smart Agent provide RoundRobin criterion load balancing facilities, however, they are of very different nature. You get load balancing from the Smart Agent transparently. When a server starts, it registers itself automatically with the Smart Agent, and this in turn allows VisiBroker ORB to provide an easy and proprietary way for the client to get a reference to the server. However, you have no choice in determining what constitutes a group and the members of a group. The Smart Agent makes all the decisions for you. This is where a Cluster provides an alternative. It enables a programmatic way to define and create the properties of a Cluster. You can define the criterion for a Cluster, including choosing the members of a Cluster. Though the criterion is fixed at creation time, the client can add or remove members from the Cluster throughout its existance.

### **Object failover**

An advantage of using object clustering is the failover capability among the objects clustered together in a VisiNaming service. These clustered objects support the same interface. Once such a cluster is created and bound to a naming context, the failover behavior is transparently handled by the ORB. Typically when a naming service client does a resolution against this cluster, the VisiNaming service returns a member from the cluster. In case any member of the cluster has crashed or is temporarily unavailable, ORB and VisiNaming service perform transparent failover by handing over the next available cluster member to the client. This ensures high availability and fault-tolerance.

Failover capability using object clustering is demonstrated in the example contained in the following directory:

<install\_dir>/examples/vbroker/ins/cluster\_failover

## **Pruning stale object references in VisiNaming object clusters**

Object references in VisiNaming service can become stale due to unavailability of the servers. Implicit object clustering provides different strategies, which can be used to configure the pruning of stale references. Note that this pruning facility only works in implicit clustering using smart round-robin technique. VisiNaming service is started with a pruning configuration using the property vbroker.naming.smrr.pruneStaleRef. This property can take values 0, 1 (default) and 2. The working of pruning facility can be understood as follows.

VisiNaming service holds the mapping between the names and object references in the memory. When a client requests for an object reference against a name, VisiNaming resolves the name, modifies the IOR and hands over the object reference to the client. The modification pertains to putting the logic that in case, the server represented by the object reference in unavailable, the client ORB, to which this object reference is being handed to, can revert back to the VisiNaming service to look for an alternate object reference (fail-over to another candidate). If the client is unable to find the server and it does revert back to the VisiNaming service, VisiNaming marks that object reference as stale.

Depending on the value of the property vbroker.naming.smrr.pruneStaleRef, VisiNaming decides whether to keep the object reference or remove it. Following are the possible values:

- vbroker.naming.smrr.pruneStaleRef =0 In this case, if an object reference has been detected stale, VisiNaming only marks it as stale but does not remove it from its in-memory hold. However, VisiNaming does not ever hand over this reference to the client unless the server rebinds the object reference against the same name.
- vbroker.naming.smrr.pruneStaleRef =1 VisiNaming service immediately removes the object reference both from the memory and persistent backstore (if backing store is being used) as soon as the client bounces back to the VisiNaming service indicating the object reference as stale.
- vbroker.naming.smrr.pruneStaleRef =2 In this case, VisiNaming does not modify the IOR before handing it over to the client. In case the client is not able to contact the server represented by the object reference, client ORB throws OBJECT\_NOT\_EXIST exception back to the client application. VisiNaming services does not take guarantee of providing the client application with an active object reference.

## <span id="page-245-0"></span>**VisiNaming Service Clusters for Failover and Load Balancing**

Multiple instances of the VisiNaming Service can be clustered to provide for load balancing and failover. These clusters of VisiNaming Service instances should not be confused with the clustering of object bindings described in ["Object Clusters"](#page-240-0). Clients can bind to any one of the VisiNaming Service instances that comprise the cluster, which allows for load sharing across multiple VisiNaming Service instances. If a particular VisiNaming Service instance becomes inactive or terminates, the client will automatically fail over to another VisiNaming Service instance within the same cluster.

All instances of the VisiNaming Service within a cluster must use the common underlying data in a persistent backing store. The caching facility is available to Naming Service instances provided that a VisiBroker Event Service (or VisiNotify) instance is made available to the Naming Service instances via the vbroker.naming.cache.connectString property. There are certain restrictions regarding the choice of backing store. See the following Note that discusses these restrictions.

When failover occurs, it is transparent to the client, but there can be a slight delay because server objects might have to be activated on demand by the requests that are coming in. Also, object reference transients like iterator references are no longer valid. This is normal because clients using transient iterator references must be prepared for those references becoming invalid. In general, a VisiNaming Service instance never keeps too many resource-intensive iterator objects, and it may invalidate a client's iterator reference at any time. Other than these transient references, any other client request using persistent references will be rerouted to another VisiNaming Service instance.

In addition to the VisiNaming Service cluster, a Master/Slave model is also supported. This is a special cluster with the configuration of two VisiNaming Service instances. It is useful only when failover is required. The two VisiNaming Services instances must be running at the same time; the master in active mode and the slave in standby mode. If both VisiNaming Services are active, the master is always preferred by clients that are using VisiNaming Service. In the event that the master terminates unexpectedly, the slave VisiNaming Service takes over. This changeover from master to slave is seamless and transparent to clients. However, the slave VisiNaming Service does not become the master server. Instead, it provides temporary backup when the master server is unavailable. You must take whatever remedial actions necessary to revive the master server. After the master comes back up again, only requests from the new clients are sent to the master server. Clients that are already bound to a slave naming server will not automatically switch back to the master.

#### **Notes**

- Clients that are bound to a slave naming server provide only one level of failover support. They will not switch back to the master, therefore, if the slave naming server terminates, the VisiNaming Service also becomes unavailable.
- VisiNaming Service Clusters configured in the Master/Slave mode may use either the JNDI adapter or the JDBC adapter. Clusters not configured in the Master/Slave mode must use the JDBC adapter for RDBMS. Each clustered service must obviously point to the same backing store. See ["Pluggable backing store"](#page-234-0) for information on configuring the backing store for the cluster.

## **Configuring the VisiNaming Service Cluster**

The VisiNaming Service instances that comprise the cluster must be started with the relevant properties set as illustrated in the code sample below. The configuration is set to cluster mode using the enableSlave and the slaveMode properties. The instances of the VisiNaming Service that comprise the cluster have to be started on the hosts and ports specified using the serverAddresses property. The snippet shows the host and port entries for the three VisiNaming Service instances in the sample cluster. The serverNames property lists the factory names of the VisiNaming Service instances. These names are unique and the ordering identical to the

serverAddresses property. Finally, the serverClusterName property names the cluster.

#### **Note**

Starting from VisiBroker 6.0, VisiNaming Service contains several properties for proxy support:

- vbroker.naming.proxyEnable allows the VisiNaming Service to use a proxy. Turn off this property (default is turned off), and the VisiNaming Service will ignore other Naming service properties for the proxy.
- vbroker.naming.proxyAddresses gives each Naming service in the cluster a proxy host and a proxy port. The ordering of the proxyAddresses is identical to the serverAddresses.

Java clients need to use the system property -D vbroker.naming.anyServiceOrder=true in order to benefit from the load balancing and failover capabilities provided by VisiNaming Service clusters. Clients can use the system property - DSVCnameroot=<serverClusterName> to resolve to a VisiNaming Service

instance within the cluster, provided osagent is being used. Alternately, the corbaloc mechanism can be used (by specifying the host and port pairs for all the VisiNaming Service instances that comprise the cluster, for use by resolve initial references).

The Naming Service instances comprising a Cluster can benefit from the Naming Service Caching Facility. Use the vbroker.naming.cacheOn and vbroker.naming.cache.connectString properties to configure caching for a Naming Service cluster. See ["Caching facility"](#page-239-0) for details.

The following code sample shows the configuration of the VisiNaming Service cluster:

```
vbroker.naming.enableSlave=1
vbroker.naming.slaveMode=cluster
vbroker.naming.serverAddresses=host1:port1;host2:port2;hos
t3:port3
vbroker.naming.serverNames=Server1:Server2:Server3
vbroker.naming.serverClusterName=ClusterX
vbroker.naming.proxyEnable=1 //Any value other than 1 
means proxy is not enabled.
vbroker.naming.proxyAddresses=proxyHost1:proxyPort1;proxyH
ost2:proxyPort2;proxyHost3:proxyPort3
```
#### **Note**

When using the vbroker.naming.proxyAddresses property, place a semicolon (;) separator between each host and port pair.

### **Configuring the VisiNaming Service in Master/ Slave mode**

The two VisiNaming Services must be running. You must designate one as the master and the other as the slave. The same property file can be used for both the servers. The relevant property values in the property file are shown in the following code sample to configure for the Master/Slave mode.

```
vbroker.naming.enableSlave=1
vbroker.naming.slaveMode=slave
vbroker.naming.masterServer=<Master Naming Server Name> 
vbroker.naming.masterHost=<host ip address for Master>
vbroker.naming.masterPort=<port number that Master is listening on>
```

```
vbroker.naming.slaveServer=<Slave Naming Server Name> 
vbroker.naming.slaveHost=<host ip address for Slave> 
vbroker.naming.slavePort=<Slave Naming Server port address>
vbroker.naming.proxyEnable=1
vbroker.naming.masterProxyHost=<proxy host ip address for Master>
vbroker.naming.masterProxyPort=<proxy port number for Master>
vbroker.naming.slaveProxyHost=<proxy host ip address for Slave>
vbroker.naming.slaveProxyPort=<proxy port number for slave>
```
#### **Note**

There is no restriction in the start sequence of the master and the slave servers.

### **Starting up with a large number of connecting clients**

In a production environment with a large number of clients it may be impossible to avoid clients trying to connect to a Naming Service which is still in the startup phase (still initializing and not yet ready to service requests). When a Naming Service is not yet completely started up it may receive incoming requests and discard them. Depending on the number of requests, which must be received then discarded, this activity can use too many CPU resources which can disturb the startup process itself, resulting in a long startup time for the Naming Service.

To solve this particular problem, and let the Naming Service start quickly, the following configuration settings can be used:

**1** Set the following property to true:

vbroker.se.iiop\_tp.scm.iiop\_tp.listener.deferAccept=true

**2** Use a fixed listener port by setting the following properties:

vbroker.se.iiop tp.scm.iiop tp.listener.port=<port\_number> vbroker.se.iiop\_tp.scm.iiop\_tp.listener.portRange=0

For this to succeed, make sure that the <port\_number> is available on the host on which the Naming Service is running. Make sure that the portRange property is set to 0 (zero). You can leave it at its default setting or explicitly set the property. Note that both the port and portRange settings described above should be applied.

Clients that try to connect to a Naming Service configured in this manner while it is starting up will be denied any connection. If they are accessing a Naming Service Cluster, then they would fail over to another Naming Service that has finished its initialization. If no Naming Services are up and running, the client application would get an OBJECT\_NOT\_EXIST exception.

These settings are per SCM (Server Connection Manager). If needed, all SCMs can be set to take advantage of this feature.

If SSL is involved in the Naming Service, in addition to the settings described above, the following settings might also be needed:

```
vbroker.se.iiop_tp.scm.ssl.listener.deferAccept=true
vbroker.se.iiop tp.scm.ssl.listener.port=<port_number_for_ssl>
vbroker.se.iiop_tp.scm.ssl.listener.portRange=0
```
#### **Note**

The deferAccept property should only be used for Naming Services. Using for other services or user written servers can result in undefined behavior.

## **VisiNaming service federation**

Federation enables more than one VisiNaming services to be configured to act as a distributed namespace. This involves having a naming context in a name service bound to the names in the naming contexts of other naming services, thereby providing more than one naming hierarchy to access an object. The figure below shows two instances of naming service ns1 and ns2. Grayed naming contexts are the initial contexts of the respective naming services. An AccountManager object s1 is placed in a naming context under ns1.

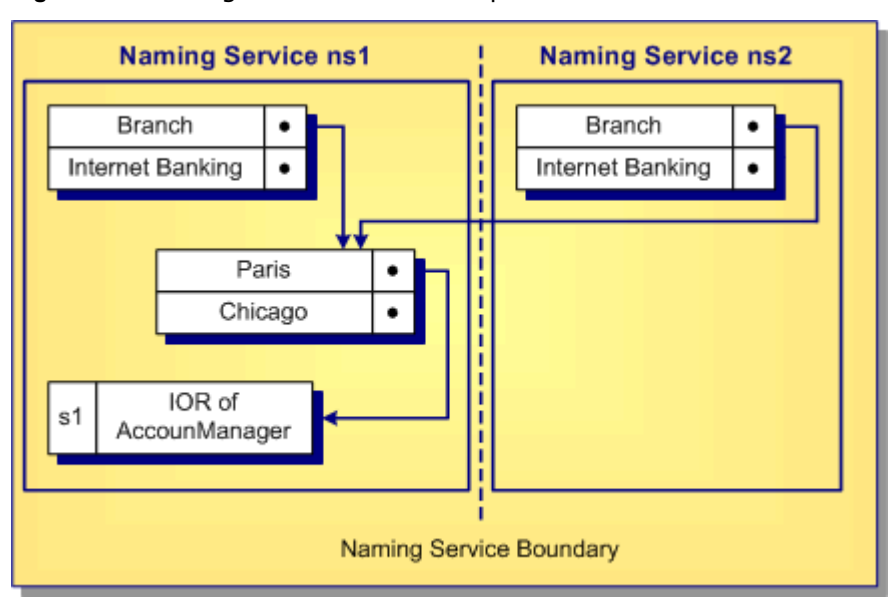

**Figure 26** Naming contexts with multiple access hierarchies

As shown in the figure, the naming context containing Paris is bound to Branch under naming service ns1 and also bound to Branch under naming service ns2. Client can retrieve the IOR of the AccountManager object against s1 either by resolving ns1: Branch/Paris/s1 or ns2: Branch/ Paris/s1. In both cases, it gets the same IOR.

Setting up federation is as easy as binding the name Branch in the root context of ns2 in the above example to the naming context containing the name Paris in ns1. The example in the following location shows the working of VisiNaming federation:

<install\_dir>/examples/vbroker/ins/federation

## **VisiNaming Service Security**

The VisiNaming Service in the VisiBroker integrates with the Security Service, providing two levels of security: Client authentication and Method level authorization. This allows fine grained control over which clients can use the VisiNaming Service and what methods they can call. The following **Property Value Default Description** vbroker.naming.security. disable boolean true This property indicates whether the security service is disabled. vbroker.naming.security. authDomain string "" This property indicates the authorization domain name to be used for the Naming service method access authorization. vbroker.naming.security. transport int 3 This property indicates what transport to be used. The available values are: ServerQoPPolicy.SECURE\_ONLY=1 ServerQoPPolicy.CLEAR\_ONLY=0 ServerQoPPolicy.ALL=3 vbroker.naming.security. requireAuthentication boolean false This property indicates whether naming client authentication is required. When vbroker.naming.security.disable is true, no client authentication will be performed regardless what value this property takes. vbroker.naming.security. enableAuthorization boolean false This property indicates whether method access authorization is enabled. vbroker.naming.security. requiredRolesFile string (none) This property points to the file containing the required roles that are necessary for invocation of each method in the protected object types. For more information see ["Method](#page-251-0)  [Level Authorization".](#page-251-0)

properties are used to enable or disable security and to configure the Security Service.

### **Naming client authentication**

**Note**

For detailed information on authentication and authorization, see the Authentication and Authorization chapters in the *VisiBroker Security Guide*.

## **Configuring VisiNaming to use SSL**

Depending on the security requirements, different properties can be set to configure the VisiNaming service. For the full list of security properties and their descriptions, go to the *VisiBroker Security Guide*, in the *Security Properties for Java* or the *Security Properties for C++* section.

#### **Important**

In order to enable security in the VisiNaming Service, you must have a valid VisiSecure license.

The following is a sample of the properties that can be used to configure the VisiNaming Service to use SSL:

 # Enable Security in Naming Service vbroker.naming.security.disable=false # Enabling Security Service vbroker.security.disable=false

```
 # Setting SSL Layer Attributes
```

```
vbroker.security.peerAuthenticationMode=REQUIRE_AND_TRUST
   vbroker.se.iiop_tp.scm.ssl.listener.trustInClient=true
   vbroker.security.trustpointsRepository=Directory:./
trustpoints
```

```
 # Set the certificate identity for the VisiNaming 
Service using wallet properties
  vbroker.security.wallet.type=Directory:./identities
  vbroker.security.wallet.identity=delta
  vbroker.security.wallet.password=Delt@$$$
```
For information about how to configure the client to use SSL, go to the *VisiBroker Security Guide*, *Creating Secure CORBA applications Using Java* or the *Creating Secure CORBA Applications Using C++* sections.

**Note**

Information about how to compose an appropriate corbaloc or corbaname URL to bootstrap to a TLS secured service can be found in the *VisiBroker Security Guide* section, *Secure Object URLs*.

### <span id="page-251-0"></span>**Method Level Authorization**

Method level authorization is supported for the following object types:

- Context
- ContextFactory
- Cluster
- ClusterManager

When security is enabled for the Naming service and enableAuthorization is set to true, only authorized users of each method of these object types can invoke the corresponding method.

The Naming service predefines two roles to support the method level authorization:

- Administrator role
- User role

Other roles can be defined if required. Users need to configure the roles map for these two roles, assigning roles to clients. The following is an example role map definition:

```
 Administrator { 
   *CN=admin 
   *group=admin
  uid=*, group=admin 
   } 
  User { 
  *CN=admin 
  *group=user 
  uid=*, group=user 
 }
```
You need to specify the roles before invoking each method of the objects listed above. This is done using the required roles property for each
method. Below is the list of these properties and the corresponding default values. These default values are used only when you do not define any required roles specified using the property vbroker.naming.security.requiredRolesFile. The values of these

properties are space or comma separated:

```
 #
  # naming required roles.properties
   #
   # all roles
   required_roles.all=Administrator User
   required_roles.Context.bind=Administrator
   required_roles.Context.rebind=Administrator
   required_roles.Context.bind_context=Administrator
   required_roles.Context.rebind_context=Administrator
   required_roles.Context.resolve=Administrator User
   required_roles.Context.unbind=Administrator
   required_roles.Context.new_context=Administrator User
  required_roles.Context.bind_new_context=Administrator 
User
   required_roles.Context.list=Administrator User
   required_roles.Context.destroy=Administrator
  required_roles.ContextFactory.root_context=Administrator 
User
required_roles.ContextFactory.create_context=Administrator
required_roles.ContextFactory.get_cluster_manager=Administ
rator User
required_roles.ContextFactory.remove_stale_contexts=Admini
strator
required_roles.ContextFactory.list_all_roots=Administrator
   required_roles.ContextFactory.shutdown=Administrator
   required_roles.Cluster.select=Administrator User
   required_roles.Cluster.bind=Administrator
   required_roles.Cluster.rebind=Administrator
   required_roles.Cluster.resolve=Administrator User
   required_roles.Cluster.unbind=Administrator
   required_roles.Cluster.destroy=Administrator
   required_roles.Cluster.list=Administrator User
required_roles.ClusterManager.create_cluster=Administrator
  required_roles.ClusterManager.find_cluster=Administrator 
User
required_roles.ClusterManager.find_cluster_str=Administrat
or User
   required_roles.ClusterManager.clusters=Administrator 
User
```
# **Import statements**

The following import statement must be used by any Java class that wishes to use the VisiBroker ORB extensions to the VisiNaming Service:

```
import com.inprise.vbroker.CosNamingExt.*;
...
```
The following packages are needed if you are interested in accessing the OMG compliant features of the VisiNaming Service:

import org.omg.CosNaming.\* Import org.omg.CosNaming.NamingContextPackage.\* Import org.omg.CosNaming.NamingContextExtPackage.\*

# **Sample programs**

Several example programs that illustrate the use of the VisiNaming Service are provided with VisiBroker. They show all of the new features available with the VisiNaming Service and are found in the  $\langle$ install dir>/ examples/vbroker/ins directory. In addition, a Bank Naming example illustrates basic usage of the VisiNaming Service is found in the <install\_dir>/examples/vbroker/basic/bank\_naming directory.

Before running the example programs, you must first start the VisiNaming Service, as described in ["Running the VisiNaming Service".](#page-224-0) Furthermore, you must ensure that at least one naming context has been created by doing one of the following:

- Start the VisiNaming Service, as described in ["Running the VisiNaming](#page-224-0)  [Service",](#page-224-0) which will automatically create an initial context.
- Use the VisiBroker Console.
- Have your client bind to the NamingContextFactory and use the create context method.
- Have your client use the ExtendedNamingContextFactory.

#### **Important**

If no naming context has been created, a CORBA. NO IMPLEMENT exception is raised when the client attempts to issue a bind.

### **Binding a name example**

The Bank Naming example uses the AccountManager interface to open an Account and to query the balance in that account. The Server class below illustrates the usage of the VisiNaming Service for binding a name to an object reference. The server publishes its IOR into the root context of the Naming Server, which is then retrieved by the client.

From this example, you learn how to:

- **1** Use the resolve\_initial\_references method on the VisiBroker ORB instance to get a reference to the root context of the VisiNaming Service. (In the example, you need to start the VisiNaming Service with the default name of NameService.)
- **2** Cast the reference for the root context by using the narrow method of the NamingContextExtHelper class.
- **3** Create a POA and servant for your AccountManagerImpl object.

**4** Finally use the bind method of the NamingContext interface to bind the Name BankManager to the object reference for the AccountManagerImpl object.

For more information about POAs, see ["Using POAs".](#page-124-0)

```
Import org.omg.PortableServer.*;
Import org.omg.CosNaming.*;
public class Server {
    public static void main(String[] args) {
       try {
          // Initialize the ORB.
          org.omg.CORBA.ORB orb = 
org.omg.CORBA.ORB.init(args,null);
          // get a reference to the root POA
          POA rootPoa =
POAHelper.narrow(orb.resolve_initial_references("RootPOA")
);
          // get a reference to the VisiNaming Service root 
context
          org.omg.CORBA.Object rootObj =
             orb.resolve_initial_references("NameService");
          NamingContextExt root = 
NamingContextExtHelper.narrow(rootObj);
          // Create policies for our persistent POA
          org.omg.CORBA.Policy[] policies = {
rootPoa.create_lifespan_policy(LifespanPolicyValue.PERSIST
ENT)
          };
          // Create myPOA with the right policies
         POA myPOA = rootPoa.create POA( "bank agent poa",
        rootPoa.the POAManager(), policies );
          // Create the servant
          AccountManagerImpl managerServant = new 
AccountManagerImpl();
          // Decide on the ID for the servant
          byte[] managerId = "BankManager".getBytes();
          // Activate the servant with the ID on myPOA
          myPOA.activate_object_with_id(managerId, 
managerServant);
          // Activate the POA manager
          rootPoa.the_POAManager().activate();
          // Associate the bank manager with the name at 
the root context
          // Note that casting is needed as a workaround 
for a JDK 1.1.x bug.
((NamingContext)root).bind(root.to_name("BankManager"),
             myPOA.servant_to_reference(managerServant));
```

```
System.out.println(myPOA.servant to reference(managerServa
nt)
              + " is ready.");
          // Wait for incoming requests
          orb.run();
       } catch (Exception e) {
          e.printStackTrace();
       }
    }
}
```
# **Configuring VisiNaming with JDataStore HA**

This section helps you configure JDataStore High Availability (HA) to work with VisiNaming.

The Explicit Clustering example used throughout this section illustrates the usage of JDataStore HA with VisiNaming. In this example, JDataStore will be configured to have the following mirror types:

- One Primary mirror. This is the only mirror type that can accept both read and write transactions. Only one Primary mirror at a time is allowed.
- Three Read-only mirrors. These can only perform read transactions. They provide a transactionally consistent view of the Primary mirror database.
- One Directory mirror. This contains only the mirror configuration table and other system security tables. It redirects read-only connection requests to Read-only mirrors, and writable connection requests to the Primary mirror. It also provides an important feature for load balancing all read connections across all available Read-only mirrors. However, this feature is not supported by Naming Service in this version.

JDataStore HA supports automatic failover in the following circumstances:

- If a connection to the Primary mirror was made before the failure, this connection can trigger an automatic failover by calling the rollback method on the connection object. Note that this scenario is not described in this section.
- If the connection request is not for read-only operation, and the current Primary mirror is not accessible, the Directory mirror automatically triggers the failover operations to satisfy the request for a writable connection. This is done by promoting one of the Read-only mirrors to the Primary mirror.

VisiNaming works with JDataStore HA when a connection is made to the Directory mirror. When the Primary mirror is inaccessible, it will failover to one of the Read-only mirrors. VisiNaming must work with one Primary, and at least two Read-only mirrors at all times.

#### **Notes**

- The Directory Mirror is a single point of failure in the scenario described in this section. Higher availability could be achieved by configuring Master and Slave Naming Services to point to a different directory mirror.
- JDataStoreHA only works with JDataStore Version 7.04 or later.

# **Create a DB for the Primary mirror**

To make use of the JDataStore Explorer (JdsExplorer) to create a new DB, select New from the File menu.

**Note**

The JDataStore Explorer is no longer automatically installed. It is available as an optional component. To install, please download and extract the <PRODUCT VERSION> opt GUI <PLATFORM>.tar.gz archive or <PRODUCT\_VERSION>\_opt\_GUI\_<PLATFORM>.zip archive onto your product installation.

The GUI components archive can be downloaded from our Software License & Download (SLD) site, which is part of the Micro Focus Support Portal. Among other benefits, this site provides access to product license keys and install-kits, including the relevant GUI components.

For more information on the SLD, please see our Support Portal overview:

#### <https://support.microfocus.com/help/support-portal-overview.pdf>

The GUI components have been separated from the product as they do not fully comply with the Section 508 and WCAG accessibility requirements and guidelines. It is intended that future product releases will include updated GUI components that comply with the relevant accessibility guidelines.

### **Invoke JdsServer for each listening connection**

In this example, the following connections are used:

- JdsServer –port 2511 (Primary mirror)
- JdsServer –port 2512 (Read-only mirror)
- JdsServer –port 2513 (Read-only mirror)
- JdsServer –port 2514 (Read-only mirror)
- JdsServer –port 2515 (Directory mirror)

#### **Note**

Always start JdsServer from the location where the  $\text{Aut} \, \text{F}$  and  $\text{F}$  ids files are located. Never start JdsServer from <JdataStore Install Directory>/bin unless vbroker.naming.url is set according. The required jar files are:

- dbtools.jar
- dbswing.jar
- jdsremote.jar
- jdsserver.jar
- jds.jar

### **Configure JDataStore HA**

To configure JDataStore HA, complete the following steps:

- **1** Invoke the JDS Server Console to configure JDataStore.
- **2** Create a new project named NS\_AutoFailover in the JDataStore Server Console.

#### **Note**

When creating a new DataSource, it is best to set its Protocol to Remote and include the machine IP in the ServerName

- **3** Click DataSource1 (in the Structure pane) to open it for editing.
- **4** Right-click DataSource1 and select Connect from the context menu.
- **5** Right-click Mirror (in the Structure pane) and select Add mirror from the context menu.
- **6** Edit Mirror1 so that the Type property is set to PRIMARY.

Each of the mirrors should also ensure that the host uses the IP of the machine where they are located instead the default value of localhost. You can use a different IP address for each of the mirrors, as long as the JdsServer is started for that mirror at the IP. The Directory mirror must have access to each of the mirrors.

- **7** Set the Auto Failover and Instant Synchronization properties to true.
- **8** Add Mirror2 and edit it to be a Read-only mirror.

Note that you do not need to create AutoFailover Mirror2 beforehand. It is created automatically by JDataStore HA.

- **9** Set the Auto Failover and Instant Synchronization properties to true for all Read-only mirrors.
- **10** Repeat the previous two steps for Mirror3 and Mirror4.
- **11** Add Mirror5 and edit it be the Directory mirror.
- **12** Set the Auto Failover and Instant Synchronization properties to false for this Directory mirror.
- **13** Choose Save Project "NS AutoFailover.datasources" from the File menu to save the project.
- **14** Right-click Mirrors (in the Structure pane) and choose Synchronize all mirrors.
- **15** Click Mirror Status (in the Structure pane) and verify that Validate Primary is checked for Mirror1 only.

### **Run the VisiNaming Explicit Clustering example**

To run the VisiNaming Explicit Clustering example, complete the following steps:

**1** Start osagent with the following command:

osagent

**2** Create a file named autofailover.properties with the following properties:

```
vbroker.naming.backingStoreType=JDBC
vbroker.naming.poolSize=5
vbroker.naming.jdbcDriver=com.borland.datastore.jdbc.Dat
aStoreDriver
vbroker.naming.url=jdbc:borland:dsremote://
143.186.141.14/AutoFailover_Mirror5.jds
vbroker.naming.loginName=SYSDBA
vbroker.naming.loginPwd=masterkey
vbroker.naming.traceOn=0
vbroker.naming.jdsSvrPort=2515
```
vbroker.log.enable=true vbroker.log.logLevel=debug

**3** Start Naming Service with the following command:

nameserv –VBJclasspath <JDS\_Install>\lib\ jdsserver.jar –config autofailover.properties

**4** Start ServerA with the following command:

vbj -DSVCnameroot=NameService ServerA

**5** Start ServerB with the following command:

vbj -DSVCnameroot=NameService ServerB

**6** Start Client with the following command:

vbj -DSVCnameroot=NameService Client NameService

**7** Repeat the previous step several times and observe the output.

To verify the minimum requirement of one Primary and two Read-only mirrors, complete the following steps:

- **1** Stop the JdsServer listening to port 2513.
- **2** Repeat the Start Client step several times.

Note that the behavior is the same as in the previous procedure.

- **3** Stop the JdsServer listening to port 2514.
- **4** Repeat the Start Client step several times.

Note that Client begins to raise a BAD PARAM exception. This is as expected because a failover requires that at least two read-only mirrors are available.

**5** Restart the JdsServer listening to port 2513 and 2514.

This restores the original configuration, with three Read-only mirrors.

To verify the autofailover of JDatastore HA, complete the following steps:

**1** Stop the JdsServer listening to port 2511, configured for Primary mirror, and repeat the Start Client step several times.

Note that one of the Read-only mirrors has been promoted to Primary mirror.

**2** Stop another active Read-only mirror and repeat the Start Client step several times.

Note that Client begins to raise a BAD PARAM exception because a failover requires that at least two read-only mirrors are available.

**3** Restart the JdsServer listening to port 2511.

Note that this was previously configured for Primary mirror.

**4** Repeat the Start Client step several times.

Note that Mirror1 is now configured as Read-only mirror. You can check this from the JDS Server Console by making a datasource connection to the Directory mirror that the Naming Service uses.

### **Run the VisiNaming Naming Failover example**

Run the following example to observe the failover capability of the VisiNaming service.

#### **Note**

Before using this procedure, create a JDataStore HA with one Primary mirror at port 1111, three Read-only mirrors at ports 1112, 1113, 1114 and two Directory mirrors at ports 1115 and 1116.

**1** Start osagent with the following command:

osagent

**2** Create a file named autofailover.properties with the following properties:

```
# Naming
vbroker.naming.backingStoreType=JDBC
vbroker.naming.poolSize=5
vbroker.naming.jdbcDriver=com.borland.datastore.jdbc.Dat
aStoreDriver
vbroker.naming.loginName=SYSDBA
vbroker.naming.loginPwd=masterkey
vbroker.naming.traceOn=0
vbroker.naming.jdsSvrPort=1115
vbroker.log.enable=true
vbroker.log.logLevel=debug
#default value of enableslave is 0. '1' Indicates 
cluster or master-slave configuration 
vbroker.naming.enableSlave=1
#indicate master-slave configuration 
vbroker.naming.slaveMode=slave 
vbroker.naming.masterHost=143.186.141.14
vbroker.naming.masterPort=12372
vbroker.naming.masterServer=Master
vbroker.naming.slaveHost=143.186.141.14
vbroker.naming.slavePort=12373
vbroker.naming.slaveServer=Slave
```
**3** Start the JDataStore Servers as shown in the following example:

```
JdsServer.exe -port=1111
JdsServer.exe -port=1112 
JdsServer.exe -port=1113
JdsServer.exe -port=1114
JdsServer.exe -port=1115
JdsServer.exe -port=1116
```
**4** Start the Naming Service Master with the following command:

```
nameserv –VBJclasspath <JDS_Install>\lib\
jdsserver.jar –config autofailover.properties -VBJprop
vbroker.naming.url=jdbc:borland:dsremote://
143.186.141.14/AutoFailover_Mirror5.jds
-VBJprop 
vbroker.se.iiop_tp.scm.iiop_tp.listener.port=12372 
Master
```
Start the Naming Service Slave with the following command:

```
nameserv –VBJclasspath <JDS_Install>\lib\
jdsserver.jar –config autofailover.properties -VBJprop
vbroker.naming.url=jdbc:borland:dsremote://
143.186.141.14/AutoFailover_Mirror6.jds
-VBJprop 
vbroker.se.iiop_tp.scm.iiop_tp.listener.port=12373 –
VBJprop vbroker.naming.jdsSvrPort=1116
Slave
```
**1** Start Server with the following command:

vbj -DSVCnameroot=Master Server

**2** Start Client with the following command:

vbj -DSVCnameroot=Master Client

**3** Press the *Enter* key and observe the output.

Note that the balance returns a value.

**4** Stop the Naming Service Master, repeat the previous step, and observe the output.

Note that the balance returns a value.

**5** Press the *Enter* key to exit, and observe the output.

Note that the balance returns a value.

To see how two Directory mirrors handle a single point of failure, complete the following steps:

- **1** Stop the JdsServer listening to port 1115.
- **2** Without starting the Naming Service Master, repeat the Start Client step.

The CannotProceed exception is raised, which is the expected behavior.

**3** Repeat the Start Client step several times.

Note that the balance will return a value. Once it can return a value, you can observe that it is using the Directory mirror that is listening on port 1117.

**4** Repeat the Start Client step and press the *Enter* key three times.

Note that the balance returns a value for three times.

To see how autofailover functions with two Directory mirrors, complete the following steps:

- **1** Stop the JdsServer that is listening on port 1111.
- **2** Repeat the Start Client step.
- **3** Press the *Enter* key three times.

The CannotProceed exception is raised several times before it starts returning a value. Once it returns a value, you can see that one of the mirrors is promoted to be a Primary mirror. This can only be viewed using the JDS Server Console.

# **Using the Event Service**

This section describes the VisiBroker Event Service.

**Note**

The OMG Event Service has been superseded by the OMG Notification Service. The VisiBroker Event Service is still supported for backward compatibility and light weight purposes. For mission critical applications, we strongly recommend using VisiBroker VisiNotify. For more information, see the *VisiBroker VisiNotify Guide*.

# **Overview**

The Event Service package provides a facility that de-couples the communication between objects. It provides a *supplier-consumer* communication model that allows multiple *supplier objects* to send data asynchronously to multiple *consumer objects* through an event channel. The supplier-consumer communication model allows an object to communicate an important change in state, such as a disk running out of free space, to any other objects that might be interested in such an event.

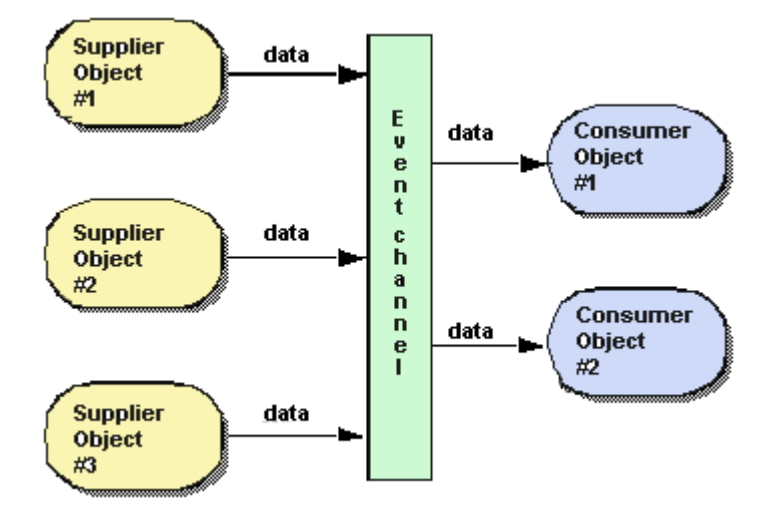

**Figure 27** Supplier-Consumer communication model

The figure above shows three supplier objects communicating through an event channel with two consumer objects. The flow of data into the event channel is handled by the supplier objects, while the flow of data out of the event channel is handled by the consumer objects. If each of the three suppliers shown in the figure above sends one message every second, then each consumer will receive three messages every second and the event channel will forward a total of six messages per second.

The event channel is both a consumer of events and a supplier of events. The data communicated between suppliers and consumers is represented by the Any class, allowing any CORBA type to be passed in a type safe manner. Supplier and consumer objects communicate through the event channel using standard CORBA requests.

### **Proxy consumers and suppliers**

Consumers and suppliers are completely de-coupled from one another through the use of *proxy objects*. Instead of interacting with each other directly, they obtain a proxy object from the EventChannel and communicate with it. Supplier objects obtain a *consumer proxy* and consumer objects obtain a *supplier proxy*. The EventChannel facilitates the data transfer between consumer and supplier proxy objects. The figure below shows how one supplier can distribute data to multiple consumers.

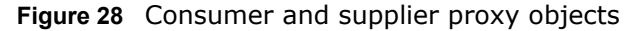

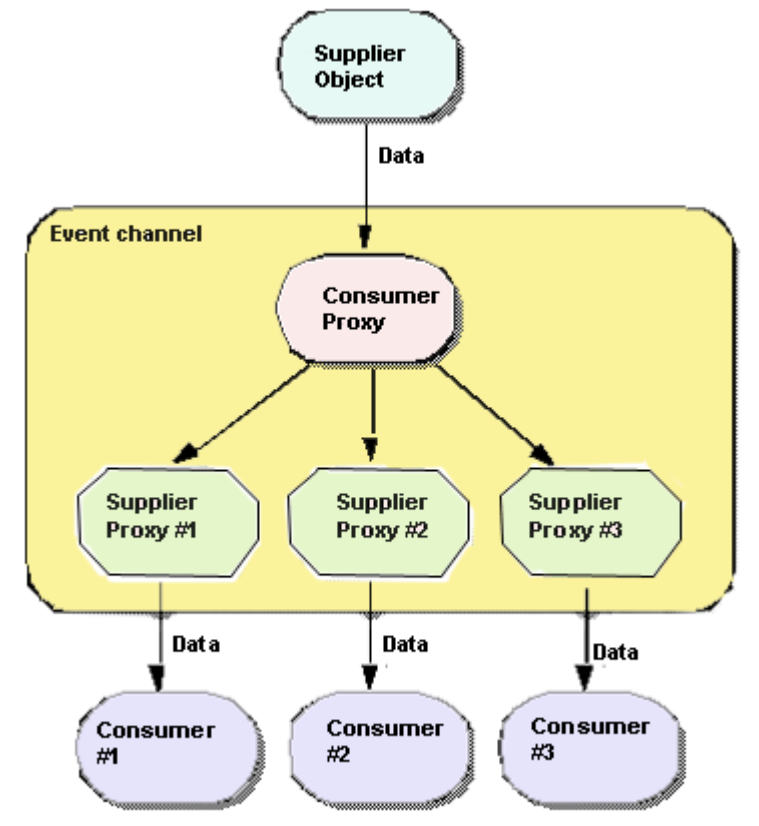

#### **Note**

The event channel is shown above as a separate process, but it may also be implemented as part of the supplier object's process. See ["Starting the](#page-273-0)  [Event Service"](#page-273-0) for more information.

### **OMG Common Object Services specification**

The VisiBroker Event Service implementation conforms to the OMG Common Object Services Specification, with the following exceptions:

- The VisiBroker Event Service only supports generic events. There is currently no support for typed events in the VisiBroker Event Service.
- The VisiBroker Event Service offers no confirmation of the delivery of data to either the event channel or to consumer applications. TCP/IP is used to implement the communication between consumers, suppliers and the event channel and this provides reliable delivery of data to both the channel and the consumer. However, this does not guarantee that all of the data that is sent is actually processed by the receiver.

# **Communication models**

The Event Service provides both a *pull* and *push* communication model for suppliers and consumers. In the *push model*, supplier objects control the flow of data by *pushing* it to consumers. In the *pull model*, consumer objects control the flow of data by *pulling* data from the supplier.

The EventChannel insulates suppliers and consumers from having to know which model is being used by other objects on the channel. This means that a pull supplier can provide data to a push consumer and a push supplier can provide data to a pull consumer.

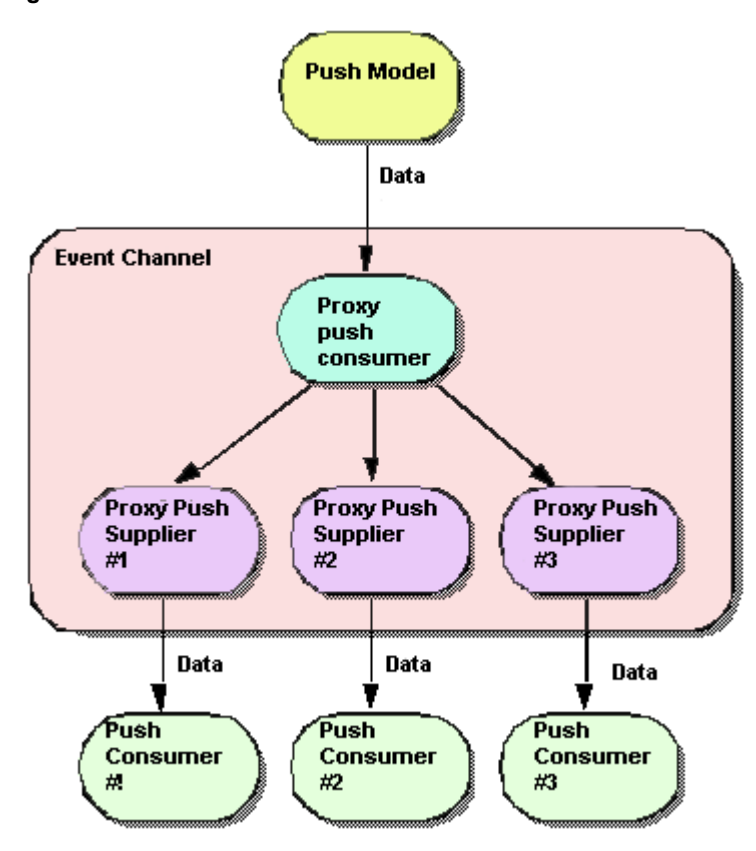

**Figure 29** Push model

#### **Note**

The EventChannel is shown above as a separate process, but it may also be implemented as part of the supplier object's process. See "Starting the [Event Service"](#page-273-0) for more information.

# **Push model**

The *push model* is the more common of the two communication models. An example use of the push model is a supplier that monitors available free space on a disk and notifies interested consumers when the disk is filling up. The push supplier sends data to its ProxyPushConsumer in response to events that it is monitoring.

The push consumer spends most of its time in an event loop, waiting for data to arrive from the ProxyPushSupplier. The EventChannel facilitates the transfer of data from the ProxyPushSupplier to the ProxyPushConsumer.

The figure below shows a push supplier and its corresponding ProxyPushConsumer object. It also shows three push consumers and their respective ProxyPushSupplier objects.

# **Pull model**

In the *pull model*, the event channel regularly pulls data from a supplier object, puts the data in a queue, and makes it available to be *pulled* by a consumer object. An example of a pull consumer would be one or more network monitors that periodically poll a network router for statistics.

The pull supplier spends most of its time in an event loop waiting for data requests to be received from the ProxyPullConsumer. The pull consumer requests data from the ProxyPullSupplier when it is ready for more data. The EventChannel pulls data from the supplier to a queue and makes it available to the ProxyPullSupplier.

The figure below shows a pull supplier and its corresponding ProxyPullConsumer object. It also shows three pull consumers and their respective ProxyPullSupplier objects.

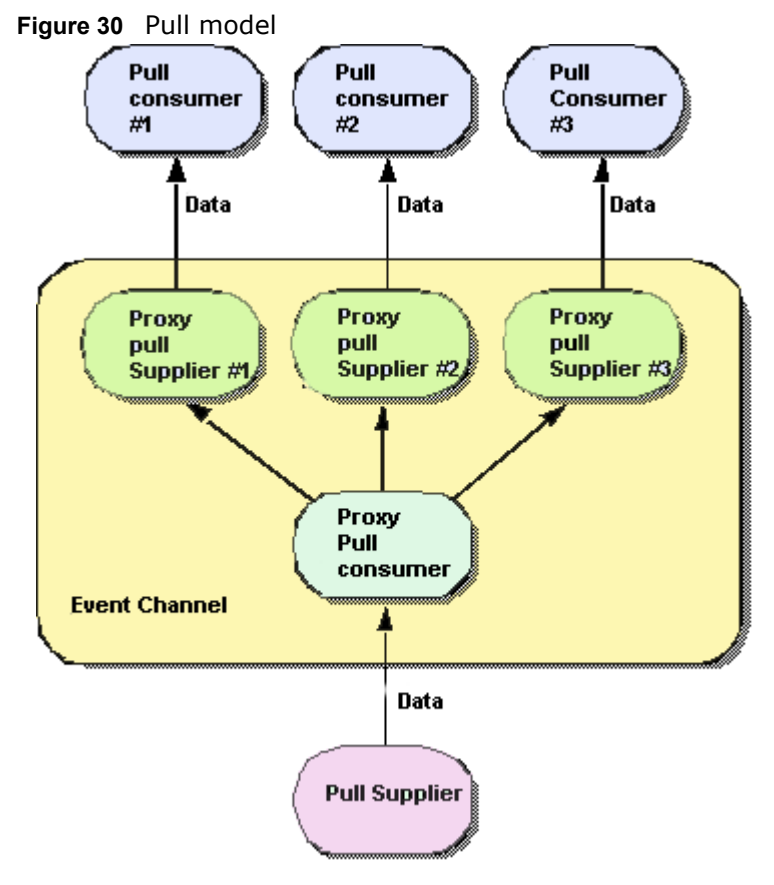

### **Note**

The event channel is shown above as a separate process, but it may also be implemented as part of the supplier object's process.

See ["In-process event channel"](#page-274-0) for more information about how to start the event service in Java.

# **Using event channels**

To create an EventChannel, connect a supplier or consumer to it and use it:

**1** Create and start the EventChannel:

#### **Windows**

```
prompt> start vbj 
com.inprise.vbroker.CosEvent.EventServer -ior 
<iorFilename> <channelName>
```
#### **UNIX**

prompt> vbj com.inprise.vbroker.CosEvent.EventServer ior <iorFilename> <channelName> &

where <channelName> is the user-specified object name of the event channel and <iorFilename> is a user-specified filename of the file to which the ior of the object is to be written.

Another way to create the EventChannel is to run PushModelChannel:

prompt> vbj PushModelChannel <iorFilename>

PushModelChannel first creates an EventChannel and publishes its ior to the file <iorFilename> given by the user. Other clients (for example, PushModel) can then bind to the EventChannel by using the initial reference.

#### To run this:

prompt> vbj -DORBInitRef=EventService=file:<fullpath + iorFilename> PushModel

Regardless of how the event channel is created, make sure that the name specified in <iorFilename> is created in the specified directory.

#### **Note**

Only one instance of the EventChannel is supported. All binding to the EventChannel is done through the call to orb.resolve initial references ("EventService"), where  $EventService$  is the hardcoded EventChannel name.

- **2** Connect to the EventChannel.
- **3** Obtain an administrative object from the channel and use it to obtain a proxy object.
- **4** Connect to the proxy object.
- **5** Begin transferring or receiving data.

The methods used for these steps vary, depending on whether the object being connected is a supplier or a consumer, and on the communication model being used. The table below shows the appropriate methods for suppliers.

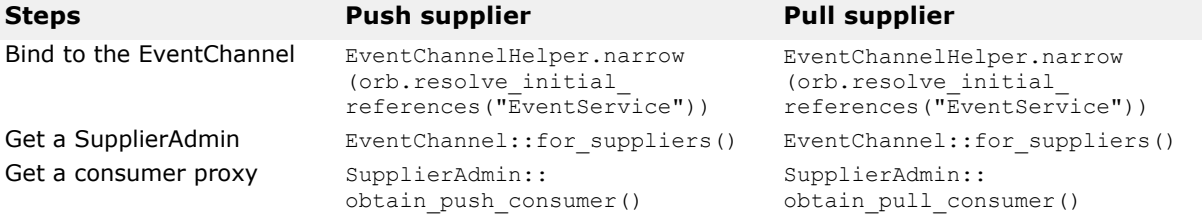

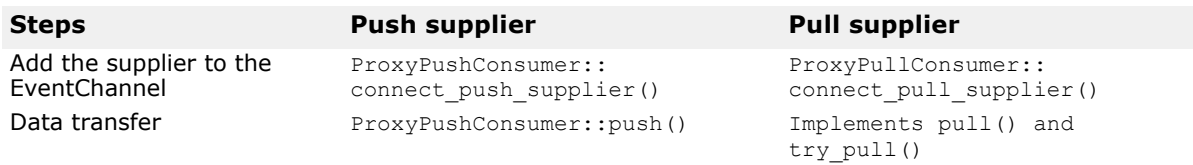

#### The table below shows the appropriate methods for consumers.

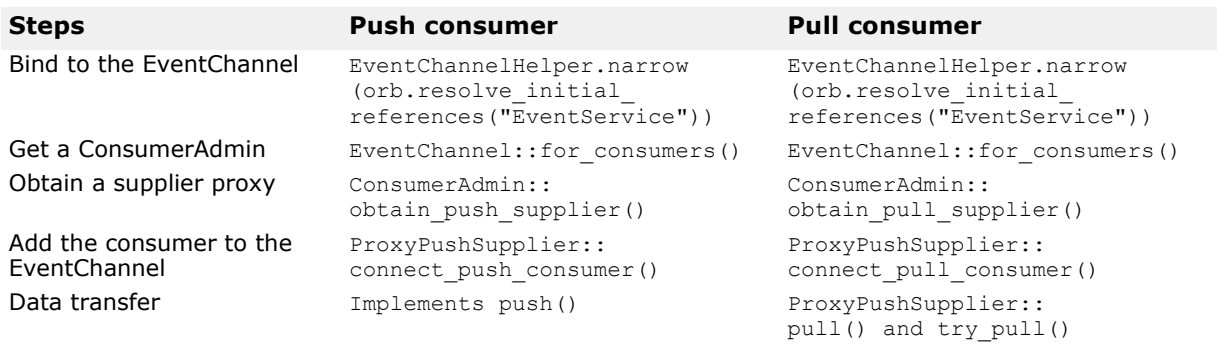

# **Creating event channels**

VisiBroker provides a proprietary interface called EventChannelFactory in the CosEventChannelAdmin module to allow Event Service clients to create event channels on demand. To enable this feature, start the event service for your operating system as follows:

#### **Windows**

```
start vbj -Dvbroker.events.factory=true
 com.inprise.vbroker.CosEvent.EventServer <factoryName>
```
#### **UNIX**

```
vbj -Dvbroker.events.factory=true 
com.inprise.vbroker.CosEvent.EventServer
  <factoryName>
```
The property vbroker.events.factory instructs the service to create a factory object with the name <factoryName> (with a default value of VisiEvent) instead of a channel object. To write the IOR of the factory to a file, use the –ior option to provide the file name. By default, the IOR is written to the console.

The factory object created can then be bound by the client, either using the IOR written to the file (or console) or using the osagent bind mechanism to pass the factory object name. Once the factory object reference is obtained, it can be used to create, look up, or destroy event channel objects. An event channel object obtained from the factory object can be used to connect suppliers and consumers.

# **Examples of push supplier and consumer**

This section describes the example of the *push* supplier and the consumer applications.

### **Push supplier and consumer example**

This section describes the example *push* supplier and consumer applications. The files PullSupply.java and PullConsume.java implement the supplier and consumer. These files can be found in the <install\_dir>/examples/vbroker/events directory.

To run these examples, you need a supplier-consumer pair. You can pair a consumer of type Push or Pull can be paired with any supplier of type Push or Pull. The order in which you invoke the supplier and consumer does not matter. However, the event channel must be the same object instance.

Before you can start using the Push model example, you need to run this example. The next few sections describe how to run this example.

### **Running the Push model example**

To run the PushModel example, enter:

**prompt>** vbj -DORBInitRef=EventService=file:<fullpath of iorFilename> PushModel

Select  $\in$  to bind to an event channel,  $\infty$  to get a proxy to a push consumer from the event channel,  $m$  to instantiate a PushModel, and  $c$  to connect the event channel.

Continuous sentences indicating the content of the message being pushed to the EventChannel will be displayed. You can continue to make selections regardless of what is displayed on the screen. You can specify the number of seconds between events using the s option. Lastly, select  $d$  to disconnect and  $\alpha$  to quit.

To run the PushView, enter:

**prompt>**vbj -DORBInitRef=EventService=file: <fullpath of iorFilename> PushView

Select  $\epsilon$  to bind to an event channel,  $\epsilon$  to get a proxy to a push supplier from the event channel,  $v$  to instantiate a PushView,  $c$  to connect the event channel, d to disconnect and  $q$  to quit. To run this example, a supplier of type Push or Pull must be running on another terminal, continuously sending data to the same event channel in order for PushView to receive the data. The supplier and consumer can be started in any order.

### **Running the PullModel example**

To run the PullModel example, enter:

**prompt>** vbj -DORBInitRef=EventService=file: <fullpath of iorFilename> PullModel

Select  $\epsilon$  to bind to an event channel,  $\epsilon$  to get a proxy to a push consumer from the event channel,  $m$  to instantiate a PullModel,  $c$  to connect the event channel,  $d$  to disconnect and  $q$  to quit.

### **Running the PullView example**

To run the PullView, enter:

```
prompt>vbj -DORBInitRef=EventService=file:
<fullpath of iorFilename> PullView
```
Select  $e$  to bind to an event channel,  $p$  to get a proxy to a push supplier from the event channel,  $\nu$  to instantiate a PushView,  $\sigma$  to connect the event channel. Then select a to pull asynchronously or s to pull synchronously. To exit, select  $\text{d}$  to disconnect and  $\text{d}$  to quit.

To run this example, a supplier of type Push or Pull must be running on another terminal, continuously sending data to the same event channel in order for PullView to receive the data. The supplier and consumer can be started in any order.

### **PullSupply**

The PullSupply class is derived from the PullSupplierPOA class and provides implementations for the main, pull and  $try$  pull methods. The pull method, shown below, returns a numbered "hello" message. The try pull method always sets the hasEvent flag to true and calls the pull method to provide the message. Once a PullSupply object is connected to an EventChannel, these methods are used by the channel to pull data from the supplier.

The main method, shown below, performs the usual VisiBroker ORB and POA creation, connects to the specified EventChannel, obtains a ProxyPullConsumer from the EventChannel, instantiates a PullSupply object, activates the PullSupply object on the POA, then connects this pull supplier to proxy pull consumers.

### **Executing PullSupply**

After compiling PullSupply.java and starting the Event Service, described in ["In-process event channel",](#page-274-0) you can execute the supplier with the following command:

```
vbj -DORBInitRef = <channel_name> = file:<fullpath of 
iOrFilename> PullSupply
```
### **Implementation of the pull and try\_pull methods**

```
// PullSupply.java
import org.omg.CosEventComm.*;
import org.omg.CosEventChannelAdmin.*;
import org.omg.PortableServer.*;
public class PullSupply extends PullSupplierPOA {
    private POA _myPOA;
   private PullConsumer _pullConsumer;
  private int counter;
    PullSupply(PullConsumer pullConsumer, POA myPOA) {
      pullConsumer = pullConsumer;
      myPOA = myPOA; }
   public void disconnect pull supplier() {
System.out.println("Model::disconnect pull supplier()");
       try {
_myPOA.deactivate_object("PullSupply".getBytes());
      } catch(Exception e) {
```

```
 e.printStackTrace();
       }
    }
    public org.omg.CORBA.Any pull() throws Disconnected {
       if(_pullConsumer == null) {
          throw new Disconnected();
       }
       try { 
         Thread.currentThread().sleep(1000);
       } catch(Exception e) {
 }
       //org.omg.CORBA.Any message =
            new org.omg.CORBA.Any().from string("Hello #"
+ ++_counter);
      org.omg.CORBA.Any message = orb().create any();
      message.insert string("Hello #" + ++ counter);
       System.out.println("Supplier being pulled: " + 
message);
       return message;
    }
    public org.omg.CORBA.Any 
try_pull(org.omg.CORBA.BooleanHolder hasEvent) throws
          org.omg.CORBA.SystemException, Disconnected {
       hasEvent.value = true;
       return pull();
    }
...
```
### **Main method of PullSupply**

```
// PullSupply.java
import org.omg.CosEventComm.*;
import org.omg.CosEventChannelAdmin.*;
import org.omg.PortableServer.*;
public class PullSupply extends PullSupplierPOA {
 ...
    public static void main(String[] args) {
       try {
          org.omg.CORBA.ORB orb = 
org.omg.CORBA.ORB.init(args, null);
          // get a reference to the root POA
          POA rootPoa =
POAHelper.narrow(orb.resolve_initial_references("RootPOA")
);
          // Create policies for our persistent POA
          org.omg.CORBA.Policy[] policies = {
rootPoa.create_lifespan_policy(LifespanPolicyValue.PERSIST
ENT)
          };
          // Create myPOA with the right policies
          POA myPOA = 
rootPoa.create_POA("event_service_poa",
               rootPoa.the POAManager(), policies);
          EventChannel channel = null;
          PullSupply model = null; ProxyPullConsumer 
pullConsumer = null;
          channel =
```

```
EventChannelHelper.narrow(orb.resolve_initial_references("
EventService"));
          System.out.println("Located event channel: " + 
channel);
          pullConsumer = 
channel.for suppliers().obtain pull consumer();
          System.out.println("Obtained pull consumer: " + 
pullConsumer);
          model = new PullSupply(pullConsumer, myPOA);
myPOA.activate object with id("PullSupply".getBytes(),
model);
         myPOA.the POAManager().activate();
          System.out.println("Created model: " + model);
          System.out.println("Connecting ...");
pullConsumer.connect pull supplier(model. this());
       } catch(Exception e) {
          e.printStackTrace();
 }
    }
}
```
### **PullConsume**

The PullConsume class is derived from PullConsumerPOA class and provides a command line interface for pulling data from the PullSupply class. The code sample above shows how the application connects to any available EventChannel, obtains a ProxyPullSupplier, connects to the channel, and displays a command prompt. The table below summarizes the commands that may be entered.

### **Command Description** a **Asynchronously pulls data from the event channel, using the try pull** method. If no data is currently available, the command will return with a no data message. s Synchronously pulls data from the event channel, using the pull method. If there is no data currently available, the command will block until data is available. q Disconnects from the channel and exits the tool.

### **Executing PullConsume**

After compiling PullConsume.java and starting the Event Service, described in

["In-process event channel"](#page-274-0), you can execute the consumer with the following command:

```
vbj -DORBInitRef = <channel name> = file:<fullpath of
ior_filename> PullConsume
// PullConsume.java
import org.omg.CosEventComm.*;
import org.omg.CosEventChannelAdmin.*;
import org.omg.PortableServer.*;
import java.io.*;
public class PullConsume extends PullConsumerPOA {
    public void disconnect_pull_consumer() {
      System.out.println("View.disconnect pull consumer");
 }
    public static void main(String[] args) {
```

```
 try {
          org.omg.CORBA.ORB orb = 
org.omg.CORBA.ORB.init(args, null);
          // get a reference to the root POA
          POA rootPoa =
POAHelper.narrow(orb.resolve_initial_references("RootPOA")
);
          // Create policies for our persistent POA
          org.omg.CORBA.Policy[] policies = {
rootPoa.create_lifespan_policy(LifespanPolicyValue.PERSIST
ENT)
          };
          // Create myPOA with the right policies
          POA myPOA = 
rootPoa.create_POA("event_service_poa",
               rootPoa.the POAManager(), policies );
          EventChannel channel = null;
          PullConsume view = null;
          ProxyPullSupplier pullSupplier = null;
         BufferedReader in = new BufferedReader(new
        InputStreamReader(System.in));
          channel 
=EventChannelHelper.narrow(orb.resolve_initial_references
        ("EventService"));
          System.out.println("Located event channel: " + 
channel);
         view = new PullConsume();
myPOA.activate_object_with_id("PullConsume".getBytes(), 
view);
         myPOA.the POAManager().activate();
          System.out.println("Created view: " + view);
          pullSupplier = 
channel.for consumers().obtain pull supplier();
          System.out.println("Obtained pull supplier: " + 
pullSupplier);
          System.out.println("Connecting...");
          System.out.flush();
         pullSupplier.connect pull consumer(view. this());
         while(true) {
             System.out.print("-> ");
             System.out.flush();
             if (System.getProperty("VM_THREAD_BUG") != 
null) {
                while(!in.ready()) {
                   try {
                      Thread.currentThread().sleep(100);
                   } catch(InterruptedException e) {
 }
 }
 }
             String line = in.readLine();
             if(line.startsWith("a")) {
                org.omg.CORBA.BooleanHolder hasEvent = new
                org.omg.CORBA.BooleanHolder();
                org.omg.CORBA.Any result = 
pullSupplier.try pull(hasEvent);
```

```
System.out.println("try_pull: " +
                      (hasEvent.value ? result.toString() : 
"NO DATA"));
                continue;
             } else if(line.startsWith("s")) {
                org.omg.CORBA.Any result = 
pullSupplier.pull();
                System.out.println("pull: " + result);
                continue;
             } else if(line.startsWith("q")) {
                System.out.println("Disconnecting...");
               pullSupplier.disconnect pull supplier();
               System.out.println("Quitting...");
            break;<br>}
 }
             System.out.println("Commands: a 
[a]synchronous pull\n" +
                  " s [s]ynchronous pull\n\begin{bmatrix}\nn\end{bmatrix} +
         q [q]uit\n");
 }
       } catch(Exception e) {
         e.printStackTrace();
       }
    }
}
```
# <span id="page-273-0"></span>**Starting the Event Service**

When using VisiBroker for Java, the Event Service can be started by using the following command.

```
vbj [-Dvbroker.events.debug] [-
Dvbroker.events.interactive] [-
Dvbroker.events.max_queue_length=<number>] [-
Dvbroker.events.debug.factory] \
[-Dvbroker.events.vm_thread_bug] 
com.inprise.vbroker.CosEvent.EventServer -ior <ior 
filename> <channel name>
```
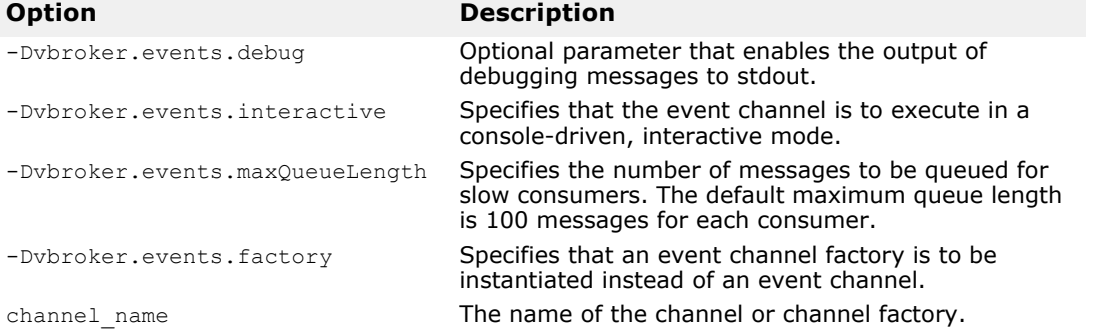

#### **Note**

There is a known bug in some implementations of the Java Virtual Machine, including Solaris, that may cause this command to hang. If you experience difficulties, try specifying the -Dvbroker.events.vm thread bug parameter when you start the Event Service.

# **Setting the queue length**

In some environments, consumer applications may run slower than supplier applications. The maxQueueLength parameter prevents out-of-memory conditions by limiting the number of outstanding messages that will be held for each consumer that cannot keep up with the rate of messages from the supplier.

If a supplier generates 10 messages per second and a consumer can only process one message per second, the queue will quickly fill up. Messages in the queue have a fixed maximum length and if an attempt is made to add a message to a queue that is full, the channel will remove the oldest message in the queue to make room for the new message.

Each consumer has a separate queue, so a slow consumer may miss messages while another, faster consumer may not lose any. The code sample below shows how to limit each consumer to 15 outstanding messages.

vbj -Dvbroker.events.maxQueueLength=15 CosEvent.EventServer -ior myChannel.ior MyChannel

**Note**

If maxQueueLength is not specified or if an invalid number is specified, a default queue length of 100 is used.

# <span id="page-274-0"></span>**In-process event channel**

In addition to running an EventChannel as a separate, stand-alone server, the Event Service allows you to create an EventChannel within your server or client application. This frees you from having to start a separate process to provide the EventChannel for your supplier or consumer applications.

For Java applications, an EventLibrary class is provided that provides methods for creating an EventChannel which, in turn, handles the loading of the necessary classes. To create an in-process EventChannel object within a supplier/consumer application, make the following call:

EventLibrary.create Channel("MyChannel", whetherToDebug, max QueueLength);

So, to create a channel named MyChannel with debugging off and a maximum queue length of 100, you would write:

EventLibrary.create\_Channel("MyChannel",false,100);

After this call completes, the resulting client application can bind to the EventChannel as it would bind to any other CORBA object.

For example, you might have a supplier application creating the channel inprocess and want the consumer application to connect to the same channel. To accomplish this, you need to pass the channel object from the supplier application to the consumer application. To do this, convert the EventChannel object to an ior string and write the string to a file:

```
try {
EventChannel channel = 
EventLibrary.create Channel("MyChannel",false,100);
    PrintWriter pw = new PrintWriter(new 
FileWriter(ior filename));
  pw.println(orb.object to string(channel));
   pw.close();
```

```
}
catch(IOException e) {
   System.out.println("Error writing the IOR to file " 
ior filename);
}
```
The ior filename specifies the name of the file to which the ior string of the channel will be written.

To run PushModelChannel:

vbj PushModelChannel <ior filenamegt;

PushModelChannel is a push supplier. You can connect either a push consumer or pull consumer to the event channel created in PushModelChannel:

```
vbj -DORBInitRef=EventService=file:<fullpath of 
ior_filename> PushView
```
where <fullpath of ior filename> is the full path of the ior filename passed into PushModelChannel and EventService is the name (or identifier) bound to the ior contained in <ior filename>. From within PushView, you can bind to the event channel as follows:

```
EventChannel channel =
```

```
EventChannelHelper.narrow(orb.resolve_initial_references("
EventService"));
```
# **Using the in-process Event Channel**

If your application uses the in-process event channel feature, you must add the following import statement:

```
import com.inprise.vbroker.CosEvent.*;
```
### **Java EventLibrary class**

The EventLibrary class provides several methods for creating an EventChannel within an application's process.

### **Java example**

...

The file PushModelChannel.java implements a push supplier that uses an in-process event channel. This application presents a command prompt and allows you to enter one of the commands shown below.

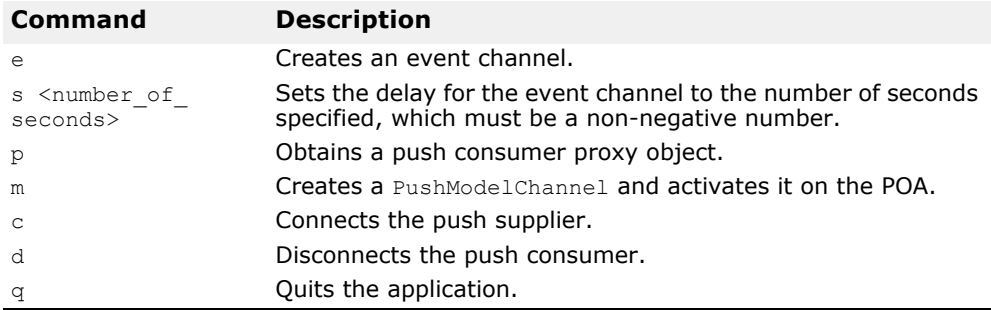

The code sample below contains an excerpt from PushModelChannel.java that shows how you can use the ChannelLib.create channel method.

public static void main(String[] args) {

```
 channel = 
EventLibrary.create_channel("channel_server", false, 100);
       ...
```
# **Import statements**

The following import statements should be used by applications that wish to use the Event Service:

```
import org.omg.CosEventComm.*;
import org.omg.CosEventChannelAdmin.*;
...
```
# **Using the VisiBroker Server Manager**

The VisiBroker Server Manager allows client applications to monitor and manage object servers, view and set properties at runtime for those servers, and view and invoke methods on Server Manager objects. The Server Manager uses elements known as *containers* which represent each major ORB component. A container can contain properties, operations, and even other containers.

**Note**

Do not confuse the Server Manager container with J2EE containers. The Server Manager container is simply a logical grouping of ORB components and selected runtime properties.

# **Getting Started with the Server Manager**

This section covers enabling the Server Manager on a server, obtaining a Server Manager reference, working with containers, the Storage interface and the Server Manager IDL.

# **Enabling the Server Manager on a server**

A VisiBroker server is not enabled to be managed by default. The command which starts the server must set the following property to manage the server:

vbroker.orb.enableServerManager=true

The property can be specified either through the command-line or through the server's properties file.

# <span id="page-278-0"></span>**Obtaining a Server Manager reference**

The first step in interacting with a Server Manager is to obtain a reference to a server's Server Manager. This reference points to the top level container. A client can obtain the reference in two ways:

**1** A server runner can choose to name the Server Manager using the property option vbroker.serverManager.name. For example, the command:

prompt> vbj -Dvbroker.serverManager.name=BigBadBoss Server

registers the Server Manager name "BigBadBoss" to the Smart Agent namespace. From this point onward, the client can bind to that name and start invoking operations on the reference. This property can be set in the properties file as well. This method of locating a Server Manager can be used when the client does not have object references to any other objects implemented by the server, for example:

import com.inprise.vbroker.ServerManager.\*;

// returns reference to Server Manager "BigBadBoss" top container.

```
Container topContainer = 
ContainerHelper.bind(orb,"BigBadBoss");
```
**2** If the client has an object reference to some other object implemented by the server, then the client can perform

resolve reference ("ServerManager") on that object to obtain the ServerManager for the ORB corresponding to the object. Te following code fragment obtains the Server Manager's top-level container from the Bank::AccountManager object.

import com.inprise.vbroker.ServerManager.\*;

```
// assume "manager" contains the reference to 
AccountManager 
// object. No need to narrow since AccountManager is a
// com.inprise.vbroker.CORBA.Object, however a narrow is 
still
// required to convert returned Server Manager reference 
to
// Container.
Container topContainer = ContainerHelper.narrow(
manager. resolve reference("ServerManager"));
```
The client code needs to include the servermgr  $c$ .hh to use the Server Manager interfaces.

### **Working with Containers**

Once a client application has obtained the reference to the top level container, it can:

- get, set, or add properties on top level container.
- iterate through containers inside top level container.
- get, set, or add containers.
- invoke operations defined in containers.
- get or set storage on the containers.
- restore or persist properties to property storage.

The top-level container does not support any properties or operations but just contains the ORB container. The ORB container in turn contains few ORB properties, a shutdown method, and other containers like RootPOA, Agent, OAD, and so forth.

See ["The Container Interface"](#page-280-0) for information on how to interact with containers. ["Server Manager examples"](#page-286-0) shows a Java example.

### **The Storage Interface**

Server Manager provides an abstract notion of storage that can be implemented in any fashion. Individual containers may choose to store their properties in the different ways. Some containers may choose to store their properties in a database, while others may choose to store them in files or in some other method. The Storage interface is defined in Server Manager IDL.

Every container uses the same methods to get and set storage, along with the ability to optionally set storage on all child containers of the parent. Similarly, each container uses the same methods to read and write its properties from the storage.

For information on the Storage Interface and its methods, see ["The Storage](#page-282-0)  [Interface".](#page-282-0)

# <span id="page-280-0"></span>**The Container Interface**

The container interface defines an interface and associated methods for logically grouping sets of objects, properties, operations, and so forth.

### **Container class**

```
public interface Container extends
  com.inprise.vbroker.CORBA.Object
  com.inprise.vbroker.ServerManager.ContainerOperations
  org.omg.CORBA.portable.IDLEntity
```
When using this class in your code, you must include the following include statements:

```
import com.borland.vbroker.ServerManager.*; 
import com.borland.vbroker.ServerManager.ContainerPackage.*;
```
### **Container Methods for Java**

A container can hold properties, operations, and other containers. Each major ORB component is represented as a container.

This section explains the Java methods that can be executed on the container interface. There are four categories:

- Methods related to property manipulation and queries
- Methods related to operations
- Methods related to children containers
- Methods related to storage

### **Methods related to property manipulation and queries**

public String[] list all properties();

Returns the names of all the properties in the contianer as a StringSequence.

```
public com.inprise.vbroker.ServerManager.ContainerPackage.
Property[]
```
get all properties();

Returns the PropertySequence containing the names, values, and readwrite status of all the properties in the container.

```
public com.inprise.vbroker.ServerManager.ContainerPackage.
Property 
      get property(String name) throws
```
com.inprise.vbroker.ServerManager.ContainerPackage. NameInvalid

Returns the value of the property **name** passed as an input parameter.

```
public void set_property(String name, org.omg.CORBA.Any 
      value) throws com.inprise.vbroker.ServerManager.
ContainerPackage.NameInvalid,
       com.inprise.vbroker.ServerManager. 
ContainerPackage.ValueInvalid,
```
 com.inprise.vbroker.ServerManager. ContainerPackage.ValueNotSettable

#### Sets the value of the property **name** to the requested **value**.

public void persist\_properties(boolean recurse) throws com.inprise.vbroker.ServerManager.StorageException;

Causes the container to actually store its properties to the associated storage. If no storage is associated with the container, a StorageException will be raised. When it is invoked with the parameter recurse=true, the properties of the children containers are also stored into the storage. It is up to the container to decide if it has to store all the properties or only the changed properties.

public void restore properties(boolean recurse) throws com.inprise.vbroker.ServerManager.StorageException;

Instructs the container to obtain its properties from the storage. A container knows exactly what properties is manages and it attempts to read those properties from the storage. The containers shipped with the ORB do not support restoring from the storage. You must create containers that support this feature yourself.

### **Methods related to operations**

public String[] list all operations();

Returns the names of all the operations suppored in the container.

public com.inprise.vbroker.ServerManager.ContainerPackage. Operation[]

```
 get_all_operations();
```
Returns all the operations along with the parameters and the type code of the parameters so that the operation can be invoked with the appropriate parameters.

```
public com.inprise.vbroker.ServerManager.ContainerPackage.
Operation 
      get operation(String name) throws
com.inprise.vbroker.ServerManager.ContainerPackage.
NameInvalid;
```
Returns the parameter information of the operation specified by **name** which can be used to invoke the operation.

```
public org.omg.CORBA.Any do_operation(
com.inprise.vbroker.ServerManager.ContainerPackage.
Operation op) throws
com.inprise.vbroker.ServerManager.ContainerPackage.
NameInvalid,
com.inprise.vbroker.ServerManager.ContainerPackage.
ValueInvalid,
com.inprise.vbroker.ServerManager.ContainerPackage.
OperationFailed;
```
Invokes the method in the operation and returns the result.

### **Methods related to children containers**

```
public String[] list all containers();
```
Returns the names of all the children containers of the current container.

public com.inprise.vbroker.ServerManager.ContainerPackage. NamedContainer[] get all containers();

Returns all the children containers.

```
public com.inprise.vbroker.ServerManager.ContainerPackage.
NamedContainer
       get_container(String name) throws
com.inprise.vbroker.ServerManager.ContainerPackage.
NameInvalid;
```
Returns the child container identified by the **name** parameter. If there is not any child container with this name, a NameInvalid exception is raised.

```
public void add_container(
com.inprise.vbroker.ServerManager.ContainerPackage.
NamedContainer
      container) throws 
com.inprise.vbroker.ServerManager.ContainerPackage.
```
NameAlreadyPresent, com.inprise.vbroker.ServerManager.ContainerPackage. ValueInvalid;

Adds the container as a child container of this **container**.

```
public void set_container(String name, 
com.inprise.vbroker.ServerManager.Container value) throws
com.inprise.vbroker.ServerManager.ContainerPackage.
NameInvalid,
com.inprise.vbroker.ServerManager.ContainerPackage.
ValueInvalid,
com.inprise.vbroker.ServerManager.ContainerPackage.
ValueNotSettable;
```
Modifies the child container identified by the **name** parameter to one in the **value** parameter.

### **Methods related to storage**

```
void set_storage(in 
com.inprise.vbroker.ServerManager.Storage s, in boolean
recurse);
```
Sets the storage of this container. If recurse=true, it also sets the storage for all its children as well.

```
com.inprise.vbroker.ServerManager.Storage get storage();
```
Returns the current storage of the container.

# <span id="page-282-0"></span>**The Storage Interface**

The Server Manager provides an abstract notion of *storage* that can be implemented in any fashion. Individual containers may choose to store their properties in databases, flat files, or some other means. The storage implementation included with the VisiBroker ORB uses a flat-file-based approach.

# **Storage Interface Class and Methods**

### **Storage Class**

```
public interface Storage extends
  com.inprise.vbroker.CORBA.Object
  com.inprise.vbroker.ServerManager.StorageOperations,
 org.omg.CORBA.portable.IDLEntity
```
The following include statements must appear in your code when using the Storage interface:

```
import com.inprise.vbroker.ServerManager.*; 
import com.inprise.vbroker.ServerManager.ContainerPackage.*;
```
### **Storage Interface Methods**

```
public void open() throws
       com.inprise.vbroker.ServerManager.StorageException;
```
Opens the storage and makes it ready for reading and writing the properties. For the database-based implementation, logging into the database is performed in this method.

```
public void close() throws
       com.inprise.vbroker.ServerManager.StorageException;
```
Closes the storage. This method also updates the storage with any properties that have been changed since the last Container:: persist\_properties call. In database implementations, this method closes the database connection.

```
public com.inprise.vbroker.ServerManager.ContainerPackage.
Property[]
  read_properties() throws
  com.inprise.vbroker.ServerManager.StorageException;
```
Reads all the properties from the storage.

```
public com.inprise.vbroker.ServerManager.ContainerPackage.
Property 
  read_property(String propertyName) throws 
com.inprise.vbroker.ServerManager.ContainerPackage.
NameInvalid, 
  com.inprise.vbroker.ServerManager.StorageException;
```
Returns the property value for **propertyName** read from the storage.

```
public void 
write properties(com.inprise.vbroker.ServerManager.
ContainerPackage. 
  Property[] props) throws 
com.inprise.vbroker.ServerManager.StorageException;
```
Saves the property sequence into the storage.

```
public void write_property
(com.inprise.vbroker.ServerManager.ContainerPackage.
Property 
  prop) throws 
com.inprise.vbroker.ServerManager.StorageException;
```
Saves the single property into the storage.

# **Limiting access to the Server Manager**

A client that obtains the Server Manager can control the entire ORB and hence security is paramount. The following properties can limit a user's access to the Server Manager functionality:

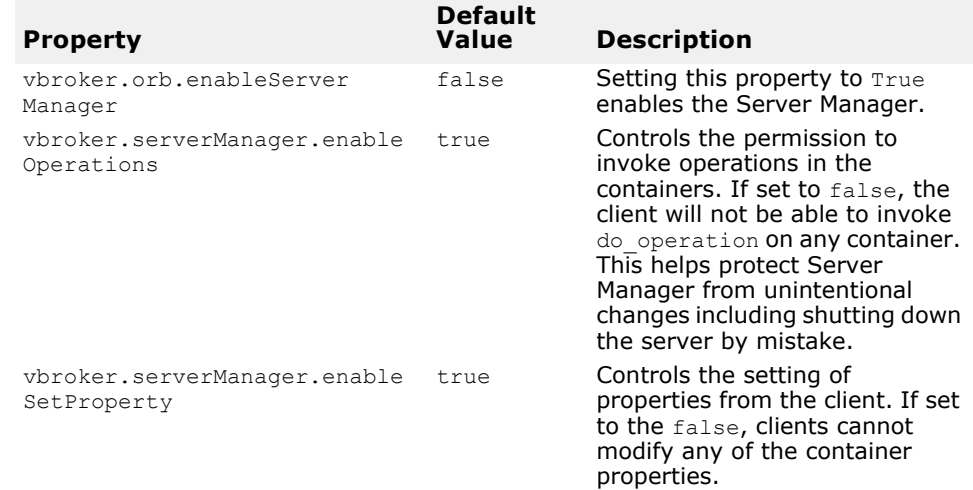

### **Server Manager IDL**

Server Manager IDL is as shown below:

```
module ServerManager { 
interface Storage; 
exception StorageException { 
     string reason; 
}; 
interface Container 
{ 
     enum RWStatus { 
        READWRITE_ALL, 
        READONLY IN SESSION,
         READONLY_ALL 
     }; 
     struct Property { 
         string name; 
         any value; 
         RWStatus rw_status; 
     }; 
     typedef sequence<Property> PropertySequence; 
     struct NamedContainer { 
         string name; 
         Container value; 
         boolean is_replaceable; 
     }; 
     typedef sequence<NamedContainer> NamedContainerSequence; 
     struct Parameter { 
          string name;
```

```
 any value; 
     }; 
     typedef sequence<Parameter> ParameterSequence; 
     struct Operation { 
         string name; 
         ParameterSequence params; 
         ::CORBA::TypeCode result; 
     }; 
     typedef sequence<Operation> OperationSequence; 
     struct VersionInfo { 
         unsigned long major; 
         unsigned long minor; 
     }; 
    exception NameInvalid{};
    exception NameAlreadyPresent{};
   exception ValueInvalid{};
   exception ValueNotSettable{};
     exception OperationFailed{ 
        string real exception reason;
     }; 
     ::CORBA::StringSequence list_all_properties(); 
    PropertySequence get all properties();
    Property get property(in string name) raises (NameInvalid);
     void add_property(in Property prop) 
     raises(NameAlreadyPresent, NameInvalid, ValueInvalid); 
    void set property(in string name, in any value)
     raises(NameInvalid, ValueInvalid, ValueNotSettable); 
     ::CORBA::StringSequence get_value_chain(in string propertyName) raises 
(NameInvalid); 
     void persist_properties(in boolean recurse) raises (StorageException); 
    void restore properties(in boolean recurse) raises (StorageException);
     ::CORBA::StringSequence list_all_operations(); 
    OperationSequence get all operations();
     Operation get_operation(in string name) 
     raises (NameInvalid); 
    any do operation(in Operation op)
    raises(NameInvalid, ValueInvalid, OperationFailed); 
     ::CORBA::StringSequence list_all_containers(); 
   NamedContainerSequence get all containers();
    NamedContainer get_container(in string name) 
     raises (NameInvalid); 
     void add_container(in NamedContainer container) 
     raises(NameAlreadyPresent, ValueInvalid); 
    void set container(in string name, in Container value)
     raises(NameInvalid, ValueInvalid, ValueNotSettable); 
    void set storage(in Storage s, in boolean recurse);
    Storage get storage();
   readonly attribute VersionInfo version;
};
```

```
interface Storage 
{ 
     void open() raises (StorageException); 
     void close() raises (StorageException); 
     Container::PropertySequence read_properties() raises 
     (StorageException); 
     Container::Property read_property(in string propertyName) 
     raises (StorageException, Container::NameInvalid); 
    void write properties(in Container::PropertySequence p) raises
     (StorageException); 
   void write property(in Container::Property p) raises (StorageException);
};
```

```
};
```
# <span id="page-286-0"></span>**Server Manager examples**

The following examples demonstrate how to:

- **1** Obtain a reference to the top-level container.
- **2** Get all containers and their properties recursively.
- **3** Get, set, and save properties on different containers.
- **4** Invoke the shutdown() method on the ORB container.

These example files can be found in:

<install\_dir>/examples/vbroker/ServerManager/basic

The following example uses the bank agent server. This server should be started by passing the property storage file. Initially the property file contains the properties to enable the Server Manager and set its name. The file is used by the Server Manager to update the properties if the user changes them. The properties to enable the Server Manager and set its name can be passed as command-line options, but the property file is required if any of the properties are to be modified and saved during the session.

Initially, the property file contains the following:

# server properties vbroker.orb.enableServerManager=true vbroker.serverManager.name=BigBadBoss

The server is started from the command-line:

prompt> vbj -DORBpropStorage=server.properties Server

# **Obtaining the reference to the top-level container**

This example uses the second, or bind method since the Server Manager has been started with a name (see ["Obtaining a Server Manager](#page-278-0)  [reference"\)](#page-278-0).

```
Container topContainer = 
ContainerHelper.bind(orb,"BigBadBoss");
```
# **Getting all the containers and their properties**

The following example shows how get\_all\_properties, get all operations, and get all containers can be used to query all the properties and operations of all the containers below the current container recursively.

```
public void displayContainer(NamedContainer cont, boolean top) {
```

```
 // Get All Containers
   NamedContainer[] nc = cont.value.get all containers();
    // Get All Properties for the current container
   Property[] props=cont.value.get all properties();
    // Get All Operations for the current container
   Operation[] ops=cont.value.get all operations();
 ....
    // Now print all properties and operations and recurse
    // through all containers
```
}

# **Getting and setting properties and saving them into the file**

The following code fragment shows how to query a property of a container. If the container is not the top-level container, it needs to be reached first by traversing through all its parents from the top container. The get and set methods can be called only on the container which owns the property.

**Note**

Properties with RW\_STATUS values of READONLY\_ALL are not settable.

public void getSetProperties(NamedContainer topCont) throws Exception {

```
 // Obtain the ORB container from top level container.
 Container orbCont=topCont.value.get_container("ORB").value;
// Obtain the "iiop tp" SCM container. This container is
 // contained as follows:
 // topCont->ORB->ServerEngines->iiop_tp->iiop_tp (the first 
// iiop tp is the ServerEngine name)'
 Container iiopCont=orbCont.get_container(
                      "ServerEngines").value.get_container(
                     "iiop tp").value.get container(
                     "iiop tp").value;
// Obtain the "bank agent poa" container. This container is
 // contained as follows:
 // topCont->ORB->RootPOA->Children->bank_agent_poa
 Container poaCont=orbCont.get_container(
                      "RootPOA").value.get_container(
                      "Children").value.get_container(
                     "bank agent poa").value;
```
```
 // get the process Id property from ORB container
      Property procIdProp=orbCont.get property("vbroker.orb.procId");
      // get the listener port property from iiop tp container
       Property portProp=iiopCont.get_property(
                       "vbroker.se.iiop tp.scm.iiop tp.listener.port");
      // get the upTime property from bank agent poa container
      Property upTimeProp=poaCont.get property("upTime");
 ...
       // let the user modify listener port value
      org.omg.CORBA.Any portAny=orb.create any();
       portAny.insert_long(newPort);
       iiopCont.set_property(
    "vbroker.se.iiop_tp.scm.iiop_tp.listener.port",portAny);
...
   // save the updated property to file
iiopCont.persist_properties(true);
}
```
### **Invoking an operation in a Container**

The ORB container supports the operation shutdown. The operation can be obtained by calling get operation on the container.

```
public void invokeShutdown(NamedContainer topCont) throws 
 Exception {
       Container 
  orbCont=topCont.value.get_container("ORB").value;
       System.out.println("Executing ShutDown ...");
      // Prepare parameter (boolean wait for completion)
       org.omg.CORBA.Any any=orb.create_any();
      any.insert_boolean(false);
      Parameter[] params=new Parameter[1];
       // Prepare result (void)
       params[0]=new Parameter("waitForCompletion",any);
       org.omg.CORBA.TypeCode result=orb.get_primitive_tc(
                        org.omg.CORBA.TCKind.tk void);
       // Prepare operation
       Operation op=new Operation("shutdown",params, result);
       // Invoke operation
       orbCont.do_operation(op);
  }
The operation returned by the get operation call has the default
```
parameters. If the default values of the parameters are not the intended ones, these values should be modified before calling the do operation method.

# **Custom Containers**

It is possible for a user application to define containers and add them to the Server Manager. The container manages two properties and defines one operation. It also uses its own storage for storing the properties. The two properties are:

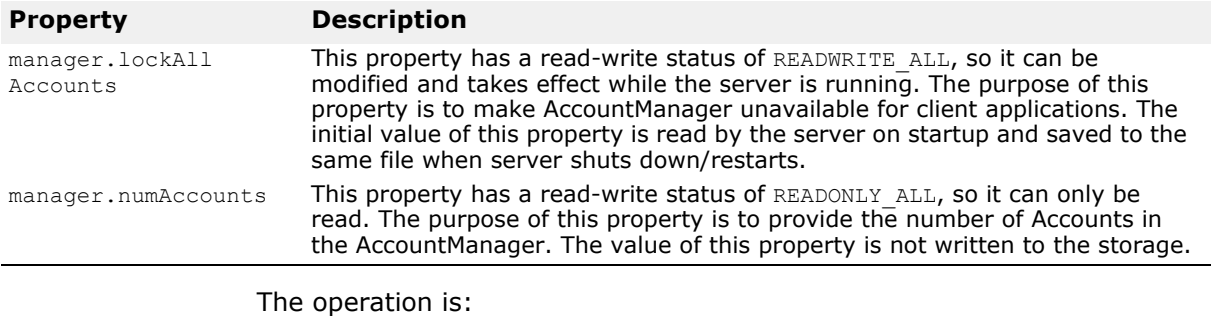

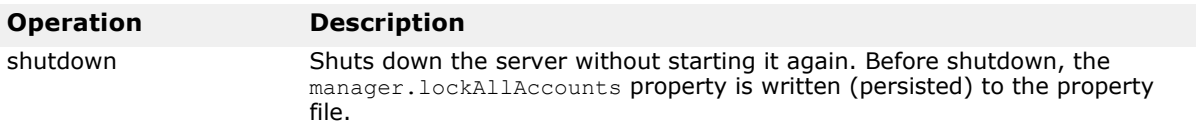

For a complete example, go to:

<install\_dir>/examples/vbroker/ServerManager/custom\_container/

The main steps in writing custom containers is follows:

- **1** Implement the Container interface defined in Serve Manager IDL.
- **2** Instantiate the servant that implements the Container interface and activate it on a POA.
- **3** Obtain the reference to Server Manager top level container. Add the custom container to the Container hierarchy.

The server then can be started with the Server Manager enabled and a client can interact with the custom container.

If you want your application to implement its own storage, it has to implement the Storage interface defined in Server Manager IDL. The basic steps are same as implementing custom containers.

# **Using VisiBroker Native Messaging**

# **Introduction**

Native Messaging is a language independent, portable, interoperable, server side transparent, and OMG compliant two-phase invocation framework for CORBA and RMI/J2EE (RMI-over-IIOP) applications.

# **Two-phase invocation (2PI)**

In object-oriented vocabulary, invocations are method calls made on target objects. Conceptually, an invocation is made up of two communication phases:

- sending a request to a target in the first phase
- receiving a reply from the target in the second phase

In classic object-oriented distributed frameworks, such as CORBA, RMI/ J2EE, and .NET, invocations on objects are *one-phased* (1PI), in which the sending and receiving phases are encapsulated together inside a single operation rather than exposed individually. In a one-phased invocation the client calling thread blocks on the operation after the first phase until the second phase completes or aborts.

If a client can be unblocked after the first phase, and the second phase can be carried out separately, the invocation is called *two-phased* (2PI). The operation unblocking before completing its two invocation phases is called a *premature return* (PR) in Native Messaging.

A 2PI allows a client application to unblock immediately after the request sending phase. Consequently, the client does not have to halt its calling thread and retain the transport connection while waiting for a reply. The reply can be retrieved or received by the client from an independent client execution context and/or through a different transport connection.

# **Polling-Pulling and Callback models**

In a two-phase invocation scenario, after sending out each request the client application can either actively poll and pull the reply using a poller object provided by the infrastructure, or the client can passively wait for the infrastructure to notify it and send back the reply on a specified asynchronous callback handler. These two scenarios are usually called the synchronous *polling-pulling* model and the asynchronous *callback* model respectively.

# **Non-native messaging and IDL mangling**

In non-native messaging, such as CORBA Messaging, two-phase invocations are not made with native operation signatures on native IDL or RMI interfaces. Instead, at different invocation phases, and with different reply retrieve models, client applications have to call various mangled operations.

For instance, in CORBA Messaging, to make a two-phase invocation of operation foo  $(\Diamond$ parameter list>) on a target, the request sending is not made with the native signature  $f \circ \circ$  () itself, but it is made with either of the following mangled signatures:

```
// in polling-pulling model
sendp_foo(<input_parameter_list>);
// in callback model
sendc foo(<callback handler>, <input parameter list>);
```
The reply polling operation signature is:

```
foo(<timeout>, 
<return_and_output_parameter_list_as_output>);
```
The reply delivery callback operation signature is:

```
foo(<return and output parameter list reversed as input>);
```
These mangled operations are either additional signatures added to the original application specified interface, or defined in additional type specific interfaces or valuetypes.

Problems with this non-native and mangling approach are:

- It ruins the intuitiveness of the original IDL interface and operation signatures.
- It could conflict with other operation mangling, for instance, in case of Java RMI.
- It could collide with operation signatures already used by the original IDL interface.
- It introduces interface binary incompatibility. For instance, interfaces with and without mangled signatures are not necessarily binary compatible in their language mapping.
- It does not respect the natural mapping between IDL operations and native GIOP messages, and therefore, introduces inconsistency and dilemmas when used with other OMG CORBA features, such as PortableInterceptor.

### **Native Messaging solution**

Native Messaging only uses *native* IDL language mapping and *native* RMI interfaces defined by applications, without any interface mangling and without introducing any additional application specific interface or valuetype.

For instance, in Native Messaging, sending a request to foo(<parameter\_list>) and retrieving (or receiving) its reply in either the polling-pulling or callback models are made with the exact native operation  $f \circ \circ$  (<parameter list>) itself and are made on native IDL or RMI interfaces. No mangled operation signature and interfaces or valuetypes are introduced or used.

This pure native and non-mangling approach is not only elegant and intuitive but completely eliminates conflicts, name collision, and inconsistencies of operation signature mangling.

### <span id="page-292-0"></span>**Request Agent**

Similar to the OMG Security and Transaction Services, Native Messaging is an object service level solution, which is based on an fully interoperable broker server, the *Request Agent*, and a client side portable request interceptor fully compliant with the OMG Portable Interceptor specification.

When making two-phase invocations, Native Messaging applications do not send requests directly to their target objects. Instead, request invocations are made on delegate *request proxies* created on a specified Request Agent. The request proxy is responsible for delegating invocations to their specified target objects, and delivering replies to client callback handlers or returning them later on client polling-pulling.

Therefore, a request agent needs to be known by client applications. Usually, this is accomplished by initializing the client ORB using OMG standardized ORB initialization command arguments:

```
-ORBInitRef RequestAgent=<request agent ior or url>
```
This command allows client applications to resolve the request agent reference from this ORB as an initial service, for instance:

```
// Getting Request Agent reference in Java
org.omg.CORBA.Object ref
    = orb.resolve initial references("RequestAgent");
NativeMessaging.RequestAgentEx agent
     = NativeMessaging.RequestAgentExHelper.narrow(ref);
```
#### By default, the URL of a request agent is:

corbaloc::<host>:<port>/RequestAgent

Here, <host> is the host name or dotted IP address of a RequestAgent server, and <port> is the TCP listener port number of this server. By default, NativeMessaging RequestAgent uses port 5555.

### <span id="page-292-1"></span>**Native Messaging Current**

Similar to the OMG Security and Transaction Services, Native Messaging uses a thread local Current object to provide and access additional supplemental parameters for making two-phase invocations. These parameters include blocking timeout, request tag, cookie, poller reference, reply availability flag, and others. Semantic definitions and usage descriptions of these parameters are given in later sections. Similarly, the Native Messaging Current object reference can be resolved from an ORB as an initial service, for instance:

```
// Getting Current object reference in Java
org.omg.CORBA.Object ref = 
orb.resolve initial references("NativeMessagingCurrent");
NativeMessaging.Current current 
     = NativeMessaging.CurrentHelper.narrow(ref);
```
### **Core operations**

A two-phase framework allows all normal invocations to be carried out in two separate phases manageable by client applications. Nevertheless, on fulfilling or using this two-phase invocation service, the framework and/or client may need some other primitive core functions from the framework. Operations used to access primitive core functions are called *core operations*. It is desirable that:

- Core operations are always accomplished in a single phase. An invocation on a core operation always blocks until it completes or aborts.
- Core operations are always orthogonal to any normal two-phase invocations that they are involved in.

In Native Messaging, all pseudo operations are reserved as core operations.

#### **Note**

In this document, if not explicitly stated, "invocation" or "operation" implies a non-core two way operation.

# **StockManager example**

The StockManager example is used in this section to illustrate the Native Messaging usage scenarios. This example is abridged from the full scale version that is shipped with the product in the <install dir>/examples/ vbroker/NativeMessaging/stock manager directory, and it is provided to illustrate functionality that is equivalent to the CORBA Messaging StockManager example.

The following example assumes a server object has its IDL interface, StockManager, defined as follows:

```
// from: <install_dir>/examples/vbroker/NativeMessaging/
        stock manager/StockManager.idl
interface StockManager {
    boolean add_stock(in string symbol, in double quote);
   boolean find closest symbol(inout string symbol);
};
```
A conventional single-phase add stock() or find closest symbol() call adds a stock symbol to or finds a symbol in the targeted stock manager server. The following is an example of the invocation code:

```
// invoke and block until return
boolean stock_added = stock_manager.add_stock("ACME", 
100.5;
omg.org.CORBA.StringHolder symbol_holder
     = new omg.org.CORBA.StringHolder("ACMA");
boolean closest_found
    = stock manager.find closest symbol(symbol holder);
```
In the above one-phase invocation case, the invocations are blocked until the client receives its returns or exceptions.

Using Native Messaging, two-phase invocations can be made on the same stock manager server. Replies to these invocations can be retrieved or returned using the synchronous polling-pulling model or the asynchronous callback model, as illustrated in the ["Polling-pulling model",](#page-294-0) and ["Callback](#page-296-0)  [model".](#page-296-0)

**Note**

This document illustrates the StockManager example code in Java. The corresponding C++ code is available in the "Using VisiBroker Native Messaging" chapter of the *VisiBroker for C++ Developer's Guide*.

## <span id="page-294-0"></span>**Polling-pulling model**

In the polling-pulling model, the result of a two-phase invocation is pulled back by client applications. The steps for Native Messaging polling-pulling two-phase invocations are summarized below.

- **1** Create a request proxy from a Native Messaging Request Agent. This proxy is created for a specific target object (a stock manager server in our example) and is used to delegate requests to the target.
- **2** Get the *typed receiver* or *<I> interface* of this proxy. This typed receiver is used by the client application to send requests to the proxy. The typed receiver of a proxy supports the same IDL interface as the target object. In this example, the typed receiver supports the StockManager interface and can be narrowed down to a typed StockManager stub.
- **3** Perform the first invocation phase, making several invocations on the typed receiver stub. By default, invocations on a typed receiver are returned with dummy output and return values. This is called a *premature return*. Receiving a premature return from proxy's typed receiver without raising an exception indicates that a two-phase invocation has been successfully initiated. It indicates that the request has been accepted and assigned to a distinct poller object by the request agent. The poller object of a two-phase invocation is available from the local NativeMessaging Current. Like the typed receiver, all poller objects also support the same IDL interface as the target (in this example the StockManager).
- **4** Carry out the second phase of the invocation, polling availability and pulling replies back from the poller objects. The client application narrows the poller objects to their corresponding typed receiver stubs (StockManager in this example) and invokes the same operations as those invoked in the request sending phase. When making an invocation on poller objects input parameters are ignored. Also, the agent does not deliver new requests to the delegated target object. The agent treats all invocations made on the poller object as polling-pulling requests. Usually, a timeout value can be provided as a supplemental parameter through NativeMessaging Current to specify the maximum polling blocking timeout. If the reply is available before the timeout, the polling invocation will receive a *mature return* with output parameters and a return result from the real invocation. Otherwise, if the reply is not available before the timeout expires, the poll ends up with a premature return again. Applications should use the reply not available attribute of Native Messaging Current to determine whether a polling return is premature.

The following code sample illustrates how to use Native Messaging to make polling-pulling two-phase invocations on a stock manager object:

// from: <install\_dir>/examples/vbroker/NativeMessaging/ // stock\_manager/PollingClient.java // 1. create a request proxy from the request agent for making<br> $\frac{1}{2}$ non-blocking requests on targeted stock manager server. RequestProxy proxy = agent.**create\_request\_proxy**(

```
stock manager, "", null,
        new NameValuePair[0]);
// 2. Get the request receiver of the proxy
StockManager stock manager rcv
    = StockManagerHelper.narrow(proxy.the receiver());
// 3. send two requests to the receiver, and get
// their reply pollers from the Native Messaging 
Current.
StockManager[] pollers = new StockManager[2];
stock manager rcv.add stock("ACME", 100.5);
pollers[0] = 
StockManagerHelper.narrow(current.the poller());
StringHolder symbol holder = new StringHolder("ACMA");
stock manager rcv.find closest symbol(symbol holder);
pollers[1] = 
StockManagerHelper.narrow(current.the poller());
// 4. Poll/pull the two associated replies.
current.wait timeout (max timeout);
boolean stock_added;
do { stock added = pollers[0].add stock("", 0.0); }
while(current.reply not available());
boolean closest_found;
do { closest_found = 
pollers[1].find closest symbol(symbol holder); }
while(current.reply not available());
```
#### **Note**

- In Native Messaging, the request sending phase and the reply pollingpulling phase of a two-phase invocation all use the same operation signature. This operation used by both phases of a two-phase invocation is exactly the same *native* operation defined on the actual target's IDL interface.
- Poller objects are normal CORBA objects with location transparency. Therefore, in Native Messaging, it is not necessary to carry out the request sending phase and the reply polling phase of a two-phase invocation in same client execution context and through same transport connection.
- If there is an exception in polling-pulling phase, the application should use the Current reply not available attribute to determine whether the exception is the result of a reply polling-pulling failure, or the successful pulling of a real exceptional result of the delegated request. TRUE indicates that the exception is a polling-pulling failure between the client and agent. FALSE indicates that the exception is the real result of the delegated request.
- In a premature return, Native Messaging sets all non-primitive output parameters and the return value to null. This is similar to the OMG nonexception handling C++ mapping except Native Messaging uses a local Current object rather than the CORBA Environment.

Additional features, variances of the polling-pulling model, and Native Messaging API syntax and semantics specification are discussed in ["Advanced Topics"](#page-298-0) and ["Native Messaging API Specification"](#page-305-0).

## <span id="page-296-0"></span>**Callback model**

Using the Native Messaging callback model, applications are unblocked immediately after they send out requests to a proxy's typed receiver. Replies to these invocations are delivered to a callback reply recipient that is specified upon creating the request proxy.

The steps to make Native Messaging two-phase invocations in the callback model are summarized below:

- **1** Create a request proxy from a Native Messaging Request Agent. This proxy is created for a specific target object. Like the polling-pulling model, this proxy will be used to delegate requests to the specified target. A reply recipient callback handler, which is a null reference in the polling-pulling model, is also specified on creating this request proxy. The request agent will deliver to the callback handler any newly available replies to requests delegated by this proxy.
- **2** Like the second step in the polling-pulling model, get the *typed receiver*, or *<I> interface*, of this proxy and narrow it down to a typed <I> stub (a StockManager stub in this example).
- **3** Like the third step in the polling-pulling model, perform the first invocation phase by making several invocations on the proxy's typed receiver stub. By default, invocations on a typed receiver are returned with dummy output and return values. This is called a *premature return*. A premature return on a proxy's typed receiver without an exception indicates a two-phase invocation has been successfully initiated.
- **4** Complete the second phase of the invocation, which is to receive replies. In the callback model, this is done asynchronously in a completely independent execution context. Client applications implement and activate a reply recipient object. This callback object is type unspecific, that is it does not depend on the real target's IDL interface. The key operation of this callback handler is the  $reply$  available() method which is discussed below after the code sample.

The following code sample illustrates the first three steps for using Native Messaging to make callback model two-phase invocations on a stock manager object:

```
// from: <install_dir>/examples/vbroker/NativeMessaging/<br>// stock manager/CallbackClient.java
         stock manager/CallbackClient.java
// get type independent callback handler reference
NativeMessaging.ReplyRecipient reply recipient = ...;
// 1. create a request proxy from the request agent for
// making non-blocking requests on targeted stock_manager 
server.
RequestProxy proxy = agent.create_request_proxy(
        stock manager, "", reply recipient,
         new NameValuePair[0]);
// 2. Get the request receiver of the proxy
StockManager stock manager rcv
    = StockManagerHelper.narrow(proxy.the receiver());
// 3. send two requests to the receiver.
stock manager rcv.add stock("ACME", 100.5);
StringHolder symbol holder = new StringHolder("ACMA");
Stock manager rcv.find closest symbol(symbol holder);
```
Here, the reply recipient callback handler is a NativeMessaging::ReplyRecipient object regardless of the specific application target types. The ReplyRecipient interface is defined as:

```
// from: <install_dir>/idl/NativeMessaging.idl
interface NativeMessaging::ReplyRecipient {
     void reply_available(
        in object reply holder,
         in string operation,
        in sequence<octet> the cookie);
     );
};
```
The reply\_holder parameter of reply\_available() is called a *reflective callback* reference, which is the same as a reply poller object of the pollingpulling model and can be used by the reply available() implementation to pull back the reply result in the same way a polling-pulling client would pull back a reply result from a poller object.

#### **Note**

In delivering replies to a callback handler, Native Messaging uses the *double dispatch* pattern to *reverse* the callback model into a polling-pulling model. Here, a reply recipient implementation makes a second (reflective) callback on a typed reply holder reference to retrieve the reply.

The following code sample is an example implementation of reply available() method:

```
// from: <install_dir>/examples/vbroker/NativeMessaging/
        stock manager/AsyncStockRecipient.java
void reply_available(
     omg.org.CORBA.Object reply_holder,
     String operation,
    byte[] cookie)
{
     StockManager poller
         = StockManagerHelper.narrow(reply_holder);
     // retrieve response using reflective callback
     if( operation.equals( "add_stock") ) {
         // retrieve a add_stock() return
       boolean stock added = poller.add stock("", 0.0);
 ...
     }
     else 
     if( operation.equals("find_closest_symbol") ) {
            StringHolder symbol holder = new
StringHolder("");
            // retrieve a find closest symbol() return
             boolean closest_found
 = 
poller.find closest symbol(symbol holder);
            ...
     }
}
```
**Note**

- In Native Messaging, the request sending phase and the reply receiving phase of a two-phase invocation both use the same operation. The operation used by both phases of a two-phase invocation is exactly the same *native* operation defined on the actual target's IDL interface.
- Reply recipient objects are normal CORBA objects and are location transparent. Therefore, in Native Messaging, the reply recipient callback object is not necessarily located within the request sending client process.
- If an exception is raised when the reply available() implementation retrieves a reply from the reply holder, the application should use the Current reply not available attribute to determine whether the exception reports retrieving a failure or a successful reply retrieval of a real exceptional result of the delegated request. TRUE indicates that this exception is the result of a reply retrieval failure between the client and agent. FALSE indicates that this exception is a real result of delegated request.
- Reply retrieval operations on reply holder should only be made within the scope of the reply available() method. Once the application returns from reply available(), the reply holder may no longer be valid.

Additional features, variances of the polling-pulling model, and the Native Messaging API specification are discussed in ["Advanced Topics"](#page-298-0) and ["Native](#page-305-0)  [Messaging API Specification".](#page-305-0)

# <span id="page-298-0"></span>**Advanced Topics**

### <span id="page-298-1"></span>**Group polling**

As illustrated in previous sections, multiple requests can be delegated by a given request proxy. However, as different requests take different processing time, replies from them are not necessarily ready in the order in which they were invoked. Instead of polling individual requests one by one, group polling allows a polling client application, which has multiple requests delegated by a given request proxy, to determine the availability of replies in an multiplexed aggregation.

In order to participate in group polling, a request sent to a given proxy needs to be tagged. Request tags are assigned by clients to identify requests in the scope of their group, namely the request proxy. Native Messaging does not impose any constraint on request tag content, except that they must be unique within the scope (request proxy). Untagged requests (requests with empty tags) do not participate in group polling, and the availability of their replies is not reported by group polling results.

The steps for using group polling are summarized below.

- **1** Send tagged requests. To tag a request, a client application simply sets the request tag attribute of the local Native Messaging Current object before making each invocation on the typed receiver interface (before delivering each request). The content of each request tag is specified by application for its own convenience, as long as it is unique within its scope (proxy).
- **2** Poll reply availability on the request proxy, instead of on any individual poller, by calling the proxy's poll (max timeout, unmask) operation. This operation will block until timeout,  $\overline{or}$  until any tagged requests

delegated by this proxy are ready for mature return, at which time their tags will be put in the returned request tag sequence. An empty tag sequence return indicates a timeout has expired.

**3** Retrieve reply results from individual pollers, which have reported that they are ready for mature return by the group polling return result.

The following code sample illustrates above steps of using Native Messaging group polling feature:

```
// from: <install_dir>/examples/vbroker/NativeMessaging/
      stock manager/GroupPollingClient.java
StockManager pollers[] = new StockManager[2];
// send one tagged request
current.request tag("0".getBytes());
stock manager rcv.add stock("ACME", 100.5);
pollers[0] = 
StockManagerHelper.narrow(current.the poller());
// send another tagged request
current.request tag("1".getBytes());
StringHolder symbol holder = new StringHolder("ACMA");
Stock manager rcv.find closest symbol(symbol holder);
pollers[1] = 
StockManagerHelper.narrow(current.the poller());
// polling request availability on proxy and retrieve 
their replies
byte[] [] tags = null;
while(true) {
      // polling availability
      try {
           tags = proxy.poll(max_timeout, true);
      }
      catch(PollingGroupIsEmpty e) {
           proxy.destroy(true);
           break;
      }
      // retrieve replies
      for(int i=0;i<tags.length;i++) {
          int id = Integer.parseInt(new String(tags[i]));
           switch(id) {
                case 0: // the first tagged request sent above
                 boolean stock_added;
                 stock added = \text{pollers}[0].add stock("", 0.0);
                     break;
          case 1: // the second tagged request sent above
                     boolean closest_found;
                     closest_found
= \frac{1}{2} \frac{1}{2} \frac{1}{2} \frac{1}{2} \frac{1}{2} \frac{1}{2} \frac{1}{2} \frac{1}{2} \frac{1}{2} \frac{1}{2} \frac{1}{2} \frac{1}{2} \frac{1}{2} \frac{1}{2} \frac{1}{2} \frac{1}{2} \frac{1}{2} \frac{1}{2} \frac{1}{2} \frac{1}{2} \frac{1}{2} \frac{1}{2pollers[1].find closest symbol(symbol holder);
                     break;
                default:
                     break;
           }
      }
}
```
**Note**

- After each invocation, the Current request tag attribute is automatically reset to empty or null.
- Try to initiate a 2PI on a proxy with a request tag already used by another 2PI or the proxy will end up with a CORBA BAD\_INV\_ORDER exception with minor code NativeMessaging:: DUPLICATED\_REQUEST\_TAG.
- The unmask parameter of the poll() operation on a request proxy specifies whether the  $pol1$  () should unmask all mature requests. If they are unmasked, they will not be involved and reported by the next poll().
- If all requests on a proxy are not tagged or unmasked, poll() will raise a PollingGroupIsEmpty exception.

## <span id="page-300-0"></span>**Cookie and reply de-multiplexing in reply recipients**

As illustrated in previous sections, multiple requests can be delegated by a given request proxy. In the callback model, all replies to these requests will be sent back to the same reply recipient object specified on creating the proxy. The challenge is how the client demultiplexes different replies on one ReplyRecipient callback handler.

Applications using OMG CORBA Messaging also face the same challenge. To avoid activating many callback objects, CORBA Messaging suggests that applications use a POA default servant or servant manager to manipulate callback objects, and assign different object IDs to different callback references. Although this avoids many callback objects being activated in the reply recipient process, it is inflexible and far from an efficient scenario, because it requires an object reference to be created and marshaled for sending each callback request.

Native Messaging supports two demultiplexer mechanisms, which can be used either together or alone depending on the required demultiplexer granularity. A coarse grained demultiplex, but handy mechanism, is simply demultiplexing by operation signature, which is available within the ReplyRecipient's reply\_available() callback method. This is the mechanism used in some of the previous examples.

A more effective demultiplexing mechanism in the Native Messaging callback scenario is using *request cookies*. A request cookie is an octet sequence (or byte array). Its content is specified by client applications on the Native Messaging's Current object before sending a request. The specified cookie is passed to the reply recipient's  $\text{reply}$  available() method on delivering the reply of that request. There is no constraint on the content of a cookie, not even a uniqueness requirement. Contents of cookies are decided solely by applications for their own convenience and efficiency on callback demultiplexing.

The following code sample illustrates how to assign cookie to a request:

// send a requests with a cookie current.the cookie("add stock".getBytes()); stock manager rcv.add stock("ACME", 100.5);

// send another request with a different cookie current.**the\_cookie**("find symbol".getBytes()); StringHolder symbol\_holder = new StringHolder("ACMA"); stock manager rcv.find closest symbol(symbol holder);

The following code sample illustrates how to use attach cookies to demultiplex by reply recipient:

```
void reply_available(
     omg.org.CORBA.Object reply_poller,
     String operation,
     byte[] cookie)
{
     StockManager poller
        = StockManagerHelper.narrow(reply poller);
     String id = new String(cookie);
     if( id.equals( "add stock") ) {
        boolean stock added.add stock("", 0.0);
         ...
     }
     else 
     if( id.equals("find symbol") ) {
        StringHolder symbol holder = new StringHolder("");
         boolean closest_found
            = poller.find closest_symbol(symbol_holder);
         ...
     }
}
```
# <span id="page-301-0"></span>**Evolving invocations into two-phases**

Compared to conventional single-phase invocations, two-phase invocations incur additional reply polling communication round trips. For a long duration heavyweight task, latency from few additional communication round trips is insignificant. However, for a lightweight transient invocation, this latency can be undesirable.

It is ideal for applications if lightweight transient invocations can be completed in a single-phase without incurring additional latency, and heavyweight long duration invocations can automatically be performed in two separated phases without holding client execution context and transport connection.

In Native Messaging, this can be achieved with the *evolve into two-phase invocation* feature. By default, invocations on a proxy's typed receiver always end up with premature returns along with their reply results to be polled back or delivered through callbacks later in a separate invocation phase. The *evolve into two-phase* feature allows invocations on a proxy's typed receiver to block and end up with a mature return if it can be accomplished before a specified timeout expires. Otherwise, if the invocation cannot complete before the timeout expires, it will evolve into a two-phase invocation by taking a premature return. To determine whether an invocation on a proxy's typed receiver has evolved into a two-phase invocation, the application can examine the  $\text{reply not available}$ attribute of the local Native Messaging Current object after the return.

To use this feature:

- The request proxy should be created with a WaitReply property with a value of TRUE.
- Set the wait timeout attribute of Native Messaging Current to a nonzero value (milliseconds) before the invocations.
- After each invocation on the typed receiver, determine whether a return is premature by examining the reply not available attribute of the local Native Messaging Current object after each invocation.
- If a return is premature, get the returned poller object from the local Current to poll the reply in separate phase later.

The following code sample illustrates how to use the evolve invocations into two-phases:

```
// Create a request proxy with WaitReply property TRUE
org.omg.CORBA.NameValuePair nv = new org.omg.CORBA.NameValuePair();
nv.id = new String("WaitReply");
nv.value = orb.create any();nv.value.insert_boolean(true);
org.omg.CORBA.NameValuePair[] props
     = new org.omg.CORBA.NameValuePair[]{nv};
RequestProxy proxy
    = agent.create request proxy(stock manager, "", null, props);
// Get the typed receiver of this proxy
StockManager stock manager rcv
    = StockManagerHelper.narrow(proxy.the receiver());
// Set wait timeout attribute to 3 seconds
current.wait timeout(3000);
// make an invocation on the receiver.
boolean stock added = stock manager rcv.add stock("ACME", 100.5);// check whether it has evolved into a two-phase invocation.
if( current.reply_not_available() == false ) {
     // It is not evolved. The return above is mature. 
     // The job has done.
    return;
}
// It has evolved into a two-phase invocation.
// We should get the poller and poll its reply.
StockManager poller = StockManagerHelper.narrow(current.the poller());
do { stock added = poller.add stock("", 0.0); }
while(current.reply not available())
```
#### **Notes**

- If an operation on a proxy's typed receiver can be completed before it evolves into a two-phase invocation on timeout, there will be no poller generated, nor will a callback be made on the reply recipient to deliver the reply.
- If an exception is raised from blocking on a proxy or polling reply, the application should use the reply not available attribute of Native Messaging Current to determine whether the exception reports a request delivering or reply polling failure or if it is a real result of delegating the request. A value of TRUE for this attribute indicates that this exception is a reply delivering or polling failure between the client and agent. FALSE indicates that this exception is a real result of delegating the request.

# <span id="page-303-1"></span>**Reply dropping**

In the callback model, by default, a request agent sends whatever result, return or exception, of the invocation back to the reply recipient. Reply dropping allows specified types of reply results to be filtered out. This is useful, for instance, if applications want to invoke one-way requests with no result to be returned, but would still be notified if any invocations fail.

Native Messaging allows applications to specify a ReplyDropping property on creating a request proxy. This property specifies which types of returns should be filtered out from being sent to the reply recipient. The value of this property is an octet (or byte) with the following filtering rules:

- if( value  $& 0x01 == 0x01$  ) drop normal replies
- if( value & 0x02 == 0x02 ) drop system exceptions
- if( value & 0x04 == 0x04 ) drop user exceptions

For example, a value of  $0 \times 06$  for this property lets the request agent drop all exceptions, system as well as user, on requests delegated by this proxy.

The following example code illustrates setting the ReplyDropping property:

```
// Create a request proxy with ReplyDropping property 
// with value 0x01 (dropping all normal replies).
org.omg.CORBA.NameValuePair nv = new 
org.omg.CORBA.NameValuePair();
nv.id = new String("ReplyDropping");
nv.value = orb.create any();nv.value.insert octet(0x01);
org.omg.CORBA.NameValuePair[] props
     = new org.omg.CORBA.NameValuePair[]{nv};
RequestProxy proxy
    = agent.create_request_proxy(stock_manager, "",
        reply recipient, props);
...
```
#### **Notes**

- Reply dropping only applies to the callback model. If the reply recipient reference passed to the create request proxy() is null, the reply dropping property is ignored.
- If the value of the reply dropping property in create request proxy() is not 0x00, and the reply recipient reference is not *null*, invocation on this proxy's typed receiver will not return a poller object on Native Messaging Current.

### <span id="page-303-0"></span>**Manual trash collection**

By default, a poller object will be trashed immediately after a polling operation on it results in a mature return. In the callback model, once the callback is returned, a request agent also trashes the poller regardless of whether the application has retrieved the reply within the callback reply available() operation. Polling on a trashed object raises a CORBA OBJECT NOT EXIST exception and the Current reply not available attribute is set to TRUE.

If a request proxy is created with a RequestManualTrash property of value TRUE, poller objects of requests delegated by this proxy are not trashed

automatically. Polling on these poller objects after a reply becomes available is idempotent, returning the same result every time.

These poller objects can be manually trashed if an application no longer needs them. To manually trash poller objects, applications simply call the destroy request() operation on the request agent, with the poller to be trashed as a parameter. For example,

```
agent.destroy request(poller);
```
**Note**

Pollers of requests delegated by an auto-trashing proxy can also be trashed manually. This makes sense when replies on these pollers are either not yet available or have not been polled back.

### <span id="page-304-0"></span>**Unsuppressed premature return mode**

The key concept of Native Messaging is unblocking from a native operation after its first invocation phase. In Native Messaging, this is called *premature return*. There are two premature return modes in Native Messaging: *suppressed* mode and *unsuppressed* mode. All of the discussions so far used the default suppressed mode. In suppressed mode, the premature return is a normal operation return, except that it contains dummy output and return values. This is similar to an exceptional return in non-exception handling in the OMG C++ mapping, except that Native Messaging uses a thread local Current object instead of an additional Environment parameter.

Suppressed premature return mode is handy, however, it requires clientside mapping support. Namely, it assumes the IDL precompiler generated client-side stub code catches and suppresses premature return exceptions. To port client applications to an ORB, its IDL precompiler does not generate premature return suppressed client-side stub code, so the unsuppressed premature return mode can be used.

In Native Messaging unsuppressed premature return mode, a native operation is unblocked by simply raising an RNA exception, that is a CORBA NO RESPONSE exception with minor code REPLY NOT AVAILABLE. To use unsuppressed premature return mode, an application needs to turn off suppressed mode by calling suppress mode (false) on Native Messaging Current, and it needs to catch and handle the RNA exceptions accordingly.

#### **Note**

To ensure that the code is portable to both suppressed and unsuppressed modes, it is recommended that applications use the Current reply not available attribute in unsuppressed mode, rather than the RNA exception and minor code to determine the maturity of a return.

The following example code illustrates the StockManager polling example in unsuppressed mode. This code is not only portable to all ORBs, but also portable to suppressed mode.

```
void yield_non_rna(org.omg.CORBA.NO_RESPONSE e) {
     if(e.minor != 
NativeMessaging.REPLY NOT AVAILABLE.value) {
         throw e;
     }
}
...
// turn off suppress mode
current.suppress mode(false);
```

```
// send several requests to the receiver, and get 
// their reply pollers from the Native Messaging Current.
StockManager pollers[2];
try{ stock manager rcv.add stock("ACME", 100.5)); }
catch(org.omg.CORBA.NO_RESPONSE e) { yield non rna(e); }
pollers[0] = 
StockManagerHelper.narrow(current.the poller());
StringHolder symbol_holder = new StringHolder("ACMA");
try{ 
stock manager rcv.find closest symbol(symbol holder)); }
catch(org.omg.CORBA.NO_RESPONSE e) { yield non rna(e); }
pollers[1] = 
StockManagerHelper.narrow(current.the poller());
// poll the two associated replies.
current.wait timeout (max timeout);
boolean stock_added;
do { try{ stock added = pollers[0].add stock("", 0.0)) }
   catch(org.omg.CORBA.NO_RESPONSE e) { yield non rna(e);
} }
while(current.reply not available());
boolean closest_found;
do { try{ closest_found = 
pollers[1].find closest symbol(symbol holder)) }
   catch(org.omg.CORBA.NO_RESPONSE e) { yield non rna(e);
} }
while(current.reply not available());
```
### <span id="page-305-1"></span>**Suppress poller generation in callback model**

By default, pollers are generated even in the callback model. This allows:

- Applications to trash a request before it completes.
- Applications to retrieve replies independent of their reply recipients.

However, generating and sending back poller references incurs additional overhead. Native Messaging allows applications to suppress (disable) poller reference generation in the callback model.

To suppress a poller in the callback model, applications only need to create a request proxy with the CallbackOnly property set to TRUE. In this case null pollers are returned.

# <span id="page-305-0"></span>**Native Messaging API Specification**

#### **Note**

Several operations and attributes in the Native Messaging IDL definition are not specified in this document. They are either value added features, deprecated features, or reserved for further extension.

# **Interface RequestAgentEx**

This is the interface of the Native Messaging Request Agent. A request agent is responsible for delegating invocations to their specified target object and delivering return results to client callback handlers or returning them later on client polling. See ["Request Agent"](#page-292-0) for more information.

### <span id="page-306-0"></span>**create\_request\_proxy()**

```
RequestProxy 
create_request_proxy(
     in object target,
     in string repository_id,
    in ReplyRecipient reply recipient,
     in PropertySeq properties)
   raises(InvalidProperty);
```
The create\_request\_proxy() method creates a request proxy to delegate two-phase invocations to the specified target object.

#### **Argument Description**

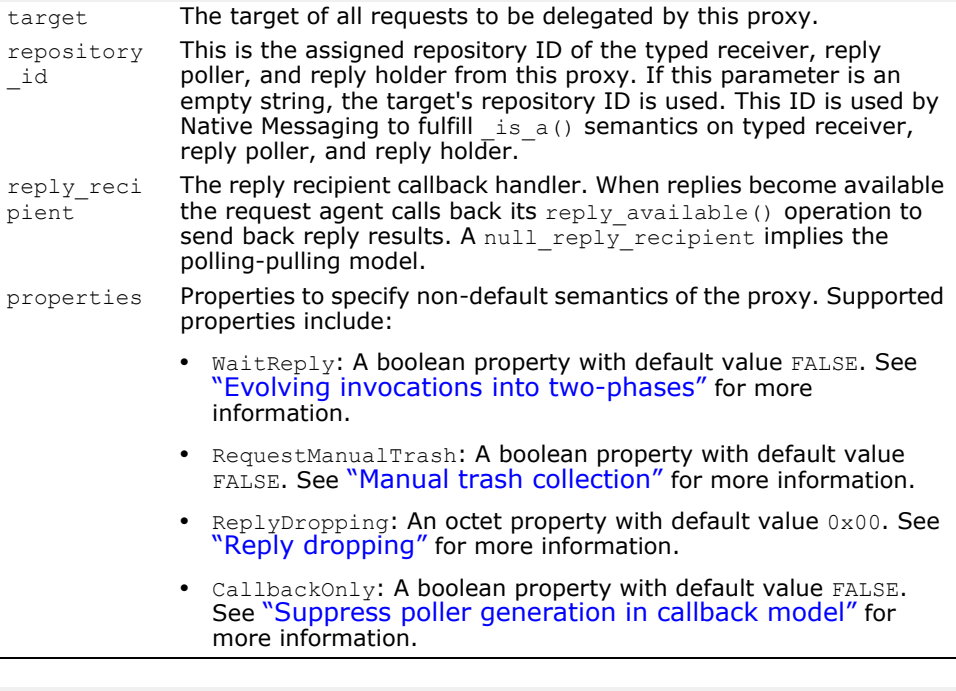

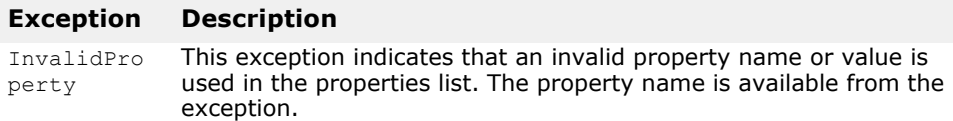

### **destroy\_request()**

```
void
destroy_request(
     in object poller)
   raises(RequestNotExist);
```
This method is used to manually trash a poller object. See ["Manual trash](#page-303-0)  [collection"](#page-303-0) for more information.

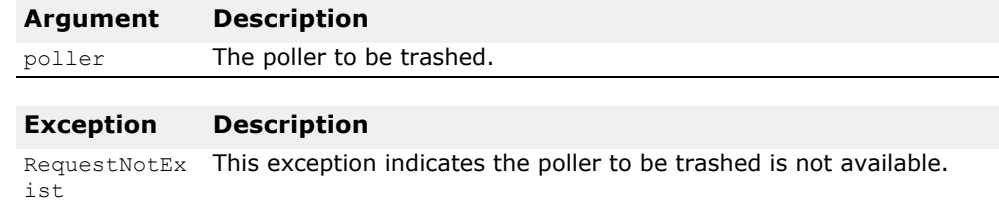

## **Interface RequestProxy**

Request proxies are created by an application from a request agent in order to delegate requests to the specified target and with the specified semantic properties. See ["create\\_request\\_proxy\(\)".](#page-306-0)

### **the\_receiver**

readonly attribute object the receiver;

This attribute is the proxy's typed receiver reference. The type receiver of a proxy supports the same IDL interface as the specified target and is where applications send their requests to be delegated by the proxy.

**Note**

- By default, calling operations on a proxy's typed receiver initiates twophase invocations to be delegated by this proxy. These calls will be unblocked and yield distinct reply pollers.
- If the proxy is created with a WaitReply property value of TRUE and the request on the receiver is called with a non-zero wait timeout, the request agent will try to delegate the request as single-phase invocation before the timeout expires. If the agent does not receive a reply from the target before the timeout expires, it will unblock the client and the request will evolve into a two-phase invocation. After unblocking from a call on the receiver, applications can use the Current reply not available attribute to determine whether the request has evolved into a two-phase invocation. See ["reply\\_not\\_available"](#page-310-0).
- IDL one-way operations only have one invocation phase intrinsically, therefore, one-way invocations on a proxy's typed receiver do not yield poller objects. The agent simply forwards them to their targets without going through a second invocation phase.
- Core operations on a proxy's typed receiver are handled synchronously; they will be blocked until a mature return or exception. Calling core operations on typed receivers does not imply initiating two-phase invocations. For instance, a non existent () call on a proxy's typed receiver only implies a ping on the receiver itself, not on the real target.

### <span id="page-308-0"></span>**poll()**

```
RequestIdSeq
poll(
     in unsigned long timeout,
     in boolean unmask)
   raises(PollingGroupIsEmpty);
```
This method performs group polling. See ["Group polling"](#page-298-1) for more information.

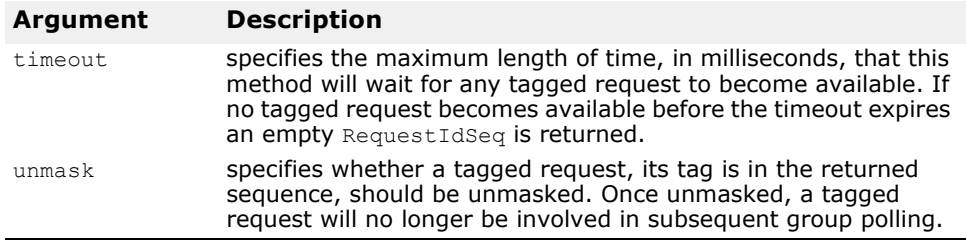

#### **Exception Description**

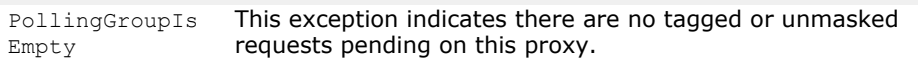

### **destroy()**

```
void
destroy (
    in boolean destroy requests);
```
This method destroys a request proxy.

#### **Argument Description**

destroy\_req if TRUE, all requests delegated by this proxy are trashed. uests

### **Local interface Current**

A local Native Messaging Current object is used by an application to specify and access additional information before and after a two-phase invocation. The Current object can be resolved from the local ORB as an initial reference. See ["Native Messaging Current"](#page-292-1) for more information.

### **suppress\_mode()**

```
void
suppress_mode(
     in boolean mode);
```
This sets the current premature return mode. In suppressed mode, twophase invocations are unblocked after the first phase in a normal return, except that the return contains dummy output and return values. In unsuppressed mode, two-phase invocations are unblocked after the first phase by an RNA exception (a CORBA NO\_RESPONSE exception with minor code of NativeMessaging::REPLY\_NOT\_AVAILABLE). See "Unsuppressed [premature return mode"](#page-304-0) for more information.

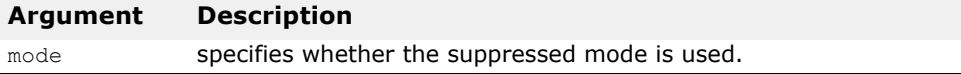

### **wait\_timeout**

attribute unsigned long wait timeout;

This attribute specifies the maximum number of milliseconds a two-phase invocation will block on sending a request or on polling a reply. On timeout, Native Messaging unblocks the call with a premature return.

### **the\_cookie**

attribute Cookie the cookie;

This attribute specifies the cookie to be sent immediately following the invocation on a proxy's typed receiver. By default, the cookie is empty. A non-empty cookie can be used by reply recipient to do more application-specific demultiplexing. See<sup>\*</sup>Cookie and reply de-multiplexing [in reply recipients"](#page-300-0) for more information.

### **request\_tag**

attribute RequestTag request tag;

This attribute uniquely identifies the request immediately following an invocation on a proxy's typed receiver. By default the tag is initially empty, and it is reset to empty after sending the request. Requests with non-empty tags are involved in group polling. See ["poll\(\)"](#page-308-0) and ["Group polling"](#page-298-1).

**Note**

- After each invocation, the Current request tag attribute is automatically reset to empty or null.
- Attempting to initiate a 2PI on a proxy with a request tag previously used by another 2PI on the proxy will result in a CORBA BAD INV ORDER exception with minor code NativeMessaging::DUPLICATED\_REQUEST\_TAG.

### **the\_poller**

readonly attribute object the poller;

This attribute returns the poller object reference just after delivering a request through an invocation made on a proxy's typed receiver. Poller objects are used by client applications to fulfill the reply polling-pulling phase of two-phase invocations.

#### **Note**

- A client application should call the same operation used in initiating the two-phase invocation on the given poller object to poll and retrieve the return result. Calling an operation on the poller that does not match the one used in initiating the two-phase invocation will result in a CORBA BAD OPERATION exception, and the value of the Current reply not available attribute will be TRUE.
- Poller objects are normal CORBA objects with location transparency. Therefore, in Native Messaging, the request sending phase and the reply polling phase of a two-phase invocation are not necessarily carried out in same client execution context and through same transport connection. A client application can accomplish the first invocation phase and get the poller object, then perform the polling in a completely distinct client execution context, in a different process, and through a different transport connection.
- If an exception is raised in the reply polling-pulling phase, an application should use the Current reply not available attribute to determine whether the exception reports a reply polling-pulling failure or a successful reply pulling of a real exceptional result of the delegated request. TRUE indicates that this exception is a polling-pulling failure between the client and agent. FALSE indicates that this exception is the real result of the delegated request.
- Core operations made on poller objects are orthogonal to two-phase invocations pending on them. For instance, is  $a()$  or non existent () on a poller does not imply reply polling-pulling on the pending two-phase invocation, but only implies a repository ID comparison and non-existence check on the poller object itself.

### <span id="page-310-0"></span>**reply\_not\_available**

readonly attribute boolean reply\_not\_available;

This attribute reports the consequence of an unblocked (either normal return or exception) call on a proxy's typed receiver, reply poller, or reply holder, as summarized by the following table.

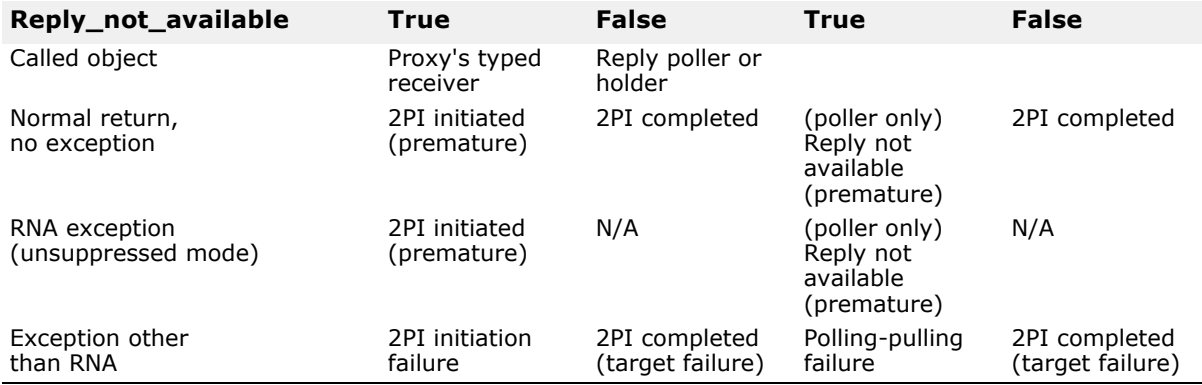

The terms in the above table are defined as follows:

- **2PI initiated**: This is the result when an operation made on a proxy's typed receiver results in a normal return or an RNA exception (in unsuppressed mode), and the Current reply not available attribute is TRUE. This is one of the two premature return cases in Native Messaging. By default, a reply poller of this initiated two-phase invocation is available on Current after the call.
- **2PI initiation failure**: This is the result when an operation made on a proxy's typed receiver results in an exception other than RNA, and the Current reply not available attribute is TRUE. This outcome indicates either that the agent has rejected the two-phase invocation, or the client failed to receive agent's premature reply message. No reply poller is available on Current. If this is caused by a communication failure on receiving a premature reply message, the agent will still delegate the request and may even generate a callback to a reply recipient.
- **2PI completed**: This is the result when an operation made on a proxy's typed receiver, a reply poller or reply holder, results in either a normal return or any CORBA exception, and the Current reply not available attribute is FALSE. If the operation results in an exception other than RNA, a TRUE reply not available attribute indicates that this exception is a real result of a delegated request to target.
- **Reply not available**: This is the result when an operation made on a reply poller results in a normal return or an RNA exception, and the

Current reply not available attribute is TRUE. This is one of the two premature return cases.

- **Polling-Pulling failure**: This is the result when an operation made on a reply poller or reply holder results in an exception other than RNA, and the Current reply not available attribute is TRUE. This outcome indicates a usage or system failure on retrieving the reply, such as calling an unmatched operation or the poller has already been trashed.
- **N/A**: Not an applicable outcome. It should never happen.

# **Interface ReplyRecipient**

ReplyRecipient objects are implemented by Native Messaging applications to receive reply results in the callback model. See the example in ["Callback model"](#page-296-0) and ["Cookie and reply de-multiplexing in reply](#page-300-0)  [recipients".](#page-300-0)

### **reply\_available()**

```
void 
reply_available(
    in object reply holder,
     in string operation,
    in Cookie the cookie);
```
This method is callback by request agent on delivering a reply. The actual reply result, either a normal return or an exception, is held by the input reply holder object and can be retrieved by making a callback on it. If an exception is raised from a call on the reply holder, the application should use the Current reply not available attribute to determine whether the exception is reporting a retrieval failure or the real result of the delegated request. TRUE indicates that this exception is the result of a retrieval failure between the client and agent. FALSE indicates that this exception is a real result of the delegated request.

See the example in ["Callback model".](#page-296-0)

#### **Argument Description**

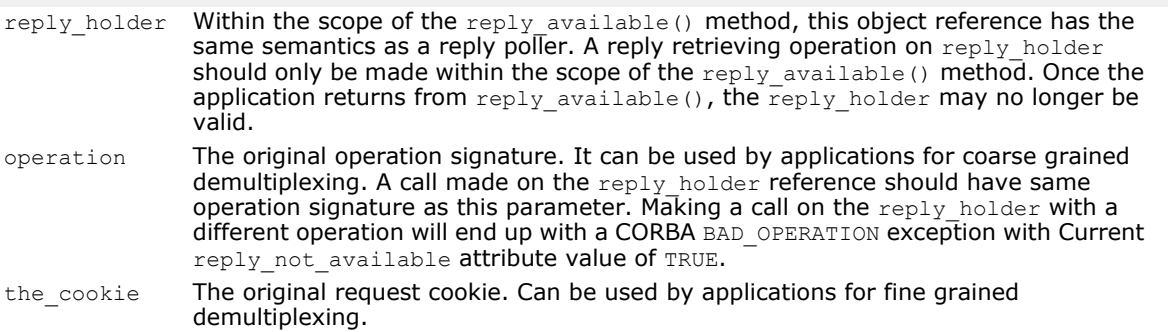

### **Semantics of core operations**

Native Messaging reserves all pseudo operations as *core operations*. Core operations meet the following rules:

- They are always accomplished in one phase. Core operations always block until a mature return or a non-RNA exception.
- They do not initiate a two-phase invocation to be forwarded to the real target when called on a proxy's typed receiver. For instance, calling

non existent() on a proxy's typed receiver is only a ping to check the non-existence of the receiver itself, not the target.

**•** They are orthogonal to pending two-phase invocations on a reply poller or reply holder: For instance, calling is a() or non existent() on a reply poller or reply holder does not imply retrieving the reply result of the pending two-phase invocation, but only repository ID comparsion and existence checks on these poller or holder objects themselves.

# **Native Messaging Interoperability Specification**

The content of this section is not intended for Native Messaging application developers but for third party Native Messaging vendors.

### **Native Messaging uses native GIOP**

In non-native messaging, such as CORBA Messaging, the OMG GIOP protocol is not used as a direct message protocol; it is used as a tunneling protocol for another ad hoc message routing protocol.

For instance, in CORBA Messaging, calling a mangled operation

sendc\_foo(<input\_parameter\_list>);

does not incur a native OMG GIOP Request message with operation sendc foo in the head and <input parameter list> as payload. Instead, a routing message tunneling through GIOP Request is sent.

Native Messaging uses the native OMG GIOP directly as its message level protocol:

- A method call on an agent, request proxy's typed receiver, reply poller, reply recipient, or reply holder reference incurs a native GIOP Request message with the exact called operation name in head, and the exact input parameters as payload to be sent, as defined by OMG GIOP.
- A premature return is simply a native GIOP Reply message containing an RNA exception, specifically a CORBA NO\_RESPONSE exception with minor code of REPLY NOT AVAILABLE.
- A mature return is simply a native GIOP Reply message with either the exact <return value and output parameter list> or the exact exception from the target as payload.

### **Native Messaging service context**

Like the OMG Security and Transaction service, Native Messaging also uses a service context to achieve certain semantic results. The client-side Native Messaging engine, implemented in an OMG standardized PortableInterceptor for instance, is responsible for creating and adding required service contexts into certain outgoing requests and for extracting information from the same kind of service context inside incoming replies.

The context id used by Native Messaging's service context is NativeMessaging:: NMService. The context data is an encapsulated NativeMessaging::NMContextData defined as:

```
module NativeMessaging {
...
     const IOP::ServiceID NMService = ...
     struct RequestInfo {
         RequestTag request_tag;
```

```
Cookie the cookie;
        unsigned 10^{\circ}ng wait timeout;
     };
     union NMContextData switch(short s) {
         case 0: RequestInfo req_info;
        case 1: unsigned long wait timeout;
        case 2: object the poller;
        case 3: string replier name;
     };
};
```
Mandated usage of different context data in Native Messaging is summarized in the following table:

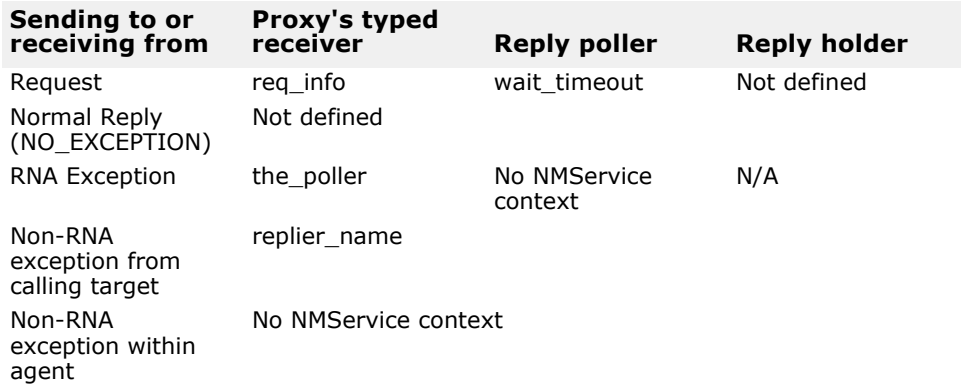

The terms in the above table are defined as follows:

- **req\_info**: NMContextData is mandated to all requests of two-way noncore operation sending to a proxy's typed receiver. This context has request tag, cookie and wait timeout from Native Messaging Current as supplement parameters for initiating a two-phase invocation. The content of this context should be used by the request agent to tag the request, to deliver callback with the cookie, and to wait before evolving into a two-phased invocation. See corresponding topics in the previous sections.
- **wait\_timeout**: NMContextData is mandated to all normal (two-way noncore) requests sent to a reply poller, with wait timeout from Native Messaging Current as supplement parameter for polling. The content, namely the wait timeout, should be used by the request agent to block the call before a mature or premature return. See corresponding topics in previous sections.
- **the\_poller**: NMContextData is mandated to all successful returns on initiating two-phase invocations on a proxy's typed receiver object. The content of the context, a poller reference, is extracted and copied to Native Messaging Current's the poller attribute.
- **replier\_name**: NMContextData is mandated to all exceptional returns as a successful return of an exceptional return result from delegating a request. This context should not appear if the exceptional return is a failure not resulting from delegating the request. The actual content of the string should be empty and preserved for further extension.
- **Not defined**: Native Messaging does not use NMService context in these cases.
- **N/A**: Not applicable. It should never happen.

# **NativeMessaging tagged component**

A tagged component with the NativeMessaging::TAG\_NM\_REF tag should be embedded in typed receivers of request proxies and poller references. The component data of this tagged component encapsulates an octet. Namely the first octet of the component data is the byte-order byte and second byte of it is the value octet. A value of  $0 \times 01$  for this octet indicates the reference is a typed receiver of a request proxy, and a value of  $0 \times 02$ indicates it is a poller reference.

This component is used by PortableInterceptor's send request() method to determine whether a request is sending to a Native Messaging request proxy's the receiver reference, a reply poller, or something else, and to decide whether and what service context to add to the outgoing request.

# **Using Native Messaging**

## **Using request agent and client model**

### **Start the Request Agent**

To start the Request Agent service, run the command requestagent. Run it with requestagent  $-$ ? to see the usage information.

### **Request Agent URL**

To use Native Messaging, a request agent needs to be known by client applications. Usually, this is done by initializing the client ORB with the OMG standardized ORB initialize command arguments:

-ORBInitRef RequestAgent=<request agent ior or url>

This allows client applications to resolve the request agent reference from the ORB as an initial service, for instance:

```
// Getting Request Agent reference in Java
org.omg.CORBA.Object ref
    = orb.resolve initial references("RequestAgent");
NativeMessaging.RequestAgentEx agent
     = NativeMessaging.RequestAgentExHelper.narrow(ref);
```
By default, the URL of a request agent is:

corbaloc::<host>:<port>/RequestAgent

Here, <host> is the host name or dotted IP address of a Request Agent server, and <port> is the TCP listener port number of this server. By default, the Native Messaging Request Agent uses port 5555.

### **Using the Native Messaging client model**

Native Messaging client side models in Java are implemented as OMG portable interceptors and are referred to as the Native Messaging Client Component. The Native Messaging for Java Client Component needs to be initialized explicitly by setting vbroker.orb.enableNativeMessaging to true (the default value is false).

# **Request Agent vbroker properties**

### **vbroker.requestagent.maxThreads**

Specifies the maximum number of threads for request invocation. The default value is 0 (zero) which means no limit. Values cannot be negative.

### **vbroker.requestagent.maxOutstandingRequests**

Specifies the maximum queue size for requests waiting to get serviced. This property only takes effect if the maxThreads property is set to non-zero value. The default value is 0 (zero) which means no limit. Values cannot be negative. If a request arrives when the queue size is equal to maximum size, the request waits for a timeout until there is space in the queue. See ["vbroker.requestagent.blockingTimeout".](#page-315-0)

### <span id="page-315-0"></span>**vbroker.requestagent.blockingTimeout**

Specifies the maximum time, in milliseconds, that a request can wait before it is added to the queue. The default value is  $0$  (zero) which means no wait. Values cannot be negative. If the value is set to  $0$  (zero) and a request arrives and the queue is full, the Request Agent will raise CORBA::IMP\_LIMIT exception. Otherwise, the request waits for the specified timeout. After the timeout, either the request gets executed immediately if the queue is empty and worker thread is available, or the request is enqueued in the waiting queue if the queue has space and the request remains there until it gets serviced, or if the queue is still full, CORBA::IMP\_LIMIT exception is raised by the Request Agent.

### <span id="page-315-1"></span>**vbroker.requestagent.router.ior**

Specifies the IOR of OMG messaging router. The default value is empty string.

### **vbroker.requestagent.listener.port**

Specifies the TCP listener port to be used by the request agent. The default value is 5555.

### **vbroker.requestagent.requestTimeout**

This property specifies the maximum time, in milliseconds, that the agent will hold the reply result for its client. If request agent has received reply results on a request, but the client does not pull the result or trash the request, the request agent will trash the request (together with its reply result) upon the expiration of the request timeout set by this property. The default value of this property is infinity, meaning the agent will preserve the reply results until they are trashed by client applications (manually or automatically).

# **Interoperability with CORBA Messaging**

The Native Messaging Request Agent is forward interoperable with the OMG untyped Messaging Router. Specifically, the Request Agent can be configured to route requests through an OMG untyped router instead of sending them directly to their specified targets. To do so, the request agent needs to be started with the ["vbroker.requestagent.router.ior"](#page-315-1) property with a valid CORBA Messaging router IOR as value.

# **Using the Object Activation Daemon (OAD)**

This section discusses how to use the Object Activation Daemon (OAD).

# **Automatic activation of objects and servers**

The Object Activation Daemon (OAD) is the VisiBroker implementation of the Implementation Repository. The Implementation Repository provides a runtime repository of information about the classes a server supports, the objects that are instantiated, and their IDs. In addition to the services provided by a typical Implementation Repository, the OAD is used to automatically activate an implementation when a client references the object. You can register an object implementation with the OAD to provide this automatic activation behavior for your objects.

Object implementations can be registered using a command-line interface (oadutil). There is also a VisiBroker ORB interface to the OAD, described in ["IDL interface to the OAD".](#page-331-0) In each case, the repository ID, object name, the activation policy, and the executable program representing the implementation must be specified.

**Note**

You can use the VisiBroker OAD to instantiate servers generated with VisiBroker for Java and C++.

The OAD is a separate process that only needs to be started on those hosts where object servers are to be activated on demand.

# **Locating the Implementation Repository data**

Activation information for all object implementations registered with the OAD are stored in the Implementation Repository. By default, the Implementation Repository data is stored in a file named  $\text{impl }$  rep in the <install\_dir>/adm/impl\_dir directory.

# **Activating servers**

The OAD activates servers in response to client requests. VisiBroker clients and non-VisiBroker IIOP-compliant clients can activate servers through the OAD.

Any client that uses the IIOP protocol can activate a VisiBroker server when that server's reference is used. The server's exported Object Reference points to the OAD and the client can be forwarded to the spawned server in accordance with the rules of IIOP. To allow true persistence of the server's object references (such as through a Name Service), the OAD must always be started on the same port. For example, to start the OAD on port 16050, enter the following:

```
prompt> oad -VBJprop 
vbroker.se.iiop_tp.scm.iiop_tp.listener.port=16050
```
#### **Note**

Port 16000 is the default port, but it can be changed by setting the listener.port property.

# **Using the OAD**

The OAD is an optional feature that allows you to register objects that are to be started automatically when clients attempt to access them. Before starting the OAD, you should first start the Smart Agent. For more information, see ["Starting a Smart Agent \(osagent\)"](#page-195-0).

### **Starting the OAD**

#### **Windows**

To start the OAD:

- Use the oad.exe located in <install\_dir>\bin\ or
- Enter the following at the command prompt:

prompt> oad

#### or

**•** In Console mode, enter the following at the command prompt:

prompt> oad -C

The oad command accepts the following command line arguments:

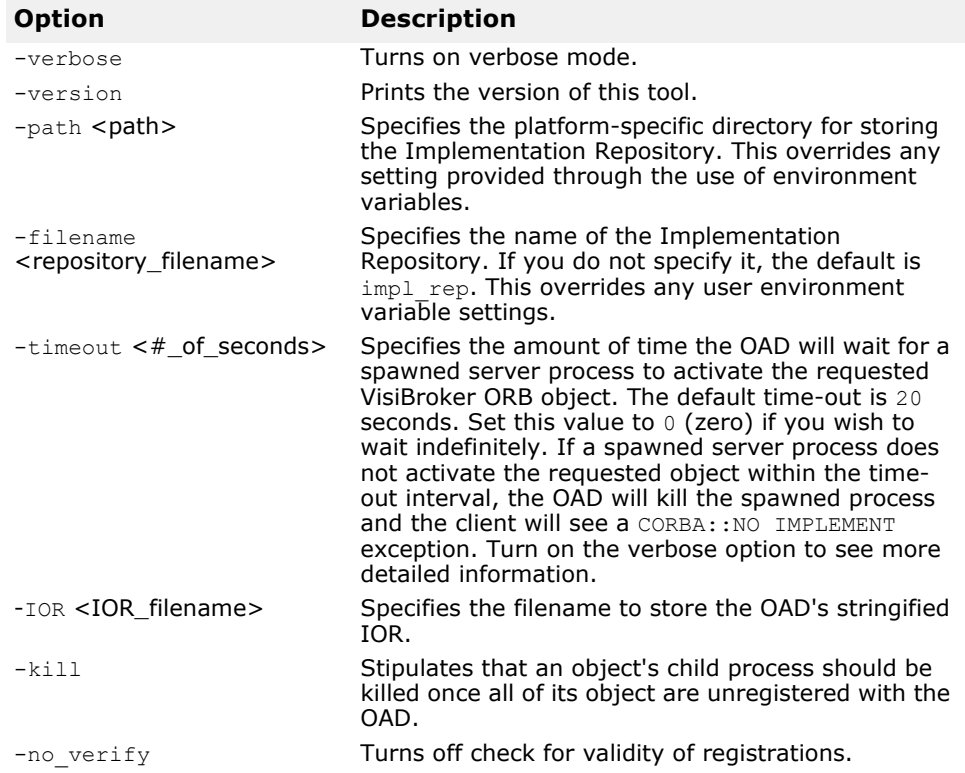

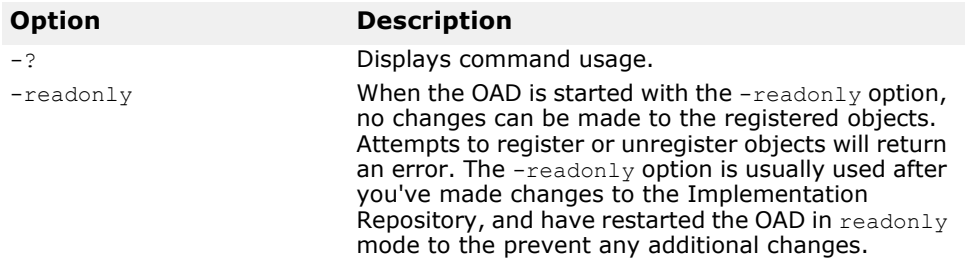

The OAD is installed as Windows Service, allowing you to control it with the Service Manager provided with Windows.

#### **UNIX**

To start the OAD enter the following command:

prompt> oad &

# **Using the OAD utilities**

The oadutil commands provide a way for you to manually register, unregister, and list the object implementations available on your VisiBroker system. The **padutil commands** are implemented in Java and use a command line interface. Each command is accessed by invoking the oadutil command, passing the type of operation to be performed as the first argument.

#### **Note**

An object activation daemon process (oad) must be started on at least one host in your network before you can use the oadutil commands.

The oadutil command has the following syntax:

oadutil {list|reg|unreg} [options]

The options for this tool vary, depending on whether you specify list, reg or unreg.

### <span id="page-320-0"></span>**Converting interface names to repository IDs**

Interface names and repository IDs are two ways of representing the type of interface the activated object should implement. All interfaces defined in IDL are assigned a unique repository identifier. This string is used to identify a type when communicating with the Interface Repository, the OAD, and most calls to the VisiBroker ORB itself.

When registering or unregistering an object with the OAD, the oadutil commands allow you to specify either an object's IDL interface name or its repository id.

An interface name is converted to a repository ID as follows:

- **1** Prepend "IDL:" to the interface name.
- **2** Replace all non-leading instances of the scope resolution operator (::) with a slash  $($  /  $)$  character.
- **3** Append ":1.0" to the interface name.

For example, the IDL interface name

::Module1::Module2::IntfName

would be converted to the following repository ID:

IDL:Module1/Module2/IntfName:1.0

The #pragma ID and #pragma prefix mechanisms can be used to override the default generation of repository ID's from interface names. If the #pragma ID mechanism is used in user-defined IDL files to specify nonstandard repository IDs, the conversion process outlined above will not work. In these cases, you must use  $-r$  repository ID argument and specify the object's repository ID.

To obtain the repository id of the object implementation's most derived interface in Java, use the method java: <interface\_name>Helper.id() defined for all CORBA objects.

# **Listing objects with oadutil list**

The oadutil list utility allows you to list all VisiBroker ORB object implementations registered with the OAD. The information for each object includes:

- Interface names of the VisiBroker ORB objects.
- Instance names of the object offered by that implementation.
- Full path name of the server implementation's executable.
- Activation policy of the VisiBroker ORB object (shared or unshared).
- Reference data specified when the implementation was registered with the OAD.
- List of arguments to be passed to the server at activation time.
- List of environment variables to be passed to the server at activation time.

The oadutil list command returns all VisiBroker ORB object implementations registered with the OAD. Each OAD has its own Implementation Repository database where the registration information is stored.

#### **Note**

An OAD process must be started on at least one host in your network before you can use the oadutil list command.

The oadutil list command has the following syntax:

```
oadutil list [options]
```
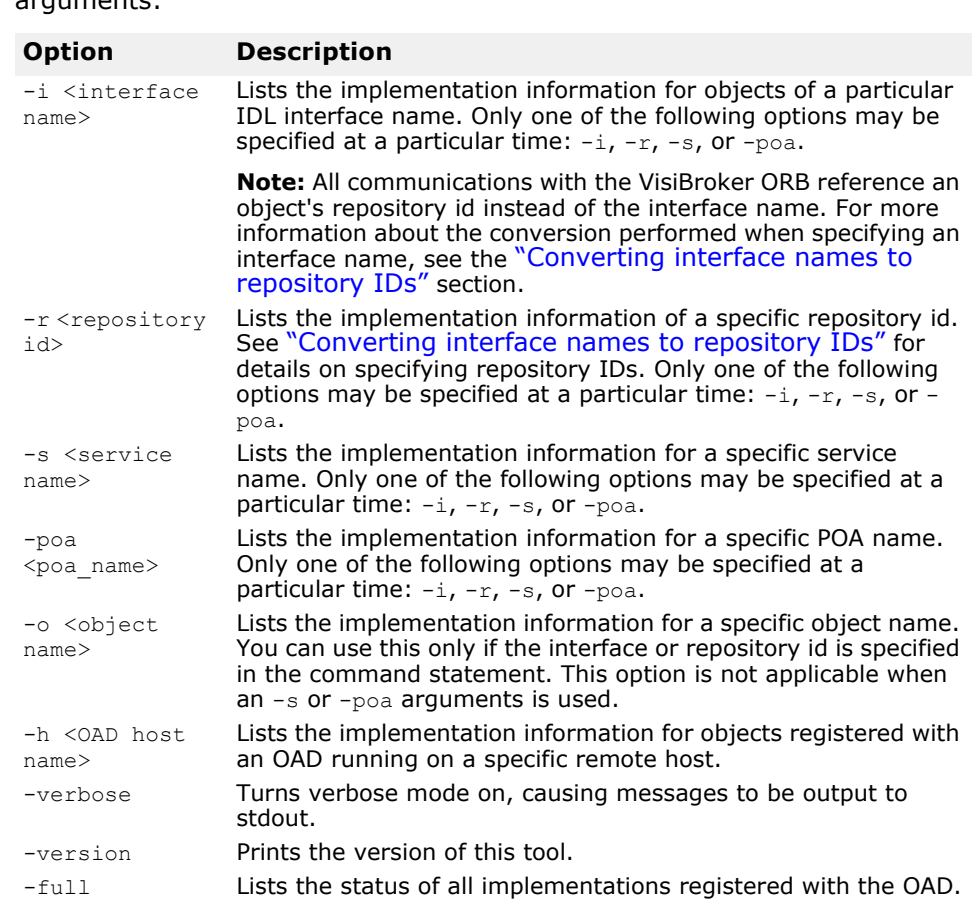

The oadutil list command accepts the following command line arguments:

The following is an example of a local list request, specifying an interface name and object name:

oadutil list -i Bank::AccountManager -o MFBank

The following is an example of a remote list request, specifying a host IP address:

oadutil list -h 206.64.15.198

### **Registering objects with oadutil**

The oadutil command can be used to register an object implementation from the command line or from within a script. The parameters are either the interface name and object name, the service name, or the POA name, and path name to the executable that starts the implementation. If the activation policy is not specified, the shared server policy will be used by default. You may write an implementation and start it manually during the development and testing phases. When your implementation is ready to be deployed, you can simply use  $\text{adutil}$  to register your implementation with the OAD.

**Notes**

**•** When registering an object implementation, use the same object name that is used when the implementation object is constructed. Only named objects (those with a global scope) may be registered with the OAD.

**•** An oad process must be started on at least one host in your network before you can use the oadutil reg command.

The oadutil reg command has the following syntax:

oadutil reg [options]

The oadutil reg command accepts the following command-line arguments:

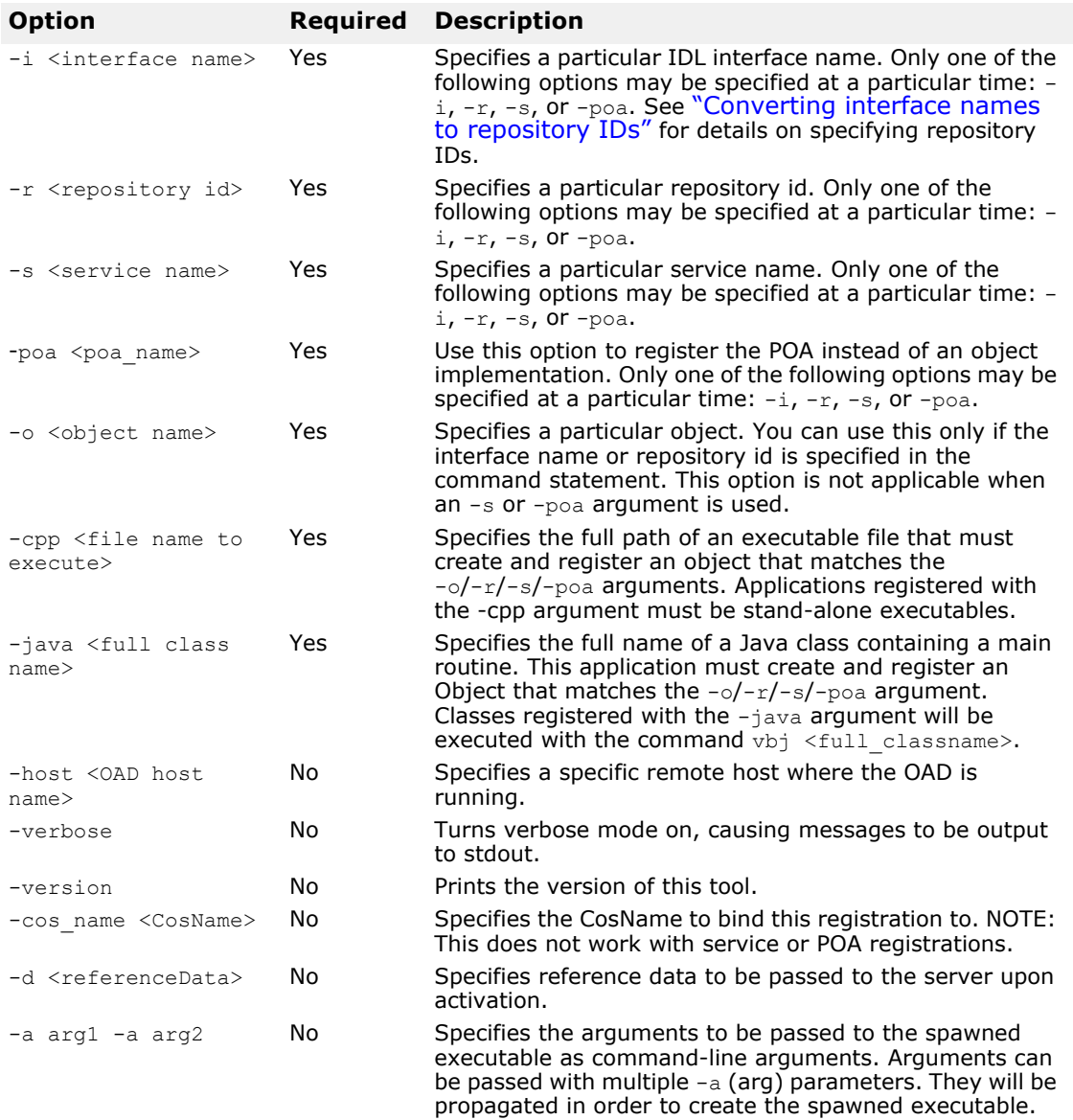
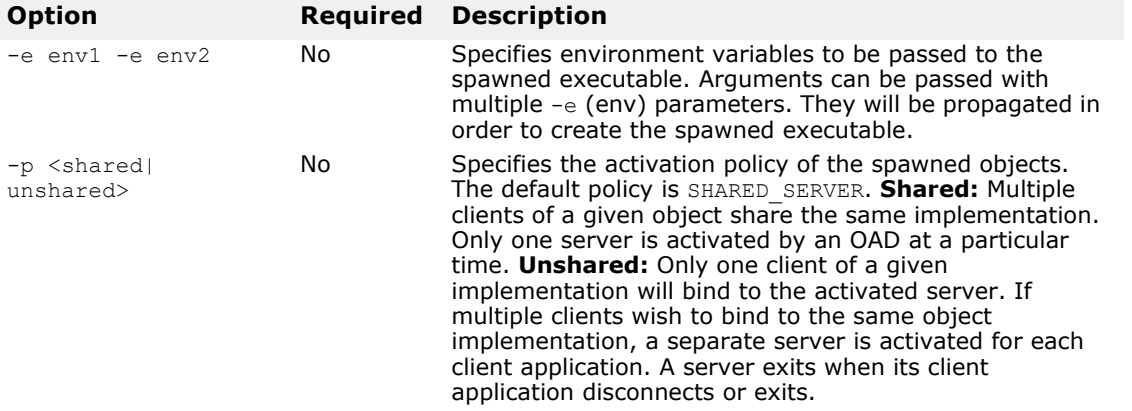

### **Example: Registering a POA**

The following command registers a POA with the OAD.

oadutil reg -e vbroker.oad.locateAlways=true -poa / bank agent poa -java Server -verbose -p unshared

Specifying vbroker.oad.locateAlways as true ensures that the client can locate the POA; see ["OAD properties"](#page-99-0) for details of this property. The instance name is /bank agent poa. The object has the unshared policy, by which it will be terminated when the requesting client breaks its connection to the spawned server.

### **Example: Specifying repository ID**

The following command will register with the OAD the VisiBroker program factory. It will be activated upon request for objects of repository ID IDL: ehTest/ Factory: 1.0 (which corresponds to the interface name ehTest:: Factory). The instance name of the object to be activated is ReentrantServer, and that name is also passed to the spawned executable as a command-line argument. This server has the unshared policy, by which it will be terminated when the requesting client breaks its connection to the spawned server.

prompt> oadutil reg -e vbroker.oad.locateAlways=true -r IDL:ehTest/Factory:1.0 -o ReentrantServer -java factory r -a ReentrantServer -p unshared

#### **Note**

In the example above, the specified Java class must be found in the CLASSPATH.

### **Example: Specifying IDL interface name**

The following command will register the VisiBroker Server class with the OAD. In this example, the specified class must activate an object of repository ID IDL:Bank/AccountManager:1.0 (corresponding to the interface name IDL name Bank::AccountManager) and instance name CreditUnion. The server will be started with unshared policy, ensuring that it will terminate when the requesting client breaks its connection. The server is also passed with an environment variable DEBUG=1 when it is first started by the client.

```
prompt> oadutil reg -i Bank::AccountManager -o CreditUnion 
-java Server 
-a CreditUnion -p unshared -e DEBUG=1 -e 
vbroker.oad.locateAlways=true
```
#### **Note**

In the previous example, the specified Java class must be found in the CLASSPATH.

The previous registration tells the OAD to execute the following command when spawning the requested server:

```
vbj -DDEBUG=1 Server CreditUnion
```
### **Remote registration to an OAD**

To register an implementation with an OAD on a remote host, use the -h argument to oadutil reg.

The following is an example of how to perform a remote registration to an OAD on Windows from a UNIX shell. The double backslashes are necessary to avoid having the shell interpret the backslashes before passing them to oadutil.

```
prompt> oadutil reg -r IDL:Library:1.0 Harvard \
 -java c:\\vbroker\\examples\\library\\libsrv -p shared -h
100.64.15.198
```
### **Using the OAD without using the Smart Agent**

To access a server using the OAD without involving the Smart Agent, use the property vbroker.orb.activationIOR to indicate the OAD's IOR to oadutil and to the server.

For example, let us assume that the OAD's IOR is located in the e:/adm dir (on Windows), and you want to run the bank\_portable example that is  $included$  (in the  $examples/basic/bank$  portable directory) with with the product. To access this server without using the Smart Agent:

**1 Start the OAD:** the classpath visible to OAD must include the Server's classpath. The command is:

```
prompt>start oad -VBJprop 
vbroker.agent.enableLocator=false -verbose
```
**2 Register the server using oadutil:** the command is:

```
prompt> oadutil -VBJprop vbroker.orb.activationIOR=file:
      ///e:/adm/oadj.ior -VBJprop
      vbroker.agent.enableLocator=false reg -i 
Bank::AccountManager 
      -o BankManager -java Server
```
**3 Generate the Server's IOR:** when the server is started it will write out it's IOR into a file. Terminate the server once it is running, so that the launching of the server by the OAD can be demonstrated. The command is:

```
prompt> vbj -Dvbroker.orb.activationIOR=file:///e:/adm/
oadj.ior Server
```
**4 Run the Client:** make sure the OAD is running, then use the command:

prompt> vbj -Dvbroker.agent.enableLocator=false Client

### **Using the OAD with the Naming Service**

OAD facilitates the use of the Naming Service for bootstrapping. In the above section, the Smart Agent was not used, and the client needed to obtain the server's IOR file. This bootstrapping can be achieved using the Naming Service instead, as illustrated in the following steps.

**1** Start the OAD, providing it with a reference to the Naming Service. Assume that the Naming Service runs on port 1111 on host myhost.

```
prompt>oad -verbose -VBJprop 
vbroker.orb.initRef=NameService=corbaloc::myhost:1111/
NameService
```
**2** Register the server with the OAD. Note the use of the -cos\_name parameter which indicates to the OAD that this server should be automatically bound to the Naming Service.

```
prompt>oadutil -VBJprop vbroker.orb.activationIOR=file:
    ///e:/adm/oadj.ior -VBJprop
   vbroker.agent.enableLocator=false reg -i 
Bank::AccountManager 
    -o BankManager -cos name simple test -cpp Server/pre>
prompt>oadutil -VBJprop vbroker.orb.activationIOR=file:
    ///e:/adm/oadj.ior -VBJprop
   vbroker.agent.enableLocator=false reg -i 
Bank::AccountManager 
    -o BankManager -cos_name simple_test -java Server 
    -e vbroker.oad.locateAlways=true
```
**3** The client can then use the Naming Service to resolve and obtain the server's reference. A snippet of the client code for a Java client is shown below.

```
prompt>org.omg.CORBA.Object server= 
        rootCtx.resolve(new NameComponent[] {new 
NameComponent("simple_test","")});
```
Note that the OAD automatically created a binding for the server in the Naming Service because the -cos name parameter was used.

### **Distinguishing between multiple instances of an object**

Your implementation can use ReferenceData to distinguish between multiple instances of the same object. The value of the reference data is chosen by the implementation at object creation time and remains constant during the lifetime of the object. The ReferenceData typedef is portable across platforms and VisiBroker ORBs.

### **Setting activation properties using the CreationImplDef class**

The CreationImplDef class contains the properties the OAD requires to activate a VisiBroker ORB object: path name, activation policy, args, and env. The following sample shows the CreationImplDef struct.

The path name property specifies the exact path name of the executable program that implements the object. The activation policy property represents the server's activation policy, discussed in ["Example of object](#page-328-0)  [creation and registration"](#page-328-0). The args and env properties represent command line arguments and environment settings for the server.

```
module extension {
...
    enum Policy {
       SHARED_SERVER,
       UNSHARED_SERVER
```

```
 };
    struct CreationImplDef {
      CORBA::RepositoryId repository_id;
                              object name;
      CORBA::ReferenceData id;<br>string pat
      string path_name;<br>Policy activation
                               activation policy;
       CORBA::StringSequence args;
       CORBA::StringSequence env;
    };
...
};
```
# **Dynamically changing an ORB implementation**

The sample below shows the change implementation() method which can be used to dynamically change an object's registration. You can use this method to change the object's activation policy, path name, arguments, and environment variables.

```
module Activation
{
...
   void change_implementation(in 
extension::CreationImplDef old info,
          in extension::CreationImplDef new_info)
       raises ( NotRegistered, InvalidPath, IsActive );
...
};
```
#### **Caution**

Although you can change an object's implementation name and object name with the change implementation() method, you should exercise caution. Doing so will prevent client programs from locating the object with the old name.

### **OAD Registration using OAD::reg\_implementation**

Instead of using the oadutil reg command manually or in a script, VisiBroker allows client applications to use the OAD:: reg\_implementation operation to register one or more objects with the activation daemon. Using this operation results in an object implementation being registered with the OAD and the osagent. The OAD will store the information in the Implementation Repository, allowing the object implementation to be located and activated when a client attempts to bind to the object.

```
module Activation {
...
    typedef sequence<ObjectStatus> ObjectStatus List;
...
    typedef sequence<ImplementationStatus> ImplStatusList;
...
    interface OAD {
       // Register an implementation.
       Object reg_implementation(in 
extension::CreationImplDef impl)
          raises (DuplicateEntry, InvalidPath);
```
}

}

The CreationImplDef struct contains the properties the OAD requires. The properties are repository\_id, object\_name, id, path\_name, activation\_policy, args, and env. Operations for setting and querying their values are also provided. These additional properties are used by the OAD to activate an VisiBroker ORB object.

```
struct CreationImplDef {
    CORBA::RepositoryId repository_id;
   string object name;
   CORBA::ReferenceData id;
   string path name;
   Policy activation policy;
    CORBA::StringSequence args;
    CORBA::StringSequence env;
};
```
The path name property specifies the exact path name of the executable program that implements the object. The activation policy property represents the server's activation policy. The  $\arg\sup$  and  $\exp$  properties represent optional arguments and environment settings to be passed to the server.

### <span id="page-328-0"></span>**Example of object creation and registration**

The following code sample shows how to use the CreationImplDef class and the OAD. reg\_implementation() method to register a server with the OAD. This mechanism may be used in a separate, administrative program, not necessarily in the object implementation itself. If used in the object implementation, these tasks must be performed prior to activating the object implementation.

Creating an ORB object and registering with the OAD:

```
// Register.java
import com.inprise.vbroker.Activation.*;
import com.inprise.vbroker.extension.*;
public class Register{
    public static void main(String[] args) {
       // Initialize the ORB.
       org.omg.CORBA.ORB orb = 
org.omg.CORBA.ORB.init(args,null);
       // Locate an OAD
       try {
          OAD anOAD =
             OADHelper.bind(orb);
          // Create an ImplDef
         CreationImplDef implDef = new
com.inprise.vbroker.extension.CreationImplDef();
         implDef.repository id = "IDL:Bank/
AccountManager:1.0";
         _implDef.object_name = "BankManager";
         implDef.path name = "vbj";implDef.id = new byte[0];implDef.activation policy =
com.inprise.vbroker.extension.Policy.SHARED_SERVER;
         implDef.env = new String[1];
```

```
implDef.env[0] ="vbroker.oad.locateAlways=true";
         String[] str = new String[1];
        str[0] = "Server"; _implDef.args = str;
         try {
           anOAD.reg_implementation(_implDef);
          } catch (Exception e) {
         System.out.println("Caught " + e);
 }
      }
      catch (org.omg.CORBA.NO_IMPLEMENT e) {
 }
   }
}
```
### **Arguments passed by the OAD**

When the OAD starts an object implementation it passes all of the arguments that were specified when the implementation was registered with the OAD.

# **Un-registering objects**

When the services offered by an object are no longer available or temporarily suspended, the object should be unregistered with the OAD. When the VisiBroker ORB object is unregistered, it is removed from the Implementation Repository. The object is also removed from the Smart Agent's dictionary. Once an object is unregistered, client programs will no longer be able to locate or use it. In addition, you will be unable to use the OAD.change implementation() method to change the object's implementation. As with the registration process, un-registering may be done either at the command line or programmatically.

# **Un-registering objects using the oadutil tool**

The oadutil unreg command allows you to unregister one or more object implementations registered with the OAD. Once an object is unregistered, it can no longer be automatically activated by the OAD if a client requests the object. Only objects that have been previously registered via the oadutil reg command may be unregistered with oadutil unreg.

If you specify only an interface name, all VisiBroker ORB objects associated with that interface will be unregistered. Alternatively, you may identify a specific VisiBroker ORB object by its interface name and object name. When you unregister an object, all processes associated with that object will be terminated.

#### **Note**

An oad process must be started on at least one host in your network before you can use the oadutil reg command.

The oadutil unreg command has the following syntax:

```
oadutil unreg [options]
```
The options for the oadutil unreg command accepts the following command line arguments:

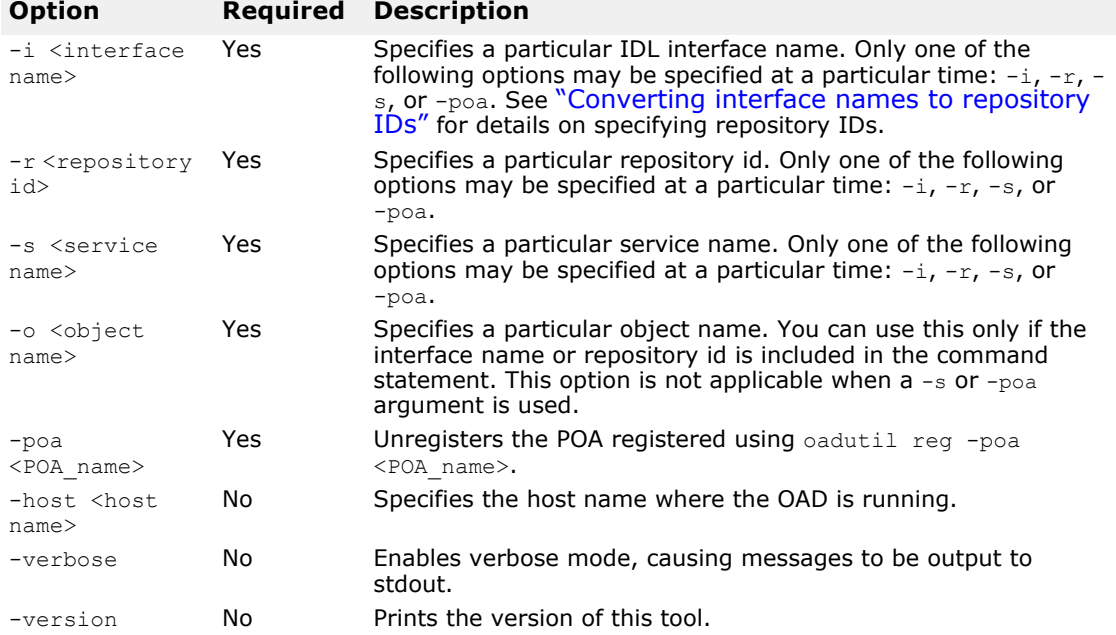

### **Unregistration example**

The oadutil unreg utility unregisters one or more VisiBroker ORB objects from these three locations:

- Object Activation Daemon
- Implementation repository
- Smart Agent

The following is an example of how to use the oadutil unreg command. It unregisters the implementation of the Bank::AccountManager named MyBank from the local OAD.

oadutil unreg -i Bank::AccountManager -o MyBank

### **Unregistering with the OAD operations**

An object's implementation can use any one of the operations or attributes in the OAD interface to unregister a VisiBroker ORB object.

- unreg\_implementation(in CORBA::RepositoryId repId, in string object\_name)
- unreg\_interface(in CORBA::RepositoryId repId)
- unregister\_all()
- attribute boolean destroy on unregister()

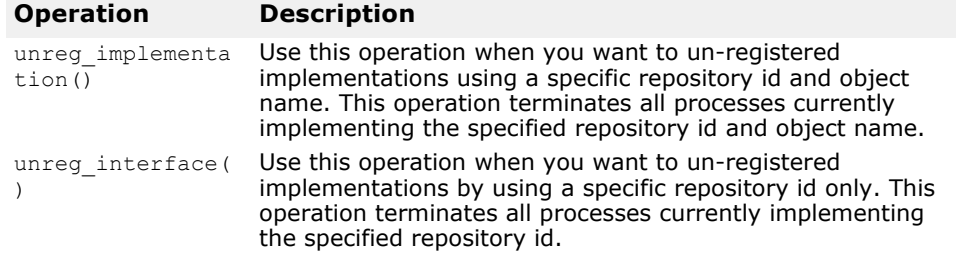

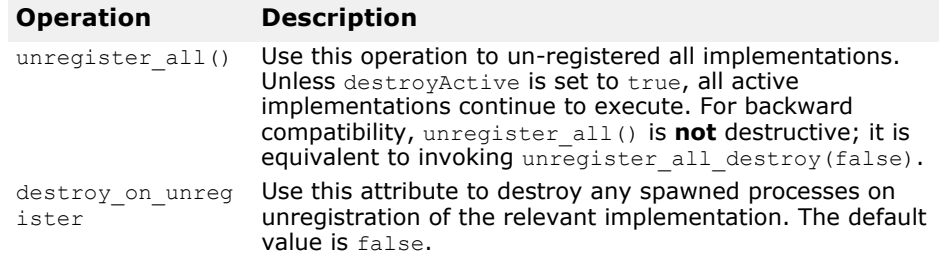

The following is an example of an OAD unregistered operation:

```
module Activation {
...
   interface OAD {
 ...
     void unreg_implementation(in CORBA::RepositoryId 
repId, 
       in string object_name)
       raises(NotRegistered);
       ...
   }
}
```
### **Displaying the contents of the Implementation Repository**

You can use the oadutil tool to list the contents of a particular Implementation Repository. For each implementation in the repository the oadutil tool lists all the object instance names, the path name of the executable program, the activation mode and the reference data. Any arguments or environment variables that are to be passed to the executable program are also listed.

# **IDL interface to the OAD**

The OAD is implemented as a VisiBroker ORB object, allowing you to create a client program that binds to the OAD and uses its interface to query the status of objects that have been registered. The sample below shows the IDL interface specification for the OAD.

```
module Activation
{
    enum state {
       ACTIVE,
       INACTIVE,
       WAITING_FOR_ACTIVATION
    };
    struct ObjectStatus {
      long unique id;
      State activation state;
       Object objRef;
    };
    typedef sequence<ObjectStatus> ObjectStatusList;
    struct ImplementationStatus {
       extension::CreationImplDef impl;
       ObjectStatusList status;
    };
```

```
 typedef sequence<ImplementationStatus> ImplStatusList;
  exception DuplicateEntry {};
  exception InvalidPath {};
  exception NotRegistered {};
   exception FailedToExecute {};
  exception NotResponding {};
  exception IsActive {};
  exception Busy {};
   interface OAD {
      Object reg_implementation( in 
extension::CreationImplDef impl)
                raises (DuplicateEntry, InvalidPath);
       extension::CreationImplDef get_implementation(
                in CORBA::RepositoryId repId,
                in string object_name)
                raises ( NotRegistered);
       void change_implementation(in 
extension::CreationImplDef old info,
               in extension::CreationImplDef new_info)
                raises 
(NotRegistered,InvalidPath,IsActive);
      attribute boolean destroy_on_unregister;
      void unreg_implementation(in CORBA::RepositoryId 
repId,
                in string object_name)
                raises ( NotRegistered );
     void unreg interface(in CORBA::RepositoryId repId)
                raises ( NotRegistered );
       void unregister_all();
       ImplementationStatus get_status(in 
CORBA::RepositoryId repId,
                in string object_name) 
                raises ( NotRegistered);
       ImplStatusList get_status_interface(in 
CORBA::RepositoryId repId)
 raises 
(NotRegistered);
       ImplStatusList get_status_all();
};
```
# <span id="page-334-0"></span>**Using Interface Repositories**

An Interface Repository (IR) contains descriptions of CORBA object interfaces. The data in an IR is the same as in IDL files, descriptions of modules, interfaces, operations, and parameters, but it is organized for runtime access by clients. A client can browse an Interface Repository (perhaps serving as an online reference tool for developers) or can look up the interface of any object for which it has a reference (perhaps in preparation for invoking the object with the Dynamic Invocation Interface (DII)).

Reading this section will enable you to create an Interface Repository and access it with VisiBroker utilities or with your own code.

# **What is an Interface Repository?**

An Interface Repository (IR) is like a database of CORBA object interface information that enables clients to learn about or update interface descriptions at runtime. In contrast to the VisiBroker Location Service, described in ["Using the Location Service"](#page-208-0) which holds data describing object *instances*, an IR's data describes *interfaces* (types). There may or may not be available instances that satisfy the interfaces stored in an IR. The information in an IR is equivalent to the information in an IDL file (or files), but it is represented in a way that is easier for clients to use at runtime.

Clients that use Interface Repositories may also use the Dynamic Invocation Interface (DII) described in ["Using the Dynamic Invocation Interface".](#page-342-0) Such clients use an Interface Repository to learn about an unknown object's interface, and they use the DII to invoke methods on the object. However, there is no necessary connection between an IR and the DII. For example, someone could use the IR to write an "IDL browser" tool for developers; in such a tool, dragging a method description from the browser to an editor would insert a template method invocation into the developer's source code. In this example, the IR is used without the DII.

You create an Interface Repository with the VisiBroker irep program, which is the IR server (implementation). You can update or populate an Interface Repository with the VisiBroker idl2ir program, or you can write your own IR client that inspects an Interface Repository, updates it, or does both.

### **What does an Interface Repository contain?**

An Interface Repository contains hierarchies of objects whose methods divulge information about interfaces. Although interfaces are usually thought of as describing objects, using a collection of objects to describe interfaces makes sense in a CORBA environment because it requires no new mechanism such as a database.

As an example of the kinds of objects an IR can contain, consider that IDL files can contain IDL module definitions, and modules can contain interface definitions, and interfaces can contain operation (method) definitions. Correspondingly, an Interface Repository can contain ModuleDef objects which can contain InterfaceDef objects, which can contain OperationDef objects. Thus, from an IR ModuleDef, you can learn what InterfaceDefs it contains. The reverse is also true; given an InterfaceDef you can learn what ModuleDef it is contained in. All other IDL constructs, including exceptions, attributes, and valuetypes, can be represented in an Interface Repository.

An Interface Repository also contains typecodes. Typecodes are not explicitly listed in IDL files, but are automatically derived from the types (long, string, struct, and so on) that are defined or mentioned in IDL files. Typecodes are used to encode and decode instances of the CORBA any type: a generic type that stands for any type and is used with the dynamic invocation interface.

## **How many Interface Repositories can you have?**

Interface repositories are like other objects; you can create as many as you like. There is no VisiBroker-mandated policy governing the creation or use of IRs. You determine how Interface Repositories are deployed and named at your site. You may, for example, adopt the convention that a central Interface Repository contains the interfaces of all "production" objects, and developers create their own IRs for testing.

#### **Note**

Interface repositories are writable and are not protected by access controls. An erroneous or malicious client can corrupt an IR or obtain sensitive information from it.

If you want to use the get interface def method defined for all objects, you must have at least one Interface Repository server running so the VisiBroker ORB can look up the interface in the IR. If no Interface Repository is available, or if the IR that the VisiBroker ORB binds to has not been loaded with an interface definition for the object, get interface def raises a NO\_IMPLEMENT exception.

# <span id="page-335-0"></span>**Creating and viewing an Interface Repository with irep**

The VisiBroker Interface Repository server is called irep, and is located in the  $\langle$ install  $\frac{dir}{bin}$  directory. The irep program runs as a daemon. You can register irep with the Object Activation Daemon (OAD) as you would any object implementation. The oadutil tool requires the object ID, for example, IDL:org.omg/CORBA/Repository:2.3 (as opposed to an interface name such as CORBA:: Repository).

#### **Note**

The irep server needs a rollback file to keep its internal data consistent. The file is created if it does not already exist, for example when launching the irep server for the first time. The IRepName specified in the command line is used to make up the name of the rollback file. Make sure that the name contains only valid file system characters based on your platform. If the specified name contains directory locations that do not exist, they will be automatically created.

### **Creating an Interface Repository with irep**

Use the irep program to create an Interface Repository and view its contents. The usage syntax for the irep program is as follows:

irep <driver\_options> <other\_options> <IRepName> [file.idl]

The syntax for creating an Interface Repository in the  $i$ rep is described in the following table:

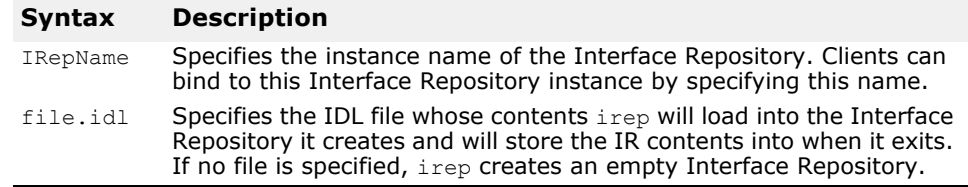

The irep arguments are defined in the following table. You may also use the driver options defined in ["General options".](#page-42-0)

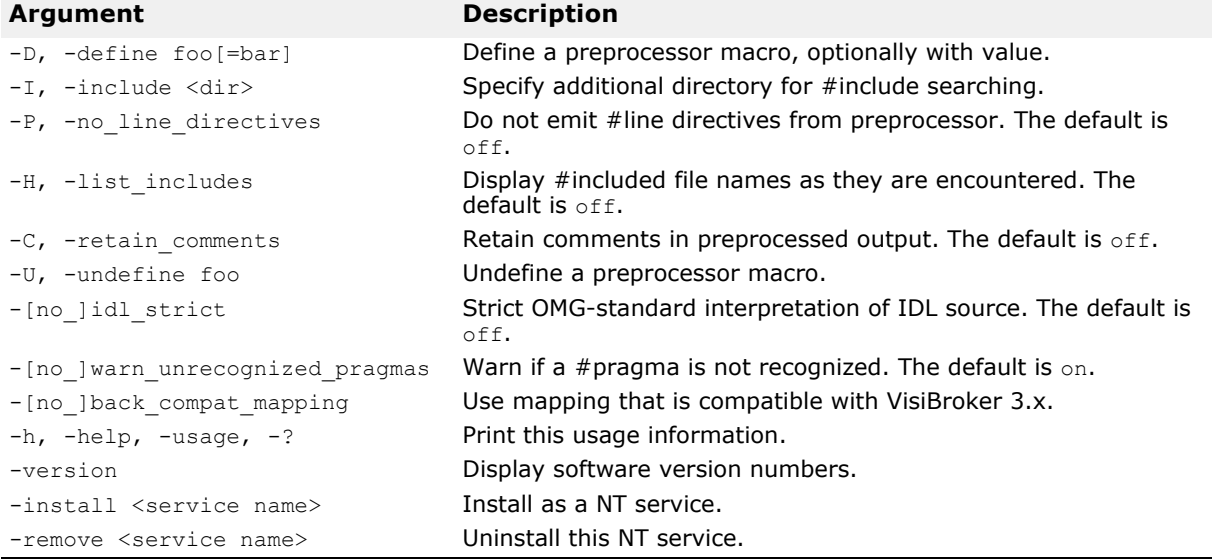

The following example shows how an Interface Repository named TestIR can be created from a file called Bank.idl.

irep TestIR Bank.idl

### **Viewing the contents of the Interface Repository**

You can view the contents of the Interface Repository with either the VisiBroker ir2idl utility, or the VisiBroker Console application. The syntax for the ir2idl utility is:

ir2idl [-irep <IRname>]

The syntax for viewing the contents of an Interface Repository in the irep is described in the following table:

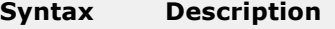

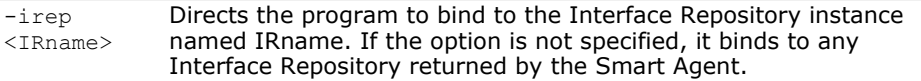

# <span id="page-337-0"></span>**Updating an Interface Repository with idl2ir**

You can update an Interface Repository with the VisiBroker  $idl2ir$  utility, which is an IR client. The syntax for the  $idl2ir$  utility is:

idl2ir [arguments] <idl file list>

The following example shows how the TestIR Interface Repository would be updated with definitions from the Bank.idl file.

idl2ir -irep TestIR -replace Bank.idl

Entries in an Interface Repository cannot be removed using the idl2ir or irep utilities. To remove an item:

- Exit or quit the irep program.
- Edit the IDL file named in the irep command line.
- Start irep again with the updated file.

Interface repositories have a simple transaction service. If the specified IDL file fails to load, the Interface Repository rolls back its content to its previous state. After loading the IDL, the Interface Repository commits its state to be used in subsequent transactions. For any repository, there is a file <IRname>. rollback in the home directory that contains the state of the last uncommitted transaction.

If you wish to remove all entries in the Interface Repository, you can replace the contents with a new empty IDL file. For example, using an IDL file named Empty.idl, you could run the following command:

idl2ir -irep TestIR -replace Empty.idl

# **Understanding the structure of the Interface Repository**

An Interface Repository organizes the objects it contains into a hierarchy that corresponds to the way interfaces are defined in an IDL specification. Some objects in the Interface Repository contain other objects, just as an IDL module definition might contain several interface definitions. Consider how the example IDL file shown below would translate to a hierarchy of objects in an Interface Repository.

```
// Bank.idl
module Bank {
    interface Account {
      float balance();
    };
    interface AccountManager {
       Account open(in string name);
    };
};
```
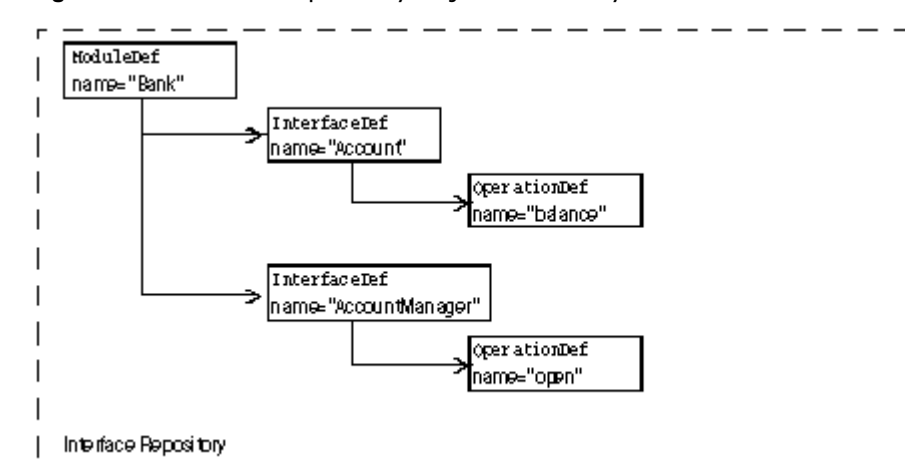

**Figure 31** Interface repository object hierarchy for Bank.idl

The OperationDef object contains references to additional data structures (not interfaces) that hold the parameters and return type.

### **Identifying objects in the Interface Repository**

The following table shows the objects that are provided to identify and classify Interface Repository objects.

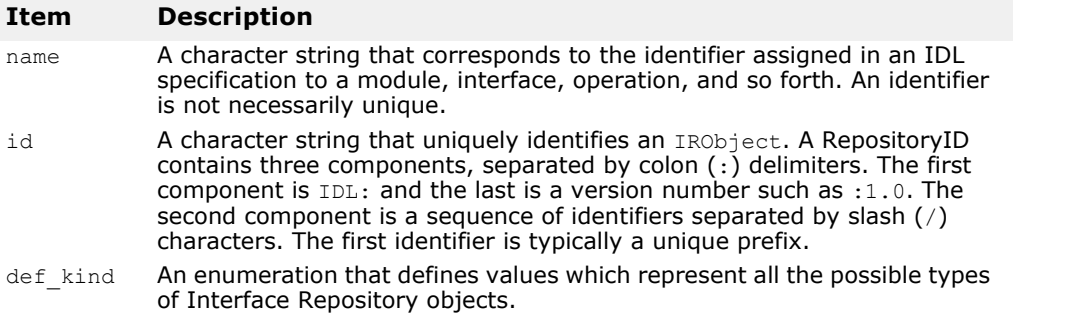

### **Types of objects that can be stored in the Interface Repository**

The following table summarizes the objects that can be contained in an Interface Repository. Most of these objects correspond to IDL syntax elements. A StructDef, for example, contains the same information as an IDL struct declaration, an InterfaceDef contains the same information as an IDL interface declaration, all the way down to a PrimitiveDef which contains the same information as an IDL primitive (boolean, long, and so forth.) declaration.

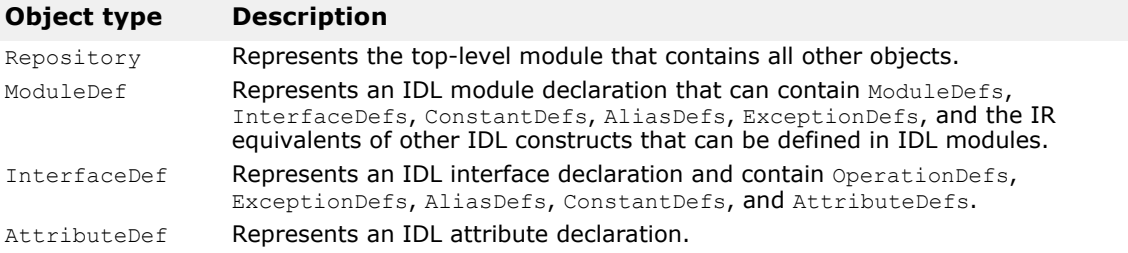

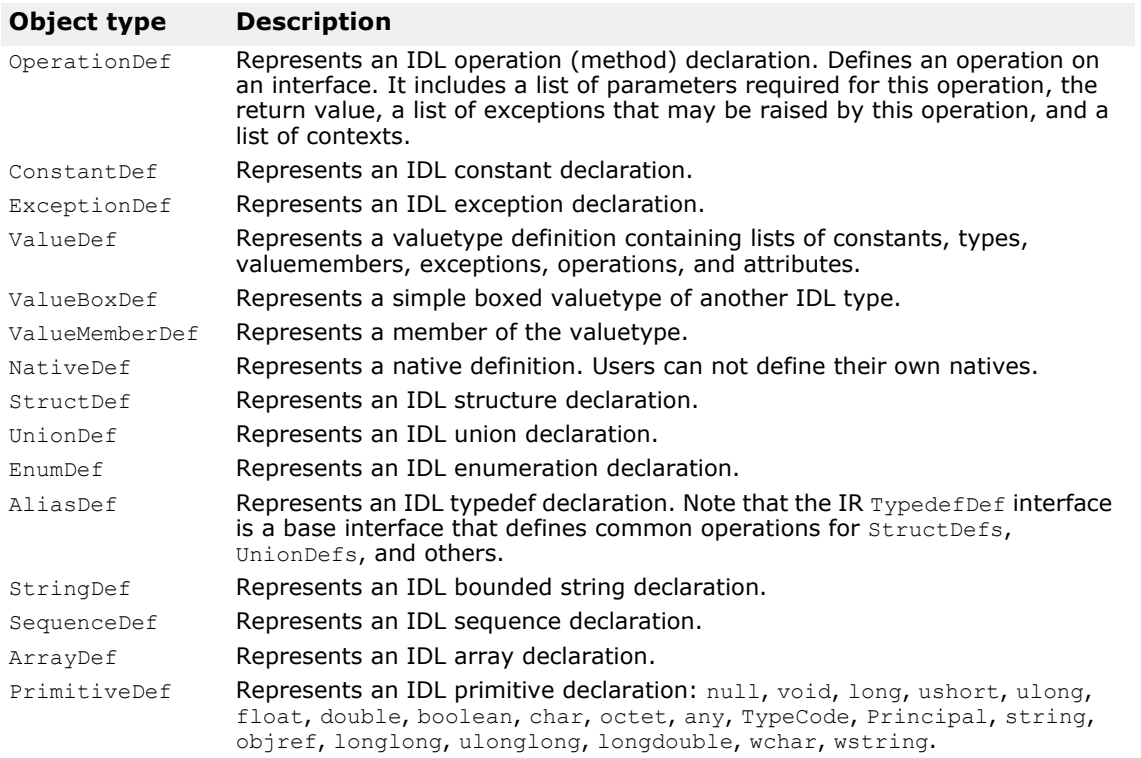

### **Inherited interfaces**

Three non-instantiatable (that is, abstract) IDL interfaces define common methods that are inherited by many of the objects contained in an IR (see the table above). The following table summarizes these widely inherited interfaces. For more information on the other methods for these interfaces, see the VisiBroker *Programmer's Reference*.

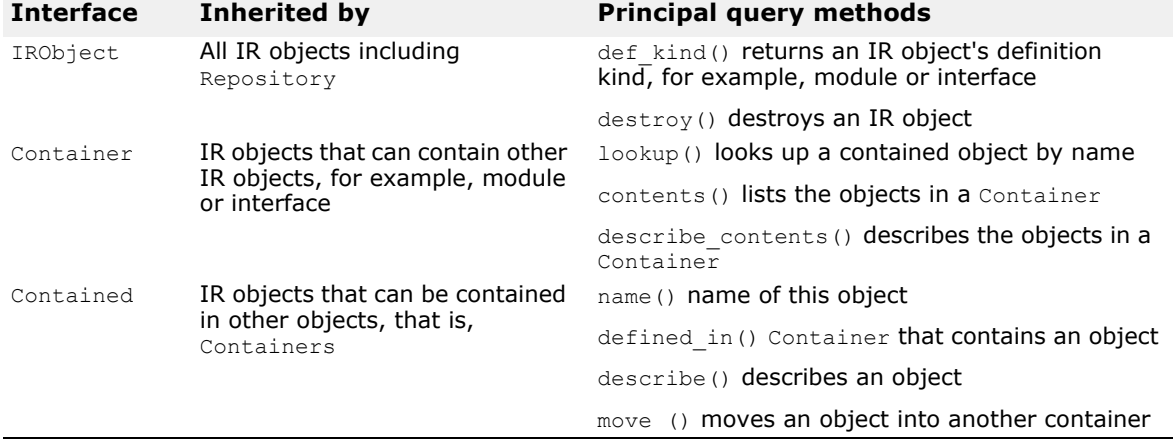

# **Accessing an Interface Repository**

Your client program can use an Interface Repository's IDL interface to obtain information about the objects it contains. Your client program can bind to the Repository and then invoke the methods shown below. A complete description of this interface can be found in the *Programmer's Reference*.

#### **Note**

A program that uses an Interface Repository must be compiled with the-D VIS INCLUDE IR flag.

```
package org.omg.CORBA;
public interface Repository extends Container {
    ...
    org.omg.CORBA.Contained lookup_id(string id);
    org.omg.CORBA.PrimitiveDef 
get_primitive(org.omg.CORBA.PrimitiveKind kind);
    org.omg.CORBA.StringDef create_string(long bound);
    org.omg.CORBA.SequenceDef create_sequence(long bound,
          org.omg.CORBA.IDLType element_type);
    org.omg.CORBA.ArrayDef create_array(long length,
          org.omg.CORBA.IDLType element_type);
    ...
}
```
### **Interface Repository example program**

This section describes a simple Interface Repository example which contains an AccountManager interface to create an account and (re)open an account. This example code can be found in the following directory:

```
<install_dir>\vbroker\examples\ir
```
At the initialization time the AccountManager implementation bootstraps the Interface Repository definition for the managed Account interface. This exposes the additional operation that has been already implemented by this particular Account implementation to the clients. The clients now can access all known operations (which are described in IDL) and, additionally, they can verify with the Interface Repository support for other operations and invoke them. The example illustrates how we can manage Interface Repository definition objects and how to introspect remote objects using the Interface Repository.

Before this program can be tested, the following conditions should exist:

- OSAgent should be up and running. For more information, see [, "Using](#page-192-0)  [the Smart Agent."](#page-192-0)
- Interface repository should be started using irep. For more information, see ["Creating and viewing an Interface Repository with irep".](#page-335-0)
- Interface Repository should be loaded with an IDL file either by the command line when you start the Interface Repository, or by using idl2ir. For more information, see "Updating an Interface Repository [with idl2ir"](#page-337-0).
- Start the client program.

#### Looking up an interface's operations and attributes in an IR:

```
//Client.java
import org.omg.CORBA.InterfaceDef;
import org.omg.CORBA.InterfaceDefHelper;
import org.omg.CORBA.Request;
import java.util.Random;
public class Client {
   public static void main(String[] args) {
       try {
          // Initialize the ORB.
          org.omg.CORBA.ORB orb = org.omg.CORBA.ORB.init(args,null);
          // Get the manager Id
          byte[] managerId = "BankManager".getBytes();
          // Locate an account manager. Give the full POA name and the 
           servant ID.
          Bank.AccountManager manager = Bank.AccountManagerHelper.bind(orb, 
"/bank ir poa", managerId);
         7/ use args[0] as the account name, or a default.
          String name = args.length > 0 ? args[0] : "Jack B. Quick";
          // Request the account manager to open a named account.
          Bank.Account account = manager.open(name);
          // Get the balance of the account.
         float balance = account.balance();
          // Print out the balance.
          System.out.println("The balance in " + name + "'s account is $" +
                balance);
          // Calculate and set a new balance
         balance = args.length > 1 ? Float.parseFloat(args[1]) :
               Math.abs(new Random().nextInt()) % 100000 / 100f;
          account.balance(balance);
  // Get the balance description if it is possible and print it 
String desc = getDescription(account);
System.out.println("Balance description:\n" + desc);
} catch (org.omg.CORBA.SystemException e) {
System.err.println("System exception caught:" + e);
} catch (Exception e) {
System.err.println("Unexpected exception caught:");
e.printStackTrace();
}
}
    static String getDescription (Bank.Account account) {
       // Get the interface repository definition for this interface
       InterfaceDef accountDef =
                  InterfaceDefHelper.narrow(account. get interface def());
       // Check if this *particular* implementation supports "describe"
       operation
       if (accountDef.lookup("describe") != null) {
          // We cannot use the static skeleton's method here because at the
          // time of its creation this method was not present in the IDL's
          // version of the Account interface. Use DII instead.
         Request request = account. request("describe");
          request.result().value().insert_string("");
          request.invoke();
         return request.result().value().extract string();
       } else {
          return "<no description>";
 }
    }
}
```
# <span id="page-342-0"></span>**Using the Dynamic Invocation Interface**

The developers of most client programs know the types of the CORBA objects their code will invoke, and they include the compiler-generated stubs for these types in their code. By contrast, developers of generic clients cannot know what kinds of objects their users will want to invoke. Such developers use the Dynamic Invocation Interface (DII) to write clients that can invoke any method on any CORBA object from knowledge obtained at runtime.

# **What is the dynamic invocation interface?**

The Dynamic Invocation Interface (DII) enables a client program to invoke a method on a CORBA object whose type was unknown at the time the client was written. The DII contrasts with the default static invocation, which requires that the client source code include a compiler-generated stub for each type of CORBA object that the client intends to invoke. In other words, a client that uses static invocation declares in advance the types of objects it will invoke. A client that uses the DII makes no such declaration because its programmer does not know what kinds of objects will be invoked. The advantage of the DII is flexibility; it can be used to write generic clients that can invoke any object, including objects whose interfaces did not exist when the client was compiled. The DII has two disadvantages:

- It is more difficult to program (in essence, your code must do the work of a stub).
- Invocations take longer because more work is done at runtime.

The DII is purely a client interface. Static and dynamic invocations are identical from an object implementation's point of view.

You can use the DII to build clients like these:

- **Bridges or adapters between script environments and CORBA objects.** For example, a script calls your bridge, passing object and method identifiers and parameter values. Your bridge constructs and issues a dynamic request, receives the result, and returns it to the scripting environment. Such a bridge could not use static invocation because its developer could not know in advance what kinds of objects the script environment would want to invoke.
- **Generic object testers.** For example, a client takes an arbitrary object identifier, looks up its interface in the interface repository (see ["Using](#page-334-0)  [Interface Repositories"](#page-334-0)), and then invokes each of its methods with artificial argument values. Again, this style of generic tester could not be built with static invocation.

#### **Note**

Clients **must** pass valid arguments in DII requests. Failure to do so can produce unpredictable results, including server crashes. Although it is possible to dynamically type-check parameter values with the interface repository, it is expensive. For best performance, ensure that the code (for example, script) that invokes a DII-using client can be trusted to pass valid arguments.

### **Introducing the main DII concepts**

The dynamic invocation interface is actually distributed among a handful of CORBA interfaces. Furthermore, the DII frequently offers more than one way to accomplish a task—the trade-off being programming simplicity versus performance in special situations. As a result, DII is one of the more difficult CORBA facilities to grasp. This section is a starting point, a highlevel description of the main ideas.

To use the DII you need to understand these concepts, starting from the most general:

- Request objects
- Any and Typecode objects
- Request sending options
- Reply receiving options

### **Using request objects**

A Request object represents one invocation of one method on one CORBA object. If you want to invoke two methods on the same CORBA object, or the same method on two different objects, you need two Request objects. To invoke a method you first need the *target reference*, an object reference representing the CORBA object. Using the target reference, you create a Request, populate it with arguments, send the Request, wait for the reply, and obtain the result from the Request.

There are two ways to create a Request. The simpler way is to invoke the target object's request method, which all CORBA objects inherit. This does not, in fact, invoke the target object. You pass \_request the IDL name of the method you intend to invoke in the Request, for example, "get balance." To add argument values to a Request created with

request, you invoke the Request's add value method for each argument required by the method you intend to invoke. To pass one or more Context objects to the target, you must add them to the Request with its ctx method.

Although not intuitively obvious, you must also specify the type of the Request's result with its result method. For performance reasons, the messages exchanged between the VisiBroker ORBs do not contain type information. By specifying a place holder result type in the Request, you give the VisiBroker ORB the information it needs to properly extract the result from the reply message sent by the target object. Similarly, if the method you are invoking can raise user exceptions, you must add place holder exceptions to the Request before sending it.

The more complicated way to create a Request object is to invoke the target object's create request method, which, again, all CORBA objects inherit. This method takes several arguments which populate the new Request with arguments and specify the types of the result and user exceptions, if any, that it may return. To use the create request method you must have already built the components that it takes as arguments. The potential advantage of the create request method is performance. You can reuse the argument components in multiple create request calls if you invoke the same method on multiple target objects.

#### **Note**

There are two overloaded forms of the create request method: one that includes ContextList and ExceptionList parameters, and one that does not. If you want to pass one or more Context objects in your invocation,

and/or the method you intend to invoke can raise one or more user exceptions, you must use the create request method that has the extra parameters.

### **Encapsulating arguments with the Any type**

The target method's arguments, result, and exceptions are each specified in special objects called  $Anys$ . An  $Anys$  is a generic object that encapsulates an argument of any type. An Any can hold any type that can be described in IDL. Specifying an argument to a Request as an Any allows a Request to hold arbitrary argument types and values without making the compiler complain of type mismatches. (The same is true of results and exceptions.)

An  $Any$  consists of a  $TypeCode$  and a value. A value is just a value, and a TypeCode is an object that describes how to interpret the bits in the value (that is, the value's type). Simple TypeCode constants for simple IDL types, such as long and Object, are built into the header files produced by the id12java compiler. TypeCodes for IDL constructed types, such as structs, unions, and typedefs, have to be constructed. Such TypeCodes can be recursive because the types they describe can be recursive.

Consider a struct consisting of a long and a string. The TypeCode for the struct contains a TypeCode for the long and a TypeCode for the string. You can get a TypeCode at runtime from an interface repository (see ["Using Interface Repositories"](#page-334-0)) or by asking the VisiBroker ORB to create one by invoking ORB:: create struct tc or ORB::create\_exception\_tc.

If you use the create request method, you need to put the Anyencapsulated target method arguments in another special object called an NVList. No matter how you create a Request, its result is encoded as an NVList. Everything said about arguments in this paragraph applies to results as well. "NV" stands for named value, and an NVList consists of a count and number of items, each of which has a name, a value, and a flag. The name is the argument name, the value is the Any encapsulating the argument, and the flag denotes the argument's IDL mode (for example, in or out). The result of Request is represented a single named value.

### **Options for sending requests**

Once you create and populate a Request with arguments, a result type, and exception types, you send it to the target object. There are several ways to send a Request,

- The simplest is to call the Request's invoke method, which blocks until the reply message is received.
- More complex, but not blocking, is the Request's send deferred method. This is an alternative to using threads for parallelism. For many operating systems the send\_deferred method is more economical than spawning a thread.
- If your motivation for using the send deferred method is to invoke multiple target objects in parallel, you can use the VisiBroker ORB object's send multiple requests deferred method instead. It takes a sequence of Request objects.
- Use the Request's send\_oneway method if, and only if, the target method has been defined in IDL as oneway.
- You can invoke multiple oneway methods in parallel with the VisiBroker ORB's send multiple requests oneway method.

### **Options for receiving replies**

If you send a Request by calling its invoke method, there is only one way to get the result: use the Request object's env method to test for an exception, and if none, extract the NamedValue from the Request with its result method. If you used the send oneway method, then there is no result. If you used the send deferred method, you can periodically check for completion by calling the Request's poll response method which returns a code indicating whether the reply has been received. If, after polling for a while, you want to block waiting for completion of a deferred send, use the Request's get response method.

If you have sent Requests with the send multiple requests deferred method, you can find out if a particular Request is complete by invoking that Request's get response method. To learn when any outstanding Request is complete, use the VisiBroker ORB's get next response method. To do the same thing without risking blocking, use the VisiBroker ORB's poll next response method.

## **Steps for invoking object operations dynamically**

To summarize, here are the steps that a client follows when using the DII,

- **1** Obtain a generic reference to the target object you wish to use.
- **2** Create a Request object for the target object.
- **3** Initialize the request parameters and the result to be returned.
- **4** Invoke the request and wait for the results.
- **5** Retrieve the results.

### **Example programs for using the DII**

Several example programs that illustrate the use of the DII are included in the following directory:

<install\_dir>/examples/vbroker/basic/bank\_dynamic

These example programs are used to illustrate DII concepts in this section.

### **Using the idl2java compiler**

The idl2java compiler has a flag  $(-dynamic)$  marshal) which, when switched on, generates stub code using DII. To understand how to do any type of DII:

- **1** Create an IDL file,
- 2 Generate with -dynamic marshal,
- **3** Look at the stub code.

# **Obtaining a generic object reference**

When using the DII, a client program does not have to use the traditional bind mechanism to obtain a reference to the target object, because the class definition for the target object may not have been known to the client at compile time.

The code sample below shows how your client program can use the bind method offered by the VisiBroker ORB object to bind to any object by specifying its name. This method returns a generic org.omg.CORBA.Object.

```
...
org.omg.CORBA.ORB orb;
org.omg.CORBA.Object account;
try {
    // initialize the ORB.
orb = org.omg.CORBA.ORB.init(args, null);
} catch(Exception e) {
   System.err.println ("Failure during ORB init");
    e.printStackTrace();
}
...
try {
    // Request ORB to bind to the object supporting the 
account interface.
    account = 
((com.inprise.vbroker.CORBA.ORB)orb).bind("IDL:Account:1.0
", "", "", null);
} catch(Exception excep) {
    System.err.println ("Error binding to account" );
    excep.printStackTrace();
}
System.out.println ("Bound to account object");
...
```
# <span id="page-346-0"></span>**Creating and initializing a request**

When your client program invokes a method on an object, a Request object is created to represent the method invocation. The Request object is written, or *marshalled*, to a buffer and sent to the object implementation. When your client program uses client stubs, this processing occurs transparently. Client programs that wish to use the DII must create and send the Request object themselves.

**Note**

There is no constructor for this class. The Object's request method or Object's create request method are used to create a Request object.

### **Request interface**

The following code sample shows the Request interface. The target of the request is set implicitly from the object reference used to create the Request. The name of the operation must be specified when the Request is created.

```
package org.omg.CORBA;
public abstract class Request {
    public abstract org.omg.CORBA.Object target();
    public abstract java.lang.String operation();
    public abstract org.omg.CORBA.NVList arguments();
    public abstract org.omg.CORBA.NamedValue result();
    public abstract org.omg.CORBA.Environment env();
    public abstract org.omg.CORBA.ExceptionList 
exceptions();
```
}

```
 public abstract org.omg.CORBA.ContextList contexts();
 public abstract void ctx(org.omg.CORBA.Context ctx);
 public abstract org.omg.CORBA.Context ctx();
public abstract org.omg.CORBA.Any add in arg();
 public abstract org.omg.CORBA.Any add_named_in_arg(
public abstract org.omg.CORBA.Any add inout arg();
public abstract org.omg.CORBA.Any add named inout arg(
public abstract org.omg.CORBA.Any add out arg();
 public abstract org.omg.CORBA.Any add_named_out_arg(
 public abstract void set_return_type(
public abstract org.omg.CORBA.Any return value();
 public abstract void invoke();
 public abstract void send_oneway();
public abstract void send deferred();
 public abstract void get_response();
 public abstract boolean poll_response();
```
### **Ways to create and initialize a DII request**

Once you have issued a bind to an object and obtained an object reference, you can use one of two methods for creating a Request object.

The following sample shows the methods offered by the org.omg.CORBA.Object interface.

```
package org.omg.CORBA;
public interface Object {
...
    public org.omg.CORBA.Request _request(java.lang.String 
operation);
   public org.omg.CORBA.Request create request(
          org.omg.CORBA.Context ctx,
          java.lang.String operation,
          org.omg.CORBA.NVList arg_list,
          org.omg.CORBA.NamedValue result
    );
   public org.omg.CORBA.Request create request(
          org.omg.CORBA.Context ctx,
          java.lang.String operation,
          org.omg.CORBA.NVList arg_list,
          org.omg.CORBA.NamedValue result,
          org.omg.CORBA.ExceptionList exceptions,
          org.omg.CORBA.ContextList contexts
    );
...
}
```
### **Using the create\_request method**

You can use the create request method to create a Request object, initialize the Context, the operation name, the argument list to be passed, and the result. Optionally, you can set the Context List for the request, which corresponds to the attributes defined in the request's IDL. The request parameter points to the Request object that was created for this operation.

### **Using the \_request method**

The code sample in ["Example of creating a Request object"](#page-348-0) shows the use of the request method to create a Request object, specifying only the operation name. After creating a float request, calls to its add in arg method add an input parameter Account name. Its result type is initialized as an Object reference type via a call to set return type method. After a call has been made, the return value is extracted with the result's call to the result method. The same steps are repeated to invoke another method on an Account Manager instance with the only difference being in-parameters and return types.

The req, an Any object is initialized with the desired account name and added to the request's argument list as an input argument. The last step in initializing the request is to set the result value to receive a float.

### <span id="page-348-0"></span>**Example of creating a Request object**

A Request object maintains ownership of all memory associated with the operation, the arguments, and the result so you should never attempt to free these items. The following code sample is an example of creating a request object.

```
// Client.java
public class Client {
    public static void main(String[] args) {
      if (args.length != 2) {
          System.out.println("Usage: vbj Client <manager-
name> <account-name>\
       n");
         return;
       }
       String managerName = args[0];
      String accountName = args[1];
       org.omg.CORBA.Object accountManager, account;
      org.omg.CORBA.ORB orb = org.omg.CORBA.ORB.init(args, 
null);
       accountManager = 
((com.inprise.vbroker.CORBA.ORB)orb).bind("IDL:Bank/
AccountManager:1.0",
             managerName, null, null);
       org.omg.CORBA.Request request = 
accountManager._request("open"); 
       request.add_in_arg().insert_string(accountName);
       request.set_return_type(orb.get_primitive_tc(
             org.omg.CORBA.TCKind.tk_objref)
       );
       request.invoke();
      account = request.result().value().extract Object();
       org.omg.CORBA.Request request = 
account. request("balance");
       request.set_return_type(orb.get_primitive_tc(
             org.omg.CORBA.TCKind.tk_float)
       );
       request.invoke();
       float balance = 
request.result().value().extract_float();
      System.out.println("The balance in " + accountName +
"'s account is 
      $" + balance);
```
}

}

### **Setting arguments for the request**

The arguments for a Request are represented with a NVList object, which stores name-value pairs as NamedValue objects. You can use the arguments method to obtain a pointer to this list. This pointer can then be used to set the names and values of each of the arguments.

**Note**

Always initialize the arguments before sending a Request. Failure to do so will result in marshalling errors and may even cause the server to abort.

### **Implementing a list of arguments with the NVList**

This class implements a list of NamedValue objects that represent the arguments for a method invocation. Methods are provided for adding, removing, and querying the objects in the list. The following code sample is an example of the NVList class:

```
package org.omg.CORBA;
public abstract class NVList {
    public int count();
    public void add(int flags);
   public void add item(java.lang.String name, int flags);
    public void add_value(
          java.lang.String name,
          org.omg.CORBA.Any value,
          int flags
    );
    public org.omg.CORBA.NamedValue item(int index);
    public void remove(int index);
}
```
### **Setting input and output arguments with the NamedValue Class**

This class implements a name-value pair that represents both input and output arguments for a method invocation request. The NamedValue class is also used to represent the result of a request that is returned to the client program. The name property is simply a character string and the value property is represented by an Any class. The following code sample is an example of the NamedValue class.

There is no constructor for this class. The ORB.create named value method is used to obtain a reference to a NamedValue object.

```
package org.omg.CORBA;
public abstract class NamedValue {
    public java.lang.String name();
    public org.omg.CORBA.Any value();
    public int flags();
}
```
The following table describes the methods in the NamedValue class.

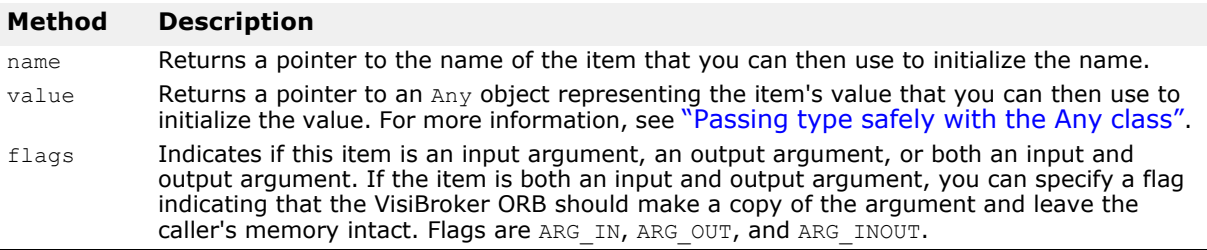

### <span id="page-350-0"></span>**Passing type safely with the Any class**

This class is used to hold an IDL-specified type so that it may be passed in a type-safe manner.

Objects of this class have a reference to a TypeCode that defines the contained object's type and a reference to the contained object. Methods are provided to construct, copy, and release an object as well as initialize and query the object's value and type. In addition, streaming operators methods are provided to read and write the object from and to a stream. The following code sample is an example.

```
package org.omg.CORBA;
public abstract class Any {
    public abstract TypeCode type();
    public abstract void type(TypeCode type);
   public abstract void read_value(InputStream input, 
TypeCode type);
  public abstract void write value(OutputStream output);
   public abstract boolean equal(Any rhs);
 ...
}
```
### **Representing argument or attribute types with the TypeCode class**

This class is used by the Interface Repository and the IDL compiler to represent the type of arguments or attributes. TypeCode objects are also used in a Request object to specify an argument's type, in conjunction with the Any class.

TypeCode objects have a kind and parameter list property, represented by one of the values defined by the TCKind class.

#### **Note**

There is no constructor for this class. Use the ORB.get primitive to method or one of the ORB.create  $*$  tc methods to create a TypeCode object.

The following table shows the kinds and parameters for the  $TypeCode$ objects.

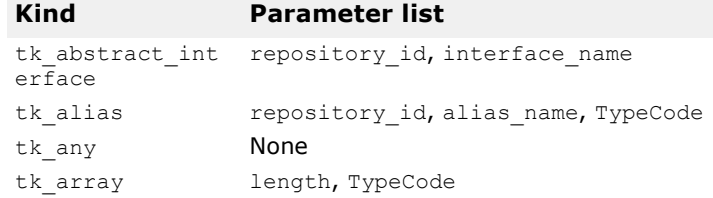

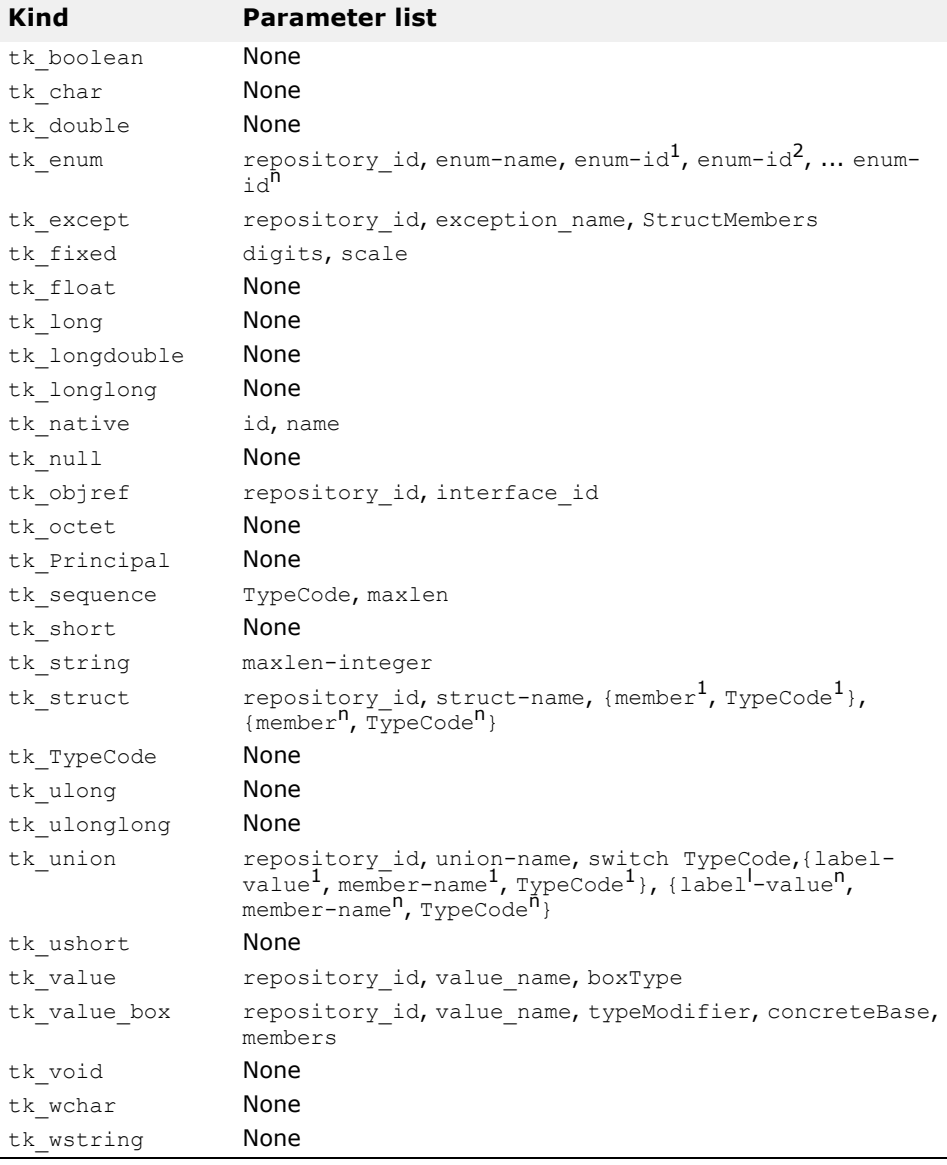

#### TypeCode class:

```
public abstract class TypeCode extends java.lang.Object
       implements org.omg.CORBA.portable.IDLEntity {
    public abstract boolean equal(org.omg.CORBA.TypeCode 
tc);
    public boolean equivalent(org.omg.CORBA.TypeCode tc);
    public abstract org.omg.CORBA.TCKind kind();
   public TypeCode get compact typecode()
    public abstract java.lang.String id()
          throws org.omg.CORBA.TypeCodePackage.BadKind;
    public abstract java.lang.String name()
          throws org.omg.CORBA.TypeCodePackage.BadKind;
   public abstract int member count()
          throws org.omg.CORBA.TypeCodePackage.BadKind;
    public abstract java.lang.String member_name(int index)
          throws org.omg.CORBA.TypeCodePackage.BadKind,
                org.omg.CORBA.TypeCodePackage.Bounds;
    public abstract org.omg.CORBA.TypeCode member_type(int 
index)
          throws org.omg.CORBA.TypeCodePackage.BadKind,
```
 org.omg.CORBA.TypeCodePackage.Bounds; public abstract org.omg.CORBA.Any **member\_label**(int index) throws org.omg.CORBA.TypeCodePackage.BadKind, org.omg.CORBA.TypeCodePackage.Bounds; public abstract org.omg.CORBA.TypeCode **discriminator\_type**() throws org.omg.CORBA.TypeCodePackage.BadKind; public abstract int **default\_index**() throws org.omg.CORBA.TypeCodePackage.BadKind; public abstract int **length**() throws org.omg.CORBA.TypeCodePackage.BadKind; public abstract org.omg.CORBA.TypeCode **content\_type**() throws org.omg.CORBA.TypeCodePackage.BadKind; public short **fixed\_digits**() throws org.omg.CORBA.TypeCodePackage.BadKind; public short **fixed\_scale**() throws org.omg.CORBA.TypeCodePackage.BadKind; public short **member\_visibility**(int index) throws org.omg.CORBA.TypeCodePackage.BadKind, org.omg.CORBA.Bounds; public short **type modifier**() throws org.omg.CORBA.TypeCodePackage.BadKind; public TypeCode **concrete base type**() throws org.omg.CORBA.TypeCodePackage.BadKind; }

# **Sending DII requests and receiving results**

The Request class, as discussed in ["Creating and initializing a request"](#page-346-0), provides several methods for sending a request once it has been properly initialized.

### **Invoking a request**

The simplest way to send a request is to call its invoke method, which sends the request and waits for a response before returning to your client program. The return value method returns a reference to an Any object that represents the return value. The following code sample shows how to send a request with invoke.

```
try {
 ...
    // Create request that will be sent to the account 
object
   request = account. request('balance");
   // Set the result \overline{ty}pe
    request.set_return_type(orb.get_primitive_tc
         (org.omg.CORBA.TCKind.tk float));
    // Execute the request to the account object
    request.invoke();
    // Get the return balance
    float balance;
    org.omg.CORBA.Any balance_result = 
request.return_value();
  balance = balance result.extract float();
    // Print out the balance
    System.out.println("The balance in " + name + "'s 
account is $" + balance);
} catch(Exception e) {
```

```
 e.printStackTrace();
}
```
### **Sending a deferred DII request with the send\_deferred method**

A non-blocking method, send deferred, is also provided for sending operation requests. It allows your client to send the request and then use the poll response method to determine when the response is available. The get response method blocks until a response is received. The following codes show how these methods are used. The following sample shows you how to use the send deferred and poll response methods to send a deferred DII request.

```
try {
...
   // Create request that will be sent to the manager 
object
   org.omg.CORBA.Request request = 
manager. request("open");
   // Create argument to request
  org.omg.CORBA.Any customer = orb.create any();
  customer.insert string(name);
    org.omg.CORBA.NVList arguments = request.arguments();
  arguments.add value("name" , customer,
org.omg.CORBA.ARG_IN.value);
  // Set result Type request.set_return_type(orb.get_primitive_tc
          (org.omg.CORBA.TCKind.tk_objref));
    // Creation of a new account can take some time
    // Execute the deferred request to the manager object-
plist
    request.send_deferred();
   Thread.currentThread().sleep(1000);
   while (!request.poll response())
      System.out.println(" Waiting for response...");
      Thread.currentThread().sleep(1000); // Wait one
second between polls
   }
request.get_response();
   // Get the return value
    org.omg.CORBA.Object account;
    org.omg.CORBA.Any open_result = request.return_value();
  account = open result. extract Object(); ...
} catch(Exception e) {
    e.printStackTrace();
}
```
### **Sending an asynchronous DII request with the send\_oneway method**

The send oneway method can be used to send an asynchronous request. Oneway requests do not involve a response being returned to the client from the object implementation.

# **Sending multiple requests**

A sequence of DII Request objects can be created using array of Request objects. A sequence of requests can be sent using the VisiBroker ORB

methods send multiple requests oneway or send multiple requests deferred. If the sequence of requests is sent as oneway requests, no response is expected from the server to any of the requests.

### **Receiving multiple requests**

When a sequence of requests is sent using

send multiple requests deferred, the poll next response and get next response methods are used to receive the response the server sends for each request.

The VisiBroker ORB method poll next response can be used to determine if a response has been received from the server. This method returns true if there is at least one response available. This method returns false if there are no responses available.

The VisiBroker ORB method get next response can be used to receive a response. If no response is available, this method will block until a response is received. If you do not wish your client program to block, use the poll next response method to first determine when a response is available and then use the get next response method to receive the result. The following code sample shows an example of receiving multiple requests.

VisiBroker ORB methods for sending multiple requests and receiving the results:

```
package org.omg.CORBA;
public abstract class ORB {
    public abstract org.omg.CORBA.Environment 
create_environment();
    public abstract void 
send multiple requests oneway (org.omg.CORBA.Request []
reqs);
    public abstract void 
send multiple requests deferred (org.omg.CORBA.Request []
reqs);
    public abstract boolean poll_next_response();
    public abstract org.omg.CORBA.Request 
get_next_response();
    ...
}
```
# **Using the interface repository with the DII**

One source of the information needed to populate a DII Request object is an interface repository (IR) (see ["Using Interface Repositories"\)](#page-334-0). The following example uses an interface repository to get obtain the parameters of an operation. Note that the example, atypical of real DII applications, has built-in knowledge of a remote object's type (Account) and the name of one of its methods (balance). An actual DII application would get that information from an outside source, for example, a user.

- Binds to any Account object.
- Looks up the Account's balance method in the IR and builds an operation list from the IR OperationDef.
- Creates argument and result components and passes these to the create request method. Note that the balance method does not return an exception.
- Invokes the Request, extracts and prints the result.

# **Using the Dynamic Skeleton Interface**

This section describes how object servers can dynamically create object implementations at run time to service client requests.

# **What is the Dynamic Skeleton Interface?**

The Dynamic Skeleton Interface (DSI) provides a mechanism for creating an object implementation that does not inherit from a generated skeleton interface. Normally, an object implementation is derived from a skeleton class generated by the idl2java compiler. The DSI allows an object to register itself with the VisiBroker ORB, receive operation requests from a client, process the requests, and return the results to the client without inheriting from a skeleton class generated by the  $idl2$ java compiler.

#### **Note**

From the perspective of a client program, an object implemented with the DSI behaves just like any other VisiBroker ORB object. Clients do not need to provide any special handling to communicate with an object implementation that uses the DSI.

The VisiBroker ORB presents client operation requests to a DSI object implementation by calling the object's invoke method and passing it a ServerRequest object. The object implementation is responsible for determining the operation being requested, interpreting the arguments associated with the request, invoking the appropriate internal method or methods to fulfill the request, and returning the appropriate values.

Implementing objects with the DSI requires more manual programming activity than using the normal language mapping provided by object skeletons. However, an object implemented with the DSI can be very useful in providing inter-protocol bridging.

### **Using the idl2java compiler**

The idl2java compiler has a flag (-dynamic marshal) which, when switched on, generates skeleton code using DSI. To understand how to do any type of DSI:

- **1** Create an IDL file,
- 2 Generate with -dynamic marshal,
- **3** Look at the skeleton code.

# **Steps for creating object implementations dynamically**

To create object implementations dynamically using the DSI:

- 1 When compiling your IDL use the -dynamic marshal flag.
- **2** Design your object implementation so that it is derived from the org.omg.PortableServer.DynamicImplementation interface instead of deriving your object implementation from a skeleton class.
- **3** Declare and implement the invoke method, which the VisiBroker ORB will use to dispatch client requests to your object.
- **4** Register your object implementation (POA servant) with the POA manager as the default servant.

### **Example program for using the DSI**

An example program that illustrates the use of the DSI is located in the following directory:

<install\_dir>/examples/vbroker/basic/bank\_dynamic

This example is used to illustrate DSI concepts in this section. The Bank.idl file, shown below, illustrates the interfaces implemented in this example.

```
// Bank.idl
module Bank {
   interface Account {
    float balance();
   };
   interface AccountManager {
     Account open(in string name);
   };
};
```
# **Extending the DynamicImplementation class**

To use the DSI, object implementations should be derived from the DynamicImplementation base class shown below. This class offers several constructors and the invoke method, which you must implement.

```
package org.omg.CORBA;
public abstract class DynamicImplementation extends 
Servant {
    public abstract void invoke(ServerRequest request);
...
}
```
### **Example of designing objects for dynamic requests**

The code sample below shows the declaration of the Account Impl class that is to be implemented with the DSI. It is derived from the DynamicImplementation class, which declares the invoke method. The VisiBroker ORB will call the invoke method to pass client operation requests to the implementation in the form of ServerRequest objects.

```
The code sample below shows the Account class constructor and 
                primary interface function.
import java.util.*;
import org.omg.PortableServer.*;
public class AccountImpl extends DynamicImplementation {
    public AccountImpl(org.omg.CORBA.ORB orb, POA poa) {
       _orb = orb;
      poa = poa; }
   public synchronized org.omg.CORBA.Object get(String name) {
       org.omg.CORBA.Object obj;
       // Check if account exists
      Float balance = (Float) registry.get(name);
       if (balance == null) {
          // simulate delay while creating new account
          try {
            Thread.currentThread().sleep(3000);
          } catch (Exception e) {
             e.printStackTrace();
 }
          // Make up the account's balance, between 0 and 1000 dollars
         balance = new Float(Math.abs( random.nextInt()) % 100000 / 100f);
          // Print out the new account
          System.out.println("Created " + name + "'s account: " +
                 balance.floatValue());
         registry.put(name, balance);
 }
       // Return object reference
     byte[] \text{accountId} = \text{name.getBytes}();
       try {
         obj = poa.create reference with id(accountId, "IDL:Bank/
        Account:1.0");
       } catch (org.omg.PortableServer.POAPackage.WrongPolicy e) {
      throw new org.omg.CORBA.INTERNAL(e.toString());
 }
       return obj;
    }
  public String[] all interfaces(POA poa, byte[] objectId) { return null;
}
   public void invoke(org.omg.CORBA.ServerRequest request) {
       Float balance;
       // Get the account name from the object id
      String name = new String( object_id());
       // Ensure that the operation name is correct
       if (!request.operation().equals("balance")) {
          throw new org.omg.CORBA.BAD_OPERATION();
 }
       // Find out balance and fill out the result
      org.omg.CORBA.NVList params = orb.create list(0);
       request.arguments(params);
      balance = (Float) registry.get(name);
      if (balance == null) {
         throw new org.omg.CORBA.OBJECT NOT EXIST();
       }
      org.omg.CORBA.Any result = orb.create any();
      result.insert float(balance.floatValue());
       request.set_result(result);
       System.out.println("Checked " + name + "'s balance: " + 
              balance.floatValue());
```

```
 }
   private Random r random = new Random();
   static private Hashtable registry = new Hashtable();
   private POA poa;
   private org.omg.CORBA.ORB orb;
}
                The following code sample shows the implementation of the 
                AccountManagerImpl class that need to be implemented with the DSI. It is 
                also derived from the DynamicImplementation class, which declares the 
                 invoke method. The VisiBroker ORB will call the invoke method to pass 
                client operation requests to the implementation in the form of 
                 ServerRequest objects.
import org.omg.PortableServer.*;
public class AccountManagerImpl extends DynamicImplementation {
    public AccountManagerImpl(org.omg.CORBA.ORB orb, AccountImpl accounts) {
      _ orb = orb;
      \_accounts = accounts; }
    public synchronized org.omg.CORBA.Object open(String name) {
      return accounts.get(name);
    }
   public String[] all interfaces(POA poa, byte[] objectId) { return null;
}
    public void invoke(org.omg.CORBA.ServerRequest request) {
       // Ensure that the operation name is correct
       if (!request.operation().equals("open")) {
          throw new org.omg.CORBA.BAD_OPERATION();
 }
  // Fetch the input parameter 
String name = null;
try {
org.omg.CORBA.NVList params = orb.create list(1);
org.omg.CORBA.Any any = orb.create any();
any.insert string(new String(""));
params.add_value("name", any, org.omg.CORBA.ARG_IN.value);
request.arguments(params);
name = params.item(0).value() .extract string();
} catch (Exception e) {
throw new org.omg.CORBA.BAD_PARAM();
}
// Invoke the actual implementation and fill out the result
org.omg.CORBA.Object account = open(name);
org.omg.CORBA.Any result = orb.create any();
result.insert_Object(account);
request.set_result(result);
}
private AccountImpl accounts;
private org.omg.CORBA.ORB _orb;
}
```
### **Specifying repository ids**

The primary interface method should be implemented to return supported repository identifiers. To determine the correct repository identifier to specify, start with the IDL interface name of an object and use these steps:
- **1** Replace all non-leading instances of the delimiter scope resolution operator  $(::)$  with a slash  $(')$ .
- **2** Add "IDL:" to the beginning of the string.
- **3** Add ":1.0" to the end of the string.
- For example, this code sample shows an IDL interface name:

Bank::AccountManager

The resulting repository identifier looks like this:

IDL:Bank/AccountManager:1.0

# **Looking at the ServerRequest class**

A ServerRequest object is passed as a parameter to an object implementation's invoke method. The ServerRequest object represents the operation request and provides methods for obtaining the name of the requested operation, the parameter list, and the context. It also provides methods for setting the result to be returned to the caller and for reflecting exceptions.

```
package org.omg.CORBA;
public abstract class ServerRequest {
    public java.lang.String operation();
    public void arguments(org.omg.CORBA.NVList args);
   public void set result(org.omg.CORBA.Any result);
   public void set exception (org.omg.CORBA.Any except);
    public abstract org.omg.CORBA.Context ctx();
    // the following methods are deprecated
   public java.lang.String op_name(); // use operation()
   public void params(org.omg.CORBA.NVList params); // use 
arguments()
   public void result(org.omg.CORBA.Any result); // use 
set result()
    public abstract void except(org.omg.CORBA.Any except); 
// use set_exception()
}
```
All arguments passed into the arguments, set result, or set\_exception methods are thereafter owned by the VisiBroker ORB. The memory for these arguments will be released by the VisiBroker ORB; you should not release them.

#### **Note**

The following methods have been deprecated:

- op\_name
- params
- result
- exception

# **Implementing the Account object**

The Account interface declares only one method, so the processing done by the AccountImpl class' invoke method is fairly straightforward.

The invoke method first checks to see if the requested operation has the name "balance." If the name does not match, a BAD OPERATION exception is raised. If the Account object were to offer more than one method, the invoke method would need to check for all possible operation names and use the appropriate internal methods to process the operation request.

Since the balance method does not accept any parameters, there is no parameter list associated with its operation request. The balance method is simply invoked and the result is packaged in an Any object that is returned to the caller, using the ServerRequest object's set result method.

# **Implementing the AccountManager object**

Like the Account object, the AccountManager interface also declares one method. However, the AccountManagerImpl object'sopen method does accept an account name parameter. This makes the processing done by the invoke method a little more complicated.

The method first checks to see that the requested operation has the name "open". If the name does not match, a BAD\_OPERATION exception is raised. If the AccountManager object were to offer more than one method, its invoke method would need to check for all possible operation names and use the appropriate internal methods to process the operation request.

# **Processing input parameters**

The following are the steps the AccountManagerImpl object'sinvoke method uses to process the operation request's input parameters.

- **1** Create an NVList to hold the parameter list for the operation.
- **2** Create Any objects for each expected parameter and add them to the NVList, setting their TypeCode and parameter type (ARG\_IN, ARG\_OUT, or ARG\_INOUT).
- **3** Invoke the ServerRequest object'sarguments method, passing the NVList, to update the values for all the parameters in the list.

The open method expects an account name parameter; therefore, an NVList object is created to hold the parameters contained in the ServerRequest. The NVList class implements a parameter list containing one or more NamedValue objects. The NVList and NamedValue classes are described in ["Using the Dynamic Invocation Interface".](#page-342-0)

An  $Any$  object is created to hold the account name. This  $Any$  is then added to NVList with the argument's name set to name and the parameter type set to ARG IN.

Once the NVList has been initialized, the ServerRequest object'sarguments method is invoked to obtain the values of all of the parameters in the list.

#### **Note**

After invoking the arguments method, the NVList will be owned by the VisiBroker ORB. This means that if an object implementation modifies an ARG INOUT parameter in the NVList, the change will automatically be apparent to the VisiBroker ORB. This NVList should not be released by the caller.

An alternative to constructing the NVList for the input arguments is to use the VisiBroker ORB object'screate operation list method. This method accepts an OperationDef and returns an NVList object, completely initialized with all the necessary Any objects. The appropriate

OperationDef object may be obtained from the interface repository, described in ["Using Interface Repositories"](#page-334-0).

# **Setting the return value**

After invoking the ServerRequest object's arguments method, the value of the name parameter can be extracted and used to create a new Account object. An Any object is created to hold the newly created Account object, which is returned to the caller by invoking the ServerRequest object's set\_result method.

# **Server implementation**

The implementation of the main routine, shown in the following code sample, is almost identical to the original example in ["Developing an](#page-30-0)  [example application with VisiBroker"](#page-30-0).

```
import org.omg.PortableServer.*;
public class Server {
    public static void main(String[] args) {
       try {
          // Initialize the ORB
          org.omg.CORBA.ORB orb = org.omg.CORBA.ORB.init(args, null);
          // Get a reference to the root POA
          POA rootPoa =
POAHelper.narrow(orb.resolve initial references("RootPOA"));
          // Get the POA Manager
         POAManager poaManager = rootPoa.the POAManager();
          // Create the account POA with the right policies
          org.omg.CORBA.Policy[] accountPolicies = {
             rootPoa.create_servant_retention_policy(
                  ServantRetentionPolicyValue.NON RETAIN),
             rootPoa.create_request_processing_policy(
                   RequestProcessingPolicyValue.USE_DEFAULT_SERVANT)
          };
          POA accountPOA = rootPoa.create_POA("bank_account_poa",
                poaManager, accountPolicies);
          // Create the account default servant
         AccountImpl accountServlet = new AccountImpl (orb, accountPOA);
         accountPOA.set servant(accountServant);
          // Create the manager POA with the right policies
          org.omg.CORBA.Policy[] managerPolicies = {
            rootPoa.create_lifespan_policy(LifespanPolicyValue.PERSISTENT),
             rootPoa.create_request_processing_policy(
                   RequestProcessingPolicyValue.USE_DEFAULT_SERVANT)
          };
          POA managerPOA = rootPoa.create_POA("bank_agent_poa",
                poaManager, managerPolicies);
          // Create the manager default servant
          AccountManagerImpl managerServant = new AccountManagerImpl(orb,
                         accountServant);
         managerPOA.set servant(managerServant);
          // Activate the POA Manager
          poaManager.activate();
          System.out.println("AccountManager is ready");
          // Wait for incoming requests
          orb.run();
```

```
 } catch(Exception e) {
          e.printStackTrace();
       }
   }
}
```
DSI implementation is instantiated as a default servant and the POA should be created with the support of corresponding policies. For more information see ["Using POAs"](#page-124-0).

# <span id="page-364-0"></span>**Using Portable Interceptors**

This section provides an overview of Portable Interceptors. Several Portable Interceptor examples are discussed as well as the advanced features of Portable Interceptor factories.

For a complete description of Portable Interceptors, refer to the OMG Final Adopted Specification, ptc/2001-04-03, Portable Interceptors.

# **Portable Interceptors overview**

The VisiBroker ORB provides a set of interfaces known as *interceptors* which provide a framework for plugging-in additional ORB behavior such as security, transactions, or logging. These interceptor interfaces are based on a *callback* mechanism. For example, using the interceptors, you can be notified of communications between clients and servers, and modify these communications if you wish, effectively altering the behavior of the VisiBroker ORB.

At its simplest usage, the interceptor is useful for tracing through code. Because you can see the messages being sent between clients and servers, you can determine exactly how the ORB is processing requests.

**Figure 32** How Interceptors work

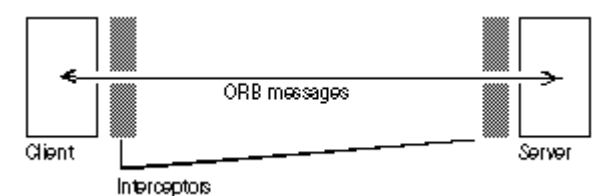

If you are building a more sophisticated application such as a monitoring tool or security layer, interceptors give you the information and control you need to enable these lower-level applications. For example, you can develop an application that monitors the activity of various servers and performs load balancing.

# **Types of interceptors**

There are two types of interceptors supported by the VisiBroker ORB.

#### **Portable Interceptors VisiBroker Interceptors**

An OMG standardized feature that allows writing of portable code as interceptors, which can be used with different ORB vendors.

VisiBroker-specific interceptors. For more information, go to "Using [VisiBroker Interceptors"](#page-390-0).

# **Types of Portable Interceptors**

The two kinds of Portable Interceptors defined by the OMG specification are: *Request Interceptors* and *IOR interceptors*.

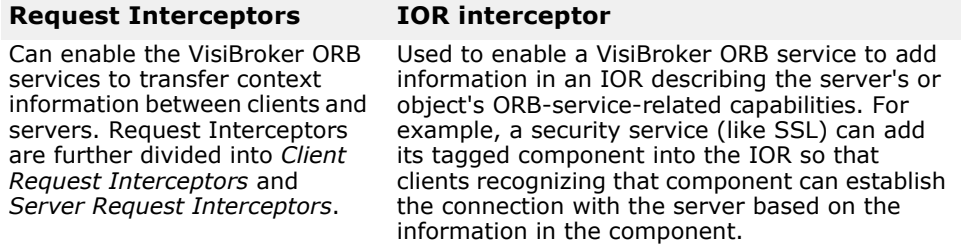

For additional information on using both Portable Interceptors and VisiBroker Interceptors, see ["Using VisiBroker Interceptors"](#page-390-0).

See also the *VisiBroker for Java APIs* documentation.

# **Portable Interceptor and Information interfaces**

All Portable Interceptors implement one of the following base interceptor API classes which are defined and implemented by the VisiBroker ORB:

- Request Interceptor:
	- ClientRequestInterceptor
	- ServerRequestInterceptor
- IORInterceptor

# **Interceptor class**

All the interceptor classes listed above are derived from a common class: Interceptor. This Interceptor class has defined common methods that are available to its inherited classes.

The Interceptor class:

```
public interface Interceptor
    extends org.omg.CORBA.portable.IDLEntity, 
org.omg.CORBA.LocalInterface
{
    public java.lang.String name ( );
    public void destroy ( );
}
```
# **Request Interceptor**

A *request interceptor* is used to intercept the flow of a request/reply sequence at specific interception points so that services can transfer context information between clients and servers. For each interception point, the VisiBroker ORB gives an object through which the interceptor can access request information. There are two kinds of request interceptor and their respective request information interfaces:

- ClientRequestInterceptor and ClientRequestInfo
- ServerRequestInterceptor and ServerRequestInfo

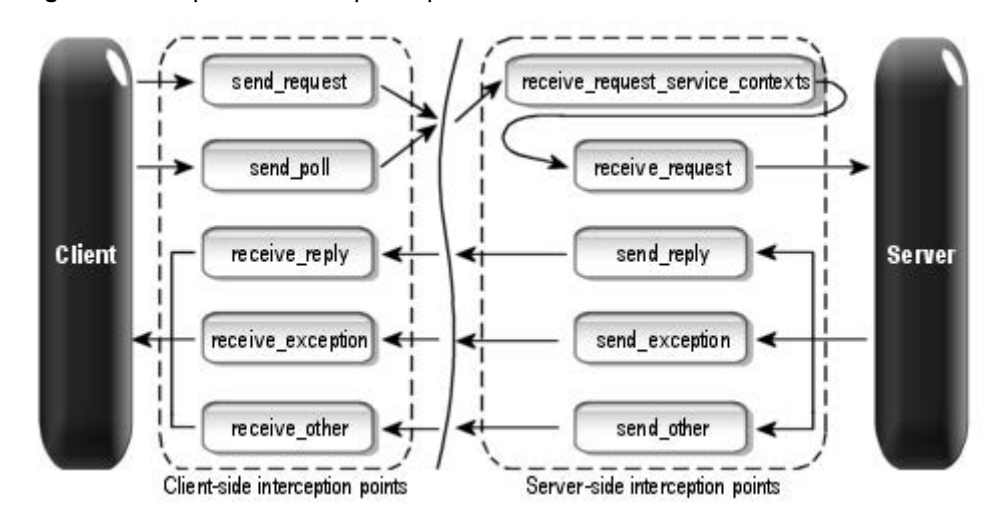

**Figure 33** Request Interception points

For more detail information on Request Interceptors, see the *VisiBroker for Java APIs* documentation.

#### **ClientRequestInterceptor**

ClientRequestInterceptor has its interception points implemented on the client-side. There are five interception points defined in ClientRequestInterceptor by the OMG as shown in the following table:

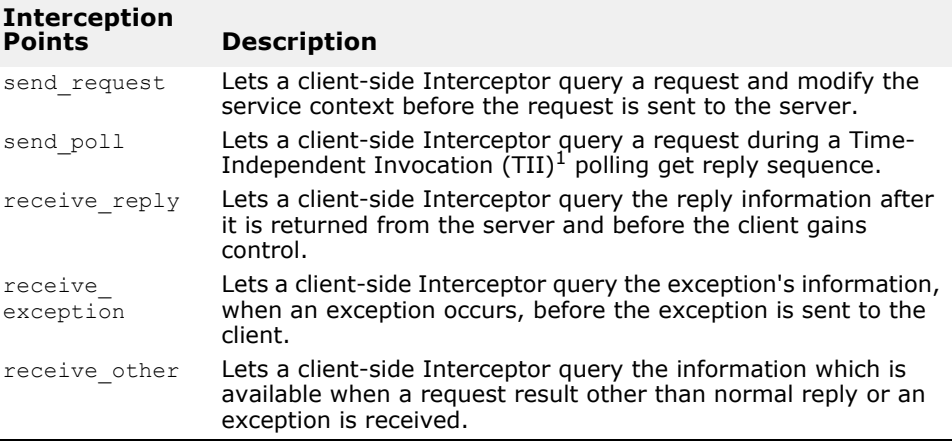

 $\overline{1}$  TII is not implemented in the VisiBroker ORB. As a result, the send poll() interception point will never be invoked.

For more information on each interception point, see the *VisiBroker for Java APIs* documentation.

```
package org.omg.PortableInterceptor;
public interface ClientRequestInterceptor
    extends Interceptor, org.omg.CORBA.portable.IDLEntity, 
org.omg.CORBA.LocalInterface
{
    public void send_request(ClientRequestInfo ri) throws 
ForwardRequest;
    public void send_poll(ClientRequestInfo ri) throws 
ForwardRequest;
    public void receive_reply(ClientRequestInfo ri);
```

```
 public void receive_exception(ClientRequestInfo ri) 
throws ForwardRequest;
    public void receive_other(ClientRequestInfo ri) throws 
ForwardRequest;
}
```
#### **Client-side rules**

The following are the client-side rules:

- The starting interception points are: send request and send poll. On any given request/reply sequence, one and only one of these interception points is called.
- The ending interception points are: receive reply, receive exception and receive other.
- There is no intermediate interception point.
- An ending interception point is called if and only if send request or send poll runs successfully.
- A receive\_exception is called with the system exception BAD\_INV\_ORDER with a minor code of  $4$  (ORB has shutdown) if a request is canceled because of ORB shutdown.
- A receive exception i**s called with the system exception** TRANSIENT with a minor code of 3 if a request is canceled for any other reason.

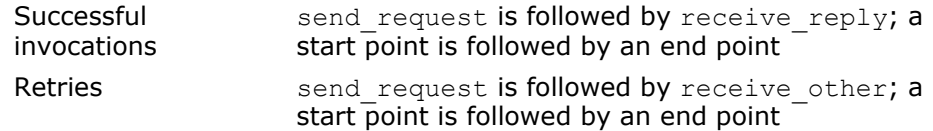

#### **ServerRequestInterceptor**

ServerRequestInterceptor has its interception points implemented on the server-side. There are five interception points defined in ServerRequestInterceptor. The following table shows the ServerRequestInterceptor Interception points.

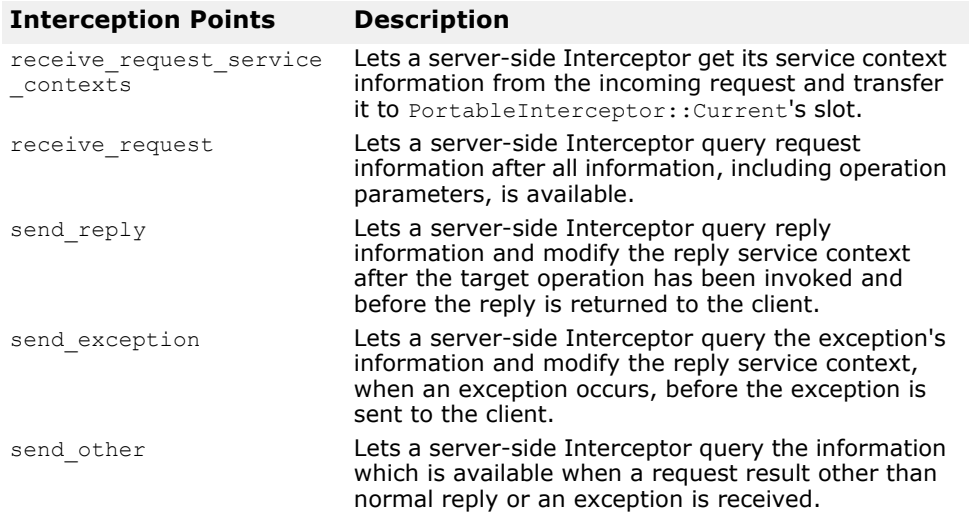

#### For more detail on each interception point, see the *VisiBroker for Java APIs* documentation.

ServerRequestInterceptor Interface:

```
package org.omg.PortableInterceptor;
public interface ServerRequestInterceptor
    extends Interceptor, org.omg.CORBA.portable.IDLEntity, 
org.omg.CORBA.LocalInterface
{
   public void 
receive request service contexts (ServerRequestInfo ri)
       throws ForwardRequest;
   public void receive request(ServerRequestInfo ri)
throws ForwardRequest;
   public void send reply(ServerRequestInfo ri);
   public void send_exception(ServerRequestInfo ri) throws 
ForwardRequest;
   public void send_other(ServerRequestInfo ri) throws 
ForwardRequest;
}
```
#### **Server-side rules**

The following are the server-side rules:

- The starting interception point is: receive request service contexts. This interception point is called on any given request/reply sequence.
- The ending interception points are: send reply, send exception and send other. On any given request/reply sequence, one and only one of these interception points is called.
- The intermediate interception point is receive\_request. It is called after receive request service contexts and before an ending interception point.
- On an exception, receive request may not be called.
- An ending interception point is called if and only if send request or send poll runs successfully.
- A send exception is called with the system exception BAD\_INV\_ORDER with a minor code of 4 (ORB has shutdown) if a request is canceled because of ORB shutdown.
- A send exception is called with the system exception TRANSIENT with a minor code of 3 if a request is canceled for any other reason.

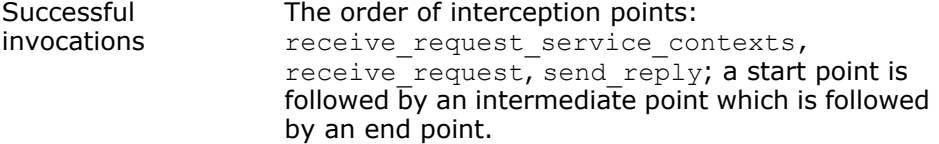

# **IOR Interceptor**

IORInterceptor give applications the ability to add information describing the server's or object's ORB service related capabilities to object references to enable the VisiBroker ORB service implementation in the client to function properly. This is done by calling the interception point, establish components. An instance of IORInfo is passed to the interception point. For more information on IORInfo, see the *VisiBroker for Java APIs* documentation.

```
package org.omg.PortableInterceptor;
public interface IORInterceptor
    extends Interceptor, org.omg.CORBA.portable.IDLEntity, 
org.omg.CORBA.LocalInterface
{
   public void establish components(IORInfo info);
  public void components established(IORInfo info);
  public void adapter manager state changed(int id, short
state);
  public void adapter state changed(
       ObjectReferenceTemplate[] templates, short state);
}
```
# **Portable Interceptor (PI) Current**

The PortableInterceptor::Current object (hereafter referred to as PICurrent) is a table of slots that can be used by Portable Interceptors to transfer thread context information to request context. Use of PICurrent may not be required. However, if client's thread context information is required at interception point, PICurrent can be used to transfer this information.

PICurrent is obtained through a call to:

```
ORB.resolve initial references("PICurrent");
PortableInterceptor.Current interface:
 package org.omg.PortableInterceptor;
 public interface Current 
      extends org.omg.CORBA.CurrentOperations, 
 org.omg.CORBA.portable.IDLEntity
  {
      public org.omg.CORBA.Any get_slot(int id) throws 
  InvalidSlot;
     public void set slot(int id, org.omg.CORBA.Any data)
  throws InvalidSlot;
  }
```
# **Codec**

Codec provides a mechanism for interceptors to transfer components between their IDL data types and their CDR encapsulation representations. A Codec is obtained from CodecFactory. For more information, see ["CodecFactory"](#page-370-0).

The Codec interface:

```
package org.omg.IOP;
public interface Codec
    extends org.omg.CORBA.portable.IDLEntity, 
org.omg.CORBA.LocalInterface
{
    public byte[] encode(org.omg.CORBA.Any data) throws 
InvalidTypeForEncoding;
    public org.omg.CORBA.Any decode(byte[] data) throws 
FormatMismatch;
   public byte[] encode value(org.omg.CORBA.Any data)
throws
    InvalidTypeForEncoding;
   public org.omg.CORBA.Any decode value(byte[] data,
      org.omg.CORBA.TypeCode tc)
       throws FormatMismatch, TypeMismatch;
}
```
# <span id="page-370-0"></span>**CodecFactory**

This class is used to create a Codec object by specifying the encoding format, the major and minor versions. CodecFactory can be obtained with a call to:

```
ORB.resolve initial references("CodecFactory")
```
The CodecFactory interface:

```
package org.omg.IOP;
public interface CodecFactory 
    extends org.omg.CORBA.portable.IDLEntity, 
org.omg.CORBA.LocalInterface
{
    public Codec create_codec(Encoding enc) throws 
UnknownEncoding;
}
```
# **Creating a Portable Interceptor**

The generic steps to create a Portable Interceptor are:

**1** The Interceptor must be inherited from one of the following Interceptor interfaces:

```
ClientRequestInterceptor
ServerRequestInterceptor
IORInterceptor
```
- **2** The Interceptor implements one or more interception points that are available to the Interceptor.
- **3** The Interceptor can be named or anonymous. All names must be unique among all Interceptors of the same type. However, any number of anonymous Interceptors can be registered with the VisiBroker ORB.

#### **Example: Creating a PortableInterceptor**

```
import org.omg.PortableInterceptor.*;
public class SampleClientRequestInterceptor extends 
org.omg.CORBA.LocalObject
    implements ClientRequestInterceptor
{
    public java.lang.String name() {
       return "SampleClientRequestInterceptor";
    }
    public void send_request(ClientRequestInfo ri)
       throws ForwardRequest {
       ....... // actual interceptor code here
    }
    public void send_poll(ClientRequestInfo ri) 
       throws ForwardRequest {
       ....... // actual interceptor code here
    }
    public void receive_reply(ClientRequestInfo ri) {
       ....... // actual interceptor code here
 }
    public void receive_exception(ClientRequestInfo ri) 
       throws ForwardRequest {
       ....... // actual interceptor code here
    }
    public void receive_other(ClientRequestInfo ri)
      throws ForwardRequest {
       ....... // actual interceptor code here
    }
}
```
# **Registering Portable Interceptors**

Portable Interceptors must be registered with the VisiBroker ORB before they can be used. To register a Portable Interceptor, an ORBInitializer object must be implemented and registered. Portable Interceptors are instantiated and registered during ORB initialization by registering an associated ORBInitializer object which implements its pre init( ) or post init() method, or both. The VisiBroker ORB will call each registered ORBInitializer with an ORBInitInfo object during the initializing process.

The ORBInitializer interface:

```
package org.omg.PortableInterceptor;
public interface ORBInitializer 
    extends org.omg.CORBA.portable.IDLEntity, 
org.omg.CORBA.LocalInterface
{
   public void pre init(ORBInitInfo info);
   public void post init(ORBInitInfo info);
}
```
The ORBInitInfo interface:

```
package org.omg.PortableInterceptor;
public interface ORBInitInfo 
    extends org.omg.CORBA.portable.IDLEntity, 
org.omg.CORBA.LocalInterface
{
    public java.lang.String[] arguments();
   public java.lang.String orb_id();
  public CodecFactory codec factory();
  public void register initial reference(java.lang.String
id, org.omg.CORBA.Object obj)
       throws InvalidName;
   public void resolve_initial_references(java.lang.String 
id) throws InvalidName;
   public void 
add client request interceptor(ClientRequestInterceptor
interceptor)
       throws DuplicateName;
   public void 
add server request interceptor(ServerRequestInterceptor
interceptor)
       throws DuplicateName;
    public void add_ior_interceptor(IORInterceptor 
interceptor) throws DuplicateName;
  public int allocate slot id();
  public void register policy factory(int type,
PolicyFactory policy factory);
}
```
# **Registering an ORBInitializer**

To register an ORBInitializer, the global method register orb initializer is provided. Each service that implements Interceptors provides an instance of ORBInitializer. To use a service, an application:

- **1** calls register\_orb\_initializer( ) with the service's ORBInitializer; and
- **2** makes an instantiating ORB Init() call with a new ORB identifier to produce a new ORB.

Since the register orb initializer( ) is a global method, it would break applet security with respect to the ORB. As a result, ORBInitializers are registered with VisiBroker ORB by using Java ORB properties instead of calling register orb initializer( ).

The new property names are of the form:

org.omg.PortableInterceptor.ORBInitializerClass.<Service>

where <Service> is the string name of a class which implements org.omg.PortableInterceptor.ORBInitializer.

During ORB.init( ):

- **1** these ORB properties which begin with org.omg.PortableInterceptor.ORBInitializerClass are collected.
- **2** the <Service> portion of each property is collected.
- **3** an object is instantiated with the <Service> string as its class name.
- **4** the pre init( ) and post init( ) methods are called on that object.
- **5** if there is any exception, the ORB ignores them and proceeds.

#### **Note**

To avoid name collisions, the reverse DNS name convention is recommended. For example, if company ABC has two initializers, it could define the following properties:

```
org.omg.PortableInterceptor.ORBInitializerClass.com.abc.OR
BInit1
org.omg.PortableInterceptor.ORBInitializerClass.com.abc.OR
BInit2
```
#### **Example: Registering ORBInitializer**

A client-side monitoring tool written by company ABC may have the following ORBInitializer implementation:

```
package com.abc.Monitoring;
import org.omg.PortableInterceptor.Interceptor;
import org.omg.PortableInterceptor.ORBInitializer;
import org.omg.PortableInterceptor.ORBInitInfo;
public class MonitoringService extends 
org.omg.CORBA.LocalObject
    implements org.omg.PortableInterceptor.ORBInitializer
{
    void pre_init(ORBInitInfo info)
    {
       // instantiate the service's Interceptor.
       Interceptor interceptor = new 
MonitoringInterceptor();
       // register the Monitoring's Interceptor.
      info.add client request interceptor(interceptor);
    }
    void post_init(ORBInitInfo info)
    {
       // This init point is not needed.
    }
}
```
The following command may be used to run a program called  $MyApp$  using this monitoring service:

```
java -
Dorg.omg.PortableInterceptor.ORBInitializerClass.com.abc.
 Monitoring.MonitoringService MyApp
```
# **VisiBroker extensions to Portable Interceptors**

#### **POA scoped Server Request Interceptors**

Portable Interceptors specified by OMG are scoped globally. VisiBroker has defined "POA scoped Server Request Interceptor", a public extension to the Portable Interceptors, by adding a new module call PortableInterceptorExt. This new module holds a local interface, IORInfoExt, which is inherited from PortableInterceptor::IORInfo and has additional methods to install POA scoped server request interceptor.

The IORInfoExt interface:

```
package com.inprise.vbroker.PortableInterceptor;
public interface IORInfoExt extends 
    org.omg.CORBA.LocalInterface,
    org.omg.PortableInterceptor.IORInfo, 
com.inprise.vbroker.PortableInterceptor.IORInfoExtOperatio
ns,
    org.omg.CORBA.portable.IDLEntity
{
   public void 
add server request interceptor(ServerRequestInterceptor
interceptor)
       throws DuplicateName;
   public java.lang.String[] full poa name();
}
```
#### **Inserting and extracting system exceptions**

To conveniently insert and extract SystemExceptions to and from an Any, a utility helper class is provided only for VisiBroker for Java. The com.inprise.vbroker.PortableInterceptor.SystemExceptionHelpe r class provides the methods to insert and extract the SystemExceptions into and out of an Any respectively. You need to import the following package:

import com.inprise.vbroker.PortableInterceptor.\*;

The two methods have the following signatures:

```
public static void insert (final org.omg.CORBA.Any any, 
final org.omg.CORBA.SystemException se); 
public static org.omg.CORBA.SystemException extract (final 
org.omg.CORBA.Any any);
```
# **Limitations of VisiBroker Portable Interceptors implementation**

The following are limitations of the Portable Interceptor implementation in VisiBroker.

#### **ClientRequestInfo limitations**

- arguments(), result(), exceptions(), contexts(), and operation contexts() are only available for DII invocations. For more information, see ["Using the Dynamic Skeleton Interface".](#page-356-0)
- received\_exception() and received\_exception\_id() will always return a CORBA::UNKNOWN exception and its respective repository id if a user exception is thrown by the application.

#### **ServerRequestInfo limitations**

- exceptions() does not return any value; it will raise a CORBA::NO\_RESOURCES exception in both dynamic invocations and static stub based invocation.
- contexts() returns the list of contexts that are available during operation invocation.
- sending exception() returns the correct user exception only in the case of dynamic invocation (provided the user exception can be inserted into an Any or its TypeCode information is available).

• arguments(), result(), contexts(), and operation contexts() are only available for DSI invocations. For more information, see ["Using](#page-356-0)  [the Dynamic Skeleton Interface"](#page-356-0).

# **Portable Interceptors examples**

This section discusses how applications are actually written to make use of Portable Interceptors and how each request interceptor is implemented. Each example consists of a set of client and server applications and their respective interceptors written in Java. For more information on the definition of each interface, see the *VisiBroker for Java APIs* documentation.

We also recommend that developers who want to make use of Portable Interceptors read the chapter on Portable Interceptors in the most recent CORBA specification.

The Portable Interceptors examples are located in the following directory:

<install\_dir>/examples/vbroker/pi

Each example is associated with one of the following directory names to better illustrate the objective of that example.

- client\_server
- chaining

# **Example: client\_server**

This section provides a detailed description, explanation, the compilation procedure, and the execution or deployment of the examples in client server.

# **Objective of example**

This example demonstrates how easily a Portable Interceptor can be added into an existing CORBA application without altering any code. The Portable Interceptor can be added to any application, both client and server-side, through executing the related application again, together with the specified options or properties which can be configured during runtime.

The client and server application used is similar to the one found in:

<install\_dir>/examples/vbroker/basic/bank\_agent

Portable Interceptors have been added to the entire example during runtime configuration. This provides developers, who are familiar with VisiBroker Interceptors, a fast way of coding between VisiBroker Interceptors and OMG specific Portable Interceptors.

# **Importing required packages**

To use Portable Interceptor interfaces, inclusion of the related packages or header files is required.

#### **Note**

If you are using any Portable Interceptors exceptions, such as DuplicateName or InvalidName, the ORBInitInfoPackage is optional. Required packages for using Portable Interceptor are:

import org.omg.PortableInterceptor.\*; import org.omg.PortableInterceptor.ORBInitInfoPackage.\*;

To load a client-side request interceptor, a class that uses the ORBInitializer interface must be implemented. This is also applicable for server-side request interceptor as far as initialization is concerned. The following example shows the code for loading:

Proper inheritance of a ORBInitializer in order to load a server request interceptor:

public class SampleServerLoader extends org.omg.CORBA.LocalObject implements ORBInitializer

**Note**

Each object that implements the interface, ORBInitializer, is also required to inherit from the object LocalObject. This is necessary because the IDL definition of ORBInitializer uses the keyword local.

For more information on the IDL keyword, local, see ["Understanding](#page-446-0)  [valuetypes"](#page-446-0).

During the initialization of the ORB, each request Interceptor is added through the implementation of the interface,  $pre\_init()$ . Inside this interface, the client request Interceptor is added through the method, add client request interceptor(). The related client request interceptor is required to be instantiated before adding itself into the ORB.

# **Client-side request interceptor initialization and registration to the ORB**

```
public void pre_init(ORBInitInfo info) {
          try {
              info.add_client_request_interceptor
           (new SampleClientInterceptor());
 ...
```
According to the OMG specification, the Java is registered via the following Java ORB property:

org.omg.PortableInterceptor.ORBInitializerClass.<Service>

where <Service> is the string name of a class which implements org.omg.PortableInterceptor.ORBInitializer. For more information, see ["Developing the Client and Server Application"](#page-385-0).

Complete implementation of the client-side interceptor loader:

```
// SampleClientLoader.java
```

```
import org.omg.PortableInterceptor.*; 
import org.omg.PortableInterceptor.ORBInitInfoPackage.*; 
public class SampleClientLoader extends org.omg.CORBA.LocalObject 
implements ORBInitializer 
{ 
    public void pre_init(ORBInitInfo info) { 
       try { 
          System.out.println("=====>SampleClientLoader: Installing ..."); 
          info.add_client_request_interceptor(new SampleClientInterceptor()); 
          System.out.println("=====>SampleClientLoader: Interceptors
```

```
loaded."); 
 } 
       catch(DuplicateName dn) { 
          System.out.println("=====>SampleClientLoader: " + dn.name + " 
already
    installed."); 
       } 
       catch(Exception e) { 
          e.printStackTrace(); 
         throw new org.omg.CORBA.INITIALIZE(e.toString());
 } 
    } 
    public void post_init(ORBInitInfo info) { 
       // We do not do anything here. 
 } 
}
```
# **Implementing the ORBInitializer for a server-side Interceptor**

At this stage, the client request interceptor should already have been properly instantiated and added. Subsequent code thereafter only provides exception handling and result display. Similarly, on the server-side, the server request interceptor is also done the same way except that it uses the, add server request interceptor() method to add the related server request interceptor into the ORB.

Server-side request interceptor initialization and registration to the ORB:

```
public void pre_init(ORBInitInfo info) {
          try {
             info.add_server_request_interceptor
          (new SampleServerInterceptor());
 ...
```
The complete implementation of the server-side interceptor loader:

```
// SampleServerLoader.java
```

```
import org.omg.PortableInterceptor.*; 
import org.omg.PortableInterceptor.ORBInitInfoPackage.*; 
 public class SampleServerLoader extends org.omg.CORBA.LocalObject 
implements ORBInitializer 
  { 
 public void pre_init(ORBInitInfo info) {
       try { 
         info.add server request interceptor(new
SampleServerInterceptor()); 
          System.out.println("=====>SampleServerLoader: Interceptors 
loaded"); 
    }
       catch(DuplicateName dn) { 
          System.out.println("Interceptor: " + dn.name + " already 
        installed."); 
 } 
       catch(Exception e) {
```

```
 e.printStackTrace(); 
      throw new org.omg.CORBA.INITIALIZE(e.toString());<br>}
 }
    } 
 public void post_init(ORBInitInfo info) { 
       // We do not do anything here. 
   }
}
```
# **Implementing the RequestInterceptor for client- or server-side Interceptor**

Upon implementation of either client- or server-side request interceptor, two other interfaces must be implemented. They are name() and destroy().

The name() is important here because it provides the name to the ORB to identify the correct interceptor that it will load and call during any request or reply. According to the CORBA specification, an interceptor may be anonymous, for example, it has an empty string as the name attribute. In this example, the name, SampleClientInterceptor, is assigned to the client-side interceptor and SampleServerInterceptor is assigned to the server-side interceptor.

Implementation of interface attribute, readonly attribute name:

```
public String name() {
     return _name;
 }
```
# **Implementing the ClientRequestInterceptor for Client**

For the client request interceptor, it is necessary to implement the ClientRequestInterceptor interface for the request interceptor to work properly.

When the class implements the interface, the following five request interceptor methods are implemented regardless of any implementation:

- send\_request()
- send\_poll()
- receive reply()
- receive exception()
- receive other()

In addition, the interface for the request interceptor must be implemented beforehand. On the client-side interceptor, the following request interceptor point will be triggered in relation to its events.

#### **The void send\_request(ClientRequestInfo ri) method**

send request-provides an interception point for querying request information and modifying the service context before the request is sent to the server.

```
public void send_request(ClientRequestInfo ri) throws 
ForwardRequest { 
 ...
```
#### **The void send\_poll(ClientRequestInfo ri) method**

send poll-provides an interception point for querying information during a Time-Independent Invocation (TII) polling to get the reply sequence.

```
public void send_poll(ClientRequestInfo ri) { 
 ...
```
#### **The void receive\_reply(ClientRequestInfo ri) method**

receive reply—provides an interception point for querying information on a reply after it is returned from the server and before control is returned to the client.

```
public void receive_reply(ClientRequestInfo ri) { 
 ...
```
#### **The void receive\_exception(ClientRequestInfo ri) method**

receive exception—provides an interception point for querying the exception's information before it is raised to the client.

```
public void receive_exception(ClientRequestInfo ri) throws 
ForwardRequest {
          ...
```
#### **The void receive\_other(ClientRequestInfo ri) method**

receive other—provides an interception point for querying information when a request results in something other than a normal reply or an exception. For example, a request could result in a retry (for example, a GIOP Reply with a LOCATION FORWARD status was received); or on asynchronous calls, the reply does not immediately follow the request. However, the control is returned to the client and an ending interception point is called.

```
public void receive_other(ClientRequestInfo ri) throws 
ForwardRequest {
```
The complete implementation of the client-side request interceptor follows.

```
// SampleClientInterceptor.java
```
...

```
import org.omg.PortableInterceptor.*; 
import org.omg.Dynamic.*; 
public class SampleClientInterceptor extends org.omg.CORBA.LocalObject 
implements ClientRequestInterceptor { 
    public SampleClientInterceptor() { 
       this("SampleClientInterceptor"); 
    } 
public SampleClientInterceptor(String name) { 
   name = name;} 
private String name = null;
```

```
/** 
* InterceptorOperations implementation 
*/ 
public String name() { 
  return name;
} 
public void destroy() { 
    System.out.println("=====>SampleServerLoader: Interceptors unloaded"); 
} 
/** 
* ClientRequestInterceptor implementation 
*/ 
/** 
* This is similar to VisiBroker 4.x ClientRequestInterceptor, 
* 
* public void preinvoke_premarshal(org.omg.CORBA.Object target,
       String operation, 
    ServiceContextListHolder service contexts holder, Closure
      closure); 
*/ 
public void send request(ClientRequestInfo ri) throws ForwardRequest {
    System.out.println("=====> SampleClientInterceptor id " +
      ri.request_id() + 
           " send request => " + ri.operation() +
           ": target = " + ri.target();
} 
/** 
* There is no equivalent interface for VisiBroker 4.x 
* ClientRequestInterceptor. 
*/ 
public void send_poll(ClientRequestInfo ri) { 
    System.out.println("=====> SampleClientInterceptor id " +
      ri.request_id() + 
           " send poll => " + ri.operation() +
           ": target = " + ri.target();
} 
/** 
* This is similar to VisiBroker 4.x ClientRequestInterceptor, 
* 
* public void postinvoke(org.omg.CORBA.Object target, 
* ServiceContext[] service_contexts, InputStream payload, 
   org.omg.CORBA.Environment env, Closure closure);
* 
* with env not holding any exception value. 
*/ 
public void receive reply(ClientRequestInfo ri) {
    System.out.println("=====> SampleClientInterceptor id " +
      ri.request_id() + 
           " receive reply => " + ri.operation());
} 
/** 
* This is similar to VisiBroker 4.x ClientRequestInterceptor, 
*
```

```
* public void postinvoke(org.omg.CORBA.Object target, 
    ServiceContext[] service contexts, InputStream payload,
    org.omg.CORBA.Environment env, Closure closure);
* 
* with env holding the exception value. 
*/ 
public void receive exception(ClientRequestInfo ri) throws ForwardRequest {
    System.out.println("=====> SampleClientInterceptor id " +
      ri.request_id() + 
            " receive exception => " + ri.operation() +
            ": exception = " + ri. received exception());
} 
/** 
* This is similar to VisiBroker 4.x ClientRequestInterceptor, 
* 
* public void postinvoke(org.omg.CORBA.Object target, 
* ServiceContext[] service_contexts, InputStream payload,<br>* erg emg COPBA Environment eny Closure closure);
    org.omg.CORBA.Environment env, Closure closure);
* 
* with env holding the exception value. 
*/ 
public void receive other(ClientRequestInfo ri) throws ForwardRequest {
    System.out.println("=====> SampleClientInterceptor id " +
      ri.request_id() + 
            " receive reply => " + ri.operation() +
            ": exception = " + ri.received exception() +
             ", reply status = "+ getReplyStatus(ri)); 
} 
protected String getReplyStatus(RequestInfo ri) { 
   switch(ri.reply status()) {
       case SUCCESSFUL.value: 
          return "SUCCESSFUL"; 
       case SYSTEM_EXCEPTION.value: 
          return "SYSTEM_EXCEPTION"; 
      case USER EXCEPTION.value:
         return<sup>-</sup>"USER EXCEPTION";
       case LOCATION_FORWARD.value: 
          return "LOCATION_FORWARD"; 
      case TRANSPORT RETRY.value:
          return "TRANSPORT_RETRY"; 
       default: 
          return "invalid reply status id"; 
 } 
    }
```

```
}
```
# **Implementing the ServerRequestInterceptor for Server**

On the server-side interceptor, the following request interceptor points will be triggered in relation to its events:

- receive request service contexts()
- receive request()
- send\_reply()
- send\_exception()
- send other()

#### **The void receive\_request\_service\_contexts (ServerRequestInfo ri) method**

public void receive request\_service\_contexts(ServerRequestInfo ri) throws ForwardRequest { ...

receive request service contexts-provides an interception point for getting service context information from the incoming request and transferring it to PortableInterceptor::Current slot. This interception point is called before the Servant Manager. For more information, see ["Using servants and servant managers"](#page-133-0).

#### **The void receive\_request (ServerRequestInfo ri) method**

receive request—provides an interception point for querying all the information, including operation parameters.

```
public void receive_request(ServerRequestInfo ri) throws 
ForwardRequest {
```
#### **The void send\_reply (ServerRequestInfo ri) method**

public void send\_reply(ServerRequestInfo ri) {

...

...

...

send reply-provides an interception point for querying reply information and modifying the reply service context after the target operation has been invoked and before the reply is returned to the client.

#### **The void send\_exception (ServerRequestInfo ri) method**

public void send\_exception(ServerRequestInfo ri) throws ForwardRequest {

send exception—provides an interception point for querying the exception information and modifying the reply service context before the exception is raised to the client.

#### **The void send\_other (ServerRequestInfo ri) method**

```
public void send_other(ServerRequestInfo ri) throws 
ForwardRequest {
 ...
```
send other—provides an interception point for querying the information available when a request results in something other than a normal reply or an exception. For example, a request could result in a retry (such as, a GIOP Reply with a LOCATION FORWARD status was received); or, on asynchronous calls, the reply does not immediately follow the request, but control is returned to the client and an ending interception point is called.

All the interception points allow both the client and server to obtain different types of information at different points of an invocation. In the example, this information is displayed as a debugging tool.

The following code example shows the complete implementation of the server-side request interceptor:

```
// SampleServerInterceptor.java 
import org.omg.PortableInterceptor.*;
import org.omg.Dynamic.*; 
import java.io.PrintStream; 
public class SampleServerInterceptor extends org.omg.CORBA.LocalObject 
implements ServerRequestInterceptor { 
   private String name = null; public SampleServerInterceptor() { 
       this("SampleServerInterceptor"); 
    } 
    public SampleServerInterceptor(String name) { 
      name = name; } 
/** 
* InterceptorOperations implementation 
*/ 
public String name() { 
     return name;
} 
public void destroy() { 
    System.out.println("=====>SampleServerLoader: Interceptors unloaded"); 
} 
/** 
* ServerRequestInterceptor implementation 
*/ 
/** 
* This is similar to VisiBroker 4.x ServerRequestInterceptor, 
* 
* public void preinvoke(org.omg.CORBA.Object target, String operation, 
* ServiceContext[] service_contexts, InputStream payload, Closure 
closure); 
*/ 
public void receive request service contexts(ServerRequestInfo ri)
       throws ForwardRequest { 
    System.out.println("=====> SampleServerInterceptor id " + ri.request_id() 
+ 
           " receive request service contexts => " + ri.operation());
} 
/** 
* There is no equivalent interface for VisiBroker 4.x 
* SeverRequestInterceptor. 
*/ 
public void receive request(ServerRequestInfo ri)
```

```
 throws ForwardRequest { 
    System.out.println("=====> SampleServerInterceptor id " + ri.request_id() 
+ 
            " receive request =>" + ri.operation() +
           ": object id = " + ri.object id() +
           ", adapter id = " + ri.adapter id());
} 
/** 
* There is no equivalent interface for VisiBroker 4.x 
* SeverRequestInterceptor. 
*/ 
public void send_reply(ServerRequestInfo ri) { 
    System.out.println("=====> SampleServerInterceptor id " + ri.request_id() 
+ 
            " send reply \Rightarrow" + ri.operation());
} 
/** 
* This is similar to VisiBroker 4.x ServerRequestInterceptor, 
* 
* public void postinvoke_premarshal(org.omg.CORBA.Object target, 
    ServiceContextListHolder service contexts holder,
    org.omg.CORBA.Environment env, Closure closure);
* 
* with env holding the exception value. 
*/ 
public void send_exception(ServerRequestInfo ri) 
       throws ForwardRequest { 
    System.out.println("=====> SampleServerInterceptor id " + ri.request_id() 
+ 
           " send exception \Rightarrow" + ri.operation() +
           ": exception = " + ri.sending exception() +
            ", reply status = " + getReplyStatus(ri)); 
} 
/** 
* This is similar to VisiBroker 4.x ServerRequestInterceptor, 
* 
* public void postinvoke_premarshal(org.omg.CORBA.Object target, 
   ServiceContextListHolder service contexts holder,
    org.omg.CORBA.Environment env, Closure closure);
* 
* with env holding the exception value. 
*/ 
public void send other(ServerRequestInfo ri) throws ForwardRequest {
       System.out.print("=====> SampleServerInterceptor id " + 
ri.request_id() + 
           " send other \Rightarrow" + ri.operation() +
           ": exception = " + ri.sending exception() +
           ", reply status = " + getReplyStatus(ri));
} 
protected String getReplyStatus(RequestInfo ri) { 
   switch(ri.reply status()) {
       case SUCCESSFUL.value: 
          return "SUCCESSFUL"; 
       case SYSTEM_EXCEPTION.value: 
         return "SYSTEM_EXCEPTION"; 
       case USER_EXCEPTION.value:
```

```
 return "USER_EXCEPTION"; 
       case LOCATION_FORWARD.value: 
          return "LOCATION_FORWARD"; 
      case TRANSPORT RETRY.value:
          return "TRANSPORT_RETRY"; 
       default: 
          return "invalid reply status id"; 
 } 
    } 
}
```
# <span id="page-385-0"></span>**Developing the Client and Server Application**

After the interceptor classes are written, you need to register them with their respective client and server applications.

The OMG specification has been strictly followed to implement the mappings of register orb initializer, which is registered using Java ORB properties. In the example, the client and server applications actually read the property files, client.properties, and server.properties containing the property

org.omg.PortableInterceptor.ORBInitializerClass.<Service>

where <service> is the string name of a class which implements org.omg.PortableInterceptor.ORBInitializer. In this case, the two classes are SampleClientLoader and SampleServerLoader.

If you choose to write your application without reading any properties from a file, you can also use the command line option. To do so, run the application with the following parameters:

```
vbj -Dorg.omg.PortableInterceptor.ORBInitializerClass.SampleClientLoader=
SampleClientLoader Client 
vbj -Dorg.omg.PortableInterceptor.ORBInitializerClass.SampleServerLoader=
SampleServerLoader Server
```
#### **Implementing the client application**

```
// Client.java
```

```
import org.omg.PortableServer.*; 
import java.util.Properties; 
import java.io.FileInputStream; 
public class Client { 
    private static Properties property = null; 
    public static void main(String[] args) { 
       try { 
          property = new Properties(); 
          property.load(new FileInputStream("client.properties")); 
       // Initialize the ORB. 
       org.omg.CORBA.ORB orb=org.omg.CORBA.ORB.init(args, property); 
       // Get the manager Id 
       byte[] AccountManagerId="BankManager".getBytes(); 
       // Locate an account manager. Give the full POA name and servant ID. 
       Bank.AccountManager manager = 
          Bank.AccountManagerHelper.bind(orb, "/bank_client_server_poa",
```

```
 AccountManagerId); 
    // use args[0] as the account name, or a default. 
    String name = null; 
   name = args.length > 0 ? args[0] : "Jack B. Quick";
    // Request the account manager to open a named account. 
   Bank.Account account = manager.open(name);
    // Get the balance of the account. 
   float balance = account.balance();
    // Print out the balance. 
    System.out.println("The balance in " + name + "'s account is $" +
       balance); 
 } 
    catch(Exception e) { 
       e.printStackTrace(); 
    } 
 }
```
#### **Implementing the server application**

}

```
// Server.java 
import org.omg.PortableServer.*; 
import java.util.Properties; 
import java.io.FileInputStream; 
public class Server { 
   private static Properties property = null; 
   public static void main(String[] args) { 
     try { 
       property = new Properties(); 
       property.load(new 
FileInputStream("server.properties")); 
       // Initialize the ORB. 
       org.omg.CORBA.ORB orb = org.omg.CORBA.ORB.init(args, 
property); 
       // get a reference to the root POA 
       POA rootPoa = 
POAHelper.narrow(orb.resolve_initial_references("RootPOA")
); 
       // Create policies for our persistent POA 
       org.omg.CORBA.Policy[] policies = { 
rootPoa.create_lifespan_policy(LifespanPolicyValue.PERSIST
ENT) 
       }; 
       // Create myPOA with the right policies 
       POA myPOA = 
rootPoa.create_POA("bank_client_server_poa",
                          rootPoa.the_POAManager(), policies 
); 
       // Create Account servants 
       AccountManagerImpl managerServant = new 
AccountManagerImpl();
```

```
 byte[] managerId = "BankManager".getBytes(); 
       myPOA.activate_object_with_id(managerId, 
managerServant); 
       rootPoa.the_POAManager().activate(); 
       //Announce Servants are ready 
System.out.println(myPOA.servant to reference(managerServa
nt) + " is
                 ready."); 
       // Wait for incoming requests 
       orb.run(); 
     } 
     catch (Exception e) { 
       e.printStackTrace(); 
 } 
   } 
}
```
# **Compilation procedure**

To compile the Java example, execute the following command:

#### **Windows**

<install\_dir>\examples\vbroker\pi\client\_server> vbmake

or double-click the batch file icon if the environment variable,  $\sin\theta$  dir>\bin, has already been added to the environment variable, PATH).

#### **UNIX**

```
<install_dir>/examples/vbroker/pi/client_server> make -f 
Makefile.java
```
# **Execution or deployment of Client and Server Applications**

To run the Java example with Portable Interceptor installed, start the Server and Client as follows:

#### **Windows**

#### Open two console windows:

```
<install_dir>\examples\vbroker\pi\client_server> start vbj 
Server (running under a new command prompt window)
<install_dir>\examples\vbroker\pi\client_server> vbj 
Client John (using a given name)
```
or

```
<install_dir>\examples\vbroker\pi\client_server> vbj 
Client(using the default name)
```
#### **UNIX**

#### Open two console shells:

```
<install_dir>/examples/vbroker/pi/client_server> vbj 
Server(in the first window)
```
<install\_dir>/examples/vbroker/pi/client\_server> vbj Client John (in the second window, using a given name)

or

<install\_dir>/examples/vbroker/pi/client\_server> vbj Client (in the second window, using the default name)

# <span id="page-390-1"></span><span id="page-390-0"></span>**Using VisiBroker Interceptors**

This section provides an overview of the VisiBroker Interceptors (Interceptors) framework, walks through a Interceptor example, and describes some advanced features such as Interceptor factories and chaining Interceptors. This section also covers the expected behaviors when both Portable Interceptors and VisiBroker Interceptors are used in the same service.

# **Interceptors overview**

Similar to Portable Interceptors, VisiBroker Interceptors offers VisiBroker ORB services a mechanism to intercept normal flow of execution of the ORB. There are two kinds of VisiBroker Interceptors:

- *Client Interceptors* are system-level Interceptors which are called when a method is invoked on a client object.
- *Server Interceptors* are system-level Interceptors which are called when a method is invoked on a server object.

To use VisiBroker Interceptors, you declare a class which implements one of the Interceptor interfaces. Once you have instantiated an Interceptor object, you register it with its corresponding Interceptor manager. Your Interceptor object is then notified by its manager when, for example, an object has had one of its methods invoked or its parameters marshaled or demarshaled.

An important difference between VisiBroker interceptors and Portable interceptors is that VisiBroker interceptors do not get invoked for co-located calls. Therefore, users have to make a cautious decision when choosing which interceptor to use.

**Note**

If you want to intercept an operation request before it is marshal on the client side or if you want to intercept an operation request before it is processed on the server side, use object wrappers, described in ["Using](#page-406-0)  [object wrappers"](#page-406-0).

# **Interceptor interfaces and managers**

Interceptor developers derive classes from one or more of thle following base Interceptor API classes which are defined and implemented by the VisiBroker.

- Client Interceptors:
	- BindInterceptor
	- ClientRequestInterceptor
- Server Interceptors:
	- POALifeCycleInterceptor
	- ActiveObjectLifeCycleInterceptor
	- ServerRequestInterceptor
- IORCreationInterceptor
- ServiceResolver Interceptor

# **Client Interceptors**

There are currently two kinds of client Interceptor and their respective managers:

- BindInterceptor and BindInterceptorManager
- ClientRequestInterceptor and ClientRequestInterceptorManager

For more details about client Interceptors, see ["Using Portable](#page-364-0)  [Interceptors"](#page-364-0).

#### **BindInterceptor**

A BindInterceptor object is a global Interceptor which is called on the client side before and after binds.

```
package com.inprise.vbroker.InterceptorExt;
public interface BindInterceptor {
    public IORValue bind(IORValue ior,
          org.omg.CORBA.Object target,
          boolean rebind,
          Closure closure);
    public IORValue bind_failed(IORValue ior,
          org.omg.CORBA.Object target,
          Closure closure);
   public void bind succeeded(IORValue ior,
          org.omg.CORBA.Object target,
          int Index,
          InterceptorManagerControl control,
          Closure closure);
   public void exception occurred(IORValue ior,
          org.omg.CORBA.Object target,
          org.omg.CORBA.Environment env,
          Closure closure);
}
```
#### **ClientRequestInterceptor**

A ClientRequestInterceptor object may be registered during a bind succeeded call of a BindInterceptor object, and it remains active for the duration of the connection. Two of its methods are called before the invocation on the client object, one (preinvoke premarshal) before the parameters are marshaled and the other (preinvoke postmarshal) after they are. The third method (postinvoke) is called after the request has completed.

```
package com.inprise.vbroker.InterceptorExt;
public interface ClientRequestInterceptor {
    public void preinvoke_premarshal(org.omg.CORBA.Object 
target,
          String operation,
         ServiceContextListHolder service contexts holder,
          Closure closure);
    public void preinvoke_postmarshal(org.omg.CORBA.Object 
target,
          OutputStream payload,
```

```
 Closure closure);
    public void postinvoke(org.omg.CORBA.Object target,
         ServiceContext[] service contexts,
          InputStream payload,
          org.omg.CORBA.Environment env,
          Closure closure);
    public void exception_occurred(org.omg.CORBA.Object 
target,
          org.omg.CORBA.Environment env,
          Closure closure);
}
```
# **Server Interceptors**

There are the following kinds of server Interceptors:

- POALifeCycleInterceptor and POALifeCycleInterceptorManager
- ActiveObjectLifeCycleInterceptor and ActiveObjectLifeCycleInterceptorManager
- ServerRequestInterceptor and ServerRequestInterceptorManager
- IORCreationInterceptor and IORCreationInterceptorManager

For more details about server Interceptors see ["Using Portable](#page-364-0)  [Interceptors"](#page-364-0).

#### **POALifeCycleInterceptor**

A POALifeCycleInterceptor object is a global Interceptor which is called every time a POA is created (using the create method) or destroyed (using the destroy method).

```
package com.inprise.vbroker.InterceptorExt;
public interface POALifeCycleInterceptor {
    public void create(org.omg.PortableServer.POA poa,
          org.omg.CORBA.PolicyListHolder policies_holder,
          IORValueHolder iorTemplate,
          InterceptorManagerControl control) ;
    public void destroy(org.omg.PortableServer.POA poa);
}
```
#### **ActiveObjectLifeCycleInterceptor**

An ActiveObjectLifeCycleInterceptor object is called whenever an object is added to the Active Object Map (using the create method) or after an object has been deactivated and etherealized (using the destroy method). The Interceptor may be registered by a POALifeCycleInterceptor on a per-POA basis at POA creation time. This

Interceptor may only be registered if the POA has the RETAIN policy.

```
package com.inprise.vbroker.InterceptorExt;
public interface ActiveObjectLifeCycleInterceptor {
    public void create(byte[] oid,
          org.omg.PortableServer.Servant servant,
          org.omg.PortableServer.POA adapter);
    public void destroy (byte[] oid,
          org.omg.PortableServer.Servant servant,
          org.omg.PortableServer.POA adapter);
}
```
#### **ServerRequestInterceptor**

A ServerRequestInterceptor object is called at various stages in the invocation of a server implementation of a remote object before the invocation (using the preinvoke method) and after the invocation both before and after the marshaling of the reply (using the postinvoke premarshal and postinvoke premarshal methods respectively). This Interceptor may be registered by a POALifeCycleInterceptor object at POA creation time on a per-POA basis.

```
package com.inprise.vbroker.InterceptorExt;
public interface ServerRequestInterceptor {
    public void preinvoke(org.omg.CORBA.Object target,
          String operation,
         ServiceContext[] service contexts,
          InputStream payload,
          Closure closure);
    public void postinvoke_premarshal(org.omg.CORBA.Object 
target,
         ServiceContextListHolder service contexts holder,
          org.omg.CORBA.Environment env,
          Closure closure);
public void postinvoke_postmarshal(org.omg.CORBA.Object 
target,
          OutputStream payload,
          Closure closure);
public void exception_occurred(org.omg.CORBA.Object 
target,
          org.omg.CORBA.Environment env,
          Closure closure);
}
```
#### **Note**

If an org.omg.CORBA.SystemException or any sub-classes (for example org.omg.CORBA.NO\_PERMISSION) is raised on the server side, the exception should not be encrypted. This is because the ORB uses some of these exceptions internally (for example TRANSIENT for doing automatic rebind).

#### **IORCreationInterceptor**

An IORCreationInterceptor object is called whenever a POA creates an object reference (using the create method). This Interceptor may be registered by a POALifeCycleInterceptor at POA creation time on a per-POA basis.

```
package com.inprise.vbroker.InterceptorExt;
public interface IORCreationInterceptor {
    public void create(org.omg.PortableServer.POA poa,
         IORValueHolder ior);
}
```
#### **Service Resolver Interceptor**

This Interceptor is used to install a user service that you can then dynamically load.

```
public interface ServiceResolverInterceptor {
    public org.omg.CORBA.Object resolve (java.lang.String
```

```
name):
}
public interface ServiceResolverInterceptorManager extends
    com.inprise.vbroker.interceptor.InterceptorManager {
       public void add (java.lang.String name,
com.inprise.vbroker.interceptor.ServiceResolverInterceptor 
\interceptor) ;
    pubic void remove (java.lang.String name):
}
```
When you call resolve initial references, the resolve on all installed services gets called. The resolve then can return the appropriate object.

To write service initializers, you must obtain a ServiceResolver after getting an InterceptorManagerControl to be able to add your services.

# **Default Interceptor classes**

VisiBroker provides default Interceptor Java classes that you can extend and implement. These default Interceptor classes offer the same methods as the Interceptor interfaces; however, when you extend the default Interceptor class, you can choose which methods to implement or override. When you use these classes, you can accept the default behavior that they provide or change it.

- DefaultBindInterceptor class
- DefaultClientInterceptor class
- DefaultServerInterceptor class

# **Registering Interceptors with the VisiBroker ORB**

Each Interceptor interface has a corresponding Interceptor manager interface which is used to register your Interceptor objects with the VisiBroker ORB. The following steps are necessary to register an Interceptor:

- **1** Get a reference to an InterceptorManagerControl object by calling the resolve initial references method on an ORB object with the parameter VisiBrokerInterceptorControl.
- 2 Call the get manager method on the InterceptorManagerControl object with one of the String values in the following table which shows the String values to pass to the get manager method of the InterceptorManagerControl object. (Be sure to cast the object reference to its corresponding Interceptor manager interface.)

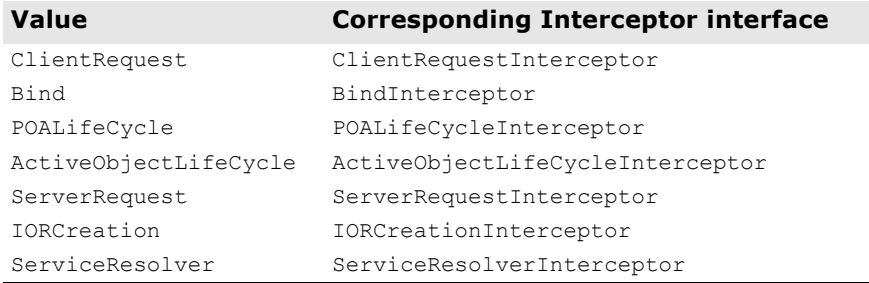

**3** Create an instance of your Interceptor.

- **4** Register your Interceptor object with the manager object by calling the add method.
- **5** Load your Interceptor objects when running your client and server programs.

# **Creating Interceptor objects**

Finally, you need to implement a factory class which creates instances of your Interceptors and registers them with the VisiBroker ORB. Your factory class must or implement the ServiceLoader interface.

```
package com.inprise.vbroker.interceptor;
public interface ServiceLoader {
    // This method is called by the ORB when ORB.init() is 
called.
   public abstract void init(org.omg.CORBA.ORB orb);
    // Called after ORB.init() is done but control hasn't 
been returned to
   // the user. Can be used to disable certain resources 
that were only
   // made available to other service inits.
    public abstract void init_complete(org.omg.CORBA.ORB 
orb);
   // Called when the orb is being shutdown.
    public abstract void shutdown(org.omg.CORBA.ORB orb);
}
```
#### **Note**

You can also create new instances of your Interceptors and register them with the VisiBroker ORB from within other Interceptors as in the examples in ["Example Interceptors".](#page-395-0)

# **Loading Interceptors**

To load your Interceptor, you must set the vbroker.orb.dynamicLibs property. This property can be set either in the properties file (see ["Using](#page-390-1)  [VisiBroker Interceptors"\)](#page-390-1) or be passed into the VisiBroker ORB using the -D option.

# <span id="page-395-0"></span>**Example Interceptors**

The example Interceptor in this section uses all of the Interceptor API methods (listed in ["Using Portable Interceptors"](#page-364-0)) so that you can see how these methods are used, and when they are invoked.

# **Example code**

In ["Code listings"](#page-398-0), each of the Interceptor API methods is simply implemented to print informational messages to the standard output.

The following example applications are located in the directory:

<install\_dir>\examples\vbroker\interceptors\

- active\_object\_lifecycle
- client\_server
- ior\_creation
- encryption

#### **Client-server Interceptors example**

To run the example, compile the files as you normally would. Then start up the server and the client as follows:

prompt>vbj -Dvbroker.orb.dynamicLibs=SampleServerLoader Server prompt>vbj -Dvbroker.orb.dynamicLibs=SampleClientLoader Client John

You specify as VisiBroker ORB services the two classes which implement the ServiceLoader interface.

#### **Note**

The ServiceInit class used in VisiBroker 3.x is replaced by implementing two interfaces: ServiceLoader and ServiceResolverInterceptor. For an example of how to do this, see ["ServiceResolverInterceptor example".](#page-397-0)

The results of executing the example Interceptor are shown in the following table. The execution by the client and server is listed in sequence.

#### **Client Server**

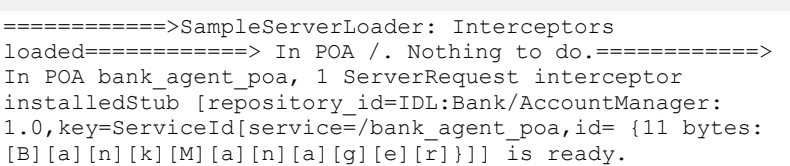

```
Bind Interceptors loaded==========> SampleBindInterceptor 
bind==========> SampleBindInterceptor 
bind_succeeded==========> SampleClientInterceptor id 
MyClientInterceptor preinvoke_premarshal=> 
open==========> SampleClientInterceptor id 
MyClientInterceptor preinvoke_postmarshal
```
============> SampleServerInterceptor id MyServerInterceptor preinvoke => openCreated john's account: Stub[repository\_id=IDL:Bank/Account:1.0, key=TransientId[poaName= $\frac{1}{7}$ , id={4 bytes: (0)(0)(0)(0)}, sec=0,usec=0]]

============> SampleClientInterceptor id MyClientInterceptor postinvoke============> SampleBindInterceptor bind============> SampleBindInterceptor bind succeeded============> SampleClientInterceptor id MyClientInterceptor preinvoke premarshal => balance ============> SampleClientInterceptor id MyClientInterceptor preinvoke\_postmarshal

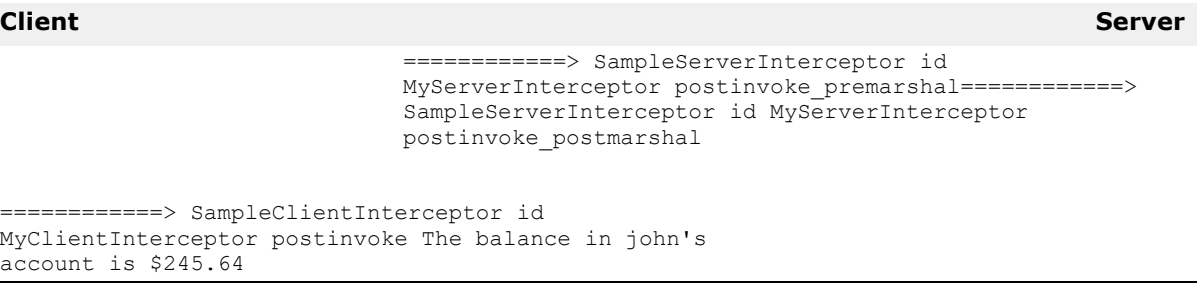

Since the OAD is not running, the bind call fails and the server proceeds. The client binds to the account object, and then calls the balance method. This request is received by the server, processed, and results are returned to the client. The client prints the results.

As demonstrated by the example code and results, the Interceptors for both the client and server are installed when the respective process starts. Information about registering an interceptor is covered in ["Registering](#page-394-0)  [Interceptors with the VisiBroker ORB".](#page-394-0)

#### <span id="page-397-0"></span>**ServiceResolverInterceptor example**

The following code provides an example of how to implement a ServiceLoader interface:

```
import com.inprise.vbroker.properties.*;
import com.inprise.vbroker.interceptor.*;
import com.inprise.vbroker.InterceptorExt.*; 
public final class UtilityServiceLoader implements 
ServiceLoader, 
    ServiceResolverInterceptor {
  private com.inprise.vbroker.orb.ORB orb = null;
   private String[] _serviceNames = { "TimeService", 
"WeatherService"};
    public void init(org.omg.CORBA.ORB orb) {
       // Just in case they are needed by resolve()
      orb = (com.inprise.vbroker.orb.ORB) orb;
      PropertyManager pm = orb.getPropertyManager();
       // use the PropertyManager to query property 
settings
       // if needed (not used in this example)
       /**** Installing the Initial Reference *****/
       InterceptorManagerControl control = 
_orb.interceptorManager();
       ServiceResolverInterceptorManager manager = 
(ServiceResolverInterceptorManager)control.get_manager("Se
rviceResolver");
      for (int i = 0; i < serviceNames.length; i++) {
         manager.add( serviceNames[i], this);
}
       /**** end of installation ***/
      if ( orb.debug)
           _orb.println("UtilityServices package has been 
initialized");
   }
    public void init_complete(org.omg.CORBA.ORB orb) {
      // can be used for post-initialization processing if
```

```
desired
   }
    public void shutdown(org.omg.CORBA.ORB orb) {
      _ _orb = null; _serviceNames = null;
    }
    public org.omg.CORBA.Object resolve(java.lang.String 
service) {
       org.omg.CORBA.Object srv = null;
       byte[] serviceId = service.getBytes();
    try {
       if (service == "TimeService") {
          srv = 
UtilityServices.TimeServiceHelper.bind(_orb, "/
time service poa", serviceId);
 }
       else if (service == "WeatherService") {
         srv = 
UtilityServices.WeatherServiceHelper.bind(_orb,"/
weather service poa",
            serviceId);
       } 
    } catch (org.omg.CORBA.SystemException e) {
 if (_orb.debug) 
 _orb.println("UtilityServices package resolve 
error: " + e);
       srv = null;
    }
    return srv;
    }
}
```
### **Code listings**

### **SampleServerLoader**

The SampleServerLoader object is responsible for loading the POALifeCycleInterceptor class and instantiating an object. This class is linked to the VisiBroker ORB dynamically by vbroker.orb.dynamicLibs. The SampleServerLoader class contains the init method which is called by the VisiBroker ORB during initialization. Its sole purpose is to install a POALifeCycleInterceptor object by creating it and registering it with the InterceptorManager.

```
import java.util.*;
import com.inprise.vbroker.orb.*;
import com.inprise.vbroker.interceptor.*;
import com.inprise.vbroker.PortableServerExt.*;
public class SampleServerLoader implements ServiceLoader {
   public void init(org.omg.CORBA.ORB orb) {
       try {
          InterceptorManagerControl control =
                InterceptorManagerControlHelper.narrow(
orb.resolve_initial_references("VisiBrokerInterceptorContr
ol"));
          // Install a POA interceptor
          POALifeCycleInterceptorManager poa_manager =
                (POALifeCycleInterceptorManager)
```

```
control.get manager("POALifeCycle");
          poa_manager.add(new 
SamplePOALifeCycleInterceptor());
       } catch(Exception e) {
          e.printStackTrace();
          throw new org.omg.CORBA.INITIALIZE(e.toString());
 }
System.out.println("============>SampleServerLoader:Interc
eptors loaded");
    }
  public void init complete(org.omg.CORBA.ORB orb) {
 }
   public void shutdown(org.omg.CORBA.ORB orb) {
 }
}
```
#### **SamplePOALifeCycleInterceptor**

The SamplePOALifeCycleInterceptor object is invoked every time a POA is created or destroyed. Because we have two POAs in the client server example, this Interceptor is invoked twice, first during rootPoa creation and then at the creation of myPOA. We install the SampleServerInterceptor only at the creation of myPOA.

```
import com.inprise.vbroker.interceptor.*;
import com.inprise.vbroker.PortableServerExt.*;
import com.inprise.vbroker.IOP.*;
public class SamplePOALifeCycleInterceptor implements 
POALifeCycleInterceptor {
    public void create(org.omg.PortableServer.POA poa,
         org.omg.CORBA.PolicyListHolder policies holder,
          IORValueHolder iorTemplate,
          InterceptorManagerControl control) {
      if(poa.the name().equals("bank agent poa")) {
          // Add the Request-level interceptor
          SampleServerInterceptor interceptor =
 new 
SampleServerInterceptor("MyServerInterceptor");
          // Get the IORCreation interceptor manager
          ServerRequestInterceptorManager manager =
(ServerRequestInterceptorManager)control.get_manager
        ("ServerRequest");
          // Add the interceptor
          manager.add(interceptor);
          System.out.println("============>In POA " + 
poa.the name() + ", 1 ServerRequest interceptor installed");
       } else
          System.out.println("============>In POA " + 
poa.the_name
        () + ". Nothing to do.");
 }
    public void destroy(org.omg.PortableServer.POA poa) {
       // To be a trace!
       System.out.println("============> 
SamplePOALifeCycleInterceptor
      destroy");
```
 } }

#### **SampleServerInterceptor**

The SampleServerInterceptor object is invoked every time a request is received at or a reply is made by the server.

```
import com.inprise.vbroker.interceptor.*;
import com.inprise.vbroker.IOP.*;
import com.inprise.vbroker.CORBA.portable.*;
public class SampleServerInterceptor implements 
ServerRequestInterceptor {
    private String _id;
    public SampleServerInterceptor(String id) {
      id = id; }
    public void preinvoke(org.omg.CORBA.Object target,
          String operation,
          ServiceContext[] service_contexts,
          InputStream payload,
          Closure closure) {
       // Put the _id of this ServerRequestInterceptor into 
the closure object
      closure.object = new String(id);
       System.out.println("============> 
SampleServerInterceptor id " +
            closure.object + " preinvoke => " +
operation);
    }
    public void postinvoke_premarshal(org.omg.CORBA.Object 
target,
         ServiceContextListHolder service contexts holder,
          org.omg.CORBA.Environment env,
          Closure closure) {
       System.out.println("============> 
SampleServerInterceptor id " +
             closure.object + " postinvoke_premarshal");
    }
   public void postinvoke_postmarshal(org.omg.CORBA.Object 
target,
          OutputStream payload,
          Closure closure) {
       System.out.println("============> 
SampleServerInterceptor id " +
             closure.object + " postinvoke_postmarshal");
    }
    public void exception_occurred(org.omg.CORBA.Object 
target,
          org.omg.CORBA.Environment env,
          Closure closure) {
       System.out.println("============> 
SampleServerInterceptor id " +
            closure.object + " exception occurred");
    }
}
```
### **SampleClientInterceptor**

The SampleClientInterceptor is invoked every time a request is made by or a reply is received at the client.

```
import com.inprise.vbroker.interceptor.*;
import com.inprise.vbroker.IOP.*;
import com.inprise.vbroker.CORBA.portable.*;
public class SampleClientInterceptor implements 
ClientRequestInterceptor {
    private String _id;
    public SampleClientInterceptor(String id) {
      _id = id; }
    public void preinvoke_premarshal(org.omg.CORBA.Object 
target,
          String operation,
         ServiceContextListHolder service contexts holder,
          Closure closure) {
       // Put the _id of this ClientRequestInterceptor into 
the closure object
      closure.object = new String(id);
       System.out.println("============> 
SampleClientInterceptor id " +
             closure.object +
            " preinvoke premarshal \Rightarrow " + operation);
    }
    public void preinvoke_postmarshal(org.omg.CORBA.Object 
target,
          OutputStream payload,
          Closure closure) {
       System.out.println("============> 
SampleClientInterceptor id " +
             closure.object + " preinvoke_postmarshal");
 }
    public void postinvoke(org.omg.CORBA.Object target,
         ServiceContext[] service contexts,
          InputStream payload,
          org.omg.CORBA.Environment env,
          Closure closure) {
       System.out.println("============> 
SampleClientInterceptor id " +
             closure.object + " postinvoke");
    }
    public void exception_occurred(org.omg.CORBA.Object 
target,
          org.omg.CORBA.Environment env,
          Closure closure) {
       System.out.println("============> 
SampleClientInterceptor id " +
            closure.object + " exception occurred");
    }
}
```
#### **SampleClientLoader**

The SampleClientLoader is responsible for loading BindInterceptor objects. This class is linked to the VisiBroker ORB dynamically by vbroker.orb.dynamicLibs. The SampleClientLoader class contains the bind and bind succeeded methods. These methods are called by the ORB during object binding. When the bind succeeds, bind succeeded will be called by the ORB and a BindInterceptor object is installed by creating it and registering it the InterceptorManager.

```
import java.util.*;
import com.inprise.vbroker.orb.*;
import com.inprise.vbroker.interceptor.*;
import com.inprise.vbroker.PortableServerExt.*;
public class SampleClientLoader implements ServiceLoader {
    public void init(org.omg.CORBA.ORB orb) {
       try {
          InterceptorManagerControl control =
                InterceptorManagerControlHelper.narrow(
orb.resolve_initial_references("VisiBrokerInterceptorContr
ol"));
          BindInterceptorManager bind_manager =
                (BindInterceptorManager) 
control.get manager("Bind");
         bind manager.add(new SampleBindInterceptor());
       } catch(Exception e) {
          e.printStackTrace();
         throw new org.omg.CORBA.INITIALIZE(e.toString());
 }
       System.out.println("Bind Interceptors loaded");
    }
    public void init_complete(org.omg.CORBA.ORB orb) {
 }
   public void shutdown(org.omg.CORBA.ORB orb) {
 }
}
```
#### **SampleBindInterceptor**

The SampleBindInterceptor is invoked when the client attempts to bind to an object. The first step on the client side after ORB initialization is to bind to an AccountManager object. This bind invokes the SampleBindInterceptor and a SampleClientInterceptor is installed when the bind succeeds.

```
import com.inprise.vbroker.interceptor.*;
import com.inprise.vbroker.IOP.*;
public class SampleBindInterceptor implements 
BindInterceptor {
    public IORValue bind(IORValue ior, org.omg.CORBA.Object 
target,
          boolean rebind, Closure closure) {
       // To be a trace!
       System.out.println("============> 
SampleBindInterceptor bind");
       return null;
    }
    public IORValue bind_failed(IORValue ior, 
org.omg.CORBA.Object target,
          Closure closure) {
```

```
 // To be a trace!
       System.out.println("============> 
SampleBindInterceptor bind failed");
       return null;
    }
   public void bind succeeded(IORValue ior,
org.omg.CORBA.Object target,
          int Index, InterceptorManagerControl control,
          Closure closure) {
       // To be a trace!
       System.out.println("============> 
SampleBindInterceptor bind succeeded");
       // Create the Client Request interceptor:
       SampleClientInterceptor interceptor =
       new SampleClientInterceptor("MyClientInterceptor");
       // Get the manager
       ClientRequestInterceptorManager manager =
      (ClientRequestInterceptorManager)control.get_manager
("ClientRequest");
       // Add CRQ to the list:
       manager.add(interceptor);
    }
   public void exception occurred(IORValue ior,
org.omg.CORBA.Object target,
          org.omg.CORBA.Environment env,
          Closure closure) {
       // To be a trace!
       System.out.println("=========> SampleBindInterceptor 
exception occured");
   }
}
```
# **Passing information between your Interceptors**

Closure objects are created by the ORB at the beginning of certain sequences of Interceptor calls. The same Closure object is used for all calls in that particular sequence. The Closure object contains a single public data field object of type java.lang.Object which may be set by the Interceptor to keep state information. The sequences for which Closure objects are created vary depending on the Interceptor type. In the ClientRequestInterceptor, a new Closure is created before calling preinvoke\_premarshal and the same Closure is used for that request until the request completes, successfully or not. Likewise, in the ServerInterceptor, a new Closure is created before calling preinvoke, and that Closure is used for all Interceptor calls related to processing that particular request.

For an example of how Closure is used, see the examples in the following directory:

<install\_dir>/examples/vbroker/interceptors/client\_server

The Closure object can be cast to ExtendedClosure to obtain response expected and request id as follows:

```
int my response expected =
    ((ExtendedClosure)closure).reqInfo.response expected;
int my request id = ((ExtendedClosure)closure) .reqInfo.request_id;
```
# **Using both Portable Interceptors and VisiBroker Interceptors simultaneously**

Both Portable Interceptors and VisiBroker Interceptors can be installed simultaneously with the VisiBroker ORB. However, as they have different implementations, there are several rules of flow and constrains that developers need to understand when using both Interceptors, as described in the following.

### **Order of invocation of interception points**

The order of invocation of interception points follows the interception point ordering rules of individual versions of Interceptors, regardless of whether the developer actually chooses to install one of more than one version.

### **Client side Interceptors**

When both Portable Interceptors and VisiBroker client side Interceptors are installed, the order of events, (assuming no Interceptor throws an exception) is:

- 1 send request (Portable Interceptor), followed by preinvoke premarshal (Interceptors)
- **2** construct request message
- **3** preinvoke\_postmarshal (Interceptor)
- **4** send request message and wait for reply
- **5** postinvoke (Interceptor), followed by received\_reply/ receive exception/receive other (Portable Interceptor) depending on the type of reply.

### **Server side Interceptors**

When both Portable Interceptors and VisiBroker server side Interceptors are installed, the order of events is received (locate requests do not fire Interceptors, which is the same as VisiBroker behavior), assuming no Interceptor throws an exception, is:

- **1** received\_request\_service\_contexts (Portable Interceptor), followed by preinvoke (Interceptor)
- **2** servantLocator.preinvoke (if using servant locator)
- **3** receive\_request (Portable Interceptor)
- **4** invoke operation on servant
- 5 postinvoke premarshal (Interceptor)
- **6** servantLocator.postinvoke (if using servant locator)
- **7** send reply/send exception/send other, depending on the outcome of the request
- **8** postinvoke\_postmarshal (Interceptor)

# **Order of ORB events during POA creation**

The order of ORB events during creation of a POA is listed as follows:

- **1** An IOR template is created based on profiles of server engines servicing the POA.
- **2** An Interceptors' POA life cycle Interceptors' create() method is invoked. This method can potentially add new policies or modify the IOR template created in the previous step.
- **3** A Portable Interceptor's IORInfo object is created and the IORInterceptors' establish\_components() method is invoked. This interception point allows the Interceptor to query the policies passed to create POA() and those added in the previous step, and also add components to the IOR template based on those policies.
- **4** An object reference factory and object reference template for the POA are created, and the Portable Interceptor's IORInterceptors' components established() method is invoked. This interception point allows the Interceptor to change the POA's object reference factory, which will be used to manufacture object references.

# **Order of ORB events during object reference creation**

The following events occur during calls to POA that create object reference, such as create reference(), create reference with  $id()$ .

- 1 Call the object reference factory's make object () method to create the object reference (this does not call the  $\overline{V}$ isiBroker IOR creation Interceptors, and the factory may be user -supplied). If there are no VisiBroker IOR creation Interceptors installed, this should be the object reference returned to the application; otherwise, proceed to step 2.
- **2** Extract the IOR from the delegate of the returned object reference, and call the VisiBroker IOR creation Interceptors' create() method.
- **3** IOR from step 2 is returned as the object reference to the caller of create reference(), create reference with id().

# **Using object wrappers**

This section describes the object wrapper feature of VisiBroker, which allows your applications to be notified or to trap an operation request for an object.

# **Object wrappers overview**

The VisiBroker object wrapper feature allows you to define methods that are called when a client application invokes a method on a bound object or when a server application receives an operation request. Unlike the interceptor feature which is invoked at the VisiBroker ORB level, object wrappers are invoked before an operation request has been marshalled. In fact, you can design object wrappers to return results without the operation request having ever been marshalled, sent across the network, or actually presented to the object implementation. For more information about VisiBroker Interceptors, see ["Using VisiBroker Interceptors"](#page-390-0).

Object wrappers may be installed on just the client-side, just the serverside, or they may be installed in both the client and server portions of a single application.

The following are a few examples of how you might use object wrappers in your application:

- Log information about the operation requests issued by a client or received by a server.
- Measure the time required for operation requests to complete.
- Cache the results of frequently issued operation requests so results can be immediately returned, without actually contacting the object implementation each time.

#### **Note**

Externalizing a reference to an object for which object wrappers have been installed, using the VisiBroker ORB Object's object to string method, will not propagate those wrappers to the recipient of the stringified reference if the recipient is a different process.

# **Typed and un-typed object wrappers**

VisiBroker offers two kinds of object wrappers: *typed* and *untyped*. You can mix the use of both of these object wrappers within a single application. For information on typed wrappers, see ["Typed object wrappers".](#page-413-0) For information on untyped wrappers, see ["Untyped object wrappers".](#page-407-0) The following table summarizes the important distinctions between these two kinds of object wrappers.

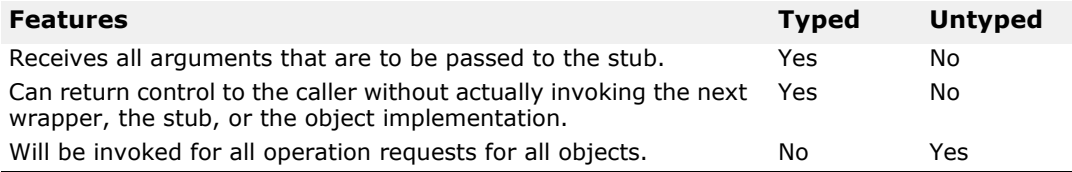

# **Special idl2java requirements**

Whenever you plan to use typed or untyped object wrappers, you must ensure that you use the -obj wrapper option with the idl2java compiler when you generate the code for your applications. This will result in the generation of:

- An object wrapper base class for each of your interfaces.
- Additional Helper class methods for adding or removing object wrappers.

### **Object wrapper example applications**

The sample client and server applications used to illustrate both the typed and untyped object wrapper concepts in this section are located in the following directory:

```
<install_dir>\examples\vbroker\interceptors\
objectWrappers\
```
# <span id="page-407-0"></span>**Untyped object wrappers**

Untyped object wrappers allow you to define methods that are to be invoked before an operation request is processed, after an operation request is processed, or both. Untyped wrappers can be installed for client or server applications and you can also install multiple versions.

You may also mix the use of both typed and untyped object wrappers within the same client or server application.

By default, untyped object wrappers have a global scope and will be invoked for any operation request. You can design untyped wrappers so that they have no effect for operation requests on object types in which you are not interested.

**Note**

Unlike typed object wrappers, untyped wrapper methods do not receive the arguments that the stub or object implementation would receive nor can they prevent the invocation of the stub or object implementation.

The following figure shows how an untyped object wrapper's  $pre$  method is invoked before the client stub method and how the  $post$  method is invoked afterward. It also shows the calling sequence on the server-side with respect to the object implementation.

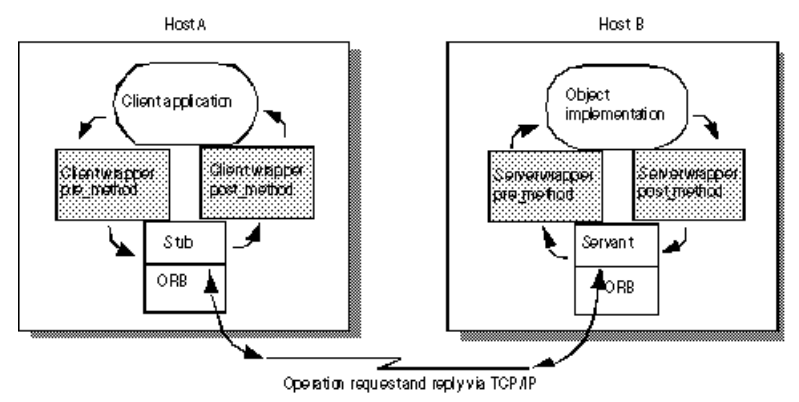

**Figure 34** Single untyped object wrapper

### **Using multiple, untyped object wrappers**

**Figure 35** Multiple untyped object wrappers

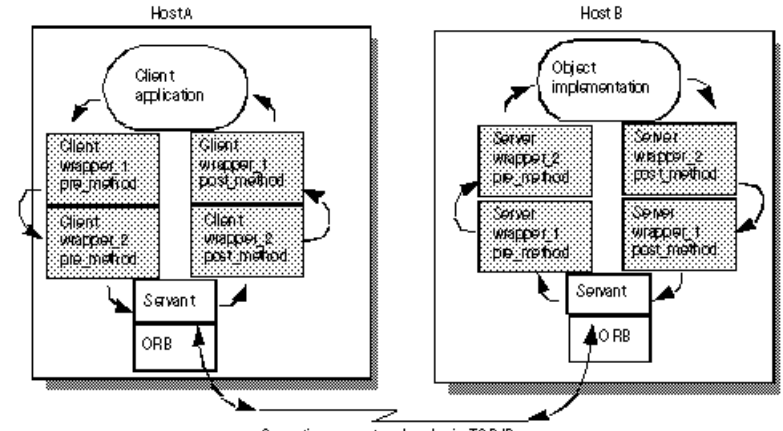

#### Operation request and reply via TCP.IP

### **Order of pre\_method invocation**

When a client invokes a method on a bound object, each untyped object wrapper pre method will receive control before the client's stub routine is invoked. When a server receives an operation request, each untyped object wrapper pre\_method will be invoked before the object implementation receives control. In both cases, the first  $pre$  method to receive control will be the one belonging to the object wrapper that was *registered first*.

### **Order of post\_method invocation**

When a server's object implementation completes its processing, each post method will be invoked before the reply is sent to the client. When a client receives a reply to an operation request, each post method will be invoked before control is returned to the client. In both cases, the first post method to receive control will be the one belonging to the object wrapper that was *registered last*.

**Note**

If you choose to use both typed and untyped object wrappers, see ["Combined use of untyped and typed object wrappers"](#page-419-0) for information on the invocation order.

# **Using untyped object wrappers**

The following are the required steps for using untyped object wrappers. Each step is discussed in further detail in the following sections.

- **1** Identify the interface, or interfaces, for which you want to create a untyped object wrapper.
- **2** Generate the code from your IDL specification using the idl2java compiler with the -obj wrapper option.
- **3** Create an implementation for your untyped object wrapper factory, derived from the UntypedObjectWrapperFactory class.
- **4** Create an implementation for your untyped object wrapper, derived from the UntypedObjectWrapper class.
- **5** Modify your client or server application to access the appropriate type of ChainUntypedObjectWrapperFactory.
- **6** Modify your application to create your untyped object wrapper factory.
- **7** Use the ChainUntypedObjectWrapperFactory add method to add your factory to the chain.

# **Implementing an untyped object wrapper factory**

The implementation of the TimingUnTypedObjectWrapperFactory, part of the objectWrappers sample applications, shows how to define an untyped object wrapper factory, derived from the UntypedObjectWrapperFactory.

Your factory's create method will be invoked to create an untyped object wrapper whenever a client binds to an object or a server invokes a method on an object implementation. The create method receives the target object, which allows you to design your factory to not create an untyped object wrapper for those object types you wish to ignore. It also receives an enum specifying whether the object wrapper created is for the server side object implementation or the client side object.

The following code sample illustrates an example of the TimingObjectWrapperFactory, which is used to create an untyped object wrapper that displays timing information for method calls.

```
package UtilityObjectWrappers;
import com.inprise.vbroker.interceptor.*;
public class TimingUntypedObjectWrapperFactory implements
       UntypedObjectWrapperFactory {
   public UntypedObjectWrapper create(org.omg.CORBA.Object 
target,
          com.inprise.vbroker.interceptor.Location loc) {
       return new TimingUntypedObjectWrapper();
    }
}
```
### **Implementing an untyped object wrapper**

The following code sample shows the implementation of the TimingObjectWrapper. Your untyped wrapper must be derived from the UntypedObjectWrapper class, and you may provide an implementation for both the pre\_method or post\_method methods in your untyped object wrapper.

Once your factory has been installed, either automatically by the factory's constructor or manually by invoking the

ChainUntypedObjectWrapper::add method, an untyped object wrapper object will be created automatically whenever your client binds to an object or when your server invokes a method on an object implementation.

The pre method shown in the following code sample obtains the current time, saves it in a private variable, and prints a message. The post method also obtains the current time, determines how much time that has elapsed since the pre\_method was called, and prints the elapsed time.

```
package UtilityObjectWrappers;
import com.inprise.vbroker.interceptor.*;
Public class TimingUntypedObjectWrapper implements 
UntypedObjectWrapper {
    private long time;
    public void pre_method(String operation,
           org.omg.CORBA.Object target,
           Closure closure) {
       System.out.println("Timing: " +
             ((com.inprise.vbroker.CORBA.Object) 
target)._object name() + "->"
             + operation + "()");
      time = System.currentTimeMillis();
    }
    public void post_method(String operation,
          org.omg.CORBA.Object target,
          org.omg.CORBA.Environment env,
          Closure closure) {
      long diff = System.currentTimeMillis() - time;
       System.out.println("Timing: Time for call \t" + 
((com.inprise.vbroker.CORBA.Object)
            target). object name() + "->" + operation +
"() = " + diff + " ms." }
}
```
#### **pre\_method and post\_method parameters**

Both the pre\_method and post\_method receive the parameters shown in the following table.

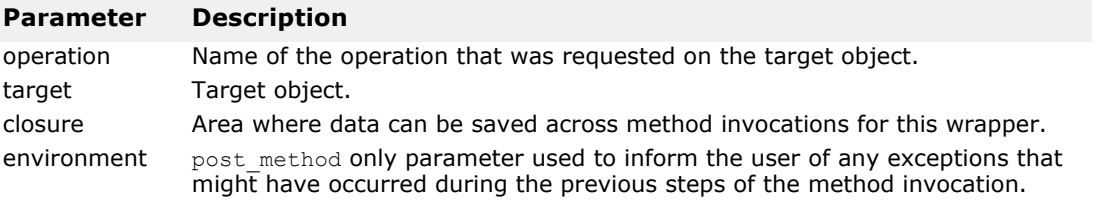

## **Creating and registering untyped object wrapper factories**

The following code shows a portion of the sample file UntypedClient.java, which shows the creation and installation of two untyped object wrapper factories for a client. The factories are created after the VisiBroker ORB has been initialized, but before the client binds to any objects.

```
// UntypedClient.java
  import com.inprise.vbroker.interceptor.*;
  Public class UntypedClient {
      public static void main(String[] args) throws Exception 
  {
         // Initialize the ORB.
         org.omg.CORBA.ORB orb = 
  org.omg.CORBA.ORB.init(args,null);
         doMain (orb, args);
      }
      public static void domain(org.omg.CORBA.ORB orb, 
  String[] args) throws
               Exception {
         ChainUntypedObjectWrapperFactory Cfactory =
                ChainUntypedObjectWrapperFactoryHelper.narrow(
  orb.resolve_initial_references("ChainUntypedObjectWrapperF
  actory")
  \hspace{1.5cm} );
   Cfactory.add(new 
  UtilityObjectWrappers.TimingUntypedObjectWrapperFactory(),
                         Location.CLIENT);
         Cfactory.add(new
  UtilityObjectWrappers.TracingUntypedObjectWrapperFactory()
  ,
                Location.CLIENT);
         // Locate an account manager... .
      }
  }
The following code sample illustrates the sample file UntypedServer. Java,
```
which shows the creation and registration of untyped object wrapper factories for a server. The factories are created after the VisiBroker ORB is initialized, but before any object implementations are created.

```
// UntypedServer.java
import com.inprise.vbroker.interceptor.*;
import org.omg.PortableServer.*;
Import 
com.inprise.vbroker.PortableServerExt.BindSupportPolicyVal
ue;
import 
com.inprise.vbroker.PortableServerExt.BindSupportPolicyVal
ueHelper;
import 
com.inprise.vbroker.PortableServerExt.BIND_SUPPORT_POLICY_
TYPE;
public class UntypedServer {
   public static void main(String[] args) throws Exception 
{
```

```
 // Initialize the ORB.
       org.omg.CORBA.ORB orb = 
org.omg.CORBA.ORB.init(args,null);
       ChainUntypedObjectWrapperFactory Sfactory =
             ChainUntypedObjectWrapperFactoryHelper.narrow
(orb.resolve_initial_references("ChainUntypedObjectWrapper
Factory"));
       Sfactory.add(new
UtilityObjectWrappers.TracingUntypedObjectWrapperFactory()
,
             Location.SERVER);
       // get a reference to the root POA
       POA rootPoa =
POAHelper.narrow(orb.resolve_initial_references("RootPOA")
);
       // Create a BindSupport Policy that makes POA 
register each servant
       // with osagent
      org.omg.CORBA.Any any = orb.create any();
       BindSupportPolicyValueHelper.insert(any,
                   BindSupportPolicyValue.BY_INSTANCE);
       org.omg.CORBA.Policy bsPolicy =
orb.create_policy(BIND_SUPPORT_POLICY_TYPE.value, any);
       // Create policies for our testPOA
       org.omg.CORBA.Policy[] policies = {
             rootPoa.create_lifespan_policy
                    (LifespanPolicyValue.PERSISTENT), 
bsPolicy
       };
       // Create myPOA with the right policies
      POA myPOA = rootPoa.create POA( "bank agent poa",
             rootPoa.the_POAManager(),
             policies );
       // Create the account manager object.
       AccountManagerImpl managerServant = new 
AccountManagerImpl();
       // Decide on the ID for the servant
       byte[] managerId = "BankManager".getBytes();
       // Activate the servant with the ID on myPOA
      myPOA.activate object with id(managerId,
managerServant);
       // Activate the POA manager
       rootPoa.the_POAManager().activate();
       System.out.println("AccountManager: BankManager is 
ready.");
      for( int i = 0; i < args.length; i++ ) {
          if( args[i].equalsIgnoreCase("-runCoLocated") ) {
             if( args[i+1].equalsIgnoreCase("Client") ){
                Client.doMain(orb, new String[0]);
             } else if( 
args[i+1].equalsIgnoreCase("TypedClient") ){
                TypedClient.doMain(orb, new String[0]);
 }
             if( 
args[i+1].equalsIgnoreCase("UntypedClient") ){
                UntypedClient.doMain(orb, new String[0]);
```

```
 }
       System.exit(1);
 }
      }
      // Wait for incoming requests
     orb.run();
   }
}
```
# **Removing untyped object wrappers**

The ChainUntypedObjectWrapperFactory class remove method can be used to remove an untyped object wrapper factory from a client or server application. You must specify a location when removing a factory. This means that if you have added a factory with a location of Both , you can selectively remove it from the Client location, the Server location, or Both.

#### **Note**

Removing one or more object wrapper factories from a client will not affect objects of that class that are already bound by the client. Only subsequently bound objects will be affected. Removing object wrapper factories from a server will not affect object implementations that have already been created. Only subsequently created object implementations will be affected.

# <span id="page-413-0"></span>**Typed object wrappers**

When you implement a typed object wrapper for a particular class, you define the processing that is to take place when a method is invoked on a bound object. The following figure shows how an object wrapper method on the client is invoked before the client stub class method and how an object wrapper on the server-side is invoked before the server's implementation method.

**Note**

Your typed object wrapper implementation is not required to implement all methods offered by the object it is wrapping.

You may also mix the use of both typed and untyped object wrappers within the same client or server application. For more information, see ["Combined](#page-419-0)  [use of untyped and typed object wrappers"](#page-419-0).

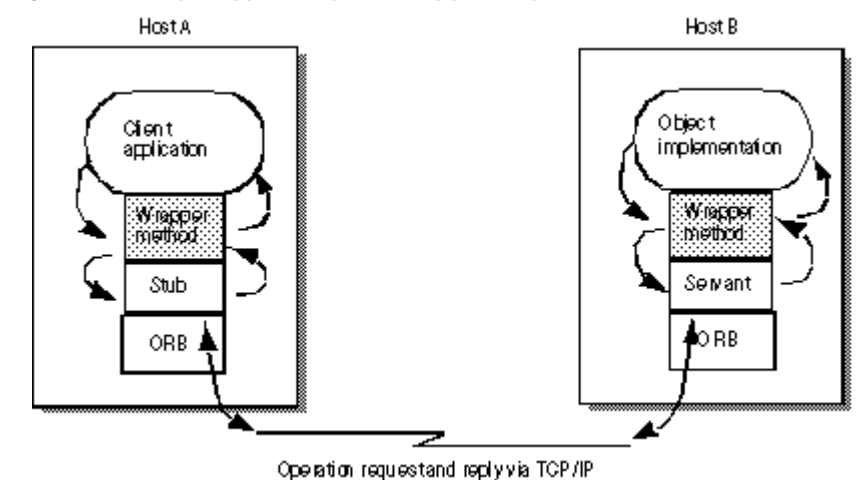

#### **Figure 36** Single typed object wrapper registered

### **Using multiple, typed object wrappers**

You can implement and register more than one typed object wrapper for a particular class of object, as shown in the following figure.

On the client side, the first object wrapper registered is client wrapper 1, so its methods will be the first to receive control. After performing its processing, the client wrapper 1 method may pass control to the next object's method in the chain or it may return control to the client.

On the server side, the first object wrapper registered is server wrapper 1, so its methods will be the first to receive control. After performing its processing, the server wrapper 1 method may pass control to the next object's method in the chain or it may return control to the servant.

**Figure 37** Multiple, typed object wrappers registered

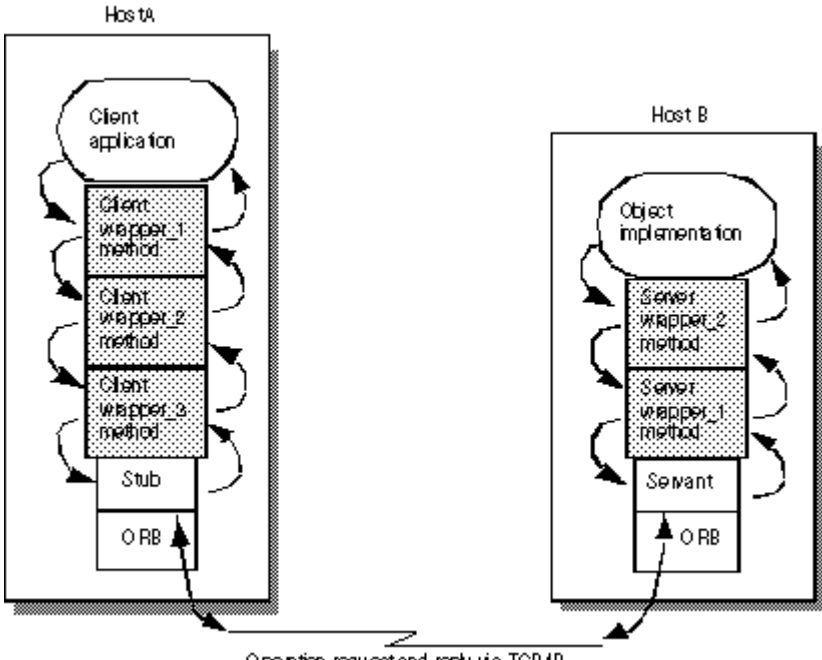

Operation requestiand reply via TCP.IP

# **Order of invocation**

The methods for a typed object wrapper that are registered for a particular class will receive all of the arguments that are normally passed to the stub method on the client side or to the skeleton on the server side. Each object wrapper method can pass control to the next wrapper method in the chain by invoking the parent class' method, super.<method\_name>. If an object wrapper wishes to return control without calling the next wrapper method in the chain, it can return with the appropriate return value.

A typed object wrapper method's ability to return control to the previous method in the chain allows you to create a wrapper method that never invokes a client stub or object implementation. For example, you can create an object wrapper method that caches the results of a frequently requested operation. In this scenario, the first invocation of a method on the bound object results in an operation request being sent to the object implementation. As control flows back through the object wrapper method, the result is stored. On subsequent invocations of the same method, the object wrapper method can simply return the cached result without actually issuing the operation request to the object implementation.

If you choose to use both typed and untyped object wrappers, see ["Combined use of untyped and typed object wrappers"](#page-419-0) for information on the invocation order.

### **Typed object wrappers with co-located client and servers**

When the client and server are both packaged in the same process, the first object wrapper method to receive control will belong to the first client-side object wrapper that was installed. The following figure illustrates the invocation order.

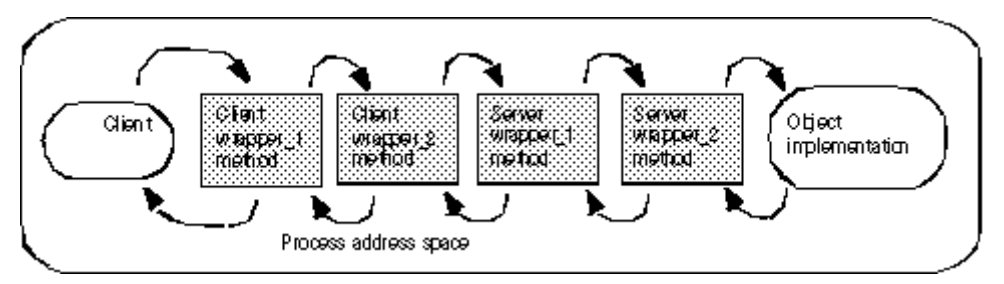

**Figure 38** Typed object wrapper invocation order

# **Using typed object wrappers**

The following are the required steps for using typed object wrappers. Each step is discussed in further detail in the following sections.

- **1** Identify the interface, or interfaces, for which you want to create a typed object wrapper.
- **2** Generate the code from your IDL specification using the idl2java compiler with the -obj wrapper option.
- **3** Derive your typed object wrapper class from the  $\zeta$ interface name>ObjectWrapper class generated by the compiler, and provide an implementation of those methods you wish to wrap.

**4** Modify your application to register the typed object wrapper.

### **Implementing typed object wrappers**

You derive typed object wrappers from the  $\zeta$ interface name>ObjectWrapper class that is generated by the idl2java compiler.

The following code sample shows the implementation of a typed object wrapper for the Account interface in Java.

Notice that this class is derived from the AccountObjectWrapper interface and provides a simple caching implementation of the balance method, which provides these processing steps:

- **1** Check the initialized flag to see if this method has been invoked before.
- **2** If this is the first invocation, the balance method on the next object in the chain is invoked and the result is saved to \_balance, the initialized flag is set to true, and the value is returned.
- **3** If this method has been invoked before, simply return the cached value.

```
package BankWrappers;
public class CachingAccountObjectWrapper extends 
Bank.AccountObjectWrapper {
private boolean _initialized = false;
   private float balance;
    public float balance() {
       System.out.println("+ CachingAccountObjectWrapper: 
Before calling|
      balance:
                ");
       try {
 if( !_initialized ) {
             _balance = super.balance();
              _initialized = true;
          } else {
             System.out.println("+ 
CachingAccountObjectWrapper: Returning Cached
                   value");
 }
         return balance;
       } finally {
          System.out.println("+ 
CachingAccountObjectWrapper: After calling
                   balance: ");
       }
    }
}
```
### **Registering typed object wrappers for a client**

A typed object wrapper is registered on the client-side by invoking the addClientObjectWrapperClass method in Java that is generated for the class by the idl2java compiler. Client-side object wrappers must be registered after the ORB.init method has been called, but before any objects are bound. The following code sample shows a portion of the TypedClient.java file that creates and registers a typed object wrapper.

```
// TypedClient.java
import com.inprise.vbroker.interceptor.*;
Public class TypedClient {
    public static void main(String[] args) throws Exception 
{
       // Initialize the ORB.
       org.omg.CORBA.ORB orb = 
org.omg.CORBA.ORB.init(args,null);
       domain (orb, args);
    }
    public static void domain(org.omg.CORBA.ORB orb, 
String[] args) {
       // Add a typed object wrapper for Account objects
 Bank.AccountHelper.addClientObjectWrapperClass(orb,
BankWrappers.CachingAccountObjectWrapper.class);
       // Locate an account manager.
       Bank.AccountManager manager =
             Bank.AccountManagerHelper.bind(orb, 
"BankManager");
       ...
    }
}
```
The VisiBroker ORB keeps track of any object wrappers that have been registered for it on the client side. When a client invokes the bind method to bind to an object of that type, the necessary object wrappers will be created. If a client binds to more than one instance of a particular class of object, each instance will have its own set of wrappers.

### **Registering typed object wrappers for a server**

As with a client application, a typed object wrapper is registered on the server side by invoking the addServerObjectWrapperClass method offered by the Helper class. Server side, typed object wrappers must be registered after the ORB.init method has been called, but before an object implementation services a request. The following code sample shows a portion of the TypedServer.java file that installs a typed object wrapper.

```
// TypedServer.java
import org.omg.PortableServer.*;
import 
com.inprise.vbroker.PortableServerExt.BindSupportPolicyVal
ue;
import 
com.inprise.vbroker.PortableServerExt.BindSupportPolicyVal
ueHelper;
import 
com.inprise.vbroker.PortableServerExt.BIND_SUPPORT_POLICY_
TYPE;
public class TypedServer {
    public static void main(String[] args) throws Exception 
{
       // Initialize the ORB.
       org.omg.CORBA.ORB orb = 
org.omg.CORBA.ORB.init(args,null);
       // Add two typed object wrappers for AccountManager 
objects
```
Bank.AccountManagerHelper.addServerObjectWrapperClass(orb,

```
BankWrappers.SecureAccountManagerObjectWrapper.class);
Bank.AccountManagerHelper.addServerObjectWrapperClass(orb,
BankWrappers.CachingAccountManagerObjectWrapper.class);
       // get a reference to the root POA
       POA rootPoa =
POAHelper.narrow(orb.resolve_initial_references("RootPOA")
);
       // Create a BindSupport Policy that makes POA 
register each servant
       // with osagent
      org.omg.CORBA.Any any = orb.create any();
       BindSupportPolicyValueHelper.insert(any,
BindSupportPolicyValue.BY_INSTANCE);
       org.omg.CORBA.Policy bsPolicy =
orb.create_policy(BIND_SUPPORT_POLICY_TYPE.value, any);
       // Create policies for our testPOA
       org.omg.CORBA.Policy[] policies = {
rootPoa.create_lifespan_policy(LifespanPolicyValue.PERSIST
ENT),
                      bsPolicy
       };
       // Create myPOA with the right policies
       POA myPOA = rootPoa.create_POA( "lilo", 
rootPoa.the_POAManager(),
      policies
);
       // Create the account manager object.
       AccountManagerImpl managerServant = new 
AccountManagerImpl();
       // Decide on the ID for the servant
       byte[] managerId = "BankManager".getBytes();
       // Activate the servant with the ID on myPOA
       myPOA.activate_object_with_id(managerId, 
managerServant);
       // Activate the POA manager
      rootPoa.the POAManager()Activate();
       System.out.println("AccountManager: BankManager is 
ready.");
      For( int i = 0; i < args.length; i++ ) {
          if ( args[i].equalsIgnoreCase("-runCoLocated") ) 
{
             if( args[i+1].equalsIgnoreCase("Client") ){
                Client.doMain(orb, new String[0]);
             } else if( 
args[i+1].equalsIgnoreCase("TypedClient") ){
                TypedClient.doMain(orb, new String[0]);
 }
             if( 
args[i+1].equalsIgnoreCase("UntypedClient") ){
                UntypedClient.doMain(orb, new String[0]);
 }
             System.exit(1);
```

```
 }
       }
      // Wait for incoming requests
      orb.run();
   }
}
```
If a server creates more than one instance of a particular class of object, a set of wrappers will be created for each instance.

### **Removing typed object wrappers**

The Helper class also provides methods for removing a typed object wrapper from a client or server application.

**Note**

Removing one or more object wrappers from a client will not affect objects of that class that are already bound by the client. Only subsequently bound objects will be affected. Removing object wrappers from a server will not affect object implementations that have already serviced requests. Only subsequently created object implementations will be affected.

# <span id="page-419-0"></span>**Combined use of untyped and typed object wrappers**

If you choose to use both typed and untyped object wrappers in your application, all pre method methods defined for the untyped wrappers will be invoked prior to any typed object wrapper methods defined for an object. Upon return, all typed object wrapper methods defined for the object will be invoked prior to any post method methods defined for the untyped wrappers.

The sample applications Client.java and Server.java make use of a sophisticated design that allows you to use command-line properties to specify which, if any, typed and untyped object wrappers are to be used.

### **Command-line arguments for typed wrappers**

The typed wrappers may are enabled by specifying the following on the command-line:

- **1** -Dvbroker.orb.dynamicLibs=BankWrappers.Init
- **2** Using one or more of the properties described in the following table.

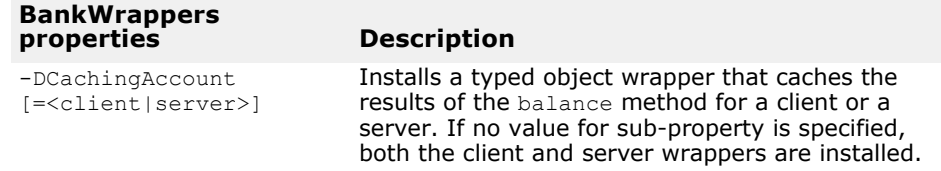

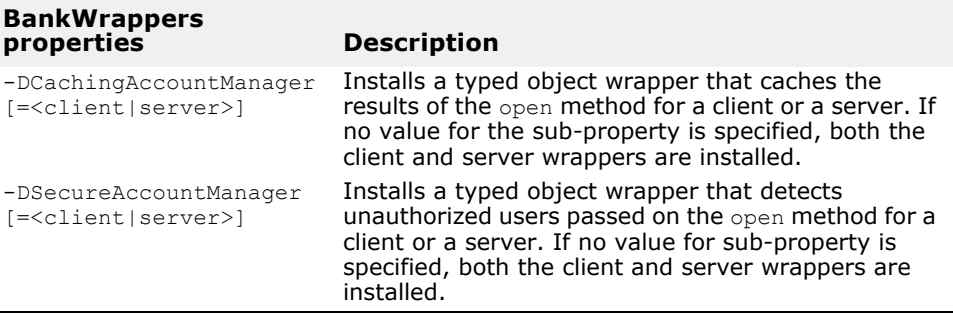

### **Initializer for typed wrappers**

The typed wrappers are defined in the BankWrappers package and include a service initializer, BankWrappers/Init.java, as shown in the following code. This initializer will be invoked if you specify -

Dvbroker.orb.dynamicLibs=BankWrappers.Init on the command-line when starting the client or server with  $v_{\text{b}}$ . Various typed object wrappers can be installed, based on the command-line properties you supply.

#### **package BankWrappers;**

import java.util.\*; import com.inprise.vbroker.orb.ORB; import com.inprise.vbroker.properties.PropertyManager; import com.inprise.vbroker.interceptor.\*; public class **Init** implements **ServiceLoader** { com.inprise.vbroker.orb.ORB orb; public void init(final org.omg.CORBA.ORB orb) {  $orb = (ORB) orb;$  $\overline{Property}$ Manager pm = orb.getPropertyManager(); // install my CachingAccountObjectWrapper **String val = pm.getString("CachingAccount", this.toString());**  $Class c = CachingAccountObjectWrapper.class;$  if( !val.equals(this.toString())) { **if( val.equalsIgnoreCase("client") ) {** Bank.AccountHelper.addClientObjectWrapperClass(orb, c); **} else if( val.equalsIgnoreCase("server") ) {** Bank.AccountHelper.addServerObjectWrapperClass(orb, c); **} else {** Bank.AccountHelper.addClientObjectWrapperClass(orb, c); Bank.AccountHelper.addServerObjectWrapperClass(orb, c); } } // install my CachingAccountManagerObjectWrapper **val = pm.getString("CachingAccountManager", this.toString());** c = CachingAccountManagerObjectWrapper.class; if( !val.equals(this.toString())) { **if( val.equalsIgnoreCase("client") ){** Bank.AccountManagerHelper.addClientObjectWrapperClass(orb,  $c)$  : **} else if( val.equalsIgnoreCase("server") ) {** Bank.AccountManagerHelper.addServerObjectWrapperClass(orb,

 $c)$  ;

**} else {**

```
Bank.AccountManagerHelper.addClientObjectWrapperClass(orb, 
c);
Bank.AccountManagerHelper.addServerObjectWrapperClass(orb, 
c) ;
\left\{\begin{array}{cc} & & \\ & \end{array}\right\} }
       // install my CachingAccountManagerObjectWrapper
       val = pm.getString("SecureAccountManager",
             this.toString());
       c = SecureAccountManagerObjectWrapper.class;
       if( !val.equals(this.toString())) {
          if( val.equalsIgnoreCase("client") ){
Bank.AccountManagerHelper.addClientObjectWrapperClass(orb, 
c) ;
           } else if( val.equalsIgnoreCase("server") ) {
Bank.AccountManagerHelper.addServerObjectWrapperClass(orb, 
c) ;
           } else {
Bank.AccountManagerHelper.addClientObjectWrapperClass(orb, 
c);
Bank.AccountManagerHelper.addServerObjectWrapperClass(orb, 
c) ;
 }
       }
    }
   public void init complete(org.omg.CORBA.ORB orb) {}
    public void shutdown(org.omg.CORBA.ORB orb) {}
}
```
### **Command-line arguments for untyped wrappers**

The untyped wrappers may are enabled by specifying the following on the command-line:

- **1** -Dvbroker.orb.dynamicLibs=UtilityObjectWrappers.Init
- **2** Using one or more of the properties summarized in the following table.

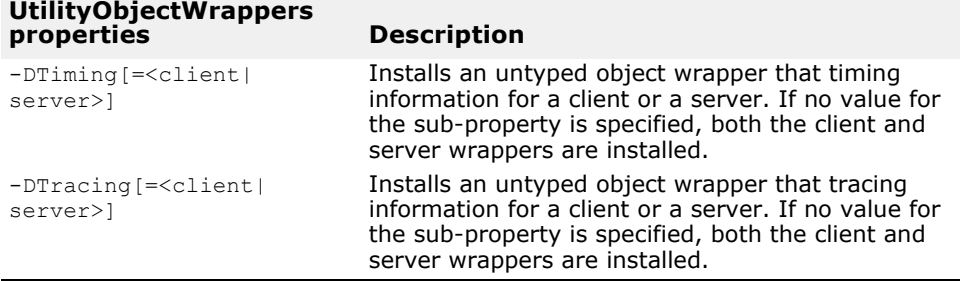

### **Initializers for untyped wrappers**

The untyped wrappers are defined in the UtilityObjectWrappers package and include a service initializer, UtilityObjectWrappers/ Init.java, shown below. This initializer will be invoked if you specify - Dvbroker.orb.dynamicLibs=UtilityObjectWrappers.Init on the

command-line when starting the client or server with  $v_{\text{b}}$ . The Commandline properties for enabling or disabling UtilityObjectWrappers table summarizes the command-line arguments that you can use to install the various untyped object wrappers.

```
package UtilityObjectWrappers;
import java.util.*;
Import com.inprise.vbroker.orb.ORB;
import com.inprise.vbroker.properties.PropertyManager;
import com.inprise.vbroker.interceptor.*;
Public class Init implements ServiceLoader {
   com.inprise.vbroker.orb.ORB orb;
    public void init(final org.omg.CORBA.ORB orb) {
       orb = (ORB) orb;PropertyManager PM= orb.getPropertyManager();
       try {
 ChainUntypedObjectWrapperFactory factory =
ChainUntypedObjectWrapperFactoryHelper.narrow(
orb.resolve_initial_references("ChainUntypedObjectWrapperF
actory"));
          // install my Timing ObjectWrapper
 String val = pm.getString("Timing", this.toString());
          if( !val.equals(this.toString())) {
              UntypedObjectWrapperFactory f= new
TimingUntypedObjectWrapperFactory();
    if( val.equalsIgnoreCase("client") ){
                 factory.add(f, Location.CLIENT);
    } else if( val.equalsIgnoreCase("server") ) {
                 factory.add(f, Location.SERVER);
    } else {
            factory.add(f, Location.BOTH);
 }
 }
          // install my Tracing ObjectWrapper
val = pm.getString("Tracing", this.toString());
          if( !val.equals(this.toString())) {
              UntypedObjectWrapperFactory f= new 
TracingUntypedObjectWrapperFactory();
    if( val.equalsIgnoreCase("client") ){
                 factory.add(f, Location.CLIENT);
    } else if( val.equalsIgnoreCase("server") ) {
                 factory.add(f, Location.SERVER);
    } else {
            factory.add(f, Location.BOTH);<br>}
 }
\left\{\begin{array}{c} \frac{1}{2} & \frac{1}{2} \\ \frac{1}{2} & \frac{1}{2} \end{array}\right\} } catch( org.omg.CORBA.ORBPackage.InvalidName e ) {
      return;<br>}
 }
 }
   public void init complete(org.omg.CORBA.ORB orb) {}
    public void shutdown(org.omg.CORBA.ORB orb) {}
}
```
### **Executing the sample applications**

Before executing the sample applications, make sure that an osagent is running on your network. For more information, see "Starting a Smart [Agent \(osagent\)"](#page-195-0). You can then execute the server application without any tracing or timing object wrappers by using the following command:

prompt> vbj Server

**Note**

The server is designed as a co-located application. It implements both the server and a client.

From another window, you can execute the client application without any tracing or timing object wrappers to query the balance in a user's account using the following command:

```
prompt> vbj Client John
```
You can also execute the following command if you want a default name to be used:

prompt> vbj Client

#### **Turning on timing and tracing object wrappers**

To execute the client with untyped timing and tracing object wrappers enabled, use the following command:

```
prompt> vbj -
Dvbroker.orb.dynamicLibs=UtilityObjectWrappers.Init 
          -DTiming=client\
          -DTracing=client Client John
```
To execute the server with untyped wrappers for timing and tracing enabled, use the following command:

```
prompt> vbj -
Dvbroker.orb.dynamicLibs=UtilityObjectWrappers.Init
          -DTiming=server\
          -DTracing=server Server
```
#### **Turning on caching and security object wrappers**

To execute the client with typed wrappers for caching and security enabled, use this command:

```
prompt> vbj -Dvbroker.orb.dynamicLibs=BankWrappers.Init -
DCachingAccount=client\
          -DCachingAccountManager=client\
          -DSecureAccountManager=client
         Client John
```
To execute the server with typed wrappers for caching and security enabled, use the following command:

```
prompt> vbj -Dvbroker.orb.dynamicLibs=BankWrappers.Init
          -DCachingAccount=server \
          -DCachingAccountManager=server \
          -DSecureAccountManager=server \
          Server
```
#### **Turning on typed and untyped wrappers**

To execute the client with all typed and untyped wrappers enabled, use the following command:

```
prompt> vbj -DOvbroker.orb.dynamicLibs=BankWrappers.Init,
                UtilityObjectWrappers.Init \
          -DCachingAccount=client \
          -DCachingAccountManager=client\
```

```
 -DSecureAccountManager=client \
 -DTiming=client \
 -DTracing=client \
 Client John
```
To execute the server with all typed and untyped wrappers enabled, use the following command:

```
prompt> vbj -Dvbroker.orb.dynamicLibs=BankWrappers.Init,
             UtilityObjectWrappers.Init \
          -DCachingAccount=server \
          -DCachingAccountManager=server\
          -DSecureAccountManager=server \
          -DTiming=server \
          -DTracing=server \
          Server
```
#### **Executing a Co-located client and server**

The following command will execute a Co-located server and client with all typed wrappers enabled, the untyped wrapper enabled for just the client, and the untyped tracing wrapper for just the server:

```
prompt> vbj -Dvbroker.orb.dynamicLibs=BankWrappers.Init,
                UtilityObjectWrappers.Init \
          -DCachingAccount -DSecureAccountManager \
          -DTiming=client -DTracing=server \
          Server -runCoLocated Client
```
Specifying the -runCoLocated command-line option allows you to execute the client and server within the same process.

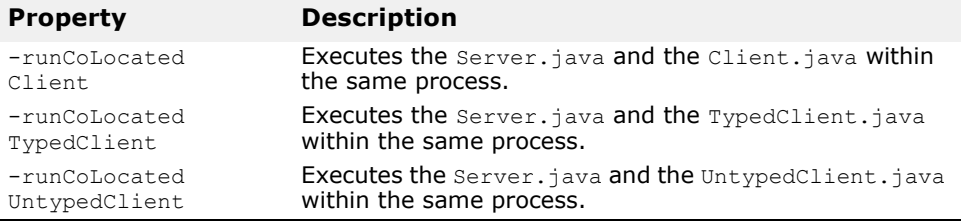

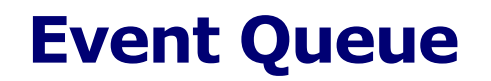

This section provides information about the Event Queue feature. This feature is provided for the server-side only.

A server can register listeners to the event queue based on event types that the server is interested and therefore can process those events when the server needs to do so.

# **Event types**

Currently, connection event type is the only event type generated.

## **Connection events**

There are two connection events that the VisiBroker ORB will generate and push to the registered connection event, as follows:

- *Connection established*: indicates that a new client is connected to the server successfully.
- *Connection closed*: indicates that an existing client is disconnected from the server.

# **Event listeners**

A server implements and registers listeners with the VisiBroker ORB based on event types the server needs to process. The connection event listener is the only event listener supported.

# **IDL definition**

The interface definitions are as follows:

```
module EventQueue {
    // Connection event types
   enum EventType {UNDEFINED, CONN EVENT TYPE};
    // Peer (Client) connection info
    struct ConnInfo {
      string ipaddress; // in %d.%d.%d.%d format
       long port;
       long connID;
    };
    // Marker interface for all types of event listeners 
   local interface EventListener {};
    typedef sequence<EventListener> EventListeners;
    // connection event listener interface
    local interface ConnEventListener : EventListener{
      void conn established(in ConnInfo info);
      void conn closed(in ConnInfo info);
    };
    // The EventQueue manager
    local interface EventQueueManager : 
interceptor::InterceptorManager {
     void register listener(in EventListener listener, in
EventType type);
```

```
void unregister listener(in EventListener listener,
in EventType type);
      EventListeners get_listeners(in EventType type);
   };
};
```
The details of the interface definitions are described in the following sections.

#### **ConnInfo structure**

The ConnInfo structure contains the following client connection information.

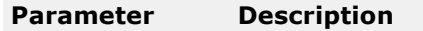

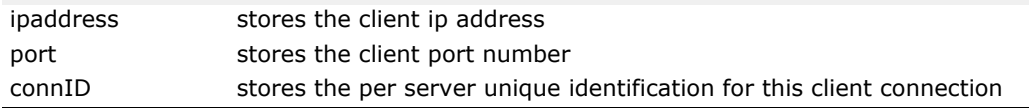

#### **EventListener interface**

The EventListener interface section is the marker interface for all types of event listeners.

#### <span id="page-427-0"></span>**ConnEventListeners interface**

The ConnEventListeners interface defines the following operations.

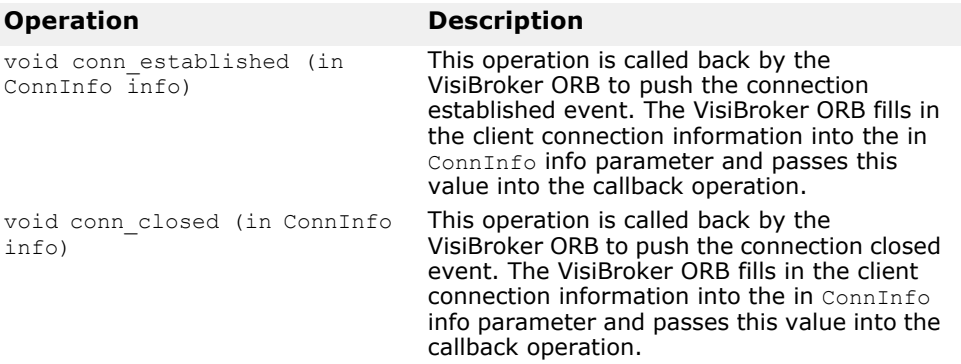

The server-side application is responsible for the implementation of the ConnEventListener interface as well as the processing of the events being pushed into the listener.

#### **EventQueueManager interface**

The EventQueueManager interface is used as a handle by the server-side implementation for the registration of event listeners. This interface defines the the following operations.

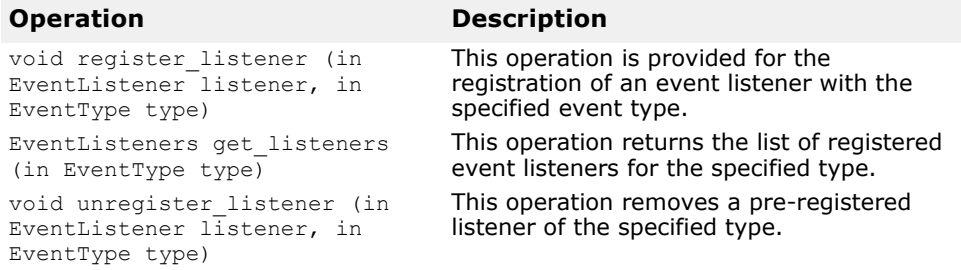

### **How to return the EventQueueManager**

An EventQueueManager object is created upon ORB initialization. Serverside implementation returns the EventQueueManager object reference using the following code:

```
com.inprise.vbroker.interceptor.InterceptorManagerControl 
control =
```
com.inprise.vbroker.interceptor.InterceptorManagerControlH elper.narrow(

```
orb.resolve_initial_references("VisiBrokerInterceptorContr
ol"));
EventQueueManager manager =
  (EventQueueManager)control.get manager("EventQueue");
EventListener theListener = ...
manager.register listeners(theListener);
```
### **Event Queue code samples**

This section contains some code samples for registering EventListeners and implementing a connection EventListener.

#### **Registering EventListeners**

The SampleServerLoader class contains the init() method which is called by the ORB during initialization. The purpose of the ServerLoader is to register an EventListener by creating and registering it to the EventOueueManager.

```
import com.inprise.vbroker.EventQueue.*;
import com.inprise.vbroker.interceptor.*;
import com.inprise.vbroker.PortableServerExt.*;
public class SampleServerLoader implements ServiceLoader {
  public void init(org.omg.CORBA.ORB orb) {
     try {
       InterceptorManagerControl control =
         InterceptorManagerControlHelper.narrow(
orb.resolve_initial_references("VisiBrokerInterceptorContr
ol"));
      EventQueueManager queue manager =
         (EventQueueManager) 
control.get manager("EventQueue");
      queue<sup>-</sup>manager.register_listener((EventListener)new
ConnEventListenerImpl(),EventType.CONN_EVENT_TYPE);
     }
     catch(Exception e) {
       e.printStackTrace();
       throw new org.omg.CORBA.INITIALIZE(e.toString());
 }
     System.out.println("============>SampleServerLoader: 
ConnEventListener
             registered");
   }
  public void init_complete(org.omg.CORBA.ORB orb) {
 }
  public void shutdown(org.omg.CORBA.ORB orb) {
   }
}
```
#### **Implementing EventListeners**

The ConnEventListenerImpl contains a connection event listener implementation sample. The ConnEventListener interface implements the conn established and conn closed operations at the server-side application. For more information, see ["ConnEventListeners interface".](#page-427-0) The implementation enables the connection to idle for 30000 milliseconds while waiting for a request at the server-side. These operations are called when the connection is established by the client and when the connection is dropped, respectively.

```
import com.inprise.vbroker.EventQueue.*;
import org.omg.CORBA.LocalObject;
public class ConnEventListenerImpl extends LocalObject 
implements ConnEventListener {
   public void conn_established(ConnInfo info) {
    System.out.println("Received conn_established: address 
= " +info.ipaddress + " port = " +
info.port +
                       " connID = " + info.comID;
     System.out.println("Processing the event ...");
     try {
       Thread.sleep(30000);
     } catch (Exception e) { e.printStackTrace(); }
 }
   public void conn_closed(ConnInfo info) {
    System.out.println("Received conn closed: address = "
\pm info.ipaddress+ " port = " + 
info.port +
                       " connID = " + info.comID;
   }
}
```
# **Using RMI over IIOP**

This section describes the VisiBroker for Java tools which enable you to use RMI over IIOP, and also describes the setup permissions required when running Java applets that use RMI-IIOP.

# **Overview of RMI over IIOP**

RMI (remote method invocation) is a Java mechanism which allows objects to be created and used in a distributed environment. In this sense, RMI is a VisiBroker ORB, which is language-specific (Java) and non-CORBA compliant. The OMG has issued a specification, the Java language to IDL Mapping, which allows Java classes written using RMI to interoperate with CORBA objects using the IIOP encoding.

# **Setting up Java applets with RMI-IIOP**

You can run an applet that uses RMI-IIOP. However, you need to set the permissions in Reflect and Runtime. These permissions are set in the java.policy file located in the JRE installed directory. The following is an example of how to set the permissions in the java.policy file:

```
grant codeBase "http://xxx.xxx.xxx.xxx:8088/-" {
permission java.lang.reflect.ReflectPermission 
"suppressAccessChecks";
permission java.lang.RuntimePermission 
"accessDeclaredMembers";
};
```
# **java2iiop and java2idl tools**

VisiBroker has two compilers which allow you to adapt your existing Java classes to work with other objects using the VisiBroker ORB.

- The java2iiop compiler lets you adapt your RMI-compliant classes to use IIOP by generating all the proper skeleton, stub, and helper classes.
- The java2idl compiler generates IDL from your Java classes, allowing you to implement them in languages other than Java.

# **Using java2iiop**

The java2iiop compiler lets you define interfaces and data types in Java, rather than IDL, that can then be used as interfaces and data types in CORBA. The compiler does not read Java source code (java files) or IDL, but rather Java bytecode (class files). The compiler then generates IIOPcompliant stubs and skeletons needed to do all the marshalling and communication required for CORBA.

# **Supported interfaces**

When you run the  $j$  ava2iiop compiler, it generates the same files as if you had written the interface in IDL. All primitive data types like the numeric types (short, int, long, float, and double), string, CORBA objects or

interface objects, Any objects, typecode objects are understood by the java2iiop compiler and mapped to the corresponding IDL types.

You can use java2iiop on any Java class or interface. For example, if a Java interface adheres to one of the following rules:

- Extends java.rmi.Remote and all of its methods throw java.rmi.RemoteException
- Extends org.omg.CORBA.Object

then, java2iiop will translate the interface to a CORBA interface in IDL.

The following code sample illustrates a Java RMI interface. This code example can be found in:

```
<install_dir>/examples/vbroker/rmi-iiop/
public interface Account extends java.rmi.Remote {
    String name() throws java.rmi.RemoteException;
   float getBalance() throws java.rmi.RemoteException;
    void setBalance(float bal) throws 
java.rmi.RemoteException;
}
```
# **Running java2iiop**

You must compile your Java classes before you can use the java2iiop compiler. Once you have generated bytecode, you can run java2iiop to generate client stubs, server skeletons, and the associated auxiliary files.

For example, after running java2iiop on the Account.class file found in

```
<install_dir>/examples/vbroker/rmi-iiop/Bank/
```
you would have the following files:

- \_Account\_Stub
- AccountHelper
- AccountHolder
- AccountPOA
- Account\_Tie
- AccountOperations

#### **Reverse mapping of Java classes to IDL**

When mapping IDL interfaces to Java classes, using the  $\text{idl2iava}$  compiler, the interface name may use any of the generated classes suffixes (for example, Helper, Holder, POA, and so on), and the idl2java tool will handle the situation correctly by mangling the interface name (prefixing an underscore "\_" to the identifier).

For example, if you define both a Foo and a FooHolder interface in IDL, idl2java will generate, amongst others, Foo.java, FooHolder.java, FooHolder.java, and FooHolderHolder.java files.

On the other hand, when generating IIOP-compliant Java classes from RMI Java classes, using the java2iiop compiler, the tool cannot generate the mangled classes.

So, when declaring interfaces which use reserved suffixes, you cannot have them in the same package as the interface with the same name, (for example, you can not have a  $F$ oo and a  $F$ oo $H$ older class in the same package when using the java2iiop compiler).
#### **Completing the development process**

After generating the associated files from your interfaces, you need to provide implementations for the interfaces. Follow these steps:

- **1** Create an implementation for the interface classes.
- **2** Compile your server class.
- **3** Write and compile your client code.
- **4** Start the Server program.
- **5** Run the Client program.

#### **Note**

If you attempt to marshal a non-conforming class, an org.omg.CORBA.MARSHAL: Cannot marshal non-conforming value of class <class name> will be thrown. For instance, if you create the following two classes,

```
// This is a conforming class
public class Value implements java.io.Serializable {
    java.lang.Object any;
 ...
}
// This is a non-conforming class
public class Something {
...
}
```
and then attempt the following,

Value val = new Value(); val.any = new Something();

You will raise an org.omg.CORBA.MARSHAL exception when you attempt to marshal val.

# **RMI-IIOP Bank example**

This code example is located in the following directory:

<install\_dir>/examples/vbroker/rmi-iiop/

The Account interface extends the java.rmi.Remote interface and is implemented by the AccountImpl class.

The Client class (below) first creates all the specified Account objects with the appropriate balances by creating AccountData objects for each account and passing them to the AccountManager to create the accounts. It then confirms that the balance is correct on the created account. The client then queries the AccountManager for a list of all the accounts, and proceeds to credit \$10.00 to each account. It then verifies if the new balance on the account is accurate.

```
public class AccountImpl extends Bank.AccountPOA {
    public AccountImpl(Bank.AccountData data) {
      name = data.getName();
      balance = data.getBalance();
 }
   public String name() throws java.rmi.RemoteException {
     return name;
    }
```

```
 public float getBalance() throws java.rmi.RemoteException {
       return _balance;
    }
    public void setBalance(float balance) throws java.rmi.RemoteException {
       _balance = balance;
    }
   private float balance;
  private String name;
}
                The Client class:
public class Client {
    public static void main(String[] args) {
       try {
          // Initialize the ORB.
          org.omg.CORBA.ORB orb = org.omg.CORBA.ORB.init(args,null);
          // Get the manager Id
          byte[] managerId = "RMIBankManager".getBytes();
          // Locate an account manager. Give the full POA name and the 
          servant ID.
          Bank.AccountManager manager = Bank.AccountManagerHelper.bind(orb, 
"/rmi bank poa", managerId);
          // Use any number of argument pairs to indicate name,balance of
          accounts to create
         if (args.length == 0 || args.length % 2 != 0) {
            args = new String[2];args[0] = "Jack B. Quick";args[1] = "123.23"; }
         int i = 0;
          while (i < args.length) {
            String name = args[i++];
             float balance;
             try {
               balance = new Float(args[i++]).floatValue();
             } catch (NumberFormatException n) {
               balance = 0;
 }
                  Bank.AccountData data = new Bank.AccountData(name, 
                  balance);
                              Bank. Account account = manager. create (data);
                               System.out.println("Created account for " + 
                  name
                                      + " with opening balance of $" + 
                  balance);
                   }
                            java.util.Hashtable accounts = 
                  manager.getAccounts();
                            for (java.util.Enumeration e = 
                  accounts.elements();
                            e.hasMoreElements();) {
                               Bank.Account account =
                                Bank.AccountHelper.narrow((org.omg.CORBA.Obj
                  ect)e.nextElement());
                              String name = account.name();
                               float balance = account.getBalance();
                               System.out.println("Current balance in " + 
                  name + "'s account is 
                            $" + balance);
```

```
 System.out.println("Crediting $10 to " + name 
+ "'s account.");
             account.setBalance(balance + (float)10.0);
            balance = account.getBalance();
             System.out.println("New balance in " + name + 
"'s account is 
         $" + balance);
 }
       } catch (java.rmi.RemoteException e) {
          System.err.println(e);
       }
    }
}
```
#### **Supported data types**

In addition to all of the Java primitive data types, RMI-IIOP supports a subset of Java classes.

#### **Mapping primitive data types**

Client stubs generated by java2iiop handle the marshalling of the Java primitive data types that represent an operation request so that they may be transmitted to the object server. When a Java primitive data type is marshalled, it must be converted into an IIOP-compatible format. The following table summarizes the mapping of Java primitive data types to IDL/ IIOP types.

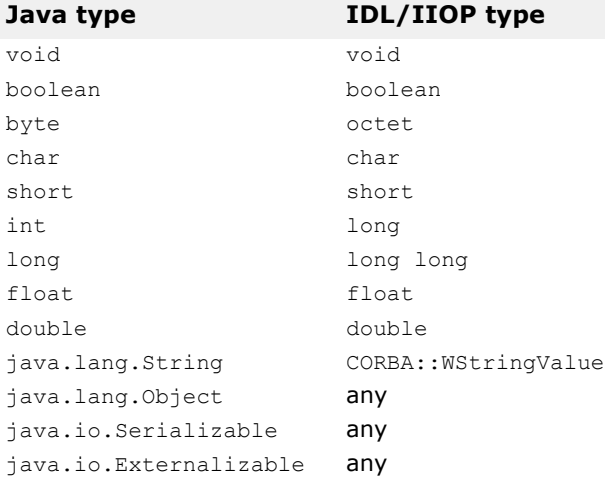

#### **Mapping complex data types**

This section shows how the java2iiop compiler can be used to handle complex data types.

#### **Interfaces**

Java interfaces are represented in IDL as CORBA interfaces, and they must inherit from the org.omg.CORBA.Object interface. When passing objects that implement these interfaces, they are passed by reference.

#### **Arrays**

Another complex data type that may be defined in classes is an array. If you have an interface or definitions that use arrays, the arrays map to CORBA boxed sequence of boxed type.

# **Using the dynamically managed types**

This section describes the DynAny feature of VisiBroker, which allows you to construct and interpret data types at runtime.

# **DynAny interface overview**

The DynAny interface provides a way to dynamically create basic and constructed data types at runtime. It also allows information to be interpreted and extracted from an Any object, even if the type it contains was not known to the server at compile-time. Using the DynAny interface, you can build powerful client and server applications that create and interpret data types at run time.

### **DynAny examples**

Example client and server applications that illustrate the use of DynAny are included as part of the VisiBroker distribution. The examples are located in the following directory:

<install\_dir>\examples\vbroker\dynany\

These example programs are used to illustrate DynAny concepts throughout this section.

## **DynAny types**

A DynAny object has an associated value that may either be a basic data type (such as boolean, int, or float) or a constructed data type. The DynAny interface, its methods and classes are also documented in the VisiBroker API References. ["Programmer tools for Java"](#page-42-0) provides methods for determining the type of the contained data as well as for setting and extracting the value of primitive data types.

Constructed data types are represented by the following interfaces, which are all derived from DynAny. Each of these interfaces provides its own set of methods that are appropriate for setting and extracting the values it contains.

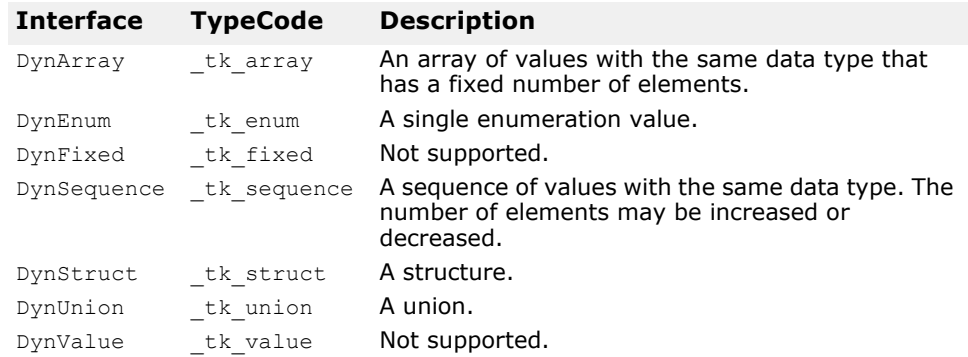

#### **DynAny usage restrictions**

A DynAny object may only be used locally by the process which created it. Any attempt to use a DynAny object as a parameter on an operation request for a bound object or to externalize it using the ORB. object to string method will cause a MARSHAL exception to be raised.

Furthermore, any attempt to use a  $DynAny$  object as a parameter on DII request will cause a NO\_IMPLEMENT exception to be raised.

This version does not support the long double and fixed types as specified in CORBA 3.0.

#### **Creating a DynAny**

A DynAny object is created by invoking an operation on a DynAnyFactory object. First obtain a reference to the DynAnyFactory object, and then use that object to create the new DynAny object.

```
// Resolve Dynamic Any Factory
DynAnyFactory factory =
     DynAnyFactoryHelper.narrow(
        orb.resolve initial references("DynAnyFactory"));
byte[] oid = "PrinterManager".getBytes();
// Create the printer manager object.
PrinterManagerImpl manager =
    new PrinterManagerImpl((com.inprise.vbroker.CORBA.ORB) 
orb, 
         factory, serverPoa, oid);
// Export the newly create object.
serverPoa.activate object with id(oid, manager);
System.out.println(manager + " is ready.");
```
### **Initializing and accessing the value in a DynAny**

The DynAny.insert  $ltype$  methods allow you to initialize a DynAny object with a variety of basic data types, where  $\langle$ type $\rangle$  is boolean, octet, char, and so on. Any attempt to insert a type that does not match the TypeCode defined for the DynAny will cause an TypeMismatch exception to be raised.

The DynAny.get  $lty$  vee> methods allow you to access the value contained in a DynAny object, where  $\langle \text{type} \rangle$  is boolean, octet, char, and so on. Any attempt to access a value from a  $DynAny$  component which does not match the TypeCode defined for the DynAny will cause a TypeMismatch exception to be raised.

The DynAny interface also provides methods for copying, assigning, and converting to or from an Any object. The sample programs, described in ["DynAny example client application"](#page-439-0) and ["DynAny example server](#page-441-0)  [application"](#page-441-0), provide examples of how to use some of these methods.

# **Constructed data types**

The following types are derived from the DynAny interface and are used to represent constructed data types.

#### **Traversing the components in a constructed data type**

Several of the interfaces that are derived from DynAny actually contain multiple components. The DynAny interface provides methods that allow you to iterate through these components. The DynAny-derived objects that contain multiple components maintain a pointer to the current component.

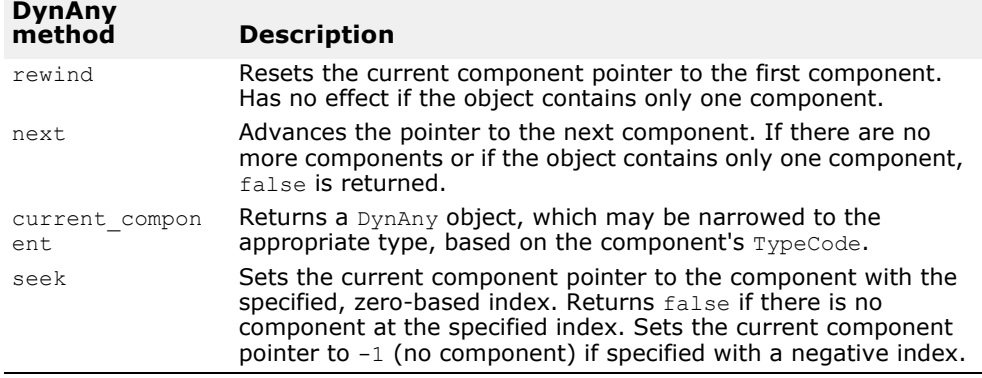

#### **DynEnum**

The DynEnum interface represents a single enumeration constant. Methods are provided for setting and obtaining the value as a string or as an integral value.

### **DynStruct**

The DynStruct interface represents a dynamically constructed struct type. The members of the structure can be retrieved or set using a sequence of NameValuePair objects. Each NameValuePair object contains the member's name and an  $Any$  containing the member's Type and value.

You may use the rewind, next, current component, and seek methods to traverse the members in the structure. Methods are provided for setting and obtaining the structure's members.

## **DynUnion**

The DynUnion interface represents a union and contains two components. The first component represents the discriminator and the second represents the member value.

You may use the rewind, next, current component, and seek methods to traverse the components. Methods are provided for setting and obtaining the union's discriminator and member value.

## **DynSequence and DynArray**

A DynSequence or DynArray represents a sequence of basic or constructed data types without the need of generating a separate DynAny object for each component in the sequence or array. The number of components in a DynSequence may be changed, while the number of components in a DynArray is fixed.

You can use the rewind, next, current component, and seek methods to traverse the members in a DynArray or DynSequence.

## **DynAny example IDL**

The following code sample shows the IDL used in the example client and server applications. The  $structType$  structure contains two basic data types and an enumeration value. The PrinterManager interface is used to display the contents of an  $Any$  without any static information about the data type it contains.

```
// Printer.idl
module Printer {
    enum EnumType {first, second, third, fourth};
    struct StructType {
       string str;
       EnumType e;
       float fl;
    };
    interface PrinterManager {
       void printAny(in any info);
       oneway void shutdown();
    };
};
```
## <span id="page-439-0"></span>**DynAny example client application**

The following code sample shows a client application that can be found in the following VisiBroker distribution directory:

```
<install_dir>\examples\vbroker\dynany\
```
The client application uses the DynStruct interface to dynamically create a StructType structure.

The DynStruct interface uses a sequence of NameValuePair objects to represent the structure members and their corresponding values. Each name-value pair consists of a string containing the structure member's name and an Any object containing the structure member's value.

After initializing the VisiBroker ORB in the usual manner and binding to a PrintManager object, the client performs the following steps:

- **1** Creates an empty DynStruct with the appropriate type.
- **2** Creates a sequence of NameValuePair objects that will contain the structure members.
- **3** Creates and initializes Any objects for each of the structure member's values.
- **4** Initializes each NameValuePair with the appropriate member name and value.
- **5** Initializes the DynStruct object with the NameValuePair sequence.
- **6** Invokes the PrinterManager.printAny method, passing the DynStruct converted to a regular Any.

#### **Note**

You must use the DynAny.to any method to convert a DynAny object, or one of its derived types, to an  $_{\rm{Any}}$  before passing it as a parameter on an operation request.

The following code sample is an example of a client application that uses DynStruct:

```
// Client.java
import org.omg.DynamicAny.*;
public class Client {
   public static void main(String[] args) {
     try {
       // Initialize the ORB.
      org.omg.CORBA.ORB orb = org.omg.CORBA.ORB.init(args, 
null);
       DynAnyFactory factory =
           DynAnyFactoryHelper.narrow(
orb.resolve_initial_references("DynAnyFactory"));
       // Locate a printer manager.
       Printer.PrinterManager manager =
           Printer.PrinterManagerHelper.bind(orb, 
"PrinterManager");
       // Create Dynamic struct
       DynStruct info =
DynStructHelper.narrow(factory.create_dyn_any_from_type_co
de
               (Printer.StructTypeHelper.type()));
       // Create our NameValuePair sequence (array)
      NameValuePair[] NVPair = new NameValuePair[3];
       // Create and initialize Dynamic Struct data as 
any's
      org.omg.CORBA.Any str any = orb.create any();
      str_any.insert_string("String");
      org.omg. CORBA. Any e any = orb. create any();
       Printer.EnumTypeHelper.insert(e_any, 
Printer.EnumType.second);
      org.omg.CORBA.Any fl any = orb.create any();
      fl any.insert float((float)864.50);
      NVPair[0] = new NameValuePair("str", str any);NVPair[1] = new NameValuePair("e", e any);NVPair[2] = new NameValuePair("f1", f1 any); // Initialize the Dynamic Struct
      info.set members(NVPair);
      manager.printAny(info.to any());
       manager.shutdown();
 }
     catch (Exception e) {
       e.printStackTrace();
     }
   }
}
```
#### <span id="page-441-0"></span>**DynAny example server application**

The following code sample shows a server application that can be found in the following VisiBroker distribution directory:

<install\_dir>\examples\vbroker\dynany\

The server application performs the following steps.

- **1** Initializes the VisiBroker ORB.
- **2** Creates the policies for the POA.
- **3** Creates a PrintManager object.
- 4 Exports the PrintManager object.
- **5** Prints a message and waits for incoming operation requests.

```
// Server.java
import java.util.*;
import org.omg.DynamicAny.*;
import org.omg.PortableServer.*;
import com.inprise.vbroker.PortableServerExt.*;
public class Server {
   public static void main(String[] args) {
     try {
       // Initialize the ORB.
       org.omg.CORBA.ORB orb = 
org.omg.CORBA.ORB.init(args,null);
       // Resolve Root POA
       POA rootPoa = 
          POAHelper.narrow(orb.resolve_initial_references(
               "RootPOA"));
       rootPoa.the_POAManager().activate();
       // Create a BindSupport Policy that makes POA 
register
       // each servant with osagent
      org.omg.CORBA.Any any = orb.create any();
       BindSupportPolicyValueHelper.insert(any,
            BindSupportPolicyValue.BY_INSTANCE);
       org.omg.CORBA.Policy bsPolicy =
orb.create_policy(BIND_SUPPORT_POLICY_TYPE.value, any);
       // Create policies for our testPOA
       org.omg.CORBA.Policy[] policies = {
rootPoa.create_lifespan_policy(LifespanPolicyValue.PERSIST
ENT),
            bsPolicy
       };
       // Create managerPOA with the right policies
      POA serverPoa = 
            rootPoa.create_POA(
                "serverPoa",
                rootPoa.the_POAManager(),
                policies );
       // Resolve Dynamic Any Factory
       DynAnyFactory factory =
                DynAnyFactoryHelper.narrow(
orb.resolve_initial_references("DynAnyFactory"));
       byte[] oid = "PrinterManager".getBytes();
```

```
 // Create the printer manager object.
       PrinterManagerImpl manager =
           new PrinterManagerImpl((
               com.inprise.vbroker.CORBA.ORB) orb,
               factory,
               serverPoa,
               oid);
       // Export the newly create object.
      serverPoa.activate object with id(oid, manager);
       System.out.println(manager + " is ready.");
       // Wait for incoming requests
      orb.run();
     }
    catch (Exception e) {
       e.printStackTrace();
 }
  }
```
The following code sample shows how the PrinterManager implementation follows these steps in using a  $DynAny$  to process the  $Any$  object, without any compile-time knowledge of the type the  $Any$  contains.

- **1** Creates a DynAny object, initializing it with the received Any.
- **2** Performs a switch on the DynAny object's type.

}

- **3** If the DynAny contains a basic data type, simply prints out the value.
- **4** If the DynAny contains an Any type, creates a DynAny for it, determines it's contents, and then prints out the value.
- **5** If the DynAny contains an enum, creates a DynEnum for it and then prints out the string value.
- **6** If the DynAny contains a union, creates a DynUnion for it and then prints out the union's discriminator and the member.
- **7** If the DynAny contains a struct, array, or sequence, traverses through the contained components and prints out each value.

```
// PrinterManagerImpl.java
import java.util.*;
import org.omg.DynamicAny.*;
import org.omg.PortableServer.*;
public class PrinterManagerImpl extends Printer.PrinterManagerPOA {
  private com.inprise.vbroker.CORBA.ORB _orb;
  private DynAnyFactory _factory;
 private POA poa;
 private byte[] oid;
  public PrinterManagerImpl(com.inprise.vbroker.CORBA.ORB orb,
      DynAnyFactory factory, POA poa, byte[] oid) {
     _orb = orb;
    factory = factory;poa = poa;
    \_oid =oid; }
   public synchronized void printAny(org.omg.CORBA.Any info) {
     // Display info with the assumption that we don't have
     // any info statically about the type inside the any
     try {
       // Create a DynAny object
      DynAny dynAny = factory.create dyn any(info);
       display(dynAny);
```

```
 }
    catch (Exception e) {
     e.printStackTrace();
    } 
  }
  public void shutdown() {
    try {
      poa.deactivate object( oid);
      System.out.println("Server shutting down");
       _orb.shutdown(false);
    }
    catch (Exception e) {
      System.out.println(e);
    }
  }
  private void display(DynAny value) throws Exception {
   switch(value.type().kind().value()) {
     case org.omg. CORBA. TCKind. tk null:
     case org.omg. CORBA. TCKind. tk void: {
       break;
       }
      case org.omg. CORBA. TCKind. tk short: {
       System.out.println(value.get short());
        break;
 }
     case org.omg. CORBA. TCKind. tk ushort: {
        System.out.println(value.get ushort());
        break;
 }
     case org.omg. CORBA. TCKind. tk long: {
       System.out.println(value.get long());
        break;
       }
     case org.omg. CORBA. TCKind. tk ulong: {
        System.out.println(value.get ulong());
        break;
 }
      case org.omg. CORBA. TCKind. tk float: {
        System.out.println(value.get float());
        break;
      }
     case org.omg. CORBA. TCKind. tk double: {
       System.out.println(value.get double());
        break;
       }
      case org.omg.CORBA.TCKind. tk boolean: {
        System.out.println(value.get boolean());
        break;
 }
      case org.omg. CORBA. TCKind. tk char: {
        System.out.println(value.get char());
        break;
 }
      case org.omg. CORBA. TCKind. tk octet: {
       System.out.println(value.get octet());
        break;
       }
      case org.omg. CORBA. TCKind. tk string: {
        System.out.println(value.get string());
```

```
 break;
 }
     case org.omg. CORBA. TCKind. tk any: {
       DynAny dynAny = factory.create dyn any(value.get any());
        display(dynAny);
        break;
 }
     case org.omg.CORBA.TCKind. tk TypeCode: {
       System.out.println(value.get typecode());
     break;
 }
     case org.omg. CORBA. TCKind. tk objref: {
       System.out.println(value.get reference());
     break;<br>}
 }
     case org.omg. CORBA. TCKind. tk enum: {
        DynEnum dynEnum = DynEnumHelper.narrow(value);
       System.out.println(dynEnum.get as string());
        break;
      }
     case org.omg. CORBA. TCKind. tk union: {
        DynUnion dynUnion = DynUnionHelper.narrow(value);
       display(dynUnion.get discriminator());
        display(dynUnion.member());
        break;
      }
     case org.omg. CORBA. TCKind. tk struct:
     case org.omg.CORBA.TCKind._tk_array:
      case org.omg.CORBA.TCKind._tk_sequence: {
        value.rewind();
        boolean next = true;
        while(next) {
         DynAny d = value.current component();
          display(d);
       next = value.next(); }
        break;
       }
     case org.omg. CORBA. TCKind. tk longlong: {
       System.out.println(value.get longlong());
        break;
      }
     case org.omg. CORBA. TCKind. tk ulonglong: {
       System.out.println(value.get ulonglong());
     break;
 }
     case org.omg.CORBA.TCKind. tk wstring: {
       System.out.println(value.get wstring());
        break;
 }
     case org.omg. CORBA. TCKind. tk wchar: {
       System.out.println(value.get wchar());
        break;
 }
      default:
        System.out.println("Invalid type");
    }
```
 } }

DynAny example server application

# **Using valuetypes**

This section explains how to use the valuetype IDL type in VisiBroker.

# **Understanding valuetypes**

The valuetype IDL type is used to pass state data over the wire. A *valuetype* is best thought of as a struct with inheritance and methods. Valuetypes differ from normal interfaces in that they contain properties to describe the valuetype's state, and contain implementation details beyond that of an interface.

## <span id="page-446-0"></span>**Valuetype IDL code sample**

The following IDL code declares a simple valuetype:

```
module Map {
    valuetype Point {
       public long x;
       public long y;
       private string label;
       factory create (in long x, in long y, in string z);
       void print();
    };
};
```
Valuetypes are always local. They are not registered with the VisiBroker ORB, and require no identity, as their value is their identity. They can not be called remotely.

## **Concrete valuetypes**

Concrete valuetypes contain state data. They extend the expressive power of IDL structs by allowing:

- Single concrete valuetype derivation and multiple abstract valuetype derivation
- Multiple interface support (one concrete and multiple abstract)
- Arbitrary recursive valuetype definitions
- Null value semantics
- Sharing semantics

#### **Valuetype derivation**

You can derive a concrete valuetype from one other concrete valuetype. However, valuetypes can be derived from multiple other abstract valuetypes.

#### **Sharing semantics**

Valuetype instances can be shared by other valuetypes across or within other instances. Other IDL data types such as struct, union, or sequence cannot be shared. Valuetypes that are shared are *isomorphic* between the sending context and the receiving context.

In addition, when the same valuetype is passed into an operation for two or more arguments, the receiving context receives the same valuetype reference for both arguments.

#### **Null semantics**

*Null* valuetypes can be passed over the wire, unlike IDL data types such as structs, unions, and sequences. For instance, by boxing a struct as a boxed valuetype, you can pass a null value struct. For more information, see ["Boxed valuetypes"](#page-450-0).

#### **Factories**

*Factories* are methods that can be declared in valuetypes to create valuetypes in a portable way. For more information on Factories, see ["Implementing factories".](#page-449-0)

#### **Abstract valuetypes**

*Abstract* valuetypes contain only methods and do not have state. They may not be instantiated. Abstract valuetypes are a bundle of operation signatures with a purely local implementation.

For instance, the following IDL defines an abstract valuetype Account that contains no state, but one method, get name:

```
abstract valuetype Account{
   string get name();
}
```
Now, two valuetypes are defined that inherit the get name method from the abstract valuetype:

```
valuetype savingsAccount:Account{
    private long balance;
}
valuetype checkingAccount:Account{
    private long balance;
}
```
These two valuetypes contain a variable balance, and they inherit the get name **method from the abstract valuetype** Account.

# **Implementing valuetypes**

To implement valuetypes in an application, do the following:

- **1** Define the valuetypes in an IDL file.
- **2** Compile the IDL file using idl2java
- **3** Implement your valuetypes by inheriting the valuetype base class.
- **4** Implement the Factory class to implement any factory methods defined in IDL.
- **5** Implement the create for unmarshal method.
- **6** If necessary, register your Factory with the VisiBroker ORB.
- 7 Either implement the add ref, remove ref, and ref countvalue  $m$ ethods or derive from  $\overline{C}$ CORBA:: DefaultValueRefCountBase.

#### **Defining your valuetypes**

In the IDL sample (for more information, see ["Valuetype IDL code sample"\)](#page-446-0), you define a valuetype named Point that defines a point on a graph. It contains two public variables, the  $x$  and  $y$  coordinates, one private variable that is the label of the point, the valuetype's  $factors$ , and a print method to print the point.

### **Compiling your IDL file**

When you have defined your IDL, compile it using idl2java to create source files. You then modify the source files to implement your valuetypes.

If you compile the IDL shown in ["Valuetype IDL code sample"](#page-446-0), your output consists of the following files:

- Point.java
- PointDefaultFactory.java
- PointHelper.java
- PointHolder.java
- PointValueFactory.java

#### **Inheriting the valuetype base class**

After compiling your IDL, create your implementation of the valuetype. The implementation class will inherit the base class. This class contains the constructor that is called in your ValueFactory, and contains all the variables and methods declared in your IDL.

In the obv\PointImpl.java, the PointImpl class extends the Point class, which is generated from the IDL.

Inheriting the valuetype base class:

```
public class PointImpl extends Point {
    public PointImpl() {}
   public PointImpl(int a x, int a y, String a label) {
      x = a \times;y = a_y;
      label = a label;
    }
    public void print () {
      System.out.println("Point is [" + label + ": (" + x 
  '', '' + y + ")]");
 }
}
```
#### **Implementing the Factory class**

When you have created an implementation class, implement the Factory for your valuetype.

In the following example, the generated  $Point$  init class contains the create method declared in your IDL. This class extends org.omg.CORBA.portable.ValueFactory . The PointDefaultFactory class implements PointValueFactory as shown in the following example.

```
public class PointDefaultFactory implements 
PointValueFactory {
   public java.io.Serializable read_value 
(org.omg.CORBA.portable.InputStream is) {
```

```
 java.io.Serializable val = new PointImpl(); // 
Called the implementation
class
       // create and initialize value
      val =((org.omg.CORBA_2_3.portable.InputStream)is).read_value(va
l);
       return val;
    }
    // It is up to the user to implement the valuetype 
however they want:
    public Point create (int x,
          int y,
          java.lang.String z) {
       // IMPLEMENT:
       return null;
    }
}
```
PointImpl() is called to create a new valuetype, which is read in from the InputStream by read value.

You must call read value or your Factory will not work, and you may not call any other method.

#### **Registering your Factory with the VisiBroker ORB**

To register your Factory with the VisiBroker ORB, call ORB. register value factory. This is required only if you do not name your factory valuetypenameDefaultFactory. For more information on registering Factories, see ["Registering valuetypes"](#page-450-1).

# <span id="page-449-0"></span>**Implementing factories**

When the VisiBroker ORB receives a valuetype, it must first be demarshaled, and then the appropriate factory for that type must be found in order to create a new instance of that type. Once the instance has been created, the value data is unmarshaled into the instance. The type is identified by the RepositoryID that is passed as part of the invocation. The mapping between the type and the factory is language specific.

VisiBroker version 4.5 or later version will generate the correct signatures for either the JDK 1.3 or JDK 1.4 default value factory method. Existing (version 4.0) generated code is not designed to run under JDK 1.3, unless you modify the default value factory method signature as shown below. If you use your existing code with JDK 1.3 and do not modify default value factory, the code will not compile or will throw a NO\_IMPLEMENT exception. Consequently, we recommend that you regenerate your code to generate the correct signatures.

The following code sample shows how you should modify the default value factory method signature to make sure that it compiles under JDK 1.3:

```
public class PointDefaultFactory implements 
PointValueFactory {
   public java.io.Serializable read_value (
            org.omg.CORBA_2_3.portable.InputStream is) {
    java.io.Serializable val = new PointImpl();
```

```
 // create and initialize value
    // It is very important that this call is made.
    val = 
((org.omg.CORBA_2_3.portable.InputStream)is).read_value(va
l);
   return val;
    }
   public Point create (int x, int y, java.lang.String z) 
{
       // IMPLEMENT:
    return NO_IMPLEMENT;
    }
}
```
#### **Factories and valuetypes**

When the VisiBroker ORB receives a valuetype, it will look for that type's factory. It will look for a factory named <valuetype>DefaultFactory. For instance, the Point valuetype's factory is called PointDefaultFactory. If the correct factory doesn't conform to this naming schema (<valuetype>DefaultFactory), you must register the correct factory so the VisiBroker ORB can create an instance of the valuetype.

If the VisiBroker ORB cannot find the correct factory for a given valuetype, a MARSHAL exception is raised, with an identified minor code.

#### <span id="page-450-1"></span>**Registering valuetypes**

Each language mapping specifies how and when registration occurs. If you created a factory with the <valuetype>DefaultFactory naming convention, this is considered implicitly registering that factory, and you do not need to explicitly register your factory with the VisiBroker ORB.

To register a factory that does not conform to the <valuetype>DefaultFactory naming convention, call register value factory. To unregister a factory, call unregister value factory on the VisiBroker ORB. You can also lookup a registered valuetype factory by calling lookup value factory on the VisiBroker ORB.

### <span id="page-450-0"></span>**Boxed valuetypes**

*Boxed* valuetypes allow you to wrap non-value IDL data types as valuetypes. For example, the following IDL boxed valuetype declaration,

valuetype Label string;

is equivalent to this IDL valuetype declaration:

```
valuetype Label{
    public string name;
}
```
By boxing other data types as valuetypes, it allows you to use valuetype's null semantics and sharing semantics.

Valueboxes are implemented purely with generated code. No user code is required.

## **Abstract interfaces**

Abstract interfaces allow you to choose at runtime whether the object will be passed by value or by reference.

Abstract interfaces differ from IDL interfaces in the following ways:

- The actual parameter type determines whether the object is passed by reference or a valuetype is passed. The parameter type is determined based on two rules. It is treated as an object reference if it is a regular interface type or sub-type, the interface type is a sub-type of the signature abstract interface type, and the object is already registered with the VisiBroker ORB. It is treated as a value if it can not be passed as an object reference, but can be passed as a value. If it fails to pass as a value, a BAD PARAM exception is raised.
- Abstract interfaces do not implicitly derive from org.omg.CORBA.Object because they can represent either object references or valuetypes. Valuetypes do not necessarily support common object reference operations. If the abstract interface can be successfully narrowed to an object reference type, you can invoke the operations of org.omg.CORBA.Object .
- Abstract interfaces may only inherit from other abstract interfaces.
- Valuetypes can support one or more abstract interfaces.

For example, examine the following abstract interface.

```
abstract interface ai{
};
interface itp : ai{
};
valuetype vtp supports ai{
};
interface x {
   void m(ai aitp);
};
valuetype y {
    void op(ai aitp);
};
```
For the argument to method m:

- itp is always passed as an object reference.
- vtp is passed as a value.

## **Custom valuetypes**

By declaring a custom valuetype in IDL, you bypass the default marshalling and unmarshalling model and are responsible for encoding and decoding.

```
custom valuetype customPoint{
    public long x;
    public long y;
    private string label;
   factory create(in long x, in long y, in string z);
};
```
You must implement the marshal and unmarshal methods from the CustomMarshal interface.

When you declare a custom valuetype, the valuetype extends org.omg.CORBA.portable. CustomValue, as opposed to

org.omg.CORBA.portable.StreamableValue, as in a regular valuetype. The compiler does not generate read or write methods for your valuetype.

You must implement your own read and write methods by using org.omg.CORBA. portable.DataInputStream and org.omg.CORBA.portable.DataOutputStream to read and write the values, respectively.

# **Truncatable valuetypes**

*Truncatable* valuetypes allow you to treat an inherited valuetype as its parent.

The following IDL defines a valuetype checkingAccount that is inherited from the base type Account and can be truncated in the receiving object.

```
valuetype checkingAccount: truncatable Account{
    private long balance;
}
```
This is useful if the receiving context doesn't need the new data members or methods in the derived valuetype, and if the receiving context isn't aware of the derived valuetype. However, any state data from the derived valuetype that isn't in the parent data type will be lost when the valuetype is passed to the receiving context.

**Note**

You cannot make a custom valuetype truncatable.

# **Using URL naming**

This section explains how to use the URL Naming Service which allows you to associate a URL (Uniform Resource Locator) with an object's IOR (Interoperable Object Reference). Once a URL has been bound to an object, client applications can obtain a reference to the object by specifying the URL as a string instead of the object's name. If you want client applications to locate objects without using the osagent or a CORBA Naming Service, specifying a URL is an alternative.

# **URL Naming Service**

The URL Naming Service is a simple mechanism that lets a server object associate its IOR with a URL in the form of a string in a file. Client programs can then locate the object using the URL pointing to the file containing the stringified URL on the web server. The URL Naming Service supports the http URL scheme for registering objects and locating an object by the URL.

This URL name service provides a way to locate objects without using the Smart Agent or a CORBA Naming Service. It enables client applications to locate objects provided by any vendor.

**Note**

The VisiBroker URL Naming supports whatever form of URL handling that your Java environment supports.

## <span id="page-454-0"></span>**URL Naming Service examples**

The code for the URL Naming Service examples are located in your VisiBroker distribution in the following directory:

<install\_dir>\examples\vbroker\basic\bank\_URL

The following is the IDL specification for this service. IDL sample (WebNaming module)

```
// WebNaming.idl
#pragma prefix "borland.com"
module URLNaming {
   exception InvalidURL{string reason; };
   exception CommFailure{string reason; };
   exception ReqFailure{string reason; };
   exception AlreadyExists{string reason; };
    abstract interface Resolver {
    // Read Operations
       Object locate(in string url_s)
                raises (InvalidURL, CommFailure, 
ReqFailure);
    // Write Operations
       void force_register_url(in string url_s, in Object 
obj)
                 raises (InvalidURL, CommFailure, 
ReqFailure);
       void register_url(in string url_s, in Object obj)
                raises (InvalidURL, CommFailure, 
ReqFailure, AlreadyExists);
         };
};
```
# **Registering objects**

Object servers register objects by binding to the Resolver and then using the register\_url or the force\_register\_url method to associate a URL with an object<sup>T</sup>s IOR. register  $\bar{u}$ rl is used to associate a URL with an object's IOR if no prior association exists. Using the force register url method associates a URL with an object's IOR regardless of whether an URL has already been bound to that object. If you use the register url method under the same circumstances, an AlreadyExists exception is raised.

For an example illustrating the server-side use of this feature, see ["URL](#page-454-0)  [Naming Service examples"](#page-454-0). This example uses force register url. For force register url to be successful, the web server must be allowed to issue **HTTP** PUT commands.

#### **Note**

To get a reference to the Resolver, use the VisiBroker ORB's resolve initial references method, as shown in the example.

```
...
public class Server {
    public static void main(String[] args) {
      if (args.length == 0) {
          System.out.println("Usage: vbj Server <URL 
string>");
      return;<br>}
 }
      String url = args[0];
 try {
 // Initialize the ORB.
          org.omg.CORBA.ORB orb = 
org.omg.CORBA.ORB.init(args,null);
          // get a reference to the root POA
          POA rootPoa =
POAHelper.narrow(orb.resolve_initial_references("RootPOA")
);
          // Create the servant
          AccountManagerImpl managerServant = new 
AccountManagerImpl();
          // Decide on the ID for the servant
          byte[] managerId = "BankManager".getBytes();
          // Activate the servant with the ID on myPOA
          rootPoa.activate_object_with_id(managerId, 
managerServant);
          // Activate the POA manager
          rootPoa.the_POAManager().activate();
          // Create the object reference
          org.omg.CORBA.Object manager =
rootPoa.servant_to_reference(managerServant);
          // Obtain the URLNaming Resolver
          Resolver resolver = ResolverHelper.narrow(
orb.resolve_initial_references("URLNamingResolver"));
          // Register the object reference (overwrite if 
exists)
         resolver.force register url(url, manager);
          System.out.println(manager + " is ready.");
          // Wait for incoming requests
          orb.run();
```

```
} catch (Exception e) {
          e.printStackTrace();
 }
    }
}
```
In this code sample  $\arg\{0\}$  is of the form:

```
http://<host name>:<http server port>/<ior file path>/
<ior_file_name>
```
The ior file name is the user-specified file name where the stringified object reference is stored. The suffix of the ior file name must be . ior if the Gatekeeper will be used instead of an HTTP server. An example using the Gatekeeper and its default port number is as follows:

http://mars:15000/URLNaming/Bank\_Manager.ior

# **Locating an object by URL**

Client applications do not need to bind to the Resolver, they simply specify the URL when they call the bind method, as shown in the following code sample. The bind accepts the URL as the object name. If the URL is invalid, an InvalidURL exception is raised. The bind method transparently callslocate() for you.

```
// ResolverClient.java
import com.inprise.vbroker.URLNaming.*;
public class ResolverClient {
    public static void main(String[] args) {
      if (\text{args.length} == 0) {
          System.out.println("Usage: vbj Client <URL 
string> [Account name]");
          return;
 }
      String url = args[0];
       try {
          // Initialize the ORB.
          org.omg.CORBA.ORB orb = 
org.omg.CORBA.ORB.init(args,null);
```
For an example of how to use locate(), see the following code sample.

 // Obtain the URLNaming Resolver Resolver resolver = ResolverHelper.narrow( orb.resolve initial references("URLNamingResolver")); // Locate the object Bank.AccountManager manager = Bank.AccountManagerHelper.narrow(resolver.locate(url)); // use args[0] as the account name, or a default. String name =  $args.length > 1$  ?  $args[1]$  : "Jack B. Quick"; // Request the account manager to open a named account. Bank.Account account = manager.open(name); // Get the balance of the account. float balance = account.balance(); // Print out the balance. System.out.println("The balance in " + name + "'s  $account is$ ;  $\frac{1}{2}$  + balance); } catch(Exception e) {

}

```
e.printStackTrace();
    }
 }
```
Obtaining an object reference using the Resolver.locate method:

```
// Client.java
public class Client {
    public static void main(String[] args) {
      if (args.length == 0) {
          System.out.println("Usage: vbj Client <URL 
string> [Account name]");
         return;
       }
      String url = args[0];
       // Initialize the ORB.
       org.omg.CORBA.ORB orb = 
org.omg.CORBA.ORB.init(args,null);
       // Locate the object
       Bank.AccountManager manager = 
Bank.AccountManagerHelper.bind(orb, url);
       // use args[0] as the account name, or a default.
      String name = args.length > 1 ? args[1] : "Jack B.
Quick";
       // Request the account manager to open a named 
account.
      Bank. Account account = manager.open(name);
       // Get the balance of the account.
      float balance = \text{account}.\text{balance}();
       // Print out the balance.
       System.out.println("The balance in " + name + "'s 
account is $" + balance);
   }
}
```
# **Bidirectional Communication**

This section explains how to establish bidirectional connections in VisiBroker without using the GateKeeper. For information about bidirectional communications when using GateKeeper, see the *VisiBroker GateKeeper Guide*.

**Note**

Before enabling bidirectional IIOP, read about ["Security considerations".](#page-462-0)

# **Using bidirectional IIOP**

Most clients and servers that exchange information by way of the Internet are typically protected by corporate firewalls. In systems where requests are initiated only by the clients, the presence of firewalls is usually transparent to the clients. However, there are cases where clients need information *asynchronously*, that is, information must arrive that is not in response to a request. Client-side firewalls prevent servers from initiating connections back to clients. Therefore, if a client is to receive asynchronous information, it usually requires additional configuration.

In earlier versions of IIOP and VisiBroker, the only way to make it possible for a server to send asynchronous information to a client was to use a client-side GateKeeper to handle the callbacks from the server.

If you use bidirectional IIOP, rather than having servers open separate connections to clients when asynchronous information needs to be transmitted back to clients (these would be rejected by client-side firewalls anyway), servers use the client-initiated connections to transmit information to clients. The CORBA specification also adds a new policy to portably control this feature.

Because bidirectional IIOP allows callbacks to be set up without a GateKeeper, it greatly facilitates deployment of clients.

# <span id="page-458-1"></span>**Bidirectional VisiBroker ORB properties**

The following properties provide bidirectional support:

- ["enableBiDir property"](#page-458-0)
- ["exportBiDir property"](#page-459-0)
- ["importBiDir property"](#page-459-1)

#### <span id="page-458-0"></span>**enableBiDir property**

The vbroker.orb.enableBiDir property can be used on both the server and the client to enable bidirectional communication. This property allows you to change an existing unidirectional application into a bidirectional one without changing any code. The following table describes the vbroker.orb.enableBiDir property value options:

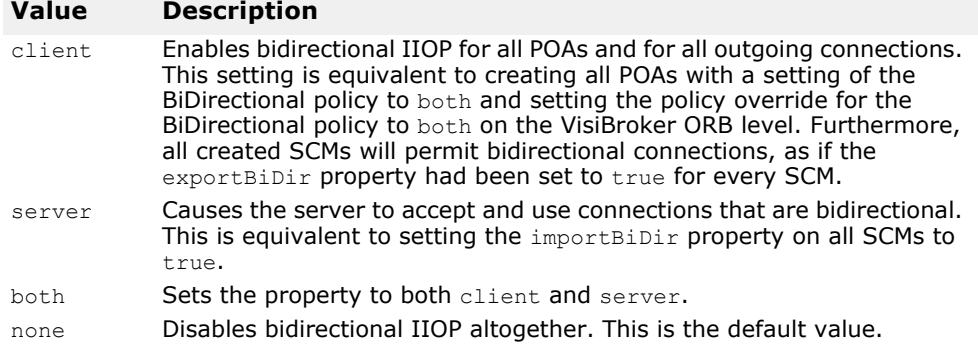

#### <span id="page-459-0"></span>**exportBiDir property**

The vbroker.se.<sename>.scm.<scmname>.manager.exportBiDir property is a client-side property. By default, it is not set to anything by the VisiBroker ORB.

Setting it to true enables creation of a bidirectional callback POA on the specified server engine.

Setting it to false disables creation of a bidirectional POA on the specified server engine.

#### <span id="page-459-1"></span>**importBiDir property**

The vbroker.se.<se-name>.scm.<scm-name>.manager.importBiDir property is a server-side property. By default, it is not set to anything by the VisiBroker ORB.

Setting it to true allows the server-side to reuse the connection already established by the client for sending requests to the client.

Setting it to false prevents reuse of connections in this fashion.

#### **Note**

These properties are evaluated only once—when the SCMs are created. In all cases, the exportBiDir and importBiDir properties on the SCMs govern the enableBiDir property. In other words, if both properties are set to conflicting values, the SCM-specific properties take effect. This allows you to set the enableBiDir property globally and specifically turn off BiDir in individual SCMs.

#### **About the BiDirectional examples**

Examples demonstrating use of this feature are installed as part of your VisiBroker distribution in subdirectories in the following location:

<install\_dir>\examples\vbroker\bidir-iiop

All the examples are based on a simple stock quote callback application:

- **1** The client creates a CORBA object that processes stock quote updates.
- **2** The client sends the object reference of this CORBA object to the server.
- **3** The server invokes this callback object to periodically update stock quotes.

In the sections that follow, these examples are used to explain different aspects of the bidirectional IIOP feature.

### <span id="page-460-0"></span>**Enabling bidirectional IIOP for existing applications**

You can enable bidirectional communication in existing VisiBroker for Java applications without modifying any source code. A simple callback application that does not use bidirectional IIOP at all is located in the following directory:

<install\_dir>\examples\vbroker\bidir-iiop\basic

To enable bidirectional IIOP for the callback example, you set the vbroker.orb.enableBiDir property as follows:

- **1** Make sure the osagent is running.
- **2** Start the server.

**UNIX**

```
prompt> vbj -Dvbroker.orb.enableBiDir=server Server &
```
**Windows**

```
prompt> start vbj -Dvbroker.orb.enableBiDir=server 
Server
```
**3** Start the client.

```
prompt> vbj -Dvbroker.orb.enableBiDir=client 
RegularClient
```
The existing callback application now uses bidirectional IIOP and works through a client-side firewall.

#### **Explicitly enabling bidirectional IIOP**

The client in directory <install\_dir>\examples\vbroker\bidir-iiop\ basic is derived from the  $ReguIarClient$  described in "Enabling [bidirectional IIOP for existing applications",](#page-460-0) except that this client enables bidirectional IIOP programmatically.

The changes required are in the client code only. To convert the unidirectional client into a bidirectional client, all you need to do is:

- **1** Include the BiDirectional policy in the list of policies for the callback POA.
- **2** Add the BiDirectional policy to the list of overrides for the object reference that refers to the server for which we want to enable bidirectional IIOP.
- **3** Set the exportBiDir property to true in the client.

In the following code sample, the code that implements bidirectional IIOP is displayed in bold:

```
public static void main (String[] args) {
try {
     org.omg.CORBA.ORB orb = org.omg.CORBA.ORB.init(args, 
null);
     org.omg.PortableServer.POA rootPoa =
         org.omg.PortableServer.POAHelper.narrow(
             orb.resolve initial references("RootPOA"));
```

```
 org.omg.CORBA.Any bidirPolicy = orb.create_any();
    bidirPolicy.insert short(BOTH.value);
     org.omg.CORBA.Policy[] policies = {
         //set bidir policy
         orb.create_policy(BIDIRECTIONAL_POLICY_TYPE.value, 
bidirPolicy)
     };
     org.omg.PortableServer.POA callbackPOA = 
         rootPoa.create_POA("bidir", 
rootPoa.the_POAManager(), policies);
    QuoteConsumerImpl c = new QuoteConsumerImpl();
    callbackPOA.activate_object(c);
    callbackPOA.the POAManager().activate();
     QuoteServer serv = 
         QuoteServerHelper.bind(orb, "/QuoteServer_poa",
                 "QuoteServer".getBytes());
serv=QuoteServerHelper.narrow(serv._set_policy_override(
                policies, 
org.omg.CORBA.SetOverrideType.ADD_OVERRIDE));
     serv.registerConsumer(QuoteConsumerHelper.narrow(
               callbackPOA.servant to reference(c)));
     System.out.println("Client: consumer registered");
     //sleeping for 60 seconds, receiving message
     try{
        Thread.currentThread().sleep(60*1000);
     }
    catch(java.lang.InterruptedException e){ }
     serv.unregisterConsumer(QuoteConsumerHelper.narrow(
        callbackPOA.servant to reference(c)));
     System.out.println("Client: consumer unregistered. 
Good bye.");
     orb.shutdown(true); 
...
```
### **Unidirectional or bidirectional connections**

A client connection can be either unidirectional or bidirectional. A server can use a bidirectional connection to call back the client without opening a new connection. Otherwise, the connection is considered unidirectional.

### **Enabling bidirectional IIOP for POAs**

The POA on which the callback object is hosted must enable bidirectional IIOP by setting the BiDirectional policy to BOTH. This POA must be created on an SCM which has been enabled for bidirectional support by setting the vbroker.<sename>.scm.<scmname>.manager.exportBiDir property on the SCM manager. Otherwise, the POA will not be able to receive requests from the server over a client-initiated connection.

If a POA does not specify the BiDirectional policy, it must not be exposed in outgoing connections. To satisfy this requirement, a POA which does not have the BiDirectional policy set cannot be created on a server engine which has even one SCM whose exportBiDir property is set. If an attempt is made to create a POA on a unidirectional SE, an InvalidPolicy exception is raised, with the ServerEnginePolicy in error.

**Note**

Different objects using the same client connection may set conflicting overrides for the BiDirectional policy. Nevertheless, once a connection is made bidirectional, it always remains bidirectional, regardless of the policy effective at a later time.

Once you have full control over the bidirectional configuration, you enable bidirectional IIOP on the iiop tp SCM only:

```
prompt> vbj -
Dvbroker.se.iiop_tp.scm.iiop_tp.manager.exportBiDir=
true Client
```
#### <span id="page-462-0"></span>**Security considerations**

Use of bidirectional IIOP may raise significant security issues. In the absence of other security mechanisms, a malicious client may claim that its connection is bidirectional for use with any host and port it chooses. In particular, a client may specify the host and port of security-sensitive objects not even resident on its host. In the absence of other security mechanisms, a server that has accepted an incoming connection has no way to discover the identity or verify the integrity of the client that initiated the connection. Further, the server might gain access to other objects accessible through the bidirectional connection. This is why use of a separate, bidirectional SCM for callback objects is encouraged. If there are any doubts as to the integrity of the client, it is recommended that bidirectional IIOP not be used.

For security reasons, a server running VisiBroker will not use bidirectional IIOP unless explicitly configured to do so. The property vbroker.<se>.<sename>.scm.<scmname>. manager.importBiDir gives you control of bidirectionality on a per-SCM basis. For example, you might choose to enable bidirectional IIOP only on a server engine that uses SSL to authenticate the client, and to not make other, regular IIOP connections available for bidirectional use. (See ["Bidirectional VisiBroker ORB](#page-458-1)  [properties"](#page-458-1) for more information.) In addition, on the client-side, you might want to enable bidirectional connections only to those servers that do callbacks outside of the client firewall. To establish a high degree of security between the client and server, you should use SSL with mutual authentication (set vbroker.security.peerAuthenticationMode to REQUIRE AND TRUST on both the client and server).

# <span id="page-464-1"></span><span id="page-464-0"></span>**Using the BOA with VisiBroker**

This section describes how to use the BOA with VisiBroker.

**Note**

BOA support is provided as backward compatibility for VisiBroker version 4.0 (CORBA spec. 2.1) and 3.x versions. For current CORBA specification support, see ["Using POAs"](#page-124-0).

# **Compiling your BOA code with VisiBroker**

If you have existing BOA code that you developed with a previous version of VisiBroker, you can continue to use it with the current version as long as you keep the following in mind:

- To generate the necessary BOA base code, you must use the "-boa" option with the idl2java tool. For more information on using idl2java to generate the code, see ["Using the BOA with VisiBroker"](#page-464-0).
- Because the BOA\_init() is no longer available under org.omg.CORBA.ORB, you must cast the VisiBroker ORB to com.inprise.vbroker.CORBA.ORB.
- Because the BOA class is no longer available in the org.omg.CORBA package, you must now refer to it in the com. inprise. vbroker. CORBA package. For more information on the VisiBroker ORB package, see the *VisiBroker for Java APIs* documentation.

# **Supporting BOA options**

All BOA command line options supported by VisiBroker 4.x are still supported.

# **Limitations in using the BOA**

Two features are not supported with VisiBroker 4.x BOA:

- Persistent DSI objects are not supported.
- boa() on DSI objects is not supported.

# **Using object activators**

BOA object activators are supported by VisiBroker. However, these activators can be used only with BOA, not POA. The POA uses servant activators and servant locators in place of object activators.

In this release of VisiBroker, the Portable Object Adaptor (POA) supports the features that were provided by the BOA in VisiBroker 3.x releases. For backward compatibility reasons, you may still use the object activators with your code.

# **Naming objects under the BOA**

Though the BOA is deprecated in VisiBroker, you may still use it in conjunction with the Smart Agent to specify a name for your server objects which may be bound to in your client programs.

## **Object names**

When creating an object, a server must specify an object name if the object is to be made available to client applications through the osagent. When the server calls the BOA.obj is ready method, the object's interface name will only be registered with the VisiBroker  $\sigma$ sagent if the object is named. Objects that are given an object name when they are created return *persistent* object references, while objects which are not given object names are created as *transient*.

The use of an object name by your client application is required if it plans to bind to more than one instance of an object at a time. The object name distinguishes between multiple instances of an interface. If an object name is not specified when the  $bind()$  method is called, the osagent will return any suitable object with the specified interface.

#### **Notes**

- If you pass an empty string for the object name to the object constructor in VisiBroker for Java, a transient object is created (an object which is not registered with the Smart Agent). If you pass a null reference to the constructor, a transient object is created.
- In VisiBroker 3.x, it was possible to have a server process that provided different interfaces, all of which had the same object name, but in the current version of VisiBroker, different interfaces may not have stringequivalent names.

# **Using object activators**

This section describes how to use the VisiBroker object activators.

In this release, as well as the VisiBroker 4.1 release and later, the Portable Object Adaptor (POA) supports the features that were provided by the BOA in the VisiBroker 3.x and 4.0 releases. For backward compatibility reasons, you may still use the object activators as described in this section with your code. For more information on how to use the BOA activators with this release, see ["Using the BOA with VisiBroker".](#page-464-1)

# **Deferring object activation**

You can defer activation of multiple object implementations using service activation with a single Activator when a server needs to provide implementations for a large number of objects.

# **Activator interface**

You can derive your own interface from the Activator class. This allows you to implement the activate and deactivate methods that the VisiBroker ORB will use for the DBObjectImpl object. You can then delay the instantiation of the DBObjectImpl object until the BOA receives a request for that object. It also allows you to provide clean-up processing when the BOA deactivates the object.

This code sample shows the Activator interface, which provide methods invoked by the BOA to activate and deactivate an VisiBroker ORB object.

```
package com.inprise.vbroker.extension;
public interface Activator extends 
org.omg.CORBA.portable.IDLEntity {
    public org.omg.CORBA.Object activate(ImplementationDef 
impl);
    public void deactivate(org.omg.CORBA.Object obj, 
ImplementationDef impl);
}
```
The following code sample shows you how to create an  $\text{Activator}$  for the DBObjectImpl interface.

```
// Server.java
import com.inprise.vbroker.extension.*;
...
class DBActivator implements Activator {
  private static int count;
   private com.inprise.vbroker.CORBA.BOA _boa;
   public DBActivator(com.inprise.vbroker.CORBA.BOA boa) {
       _boa = boa;
    }
   public org.omg.CORBA.Object activate(
          com.inprise.vbroker.extension.ImplementationDef 
impl) {
       System.out.println("Activator called " + ++_count + 
" times");
       byte[] ref_data = ((ActivationImplDef) impl).id();
      DBObjectImp1 obj = new DBObjectImpl(new
String(ref data));
```

```
boa.obj is ready(obj);
       return obj;
    }
    public void deactivate(org.omg.CORBA.Object obj,
    com.inprise.vbroker.extension.ImplementationDef impl) {
       // nothing to do here...
    }
}
...
```
## **Using the service activation approach**

Service activation can be used when a server needs to provide implementations for a large number of objects (commonly thousands of objects, possibly millions) but only a small number of implementations need to be active at any specific time. The server can supply a single Activator which is notified whenever any of these subsidiary objects are needed. The server can also deactivate these objects when they are not in use.

For example, you might use service activation for a server that loads object implementations whose states are stored in a database. The Activator is responsible for loading all objects of a given type or logical distinction. When VisiBroker ORB requests are made on the references to these objects, the Activator is notified and creates a new implementation whose state is loaded from the database. When the Activator determines that the object should no longer be in memory and, if the object had been modified, it writes the object's state to the database and releases the implementation.

 $\blacksquare$ 

岡

П

ServiceA

Server

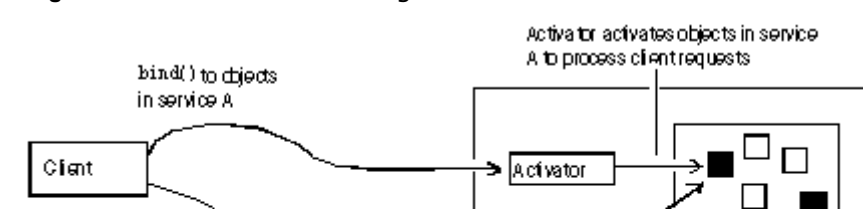

**Figure 39** Process of Deferring Activation for a Service

Objects in service A activated and  $\blacksquare$  = Active object ready to process client requests **Deferring object activation using service** 

# **activators**

Assuming the objects that will make up the service have already been created, the following steps are required to implement a server that uses service activation:

- **1** Define a service name that describes all objects activated and deactivated by the Activator.
- **2** Provide implementations for the interface which are service objects, rather than persistent objects. This is done when the object constructs itself as an activatable part of a service.
- **3** Implement the Activator which creates the object implementations on demand. In the implementation, you derive an Activator interface from extension::Activator, overriding the activate and deactivate methods.
**4** Register the service name and the Activator interface with the BOA.

#### <span id="page-468-0"></span>**Example of deferred object activation for a service**

The following sections describe the odb example for service activation which is located in the following VisiBroker directory:

<install\_dir>/examples/vbroker/boa/odb

This directory contains the following files:

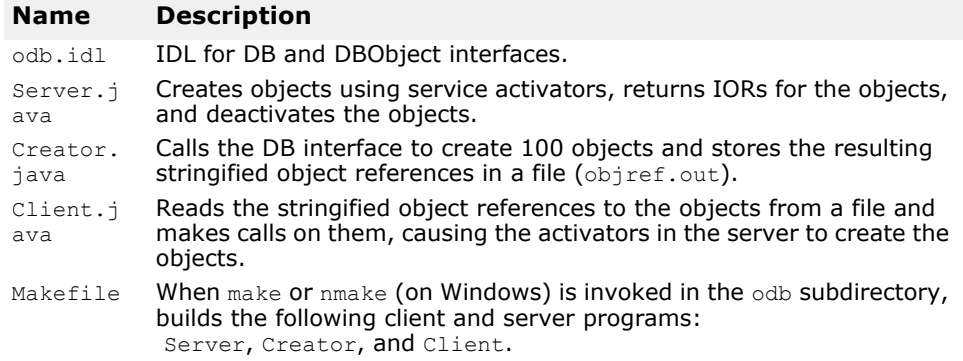

The odb example shows how an arbitrary number of objects can be created by a single service. The service alone is registered with the BOA, instead of each individual object, with the reference data for each object stored as part of the IOR. This facilitates object-oriented database (OODB) integration, since you can store object keys as part of an object reference. When a client calls for an object that has not yet been created, the BOA calls a user-defined Activator. The application can then load the appropriate object from persistent storage.

In this example, an Activator is created that is responsible for activating and deactivating objects for the service named "DBService." References to objects created by this Activator contain enough information for the VisiBroker ORB to relocate the Activator for the DBService service, and for the Activator to recreate these objects on demand.

The DBService service is responsible for objects that implement the DBObject interface. An interface (contained in odb.idl) is provided to enable manual creation of these objects.

#### **odb.idl interface**

The odb.idl interface enables manual creation of objects that implement the DBObject odb interface.

```
interface DBObject {
  string get name();
};
typedef sequence<DBObject> DBObjectSequence;
interface DB {
  DBObject create object(in string name);
};
```
The DBObject interface represents an object created by the DB interface, and can be treated as a service object.

DBObjectSequence is a sequence of DBObjects. The server uses this sequence to keep track of currently active objects.

The DB interface creates one or more DBObjects using the create object operation. The objects created by the DB interface can be grouped together as a service.

#### **Implementing a service activator**

Normally, an object is activated when a server instantiates the classes implementing the object, and then calls  $obj$  is ready followed by  $impl$  is ready. To defer activation of objects, it is necessary to gain control of the activate method that the BOA invokes during object activation. You obtain this control by deriving a new class from com.inprise.vbroker.extension.Activator and overriding the activate method, using the overridden activate method to instantiate classes specific to the object.

In the odb example, the DBActivator class derives from com.inprise.vbroker.extension.Activator , and overrides the activate and deactivate methods. The DBObject is constructed in the activate method.

The following code sample is an example of overriding activate and deactivate.

```
// Server.java
class DBActivator implements Activator {
   private static int count;
    private com.inprise.vbroker.CORBA.BOA _boa;
    public DBActivator(com.inprise.vbroker.CORBA.BOA boa) {
      boa = boa; }
    public org.omg.CORBA.Object activate(
          com.inprise.vbroker.extension.ImplementationDef 
impl) {
       System.out.printIn("Activator called " + ++_count + 
" times");
      byte[] ref data = ((\text{ActionImplDef}) impl).id();
       DBObjectImpl obj = new DBObjectImpl(new 
String(ref data));
      boa.obj is ready(obj);
       return obj;
    }
    public void deactivate(org.omg.CORBA.Object obj, 
ImplementationDef impl) {
       // nothing to do here...
    }
}
```
When the BOA receives a client request for an object under the responsibility of the Activator, the BOA invokes the activate method on the Activator. When calling this method, the BOA uniquely identifies the activated object implementation by passing the Activator an ImplementationDef parameter, from which the implementation can obtain the ReferenceData , the requested object's unique identifier.

The following code sample gives you an example of implementing a server activator.

```
public org.omg.CORBA.Object activate(ImplementationDef 
impl) {
    System.out.println("Activator called " + ++_count + " 
times");
   byte[] ref data = ((\text{ActionImplDef}) impl).id();
    DBObjectImpl obj = new DBObjectImpl(new
```

```
String(ref data));
_boa.obj_is_ready(obj);
   return obj;
}
```
#### **Instantiating the service activator**

The DBActivator service activator is responsible for all objects that belong to the DBService service. All requests for objects of the DBService service are directed through the DBActivator service activator. All objects activated by this service activator have references that inform the VisiBroker ORB that they belong to the DBService service.

The following code sample creates and registers the DBActivator service activator with an implis ready call in the main server program.

```
public static void main(String[] args) {
    org.omg.CORBA.ORB orb = ORB.init(args, null);
    com.inprise.vbroker.CORBA.BOA boa = 
((com.inprise.vbroker.orb.ORB )orb).BOA_init();
    DB db = new DBImpl("Database Manager");
   boa.obj_is_ready(db);
  boa.impl is ready("DBService", new DBActivator(boa));
}
```
#### **Note**

The call to  $impl$  is ready is a variation on the usual call to impl is ready. It takes two arguments:

- Service name.
- Instance of an Activator interface that will be used by the BOA to activate objects belonging to the service.

#### **Using a service activator to activate an object**

Whenever an object is constructed,  $obj$  is ready must be explicitly invoked in activate. There are two calls to  $obj$  is ready in the server program. One call occurs when the server creates a service object and returns an IOR to the creator program.

```
public DBObject create object(String name) {
    System.out.println("Creating: " + name);
    DBObject dbObject = new DBObjectImpl(name);
 _boa().obj_is_ready(dbObject, "DBService", 
name.getBytes());
   return dbObject;
}
```
The second occurrence of  $obj$  is ready is in activate, and this needs to be explicitly called.

# <span id="page-472-0"></span>**CORBA exceptions**

<span id="page-472-1"></span>This section provides information about CORBA exceptions that can be thrown by the VisiBroker ORB, and explains possible causes for VisiBroker throwing them.

# **CORBA exception descriptions**

The following table lists CORBA exceptions, and explains reasons why the VisiBroker ORB might throw them.

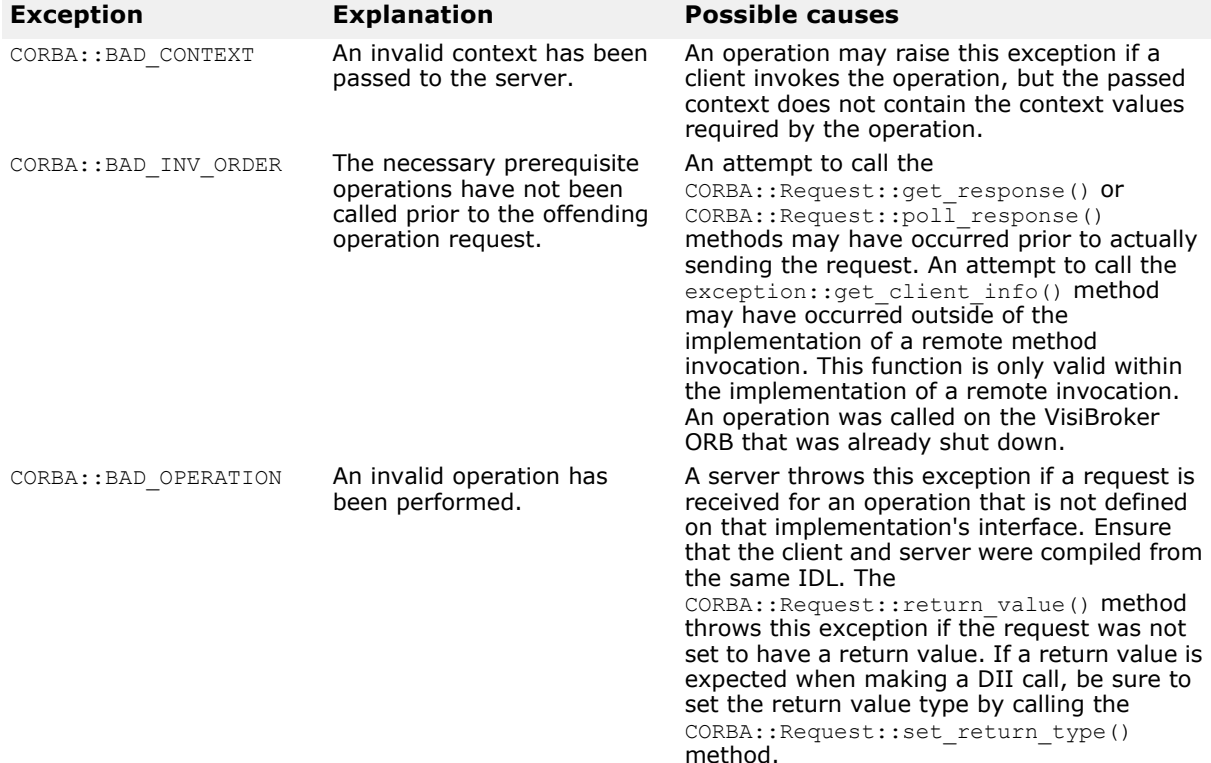

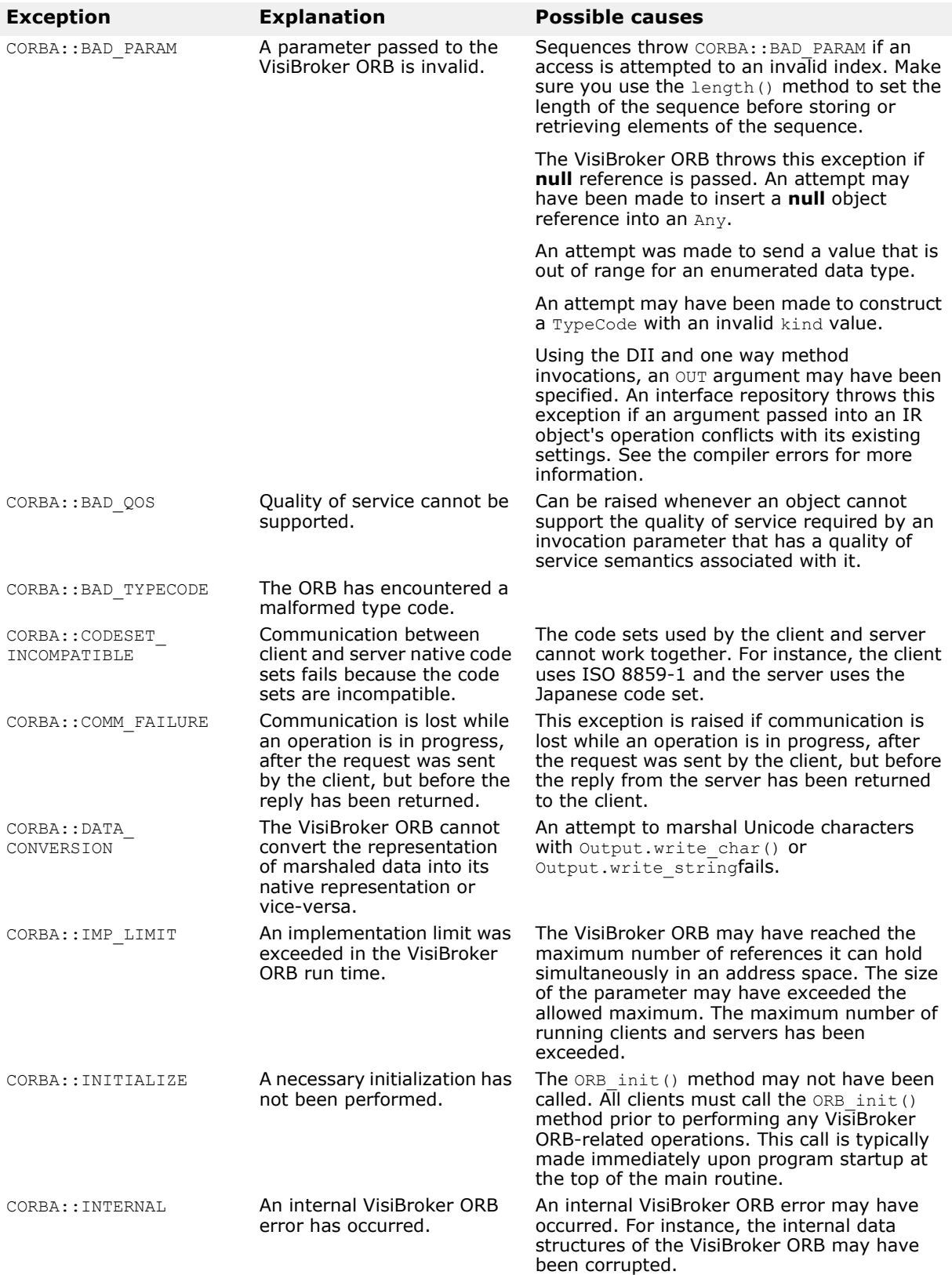

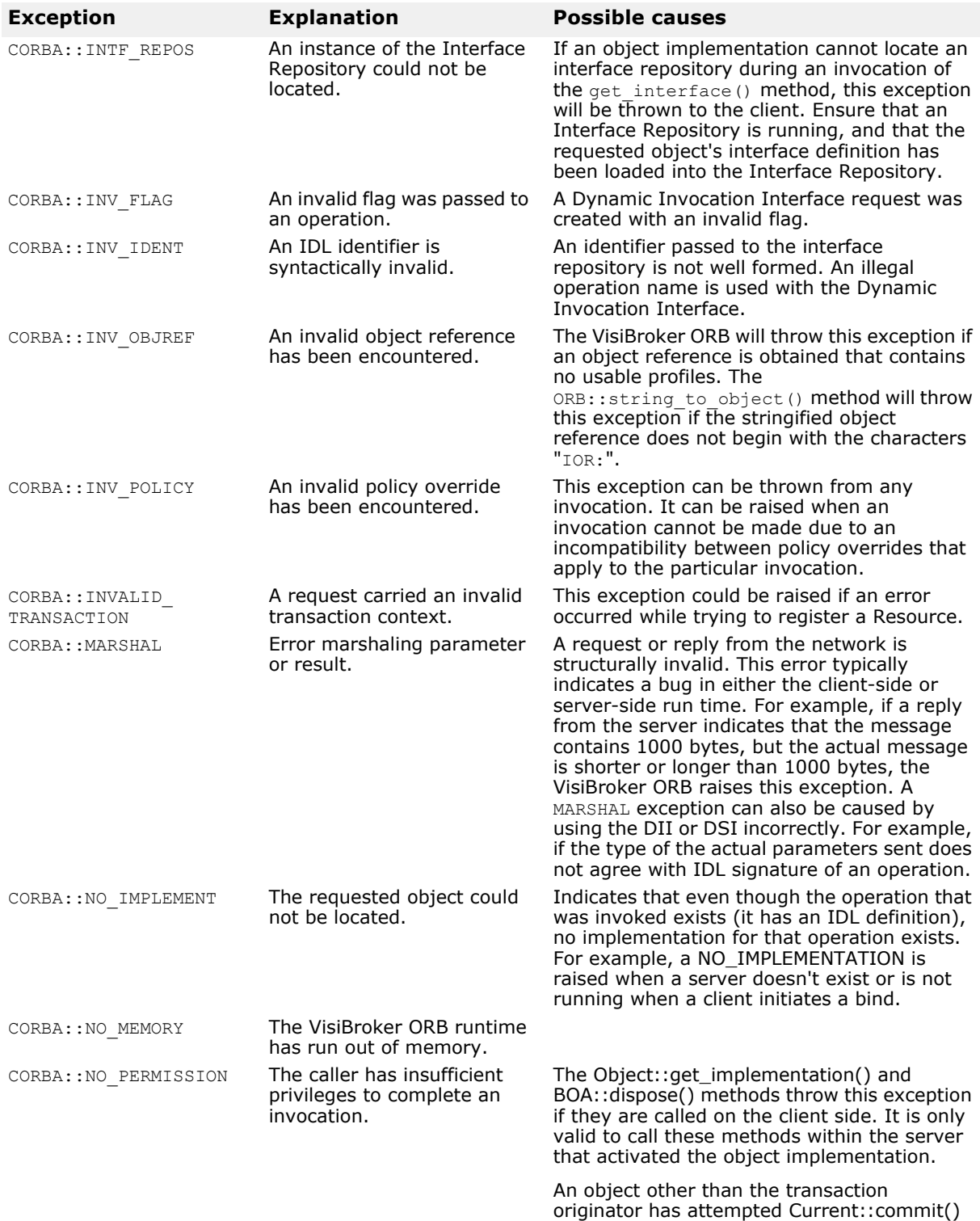

or Current::rollback().

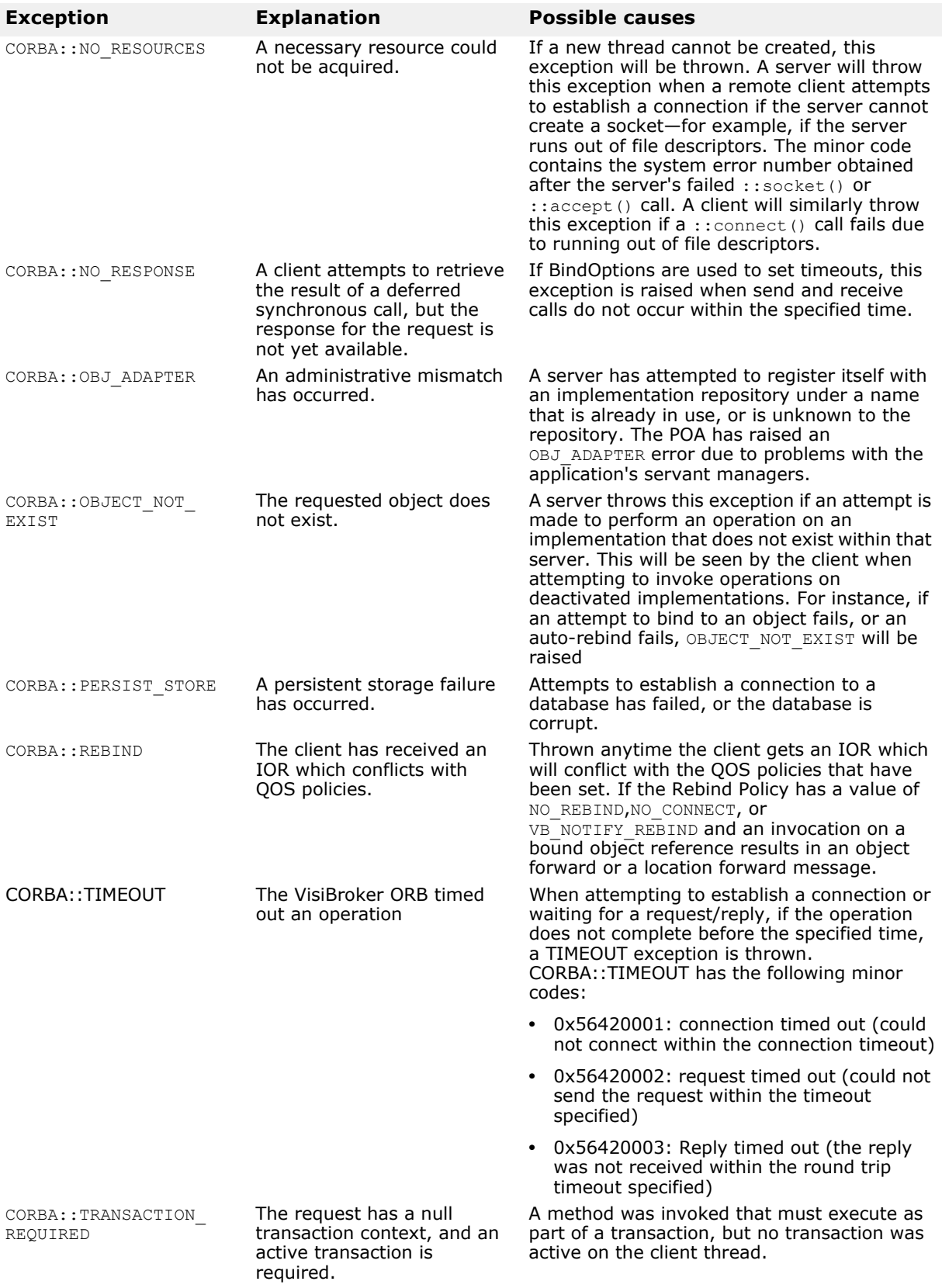

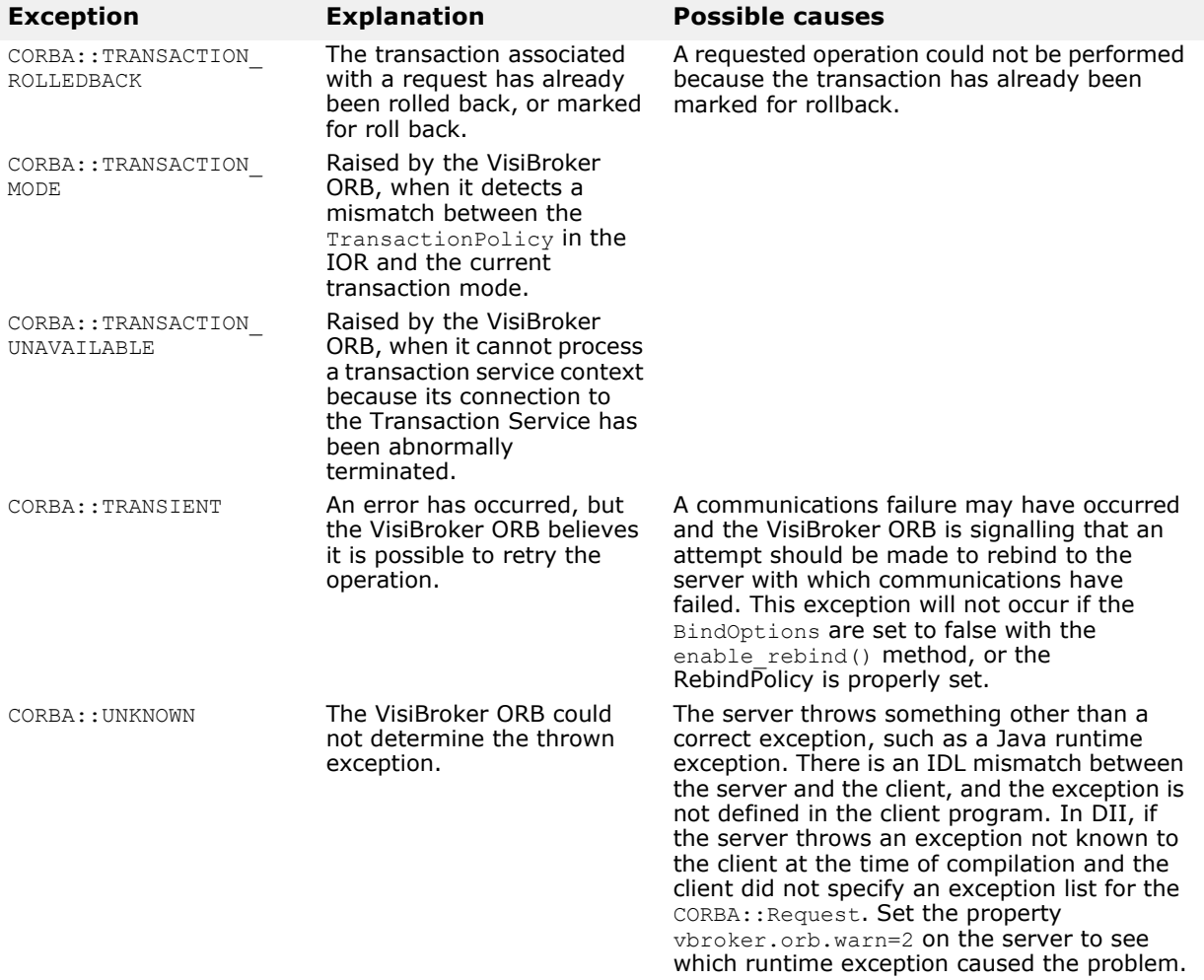

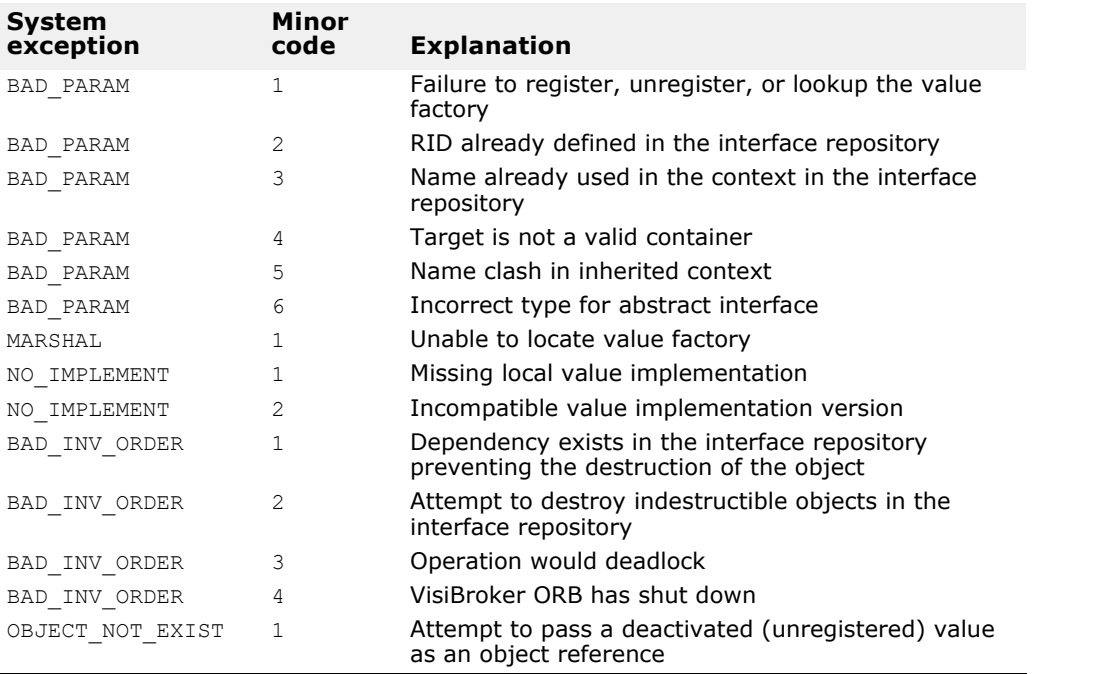

# **Heuristic OMG-specified exceptions**

<span id="page-477-0"></span>A *heuristic* decision is a unilateral decision made by a participant in a transaction to commit or rollback updates without first obtaining the consensus outcome determined by the VisiTransact Transaction Service. See the *VisiBroker VisiTransact Guide* for more information about heuristics.

The following table lists heuristic exceptions as defined by the OMG CORBAservices specification, and explains reasons why they might be thrown.

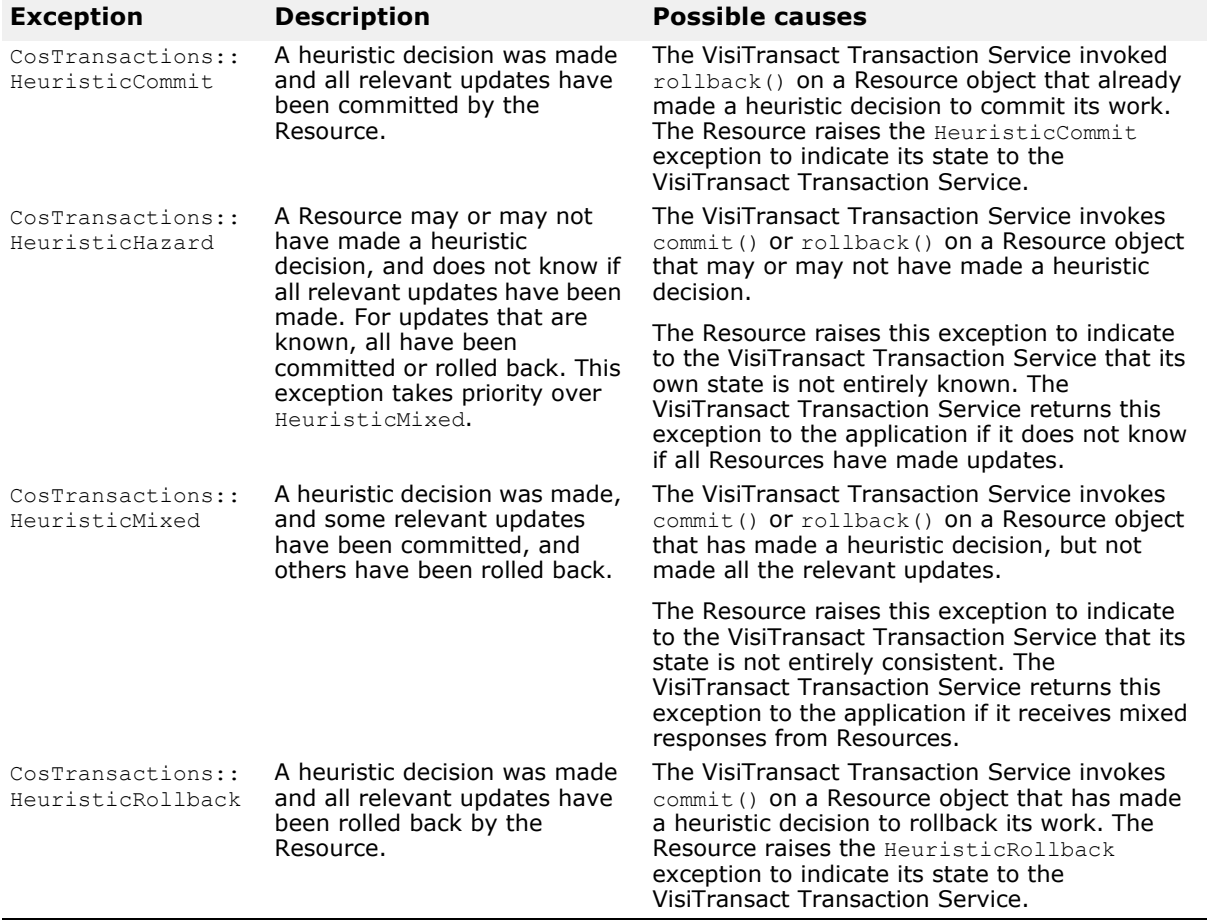

# **Other OMG-specified exceptions**

The following table lists other exceptions as defined by the OMG CORBAservices specification, and explains reasons why the VisiTransact Transaction Service might throw them. For more information see ["CORBA](#page-472-0)  [exceptions".](#page-472-0)

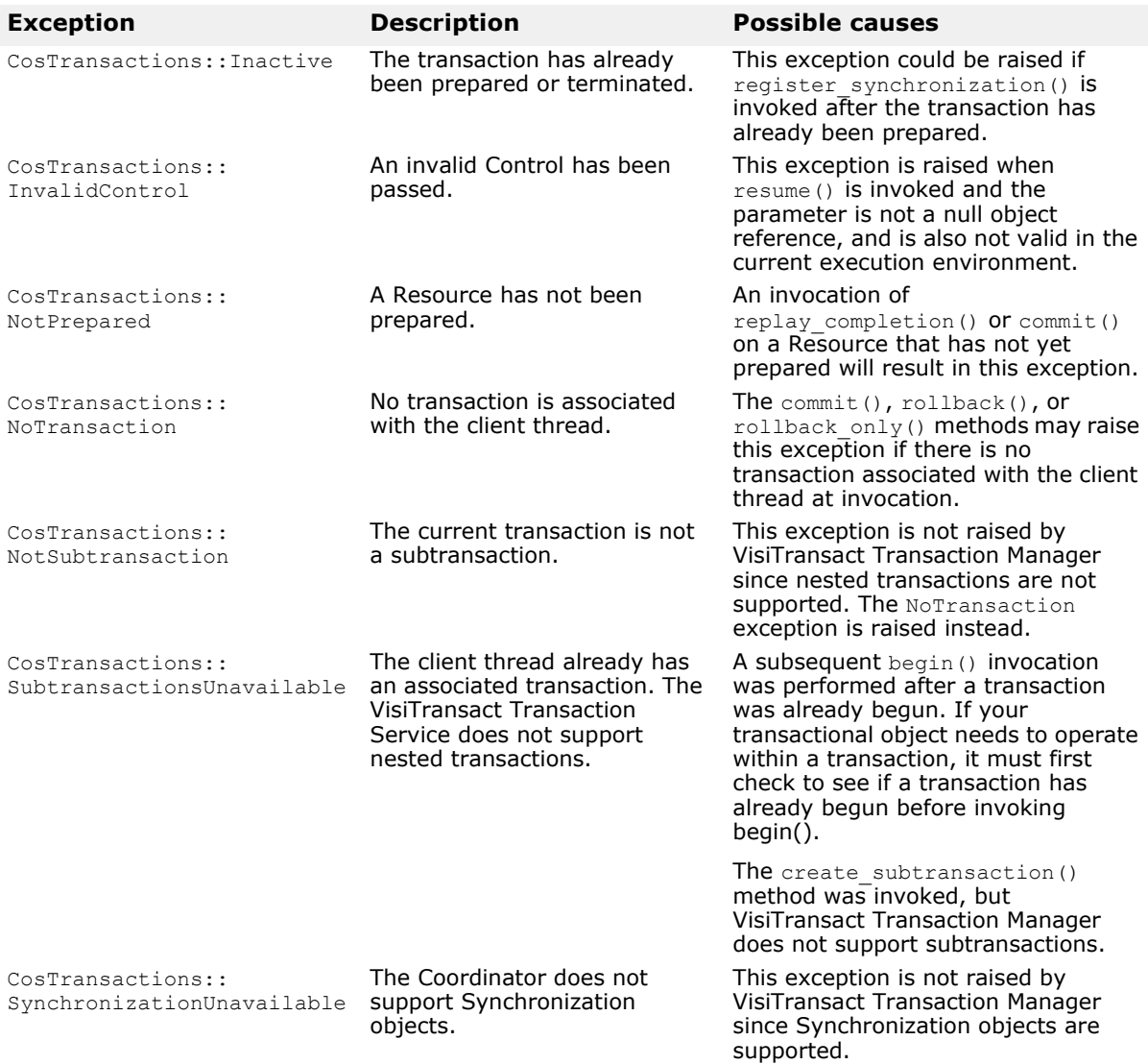

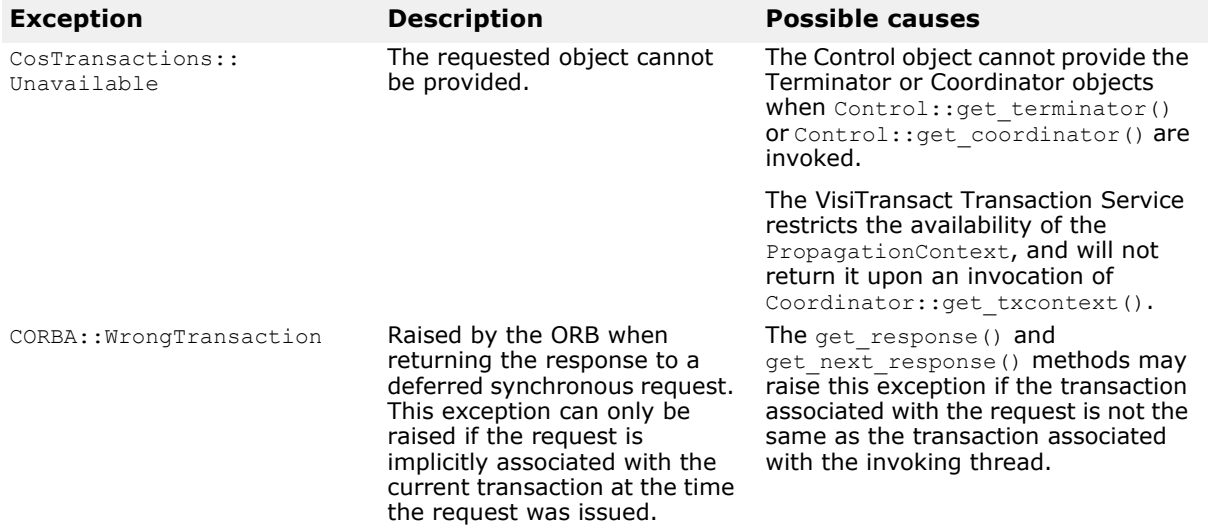

# **Web Services Overview**

A Web Service is an application component that you can describe, publish, locate, and invoke over a network using standardized XML messaging. Defined by new technologies like SOAP, Web Services Description Language (WSDL), and Universal Discovery, Description and Integration (UDDI), this is a new model for creating e-business applications from reusable software modules that are accessed on the World Wide Web and also providing a means for integration of older disparate applications.

## **Web Services Architecture**

The standard Web Service architecture consists of the three roles that perform the web services publish, find, and bind operations:

**•** The *Service Provider* registers all available web services with the Service Broker.

The Service Provider hosts the web service and makes it available to clients via the Web. The Service Provider publishes the web service definition and binding information to the Universal Description, Discovery, and Integration (UDDI) registry. The Web Service Description Language (WSDL) documents contain the information about the web service, including its incoming message and returning response messages.

**•** The *Service Broker* publishes the web services for the Service Requestor to access. The information published describes the web service and its location. Apart from publishing the web service, it also co-ordinates in hosting the web service.

The Service Broker manages the interaction between the Service Provider and Service Requestor. The Service Broker makes available all service definitions and binding information. Currently, SOAP (an XML-based, messaging and encoding protocol format for exchange of information in a decentralized, distributed environment) is the standard for communication between the Service Requestor and Service Broker.

**•** The *Service Requestor* interacts with the Service Broker to find the web services. The Service Requestor can then bind or invoke the web services.

The Service Requestor is a client program that consumes the web service. The Service Requestor finds web services by using UDDI or through other means, such as email. It then binds or invokes the web service.

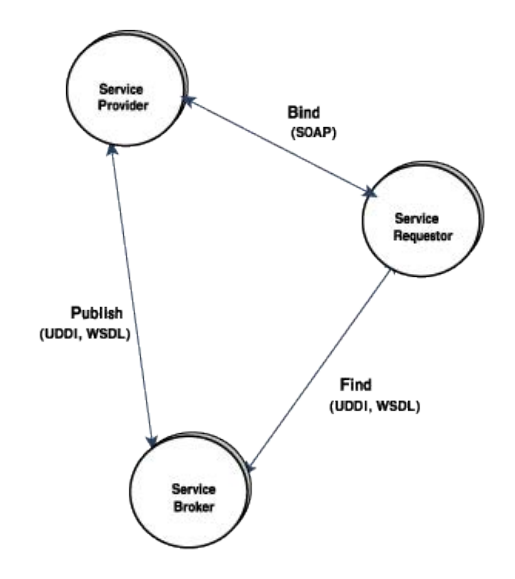

#### **Figure 40** Standard Web Services Architecture

## **VisiBroker Web Services Architecture**

There are two aspects to the architecture:

- Exposing the CORBA interface for Service Requestors to make invocations using WSDL.
- Providing a runtime environment for enabling CORBA objects to be accessible for the Service Requestors through SOAP/HTTP. This involves the infrastructure to support Services Providers and a Service Broker.

The first aspect is achieved by using a Web Service development tool that converts an IDL interface to a WSDL document using the standard as specified by OMG's CORBA to WSDL/SOAP Inter-working specification (Version 1.1). Service Requestors or Web Services clients to make invocations can use the generated WSDL using SOAP over HTTP/HTTPS as transport.

To provide a Web services runtime, VisiBroker uses Apache Axis technology to handle the intricacies of a Services Broker. Using a proprietary typespecific bridge (generated by the tool), deployed stateless CORBA objects can be made accessible. The type-specific bridge instances act as the Service Providers bringing forward the functionality of the CORBA object back end to the Service Requestors.

## **Web Services Artifacts**

The figure below explains the Web Services development tool provided with VisiBroker that generates the WSDL document and the Bridge code from an IDL file. The WSDL document is useful for the Services Requesters and along with the service description; it also provides the SOAP binding information, which allows any SOAP compliant client to make invocation.

The generated bridge artifact is actually a language/type-specific service provider component that gets deployed in the Service Broker (Axis runtime) and an instance of this is responsible for adapting the incoming SOAP message from the Service Requester to a bound CORBA object.

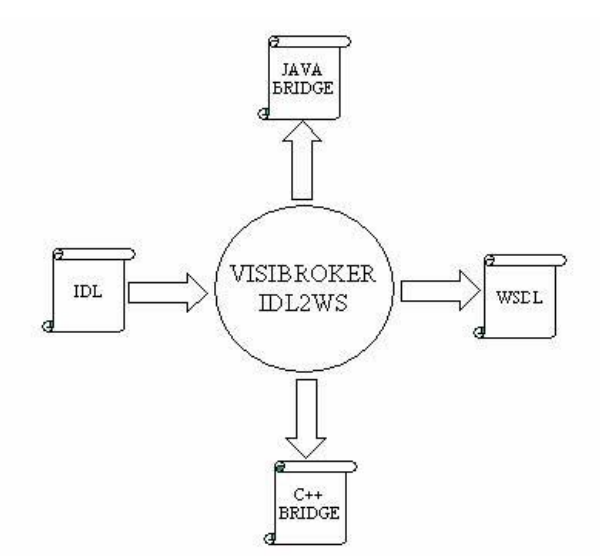

**Figure 41** VisiBroker Web Services

## **Web Services Runtime**

To explain the run-time behavior, the figure below shows a SOAP client making use of the generated WSDL to make SOAP/HTTP or SOAP/HTTPS invocations on three CORBA objects exposed as Web Services in VisiBroker for C++, Java and a pre 7.0 VisiBroker process.

VisiBroker for Java process comes with the infrastructure for HTTP/SOAP and HTTPS/SOAP listeners, which are by default turned off. By setting the command line property vbroker.ws.enable=true, HTTP/SOAP runtime infrastructure can be started. With web services enabled, HTTPS/SOAP infrastructure in VisiBroker for Java can be activated using the property vbroker.security.disable=false. Once the infrastructure is started, the Service providers (bridge) for the CORBA objects can be deployed using Axis's WSDD mechanism. Using few VisiBroker proprietary CORBA object binding related WSDD elements, the deployed bridge instances can be bound to CORBA objects and any SOAP invocations on the bridge is adapted to an in-process CORBA invocation. The bridge in reality is a morph of the Axis's server side generated code, with each web service implementation skeleton mapped to a method on a type specific CORBA object stub. Because the bridge is generated directly from IDL, all the type-safety and fidelity of IDL types is inherently built in. Also, because the bridge is loaded in the same process as the COBA objects, all invocation on the CORBA object from the bridge is optimized because of VisiBroker's "inprocess" bidder.

In the figure the cloud "Ax" depicts the Axis  $+$  HTTP listener component loaded into the VisiBroker process. "Ob" cloud depicts a CORBA object inside the ORB. The association between the "Ax" and "Ob" cloud as shown by the two small circles between them indicates the deployment of a bridge on the Axis runtime exposing the CORBA object to Service Requesters. Existing CORBA clients can continue making GIOP over IIOP invocations through the GIOP/IIOP listener as usual without any impact.

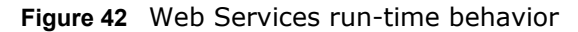

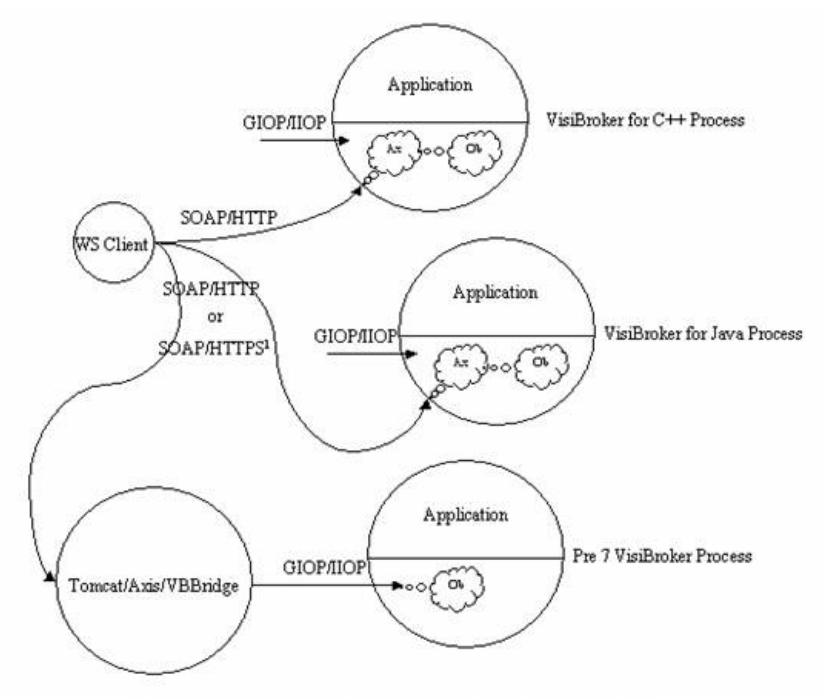

<sup>1</sup> SOAP over HTTPS is only supported for VisiBroker for Java

To support exposing CORBA objects in Pre 7.0 VisiBroker deployments, the bridge can be deployed on an Axis instance running externally to the VisiBroker process. The only difference in this case is that that SOAP to GIOP adaptation will be remote and hence will be over the wire. In the above figure, this is shown by deploying the bridge on Axis for Java embedded in Apache Tomcat. The cloud "Ob" indicates the CORBA object instance running on a remote Pre 7 VisiBroker Process and the request from the bridge comes in through the GIOP/IIOP end point.

The figure below explains the components inside a VisiBroker process. The "Axis runtime" cloud contains the Axis runtime, the HTTP listener along with the SOAP request dispatcher. A CORBA object inside the process is exposed as a Web Service by deploying its Service provider or the bridge as a Web Service using the Axis WSDD mechanism. When a SOAP client makes an invocation on the Web Service, the HTTP listener picks up the SOAP request and the request is passed to the dispatcher. The dispatcher invokes on the Axis runtime passing in the SOAP request. The Axis runtime decodes the SOAP request and makes invocation on an instance of the deployed Service provider (bridge). The bridge then makes use of the binding information provided in the WSDD to bind to the actual CORBA object and make the CORBA invocation.

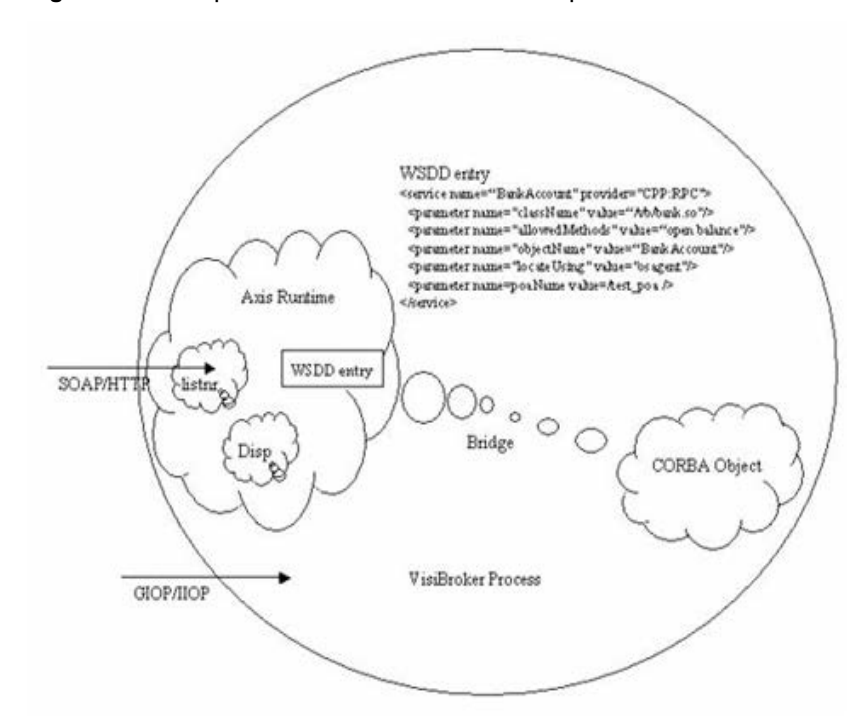

**Figure 43** Components inside a VisiBroker process

In the above context, the Service Broker includes only a SOAP node on a HTTP transport. Other services needed for a Web Services deployment such as a UDDI service etc are not provided. Various implementations of these are available and can easily be used.

## **Exposing a CORBA object as Web Service**

To expose a CORBA object as a Web Service in VisiBroker for Java, the following steps need to be performed:

- **1** Development
	- **a** Generate the server-side servant skeletons
	- **b** Generate the interface type-specific Java bridge from the IDL file
	- **c** Generate WSDL document for the IDL interface from the IDL file
- **2** Deployment
	- **a** Enable/Configure Web Service Runtime
	- **b** Deploy the bridge classes in the VisiBroker process using Axis WSDD mechanism.

This section illustrates an example provided in the "vbroker/ws/bank" sub directory of examples directory (SOAP over HTTPS example for VisiBroker for Java server processes can be found under the directory "security/ws/ animal"). This example is an adaptation of the "vbroker/basic/bank\_agent" example and consists of two interfaces Account and AccountManager. The AccountManager allows for creation of new named accounts. If an account for a particular name already exists, the account is retrieved without creating a new account. Account interface allows for querying of balance in the account. The Server sets up a POA under the root POA and activates an object implementing the AccountManager interface. On making the open operation on this object, separate objects implementing Account interface

are created, stored and returned. The code sample shown below illustrates the two interfaces.

```
// Bank.idl
module Bank {
   interface Account {
    float balance();
   };
   interface AccountManager {
     Account open(in string name);
   };
};
```
In this example, it will be shown how this stateful application can be enhanced to support SOA using Web Services. As a first step in the development, the stateful operations need to be converted to a coarser grained abstraction suitable for SOA. The interface shown below is one such example. This interface as shown, supports a single operation that opens a named account if the account does not already exist and returns the balance in the account.

```
// BankWebService.idl
module BankWebService {
   interface AccountManagerWebService {
     // opens account if not already opened, and returns
    // balance
    float openAndQueryBalance(in string name);
   };
};
```
A CORBA object is then implemented which implements this interface, which internally uses the Account and AccountManager interfaces and activated on a known POA with a well known object ID.

Once the server has been enhanced to for stateless operations, web service support can be implemented as illustrated in the following sections.

## **Development**

**1** Generating the server POA servant code

Using the idl2java compiler, generate the server side skeleton classes for the CORBA interfaces Account and AccountManager in Bank.idl, and AccountManagerWebService in BankWebService.idl.

prompt> idl2java Bank.idl prompt> idl2java BankWebService.idl

**2** Generating the Java interface type specific bridge

Using the idl2wsj compiler with –gen\_java\_bridge option, the Java bridge for all interfaces can be generated. The following command will generate bridge code for BankWebService.idl in a file named AccountManagerWebService.java. This code is opaque to the applications and should not be changed.

prompt> idl2wsj –gen\_java\_bridge BankWebService.idl

**3** Generating WSDL from IDL

In addition to bridge code, idl2wsj in step 2 will also generate a WSDL document for the IDL file according to OMG's CORBA to WSDL/SOAP Inter-working specification (version 1.1). This WSDL document can then be published through external means to potential Web Service clients or

Client development teams. idl2wsj can also be used to generate only WSDL document as follows:

prompt> idl2wsj BankWebService.idl

The generated bridge code is then deployed as a Web Service.

For a complete list of the options available, see ["idl2wsj".](#page-52-0)

#### **Deployment**

**1** The first step is to deploy WSDD document in AXIS run-time. WSDD or Web Service Deployment Descriptor is a standard Axis means to instruct on deployment related information. A WSDD (deploy.wsdd) for the bridge is created during the bridge creation. A sample WSDD is shown below which aims to deploy a Web Service hosted in a CORBA object with object id "BankManagerWebService".

```
<?xml version="1.0" encoding="UTF-8"?>
<deployment xmlns="http://xml.apache.org/axis/wsdd/"
               xmlns:java="http://xml.apache.org/axis/wsdd/providers/java">
     <service
         name="BankWebService.AccountManagerWebServicePort"
         provider="java:VISIBROKERPROVIDER">
         <namespace>
             http://BankWebService.AccountManagerWebService
         </namespace>
         <parameter
             name="className"
             value="[package].BankWebService_AccountManagerWebService "/>
           <operation name="openAndQueryBalance">
       <parameter qname="name" type="tns:string"
              xmlns:tns="http://www.w3.org/2001/XMLSchema/"/>
           </operation>
     </service>
</deployment>
```
**2** Create a property file server.prop to set up the Web Service runtime. Following is a sample property file. The following properties configure the Service Broker to start up a HTTP server on host 143.186.141.54 at port 19000. The connection manager is set up to allow maximum of 30 concurrent connections with 300 seconds to mark the connection idle time. The thread pool to service the incoming SOAP request is setup to have maximum of 300 threads with thread idle time set to 300 seconds. For a complete list of configurable properties, refer the "Web Service Runtime Properties" section of "VisiBroker properties" chapter.

```
vbroker.ws.enable=true
vbroker.se.ws.host=143.186.141.54
vbroker.se.ws.scm.ws_ts.listener.port=19000
vbroker.se.ws.scm.ws_ts.manager.connectionMax=30
vbroker.se.ws.scm.ws_ts.manager.connectionMaxIdle=300
vbroker.se.ws.scm.ws_ts.dispatcher.threadMin=0
vbroker.se.ws.scm.ws_ts.dispatcher.threadMax=300
vbroker.se.ws.scm.ws_ts.dispatcher.threadMaxIdle=300
```
**3** Run the Server as follows:

```
prompt> vbj –DORBpropStorage=server.prop Server
```
**4** The generated bridge code can be deployed with deploy.wsdd (generated with bridge) in AXIS runtime using AXIS utility AdminClient as follows:

```
prompt> java org.apache.axis.client.AdminClient
     –lhttp:// 143.186.141.54:19000/axis/ deploy.wsdd
```
# **SOAP/WSDL compatibility**

SOAP version 1.1 and WSDL version 1.1 is supported.

# **Index**

## **Symbols**

\_get\_policy [157](#page-174-0) \_is\_a() method [155](#page-172-0) \_is\_bound() method [156](#page-173-0) \_is\_local() method [156](#page-173-0) \_is\_remote() method [156](#page-173-0) \_set\_policy\_override method [157](#page-174-0) \_tie class [149](#page-166-0) delegator implementation [149](#page-166-0) examples [149](#page-166-1) ... ellipsis [2](#page-19-0) \*\_interface\_name() method [155](#page-172-1) \*\_repository\_id() method [155](#page-172-1) \*object\_to\_string() method [155](#page-172-2) symbols square brackets [2](#page-19-0) #pragma mechanisms [304](#page-321-0) | vertical bar [2](#page-19-0)

## **A**

abstract interfaces [53,](#page-70-0) [434](#page-451-0) abstract valuetypes [430](#page-447-0) account.idl files produced from account\_c.cc [15](#page-32-0) files produced from account\_c.hh [15](#page-32-0) files produced from account\_s.cc [15](#page-32-0) files produced from account\_s.hh [15](#page-32-0) AccountManager interface, DSI [344](#page-361-0) activate() method [449](#page-466-0) activating objects [310](#page-327-0) arguments passed by OAD [312](#page-329-0) deferring [449](#page-466-1) deferring with service activators [450](#page-467-0) activation [7](#page-24-0) service activation [450](#page-467-1) Activator class deactivating an ORB object [449](#page-466-0) deferring object activation [449,](#page-466-0) [451](#page-468-0) ActiveObjectLifeCycleInterceptor [375](#page-392-0) class [373](#page-390-0) adapter Naming Service [219](#page-236-0) VisiNaming Service [219](#page-236-0) adapters, DII [325](#page-342-0) adding fields to user exceptions [99](#page-116-0) administration commands oadutil list [304](#page-321-1) oadutil unreg [312](#page-329-1) osfind [188](#page-205-0) Agent interface [192](#page-209-0) agent, reporting [188](#page-205-0) agentaddr file, specifying IP addresses [185](#page-202-0) Any Any type DSI [344](#page-361-0) Any type mapping [58](#page-75-0) class [333](#page-350-0) object [326](#page-343-0) application development costs, reducing [5](#page-22-0) applications

defining object interfaces [14](#page-31-0) deploying [20](#page-37-0) enabling bidirectional IIOP [443](#page-460-0) locating osagent via vbj command [33](#page-50-0) running [19](#page-36-0) starting client program [20](#page-37-1) starting server object [19](#page-36-1) starting Smart Agent [19](#page-36-2) thread pool [136](#page-153-0) thread-per-session [138](#page-155-0) arguments, -ORBshmsize [33](#page-50-0) arrays, mapping [46](#page-63-0) asynchronous communication [441](#page-458-0) authentication bidirectional IIOP [445](#page-462-0) Naming Service client [232](#page-249-0) VisiNaming client [232](#page-249-0) authorization method level for the Naming Service [234](#page-251-0) method level for VisiNaming [234](#page-251-0) Naming Service method level [232](#page-249-0) VisiNaming method level [232](#page-249-0)

## **B**

backing store [217](#page-234-0) improving performance [222](#page-239-0) backingStoreType [78](#page-95-0) backward compatibility, Event Service [245](#page-262-0) BAD\_CONTEXT exception [455](#page-472-1) BAD\_INV\_ORDER exception [455](#page-472-1) BAD\_OPERATION exception [455](#page-472-1) BAD\_PARAM exception [455](#page-472-1) BAD\_TYPECODE exception [455](#page-472-1) basic types, IDL types [38](#page-55-0) bidirectional IIOP [441](#page-458-0) enabling for existing applications [443](#page-460-0) examples [442,](#page-459-0) [444](#page-461-0) InvalidPolicy exception [444](#page-461-1) POAs [444](#page-461-2) security [445](#page-462-1) unidirectional connections [444](#page-461-0) BiDirectional policy [444](#page-461-1) bidirectional properties [441](#page-458-1) bidirectional SCM [441,](#page-458-0) [445](#page-462-1) bind generic object references [328](#page-345-0) nsutil [209](#page-226-0) process [153](#page-170-0) bind process actions performed by \_bind() [153](#page-170-0) binding to objects [153](#page-170-0) connection to objects established [153](#page-170-0) proxy object created [153](#page-170-0) bind\_context, nsutil [209](#page-226-0) bind\_new\_context, nsutil [209](#page-226-0) bind(), osagent [179](#page-196-0) binding, ORB's tasks [188](#page-205-1) BindInterceptor, class [373](#page-390-0) BOA

backward support [449](#page-466-2) binding [188](#page-205-1) class moved [447](#page-464-0) compiling code [447](#page-464-0) limitations in using [447](#page-464-1) naming objects [448](#page-465-0) object activators [447](#page-464-2), [449](#page-466-2) options [447](#page-464-3) supported options [447](#page-464-3) using with VisiBroker [447](#page-464-4) BOA\_init, change to package [447](#page-464-0) boolean type,mapping [43](#page-60-0) bound objects, determining location and state [156](#page-173-0) boxed valuetypes [433](#page-450-0) brackets [2](#page-19-0) bridges, DII [325](#page-342-0) broadcast address [184](#page-201-0) broadcast messages [177](#page-194-0)

#### **C**

caching facility [222](#page-239-0) Caffeine compiler, description [30](#page-47-0) catching exceptions modifying object to [99](#page-116-0) system exceptions [97](#page-114-0) user exceptions [99](#page-116-0) ChainUntypedObjectWrapper [393](#page-410-0) char type, mapping [43](#page-60-1) class ActiveObjectLifeCycleInterceptor [373](#page-390-0) Any [333](#page-350-0) BindInterceptor [373](#page-390-0) ClientRequestInterceptor [349,](#page-366-0) [373](#page-390-0) Codec [353](#page-370-0) CodecFactory [353](#page-370-1) CreationImplDef [309](#page-326-0) DefaultBindInterceptor [377](#page-394-0) DefaultClientInterceptor [377](#page-394-0) DefaultServerInterceptor [377](#page-394-0) DynamicImplementation [340](#page-357-0) Interceptor [348](#page-365-0) IORCreationInterceptor [373](#page-390-0) IORInterceptor [352](#page-369-0) NamedValue [332](#page-349-0) Naming Context [212](#page-229-0) NVList [344](#page-361-0) NVList ARG\_IN parameter [344](#page-361-0) NVList ARG\_INOUT parameter [344](#page-361-0) NVList ARG\_OUT parameter [344](#page-361-0) ORBInitializer [354](#page-371-0) ORBInitInfo [354](#page-371-0) ORInfoExt [356](#page-373-0) POALifeCycleInterceptor [373](#page-390-0) PullConsume [254](#page-271-0) PullConsumerPOA [254](#page-271-0) PullSupplierPOA [251](#page-268-0) Repository [323](#page-340-0) Request [329](#page-346-0) ServerRequest [343](#page-360-0) ServerRequestInterceptor [373](#page-390-0)

TypeCode [333](#page-350-1) classes \_tie [149](#page-166-0) default Interceptor [377](#page-394-0) PICurrent [352](#page-369-1) CLASSPATH [33](#page-50-0) classpath [35](#page-52-1) client authentication Naming Service [232](#page-249-0) bidirectional connection to server [444](#page-461-0) bidirectional IIOP [441](#page-458-0) implementing [16](#page-33-0) initializing the ORB [153](#page-170-1) Interceptors [373](#page-390-1) locating osagent via vbj command [33](#page-50-0) receiving asynchronous information [441](#page-458-0) referencing a Server Manager [261](#page-278-0) runtime [165](#page-182-0) unidirectional connection to server [444](#page-461-0) using the DII [328](#page-345-1) using thread pool [136](#page-153-0) using thread-per-session [138](#page-155-0) client and server, running [19](#page-36-0), [21](#page-38-0) client request interceptors, examples [361](#page-378-0) client stubs, generating [15](#page-32-1) ClientRequestInterceptor [374](#page-391-0) class [349](#page-366-0), [373](#page-390-0) implementing [360](#page-377-0) clients, building with Dynamic Invocation Interface [325](#page-342-0) Cluster Manager interface [226](#page-243-0) cluster, creating in a Naming Server [226](#page-243-0) ClusterManager [223](#page-240-0) clusters [223](#page-240-0) code building [19](#page-36-3) building with nmake [19](#page-36-4) building with vbmake [19](#page-36-4) compiling BOA [447](#page-464-0) generation [15](#page-32-0) code set support [164](#page-181-0) classification [164](#page-181-1) conversion code set [165](#page-182-1) native code set [165](#page-182-2) negotiation [165](#page-182-3) transmission code set [165](#page-182-4) types [164](#page-181-1) Codec [353](#page-370-0) class [353](#page-370-0) interface [353](#page-370-0) CodecFactory [353](#page-370-1) class [353](#page-370-1) interface [353](#page-370-1) COMM\_FAILURE exception [455](#page-472-1) commands conventions [2](#page-19-0) idl2ir [26,](#page-43-0) [27](#page-44-0) idl2java [27](#page-44-1) java2idl [29](#page-46-0) java2iiop [30](#page-47-0) vbj [33](#page-50-0)

[Common Object Request Broker.](#page-22-0) *See* CORBA compilers IDL, feature summary [7](#page-24-1) java2idl [413](#page-430-0) java2iiop [413](#page-430-0) nmake [19](#page-36-4) vbmake [19](#page-36-4) compiling BOA code [447](#page-464-0) completion status [96](#page-113-0) obtaining for system exceptions [96](#page-113-0) complex name [206](#page-223-0) connecting client applications with objects [5](#page-22-0) point-to-point communications [185](#page-202-1) Smart Agents on different local networks [181](#page-198-0) connection management [7](#page-24-2), [138](#page-155-1) properties [143](#page-160-0) connections garbage collection [146](#page-163-0) managing, feature summary [7](#page-24-2) ConnEventListener interface [409](#page-426-0) connID [409](#page-426-0) ConnInfo [409](#page-426-0) connID [409](#page-426-0) ipaddress [409](#page-426-0) port [409](#page-426-0) constants, mapping [45](#page-62-0) constructed types mapping [46](#page-63-0) Container class [263](#page-280-0) container, Server Manager [262](#page-279-0) conversion code set [165](#page-182-1) CORBA Common Object Request Broker Architecture [5](#page-22-0) defined [5](#page-22-0) definition [149](#page-166-0) description of [5](#page-22-0) exceptions [455](#page-472-1) VisiBroker compliance [9](#page-26-0) corbaloc URL [211](#page-228-0) corbaname URL [211](#page-228-0) CosNaming operations, supported by VisiNaming [209](#page-226-1) CosNaming, calling from the command line [208](#page-225-0) creating software components [5](#page-22-0) CreationImplDef class [309](#page-326-0) activation\_policy property [309](#page-326-0) args property [309](#page-326-0) env property [309](#page-326-0) path\_name property [309](#page-326-0) CreationImplDef struct, activating an object [310](#page-327-1) Current interface [352](#page-369-1) custom valuetypes [434](#page-451-1)

#### **D**

-D\_VIS\_INCLUDE\_IR flag [323](#page-340-1) DATA\_CONVERSION exception [455](#page-472-1) DataExpress adapter [217](#page-234-1) deactivate() method [449](#page-466-0) default factories [433](#page-450-1) DefaultBindInterceptor class [377](#page-394-0) DefaultClientInterceptor class [377](#page-394-0) DefaultServerInterceptor class [377](#page-394-0) deferring object activation [450](#page-467-0) service activation [451](#page-468-0) delegation, with server implementations [56](#page-73-0) deployment, description [20](#page-37-0) destroy, nsutil [209](#page-226-0) development, defining object interfaces [14](#page-31-0) DII [8](#page-25-0) Any objects [326](#page-343-0) asynchronous requests [336](#page-353-0) building clients [325](#page-342-0) client [328](#page-345-1) concepts [326](#page-343-1) creating a DII request [330](#page-347-0) creating a request [329](#page-346-0) disadvantages [325](#page-342-1) examples [328](#page-345-2) feature summary [8](#page-25-0) generating portable stubs [30](#page-47-0) generic object reference [328](#page-345-0) initializing a request [329](#page-346-0) Interface Repository [317](#page-334-0), [337](#page-354-0) NamedValue class [332](#page-349-1) NamedValue interface [332](#page-349-1) NVList objects [327](#page-344-0) overview [325](#page-342-2) receiving multiple requests [336,](#page-353-1) [337](#page-354-1) receiving replies [328](#page-345-3) receiving results [335](#page-352-0) Reply recieving options [326](#page-343-0) Request interface [329](#page-346-1) Request objects [326](#page-343-0) Request sending options [326](#page-343-0) send\_deferred method [336](#page-353-2) send\_oneway method [336](#page-353-0) sending a request [335](#page-352-1) sending multiple requests [336](#page-353-1) sending requests [327](#page-344-1) setting request arguments [332](#page-349-2) Typecode objects [326](#page-343-0) using idl2java compiler [328](#page-345-4) using request objects [326](#page-343-2) using the \_request method [331](#page-348-0) using the create request method [330](#page-347-1) disabling Smart Agent [178](#page-195-0) dispatch policies and properties [141](#page-158-0) dispatch policy thread pool [141](#page-158-1) thread-per-session [142](#page-159-0) Dispatcher properties [128](#page-145-0) distributed applications, development process for [13](#page-30-0) documentation .pdf format [3](#page-20-0) accessing Help Topics [1](#page-18-0)

platform conventions used in [2](#page-19-1) type conventions used in [2](#page-19-0) updates on the web [3](#page-20-0) domains, running multiple [180](#page-197-0) DSI AccountManager interface [344](#page-361-0) activating objects [345](#page-362-0) Any type [344](#page-361-0) BAD\_OPERATION exception [344](#page-361-0) compiling object servers [340](#page-357-0) creating object implementations dynamically [340](#page-357-0) deriving classes [340](#page-357-1) deriving from DynamicImplementation class [340](#page-357-1) examples [340](#page-357-2) feature summary [8](#page-25-0) implementing server object [343](#page-360-1) input parameters [344](#page-361-0) inter-protocol bridging [339](#page-356-0) object dynamic creation [340](#page-357-0) overview [339](#page-356-0) processing input in DSI [344](#page-361-0) protocol bridging [339](#page-356-0) return values [344](#page-361-0) scope resolution operator [342](#page-359-0) ServerRequest class [343](#page-360-0) using idl2java compiler [339](#page-356-1) [Dynamic Invocation Interface.](#page-342-2) *See* DII [Dynamic Skeleton Interface.](#page-356-0) *See* DSI DynamicImplementation class [340](#page-357-0) example of deriving from [340](#page-357-3) DynAny access and initializing [420](#page-437-0) creating [420](#page-437-1) initializing and accessing the value [420](#page-437-0) overview [419](#page-436-0) types [419](#page-436-1) DynAny interface [419](#page-436-0) constructed data types [420](#page-437-2) current\_component method [420](#page-437-2) DynAnyFactory object [420](#page-437-1) DynArray data type [421](#page-438-0) DynEnum interface [421](#page-438-1) DynSequrence data type [421](#page-438-0) DynStruct interface [421,](#page-438-2) [422](#page-439-0) DynUnion interface [421](#page-438-3) example application [422](#page-439-1) example client application [422](#page-439-0) example IDL [422](#page-439-1) example server application [424](#page-441-0) examples [419](#page-436-2) NameValuePair [422](#page-439-0) next method [420](#page-437-2) restrictions [420](#page-437-3) rewind method [420](#page-437-2) seek method [420](#page-437-2) to\_any method [422](#page-439-0) DynArray data type [421](#page-438-0) DynEnum interface [421](#page-438-1) DynSequence data type [421](#page-438-0) DynStruct interface [421](#page-438-2)

DynUnion interface [421](#page-438-3)

#### **E**

effective policies [157](#page-174-1) enableBiDir property [441](#page-458-1) enums mapping [46](#page-63-0) environment variables for OAD [302](#page-319-0) OSAGENT\_ADDR [185](#page-202-2) OSAGENT\_LOCAL\_FILE [184](#page-201-0) event channel [249](#page-266-0) in-process implementation [257](#page-274-0) event listeners [409](#page-426-1) ConnInfo [409](#page-426-0) Event queue [409](#page-426-2) code samples [411](#page-428-0) connection EventListener [411](#page-428-0) connection events [409](#page-426-3) ConnEventListener interface [409](#page-426-0) event listeners [409](#page-426-1) event types [409](#page-426-2) EventListener interface [409](#page-426-0) EventQueueManager interface [409](#page-426-0) overview [409](#page-426-4) registering EventListeners [411](#page-428-0) Event Service communication models [247](#page-264-0) examples [251](#page-268-1) in-process event channel [258](#page-275-0) overview [245](#page-262-1) pull model [248](#page-265-0) push model [247](#page-264-1) setting queue length [257](#page-274-1) starting [256](#page-273-0) event types [409](#page-426-2) connection types [409](#page-426-3) EventChannel [247](#page-264-1) EventLibrary [257](#page-274-0), [258](#page-275-0) EventListener [409](#page-426-0) implementing a connection [411](#page-428-0) registering [411](#page-428-0) EventQueueManager interface [409](#page-426-0) example DynAny IDL [422](#page-439-1) oadutil unreg utility [313](#page-330-0) example application building the example [19](#page-36-3) compiling [19](#page-36-4) defining object interfaces [14](#page-31-0) deploying the application [20](#page-37-0) development process [13](#page-30-0) generating client stubs [15](#page-32-1) implementing the client [16](#page-33-0) implementing the server [18](#page-35-0) running the example [19](#page-36-0) server servants [15](#page-32-1) starting the server [19](#page-36-0) with VisiBroker [13](#page-30-1) writing account interface in IDL [14](#page-31-1) examples \_tie class [149](#page-166-1)

activating objects [449,](#page-466-3) [451](#page-468-1) activation [451](#page-468-0) bidirectional IIOP [442](#page-459-0) deferred method in object activation [451](#page-468-0) DSI [340](#page-357-2) Interceptors [378](#page-395-0) Interface Repository [323](#page-340-2) IR [323](#page-340-2) Naming Service [236](#page-253-0) object wrappers [390](#page-407-0) odb [451](#page-468-0) Portable Interceptors [358](#page-375-0) push consumer [251](#page-268-1) push supplier [251](#page-268-1) request interceptors [361](#page-378-0) RMI-IIOP [414,](#page-431-0) [415](#page-432-0) Server Manager [269](#page-286-0) Smart Agent localaddr file [184](#page-201-0) URL Naming Service [437](#page-454-0) using the DII [328](#page-345-2) VisiBroker Interceptors [378](#page-395-0) VisiNaming Service [236](#page-253-0) exceptions adding fields to user exceptions [99](#page-116-0) catching user exceptions [99](#page-116-0) completion status for exceptions [96](#page-113-0) CORBA [455](#page-472-1) CORBA overview [95](#page-112-0) CORBA-defined system exceptions [95](#page-112-1) handling [96](#page-113-1) heuristic [460](#page-477-0) InvalidPolicy [444](#page-461-1) Java IDL system [58](#page-75-1) mapping [57](#page-74-0) narrowing to system exceptions [97](#page-114-0) system [58](#page-75-1) SystemException class [95](#page-112-1) throwing [98](#page-115-0) user-defined [57](#page-74-1) exportBiDir property [441](#page-458-1)

#### **F**

Factories [430](#page-447-1) default [433](#page-450-1) implementing [432](#page-449-0) valuetypes [432](#page-449-0) Factory class [431](#page-448-0) factory\_name [209](#page-226-0) failover Naming Service [228](#page-245-0) VisiNaming Service [228](#page-245-0) fault tolerance [6](#page-23-0) Naming Service [229](#page-246-0) replicating objects registered with OAD [186](#page-203-0) VisiNaming Service [229](#page-246-0) features of VisiBroker [6](#page-23-1) activating objects and implementations [7](#page-24-0) compilers, IDL [7](#page-24-1)

connection management [7](#page-24-2) dynamic invocation [8](#page-25-0) IDL compilers [7](#page-24-1) IDL interface to Smart Agent [7](#page-24-3) implementation activation [7](#page-24-0) implementation repository [8](#page-25-1) interface repository [8](#page-25-1) Location Service [7](#page-24-3) multithreading [7](#page-24-2) object activation [7](#page-24-0) object database integration [9](#page-26-1) Smart Agent architecture [6](#page-23-0) thread management [7](#page-24-2) file extensions [15](#page-32-0) files impl\_rep [301](#page-318-0) localaddr [184](#page-201-0) produced by compiling [15](#page-32-0) produced by idl compiler [15](#page-32-0) floating point, mapping [43](#page-60-2) FREE\_MEM exception [455](#page-472-1)

## **G**

garbage collection [146](#page-163-0) Generic object testers, DII [325](#page-342-0) get\_listeners [409](#page-426-0) globally scoped objects, Smart Agent registration [175](#page-192-0)

## **H**

handling system exceptions [96](#page-113-1) Help Topics accessing [1](#page-18-0) Helper classes, mapping [44](#page-61-0) heuristic exceptions [460](#page-477-0) Holder classes, mapping [39](#page-56-0)

# **I**

id field, NameComponent [205](#page-222-0) IDL compilers [15](#page-32-1) constructs represented in Interface Repository [317](#page-334-1) creating from Java [29](#page-46-0) defining one-way methods [172](#page-189-0) DynAny example [422](#page-439-1) example specification [167](#page-184-0) generating Java code [27](#page-44-1) information contained in IR [317](#page-334-0) interface inheritance [172](#page-189-1) mapping constants [45](#page-62-0) mapping constructed types [46](#page-63-0) mapping interfaces [52](#page-69-0), [55](#page-72-0) mapping modules [38](#page-55-1) mapping names to Java [37](#page-54-0) mapping nested types [58](#page-75-2) mapping parameters [54](#page-71-0) mapping to Java [14,](#page-31-0) [37](#page-54-1) mapping typedefs [59](#page-76-0) mapping types [38](#page-55-0) OAD interface [314](#page-331-0)

reserved names [37](#page-54-2) reserved words [38](#page-55-2) Server Manager [262](#page-279-1) specifying objects [14](#page-31-1) type extensions [39](#page-56-1) using Java to define IDL [30](#page-47-0) IDL file, #pragma mechanisms [304](#page-321-0) IDL type basic types [38](#page-55-0) boolean [43](#page-60-0) char [43](#page-60-1) complex [59](#page-76-1) floating point type [43](#page-60-2) Holder classes [39](#page-56-0) integer type [43](#page-60-3) octet [43](#page-60-4) simple [59](#page-76-2) string [43](#page-60-5) wstring [43](#page-60-6) idl2cpp compiler [15](#page-32-1) attribute methods [171](#page-188-0) defining one-way methods [172](#page-189-0) generating code [167](#page-184-1) interface inheritance [172](#page-189-1) idl2ir [26](#page-43-0) command info [26](#page-43-0), [27](#page-44-0) description [26,](#page-43-0) [27](#page-44-0) options [26](#page-43-0) idl2ir compiler [320](#page-337-0) command info [10](#page-27-0) description [10](#page-27-0) idl2java command info [27](#page-44-1) generating portable stubs for DII [27](#page-44-1) options [27](#page-44-1) idl2java compiler generating stub code using DII [328](#page-345-4) generating stub code using DSI [339](#page-356-1) -portable flag [328](#page-345-4), [339](#page-356-1) IIOP bidirectional examples [442](#page-459-0), [444](#page-461-0) enabling bidirectional [443](#page-460-0) using bidirectional [441](#page-458-0) IMP\_LIMIT exception [455](#page-472-1) impl\_rep file [301](#page-318-0) implementation activation [7](#page-24-0) connections with Smart Agents [175](#page-192-0) fault tolerance [186](#page-203-1) stateless, invoking methods on [186](#page-203-2) support [7](#page-24-0) unregistering with the OAD [312](#page-329-2) Implementation Repository [8](#page-25-1) feature summary [8](#page-25-1) for OAD [304](#page-321-1) impl\_rep file [301](#page-318-0) listing contents [314](#page-331-1) removed when unregistered with the OAD [312](#page-329-2) specifying directory with OAD [302](#page-319-0) stored registration information [301](#page-318-0) unregistering objects [312](#page-329-1)

using OAD [302](#page-319-0) implementations binding [188](#page-205-1) reporting [188](#page-205-0) unregistering with OAD [312](#page-329-1), [313](#page-330-1) using delegation [56](#page-73-0) using thread-per-session [138](#page-155-0) implementing the server [18](#page-35-0) valuetypes [430](#page-447-2) import statements Naming service [236](#page-253-1) VisiNaming Service [236](#page-253-1) importBiDir [445](#page-462-1) importBiDir property [441](#page-458-1) inheritance allowing from implementations [149](#page-166-0) implementing servers [55](#page-72-0) interface [172](#page-189-1) inheritance of interfaces, specifying [172](#page-189-1) INITIALIZE exception [455](#page-472-1) In-memory adapter [217](#page-234-1) in-process event channel [257,](#page-274-0) [258](#page-275-0) input parameters, processing in DSI [344](#page-361-0) input/output arguments for method invocation requests [332](#page-349-0) instances determining for object reference [155](#page-172-0) finding with Location Service [191](#page-208-0) integer mapping [43](#page-60-3) interception points order of invocation [387](#page-404-0) request interception points [348](#page-365-1), [350](#page-367-0) ServerRequestInterceptor [350](#page-367-0) Interceptor class [348](#page-365-0) default Interceptor classes [377](#page-394-0) interface [348](#page-365-0) Interceptor interface example [378](#page-395-0) registering with the ORB [377](#page-394-1) Interceptor objects, creating [378](#page-395-1) Interceptors ActiveObjectLifeCycleInterceptor [375](#page-392-0) and client side Portable Interceptors [387](#page-404-1) and server side Portable Interceptors [387](#page-404-2) API classes [373](#page-390-0) BindInterceptor [374](#page-391-1) client [374](#page-391-1) client Interceptors [373](#page-390-1) ClientRequestInterceptor [374](#page-391-0) creating Interceptor objects [378](#page-395-1) example program [378](#page-395-0) interfaces [373](#page-390-0) IORCreationInterceptor [376](#page-393-0) loading [378](#page-395-2) managers [373](#page-390-0) overview [373](#page-390-1) passing data between [386](#page-403-0) POALifeCycleInterceptor [375](#page-392-1)

registering Interceptors with the ORB [377](#page-394-1) server [375](#page-392-1) server Interceptors [373](#page-390-1) ServerRequestInterceptor [375](#page-392-2) ServiceResolverInterceptor [376](#page-393-1) using [373](#page-390-1) using with Porable Interceptors [387](#page-404-3) interceptors customizing the ORB [8](#page-25-2) IOR [347](#page-364-0) interface attributes [171](#page-188-0) Codec [353](#page-370-0) CodecFactory [353](#page-370-1) Current [352](#page-369-1) defining in IDL [14](#page-31-1) inheritance [172](#page-189-1) Interceptor [348](#page-365-0) IORInterceptor [352](#page-369-0) looking up [323](#page-340-2) ORBInitializer [354](#page-371-1) ORBInitInfo [354](#page-371-1) ORInfoExt [356](#page-373-1) [Interface Definition Language.](#page-31-1) *See* IDL interface name converting to repository ID [303](#page-320-0) defining [167](#page-184-0) obtaining [155](#page-172-1) unregistering objects with OAD [312](#page-329-1) Interface Repository [8](#page-25-1) \_get\_interface() method [318](#page-335-0) accessing object information [323](#page-340-0) contents [321](#page-338-0) contents of [317](#page-334-1) creating [319](#page-336-0) description [317](#page-334-0) examples [323](#page-340-2) feature summary [8](#page-25-1) identifying objects within [321](#page-338-1) inherited interfaces [322](#page-339-0) populating with idl2ir [10](#page-27-0), [26](#page-43-0), [27](#page-44-0) properties [82](#page-99-0) structure [320](#page-337-1) types of objects stored in [321](#page-338-0) updating contents with idl2ir [320](#page-337-0) viewing contents of [319](#page-336-1) interface scope mapping [57](#page-74-2) InterfaceDef object, in Interface Repository [317](#page-334-1) interfaces ConnEventListeners [409](#page-426-0) descriptions of in Interface Repository [317](#page-334-0) EventListener [409](#page-426-0) EventQueueManager [409](#page-426-0) mapping [52,](#page-69-0) [55](#page-72-0) NamingContextExt [213](#page-230-0) Quality of Service [157](#page-174-0) reporting [188](#page-205-0) specifying inheritance [172](#page-189-1) using java2iiop [417](#page-434-0)

INTERNAL exception [455](#page-472-1) interoperability [11](#page-28-0) ORB interoperability [11](#page-28-0) with other ORB products [11](#page-28-1) with VisiBroker for C++ [11](#page-28-0) with VisiBroker for Java [11](#page-28-0) INTF\_REPOS exception [455](#page-472-1) INV\_FLAG exception [455](#page-472-1) INV\_INDENT exception [455](#page-472-1) INV\_OBJREF exception [455](#page-472-1) INVALID\_TRANSACTION exception [455](#page-472-1) InvalidPolicy exception [444](#page-461-1) InvalidURL exception [439](#page-456-0) invocation feature summary [8](#page-25-0) invoke() method [339,](#page-356-0) [340](#page-357-0) example of implementing [340](#page-357-3) IOR interceptors [347](#page-364-0) IORCreationInterceptor [376](#page-393-0) class [373](#page-390-0) IORInfoExt class [356](#page-373-0) IORInterceptor class [352](#page-369-0) interface [352](#page-369-0) IP subnet mask broadcast messages specifying scope of [181](#page-198-0) localaddr file [184](#page-201-0) ipaddress [409](#page-426-0) IR accessing object information [323](#page-340-0) contents [321](#page-338-0) description [317](#page-334-0) examples [323](#page-340-2) identifying objects within [321](#page-338-1) inherited interfaces [322](#page-339-0) structure [320](#page-337-1) types of objects stored in [321](#page-338-0) *[See also](#page-25-1)* Interface Repository ir2idl [27](#page-44-0) options [27](#page-44-0) ir2idl utility, viewing contents of IR [319](#page-336-1) irep tool creating an Interface Repository [319](#page-336-0) creating Interface Repository [318](#page-335-1) viewing Interface Repository [319](#page-336-1)

#### **J**

Java creating an IDL file from Java [29](#page-46-0) defining IDL interfaces [30](#page-47-0) generating code from IDL file [27](#page-44-1) Java Development Kit (JDK) [10](#page-27-1) mapping from IDL [37](#page-54-1) null [42](#page-59-0) RMI over IIOP properties [61](#page-78-0) runtime environment [11](#page-28-2) starting the interpreter via vbj [33](#page-50-0) Java applets, setting up with RMI-IIOP [413](#page-430-1) java2idl [413](#page-430-0) command info [29](#page-46-0)

description [29](#page-46-0) options [29](#page-46-0) java2iiop [413](#page-430-0) command info [30](#page-47-0) generating portable stubs for DII [30](#page-47-0) mapping complex data types [417](#page-434-1) mapping primitive types [417](#page-434-2) options [30](#page-47-0) JDBC adapter [217](#page-234-1) JDBC Adapter properties [78](#page-95-0) jdbcDriver [78](#page-95-0) JVM [35](#page-52-2)

## **K**

kind field, NameComponent [205](#page-222-0)

#### **L**

list, nsutil [209](#page-226-0) Listener properties [127](#page-144-0) listener threads [134](#page-151-0) load balancing migrating objects between hosts [187](#page-204-0) Naming Service [227](#page-244-0) using Location Service [191](#page-208-1) VisiNaming Service [227](#page-244-0) Local interfaces [54](#page-71-1) localaddr file, specifying interface usage [184](#page-201-0) Location Service [191](#page-208-0) Agent interface [192](#page-209-0) components of agent [192](#page-209-1) enhanced object discovery [7](#page-24-3) feature summary [7](#page-24-3) properties [74](#page-91-0) trigger [194](#page-211-0) triggers [192](#page-209-0) location service, Smart Agent [177](#page-194-1) location, determining for an object reference [156](#page-173-0) loginPwd [78](#page-95-0)

#### **M**

makefile sample for Solaris [19](#page-36-4) mapping [44](#page-61-0) abstract interfaces [53](#page-70-0) Any type [58](#page-75-0) arrays [46](#page-63-0) boolean type [43](#page-60-0) char type [43](#page-60-1) constants [45](#page-62-0) constructed types [46](#page-63-0) enums [46](#page-63-0) exceptions [57](#page-74-0) floating point [43](#page-60-2) Holder classes [39](#page-56-0) IDL names [37](#page-54-0) IDL type [38](#page-55-0) integer [43](#page-60-3) interface scope [57](#page-74-2) interfaces [52](#page-69-0) local interfaces [54](#page-71-1)

modules [38](#page-55-1) nested types [58](#page-75-2) octet [43](#page-60-4) passing parameters [54](#page-71-0) reserved names [37](#page-54-2) reserved words [38](#page-55-2) sequences [46](#page-63-0) string [43](#page-60-5) structs [46](#page-63-0) typedefs [59](#page-76-0) unions [46](#page-63-0) MARSHAL exception [455](#page-472-1) marshalling, using java2iiop [417](#page-434-2) maxQueueLength [257](#page-274-1) messages broadcast [177](#page-194-0) broadcasting via vbj command [33](#page-50-0) method [157](#page-174-0) method level authorization, Naming Service [232](#page-249-0) methods \_get\_policy [157](#page-174-0)  $_is_a() 155$  $_is_a() 155$ \_is\_bound() [156](#page-173-0)  $_is\_local() 156$  $_is\_local() 156$ \_is\_remote() [156](#page-173-0) \_set\_policy\_override method [157](#page-174-0) \*\_interface\_name() [155](#page-172-1) \*\_object\_name() [155](#page-172-1) \*\_repository\_id() [155](#page-172-1) \*object\_to\_string() [155](#page-172-2) activate() [449](#page-466-0) boa.obj\_is\_ready() [340](#page-357-0) deactivate() [449](#page-466-0) defining one-way [172](#page-189-0) example of implementing invoke() [340](#page-357-3) invoke() [339](#page-356-0), [340](#page-357-0) objects maintaining state [186](#page-203-3) ORB\_init(), ORBshmsize [33](#page-50-0) stateless objects, invoking on [186](#page-203-2) string\_to\_object() [155](#page-172-2) migrating instantiated objects [187](#page-204-1) objects [187](#page-204-0) objects between hosts [187](#page-204-0) objects registered with OAD [187](#page-204-2) objects with state [187](#page-204-3) modifying object to throwing exceptions [98](#page-115-0) ModuleDef object in Interface Repository [317](#page-334-1) modules, mapping [38](#page-55-1) multihomed hosts [183](#page-200-0) specifying interface usage [184](#page-201-0) multithreading [133](#page-150-0) feature summary [7](#page-24-2)

## **N**

name complex [206](#page-223-0) defined [205](#page-222-0)

resolution [205,](#page-222-0) [206](#page-223-1) simple [206](#page-223-0) stringified [206](#page-223-1) Name, binding names to objects [203](#page-220-0) NameComponent defined [205](#page-222-0) id field [205](#page-222-0) kind field [205](#page-222-0) NamedValue class [332](#page-349-0) objects [332](#page-349-2) pair [332](#page-349-0) namespace [203](#page-220-0) Naming Context class [212](#page-229-0) naming contexts, default [213](#page-230-1) Naming Service adapters [219](#page-236-0) bootstrapping [210](#page-227-0), [234](#page-251-1) caching facility [222](#page-239-0) client authentication [232](#page-249-0) clusters [223](#page-240-0) configuring [207](#page-224-0) configuring to use SSL [233](#page-250-0) CosNaming operations supported [209](#page-226-1) creating a cluster [226](#page-243-0) default naming context [213](#page-230-1) enabling security (C++) [233](#page-250-1) enabling security (Java) [233](#page-250-1) examples [236](#page-253-0) failover [228](#page-245-0) fault tolerance [229](#page-246-0) import statements [236](#page-253-1) initializing in Java [213](#page-230-2) installing [207](#page-224-1) load balancing [227](#page-244-0) method level authorization [232](#page-249-0), [234](#page-251-0) OMG compliant features [236](#page-253-2) pluggable backing store [217](#page-234-0) properties [214](#page-231-0) properties file [219](#page-236-0) properties for SSL (C++) [233](#page-250-2) properties for SSL (Java) [233](#page-250-2) sample programs [236](#page-253-0) security [232](#page-249-0) shutting down [210](#page-227-1) starting [207](#page-224-2), [208](#page-225-1) URL [437](#page-454-1) using SSL [233](#page-250-1) VisiBroker ORB extensions [236](#page-253-1) naming service properties [75](#page-92-0) NamingContext bootstrapping [205](#page-222-1) factories [205](#page-222-1) NamingContextExt [213](#page-230-0) NamingContexts defined [204](#page-221-0) use by client applications [204](#page-221-0) use by object implementations [204](#page-221-0) narrowing exceptions to system exception [97](#page-114-0) native code set [165](#page-182-2) Native Messaging [273](#page-290-0)

nested types, mapping [58](#page-75-2) network, reporting objects and services [188](#page-205-0) new\_context, nsutil [209](#page-226-0) nmake compiler [19](#page-36-4) nmake, compiling with [19](#page-36-4) NO\_IMPLEMENT exception [455](#page-472-1) NO\_MEMORY exception [455](#page-472-1) NO\_PERMISSION exception [455](#page-472-1) NO\_RESOURCES exception [455](#page-472-1) NO\_RESPONSE exception [455](#page-472-1) nsutil [208](#page-225-2) bind [209](#page-226-0) bind\_context [209](#page-226-0) bind\_new\_context [209](#page-226-0) destroy [209](#page-226-0) list [209](#page-226-0) new\_context [209](#page-226-0) rebind [209](#page-226-0) rebind\_context [209](#page-226-0) resolve [209](#page-226-0) shutdown [209](#page-226-0) unbind [209](#page-226-0) null Java [42](#page-59-0) semantics [433](#page-450-0) valuetypes [430](#page-447-3) NVList class [344](#page-361-0) ARG\_IN parameter [344](#page-361-0) ARG\_INOUT parameter [344](#page-361-0) ARG\_OUT parameter [344](#page-361-0) implementing a list of arguments [332](#page-349-2) NVList object [327](#page-344-0)

#### **O**

OAD and osagent [178](#page-195-1) and Smart Agent [178](#page-195-1) and the Smart Agent [302](#page-319-1) arguments passed by [312](#page-329-0) IDL interface to [314](#page-331-0) impl\_rep file [301](#page-318-0) Implementation Repository [301](#page-318-0) interface names [303](#page-320-0) listing objects [304](#page-321-1) migrating objects registered with [187](#page-204-2) oadutil list [304](#page-321-1) overview [302](#page-319-1) programming interface [314](#page-331-0) properties [82](#page-99-1) registering objects [305,](#page-322-0) [310](#page-327-2) registration information [301](#page-318-0) replicating objects registered with [186](#page-203-0) repository IDs [303](#page-320-0) setting the activation policy [311](#page-328-0) specifying time-out [302](#page-319-0) starting [302](#page-319-1) storing registration info [304](#page-321-1) unregistering objects [312](#page-329-2) OAD command, setting environment variables [302](#page-319-0)

oadj, reporting [188](#page-205-0) oadutil listing objects registered with OAD [304](#page-321-1) unregistering implementations [312](#page-329-1) oadutil list [304](#page-321-1) oadutil tool displaying contents of Implementation Repository [314](#page-331-1) registering object implementations [301](#page-318-1) OBJ\_ADAPTOR exception [455](#page-472-1) object accessing information from Interface Repository [323](#page-340-0) activating [451](#page-468-0) changing characteristics dynamically [310](#page-327-0) connecting to with OAD [178](#page-195-1) connections with Smart Agents [175](#page-192-0) dynamic creation with DSI [340](#page-357-0) finding with Location Service [191](#page-208-0) listing [304](#page-321-1) multiple instances [309](#page-326-1) registering [310](#page-327-2) replicating [186](#page-203-0) reporting objects on a network [188](#page-205-0) setting the activation policy [311](#page-328-0) specifying in IDL [14](#page-31-1) state invoking methods on [186](#page-203-3) stateless, invoking methods on [186](#page-203-2) unregistering with the OAD [312](#page-329-2) using CreationImplDef struct [310](#page-327-1) object activation [7](#page-24-0) defering [449](#page-466-1) example of deferred method [451](#page-468-0) service activation [450](#page-467-1) support [7](#page-24-0) [Object Activation Daemon.](#page-24-0) *See* OAD object activators [449](#page-466-2) Object Database Activator, feature summary [9](#page-26-1) object discovery, enhanced with the Location Service [7](#page-24-3) object implementation changing dynamically [310](#page-327-0) fault tolerance [186](#page-203-1) implementations that maintain state [186](#page-203-3) Object Management Group [5](#page-22-0) object migration [187](#page-204-0) object names obtaining [155](#page-172-1) qualifying binding with [153](#page-170-0) object reference checking equivalent implementations [155](#page-172-0) converting to string [155](#page-172-2) converting to super-type [156](#page-173-1) converting type [156](#page-173-2) determining instance of type [155](#page-172-0) determining location [156](#page-173-0) determining state [156](#page-173-0) determining type [155](#page-172-0)

narrowing [156](#page-173-2) obtaining hash value [155](#page-172-0) obtaining interface name [155](#page-172-1) obtaining object name [155](#page-172-1) obtaining repository id [155](#page-172-1) operations on [154](#page-171-0) sub-type [155](#page-172-0) using the \_is\_a() method [155](#page-172-0) widening [156](#page-173-1) object references, persistent [448](#page-465-1) object registration, changing [310](#page-327-0) [Object Request Broker.](#page-22-0) *See* ORB object wrappers adding factories [394](#page-411-0) adding typed wrappers [399](#page-416-0) co-located client and server [398](#page-415-0) customizing the ORB [8](#page-25-2) deriving a typed wrapper [399](#page-416-1) description [389](#page-406-0) example programs [390](#page-407-0) idl2java requirement [390](#page-407-1) implementing untyped [392](#page-409-0) installing untyped [393](#page-410-0) overview [389](#page-406-0) post\_method [391](#page-408-0) pre\_method [391](#page-408-1) removing typed wrappers [402](#page-419-0) removing untyped factories [396](#page-413-0) running sample applications [405](#page-422-0) typed [389](#page-406-1), [396](#page-413-1) typed order of invocation [398](#page-415-1) un-typed [389](#page-406-1) untyped [390](#page-407-2) untyped factory [392](#page-409-0) using both typed and untyped wrappers [402](#page-419-1) using multiple typed [397](#page-414-0) using untyped [391](#page-408-2) OBJECT\_NOT\_EXIST exception [455](#page-472-1) object-oriented approach, software component creation [5](#page-22-0) objects associating a URL [437](#page-454-2) binding [188](#page-205-1) executable's path [311](#page-328-0) locating using URL [437](#page-454-2) registering [309](#page-326-1) ObjectWrapper [399](#page-416-1) octet, mapping [43](#page-60-4) OMG [5](#page-22-0) Common Object Services specification [246](#page-263-0) Event Service [245](#page-262-0) Notification Service [245](#page-262-0) OMG compliant features Naming Service [236](#page-253-2) VisiNaming Service [236](#page-253-2) one-way methods, defining [172](#page-189-0) online Help Topics accessing [1](#page-18-0) open() method [344](#page-361-0) OpenLDAP [221](#page-238-0)

OperationDef object in Interface Repository [317](#page-334-1) operator, scope resolution [342](#page-359-0) ORB binding to objects [153](#page-170-0) client runtime [165](#page-182-0) connection to objects during bind process [153](#page-170-0) creating proxy [188](#page-205-1) customizing with interceptors and object wrappers [8](#page-25-2) definition [188](#page-205-1) domains [180](#page-197-0) function of [5](#page-22-0) initializing [101](#page-118-0), [153](#page-170-1) interoperability [11](#page-28-0) object implementations [304](#page-321-1) properties [64](#page-81-0) resolve\_initial\_references [210](#page-227-2) ORB\_init() method, -ORBshmsize [33](#page-50-0) ORBDefaultInitRef property [211](#page-228-1) ORBInitializer class [354](#page-371-0) implementing [359](#page-376-0) interface [354](#page-371-1) registering [355](#page-372-0) registration [359](#page-376-1) ORBInitInfo class [354](#page-371-0) interface [354](#page-371-1) ORBInitRef [208](#page-225-0) ORBInitRef property [211](#page-228-0) ORInfoExt interface [356](#page-373-1) osagent bind() [179](#page-196-0) binding [188](#page-205-1) checking client existing (heartbeat) [180](#page-197-1) detecting other agents [182](#page-199-0) disabling [178,](#page-195-0) [179](#page-196-1) ensuring availability [180](#page-197-1) locating objects [177](#page-194-2) object name [448](#page-465-1) reporting [188](#page-205-0) Smart Agent [175](#page-192-0) starting [178](#page-195-0) starting Smart Agents with [19](#page-36-2) verbose output [178](#page-195-0) OSAgent (Smart Agent), VisiBroker architecture [6](#page-23-0) osagent log file, options [179](#page-196-1) OSAGENT\_ADDR [33](#page-50-0) OSAGENT\_ADDR environment variable [185](#page-202-2) OSAGENT\_LOCAL\_FILE environment variable [184](#page-201-0) OSAGENT\_PORT [33](#page-50-0) OSAgent, locating via vbj command [33](#page-50-0) osfind, command info [188](#page-205-0) overrides policy [157](#page-174-1) overview VisiNaming Service [203](#page-220-0)

#### **P**

parameters, mapping [54](#page-71-0) PERSIST\_STORE exception [455](#page-472-1) persistent objects, ODA feature summary [9](#page-26-1) PICurrent class [352](#page-369-1) pluggable backing store configuration [218](#page-235-0) properties file [218](#page-235-0) types [217](#page-234-1) POA activating [112](#page-129-0) activating objects [112](#page-129-1), [116](#page-133-0) activating with default servant [114](#page-131-0) Active Object Map [108](#page-125-0) adapter activator [108](#page-125-0) adapter activators [130](#page-147-0) and Server Engine [124](#page-141-0) BiDirectional policy [444](#page-461-1) creating [101,](#page-118-1) [108,](#page-125-1) [111](#page-128-0) deactivating objects [115](#page-132-0) definition [107](#page-124-0) dispatcher properties [128](#page-145-0) dispatching properties [124](#page-141-1) enabling bidirectional IIOP [444](#page-461-2) etherealize [108](#page-125-0) incarnate [108](#page-125-0) listener port property [128](#page-145-1) listener properties [127](#page-144-0) listening properties [124](#page-141-1) managing POAs [122](#page-139-0) ObjectID [108](#page-125-0) POA manager [108](#page-125-0), [122](#page-139-0) policies [108](#page-125-2) Policy [108](#page-125-0) processing requests [130](#page-147-1) properties [73](#page-90-0) rootPOA [108](#page-125-0), [111](#page-128-1) servant [108](#page-125-0) servant manager [108](#page-125-0) servant managers [116](#page-133-0) ServantLocators [120](#page-137-0) Server Connection Managers [126](#page-143-0) transient object [108](#page-125-0) using servants [116](#page-133-0) POALifeCycleInterceptor [375](#page-392-1) class [373](#page-390-0) point-to-point communication [185](#page-202-1) policies [157](#page-174-2) effective [157](#page-174-1) POA [108](#page-125-2) policy overrides [157](#page-174-1) poolSize [78](#page-95-0) port number, listener [128](#page-145-1) portability, server-side [8](#page-25-3) Portable Interceptors creating [353](#page-370-2) Current [352](#page-369-1) examples [358](#page-375-0) extensions [356](#page-373-1) interception points [350](#page-367-0)

Interceptor [348](#page-365-0) IOR Interceptor [352](#page-369-0) IOR interceptors [347](#page-364-0) limitations [357](#page-374-0) overview [347](#page-364-1) PICurrent [352](#page-369-1) POA scoped server request [356](#page-373-1) registering [354](#page-371-1) request interception points [348](#page-365-1) request interceptor [348](#page-365-1) request interceptors [347](#page-364-0) ServerRequestInterceptor [350](#page-367-0) system exception [357](#page-374-1) types [347](#page-364-0) [Portable Object Adapter.](#page-124-0) *See* POA process, bind [153](#page-170-0) programmer tools idl2ir [26](#page-43-0) ir2idl [27](#page-44-0) properties DataExpress adapter [78](#page-95-0) dispatcher [128](#page-145-0) enableBiDir [441](#page-458-1) Interface Repository [82](#page-99-0) Java RMI over IIOP [61](#page-78-0) JDBC adapter [78](#page-95-0) JNDI adapter [78](#page-95-0) listener [127](#page-144-0) Location Service [74](#page-91-0) Naming Service [214](#page-231-0) naming service [75](#page-92-0) OAD [82](#page-99-1) ORB [64](#page-81-0) ORBDefaultInitRef [211](#page-228-1) ORBInitRef [211](#page-228-0) POA [73](#page-90-0) POA dispatching [124](#page-141-1) POA listening [124](#page-141-1) QoS [84](#page-101-0) Server Manager [73](#page-90-1) server-side server engine [84](#page-101-1) server-side thread Pool BOA\_TP connection [87](#page-104-0) server-side thread pool IIOP\_TP connection [86](#page-103-0) server-side thread session BOA\_TS connection [85](#page-102-0) server-side thread session IIOP\_TS connection [85](#page-102-1) setting connection management [143](#page-160-0) Smart Agent [62](#page-79-0) SVCnameroot [210](#page-227-3) thread management [145](#page-162-0) URL Naming [84](#page-101-2) vbroker.naming.cache [222](#page-239-0) vbroker.naming.enableSlave [229](#page-246-0) vbroker.naming.propBindOn [227](#page-244-1) vbroker.naming.serverAddresses [229](#page-246-0) vbroker.naming.serverClusterName [22](#page-246-0) [9](#page-246-0) vbroker.naming.serverNames [229](#page-246-0) vbroker.naming.slaveMode [229](#page-246-0)

vbroker.orb.dynamicLibs [378](#page-395-2) vbroker.orb.enableBiDir [441](#page-458-1) vbroker.orb.enableServerManager [267](#page-284-0) vbroker.serverManager.enableOperatio ns [267](#page-284-0) vbroker.serverManager.enableSetPrope rty [267](#page-284-0) vbroker.serverManager.name [261](#page-278-0) VisiBroker BiDirectional [441](#page-458-1) VisiNaming Service [75,](#page-92-0) [214](#page-231-0) properties file, VisiNaming Service [219](#page-236-0) proxy consumer [246](#page-263-1) supplier [246](#page-263-1) proxy object, created during binding process [153](#page-170-0) proxy objects, binding [188](#page-205-1) ProxyPullConsumer [248](#page-265-0) ProxyPullSupplier [248](#page-265-0) ProxyPushConsumer [247](#page-264-1) ProxyPushSupplier [247](#page-264-1) pull consumer [248](#page-265-0) model [248](#page-265-0) supplier [248](#page-265-0) PullConsume [254](#page-271-0) PullModel [251](#page-268-0) PullSupplierPOA class [251](#page-268-0) PullSupply [251,](#page-268-0) [253,](#page-270-0) [254](#page-271-0) push consumer [247](#page-264-1) model [247](#page-264-1) push supplier [247](#page-264-1) example [251](#page-268-1) implementin [251](#page-268-1) PushConsumer, example [251](#page-268-1) PushModel [251](#page-268-0) class [251](#page-268-2) PushSupplier implementing [251](#page-268-1) interface [251](#page-268-2)

## **Q**

Quality of Service (Qos) [157](#page-174-2) interfaces [157](#page-174-0) properties [84](#page-101-0) queue length, setting [257](#page-274-1)

#### **R**

rebind\_context, nsutil [209](#page-226-0) rebind, nsutil [209](#page-226-0) rebinds, enabling in Smart Agent [186](#page-203-1) reducing application development costs [5](#page-22-0) ref\_data parameter [309](#page-326-1) reference data [309](#page-326-1) register\_listener [409](#page-426-0) registering objects using oadutil [305](#page-322-0) registration OAD Implementation Repository [301](#page-318-0) Smart Agents [175](#page-192-0) [Remote Method Invocation.](#page-430-2) *See* RMI

Reply recieving options [326](#page-343-0) Repository class [323](#page-340-0) repository id, obtaining [155](#page-172-1), [303](#page-320-1) Request class [329](#page-346-0) request interceptor [348](#page-365-1) request interceptors [347](#page-364-0) examples [361,](#page-378-0) [366](#page-383-0) interception points [348](#page-365-1), [350](#page-367-0) POA scoped server request [356](#page-373-1) ServerRequestInterceptor [350](#page-367-0) Request object [326](#page-343-0) request objects, DII [326](#page-343-2) Request sending options [326](#page-343-0) RequestInterceptor, implementing [360](#page-377-0) REQUIRE\_AND\_TRUST [445](#page-462-1) reserved keywords [38](#page-55-2) reserved names, mapping [37](#page-54-2) reserved words, mapping [38](#page-55-2) resolve, nsutil [209](#page-226-0) Resolver interface, associating a URL with an object [438](#page-455-0) RMI [413](#page-430-2) RMI over IIOP [413](#page-430-3) *[See also](#page-430-2)* RMI-IIOP RMI-IIOP [413](#page-430-3) examples [414,](#page-431-0) [415](#page-432-0) java applets [413](#page-430-1) Java classes supported [417](#page-434-3) java.policy file [413](#page-430-1) java2idl [413](#page-430-0) java2iiop [413](#page-430-0) java2iiop interfaces [413](#page-430-4) mapping IDL interfaces to Java classes [414](#page-431-1) overview [413](#page-430-2) running java2iiop [414](#page-431-2) setting applet permissions [413](#page-430-1) root NamingContext [205](#page-222-1) rootPOA [111](#page-128-1) RoundRobin Naming Service [227](#page-244-0) VisiNaming Service [227](#page-244-0) running applications, starting client program [20](#page-37-1) runtime, client [165](#page-182-0)

#### **S**

sample programs Naming Service [236](#page-253-0) VisiNaming Service [236](#page-253-0) SCM, bidirectional IIOP [441](#page-458-0) scope resolution operator [342](#page-359-0) security bidirectional IIOP [445](#page-462-1) Naming Service [232](#page-249-0) Naming Service client authentication [232](#page-249-0) Naming Service method level authorization [232](#page-249-0) VisiNaming Service [232](#page-249-0)

VisiNaming Service client authentication [232](#page-249-0) VisiNaming Service method level authorization [232](#page-249-0) security  $(C++)$ enabling in Naming Service [233](#page-250-1) enabling in VisiNaming [233](#page-250-1) security (Java) enabling in Naming Service [233](#page-250-1) enabling in VisiNaming [233](#page-250-1) sequences, mapping [46](#page-63-0) server and receiving client requests [101](#page-118-2) bidirectional IIOP [441](#page-458-0) implementing [18](#page-35-0) initiating connections to clients [441](#page-458-0) registering with the OAD [311](#page-328-1) sending asynchronous info. to clients [441](#page-458-0) Server Manager [261](#page-278-0) setting the activation policy [311](#page-328-0) setup [101](#page-118-2) unidirectional connection to clients [444](#page-461-0) waiting for client requests [105](#page-122-0) Server Connnection Managers and POAs [126](#page-143-0) Server Engine and POAs [125](#page-142-0) server Interceptors [373](#page-390-1) Server Manager accessibility [267](#page-284-0) Container class [263](#page-280-1) Container interface [263](#page-280-0) container methods for Java [263](#page-280-2) containers [262](#page-279-0) custom containers [272](#page-289-0) enabling [261](#page-278-1) examples [269](#page-286-0) getting started [261](#page-278-2) IDL definition [267](#page-284-1) obtaining a reference [261](#page-278-0) overview [261](#page-278-3) properties [73](#page-90-1) Storage interface [262](#page-279-1), [265](#page-282-0) writing custom containers [272](#page-289-1) Server Manager IDL [262](#page-279-1) server request interceptors examples [361](#page-378-0), [366](#page-383-0) POA scoped [356](#page-373-1) server servants, generating [15](#page-32-1) ServerRequest class [343](#page-360-0) ServerRequestInterceptor [375](#page-392-2) class [373](#page-390-0) implementing [360](#page-377-0) interception points [350](#page-367-0) servers callbacks without a GateKeeper [441](#page-458-2) example of tie mechanism [150](#page-167-0) threading considerations [143](#page-160-1) using inheritance [55](#page-72-0) server-side portability [8](#page-25-3) server engine properties [84](#page-101-1)

thread Pool BOA\_TP connection properties [87](#page-104-0) thread pool IIOP\_TP connection properties [86](#page-103-0) thread session BOA\_TS connection properties [85](#page-102-0) thread session IIOP\_TS connection properties [85](#page-102-1) service activation deferring object activation [450](#page-467-0) example [451](#page-468-0) implementing deferred [451](#page-468-0) ServiceInit class [378](#page-395-3) ServiceLoader interface [378](#page-395-1) ServiceResolverInterceptor [376](#page-393-1) services, reporting services on a network [188](#page-205-0) sharing semantics [433](#page-450-0) shutdown, nsutil [209](#page-226-0) simple name [206](#page-223-0) skeletons [15](#page-32-1) Smart Agent about [175](#page-192-0) and OAD [178,](#page-195-1) [302](#page-319-1) availability [180](#page-197-1) best practices [177](#page-194-1) bind() [179](#page-196-0) binding [188](#page-205-1) checking client existing (heartbeat) [180](#page-197-1) communication [177](#page-194-0) connecting on different networks [181](#page-198-0) connecting to objects with OAD [178](#page-195-1) cooperation with other agents [177](#page-194-2) detecting other agents [182](#page-199-0) disabling [178,](#page-195-0) [179](#page-196-1) fault tolerance for objects [186](#page-203-1) feature summary [6](#page-23-0) locating [177](#page-194-0) Location Service [191](#page-208-0) location service [177](#page-194-1) multihomed hosts [183](#page-200-0) Naming Service load balancing [227](#page-244-0) object name [448](#page-465-1) objects removed from [312](#page-329-2) osagent [175](#page-192-0) OSAGENT\_ADDR environment variable [185](#page-202-2) OSAGENT\_LOCAL\_FILE file [184](#page-201-0) point-to-point communication [185](#page-202-1) properties [62](#page-79-0) reregistration of objects automatically [180](#page-197-1) running under multiple domains [180](#page-197-0) specifying interface usage [184](#page-201-0) starting [178](#page-195-0) starting multiple instances [177](#page-194-2) verbose output [178](#page-195-0) Smart Agent (OSAgent) architecture [6](#page-23-0) specifying IP addresses [185](#page-202-0) square brackets [2](#page-19-0) **SSL** bidirectional IIOP [445](#page-462-0)

configuring the Naming Service [233](#page-250-0) configuring VisiNaming [233](#page-250-0) Naming Service [233](#page-250-1) VisiNaming [233](#page-250-1) state, determining for an object reference [156](#page-173-0) stateless objects, invoking methods on [186](#page-203-2) status completion, obtaining for system exceptions [96](#page-113-0) Storage interface [265](#page-282-0) Server Manager [262](#page-279-1) string converting to object references [155](#page-172-2) mapping [43](#page-60-5) string\_to\_object() method [155](#page-172-2) stringification, using object\_to\_string() method [155](#page-172-2) stringified names [206](#page-223-1) structs. mapping [46](#page-63-0) stub, routines [15](#page-32-1) stubs, generating portable for DII [27,](#page-44-1) [30](#page-47-0) subnet mask [181](#page-198-0), [184](#page-201-0) supplier-consumer communication model [245](#page-262-1) suppliers, connecting to an EventChannel [249](#page-266-0) support, implementation and object activation [7](#page-24-0) SVCnameroot [208](#page-225-0) SVCnameroot property [210](#page-227-3) symbols ellipsis ... [2](#page-19-0) vertical bar | [2](#page-19-0) system exception, Portable Interceptors [357](#page-374-1) system exceptions BAD\_CONTEXT [455](#page-472-1) BAD\_INV\_ORDER [455](#page-472-1) BAD\_OPERATION [455](#page-472-1) BAD\_PARAM [455](#page-472-1) BAD\_QOS [455](#page-472-1) BAD\_TYPECODE [455](#page-472-1) catching [97](#page-114-0) COMM\_FAILURE [455](#page-472-1) CompletionStatus values [96](#page-113-0) CORBA-defined [95](#page-112-1) DATA\_CONVERSION [455](#page-472-1) FREE<sup>MEM</sup> [455](#page-472-1) handling [96](#page-113-1) IMP\_LIMIT [455](#page-472-1) INITIALIZE [455](#page-472-1) INTERNAL [455](#page-472-1) INTF\_REPOS [455](#page-472-1) INV\_FLAG [455](#page-472-1) INV\_INDENT [455](#page-472-1) INV\_OBJREF [455](#page-472-1) INVALID\_TRANSACTION [455](#page-472-1) mapping Java [58](#page-75-1) MARSHAL [455](#page-472-1) narrowing exceptions to [97](#page-114-0) NO\_IMPLEMENT [455](#page-472-1)

NO\_MEMORY [455](#page-472-1) NO\_PERMISSION [455](#page-472-1) NO\_RESOURCES [455](#page-472-1) NO\_RESPONSE [455](#page-472-1) OBJ\_ADAPTOR [455](#page-472-1) OBJECT\_NOT\_EXIST [455](#page-472-1) obtaining completion status [96](#page-113-0) PERSIST\_STORE [455](#page-472-1) SystemException class [95](#page-112-1) TRANSACTION\_MODE [455](#page-472-1) TRANSACTION\_REQUIRED [455](#page-472-1) TRANSACTION\_ROLLEDBACK [455](#page-472-1) TRANSACTION\_UNAVAILABLE [455](#page-472-1) TRANSIENT [455](#page-472-1) UNKNOWN [455](#page-472-1)

#### **T**

thread management [7](#page-24-2) thread policies [134](#page-151-1) thread pool dispatch policy [141](#page-158-1) threading dispatch policies and properties [141](#page-158-0) garbage collection [146](#page-163-0) listener threads [134](#page-151-0) properties [145](#page-162-0) thread policies [134](#page-151-1) thread pool policy [134](#page-151-2) thread-per-session policy [137](#page-154-0) using synchronized block [143](#page-160-1) using threads [133](#page-150-0) worker threads [134,](#page-151-0) [137](#page-154-0) thread-per-session dispatch policy [142](#page-159-0) implementation [138](#page-155-0) threads multithreading, feature summary [7](#page-24-2) using [133](#page-150-0) throwing user exceptions [98](#page-115-0) tools administration [10](#page-27-2) CORBA services [10](#page-27-3) idl2cpp [15](#page-32-1) idl2ir [10](#page-27-0), [26](#page-43-0), [27](#page-44-0) idl2java [27](#page-44-1) java2idl [29](#page-46-0) java2iiop [30](#page-47-0) oadutil [305](#page-322-0) oadutil unreg [312](#page-329-1) osfind [188](#page-205-0) programming [10](#page-27-0) vbj [33](#page-50-0) TRANSACTION\_MODE exception [455](#page-472-1) TRANSACTION\_REQUIRED exception [455](#page-472-1) TRANSACTION\_ROLLEDBACK exception [455](#page-472-1) TRANSACTION\_UNAVAILABLE exception [455](#page-472-1) TRANSIENT exception [455](#page-472-1) transmission code set [165](#page-182-4) trigger [192](#page-209-0), [194](#page-211-0) creating [195](#page-212-0)

truncatable valuetypes [435](#page-452-0) type Any [344](#page-361-0) determining for an object reference [155](#page-172-0) determining instance [155](#page-172-0) determining sub-type [155](#page-172-0) extensions [39](#page-56-1) TypeCode class [333](#page-350-1) Typecode object [326](#page-343-0) typecodes, represented in Interface Repository [317](#page-334-1) typedefs, mapping [59](#page-76-0) types DynAny [419](#page-436-1) mapping [38](#page-55-0)

#### **U**

UDP protocol [177](#page-194-0) unbind, nsutil [209](#page-226-0) unions, mapping [46](#page-63-0) UNKNOWN exception [455](#page-472-1) unregistered\_listener [409](#page-426-0) unregistering objects OAD [312](#page-329-2) using oadutil [312](#page-329-1) untyped object wrappers [390](#page-407-2) UntypedObjectWrapper post\_method [393](#page-410-0) pre\_method [393](#page-410-0) URL Naming properties [84](#page-101-2) URL Naming Service [437](#page-454-1) associating a URL with an object [438](#page-455-0) examples [437](#page-454-0) InvalidURL exception [439](#page-456-0) locating an object [439](#page-456-0) user exceptions adding fields to [99](#page-116-0) adding to fields [99](#page-116-0) defining [98](#page-115-0) modifying object to catch [99](#page-116-0) modifying object to throwing exceptions [98](#page-115-0) UserException class [98](#page-115-1) utilities idl2ir [320](#page-337-0) irep [318](#page-335-1) osagent [19](#page-36-2)

## **V**

valuetypes [429](#page-446-0) abstract [429,](#page-446-1) [430](#page-447-0) abstract interfaces [434](#page-451-0) base classes [431](#page-448-1) boxed [433](#page-450-0) compiling the IDL file [431](#page-448-2) concrete [429](#page-446-1) custom [434](#page-451-1) CustomMarshal interface [434](#page-451-1) defining [431](#page-448-3) derivation [429](#page-446-2) Factories [430](#page-447-1)

factories [429](#page-446-2), [433](#page-450-1) implementation class [431](#page-448-1) implementing [430](#page-447-2) implementing factories [432](#page-449-0) implementing the Factory class [431](#page-448-0) inheriting valuetype base classes [431](#page-448-1) isomorphic [429](#page-446-1) marshal method [434](#page-451-1) marshalling [434](#page-451-1) null [430](#page-447-3) null semantics [433](#page-450-0) overview [429](#page-446-0) read methods [435](#page-452-1) registering [433](#page-450-2) registering Factory with the ORB [432](#page-449-1) shared [429](#page-446-1) sharing semantics [433](#page-450-0) truncatable [435](#page-452-0) unmarshal method [434](#page-451-1) unmarshalling [434](#page-451-1) write methods [435](#page-452-1) vbj command description [33](#page-50-0) vbmake, compiling with [19](#page-36-4) vbroker.naming.backingStore [78](#page-95-0) vbroker.naming.cache [222](#page-239-0) vbroker.naming.enableSlave property [229](#page-246-0) vbroker.naming.jdbcDriver [78](#page-95-0) vbroker.naming.loginName [78](#page-95-0) vbroker.naming.loginPwd [78](#page-95-0) vbroker.naming.poolSize [78](#page-95-0) vbroker.naming.propBindOn [227](#page-244-1) vbroker.naming.serverAddresses property [229](#page-246-0) vbroker.naming.serverClusterName property [229](#page-246-0) vbroker.naming.serverNames property [229](#page-246-0) vbroker.naming.slaveMode property [229](#page-246-0) vbroker.naming.url [78](#page-95-0) vbroker.orb.dynamicLibs property [378](#page-395-2) vbroker.orb.enableBiDir property [441](#page-458-1) vbroker.orb.enableServerManager property [267](#page-284-0) vbroker.security.peerAuthenticationMode [445](#page-462-1) vbroker.serverManager.enableOperations property [267](#page-284-0) vbroker.serverManager.enableSetPropert y property [267](#page-284-0) vbroker.serverManager.name property [261](#page-278-0) version of product [10](#page-27-0), [27](#page-44-0), [29](#page-46-0), [30](#page-47-0), [33](#page-50-0) VisiBroker BOA backward compatibility [447](#page-464-4) CORBA compliance [9](#page-26-0) described [6](#page-23-2) example application [13](#page-30-1) features of [6](#page-23-1) VisiBroker Interceptors (Interceptors) [373](#page-390-1) VisiBroker Interceptors example [378](#page-395-0) VisiBroker ORB extensions Naming Service [236](#page-253-1)

VisiNaming Service [236](#page-253-1) VisiBroker ORB, initializing [153](#page-170-1) VisiNaming bootstrapping [234](#page-251-1) caching facility [222](#page-239-0) configuring OpenLDAP [221](#page-238-0) configuring to use SSL [233](#page-250-1) method level authorization [234](#page-251-0) properties for SSL (C++) [233](#page-250-2) properties for SSL (Java) [233](#page-250-2) using SSL [233](#page-250-1) VisiNaming Service adapters [219](#page-236-0) bootstrapping [210](#page-227-0) client authentication [232](#page-249-0) clusters [223](#page-240-0) configuring [207](#page-224-0) CosNaming operations supported [209](#page-226-1) creating a cluster [226](#page-243-0) default naming context [213](#page-230-1) examples [236](#page-253-0) failover [228](#page-245-0) fault tolerance [229](#page-246-0) import statements [236](#page-253-1) initializing in Java [213](#page-230-2) installing [207](#page-224-1) load balancing [227](#page-244-0) master/slave mode [230](#page-247-0) method level authorization [232](#page-249-0) nsutil utility [208](#page-225-2) OMG compliant features [236](#page-253-2) overview [203](#page-220-0) pluggable backing store [217](#page-234-0) properties [75,](#page-92-0) [214](#page-231-0) properties file [219](#page-236-0) sample programs [236](#page-253-0) security [232](#page-249-0) shutting down [210](#page-227-1) starting [207,](#page-224-2) [208](#page-225-1) VisiBroker ORB extensions [236](#page-253-1) VISObjectWrapper ChainUntypedObjectWrapper [393](#page-410-0) UntypedObjectWrapper [393](#page-410-0) UntypedObjectWrapperFactory [392](#page-409-0) Visual C++ nmake compiler [19](#page-36-4)

#### **W**

web naming, associating a URL with an object [437](#page-454-2) web sites, CORBA specification [9](#page-26-0) Windows services console mode [178](#page-195-0) osagent [178](#page-195-0) words, reserved [38](#page-55-2) worker threads [134](#page-151-0) wstring, mapping [43](#page-60-6)